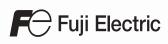

# MONITOUCH

# **Connection Manual [3]**

**17. TOSHIBA MACHINE** 

18. TOYO DENKI

20. Ultra Instruments

19. TURCK

21. UNIPULSE

23. ULVAC

22. UNITRONICS

#### Contents

- 1. Overview
- 2. SAIA
- 3. SAMSUNG
- 4. SanRex
- 5. SANMEI
- 6. SHARP
- 7. SHIMADEN
- 8. SHINKO TECHNOS 24. VIGOR
- 9. Siemens 25. WAGO
- 10. SINFONIA TECHNOLOGY 26. XINJE
- 11. SUS
- 12. TECO
- 13. 3S-Smart Software Solutions
- 14. TOHO
- 15. Tokyo Chokoku Marking Products
- 16. TOSHIBA

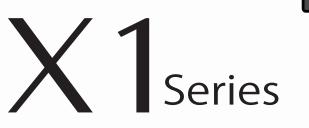

- 27. YAMAHA
- 28. Yaskawa Electric
- 29. Yokogawa Electric
- 30. MODBUS
- 31. General AE-LINK
- 32. RFID controller
- 33. Slave Communication Function
- 34. Universal Serial Communication

#### **Record of Revisions**

Reference numbers are shown at the bottom left corner on the back cover of each manual.

| Printing Date  | Reference No. | Revised Contents |
|----------------|---------------|------------------|
| January, 2021  | 2219NE0       | First edition    |
| November, 2021 | 2219NE1       | Second edition   |
| June, 2022     | 2219NE2       | Third edition    |
|                |               |                  |
|                |               |                  |
|                |               |                  |
|                |               |                  |
|                |               |                  |
|                |               |                  |
|                |               |                  |
|                |               |                  |
|                |               |                  |
|                |               |                  |
|                |               |                  |
|                |               |                  |
|                |               |                  |
|                |               |                  |
|                |               |                  |
|                |               |                  |
|                |               |                  |
|                |               |                  |
|                |               |                  |
|                |               |                  |
|                |               |                  |
|                |               |                  |
|                |               |                  |
|                |               |                  |
|                |               |                  |
|                |               |                  |
|                |               |                  |
|                |               |                  |
|                |               |                  |
|                |               |                  |
|                |               |                  |
|                |               |                  |
|                |               |                  |
|                |               |                  |
|                |               |                  |
|                |               |                  |
|                |               |                  |
|                |               |                  |
|                |               |                  |
|                |               |                  |
|                |               |                  |
|                |               |                  |
|                |               |                  |
|                |               |                  |
|                |               |                  |
|                |               |                  |

Thank you for selecting the MONITOUCH X1 series.

This manual describes the connection and communication parameters for the X1 series and controllers.

For correct use of the X1 series, you are requested to read through this manual and understand the contents.

For details on other operating procedures for the X1 series, refer to the following related manuals.

| Manual Name                          | Contents                                                                                                    | Reference<br>No. |
|--------------------------------------|----------------------------------------------------------------------------------------------------|------------------|
| X1 Series<br>Reference Manual 1      | Explains the functions and operation of the X1 series.                                                                                                    | 1090NE           |
| X1 Series<br>Reference Manual 2      |                                                                                                    | 1091NE           |
| X1 Series<br>Setup Manual            | Explains the X1 series setup procedure, the installation procedure of V-SFT version 6, the creation process of basic screen programs as well as how to transfer a created screen program using V-SFT version 6. | 1092NE           |
| X1 Series<br>Hardware Specifications | Explains precautions for handling, hardware specifications and operating procedures and provides an error list for the X1 series.                                                                               | 2024NE           |
| X1 Series<br>Connection Manual 1     | Explains the connection and communication parameters for the X1 series and controllers in detail.                                                                                                    | 2217NE           |
| X1 Series<br>Connection Manual 2     |                                                                                                    | 2218NE           |
| X1 Series<br>Connection Manual 3     |                                                                                                    | 2219NE           |

For details about controllers (PLCs, temperature controllers, etc.), refer to the manual issued by each controller manufacturer.

Notes:

1. This manual may not, in whole or in part, be printed or reproduced without the prior written consent of Hakko Electronics Co., Ltd.

2. The information in this manual is subject to change without prior notice.

3. Microsoft and Windows are registered trademarks of Microsoft Corporation in the United States and other countries.

4. All other company names or product names are trademarks or registered trademarks of their respective holders.

5. This manual is intended to give accurate information about MONITOUCH. If you have any questions, please contact your local distributor.

# Notes on Safe Usage of MONITOUCH

In this manual, you will find various notes categorized under the following two levels with the signal words "Danger" and "Caution."

Indicates an imminently hazardous situation which, if not avoided, will result in death or serious injury. DANGER Indicates a potentially hazardous situation which, if not avoided, may result in minor or moderate injury and could cause property damage.

Note that there is a possibility that an item listed under **ACAUTION** may have serious ramifications.

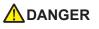

- Never use the output signal of the X1 series for operations that may threaten human life or damage the system, such as signals used in case of emergency. Please design the system so that it can cope with a touch switch malfunction. A touch switch malfunction may result in machine accidents or damage.
- Turn off the power supply when you set up the unit, connect new cables, or perform maintenance or inspections. Otherwise, electrical shock or damage may occur.
- Never touch any terminals while the power is on. Otherwise, electrical shock may occur.
- The liquid crystal in the LCD panel is a hazardous substance. If the LCD panel is damaged, do not ingest the leaked liquid crystal. If leaked liquid crystal makes contact with skin or clothing, wash it away with soap and water.
- Never disassemble, recharge, deform by pressure, short-circuit, reverse the polarity of the lithium battery, nor dispose of the lithium battery in fire. Failure to follow these conditions will lead to explosion or ignition.
- Never use a lithium battery that is deformed, leaking, or shows any other signs of abnormality. Failure to follow these conditions will lead to explosion or ignition.
- Switches on the screen are operable even when the screen has become dark due to a faulty backlight or when the backlight has reached the end of its service life. If the screen is dark and hard to see, do not touch the screen. Otherwise, a malfunction may occur resulting in machine accidents or damage.
- Tighten the mounting screw on the fixtures of the X1 series to an equal torque of 7.08 lbf-in (0.8 N·m). Excessive tightening may cause deformation, breakage, or malfunction of the touch switch, which may result in damage to the machine or an accident. Loose mounting screws may cause the unit to fall down, malfunction, or short-circuit.

| • Check the appearance of the unit when it is unpacked. Do not use the unit if any damage or deformation is found. Failure to do so may lead to fire, damage, or malfunction.                                                                                                    |
|----------------------------------------------------------------------------------------------------|
| • For use in a facility or as part of a system related to nuclear energy, aerospace, medical, traffic equipment, or mobile installations, consult your local sales representative.                                                                                                    |
| • Operate (or store) the X1 series under the conditions indicated in this manual and related manuals. Failure to do so could cause fire, malfunction, physical damage, or deterioration.                                                                                                    |
| <ul> <li>Observe the following environmental restrictions on use and storage of the unit. Otherwise, fire or damage to the unit may result.</li> <li>Avoid locations where there is a possibility that water, corrosive gas, flammable gas, solvents, grinding fluids, or cutting oil can come into contact with the unit.</li> </ul> |
| <ul> <li>Avoid high temperatures, high humidity, and outside weather conditions, such as wind, rain, or direct sunlight.</li> <li>Avoid locations where excessive dust, salt, and metallic particles are present.</li> </ul>                                                                                                    |
| <ul> <li>Avoid installing the unit in a location where vibrations or physical shocks may be transmitted.</li> </ul>                                                                                                    |
| • Equipment must be correctly mounted so that the main terminal of the X1 series will not be touched inadvertently. Otherwise, an accident or electric shock may occur.                                                                                                    |
| <ul> <li>Check periodically that terminal screws on the power supply terminal block and fixtures are firmly tightened. Loosened screws or<br/>nuts may result in fire or malfunction.</li> </ul>                                                                                                    |
| <ul> <li>Tighten the terminal screws on the power supply terminal block of the X1 series to an equal torque of 4.43 to 5.31 lbf-in (0.5 to 0.6 N·m). Improper tightening of screws may result in fire, malfunction, or other serious trouble.</li> </ul>                                                                              |
| • The X1 series has a glass screen. Do not drop the unit or impart physical shocks to the unit. Otherwise, the screen may be damaged                                                                                                    |
| • Correctly connect cables to the terminals of the X1 series in accordance with the specified voltage and wattage. Overvoltage, overwattage, or incorrect cable connection could cause fire, malfunction, or damage to the unit.                                                                                                    |
| • Always ground the X1 series unit. The FG terminal must be used exclusively for the X1 series unit with the level of grounding                                                                                                    |
| resistance being 100 $\Omega$ or less. Failure to do so may result in electric shock, fire, prevent correct touch operations or cause malfunctions.                                                                                                    |
| • Prevent any conductive particles from entering into the X1 series unit. Failure to do so may lead to fire, damage, or malfunction.                                                                                                    |
|                                                                                                    |

## 

- Do not attempt to repair, disassemble, or modify the X1 series unit yourself. Contact Hakko Electronics or the designated contractor for repairs.
- Do not repair, disassemble, or modify the X1 series. Hakko Electronics Co., Ltd. is not responsible for any damages resulting from repair, disassembly, or modification of the unit that was performed by an unauthorized person.
- Do not use sharp-pointed tools to press touch switches. Doing so may damage the display unit.
- Only experts are authorized to set up the unit, connect cables, and perform maintenance and inspection.
- Lithium batteries contain combustible material such as lithium and organic solvents. Mishandling may cause heat, explosion, or ignition resulting in fire or injury. Read the related manuals carefully and correctly handle the lithium battery as instructed.
- Take safety precautions during operations such as changing settings when the unit is running, forced output, and starting and stopping the unit. Any misoperations may cause unexpected machine movement, resulting in machine accidents or damage.
- In facilities where the failure of the X1 series could lead to accidents that threaten human life or other serious damage, be sure that such facilities are equipped with adequate safeguards.
- When disposing of the X1 series, it must be treated as industrial waste.
- Before touching the X1 series, discharge static electricity from your body by touching grounded metal. Excessive static electricity may cause malfunction or trouble.
- There is a heat sink in the back side of the unit which becomes hot during operation. Take care not to touch during operation.
- Capacitive touch switches are used. Note the following limitations.
  - Use a safety extra-low voltage (SELV) power supply for 24 VDC models. Using the X1 series with an unstable power supply may result in incorrect touch switch activation.
  - Because capacitive touch switches are susceptible to the effects of conductors, do not place conductors, such as metal, near the panel screen or use the touch switch panel when the screen is wet. Otherwise, malfunctions may occur.
  - Calibration is performed upon turning the power on. Do not touch the screen for 10 seconds immediately after turning the power on. Otherwise, malfunctions may occur.

#### [General Notes]

- Never bundle control cables or input/output cables with high-voltage and large-current carrying cables such as power supply cables. Keep control cables and input/output cables at least 200 mm away from high-voltage and large-current carrying cables. Otherwise, malfunction may occur due to noise.
- When using the X1 series in an environment where a source of high-frequency noise is present, it is recommended that the FG shielded cable (communication cable) be grounded at each end. However, when communication is unstable, select between grounding one or both ends, as permitted by the usage environment.
- Be sure to plug connectors and sockets of the X1 series in the correct orientation. Failure to do so may lead to damage or malfunction.
- If a LAN cable is inserted into the serial communication connector, the device on the other end may be damaged. Check the connector names on the unit and insert cables into the correct connectors.
- Do not use thinners for cleaning because it may discolor the X1 series unit surface. Use commercially available alcohol.
- Clean the display area using a soft cloth to avoid scratching the surface.
- If a data receive error occurs when the X1 series unit and a counterpart unit (PLC, temperature controller, etc.) are started at the same time, read the manual of the counterpart unit to correctly resolve the error.
- Avoid discharging static electricity on the mounting panel of the X1 series. Static charge can damage the unit and cause malfunctions. Discharging static electricity on the mounting panel may cause malfunction to occur due to noise.
- Avoid prolonged display of any fixed pattern. Due to the characteristic of liquid crystal displays, an afterimage may occur. If prolonged display of a fixed pattern is expected, use the backlight's auto OFF function.
- The X1 series is identified as a class-A product in industrial environments. In the case of use in a domestic environment, the unit is likely to cause electromagnetic interference. Preventive measures should thereby be taken appropriately.
- The signal ground (SG) and frame ground (FG) are connected inside the X1 series unit. Take care when designing systems.
- The X1 series is equipped with a battery that contains lithium metal and therefore observance of transport regulations is necessary. Hakko Electronics ships X1 series units packed in accordance with transport regulations. If there is a need to transport an X1 series unit after it is once unpacked, transport the unit in accordance with the IATA Dangerous Goods Regulations, International Maritime Dangerous Goods (IMDG) Code, and transport regulations of the countries concerned. Ask your forwarding agent for details of transport regulations.

#### [Notes on the LCD]

Note that the following conditions may occur under normal circumstances.

- The response time, brightness, and colors of the X1 series may be affected by the ambient temperature.
- Tiny spots (dark or luminescent) may appear on the display due to the characteristics of liquid crystal.
- Unevenness in brightness and flickering may occur depending on the screen display pattern due to the characteristics of liquid crystal.
- There are variations in brightness and color between units.
- Display colors may vary depending on the viewing angle because a converging lens is used in the backlight unit.

[Notes on the Capacitive Touch Switch]

- Touch switches may be unresponsive if touched with dry fingers. In such a case, use a capacitive stylus pen.
- Touch switches are calibrated each time the power is turned on. Do not touch the screen for 10 seconds immediately after turning the X1 series on. Otherwise, malfunctions may occur.
- When a metal object is near a touch switch for 5 minutes or longer, the touch switch is calibrated to recognize that state as the default state. Note that after the metal object is removed, the touch switch will become inoperable.
- Water droplets or conductive material can cause the sensor to make a false detection and lead to malfunctions.
- When using multi-touch operations, points must be at least 3 cm apart. Points may not be recognized if in close proximity of each other.
- In an environment with excess noise, the responsiveness of touch switches may be lowered and the point that responds may deviate by up to 1 cm. Implement measures such as adding a filter to the input power supply.
- Periodically clean the touch panel surface for optimum touch operations.

When cleaning, take note of the following points.

- <When cleaning>
- The panel surface is made of glass. Be sure to clean the surface gently with a cloth or sponge. Otherwise, you may scratch or damage the glass.
- Take care not to let cleaning detergent to seep into the touch panel unit.
   Do not directly apply or spray cleaning detergent on the panel surface.

[Notes on the Operating System (OS) and Scope of Operation Guarantee]

- The operating system (OS) used on this product is the Windows 10 IoT Enterprise LTSC by Microsoft. Therefore, Windows Update is not applicable to this OS. Also, the apps Cortana, Microsoft Edge, Microsoft Store, and UWP are not supported.
- Custom user apps for use on Windows can be used on this product. Hakko Electronics does not guarantee the operation of apps installed by the customer. Make sure to thoroughly check the operation before actual use.
- Hakko Electronics shall not be held responsible for dealing with trouble or liable for damages stemming from Microsoft products while using this product. When trouble occurs with a Microsoft product or there is a need to check the specifications, refer to the manual of the Microsoft product or contact Microsoft. Refer to the following website to contact Microsoft. https://support.microsoft.com/en-us/contactus/

#### [Notes on Turning Power Off]

The System Configurator built into the X1 series unit provides a write filter function. When the write filter function is enabled, the power of the X1 series unit can be turned off suddenly without damaging system files. If the write filter function is disabled, the shutdown procedure is necessary. Perform the shutdown procedure on System Configurator and after waiting for at least 15 seconds from when the screen has gone out, turn the X1 series unit power off.

[Notes on the Built-in Solid-state Drive (SSD)]

- The X1 series unit has a built-in SSD (C drive). Do not change partitions or split the drive.
- 3D NAND is used in the built-in SSD of the X1 series unit. Keep in mind the service life of the SSD.

#### [Notes on the Battery]

The X1 series unit has a built-in battery which is used for backing up time data and BIOS settings (retention during power outage). The battery must be replaced within three years after the unit is purchased. Note that the X1 series unit can start up in the same way as usual even if time data and BIOS settings are lost. Time data is reset to the default value in such a case. Set again as necessary.

#### [Notes on Wireless LAN]

For details regarding supported wireless LAN standards, radio law certifications, and countries where wireless LAN can be used, refer to the "X1 Series Notes on Wireless LAN" manual provided with the X1 series unit at delivery.

#### [Notes on the Startup Time]

Since a Windows OS is used, the startup time differs depending on the devices that are connected and software that is additionally installed.

Carefully consider devices and software before use.

#### 1. Overview

2.

3.

| 1.1  | •              | Configuration                                                               |
|------|----------------|-----------------------------------------------------------------------------|
|      | 1.1.1<br>1.1.2 | Overview         1-1           System Composition         1-2               |
|      | 1.1.2          | Serial Communication                                                        |
|      |                | Ethernet Communication                                                      |
|      |                | Mixed Serial-Ethernet Communication                                         |
| 1 0  | Dharata        | 1 De sta                                                                    |
| 1.2  | -              | al Ports                                                                    |
|      | 1.2.1<br>1.2.2 | SERIAL                                                                      |
|      | 1.2.2          | LAN/LAN2                                                                    |
|      | 1.2.3          | USB-A                                                                       |
|      | 1.2.5          | DIP Switch (DIPSW) Settings                                                 |
| 1 0  | C              | ation Mathead 112                                                           |
| 1.3  |                | ction Method                                                                |
|      | 1.3.1          | Serial Communication.         1-12           1 : 1 Connection.         1-12 |
|      |                | 1 : n Connection (Multi-drop)                                               |
|      | 1.3.2          | Ethernet Communication                                                      |
|      | 1.3.3          | Slave Communication                                                         |
|      |                | V-Link                                                                      |
|      |                | MODBUS RTU                                                                  |
|      |                | MODBUS ASCII                                                                |
|      |                | MODBUS TCP/IP                                                               |
|      | 1.3.4          | Other Connections                                                           |
| 1.4  | Hardwa         | are Settings                                                                |
|      | 1.4.1          | PLC Settings                                                                |
|      |                | Selecting a Device to be Connected1-30                                      |
|      |                | PLC Properties                                                              |
|      | 1.4.2          | Unit Settings                                                               |
|      |                | Edit Model Selection                                                        |
|      |                | Control Area                                                                |
|      |                | Buzzer                                                                      |
|      |                | Local Port Setting                                                          |
|      |                | Local Mode                                                                  |
|      | 1.4.3          | Other Equipment                                                             |
|      |                | Printer                                                                     |
| 1.5  | System         | Device Memory for Communication Confirmation                                |
| 1.5  | 1.5.1          | \$Pn (For 8-way Communication)                                              |
|      | 1.5.2          | \$s (Ethernet Status Confirmation)                                          |
|      |                |                                                                             |
| SAIA |                |                                                                             |
| 2.1  | PLC Co         | onnection                                                                   |
|      | . 20 00        | Ethernet Connection                                                         |
|      | 2.1.1          | PCD S-BUS (Ethernet)                                                        |
| SAMS | UNG            |                                                                             |
|      |                |                                                                             |
| 3.1  | PLC Co         | onnection                                                                   |
|      |                | Serial Connection                                                           |
|      | 3.1.1          | SPC Series                                                                  |
|      | 3.1.2          | N_plus                                                                      |
|      | 3.1.3<br>3.1.4 | SECNET                                                                      |
|      | 5.1.4          | יאווווש טומעומוווא                                                          |

| 4. | SanRex | SanRex                                                                                                    |  |  |  |  |
|----|--------|----------------------------------------------------------------------------------------------------|--|--|--|--|
|    | 4.1    | Temperature Controller/Servo/Inverter Connection       .4-1         Serial Connection       .4-1         4.1.1       DC AUTO (HKD type)       .4-2         4.1.2       Wiring Diagrams       .4-3                                                                                                    |  |  |  |  |
| 5. | SANM   | 31                                                                                                    |  |  |  |  |
|    | 5.1    | Temperature Controller/Servo/Inverter Connection       .5-1         AC Servo Driver       .5-1         5.1.1       Cuty Axis       .5-2         5.1.2       Wiring Diagrams       .5-7                                                                                                    |  |  |  |  |
| 6. | SHARP  |                                                                                                    |  |  |  |  |
|    | 6.1    | PLC Connection       6-1         Serial Connection       6-1         Ethernet Connection       6-2         6.1.1       JW Series       6-3         6.1.2       JW100/70H COM Port       6-6         6.1.3       JW20 COM Port       6-6         6.1.4       JW300 Series       6-10         6.1.5       JW Series (Ethernet)       6-13         6.1.6       JW311/312/321/322 Series (Ethernet)       6-17         6.1.7       JW331/332/341/342/352/362 Series (Ethernet)       6-18         6.1.8       Wiring Diagrams       6-19                                                                                                    |  |  |  |  |
|    | 6.2    | Temperature Controller/Servo/Inverter Connection.6-22ID Controller6-226.2.1DS-30D.6-236.2.2DS-32D.6-286.2.3Wiring Diagrams.6-33                                                                                                    |  |  |  |  |
| 7. | SHIMA  | SHIMADEN                                                                                                    |  |  |  |  |
|    | 7.1    | Temperature Controller/Servo/Inverter Connection       .7-1         Controller / Indicator / Servo Controller       .7-1         7.1.1       SHIMADEN Standard Protocol       .7-2         7.1.2       Wiring Diagrams       .7-7                                                                                                    |  |  |  |  |
| 8. | SHINK  | D TECHNOS                                                                                                    |  |  |  |  |
|    | 8.1    | Temperature Controller/Servo/Inverter Connection       .8-1         Serial Connection.       .8-1         8.1.1       C Series       .8-3         8.1.2       FC Series       .8-5         8.1.3       GC Series       .8-6         8.1.4       JCx-300 Series       .8-7         8.1.5       ACS-13A       .8-7         8.1.6       ACD/ACR Series.       .8-8         8.1.6       ACD/ACR Series.       .8-9         8.1.7       WCL-13A       .8-10         8.1.8       DCL-33A       .8-11         8.1.9       PCD-33A       .8-12         8.1.10       PC-900.       .8-13         8.1.11       PCA1 Series.       .8-14         8.1.12       PCB1 Series.       .8-15         8.1.13       JIR-301-M Series       .8-16         8.1.14       BCx2 Series.       .8-17         8.1.15       Wiring Diagrams       .8-18 |  |  |  |  |

## 9. Siemens

|     | 9.1    | PLC Connection                                                                                                    | )-1 |
|-----|--------|----------------------------------------------------------------------------------------------------|-----|
|     |        | 9.1.1 S5 (PG Port)                                                                                                |     |
|     |        | 9.1.2 S7                                                                                                    |     |
|     |        | 9.1.3         S7-200(Ethernet ISOTCP)         .9           9.1.4         S7-300/400 (Ethernet ISOTCP)         .9- |     |
|     |        | 9.1.5 S7-300/400 (Ethernet TCP/IP PG Protocol)                                                                    |     |
|     |        | 9.1.6 S7-1200/1500 (Ethernet ISOTCP)                                                                              | 14  |
|     |        | 9.1.7 S7-1200/1500 Tag (Ethernet ISOTCP)                                                                          |     |
|     |        | 9.1.8 LOGO! (Ethernet ISOTCP)                                                                                     |     |
|     |        | 9.1.10 Wiring Diagrams                                                                                            |     |
|     | 9.2    | Temperature Controller/Servo/Inverter Connection                                                                  | 29  |
|     |        | Ethernet Connection                                                                                               |     |
|     |        | 9.2.1 S120 (Ethernet ISOTCP)9-                                                                                    | 30  |
| 10. | SINFO  | IIA TECHNOLOGY                                                                                                    |     |
|     | 10.1   | PLC Connection                                                                                                    |     |
|     |        | Serial Connection.         10           10.1.1         SELMART.         10                                        |     |
|     |        | 10.1.2     Wiring Diagrams                                                                                        |     |
| 11. | SUS    |                                                                                                    |     |
|     | 11.1   | Temperature Controller/Servo/Inverter Connection                                                                  |     |
|     |        | Electric Actuator                                                                                                 |     |
|     |        | 11.1.2   Wiring Diagrams                                                                                          |     |
| 12. | TECO   |                                                                                                    |     |
|     | 12.1   | PLC Connection                                                                                                    | -1  |
|     |        | Serial Connection                                                                                                 | -1  |
|     |        | 12.1.1         TP03 (MODBUS RTU)                                                                                  |     |
| 13. | 3S-Sma | rt Software Solutions                                                                                             |     |
|     | 13.1   | PLC Connection                                                                                                    | -1  |
|     | 13.1   | Ethernet Connection                                                                                               |     |
|     |        | 13.1.1 CODESYS V3 (Ethernet)13                                                                                    | -2  |
| 14. | тоно   |                                                                                                    |     |
|     | 14.1   | Temperature Controller/Servo/Inverter Connection14                                                                | -1  |
|     |        | Digital Temperature Controller                                                                                    | -1  |
|     |        | 14.1.1 TTM-000                                                                                                    |     |
|     |        | 14.1.3 TTM-200 (MODBUS RTU)                                                                                       |     |
|     |        | 14.1.4 Wiring Diagrams                                                                                            | -7  |
| 15. | Tokyo  | Chokoku Marking Products                                                                                          |     |
|     | 15.1   | Temperature Controller/Servo/Inverter Connection15-                                                               | -1  |
|     |        | Portable Dot Marker                                                                                               |     |
|     |        | 15.1.1         MB3315/1010                                                                                        |     |

#### TOSHIBA 16.

|     | 16.1    | PLC Co  | nnection                                             | -1          |
|-----|---------|---------|------------------------------------------------------|-------------|
|     |         |         | Serial Connection                                    |             |
|     |         |         | Ethernet Connection                                  |             |
|     |         | 16.1.1  | T Series / V Series (T Compatible)                   |             |
|     |         | 16.1.2  | T Series / V Series (T Compatible) (Ethernet UDP/IP) |             |
|     |         | 16.1.3  | EX Series                                            |             |
|     |         | 16.1.4  | nv Series (Ethernet UDP/IP)                          |             |
|     |         | 16.1.5  | Wiring Diagrams                                      | -13         |
|     | 16.2    | Temne   | rature Controller/Servo/Inverter Connection          | 15          |
|     | 10.2    | rempe   | Inverter                                             |             |
|     |         | 16.2.1  | VF-S7                                                |             |
|     |         | 16.2.2  | VF-S916-                                             |             |
|     |         | 16.2.3  | VF-S1116-                                            |             |
|     |         | 16.2.4  | VF-S15                                               |             |
|     |         | 16.2.5  | VF-A7                                                | .24         |
|     |         | 16.2.6  | VF-AS1                                               |             |
|     |         | 16.2.7  | VF-P7                                                | ·27         |
|     |         | 16.2.8  | VF-PS1                                               | ·27         |
|     |         | 16.2.9  | VF-FS1                                               | -28         |
|     |         | 16.2.10 | VF-MB116-                                            | -29         |
|     |         | 16.2.11 | VF-nC1                                               | ·30         |
|     |         | 16.2.12 | VF-nC3                                               |             |
|     |         | 16.2.13 | Wiring Diagrams                                      | .33         |
| 17. | TOSH    | IBA MAC | HINE                                                 |             |
|     | 17.1    |         | nnection                                             | _1          |
|     | 17.1    |         | Serial Connection.                                   |             |
|     |         | 17.1.1  | TC200                                                |             |
|     |         | 17.1.1  | Wiring Diagrams                                      |             |
|     |         | 17.1.2  |                                                      | '           |
|     | 17.2    | Tempe   | rature Controller/Servo/Inverter Connection          | -9          |
|     |         |         | Servo Amplifier                                      |             |
|     |         | 17.2.1  | VELCONIC Series                                      |             |
|     |         | 17.2.2  | Wiring Diagrams                                      |             |
| 10  |         | 5511/1  |                                                      |             |
| 18. | ΙΟΥΟ    | DENKI   |                                                      |             |
|     | 18.1    | PLC Co  | nnection                                             | -1          |
|     | 10.1    |         | Serial Connection.                                   |             |
|     |         |         | Ethernet Connection                                  |             |
|     |         | 18.1.1  | μGPCsx Series                                        |             |
|     |         | 18.1.2  | μGPCsx CPU                                           |             |
|     |         | 18.1.3  | μGPCsx Series (Ethernet)                             |             |
|     |         | 18.1.4  | Wiring Diagrams                                      |             |
| 19. | TURCI   | <       |                                                      |             |
|     |         |         |                                                      |             |
|     | 19.1    | PLC Co  | nnection                                             | -1          |
|     |         |         | Ethernet Connection                                  | <b>}</b> -1 |
|     |         | 19.1.1  | BL Series Distributed I/O (MODBUS TCP/IP)            | <b>}</b> -2 |
| 20. | Ultra I | nstrume | nts                                                  |             |
|     | 20.4    |         |                                                      |             |
|     | 20.1    | PLC CC  | 20                                                   |             |
|     |         | 2011    | Serial Connection                                    |             |
|     |         | 20.1.1  | UIC CPU (MODBUS ASCII)                               |             |
|     |         | 20.1.2  | Wiring Diagrams                                      | 7-3         |

## 21. UNIPULSE

|     |       | -                                                        |                                                                                                    |
|-----|-------|----------------------------------------------------------|----------------------------------------------------------------------------------------------------|
|     | 21.1  | 21.1.1<br>21.1.2<br>21.1.3<br>21.1.4<br>21.1.5<br>21.1.6 | rature Controller/Servo/Inverter Connection.       21-1         Digital Indicator.       21-1         Load Cell Indicator.       21-1         Weighing Controller       21-1         F340A.       21-2         F371       21-4         F800       21-7         F805A.       21-11         F720A.       21-16         Wiring Diagrams       21-20 |
| 22. | UNITR | ONICS                                                    |                                                                                                    |
|     | 22.1  | PLC Co<br>22.1.1<br>22.1.2<br>22.1.3                     | nnection22-1Serial Connection22-1Ethernet Connection22-1M90/M91/Vision Series (ASCII)22-2Vision Series (ASCII Ethernet TCP/IP)22-8Wiring Diagrams22-12                                                                                                    |
| 23. | ULVAC |                                                          |                                                                                                    |
|     | 23.1  | Tempe<br>23.1.1<br>23.1.2                                | rature Controller/Servo/Inverter Connection                                                                                                    |
| 24. | VIGOR |                                                          |                                                                                                    |
|     | 24.1  | PLC Co<br>24.1.1<br>24.1.2                               | nnection24-1Serial Connection24-1M Series24-2Wiring Diagrams24-3                                                                                                    |
| 25. | WAGC  | )                                                        |                                                                                                    |
|     | 25.1  | PLC Co<br>25.1.1<br>25.1.2<br>25.1.3                     | nnection25-1Serial Connection25-1Ethernet Connection25-1750 Series (MODBUS RTU)25-2750 Series (MODBUS Ethernet)25-6Wiring Diagrams25-10                                                                                                    |
| 26. | XINJE |                                                          |                                                                                                    |
|     | 26.1  | PLC Co<br>26.1.1<br>26.1.2                               | nnection                                                                                                    |
| 27. | YAMA  | HA                                                       |                                                                                                    |
|     | 27.1  | Tempe<br>27.1.1<br>27.1.2                                | rature Controller/Servo/Inverter Connection.27-1Serial Connection.27-1RCX14227-2Wiring Diagrams27-16                                                                                                    |

#### 28. Yaskawa Electric

|     | 28.1  | PLC Co    | onnection                                    | 28-1  |
|-----|-------|-----------|----------------------------------------------|-------|
|     |       |           | Serial Connection.                           |       |
|     |       |           | Ethernet Connection                          |       |
|     |       | 28.1.1    | Memobus                                      |       |
|     |       | 28.1.2    | CP9200SH/MP900                               |       |
|     |       | 28.1.3    | MP2300 (MODBUS TCP/IP)                       |       |
|     |       | 28.1.4    | CP/MP Expansion Memobus (UDP/IP)             |       |
|     |       | 28.1.5    | MP2000 Series                                |       |
|     |       | 28.1.6    | MP2000 Series (UDP/IP)                       |       |
|     |       | 28.1.7    | MP3000 Series                                |       |
|     |       | 28.1.8    | MP3000 Series (Ethernet UDP/IP).             |       |
|     |       | 28.1.9    | MP3000 Series Expansion Memobus (Ethernet)   |       |
|     |       | 28.1.10   | Wiring Diagrams                              |       |
|     | 28.2  | Tempe     | erature Controller/Servo/Inverter Connection | 28-20 |
|     | 20.2  | rempe     | Ethernet Connection                          |       |
|     |       | 28.2.1    | DX200 (High-speed Ethernet)                  |       |
|     |       | 20.2.1    |                                              |       |
| 29. | Yokog | gawa Eleo | ctric                                        |       |
|     | 29.1  |           | onnection                                    | 29-1  |
|     | 25.1  |           | Serial Connection.                           |       |
|     |       |           | Ethernet Connection                          |       |
|     |       | 29.1.1    | FA-M3/FA-M3R                                 |       |
|     |       | 29.1.1    | FA-M3/FA-M3R (Ethernet UDP/IP)               |       |
|     |       | 29.1.2    | FA-M3/FA-M3R (Ethernet UDP/IP ASCII)         |       |
|     |       | 29.1.3    | FA-M3/FA-M3R (Ethernet TCP/IP)               |       |
|     |       | 29.1.4    | FA-M3/FA-M3R (Ethernet TCP/IP ASCII)         |       |
|     |       | 29.1.5    | FA-M3V.                                      |       |
|     |       | 29.1.0    | FA-M3V (Ethernet).                           |       |
|     |       | 29.1.7    | FA-M3V (Ethernet ASCII)                      |       |
|     |       | 29.1.9    | Wiring Diagrams                              |       |
|     | 20.2  | Ŧ         |                                              | 20.25 |
|     | 29.2  | Tempe     | erature Controller/Servo/Inverter Connection |       |
|     |       |           | Temperature Controller                       |       |
|     |       |           | Digital Indicating Controller                |       |
|     |       |           | Multi-point Temperature Controller           |       |
|     |       |           | Chart Recorder                               |       |
|     |       | 29.2.1    | UT100                                        |       |
|     |       | 29.2.2    | UT750                                        |       |
|     |       | 29.2.3    | UT550                                        |       |
|     |       | 29.2.4    | UT520                                        |       |
|     |       | 29.2.5    | UT350                                        |       |
|     |       | 29.2.6    | UT320                                        |       |
|     |       | 29.2.7    |                                              |       |
|     |       | 29.2.8    |                                              |       |
|     |       | 29.2.9    |                                              |       |
|     |       | 29.2.10   | UT75A (MODBUS RTU)                           |       |
|     |       | 29.2.11   | UT2400/2800                                  |       |
|     |       | 29.2.12   | µR10000/20000 (Ethernet TCP/IP)              |       |
|     |       | 29.2.13   | Wiring Diagrams                              |       |
| 30. | MODI  | BUS       |                                              |       |

# 30.1 PLC Connection

| 0.1 | PLC Co | onnection                            |  |
|-----|--------|--------------------------------------|--|
|     |        | Serial Connection.                   |  |
|     |        | Ethernet Connection                  |  |
|     | 30.1.1 | MODBUS RTU                           |  |
|     | 30.1.2 | MODBUS RTU EXT Format                |  |
|     | 30.1.3 | MODBUS ASCII                         |  |
|     | 30.1.4 | MODBUS TCP/IP (Ethernet)             |  |
|     | 30.1.5 | MODBUS TCP/IP (Ethernet) EXT Format  |  |
|     | 30.1.6 | MODBUS TCP/IP (Ethernet) Sub Station |  |
|     | 30.1.7 | Wiring Diagrams                      |  |

| 31.                              | 1. General AE-LINK |                                                            |                                                                                                    |
|----------------------------------|--------------------|------------------------------------------------------------|----------------------------------------------------------------------------------------------------|
|                                  | 31.1               | Temper<br>31.1.1<br>31.1.2                                 | ature Controller/Servo/Inverter Connection                                                                                                    |
| 32.                              | RFID co            | ontroller                                                  |                                                                                                    |
|                                  | 32.1               | RFID co<br>32.1.1<br>32.1.2<br>32.1.3<br>32.1.4<br>32.1.5  | ntroller connection32-1Serial Connection32-1Communication Setting32-2Received Data Device32-3Send Data Device32-3Control Device32-4Wiring Diagrams32-5                                                                                                    |
| 33. Slave Communication Function |                    | cation Function                                            |                                                                                                    |
|                                  | 33.1               | V-Link .<br>33.1.1<br>33.1.2<br>33.1.3<br>33.1.4<br>33.1.4 | 33-1         Overview       33-1         Communication Setting       33-2         Editor       33-2         MONITOUCH       33-3         Wiring Diagrams       33-4         When Connected at CN1:       33-4         Protocol       33-6         Read (with Sum Check and CR/LF)       33-7         Items for Protocols       33-8         Sum Check Code (SUM): 2 Bytes.       33-9         Response Code: 2 Bytes       33-10         1-byte Character Code List       33-11 |
|                                  | 33.2               | Modbus                                                     | s RTU Slave Communication                                                                                                    |
|                                  | 33.3               | Modbus                                                     | s TCP/IP Slave Communication                                                                                                    |
|                                  | 33.4               | Modbus                                                     | s ASCII Slave Communication                                                                                                    |

#### 34. Universal Serial Communication

| 34.1 | Overvi | ew                                                                               |       |
|------|--------|----------------------------------------------------------------------------------|-------|
|      |        | Overview of Communication                                                        |       |
|      |        | Differences between Connecting to General-purpose Computer and Connecting to PLC |       |
|      |        | System Configuration                                                             |       |
| 34.2 | Wiring | J Diagrams                                                                       |       |
| 34.3 | Hardw  | vare Settings                                                                    | 34-6  |
| 0    |        | PLC Settings                                                                     |       |
|      |        | Control Device Memory                                                            |       |
| 34.4 | Standa | ard Type Protocol                                                                | 34-16 |
| 0    | 34.4.1 | Standard Type Protocol                                                           |       |
|      | 0      | Connection (1 : 1), Transmission Mode (with Sum Check)                           |       |
|      |        | Connection (1 : 1), Transmission Mode (with Sum Check and CR/LF)                 |       |
|      |        | Connection (1 : n), Transmission Mode (with Sum Check)                           |       |
|      |        | Connection (1 : n), Transmission Mode (with Sum Check and CR/LF)                 |       |
|      | 34.4.2 | Protocol Contents                                                                |       |
|      |        | Transmission Control Code                                                        |       |
|      |        | Port Number                                                                      |       |
|      |        | Command                                                                          |       |
|      |        | Sum Check Code (SUM)                                                             |       |
|      |        | Error Codes                                                                      |       |
|      |        | Response Time and BUSY                                                           |       |
|      | 34.4.3 | Command                                                                          |       |
|      |        | RC: Read CHR                                                                     |       |
|      |        | RM: Read Memory                                                                  |       |
|      |        | WC: Write CHR                                                                    |       |
|      |        | WM: Write Memory                                                                 |       |
|      |        | TR: Retry Command                                                                |       |
|      |        | WI: Interrupt Setting Command                                                    |       |
|      |        | RI: Interrupt Status Read Command.                                               |       |
|      | 34.4.4 | Interrupt (ENQ)                                                                  |       |
|      |        | 1-byte Character Code List                                                       |       |
| 34.5 | Device | e Memory Map                                                                     |       |
|      |        | Device Memory                                                                    |       |
|      |        | User Device Memory (\$u)                                                         |       |
|      |        | System Device Memory (\$s)                                                       |       |

Connection Compatibility List

# **1. Overview**

- 1.1 System Configuration
- 1.2 Physical Ports
- 1.3 Connection Method
- 1.4 Hardware Settings
- 1.5 System Device Memory for Communication Confirmation

#### 1.1 **System Configuration**

#### 1.1.1 Overview

The X1 series is equipped with nine physical ports consisting of one serial port, two LAN ports, four USB-A ports<sup>\*1</sup>, one audio port, and one HDMI port. For models with wireless LAN and Bluetooth<sup>\*2</sup>, one WLAN port and one Bluetooth port are also provided.

The LAN port can open eight ports simultaneously. A maximum of eight different devices can be connected to the serial port and LAN ports so that the X1 series can communicate with them at the same time. This is called 8-way communication.

- Two ports of USB version 3.0, two ports of USB version 2.0 For models with "R" in model name \*1
- \*2

Physical ports

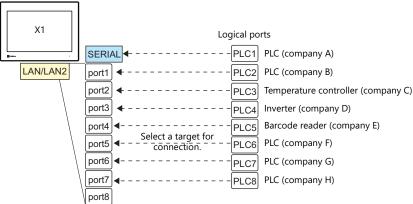

|                    | De     | ort                                           | No. of                       | Applicable Devices                                                                                                    |                                                                        |  |
|--------------------|--------|-----------------------------------------------|------------------------------|----------------------------------------------------------------------------------------------------|------------------------------------------------------------------------|--|
|                    | FU     | Л                                             | Ports                        | 8-way Communication                                                                                                    | Other than 8-way                                                       |  |
| Serial             | SERIAL | RS-232C<br>RS-422 (4-wire)<br>RS-485 (2-wire) | 1                            | PLC, temperature controller, servo,<br>inverter, RFID controller,<br>V-Link, slave communication<br>(Modbus RTU, Modbus ASCII) | Sato's barcode printer (MR-400)                                        |  |
|                    | LAN    | All models                                    | 8                            | PLC, controller, slave communication<br>(Modbus TCP/IP)                                                                        | Computer, network camera <sup>*1</sup> , network printer <sup>*1</sup> |  |
| Ethernet LAN2 8    | 8      |                                               | Computer, network printer *1 |                                                                                                    |                                                                        |  |
|                    | WLAN   | Models with "R" in<br>model name              | 1                            | -                                                                                                    | Computer, tablet <sup>*1</sup> , network printer <sup>*1</sup>         |  |
| USB                | USB-A  | All models                                    | 4                            | -                                                                                                    | USB flash drive, keyboard, mouse,<br>USB hub, printer <sup>*1</sup>    |  |
| AUDIO All models 1 |        | 1                                             | -                            | External speaker                                                                                                    |                                                                        |  |
| HDMI               |        | All models                                    | 1                            | -                                                                                                    | External monitor                                                       |  |
| Bluetooth          |        | Models with "R" in<br>model name              | 1                            | -                                                                                                    | Bluetooth devices                                                      |  |

\*1 Use the function of Windows to establish connection.

• Only the logical port PLC1 can be selected for the following devices and functions. They cannot be connected at the same time.

Devices

Without PLC connection, Mitsubishi Electric A-Link + Net10, Allen-Bradley Control Logix / Compact Logix\*, Allen-Bradley Micro800 controllers\*, 3S-Smart Software Solutions CODESYS V3 (Ethernet)

Control Logix / Compact Logix Tag and Micro800 Controllers Tag can be selected at PLC1-8.

**Functions** 

Ladder monitor function, MICREX SX variable name cooperation function

#### **System Composition** 1.1.2

#### **Serial Communication**

• 1:1 connection

A serial port is used as a communication port. For more information, see "1 : 1 Connection" (page 1-12) in "1.3 Connection Method".

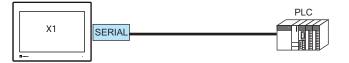

• 1 : n connection

A serial port is used as a communication port. A maximum of 31 units of the same model can be connected to each port. For more information, see "1 : n Connection (Multi-drop)" (page 1-16) in "1.3 Connection Method".

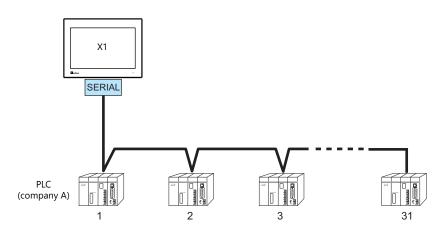

#### **Ethernet Communication**

The X1 series unit can open up to eight ports for communication, which means that the unit can simultaneously communicate with up to eight types of PLCs.

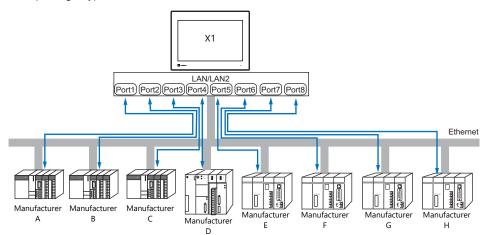

When there are two or more PLCs of the same model, the X1 series can carry out 1 : n communication via one port.

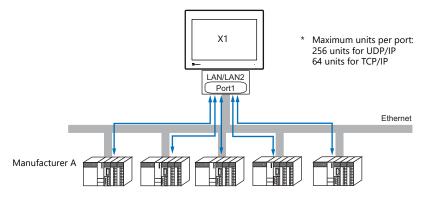

\* For more information, refer to "1.3.2 Ethernet Communication" (page 1-18) in "1.3 Connection Method".

#### **Mixed Serial-Ethernet Communication**

In the case of mixed serial-Ethernet communication, the X1 series can simultaneously communicate with up to eight types of PLCs.

• Connection of 1 model for serial communication and 7 models for Ethernet communication

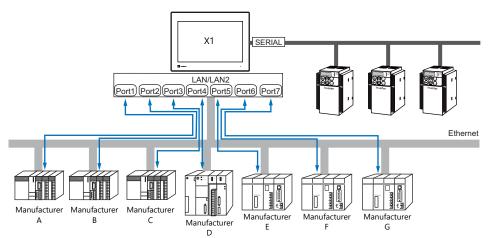

\* For the connection method, refer to "1.3.1 Serial Communication" and "1.3.2 Ethernet Communication".

1-3

# **1.2 Physical Ports**

#### 1.2.1 SERIAL

The SERIAL port supports communication via RS-232C, RS-485 (2-wire connection), and RS-422 (4-wire connection).

CAUTION The SERI Check th

The SERIAL and LAN/LAN2 connectors are RJ-45 connectors. Check the connector names on the unit and insert cables into the correct connectors.

#### **Pin Arrangement**

| SERIAL     | No. RS-232C |        | RS-485 (2-wire connection) |         | RS-422 (4-wire connection) |        |                  |
|------------|-------------|--------|----------------------------|---------|----------------------------|--------|------------------|
| RJ-45 8pin | NO.         | Signal | Description                | Signal  | Description                | Signal | Description      |
|            | 1           | RD     | Receive data               | +SD/RD  | Send/receive data<br>(+)   | +SD    | Send data (+)    |
| 12345678   | 2           |        |                            | -SD/RD  | Send/receive data<br>(–)   | -SD    | Send data (–)    |
|            | 3           | -      | - Not used                 | -<br>SG | Not used                   |        | Not used         |
|            | 4           |        |                            |         |                            |        |                  |
|            | 5           | SG     |                            |         |                            |        | Signal ground    |
|            | 6           | 30     | Signal ground              | 20      | Signal ground              | 30     | Signal ground    |
|            | 7           | SD     | Send data                  | -       | Not used                   | +RD    | Receive data (+) |
|            | 8           | -      | Not used                   | -       | Not used                   | -RD    | Receive data (–) |

#### Switching between RS-232C and RS-422/485

There are two ways to select the signal level (RS-232C or RS-422/485): using the V-SFT editor or using Local mode on the X1 series unit.

**CAUTION** The setting changed on the X1 series unit takes priority. To restore the screen program settings, press the [Restore Screen Data Settings] switch on the Local mode screen.

#### Setting Using the V-SFT Editor

 $[System Setting] \rightarrow [Hardware Setting] \rightarrow [PLC Properties] \rightarrow [Communication Setting]$ 

| eset to Default                   |            |  |
|-----------------------------------|------------|--|
| Communication Setting             |            |  |
| Connection Mode                   | 1:1        |  |
| Signal Level                      | RS-232C    |  |
| Baud Rate                         | 115K BPS   |  |
| Data Length                       | 8-Bit      |  |
| Stop Bit                          | 1-Bit      |  |
| Parity                            | Odd        |  |
| Retrials                          | 3          |  |
| Time-out Time(*10msec)            | 50         |  |
| Send Delay Time(*msec)            | 0          |  |
| Start Time(*sec)                  | 0          |  |
| Code                              | DEC        |  |
| Text Process                      | LSB->MSB   |  |
| Comm. Error Handling              | Disconnect |  |
| Recovery Condition                |            |  |
| Use Recovery Time                 | Yes        |  |
| Recovery Time(*10sec)             | 1          |  |
| Auto-restoration upon screen swit | ch-o Yes   |  |

| Item              | Description                                  |  |  |  |  |
|-------------------|----------------------------------------------|--|--|--|--|
| Connection Mode   | Configure according to the connected device. |  |  |  |  |
| Signal Level      | RS-232C / RS-422/485                         |  |  |  |  |
| Baud Rate         |                                              |  |  |  |  |
| Data Length       |                                              |  |  |  |  |
| Stop Bit          | Configure according to the connected device. |  |  |  |  |
| Parity            |                                              |  |  |  |  |
| Target Port No.   |                                              |  |  |  |  |
| Transmission Mode |                                              |  |  |  |  |

For settings other than the above, see "1.4 Hardware Settings" (page 1-29).

#### Setting Using Local Mode on the Unit

Set the signal level in Local mode on the X1 series unit.

- 1. Press any of the four corners of the screen for more than two seconds and then press any of the remaining corners for more than two seconds to display the system menu.
- 2. Press the [Local] switch. The display switches to Local mode.
- 3. Press the [Comm. Setting] icon to display the Communication Setting screen.

|   | •                     | PLC1 Comm. Setting                           |               | 2020-11-11 13:49:30 |
|---|-----------------------|----------------------------------------------|---------------|---------------------|
|   | RUN                   | Maker : Fuji Electric<br>Model : MICREX-SX S | PHISPB series |                     |
|   | System<br>Information | Target Port No. : SERIAL                     |               | 论                   |
|   | Seting                | Communication<br>Parameter                   |               |                     |
|   | Senng                 | Connection Mode                              | 1:1 -         |                     |
|   | LAN<br>Setting        | Signal Level                                 | RS-232C -     |                     |
|   |                       | Baud Rate                                    | 38400bps -    |                     |
|   | LAN2<br>Setting       | Data Length                                  | 8 Bits -      |                     |
|   | 7                     | Parity                                       | Even -        |                     |
|   | WLAN<br>Setting       | Stop Bit                                     | 1 Bits •      |                     |
|   | 2                     | Stat. No.                                    | 0             |                     |
|   | E-Mail<br>Setting     | Time-Out                                     | 300 *10msec   |                     |
|   |                       | Retrials                                     | 3             |                     |
| 1 | SRAM                  | Send Delay Time                              | 0 mee         |                     |
| I | S.<br>Comm            | Start Time                                   | 0 "sec        |                     |
| ļ | Setting               | Code                                         | DEC -         |                     |
|   | Start                 |                                              |               |                     |

4. Select [RS-232C] or [RS-422/485] at [Signal Level].

| •                                                                                                    | PLC1 Comm. Setting                           |               | 2020-11-11 13:52:03 |
|----------------------------------------------------------------------------------------------------|----------------------------------------------|---------------|---------------------|
| RUN                                                                                                    | Maker : Fuji Electric<br>Model : MICREX-SX S | PHISPB series |                     |
| System<br>Information                                                                                                    | Target Port No. : SERIAL                     |               | 论                   |
| Sector Sector Se | Communication<br>Parameter                   |               |                     |
| Setting                                                                                                    | Connection Mode                              | 1:1 <         |                     |
| LAN<br>Setting                                                                                                    | Signal Level<br>Baud Rate                    | RS-232C -     |                     |
|                                                                                                    | Babo Hate                                    | RS-422/485    |                     |
| LAN2<br>Setting                                                                                                    | Data Length                                  | 8 Bits        |                     |
| 7                                                                                                    | Parity                                       | Even -        |                     |
| WLAN<br>Setting                                                                                                    | Stop Bit                                     | 1 Bits -      |                     |
|                                                                                                    | Stat. No.                                    | 0             |                     |
| E-Mail<br>Setting                                                                                                    | Time-Out                                     | 300 *10msec   |                     |
|                                                                                                    | Retrials                                     | 3             |                     |
| SRAM<br>Setting                                                                                                    | Send Delay Time                              | 0 msec        |                     |
| 2                                                                                                    | Start Time                                   | 0 'sec        |                     |
| Comm.<br>Setting                                                                                                    | Code                                         |               |                     |
| . 😳                                                                                                    | Coov                                         | DEC +         | ×                   |
| Start                                                                                                    |                                              |               |                     |

5. Press the [Apply] switch to confirm the setting.

| 1         | •                   | PLC1 Comm. Setting                           |               |         |  | 2020/11- | 11 13:52:45 |
|-----------|---------------------|----------------------------------------------|---------------|---------|--|----------|-------------|
|           | IUN                 | Maker : Fuji Electric<br>Model : MICREX-SX S | PH/SPB series |         |  |          |             |
|           | 0                   | Target Port No. : SERIAL                     |               |         |  |          | _           |
| Inform    | stem<br>mation      | <b>4</b>                                     |               |         |  |          | 唑           |
| Land      | 🥎<br>guage<br>sting | Communication<br>Parameter                   |               |         |  |          |             |
|           | ang<br>M            | Connection Mode                              | 1:1           | *       |  |          |             |
|           | AN                  | Signal Level                                 | RS-422/485    | j +     |  |          |             |
| 5         |                     | Baud Rate                                    | 38400bps      | *       |  |          |             |
| LA        | AN2<br>Iting        | Data Length                                  | 8 Bits        | -       |  |          |             |
|           | 8                   | Parity                                       | Even          | *       |  |          |             |
|           | tan                 | Stop Bit                                     | 1 Bits        | -       |  |          |             |
|           | 2                   | Stat. No.                                    | 0             |         |  |          |             |
| E-I<br>Se | Mail<br>atting      | Time-Out                                     | 300           | *10msec |  |          |             |
| SE        | SAM                 | Retrials                                     | 3             |         |  |          |             |
|           | ding                | Send Delay Time                              | 0             | msec    |  |          |             |
| 00        | 22<br>mm            | Start Time                                   | 0             | 'sec    |  |          |             |
|           | sting<br>Sp         | Code                                         | DEC           |         |  |          |             |
| E 8       | itari<br>Conto      |                                              |               |         |  | O Cancel | O Apply     |
|           |                     |                                              |               |         |  |          |             |

\* Press the [Restore Screen Data Settings] switch to restore the screen program settings.

| ۲                     | PLC1 Comm. Setting                          |                             | 2020-11-11 13:53:23 |
|-----------------------|---------------------------------------------|-----------------------------|---------------------|
| RUN                   | Maker : Fuji Electric<br>Model : MICREX-SX3 | PH/SPB series               |                     |
| System<br>Information | Target Port No. : SERIAL                    |                             | 诠                   |
| Se Language           | Communication<br>Parameter                  |                             |                     |
| Setting               | Connection Mode                             | 1:1 -                       |                     |
| LAN<br>Setting        | Signal Level                                | RS-422/485 -                |                     |
|                       | Baud Rate                                   | 38400bps -                  |                     |
| LAN2<br>Setting       | Data Length                                 | 8 Bits -                    |                     |
| 2                     | Parity                                      | Even -                      |                     |
| WLAN<br>Setting       | Stop Bit                                    | 1 Bits -                    |                     |
|                       | Stat. No.                                   | 0                           |                     |
| E-Mail<br>Setting     | Time-Out                                    | 300 *10msec                 |                     |
|                       | Retrials                                    | 3                           |                     |
| SRAM<br>Setting       | Send Delay Time                             | 0 'msec                     |                     |
| Samm.                 | Start Time                                  | 0 'sec                      |                     |
| Setting               | Code                                        | DEC -                       |                     |
| Start<br>Sur Contra   | Plestone Screen Is different                | tom setting of screen data. | O CARDO O ADDA      |

1-6

#### Switching between RS-485 (2-wire Connection) and RS-422 (4-wire Connection)

Set the signal level (RS-485/RS-422) in the [Serial Setting] tab window in Local mode of the X1 series unit. This setting is necessary when all of the following three conditions apply.

- The [Target Port No.] setting is set to [SERIAL] for PLCx in the [Hardware Setting] window of a screen program.
- The [Signal Level] setting is set to [RS-422/485] at either of the following locations: [Hardware Setting] → [PLCx Properties] in the screen program
  - $[\mathsf{Comm. Setting}] \rightarrow [\mathsf{Communication Parameter}] \text{ in Local mode}$
- A connected device supports both RS-485 (2-wire connection) and RS-422 (4-wire connection) and RS-422 is used for connection.

| <ul> <li>Signal level: RS-232C<br/>Communication is performed via RS-232C, irrespective of whether the [Specify signal level]<br/>checkbox is selected or not.</li> </ul>                                                                                                    |
|----------------------------------------------------------------------------------------------------|
| <ul> <li>Signal level: RS-422/485</li> <li>* When the [Specify signal level] checkbox is selected, the following setting takes priority.</li> </ul>                                                                                                    |
| <ul> <li>When communicating with devices that support RS-485 (2-wire connection) only or<br/>RS-422 (4-wire connection) only:<br/>The following setting is not necessary. (The signal level is automatically recognized.)</li> </ul>                                                                                                    |
| <ul> <li>When communicating with devices that support both RS-485 (2-wire connection) and RS-422 (4-wire connection):</li> <li>If the [Specify signal level] checkbox is not selected, communication is performed via RS-485 (2-wire connection).</li> <li>To perform communication via RS-422 (4-wire connection), the following setting is necessary.</li> </ul> |

- 1. Press any of the four corners of the screen for more than two seconds and then press any of the remaining corners for more than two seconds to display the system menu.
- 2. Press the [Local] switch. The display switches to Local mode.
- 3. Press [System Setting] → [Serial Setting].

| E-Mail                 | System Setting                                        | 2020-11-24 10:57:25 |
|------------------------|-------------------------------------------------------|---------------------|
| seting                 | Buzzer Backlight Hard Copy<br>Setting Setting Setting |                     |
| SRAM<br>Seting         | Signal Lovel<br>Specify signal level                  |                     |
| Comm.<br>Setting       | RS-486<br>RS-422                                      |                     |
| Start<br>Sys. Conlig.  | 1542                                                  |                     |
| Display<br>system menu |                                                       |                     |
| Simulator<br>Setting   |                                                       |                     |
| System<br>Seting       |                                                       |                     |
| NO<br>Check            | Ī                                                     |                     |
| User<br>Settings       |                                                       |                     |
| 3                      |                                                       |                     |
| Standards              |                                                       |                     |

4. Select the [Specify signal level] checkbox and select [RS-485] (default) or [RS-422].

| E-Mail                        | System Setting                                        | 2020-11-24 10:58:15 |
|-------------------------------|-------------------------------------------------------|---------------------|
| seting                        | Buzzer Backlight Hard Copy<br>Setting Setting Setting |                     |
| SRAM<br>Setting               | Signal Level<br>X Specify signal level                |                     |
| SC<br>Comm.<br>Setting        | RS-485<br>RS-422                                      |                     |
| Start<br>Sys. Conlig.         | . nowice                                              |                     |
| Display<br>ystem menu         |                                                       |                     |
| Simulator<br>Setting          |                                                       |                     |
| <b>Ø</b><br>System<br>Setting |                                                       |                     |
| IO<br>Check                   |                                                       |                     |
| User<br>Settings              |                                                       |                     |
| 3                             |                                                       |                     |
| Standards                     |                                                       | © Gancel © Acoby    |

5. Press the [Apply] switch to confirm the setting.

| E-Mail                 | System Setting                                        | 2020-11  | 24 10.58:19 |
|------------------------|-------------------------------------------------------|----------|-------------|
| oeany                  | Buzzer Backlight Hard Copy<br>Setting Setting Setting |          |             |
| SRAM<br>Setting        | Signal Level<br>X Specify signal level                |          |             |
| Comm.<br>Setting       | RS-445                                                |          |             |
| Start<br>Sys. Config.  | <b>B</b> . 10-422                                     |          |             |
| Display<br>system menu |                                                       |          |             |
| Simulator<br>Setting   |                                                       |          |             |
| System<br>Seting       |                                                       |          |             |
| 80<br>I/O<br>Check     |                                                       |          |             |
| User<br>Settings       |                                                       |          |             |
| 3                      | 1                                                     | O Cancel |             |

#### **Recommended Cable**

AWG 26 stranded wire, braided shield

\* Check the operation in advance in the usage environment.

## Notes on Configuring a Cable

Pin arrangement on MONITOUCH

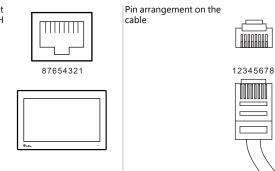

## **Applicable Devices**

| Port   | Applicable Devices                                                                                                    |
|--------|----------------------------------------------------------------------------------------------------|
| SERIAL | PLC, temperature controller, inverter, servo, RFID controller, V-Link, slave communication (Modbus RTU, Modbus ASCII),<br>Sato's barcode printer (MR-400) |

#### 1.2.2 LAN/LAN2

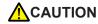

The LAN/LAN2 and SERIAL connectors are RJ-45 connectors. Check the connector names on the unit and insert cables into the correct connectors.

#### **LAN Port Specifications**

| ltem                                     | Specification                                                                                       |           |                      |  |  |
|------------------------------------------|----------------------------------------------------------------------------------------------------|-----------|----------------------|--|--|
| item                                     | 1000BASE-T (IEEE802.3ab) 100BASE-TX (IEEE802.3u)                                                    |           | 10BASE-T (IEEE802.3) |  |  |
| Baud Rate                                | 1000 Mbps                                                                                           | 10 Mbps   |                      |  |  |
| Transmission Method                      |                                                                                                    | Base band |                      |  |  |
| Maximum Segment Length                   | 100 m (between the node and the hub, or between hubs)                                               |           |                      |  |  |
| Connecting cable                         | 100 $\Omega$ , STP cable, category 5e or above                                                      |           |                      |  |  |
| Protocol                                 | UDP/IP, TCP/IP                                                                                      |           |                      |  |  |
| Port                                     | Auto-MDIX, Auto-Negotiation functions compatible                                                    |           |                      |  |  |
| Number of Concurrently Opened<br>Ports   |                                                                                                    | 8 ports   |                      |  |  |
| Maximum Number of Connectable<br>Devices | UDP/IP: 256 units via each of ports PLC1 to PLC8<br>TCP/IP: 64 units via each of ports PLC1 to PLC8 |           |                      |  |  |

\* Jumbo frames not supported

#### Maximum number of connectable devices

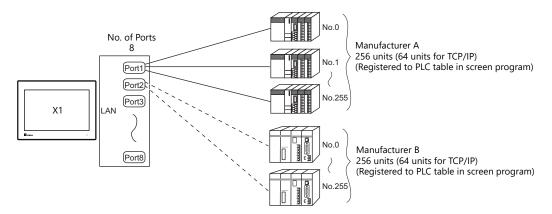

#### **Pin Arrangement**

| LAN/LAN2 | No. | 1000BASE-T |                          | 100BASE-TX / 10BASE-T |                   |
|----------|-----|------------|--------------------------|-----------------------|-------------------|
| RJ-45    | NO. | Name       | Description              | Name                  | Description       |
|          | 1   | BI_DA+     | Transmit/receive data A+ | TX+                   | Transmit signal + |
|          | 2   | BI_DA-     | Transmit/receive data A- | TX–                   | Transmit signal – |
| 12345678 | 3   | BI_DB+     | Transmit/receive data B+ | RX+                   | Receive signal +  |
|          | 4   | BI_DC+     | Transmit/receive data C+ | NC                    | Not used          |
|          | 5   | BI_DC-     | Transmit/receive data C- | NC                    | Not used          |
|          | 6   | BI_DB-     | Transmit/receive data B- | RX-                   | Receive signal –  |
|          | 7   | BI_DD+     | Transmit/receive data D+ | NC                    | Not used          |
|          | 8   | BI_DD-     | Transmit/receive data D- | NC                    | Not used          |

LED

| LAN/LAN2 | A: Activity LED | B: Speed LED | Status                                                |
|----------|-----------------|--------------|-------------------------------------------------------|
|          | On              | Off          | 10BASE link established / Data is being transmitted   |
|          | On              | Lit green    | 100BASE link established / Data is being transmitted  |
| Á B      | On              | Lit orange   | 1000BASE link established / Data is being transmitted |

#### **Applicable Devices**

| Applicable Devices                                                                                                  |
|----------------------------------------------------------------------------------------------------|
| PLC, slave communication (Modbus TCP/IP), computer (screen program transfer), network camera, network printer, etc. |

#### 1.2.3 WLAN

#### WLAN Port Specifications

| ltem                       | Specification                                                                                                    |
|----------------------------|----------------------------------------------------------------------------------------------------|
| Complying Antennas         | Two antennas (2T2R) built into the X1 series unit                                                                                                    |
| Wireless LAN<br>Standards  | IEEE802.11ac/a/b/g/n                                                                                                    |
| Communication<br>Frequency | <ul> <li>2.4 GHz band (2.412 GHz to 2.484 Hz)</li> <li>5.0 GHz band (W52<sup>*</sup>: 5.150 GHz to 5.250 GHz, W53<sup>*</sup>: 5.250 GHz to 5.350 GHz, W56: 5.470 GHz to 5.725 GHz)         <ul> <li>* Outdoor use of the W52 and W53 bands is prohibited by radio law.</li> </ul> </li> </ul> |
| Modulation Method          | <ul> <li>11b: DSSS (DBPSK, DQPSK, CCK)</li> <li>11a/g: OFDM (BPSK, QPSK, 16-QAM, 64-QAM)</li> <li>11n: OFDM (BPSK, QPSK, 16-QAM, 64-QAM)</li> <li>11ac: OFDM (BPSK, QPSK, 16-QAM, 64-QAM, 256-QAM)</li> </ul>                                                                                  |
| Max. Baud Rate             | <ul> <li>11b: 11 Mbps</li> <li>11a/g: 54 Mbps</li> <li>11n: 300 Mbps (MCS0 to 15)</li> <li>11ac: 867 MHz (MCS0 to 9)</li> </ul>                                                                                                    |
| Operation Mode             | Station                                                                                                    |
| Usage Environment          | Indoor use only                                                                                                    |
| Security                   | 64/128-bits WEP, WPA, WPA2, 802.1x, 802.11i                                                                                                    |
| Conformance<br>Standards   | <ul> <li>MIC</li> <li>FCC</li> <li>ISED</li> <li>RED</li> <li>KC</li> <li>NCC</li> </ul>                                                                                                    |

#### **Applicable Devices**

| Applicable Devices                                                |  |
|-------------------------------------------------------------------|--|
| Computer (screen program transfer), tablet, network printer, etc. |  |

#### **Notes on Wireless LAN**

• Antennas are built into the X1 series unit for wireless communication. (Wireless LAN communication is possible within 10 meters from the front face of the X1 series unit.)

Make sure to check that a stable wireless connection can be established beforehand if using the interface. Placing the access point within 10 meters is recommended for a stable connection.

Radio waves used by wireless LAN pass through wood and glass, and therefore communication is possible even if floors and walls are made of wooden or glass material. However, radio waves cannot penetrate reinforcing rods, metal, or concrete, so if these materials are used, communication is not possible.
 Signal intensity can be checked using the Received Signal Strength Indication (RSSI) as a guideline. Placing the access point in a position indicating a higher RSSI value will attain a more stable communication status.
 A low RSSI value which cannot be improved by moving the access point indicates that the radio wave intensity is attenuated due to a long communication distance or physical obstructions.

#### Notes on radio waves

- The wireless LAN function of the X1 series corresponds to "radio equipment for radio stations (antenna power: 10 mW/MHz or less) of low-power data communication systems" defined by radio law, and therefore does not require a radio license.
- Depending on the peripheral environment or installation conditions, data transmission via wireless LAN may be unstable compared to wired connections and result in packet loss.

Be sure to check the connection before actual use.

- Do not use the wireless LAN function in the following situations.
  - 1. Near a person who uses a cardiac pacemaker: The function may cause electromagnetic interference in cardiac pacemakers, leading to malfunctions.
  - 2. Near medical devices: The function may cause electromagnetic interference in medical devices, leading to malfunctions.
- 3. Near microwaves: Microwaves may cause electromagnetic interference in wireless communications of the X1 series unit.
- Notes on using wireless LAN

Models that support wireless LAN use the 2.4 GHz and 5.0 GHz frequency bands. These frequency bands are used for industrial, scientific, and medical equipment; on-site radio stations (requiring a radio license) and certain low-power radio stations (no radio license required) for identifying moving objects in production lines; and amateur radio stations (requiring a radio license).

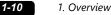

- 1. Before using the wireless LAN function, check that there are no on-site radio stations and certain low-power radio stations for identifying moving objects or amateur radio stations in use nearby.
- If ever the X1 series unit causes wave interference to an on-site radio station for identifying moving objects, immediately stop wireless LAN communication and ensure that waves are no longer emitted. Then take necessary actions to resolve the interference (e.g. changing frequencies, relocating, installing partitions).
- 3. If the X1 series unit causes wave interference to a certain low-power radio station for identifying moving objects, or if any other problem occurs, contact your distributor.
- 4. Communications conforming to IEEE802.11ac, IEEE802.11n or IEEE802.11a use the 5.0 GHz frequency band. Outdoor use of the 5.2 GHz (W52) and 5.3 GHz (W53) bands is prohibited by radio law.
- The wireless LAN function conforms to the radio standards in the following countries.
- Never use the X1 series unit outside of these countries.

Australia, Belgium, Canada, Czech, Denmark, Finland, France, Germany, Great Britain, Greek, Hungary, Ireland, Italy, Japan, Netherlands, Norway, Poland, Portugal, Slovakia, Slovenia, South Korea, Spain, Sweden, Switzerland, Taiwan, United States of America

#### Notes on security

A wireless LAN transmits data between a computer and a wireless LAN access point without using a LAN cable. Therefore, as long as radio waves are transmitted, LAN connection can be established whenever desired.

On the other hand, within a certain range, radio waves will pass through all obstructions (such as walls) and reaches the entire area. If security settings are not made, the following problems may occur.

Transmission contents can be eavesdropped on

• A malicious third party can eavesdrop on communication contents and steal identity such as your ID, password, and credit card numbers, or eavesdrop on email contents.

Unauthorized intrusions

- A malicious third party may access personal or corporate networks without authorization and steal identity or confidential information (information leakage).
- An attacker can impersonate you and send out false information (impersonation).
- Communication contents can be intercepted and then manipulated before sending (manipulation).
- Data and systems can be destroyed using a computer virus (destruction).

Principally, models that support wireless LAN have security functions. If such functions are properly configured before use, any risks of sustaining the above attacks can be reduced.

We recommend configuring security functions before use at your own judgment and responsibility, and fully understand the problems that may occur if the X1 series unit is used without configuring security functions.

## 1.2.4 USB-A

#### **USB Port Specifications**

| lte    | em                      | Specification                  |
|--------|-------------------------|--------------------------------|
| USB3.0 | Applicable<br>Standards | Compliant with USB version 3.0 |
|        | Baud Rate               | Super speed: 5.0 Gbps          |
| USB2.0 | Applicable<br>Standards | Compliant with USB version 2.0 |
|        | Baud Rate               | High speed: 480 Mbps           |

#### **Applicable Devices**

| Applicable Devices                                                 |
|--------------------------------------------------------------------|
| USB flash drive, numeric keypad, keyboard, mouse, USB hub, printer |

#### 1.2.5 DIP Switch (DIPSW) Settings

The X1 series unit is equipped with DIP switches 1 to 4. Turn off power to the unit before changing any DIP switches.

| No.              |   | Description                                                                                                    |                                               |  |
|------------------|---|----------------------------------------------------------------------------------------------------|-----------------------------------------------|--|
| Factory settings | 1 | Storage automatic upload                                                                                                    | The System Configurator is displayed if No. 1 |  |
| ON               | 2 | Display of touch switch test screen                                                                                            | and No. 2 are both set to the ON position.    |  |
|                  | 3 | Terminating resistance of transmitting line for serial communication RS-422 (4-wire connecti<br>and RS-485 (2-wire connection) |                                               |  |
| 1 2 3 4          | 4 | Terminating resistance of receiving line for serial                                                                            | communication RS-422 (4-wire connection)      |  |

#### DIPSW1<sup>\*</sup> (Storage Automatic Upload)

Set DIP switch 1 to the ON position to automatically upload screen programs from a USB flash drive. \* This function is valid when HMI is selected as the startup mode on System Configurator.

For details, refer to the X1 Series Hardware Specifications.

\* Be sure to set DIP switch 1 to the OFF position when not using automatic upload.

#### **DIPSW2 (Display of Touch Switch Test Screen)**

Set DIP switch 2 to the ON position to display the touch switch test screen.

#### DIPSW1, 2 (System Configurator Start)

Set DIP switches 1 and 2 to the ON position to display the System Configurator screen.

\* After completing settings on System Configurator, be sure to set DIP switches 1 and 2 to the OFF position.

#### **DIPSW3**, 4 (Terminating Resistance Setting)

- When connecting a controller at SERIAL via RS-422/485 (2-wire connection), set DIP switch 3 to the ON position.
- When connecting a controller at SERIAL via RS-422/485 (4-wire connection), set DIP switches 3 and 4 to the ON position.

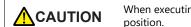

When executing communication via RS-232C at SERIAL, set DIP switches 3 and 4 to the OFF position.

## 1.3 Connection Method

## 1.3.1 Serial Communication

#### 1:1 Connection

#### **Overview**

- Connect one X1 series unit with one PLC (1:1 connection).
- You can make settings for 1 : 1 connection in [Communication Setting] for the logical ports PLC1 to PLC8 and use SERIAL as the communication port.

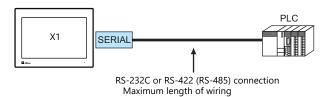

- RS-232C connection: 15 m RS-422/RS-485 connection: 500 m
- \* The maximum length of wiring varies depending on the connected device. Check the specifications for each device.
- The X1 series unit (master station) communicates with a PLC (slave station) under the PLC's protocol. Therefore, there is no need to prepare a communication program for the PLC.
- The X1 series unit reads from PLC device memory for screen display. It is also possible to write switch data or numerical data entered through the keypad directly to PLC device memory.

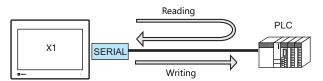

#### **V-SFT Ver. 6 Settings**

#### **Hardware Settings**

#### Selecting a device to be connected

Select a device to connect from [Communication Setting]  $\rightarrow$  [Hardware Setting].

| Hardware Settin   | g                 |                   |                  |            |            |               |        |
|-------------------|-------------------|-------------------|------------------|------------|------------|---------------|--------|
| Close( <u>C</u> ) |                   |                   |                  |            |            |               |        |
| PLC Setting       | Doub              | le-click          |                  | ]          |            |               | _      |
|                   | 7                 | PLC1 Connection   | Device Selection |            |            | >             | <      |
| PLC3              |                   | Connected Device  | PLC              |            |            |               | $\sim$ |
|                   |                   | Maker             | MITSUBISHI ELEC  | TRIC       |            |               | ~      |
| PLC4              |                   | Model             | QnU series CPU   |            |            |               | $\sim$ |
| PLC5              |                   | Target Port No.   | SERIAL           |            |            |               | $\sim$ |
|                   |                   |                   |                  |            | Rece       | ent Devices > |        |
| PLC6              | PLC<br>MIT<br>QnU | senes cr o        |                  |            | Finish     | Cancel        |        |
| PLC7              |                   |                   |                  |            |            |               |        |
| PLC8              |                   |                   |                  |            |            |               |        |
|                   |                   |                   |                  |            |            |               |        |
| -                 |                   |                   |                  | <u> </u>   |            |               |        |
| Edit Model        | C                 | Control Area Buzz | er Backlight     | Local Port | Local Mode |               |        |

#### **PLC** properties

Configure [Communication Setting] on the [PLC Properties] window.

|                                                                         | PLC1 Properties MITSUBISHI ELECTRIC     | QnU series CPU | × |
|-------------------------------------------------------------------------|-----------------------------------------|----------------|---|
|                                                                         | Reset to Default                        |                |   |
|                                                                         | Communication Setting                   |                |   |
|                                                                         | Connection Mode                         | 1:1            |   |
|                                                                         | Signal Level                            | RS-232C        |   |
|                                                                         | Baud Rate                               | 115K BPS       |   |
|                                                                         | Data Length                             | 8-Bit          |   |
|                                                                         | Stop Bit<br>Parity                      | 1-Bit<br>Odd   | _ |
|                                                                         | Retrials                                | 3              |   |
|                                                                         | Time-out Time(*10msec)                  | 50             |   |
|                                                                         | Send Delay Time(*msec)                  | 0              |   |
|                                                                         | Start Time(*sec)                        | 0              |   |
|                                                                         | Code                                    | DEC            |   |
|                                                                         | Text Process                            | LSB->MSB       |   |
|                                                                         | Comm. Error Handling                    | Disconnect     |   |
|                                                                         | Recovery Condition                      |                |   |
|                                                                         | Use Recovery Time                       | Yes            |   |
|                                                                         | Recovery Time(*10sec)                   | 1              |   |
|                                                                         | Auto-restoration upon screen s          | witch-o Yes    |   |
|                                                                         | Detail                                  |                |   |
|                                                                         |                                         |                |   |
| ltem                                                                    |                                         | Description    |   |
| Item<br>Connection Mode                                                 | 1:1                                     | Description    |   |
|                                                                         | 1:1                                     | Description    |   |
| Connection Mode                                                         | 1:1                                     | Description    |   |
| Connection Mode<br>Signal Level                                         | 1:1                                     | Description    |   |
| Connection Mode<br>Signal Level<br>Baud Rate                            | 1 : 1<br>Configure according to the con | · · ·          |   |
| Connection Mode<br>Signal Level<br>Baud Rate<br>Data Length             | -                                       | · · ·          |   |
| Connection Mode<br>Signal Level<br>Baud Rate<br>Data Length<br>Stop Bit | -                                       | · · ·          |   |

For settings other than the above, see "1.4 Hardware Settings" (page 1-29).

#### **Settings of a Connected Device**

Transmission Mode

Refer to the chapter of the respective manufacturer.

For descriptions of connecting PLCs, refer to the manual for each PLC.

#### Wiring

Be sure to turn off the power before connecting cables. Otherwise, you may sustain an electrical shock or equipment may be damaged.

#### **RS-232C Connection**

- The maximum length of wiring is 15 m.
  - \* The maximum length varies depending on the connected device. Check the specifications for each device.
- Connect a shielded cable to either the X1 series unit or the connected device. Connect the cable to the FG terminal on the backside of the X1 series unit.
- The signal ground (SG) and frame ground (FG) are connected inside the X1 series unit. Take care when designing systems.

| SERIAL   |      | N   | ]        | RS-232C port of the<br>connected device |
|----------|------|-----|----------|-----------------------------------------|
| RJ - 45  | Name | No. | Shielded |                                         |
|          | FG   |     | ······   |                                         |
| 12345678 | RD   | 1   |          | Send data                               |
|          | SD   | 7   |          | Receive data                            |
|          | SG   | 5   |          | SG                                      |

• If noise disturbs communications, connect a shielded cable to both the X1 series unit and the connected device.

| SERIAL<br>RJ - 45 | Name | No. | Shielded | RS-232C port of the connected device |
|-------------------|------|-----|----------|--------------------------------------|
|                   | FG   |     |          | FG                                   |
| 12345678          | RD   | 1   |          | Send data                            |
|                   | SD   | 7   |          | Receive data                         |
|                   | SG   | 5   |          | SG                                   |

#### **RS-485 (2-wire) Connection**

- The maximum length of wiring is 500 m.
  - \* The maximum length varies depending on the connected device. Check the specifications for each device.
- If the PLC has a signal ground (SG) terminal, connect it.
- DIP switch 3 on the back of the X1 series unit is used to set the terminating resistance. For more information, see "1.2.5 DIP Switch (DIPSW) Settings" (page 1-11).
- Connect a shielded cable to either the X1 series unit or the connected device. Connect the cable to the FG terminal on the backside of the X1 series unit.
- The signal ground (SG) and frame ground (FG) are connected inside the X1 series unit. Take care when designing systems.

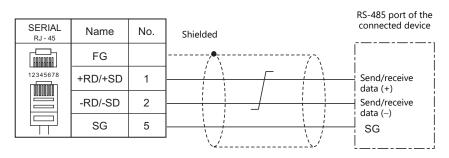

• If noise disturbs communications, connect a shielded cable to both the X1 series unit and the connected device.

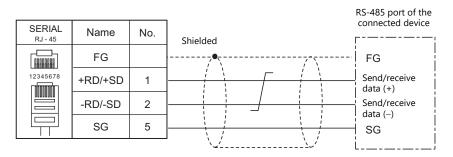

- The maximum length of wiring is 500 m.
  - \* The maximum length varies depending on the connected device. Check the specifications for each device.
- If the PLC has a signal ground (SG) terminal, connect it.
- DIP switches 3 and 4 on the back of the X1 series unit are used to set the terminating resistance. For more information, see "1.2.5 DIP Switch (DIPSW) Settings" (page 1-11).
- Connect a shielded cable to either the X1 series unit or the connected device. Connect the cable to the FG terminal on the backside of the X1 series unit.
- The signal ground (SG) and frame ground (FG) are connected inside the X1 series unit. Take care when designing systems.

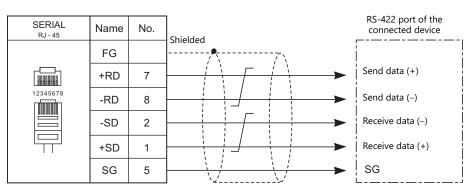

• If noise disturbs communications, connect a shielded cable to both the X1 series unit and the connected device.

| SERIAL<br>RJ - 45 | Name | No. | Shielded | RS-422 port of the<br>connected device |
|-------------------|------|-----|----------|----------------------------------------|
|                   | FG   |     |          | FG                                     |
|                   | +RD  | 7   |          | Send data (+)                          |
| 12345678          | -RD  | 8   |          | Send data (–)                          |
|                   | -SD  | 2   |          | <br>  Receive data (–)                 |
|                   | +SD  | 1   |          | Receive data (+)                       |
|                   | SG   | 5   |          | SG                                     |

#### 1: n Connection (Multi-drop)

#### **Overview**

- Multi-drop connection connects one X1 series unit to multiple PLCs of the same model as a 1 : n connection. (Maximum connectable units: 31)
- You can make settings for 1 : n connection in [Communication Setting] for the logical ports PLC1 to PLC8.

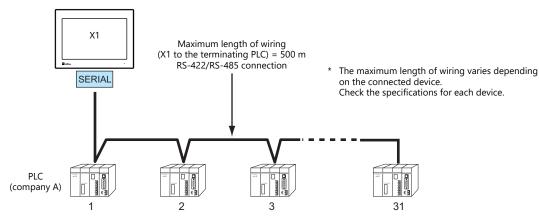

• For models that support multi-drop connection, refer to the "Connection Compatibility List" provided at the end of this manual or the chapters on individual manufacturers.

#### **V-SFT Ver. 6 Settings**

#### **Hardware Settings**

#### Selecting a device to be connected

Select a device to connect from [Communication Setting]  $\rightarrow$  [Hardware Setting].

| Hardware Settin                 | g                 |                     |               |                  | ×      |
|---------------------------------|-------------------|---------------------|---------------|------------------|--------|
| Close(C)<br>PLC Setting<br>PLC2 | Double-click      | Ţ                   | ]             |                  |        |
| PLC3                            | PLC1 Connection D | evice Selection     |               |                  | ×      |
| PLC4                            | Connected Device  | PLC                 |               |                  | $\sim$ |
|                                 | Maker             | MITSUBISHI ELECTRIC | :             |                  | ~      |
| PLC5                            | Model             | QnH(Q) series link  |               |                  | ~      |
| PLC6                            | Target Port No.   | SERIAL              |               |                  | $\sim$ |
|                                 |                   |                     |               | Recent Devices > |        |
| PLC7                            |                   |                     | Finish        | Cancel           |        |
| PLC8                            |                   |                     |               |                  |        |
|                                 |                   |                     |               |                  |        |
| Edit Model                      | Control Area Br   | uzzer Backlight     | Local Port Li | ocal Mode        |        |

#### **PLC** properties

Configure [Communication Setting] on the [PLC Properties] window.

| Communication Setting            |            |
|----------------------------------|------------|
| Connection Mode                  | 1:n        |
| Signal Level                     | RS-422/485 |
| Baud Rate                        | 115K BPS   |
| Data Length                      | 8-Bit      |
| Stop Bit                         | 1-Bit      |
| Parity                           | Odd        |
| Batch Readout of Multiple Blocks | None       |
| Retrials                         | 3          |
| Time-out Time(*10msec)           | 50         |
| Send Delay Time(*msec)           | 0          |
| Start Time(*sec)                 | 0          |
| Code                             | DEC        |
| Text Process                     | LSB->MSB   |
| Comm. Error Handling             | Stop       |
| 🖃 Detail                         |            |
| Priority                         | 1          |
| System memory(\$s) V7 Compatible | None       |

| Item              | Description                                  |  |  |
|-------------------|----------------------------------------------|--|--|
| Connection Mode   | 1:n                                          |  |  |
| Signal Level      | RS-422/485                                   |  |  |
| Baud Rate         |                                              |  |  |
| Data Length       | Configure according to the connected device  |  |  |
| Stop Bit          |                                              |  |  |
| Parity            | Configure according to the connected device. |  |  |
| Target Port No.   |                                              |  |  |
| Transmission Mode |                                              |  |  |

For settings other than the above, see "1.4 Hardware Settings" (page 1-29).

#### **Settings of a Connected Device**

Refer to the chapter of the respective manufacturer. For descriptions of connecting PLCs, refer to the manual for each PLC.

#### Wiring

Be sure to turn off the power before connecting cables. Otherwise, you may sustain an electrical shock or equipment may be damaged.

The wiring between an X1 series unit and a connected device is the same as that for 1 : 1 communication. For descriptions of wiring between connected devices, refer to the manuals issued by the manufacturers.

#### **RS-485 (2-wire) Connection**

Connection example

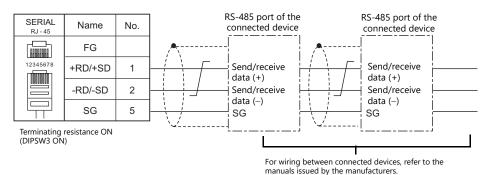

1-17

# 1.3.2 Ethernet Communication

#### **Overview**

• The X1 series unit can open up to eight ports for communication, which means that the unit can simultaneously communicate with up to eight types of PLCs.

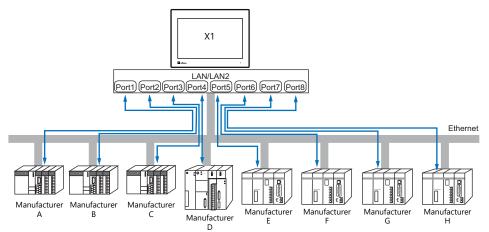

• When multiple PLCs of the same model are connected, a single port on the X1 series unit can be used to perform 1 : n communication with these PLCs.

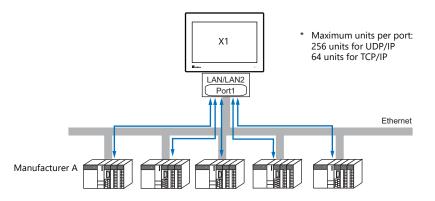

• If multiple X1 series units are connected to one single PLC, the maximum permissible number of these units depends on the PLC specifications. Refer to the PLC manual issued by the manufacturer.

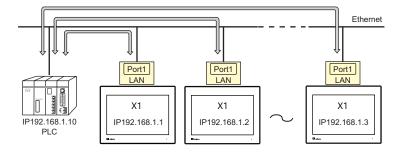

• You can make settings for Ethernet communication in [Communication Setting] for the logical ports PLC1 - PLC8.

# V-SFT Ver. 6 Settings

#### **Hardware Settings**

#### Selecting a device to be connected

Select a device to connect from [Communication Setting]  $\rightarrow$  [Hardware Setting].

| Hardware Setting  |                  |                             |
|-------------------|------------------|-----------------------------|
| Close( <u>C</u> ) |                  |                             |
| PLC Setting DOL   | ble-click        |                             |
|                   | PLC1 Connection  |                             |
| PLC3              | Connected Device | PLC                         |
| PLC4              | Maker            |                             |
|                   | Model            | L series(Built-in Ethernet) |
| PLC5              | Target Port No.  | LAN(UDP)                    |
|                   |                  | Recent Devices >            |
| PLC6              |                  |                             |
|                   |                  | Finish Cancel               |
| PLC7              |                  |                             |
|                   |                  |                             |
| PLC8              |                  |                             |

#### **PLC** properties

Configure the [PLC Properties].

| Communication Setting            |          |  |
|----------------------------------|----------|--|
| Connection Mode                  | 1:1      |  |
| Retrials                         | 3        |  |
| Time-out Time(*10msec)           | 500      |  |
| Send Delay Time(*msec)           | 0        |  |
| Start Time(*sec)                 | 0        |  |
| Random Read                      | Yes      |  |
| Port No.                         | 10001    |  |
| Code                             | DEC      |  |
| Text Process                     | LSB->MSB |  |
| Comm. Error Handling             | Stop     |  |
| Detail                           |          |  |
| Priority                         | 1        |  |
| System memory(\$s) V7 Compatible | None     |  |
| Target Settings                  |          |  |
| Connect To                       | 0:       |  |
| PLC Table                        | Setting  |  |
| Use Connection Check Device      | None     |  |
|                                  |          |  |

|                          | Item            | Description                                                                                                    |
|--------------------------|-----------------|----------------------------------------------------------------------------------------------------|
|                          | Connection Mode | 1:1 / 1:n<br>Set the number of PLCs that are to be communicated with.                                                                                                    |
|                          | Port No.        | Set the port number of the X1 series unit to be used for communication with the PLCs.                                                                                                    |
|                          |                 | This setting is used when using the "KeepAlive" function.<br>The "KeepAlive" function is used for periodically checking the connection with devices<br>on the network.<br>This function enables a prompt detection of a communication error, thus, significantly<br>shortens the time to wait until a "disconnect" process takes place after an occurrence of<br>the time-out error.                                                                                                    |
|                          |                 | * When using this function, select [Disconnect] for [Comm. Error Handling].                                                                                                    |
| Communication<br>Setting |                 | <ul> <li>[Use KeepAlive]</li> <li>Select [Yes] when using the "KeepAlive" function.</li> <li>The following settings will take effect.</li> </ul>                                                                                                    |
|                          | KeepAlive       | <ul> <li>[Retrials]<br/>Specify the number of retrials. If a timeout persists even after as many retrials as specified, an error handing routine will take place.<br/>0 to 255 Default: 0</li> <li>[Time-out Time]<br/>Specify a period of time allowed for the X1 series unit to monitor a response from its connected device.<br/>If no response is given within the specified time, retrial will be made.<br/>1 to 999 (× 10 msec) Default: 30 (× 10 msec)</li> <li>[Checking Cycle]<br/>Set the cycle time of "KeepAlive" communication.<br/>1 to 999 (× 10 msec) Default: 10 (× 10 msec)</li> </ul> |

|                 | Item       | Description                                                                                                    |
|-----------------|------------|----------------------------------------------------------------------------------------------------|
|                 | Connect To | These settings are valid when [1 : 1] is selected for [Connection Mode].<br>Select the IP address of the PLC registered in the PLC table. 1 : 1 communications are<br>executed with the PLC selected here.<br>System memory(\$s) V7 Compatible<br>Cornect To<br>PLU Table<br>Setting<br>Use Connection Check Device<br>None<br>Use Connection Check Device<br>None                                                                                                    |
| Target Settings | PLC Table  | Click [Setting] to display the [PLC Table] window.<br>Set the IP address, port number and KeepAlive function of the PLC.  Detail Priority System memory(3e) V7 Compatible None Settors Set Connection Tareet No. on Main Menu None Use Connection Check. Device None PLC Table PLC Table PLC Table PLC Table  Vert None PLC Table Vert None PLC Table Vert None PLC Table Vert None Vert None Vert N |

\* For settings other than the above, see "1.4 Hardware Settings" (page 1-29).

#### **IP Address Setting of the X1 Series Unit**

An IP address must be set for the X1 series unit to connect to devices via Ethernet. Set the IP address using System Configurator on the X1 series unit.

#### System Configurator

Set the IP address using System Configurator on the X1 series unit.

- 1. Press any of the four corners of the screen for more than two seconds and then press any of the remaining corners for more than two seconds to display the system menu.
- 2. Press the [Local] switch. The display switches to Local mode.
- 3. Press the [Start Sys. Config.] icon to display the System Configurator screen.

| E-Mail<br>Setting                        | Start System Configurator |                        | 2020-11-12 18:32.0 |
|------------------------------------------|---------------------------|------------------------|--------------------|
| SRAM<br>Setting                          |                           |                        |                    |
| Comm.<br>Setting<br>Start<br>Sys. Conto. | X1 App                    | System<br>Configurator |                    |
| Display<br>system menu                   | Ext                       | Start                  |                    |
| Simulator<br>Setting                     |                           |                        |                    |
| System<br>Setting                        |                           |                        |                    |
| ()<br>IO<br>Check                        |                           |                        |                    |
| User<br>Settings                         |                           |                        |                    |
| Standards                                |                           |                        |                    |

1-21

4. Press the [Start] switch. System Configurator starts.

| E-Mail<br>Setting                                                  | ystem Configurator |                        | 2020-11-12 18:32.01 | _ | <b>1</b> 2             | System Co       | onfigurator        | 2020/11/10/21:48:09            |  |
|--------------------------------------------------------------------|--------------------|------------------------|---------------------|---|------------------------|-----------------|--------------------|--------------------------------|--|
| Setting<br>Comm.<br>Setting<br>Start<br>Sys. Config.               | X1 App             | System<br>Configurator |                     |   | Explorer               | Settings        | Storage management | Task list                      |  |
| Display<br>system menu<br>Simukator<br>Setting<br>System<br>System | Exer               | Slart                  |                     |   | Ver.<br>System version | System keyboard | Language change    | Reg.<br>Touch operations check |  |
| ID     Dreck      Wer     Satings      Standards                   |                    |                        |                     |   | Operation test         | Advanced mode   | Shutdown           |                                |  |

5. Press [Settings].

| Г | (                      |                 | )                  |                        |
|---|------------------------|-----------------|--------------------|------------------------|
|   | Explorer               | Settings        | Storage management | I Task list            |
|   | Ver.<br>System version | System keyboard | Language change    | Touch operations check |
|   | Operation test         | Advanced mode   | Shutdown           |                        |

6. Press [Write filter setting].

|                           | Settings                          |                                      |
|---------------------------|-----------------------------------|--------------------------------------|
| (P)<br>IP Address Setting | Wi-Fi settings                    | Blustcoth settings                   |
| Write filter setting      | -Ç.<br>Display brightness setting | Startup settings<br>(operation mode) |
| U<br>Time settings        | Security Setting                  | Proter Sating                        |

 If [Write filter setting] is set to [Valid], press [Invalid]. The following dialog appears. Press [OK] to reboot the X1 series unit. After the X1 series unit reboots, perform steps 1 to 5.

When [Write filter setting] is set to [Valid]

| <u>R</u>            | System Configurator 2020/10/13/21/25.32 <                |              | System Configurator 2020/11/12/22/54.10 < |
|---------------------|----------------------------------------------------------|--------------|-------------------------------------------|
|                     | Write filter setting                                     |              | Write filter setting                      |
| Sot who             | ther or not to prohibit writing to the internal storage. |              | Warning                                   |
| Webs filter setting | Vaid Invald<br>The system reboots automatically.         |              | CK Cancel                                 |
| CAUTION             | The IP address cannot be chang                           | ed when [Wri | ite filter setting] is set to [Valid].    |

When [Write filter setting] is set to [Invalid], press [<] to return to the settings screen.

When [Write filter setting] is set to [Invalid]

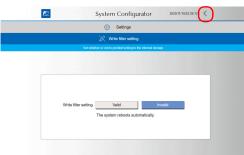

8. Press [IP Address Setting].

|     |                         | O Settings                         |                                      |  |
|-----|-------------------------|------------------------------------|--------------------------------------|--|
| IPA | (IP)<br>uddress Setting | Wis Fi settings                    | Bluetooth settings                   |  |
| Wi  | ite filler setting      | - Č-<br>Display brightness setting | Startup settings<br>(operation mode) |  |
| т   | The settings            | No<br>Security Setting             | Proter Setting                       |  |

9. Press [LAN] or [LAN2].

| <b>E</b> 2 | System Configurator | 2020/11/10/21:51:57 | < |
|------------|---------------------|---------------------|---|
|            | (i) Settings        |                     |   |
|            | IP Address Setting  |                     |   |
|            |                     |                     |   |
|            |                     |                     |   |
|            |                     |                     |   |
|            | LAN                 |                     |   |
|            | LAN2                |                     |   |
|            | WLAN                |                     | _ |
|            |                     |                     |   |
|            |                     |                     |   |
|            |                     |                     |   |

- 10. Configure settings and press [OK] to confirm. $^{*}$ 
  - \* In order to input numbers, either connect a USB keyboard or display the system keyboard on the X1 series unit. For details on the system keyboard, see "Displaying the system keyboard" (page 1-24).

| 5 System                                                    | Configurator 2020/10/10/21:52:50 🗸      |
|-------------------------------------------------------------|-----------------------------------------|
| 0                                                           | Settings                                |
| ⊚ IPA                                                       | ddress Setting                          |
|                                                             | LAN                                     |
| IP address allocation<br>Automatically allocated IP address | Manual 🗸                                |
| IP Address<br>Subnet Mask<br>Gateway                        | 192 . 168 . 1 . 10<br>255 . 255 . 0<br> |
| DNS server 1<br>DNS server 2                                |                                         |
| Speed and duplex                                            | Auto-negotiation 🗸                      |
| ОК                                                          | Cancel                                  |

11. The IP address setting screen is displayed. Press [<].

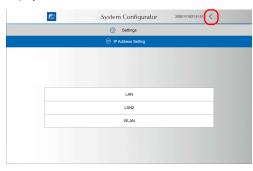

12. Press [Write filter setting].

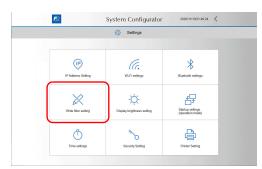

13. Press [Valid].

The following dialog appears. Press [OK] to reboot the X1 series unit.

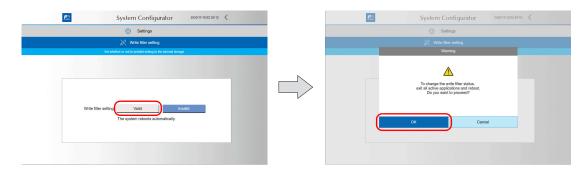

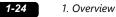

#### Displaying the system keyboard

The system keyboard can be used to input characters on System Configurator.

Display the system keyboard by the following procedure. (Default: System keyboard is hidden.)

- 1. Start System Configurator.
  - For details on how to start System Configurator, see steps 1 to 4 in "System Configurator" (page 1-20).
- 2. Press [System keyboard].

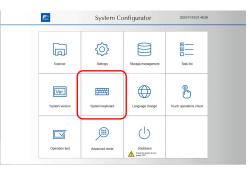

3. Press [View] or [Hidden View] and then press [OK].

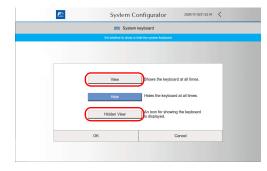

#### <Hidden view mode>

An icon is displayed as indicated below. Double-tap the icon to display the system keyboard. The location of the icon can be changed by dragging.

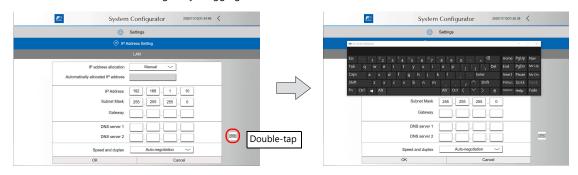

#### **Basics of ethernet settings**

| IP address                                                                                                    |                                                                                                    |                                             |                       |                                              |                                                                                                    |  |  |  |  |
|----------------------------------------------------------------------------------------------------|----------------------------------------------------------------------------------------------------|---------------------------------------------|-----------------------|----------------------------------------------|----------------------------------------------------------------------------------------------------|--|--|--|--|
|                                                                                                    | 2-bit data which coi                                                                                                    |                                             |                       | nd should be unique.<br>host address and car | n be classified into classes A to C depending                                                       |  |  |  |  |
| Class A                                                                                                    | 0 Network Host address (24)                                                                                                    |                                             |                       |                                              |                                                                                                    |  |  |  |  |
| Class B                                                                                                    | 10 Networ                                                                                                    | k address (14)                              | Host ac               | dress (16)                                   |                                                                                                    |  |  |  |  |
| Class C                                                                                                    | 110                                                                                                    | Network address                             | (21)                  | Host address (8)                             |                                                                                                    |  |  |  |  |
| Example:                                                                                                    |                                                                                                    |                                             |                       |                                              |                                                                                                    |  |  |  |  |
| <ul> <li>"127" is specifie</li> <li>"224" or more</li> </ul>                                                                                                    | esses><br>for one byte at the<br>ed for one byte at th<br>is specified for one<br>ss consists of only "                                                                                                    | ne extreme left (loo<br>byte at the extreme | e left (for multi-cas | t or experiment).                            | Example: 0.x.x.x<br>Example: 127.x.x.x<br>Example: 224.x.x.x<br>Example: 128.0.255.255, 192.168.1.0 |  |  |  |  |
| Port No.                                                                                                    |                                                                                                    |                                             |                       |                                              |                                                                                                    |  |  |  |  |
| it is necessary to h<br>port number is 16-<br>The X1 series uses                                                                                                    | Multiple applications are running on each node, and communications are carried out for each application between the nodes. Consequently, it is necessary to have a means to identify the application that data should be transferred to. The port number works as this identifier. Each port number is 16-bit data (from 0 to 65535).<br>The X1 series uses the port for screen program transfer (8001), PLC communication (as desired), and the simulator (8020). Set a unique number in the range of 1024 to 65535. It is recommended to set |                                             |                       |                                              |                                                                                                    |  |  |  |  |
|                                                                                                    |                                                                                                    |                                             |                       |                                              |                                                                                                    |  |  |  |  |
| Default gatewa                                                                                                    | у                                                                                                    |                                             |                       |                                              |                                                                                                    |  |  |  |  |
| A gateway and a router are used for communication between different networks.<br>The IP address of the gateway (router) should be set to communicate with the node(s) on other networks. |                                                                                                    |                                             |                       |                                              |                                                                                                    |  |  |  |  |
|                                                                                                    |                                                                                                    |                                             |                       |                                              |                                                                                                    |  |  |  |  |
| Subnet mask                                                                                                    |                                                                                                    |                                             |                       |                                              |                                                                                                    |  |  |  |  |
|                                                                                                    | sed for dividing one<br>ned by specifying a                                                                                                    |                                             |                       | orks (subnet).<br>dress as a subnet ado      | dress.                                                                                              |  |  |  |  |
| Class B                                                                                                    | 10 Networ                                                                                                    | k address (14)                              | Host ad               | dress (16)                                   |                                                                                                    |  |  |  |  |
|                                                                                                    |                                                                                                    |                                             |                       |                                              |                                                                                                    |  |  |  |  |

| Class B                                                                                                    | 10 Network ac | ddress (14) | Host add       | ress (16)    |
|----------------------------------------------------------------------------------------------------|---------------|-------------|----------------|--------------|
|                                                                                                    | 255.          | 255.        | 255. 0         |              |
| Subnet mask                                                                                                    | 11111111      | 11111111    | 11111111       | 00000000     |
|                                                                                                    | Network ad    | dress       | Subnet address | Host address |
| <ul><li><unusable li="" m<="" subnet=""><li>All bits are set to</li><li>All bits are set to</li></unusable></li></ul> |               | 55          |                |              |

#### **Connection Example**

### With hub DOOOD HUB Between hubs STP straight cable 100m C\_ 00000 Between the node and the hub 100m X1 X1 Without hub STP cross cable / STP straight cable X1 100m

#### Wiring

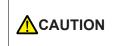

• Use a commercially available cable. Using a self-made cable may cause an error in network connection.

• If the use of a cross cable cannot stabilize communication, use a hub.

#### For 1000BASE-T

• Straight cable

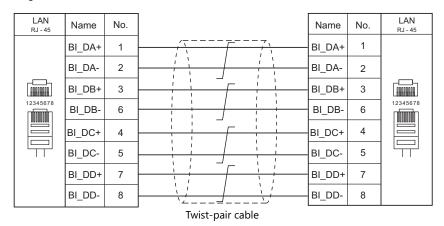

Cross cable

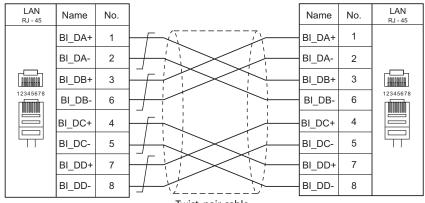

Twist-pair cable

#### For 100BASE-TX / 10BASE-T

• Straight cable

| LAN<br>RJ - 45 | Name | No. |                  | Name | No. | LAN<br>RJ - 45 |
|----------------|------|-----|------------------|------|-----|----------------|
|                | TX+  | 1   |                  | TX+  | 1   |                |
|                | TX-  | 2   |                  | TX-  | 2   |                |
|                | RX+  | 3   |                  | RX+  | 3   |                |
| 12345678       | RX-  | 6   |                  | RX-  | 6   | 12345678       |
|                | NC   | 4   |                  | NC   | 4   |                |
|                | NC   | 5   |                  | NC   | 5   |                |
|                | NC   | 7   |                  | NC   | 7   |                |
|                | NC   | 8   |                  | NC   | 8   |                |
| L              |      |     | Twist-pair cable |      |     | -              |

#### • Cross cable

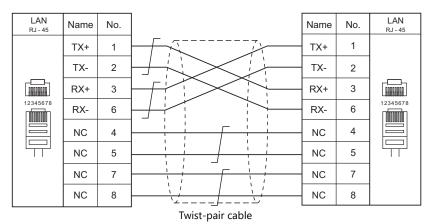

#### 1.3.3 Slave Communication

Connecting via V-Link, Modbus RTU, Modbus ASCII, or Modbus TCP/IP is applicable to slave communication using the X1 series unit. V-Link, Modbus RTU and Modbus ASCII are used for serial communication, and Modbus TCP/IP is used for Ethernet (TCP/IP) communication.

#### V-Link

• "V-Link" is the network where the PC reads from and writes to the internal device memory of the X1 series unit or the device memory of PLC1 to PLC8 using a dedicated protocol.

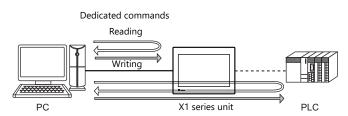

- You can make settings for V-Link communication in [Communication Setting] for the logical ports PLC2 to PLC8.
- For more information, refer to "V-Link" in book 3 of the X1 Series Connection Manual.

#### MODBUS RTU

- The X1 series unit is connected to a Modbus RTU master via serial connection.
- The Modbus slave communication device memory table is prepared for the X1 series unit. The master is allowed to access the device memory table and read/write data from/into the PLC.
- For more information, refer to the Modbus Slave Communication Specifications manual separately provided.

# **MODBUS ASCII**

- The X1 series unit is connected to a Modbus ASCII master via serial connection.
- The Modbus slave communication device memory table is prepared for the X1 series unit. The master is allowed to access
  the device memory table and read/write data from/into the PLC.
- · For more information, refer to the Modbus Slave Communication Specifications manual separately provided.

#### **MODBUS TCP/IP**

- The X1 series unit is connected to a Modbus TCP/IP master via Ethernet communication.
- The Modbus slave communication device memory table is prepared for the X1 series unit. The master is allowed to access the device memory table and read/write data from/into the PLC.
- For more information, refer to the Modbus Slave Communication Specifications manual separately provided.

#### 1.3.4 Other Connections

The serial port (SERIAL) is used for serial printer connection and communications other than 8-way communication.

# 1.4 Hardware Settings

Select devices to connect to the X1 series unit and configure settings on the [Hardware Setting] screen.

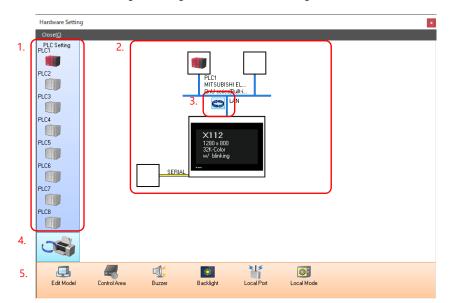

|    | ltem                                   | Description                                                                                                    |
|----|----------------------------------------|----------------------------------------------------------------------------------------------------|
| 1. | PLC Settings                           | Set the devices (PLC, temperature controller, servo, inverter, etc.) to connect to PLC1 to PLC8.                                   |
| 2. | Connection diagram                     | Displays the devices configured for connection.<br>Devices as well as communication settings can be changed.                       |
| 3. | LAN/LAN2 Selection                     | Select LAN or LAN2 for the Ethernet connection port of the X1 series unit.<br>The display changes each time the button is clicked. |
| 4. | PLC Setting / Other Settings<br>Toggle | Switch the display between PLC settings and other settings.<br>The display changes each time the button is clicked.                |
| 5. | Unit Settings                          | Configure the settings of the X1 series unit.                                                                                      |

# 1.4.1 PLC Settings

To enable communication with a PLC, a temperature controller, an inverter, etc., configure the following settings on the editor. These settings are displayed on the Local mode screen of the X1 series unit. For details on the Local mode screen, refer to the X1 Series Hardware Specifications.

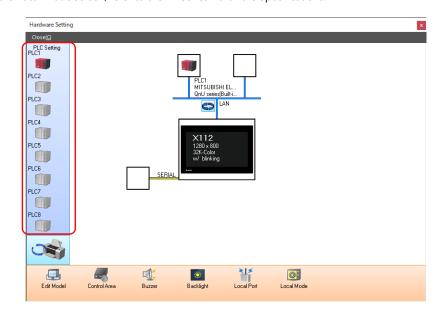

# Selecting a Device to be Connected

Hardware Setting x Close(C) PLC Setti Double-click 1. PLC1 Connection Device Selection  $\times$ PLC3 Connected Device PLC ~ PLC4 Maker MITSUBISHI ELECTRIC ~ Model QnU series CPU PLC5 Target Port No. SERIAL PLC6 Recent Devices > PLC MIT: QnU Finish Cancel PLC7 PLC8 

 Item
 Description

 Applicable Devices
 Select the device to connect.

 Maker
 Select the manufacturer of the device.

 Model
 Select the model of the device to connect. Refer to the respective chapter of each manufacturer and select the appropriate model.

 Target Port No.
 Select the port to which the device connects to on the X1 series unit.

# **PLC Properties**

Click on the PLC icon in [Hardware Setting] to display the window shown below.

| Reset to Default                    |            |  |
|-------------------------------------|------------|--|
| Communication Setting               |            |  |
| Connection Mode                     | 1:1        |  |
| Signal Level                        | RS-232C    |  |
| Baud Rate                           | 115K BPS   |  |
| Data Length                         | 8-Bit      |  |
| Stop Bit                            | 1-Bit      |  |
| Parity                              | Odd        |  |
| Retrials                            | 3          |  |
| Time-out Time(*10msec)              | 50         |  |
| Send Delay Time(*msec)              | 0          |  |
| Start Time(*sec)                    | 0          |  |
| Code                                | DEC        |  |
| Text Process                        | LSB->MSB   |  |
| Comm. Error Handling                | Disconnect |  |
| Recovery Condition                  |            |  |
| Use Recovery Time                   | Yes        |  |
| Recovery Time(*10sec)               | 1          |  |
| Auto-restoration upon screen switch | n-o Yes    |  |
| Detail                              |            |  |
| Priority                            | 1          |  |
| System device(\$s) V7 Compatible    | None       |  |
| Multi-link2 with V7/V6              | None       |  |
| Target Settings                     |            |  |
| Use Connection Check Device         | None       |  |
| Ladder Monitor                      |            |  |
| Ladder Monitor                      | Setting    |  |

|               | ltem                       | Description                                                                                                    |
|---------------|----------------------------|----------------------------------------------------------------------------------------------------|
|               | Connection Mode            | Select a connection mode.<br>1:1 / 1:n<br>Available options vary, depending on which device is connected. For details,<br>see "Connection Compatibility List" provided at the end of this manual. |
|               | Signal Level <sup>*1</sup> | Select a signal level.<br>RS-232C / RS-422/485                                                                                                    |
| Communication | Baud Rate <sup>*1</sup>    | Select a baud rate.<br>4800 / 9600 / 19200 / 38400 / 57600 / 76800 / 115K bps                                                                                                    |
| Setting       | Data Length *1             | Set the number of bits for data.<br>7 / 8 bits                                                                                                    |
|               | Stop Bit <sup>*1</sup>     | Set the number of stop bits.<br>1 / 2 bits                                                                                                    |
|               | Parity *1                  | Select an option for parity bit.<br>None / Odd / Even                                                                                                    |
|               | Target Port No. *1         | Specify a port number of the connected device.<br>0 to 31 (Modbus RTU/Modbus ASCII: 1 to 255)                                                                                                    |

Double-click on a PLC icon in the [Hardware Setting] window to display the window shown below.

|                          | ltem                  |                                                | Description                                                                                                    |  |  |  |
|--------------------------|-----------------------|------------------------------------------------|----------------------------------------------------------------------------------------------------|--|--|--|
|                          | Transmission Mod      | e *1                                           | Select a transmission mode for the connected device.<br>This setting is required if a device of Mitsubishi, Omron, Hitachi Industrial<br>Equipment Systems, Yokogawa, JTEKT, or Yaskawa is used.                                                                                                    |  |  |  |
|                          | Retrials              |                                                | Specify the number of retrials to be allowed in the event of a timeout during communication. If a timeout persists even after as many retrials as specified, an error handing routine will take place.<br>1 to 255                                                                                                    |  |  |  |
|                          | Time-out Time         |                                                | Specify a period of time allowed for the X1 series unit to monitor a response<br>from its connected device. If no response is given within the specified time,<br>retrial will be made.<br>PLC: 0 to 999 (× 10 msec)<br>Temperature controller, servo, inverter: 1 to 255 (× 100 msec)                                                                                                    |  |  |  |
|                          | Send Delay Time       |                                                | Specify a delay time that elapses before the X1 series unit sends the next<br>command after receiving a response from its connected device. Normally use<br>the default setting.<br>0 to 255 (× 1 msec)<br>PLC<br>MONITOUCH<br>Send delay time "t"                                                                                                    |  |  |  |
|                          | Start Time            |                                                | Specify a delay time that elapses before the X1 series unit starts to send commands upon power-up. If the X1 series unit and its connected device are turned on at the same time and the device is slower to start up, set [Start Time]. 0 to 255 (×1 sec)                                                                                                    |  |  |  |
|                          | Code                  |                                                | Select a code for the connected device. The selected option is reflected through the data displayed on graphs or trending sampling parts. DEC/BCD                                                                                                    |  |  |  |
| Communication<br>Setting | Text Process          |                                                | $\begin{array}{c c} Specify a byte order in text data. This setting is valid for macro commands that handle text. \\ LSB \rightarrow MSB / MSB \rightarrow LSB \\ \hline 15 & 0 \\ [LSB \rightarrow MSB] & \hline MSB & LSB \\ \hline 2nd byte & 1st byte \\ \hline 15 & 0 \\ I & MSB \rightarrow LSB \\ \hline 15 & 0 \\ \hline 1st byte & 2nd byte \\ \hline 1st byte & 2nd byte \\ \hline \end{array}$                                                                                                    |  |  |  |
|                          | Comm. Error Hand      | lling                                          | <ul> <li>Select an action to be taken in the event of a communication error.</li> <li>[Stop]<br/>Communication will be stopped entirely and the communication error<br/>screen will be displayed. The [RETRY] switch is available for attempting<br/>reestablishment of communication.</li> <li>[Continue]<br/>A communication error message will be displayed at the center of the<br/>screen. The same communication will continue until restoration, and screen<br/>operation is not allowed for that duration. When communication has been<br/>returned to a normal state, the message disappears and screen operation is<br/>allowed.</li> <li>[Disconnect]<br/>No error message will appear and communication will proceed to the next<br/>one.*<br/>However, communication with the device, in which a timeout was detected,<br/>will be disconnected.</li> <li>When a timeout is detected, <i>in which a timeout that is<br/>monitoring the address of the timeout device.</i></li> <li>* The communication status is displayed on the status bar.<br/>For details, refer to the X1 Series Hardware Specifications.</li> </ul> |  |  |  |
|                          |                       | Use Return Time                                | This setting is valid when [Disconnect] is selected for [Comm. Error Handling].                                                                                                    |  |  |  |
|                          | Recovery<br>Condition | Recovery Time                                  | [Recovery Time]: 1 to 255 (×10 sec)<br>When the specified time has elapsed, the X1 series unit sends a recovery check<br>command to the device which discontinued communication.                                                                                                    |  |  |  |
|                          |                       | Auto-restoration<br>upon screen<br>switch-over | When the screen is switched, the X1 series unit checks the recovery of the device which discontinued communication.                                                                                                    |  |  |  |

|                 | Item                                           | Description                                                                                                    |  |  |  |
|-----------------|------------------------------------------------|----------------------------------------------------------------------------------------------------|--|--|--|
|                 | Priority                                       | [1] (higher priority) - [8] (lower priority)<br>Specify the priority taken during 8-way communication. If interruptions from<br>two or more devices occur at the same time, communication with these devices<br>will take place in order of priority.                                                                                                    |  |  |  |
|                 | System device (\$s) V7 Compatible<br>(PLC1)    | This is set to [Yes] when a V7 series screen program (including temperature control network/PLC2Way settings) is converted to an X1 series screen program.<br>System information relevant to 8-way communication will be stored in device memory addresses \$P1 and \$s.                                                                                                    |  |  |  |
|                 |                                                | <ul> <li>* For more information, see "1.5.1 \$Pn (For 8-way Communication)" (p<br/>1-37).</li> </ul>                                                                                                    |  |  |  |
| Detail          | System device (\$s) V7 Compatible<br>(PLC2)    | <ul> <li>This is set to [Yes] when a V7 series screen program (including temperature control network/PLC2Way settings) is converted to an X1 series screen program.</li> <li>[None] \$P2:493/494/495 is used for controlling the device memory map.</li> <li>[Yes] \$s762/763/764 is used for controlling the device memory map.</li> <li>* For more information, see "1.5.1 \$Pn (For 8-way Communication)" (pag</li> </ul> |  |  |  |
|                 | Device Memory for Device Memory<br>Map Control | 1-37).         Specify the device memory for device memory map control of PLC1 to PLC8.         The device memory specified here is the same as [Control Device] in [Device         Memory Map Setting] ([System Setting] → [Device Memory Map] → [Device         Memory Map Edit] window → [Device Memory Map Setting]).         * For details, refer to the X1 Series Reference Manual 2.                                  |  |  |  |
|                 | Connect To                                     | Set this for Ethernet communication. For more information, see "1.3.2 Etherne"                                                                                                    |  |  |  |
| Target Settings | PLC Table                                      | Communication" (page 1-18).                                                                                                    |  |  |  |
|                 | Use Connection Check Device                    | Select [Yes] for connection confirmation using a desired device memory address at the start of communication.                                                                                                    |  |  |  |
|                 | Device for Confirming Connection               | Specify a desired device memory address used for connection confirmation.                                                                                                    |  |  |  |

\*1 Be sure to match the settings to those made on the connected device.

# 1.4.2 Unit Settings

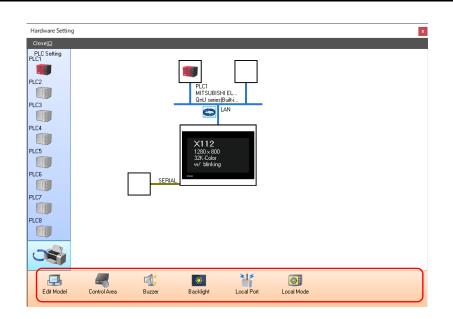

# **Edit Model Selection**

Select an X1 series model to edit. For details, refer to the X1 Series Reference Manual 1.

1-33

# **Control Area**

| Displaying Screen Device |      | PLC1 |         | ~ [    | ) ~ 00000        |        | ÷ 🛈 |  |
|--------------------------|------|------|---------|--------|------------------|--------|-----|--|
| Initial Screen           |      | 0    |         | ÷,     | 9999             |        |     |  |
|                          |      | Use  | e a scr | een d  | isplaying device |        |     |  |
| Control Device           | PLC1 | ~    | D       | $\sim$ | 00001            | ÷ ſ    | 1   |  |
| 🗹 Info. Output Device    | PLC1 | ~    | D       | ~      | 00002            | ÷ î    | 1   |  |
|                          |      |      |         |        |                  |        |     |  |
| << Other Settings        |      |      |         |        |                  |        |     |  |
| Watchdog Device          | PLC1 | ~    | D       | $\sim$ | 00004            | *<br>* |     |  |
| Answer-back Device       | PLC1 | ~    | D       | ~      | 00005            | *<br>* |     |  |
|                          |      |      |         |        |                  |        |     |  |

|                | ltem                           | Description                                                                                                    |  |  |  |
|----------------|--------------------------------|----------------------------------------------------------------------------------------------------|--|--|--|
|                | Displaying Screen Device       | Used for switching the screen by an external command.<br>When a screen number is specified in a device memory, the screen is displayed as specified.<br>Also, the currently displayed screen number is stored in this device memory. |  |  |  |
| Screen         | Initial Screen                 | <ul> <li>Set the screen number to display at startup.</li> <li>* When recovering from a communication error, the screen number which was set for the screen displaying device memory is displayed.</li> </ul>                        |  |  |  |
|                | Use a screen displaying device | When this checkbox is selected, the screen number which was set for the screen displayir device memory is displayed as the initial screen.                                                                                           |  |  |  |
|                | Control Device                 | – For details, refer to the X1 Series Reference Manual 1.                                                                                                    |  |  |  |
|                | Info. Output Device            |                                                                                                    |  |  |  |
|                | Watchdog Device                | When data is saved in this area, the same data is written to the [Answer-back Device] after                                                                                                    |  |  |  |
| Other Settings | Answer-back Device             | the screen is displayed.<br>Utilizing this operation, these device memory can be used for watchdog monitoring <sup>*1</sup> or<br>display scanning <sup>*2</sup> .                                                                   |  |  |  |

\*1 Watchdog

When the PLC is communicating with the X1 series unit, there is no means for the PLC to know whether or not the unit is operating correctly.

To solve this one-way communication, forcibly change data in the watchdog device memory and check that the same data is saved in the answer back device memory. This proves that the X1 series unit is correctly operating through communications with the PLC. This verification is called "watchdog".

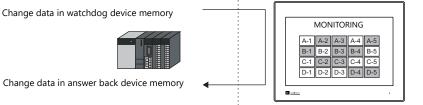

\*2 Display scanning

This operation can be used for display scanning. Forcibly change data in the watchdog device memory when giving a graphic change command and check that the same data is saved in the answer back device memory. This proves that the graphic change command is received and executed correctly.

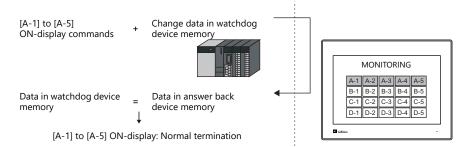

#### Buzzer

Make settings for the buzzer. For details, refer to the X1 Series Hardware Specifications.

# Backlight

Make settings for the backlight. For details, refer to the X1 Series Hardware Specifications.

# **Local Port Setting**

|                                                         | Local Port Setting X                                                                                                    |
|---------------------------------------------------------|----------------------------------------------------------------------------------------------------|
|                                                         | LAN       LANz         Set       Set         Set       IP Address from Network Table       No         IP Address       0       0       0         Default Gateway       0       0       0         Default Gateway       0       0       0         Subnet Mask       0       0       0         Port No.       10000       sec         Retrials       0       sec         Internal Device       Memory Card         Device Protect       Device Fradect         OK       ##72#/L |
| Item                                                    | Description                                                                                                    |
| Port No. <sup>*1</sup>                                  | Set a port number from 1024 to 65535.<br>("8001" is not available.)                                                                                                    |
| Send Timeout                                            | Specify the timeout time to send the EREAD/EWRITE/SEND/MES macro commands.                                                                                                    |
| Device Protect<br>Internal Device<br>Memory Card Device | Select either checkbox to write-protect the corresponding device memory from computers or other stations.                                                                                                    |

\*1 For more information on each setting item, see "Basics of ethernet settings" (page 1-25).

# Local Mode

Make prohibition settings for Local mode. For details, refer to the X1 Series Hardware Specifications.

# 1.4.3 Other Equipment

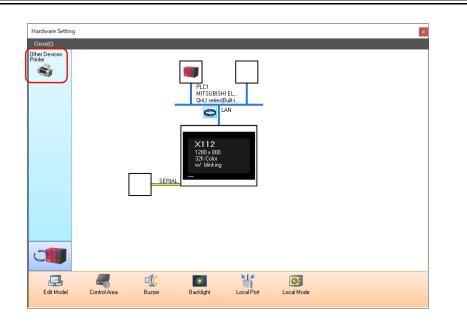

# Printer

Configure these settings when connecting a printer.

# Selecting the printer model

| Hardware Settin                      | g                |                                              |        |        | x |
|--------------------------------------|------------------|----------------------------------------------|--------|--------|---|
| Close(C)<br>Other Devices<br>Printer | Double-click     |                                              | 1      |        |   |
|                                      | Connection Devic | e Selection                                  | •      | ×      |   |
|                                      | Model            | MR-400                                       |        | ~      |   |
|                                      | Target Port No.  | SERIAL                                       |        | ~      |   |
|                                      |                  |                                              | Finish | Cancel |   |
|                                      |                  | ×112<br>1280×800<br>32K-Color<br>w/ blinking |        |        |   |
|                                      |                  |                                              |        |        |   |

| Item            | Description                                                                                                    |
|-----------------|----------------------------------------------------------------------------------------------------|
| Model           | Select the model of the printer to connect.<br>When [None] is selected, printing can be executed by using the function of Windows. For details on configuring<br>the printer settings, refer to the X1 Series Hardware Specifications. |
| Target Port No. | Select the port where the printer cable is connected.                                                                                                    |

# **Printer Properties**

| Printer Properties            |          | × | Printer Properties            |            | × |
|-------------------------------|----------|---|-------------------------------|------------|---|
| Printer                       |          |   | Printer                       |            |   |
| Printer Control Device        | Yes      |   | Print Info Output Device      | Yes        |   |
|                               | \$u16430 |   |                               | \$u16440   |   |
| Print Info Output Device      | Yes      |   | Always Output Status Bit      | Yes        |   |
|                               | \$u16440 |   | MR400                         |            |   |
| Always Output Status Bit      | Yes      |   | MR400 Print Designation Devic | e \$u16330 |   |
| <ul> <li>Hard Copy</li> </ul> |          |   | 🖃 Format Table                |            |   |
| Color adjustment              | Yes      |   | Call Setting                  | Setting    |   |
| 🖃 Data Sheet                  |          |   | Registration Setting          | Setting    |   |
| Data Sheet Setting            | Setting  |   | Serial Port                   |            |   |
|                               |          |   | Baud Rate                     | 19200BPS   |   |
|                               |          |   | Parity                        | Even       |   |
|                               |          |   | Data Length                   | 8-Bit      |   |
|                               |          |   | Stop Bit                      | 1-Bit      |   |

| lt          | em                                | Description                                                                                                    |  |  |  |  |  |  |  |  |  |  |  |
|-------------|-----------------------------------|----------------------------------------------------------------------------------------------------|--|--|--|--|--|--|--|--|--|--|--|
|             |                                   | When this setting is enabled and the bit is set to ON (0 $\rightarrow$ 1), screen images and data sheets can be printed out.<br>MSB LSB                                                                                                    |  |  |  |  |  |  |  |  |  |  |  |
| Duinten Car |                                   | 155         15         14         13         12         11         10         09         08         07         06         05         04         03         02         01         00                                                                                                    |  |  |  |  |  |  |  |  |  |  |  |
| Printer Col | ntrol Device                      |                                                                                                    |  |  |  |  |  |  |  |  |  |  |  |
|             |                                   | $0 \rightarrow 1$ : Screen image output                                                                                                    |  |  |  |  |  |  |  |  |  |  |  |
|             |                                   | $0 \rightarrow 1$ : Data sheet output —                                                                                                    |  |  |  |  |  |  |  |  |  |  |  |
|             |                                   | When using device memory for outputting printer information, the printer state is output to the specified address.                                                                                                    |  |  |  |  |  |  |  |  |  |  |  |
|             |                                   | MSB LSB                                                                                                    |  |  |  |  |  |  |  |  |  |  |  |
|             | Dutput Device<br>None)            | 15         14         13         12         11         10         09         08         07         06         05         04         03         02         01         00           0         0         0         0         0         0         0         0         0         0         0         0         0         0         0         0         0         0         0         0         0         0         0         0         0         0         0         0         0         0         0         0         0         0         0         0         0         0         0         0         0         0         0         0         0         0         0         0         0         0         0         0         0         0         0         0         0         0         0         0         0         0         0         0         0         0         0         0         0         0         0         0         0         0         0         0         0         0         0         0         0         0         0         0         0         0         0         0         0 |  |  |  |  |  |  |  |  |  |  |  |
| (fes/       | None)                             | 0: End (standby)                                                                                                    |  |  |  |  |  |  |  |  |  |  |  |
|             |                                   | 1: Transferring print data 0: Not busy —<br>1: Busy                                                                                                    |  |  |  |  |  |  |  |  |  |  |  |
|             | out Status Bit<br>None)           | <ul> <li>The X1 series unit outputs [0 → 1] when starting to transfer data upon receiving a print command, and outputs [1 → 0] upon finishing transfer. However, these signals may not be output if the print data is small.</li> <li>Set to [Yes] when bit output is required regardless of the data size.</li> <li>The output area is shown below. <ul> <li>Bit 1 of the device memory for outputting printer information</li> <li>Bit 0 of internal device memory \$s16</li> </ul> </li> </ul>                                                                                                    |  |  |  |  |  |  |  |  |  |  |  |
| (           | ,                                 | MSB                                                                                                    |  |  |  |  |  |  |  |  |  |  |  |
|             |                                   | 15         14         13         12         11         10         09         08         07         06         05         04         03         02         01         00           0         0         0         0         0         0         0         0         0         0         0         0         0         0         0         0         0         0         0         0         0         0         0         0         0         0         0         0         0         0         0         0         0         0         0         0         0         0         0         0         0         0         0         0         0         0         0         0         0         0         0         0         0         0         0         0         0         0         0         0         0         0         0         0         0         0         0         0         0         0         0         0         0         0         0         0         0         0         0         0         0         0         0         0         0         0         0         0         0 |  |  |  |  |  |  |  |  |  |  |  |
|             |                                   | 0: End (standby)<br>1: Transferring print data                                                                                                    |  |  |  |  |  |  |  |  |  |  |  |
| Hard Copy   | Color adjustment<br>(Yes/None)    | This setting is enabled when [Reversed] is selected on the X1 series unit. (For details, refer to the X1 Series Hardware Specifications.)<br>Enabling color adjustment also adjusts colors other than black and white (dark $\rightarrow$ light, light $\rightarrow$ dark).<br>Select [Yes] when TTF fonts are used.                                                                                                    |  |  |  |  |  |  |  |  |  |  |  |
| Data Sheet  | Data Sheet Setting                | Make settings for data sheet printing. For more information, refer to the X1 Series Reference Manual 1.                                                                                                    |  |  |  |  |  |  |  |  |  |  |  |
| MR400       | MR400 Print<br>Designation Device | This setting can be configured when MR400 is selected for the printer model.<br>Set the device memory used to issue printing commands to the MR400.<br>For details, refer to the X1 Series Reference Manual 1.                                                                                                    |  |  |  |  |  |  |  |  |  |  |  |
|             | Format Table                      | Register the printing format.<br>For details, refer to the X1 Series Reference Manual 1.                                                                                                    |  |  |  |  |  |  |  |  |  |  |  |
|             | Baud Rate                         | Specify the baud rate.<br>4800 / 9600 / 19200 / 38400 / 57600 / 76800 / 115K BPS                                                                                                    |  |  |  |  |  |  |  |  |  |  |  |
| Serial port | Parity                            | Set the parity.<br>None / Odd / Even                                                                                                    |  |  |  |  |  |  |  |  |  |  |  |
| ound port   | Data Length                       | Set the number of bits for data.<br>7-Bit / 8-Bit                                                                                                    |  |  |  |  |  |  |  |  |  |  |  |
|             | Stop Bit                          | Set the number of stop bits.<br>1-Bit / 2-Bit                                                                                                    |  |  |  |  |  |  |  |  |  |  |  |

\* For details on printing, refer to the X1 Series Reference Manual 1.

1-37

# **1.5** System Device Memory for Communication Confirmation

The X1 series has addresses \$s and \$Pn as system device memory.

• \$Pn

This is the system device memory for 8-way communications, and 512 words are allocated for each logical port. For more information, see "1.5.1 \$Pn (For 8-way Communication)".

\$s518

This is the system device memory for confirming the Ethernet status. For more information, see "1.5.2 \$s (Ethernet Status Confirmation)".

For the device memory address \$s, \$s0 to 2047 (2 K words) are assigned and data can be read from written to this area. For more information on addresses other than \$s518, refer to the X1 Series Reference Manual 1.

# 1.5.1 \$Pn (For 8-way Communication)

This is the system device memory for 8-way communications, and 512 words are assigned for each logical port. Refer to the next section for more information.

| \$P1: 0000 | PLC1 area |
|------------|-----------|
| ¢D1.0511   | FLCT died |
| \$P1: 0511 |           |
| \$P2: 0000 |           |
| :          | PLC2 area |
| \$P2: 0511 |           |
| \$P3: 0000 |           |
| :          | PLC3 area |
| \$P3: 0511 |           |
| \$P4: 0000 |           |
| :          | PLC4 area |
| \$P4: 0511 |           |
| \$P5: 0000 |           |
| :          | PLC5 area |
| \$P5: 0511 |           |
| \$P6: 0000 |           |
| :          | PLC6 area |
| \$P6: 0511 |           |
| \$P7: 0000 |           |
| :          | PLC7 area |
| \$P7: 0511 |           |
| \$P8: 0000 |           |
| :          | PLC8 area |
| \$P8: 0511 |           |
|            |           |

#### **\$Pn List**

The \$Pn list is presented below. Part of the information of logical ports PLC1/PLC2 can also be stored in \$s.\*1

| \$Pn<br>(n = 1 to 8) | \$s <sup>*1</sup>                | Contents                                                                                                    | Device<br>Type |
|----------------------|----------------------------------|----------------------------------------------------------------------------------------------------|----------------|
| 000                  | 111<br>(PLC1)                    | X1 local port number<br>Stores the local port number of the X1 series.<br>(Universal serial communication, slave communication, etc.)                                                                                                    | <b>←</b> X1    |
| :<br>004             | -<br>130<br>(PLC1) <sup>*2</sup> | :<br>Modbus TCP/IP Sub Station communications Relay station No. designated device memory<br>When a relay station number is set with a MOV macro command, the error information of the<br>sub station number that is connected to that relay station is stored in \$Pn010 to 025. | →X1            |
| :                    | -                                | :                                                                                                    |                |
| 010                  | 128<br>(PLC1)                    | Link down information (station No. 0 - 15)<br>0: Normal 1: Down                                                                                                    |                |
| 011                  | 129<br>(PLC1)                    | Link down information (station No. 16 - 31)<br>0: Normal 1: Down                                                                                                    |                |
| 012                  | 114<br>(PLC1)                    | Link down information (station No. 32 - 47)<br>0: Normal 1: Down                                                                                                    |                |
| 013                  | 115<br>(PLC1)                    | Link down information (station No. 48 - 63)<br>0: Normal 1: Down                                                                                                    |                |
| 014                  | 116<br>(PLC1)                    | Link down information (station No. 64 - 79)<br>0: Normal 1: Down                                                                                                    |                |
| 015                  | 117<br>(PLC1)                    | Link down information (station No. 80 - 95)<br>0: Normal 1: Down                                                                                                    |                |
| 016                  | 118<br>(PLC1)                    | Link down information (station No. 96 - 111)<br>0: Normal 1: Down                                                                                                    |                |
| 017                  | 119<br>(PLC1)                    | Link down information (station No. 112 - 127)<br>0: Normal 1: Down                                                                                                    |                |
| 018                  | 120<br>(PLC1)                    | Link down information (station No. 128 - 143)<br>0: Normal 1: Down                                                                                                    | ←X1            |
| 019                  | 121<br>(PLC1)                    | Link down information (station No. 144 - 159)<br>0: Normal 1: Down                                                                                                    |                |
| 020                  | 122<br>(PLC1)                    | Link down information (station No. 160 - 175)<br>0: Normal 1: Down                                                                                                    |                |
| 021                  | 123<br>(PLC1)                    | Link down information (station No. 176 - 191)<br>0: Normal 1: Down                                                                                                    |                |
| 022                  | 124<br>(PLC1)                    | Link down information (station No. 192 - 207)<br>0: Normal 1: Down                                                                                                    |                |
| 023                  | 125<br>(PLC1)                    | Link down information (station No. 208 - 223)<br>0: Normal 1: Down                                                                                                    |                |
| 024                  | 126<br>(PLC1)                    | Link down information (station No. 224 - 239)<br>0: Normal 1: Down                                                                                                    |                |
| 025                  | 127<br>(PLC1)                    | Link down information (station No. 240 - 255)<br>0: Normal 1: Down                                                                                                    |                |
| :                    | -                                | :                                                                                                    |                |
| 099                  | -                                | Error information hold (page 1-41) Setting for the update timing of the \$Pn: 010 to 025 link down information Other than 0: Only updated with the latest information error occurs                                                                                               | →X1            |
| 100                  | 730<br>(PLC2)                    | Error status Station No. 00 status (page 1-42)                                                                                                    |                |
| 101                  | 731<br>(PLC2)                    | Error status Station No. 01 status (page 1-42)                                                                                                    |                |
| 102                  | 732<br>(PLC2)                    | Error status Station No. 02 status (page 1-42)                                                                                                    |                |
| 103                  | 733<br>(PLC2)                    | Error status Station No. 03 status (page 1-42)                                                                                                    |                |
| 104                  | 734<br>(PLC2)                    | Error status Station No. 04 status (page 1-42)                                                                                                    |                |
| 105                  | 735<br>(PLC2)                    | Error status Station No. 05 status (page 1-42)                                                                                                    | ←X1            |
| 106                  | 736<br>(PLC2)                    | Error status Station No. 06 status (page 1-42)                                                                                                    |                |
| 107                  | 737<br>(PLC2)                    | Error status Station No. 07 status (page 1-42)                                                                                                    |                |
| 108                  | 738<br>(PLC2)                    | Error status Station No. 08 status (page 1-42)                                                                                                    |                |
| 109                  | 739<br>(PLC2)                    | Error status Station No. 09 status (page 1-42)                                                                                                    |                |

| \$Pn<br>(n = 1 to 8) | \$s <sup>*1</sup> | Contents                                                                         | Device<br>Type |
|----------------------|-------------------|----------------------------------------------------------------------------------|----------------|
| 110                  | 740               | Error status Station No. 10 status (page 1-42)                                   |                |
|                      | (PLC2)            |                                                                                  | _              |
| :                    | :                 | :                                                                                | _              |
| 120                  | 750<br>(PLC2)     | Error status Station No. 20 status (page 1-42)                                   |                |
| :                    | :                 | :                                                                                | _              |
|                      | 760               |                                                                                  | _              |
| 130                  | (PLC2)            | Error status Station No. 30 status (page 1-42)                                   |                |
| 131                  | 761<br>(PLC2)     | Error status Station No. 31 status (page 1-42)                                   |                |
|                      | 820               |                                                                                  | _              |
| 132                  | (PLC2)            | Error status Station No. 32 status (page 1-42)                                   |                |
| 133                  | 821<br>(PLC2)     | Error status Station No. 33 status (page 1-42)                                   |                |
| :                    | :                 | :                                                                                | _              |
| 140                  | 828               | Error status, Station No. 40 status (page 1.42)                                  | _              |
| -                    | (PLC2)            | Error status Station No. 40 status (page 1-42)                                   | _              |
| :                    | :                 | :                                                                                | _              |
| 150                  | 838<br>(PLC2)     | Error status Station No. 50 status (page 1-42)                                   |                |
| :                    | :                 | :                                                                                | ←X1            |
|                      | 848               |                                                                                  | _              |
| 160                  | (PLC2)            | Error status Station No. 60 status (page 1-42)                                   |                |
| :                    | :                 | :                                                                                | _              |
| 170                  | 858<br>(PLC2)     | Error status Station No. 70 status (page 1-42)                                   |                |
| :                    | :                 | :                                                                                | _              |
|                      | . 868             |                                                                                  | _              |
| 180                  | (PLC2)            | Error status Station No. 80 status (page 1-42)                                   |                |
| :                    | :                 | :                                                                                |                |
| 190                  | 878               | Error status Station No. 90 status (page 1-42)                                   |                |
|                      | (PLC2)<br>:       |                                                                                  | _              |
| :                    | . 887             | :                                                                                | _              |
| 199                  | (PLC2)            | Error status Station No. 99 status (page 1-42)                                   |                |
| 200                  | -                 | Error status Station No. 100 status (page 1-42)                                  |                |
| :                    | :                 | :                                                                                |                |
| 350                  | -                 | Error status Station No. 250 status (page 1-42)                                  |                |
| :                    | :                 | :                                                                                | _              |
| 355                  | -                 | Error status Station No. 255 status (page 1-42)                                  |                |
| 356                  | -                 | Device memory map 0 Status                                                       | _              |
| 357                  | -                 | Device memory map 0 Error code 1                                                 | _              |
| 358<br>359-361       | -                 | Device memory map 0 Error code 2                                                 | -              |
| 362-361              | -                 | Device memory map 1 Status, error code<br>Device memory map 2 Status, error code | -              |
| 365-367              |                   | Device memory map 3 Status, error code                                           | -              |
| 368-370              | -                 | Device memory map 4 Status, error code                                           | -              |
| 371-373              | -                 | Device memory map 5 Status, error code                                           | 1              |
| 374-376              | -                 | Device memory map 6 Status, error code                                           | -              |
| 377-379              | -                 | Device memory map 7 Status, error code                                           | 1              |
| 380-382              | -                 | Device memory map 8 Status, error code                                           | 1              |
| 383-385              | -                 | Device memory map 9 Status, error code                                           | ←X1            |
| 386-388              | -                 | Device memory map 10 Status, error code                                          | 1              |
| 389-391              | -                 | Device memory map 11 Status, error code                                          |                |
| 392-394              | -                 | Device memory map 12 Status, error code                                          |                |
| 395-397              | -                 | Device memory map 13 Status, error code                                          |                |
| 398-400              | -                 | Device memory map 14 Status, error code                                          | _              |
| 401-403              | -                 | Device memory map 15 Status, error code                                          | _              |
| 404-406              | -                 | Device memory map 16 Status, error code                                          | _              |
| 407-409              | -                 | Device memory map 17 Status, error code                                          | -              |
| 410-412              | -                 | Device memory map 18 Status, error code                                          | _              |
| 413-415              | -                 | Device memory map 19 Status, error code                                          | _              |
| 416-418              | -                 | Device memory map 20 Status, error code                                          |                |

1-39

| 1  | ()VORVIOW |
|----|-----------|
| 1. | Overview  |
|    |           |

| \$Pn<br>(n = 1 to 8) | \$s <sup>*1</sup>           | Contents                                                                                                    | Device<br>Type |  |
|----------------------|-----------------------------|----------------------------------------------------------------------------------------------------|----------------|--|
| 419-421              | -                           | Device memory map 21 Status, error code                                                                                                    |                |  |
| 422-424              | -                           | Device memory map 22 Status, error code                                                                                                    |                |  |
| 425-427              | -                           | Device memory map 23 Status, error code                                                                                                    |                |  |
| 428-430              | -                           | Device memory map 24 Status, error code                                                                                                    |                |  |
| 431-433              | -                           | Device memory map 25 Status, error code                                                                                                    |                |  |
| 434-436              | -                           | Device memory map 26 Status, error code                                                                                                    |                |  |
| 437-439              | -                           | Device memory map 27 Status, error code                                                                                                    | ←X1            |  |
| 440-442              | -                           | Device memory map 28 Status, error code                                                                                                    |                |  |
| 443-445              | -                           | Device memory map 29 Status, error code                                                                                                    |                |  |
| 446-448              | -                           | Device memory map 30 Status, error code                                                                                                    |                |  |
| 449                  | -                           | Device memory map 31 Status                                                                                                    |                |  |
| 450                  | -                           | Device memory map 31 Error code 1                                                                                                    |                |  |
| 451                  | -                           | Device memory map 31 Error code 2                                                                                                    |                |  |
| :                    | :                           |                                                                                                    |                |  |
| 493                  | 762<br>(PLC2) <sup>*3</sup> | Device memory map reading prohibited flag (refer to the X1 Series Reference Manual 2).         0:       Periodical reading/synchronized reading executed         Other than 0:       Periodical reading/synchronized reading stopped                                                               |                |  |
| 494                  | 763<br>(PLC2) <sup>*3</sup> | Forced execution of the device memory map TRL_READ/TBL_WRITE macro<br>Setting for macro operation when there is a station with a communication error<br>0: The macro is not executed in relation to any of the stations.<br>Other than 0: The macro is executed in relation to connected stations. | →X1            |  |
| 495                  | 764<br>(PLC2) <sup>*3</sup> | Device memory map writing prohibited flag (refer to the X1 Series Reference Manual 2).<br>0: Periodical writing/synchronized writing executed<br>Other than 0: Periodical writing/synchronized writing stopped                                                                                     |                |  |
| :                    | -                           | :                                                                                                    |                |  |
| 500                  | 800<br>(PLC3)               |                                                                                                    |                |  |
| 501                  | 801<br>(PLC3)               | Device memory for Modbus slave communications                                                                                                    |                |  |
| 502                  | 802<br>(PLC3)               | Used for setting the number of the reference device memory map and the device memory for referring free area 31.Used for setting the number of the reference device memory map and the device memory for referring free area 31.                                                                   | →X1            |  |
| 503                  | 803<br>(PLC3)               | \$Ph500 to 505 are exclusively used for monitoring: \$s800 to 805 are used for writing from the<br>Modbus master.                                                                                                    | → <b>∧</b> 1   |  |
| 504                  | 804<br>(PLC3)               | Refer to the Modbus Slave Communication Specifications.                                                                                                    |                |  |
| 505                  | 805<br>(PLC3)               |                                                                                                    |                |  |
| :                    | :                           | :                                                                                                    |                |  |
| 508                  | 765<br>(PLC2)               |                                                                                                    |                |  |
| 509                  | 766<br>(PLC2)               | Error response code (page 1-45)<br>If "200PLI" (orror code received) is stored for the error status (\$Po100 to 255), it is possible to                                                                                                    |                |  |
| 510                  | 767<br>(PLC2)               | If "800BH" (error code received) is stored for the error status (\$Pn100 to 355), it is possible to check the error code.                                                                                                    | ←X1            |  |
| 511                  | 768<br>(PLC2)               |                                                                                                    |                |  |

\*1 For PLC1, select [Yes] for [System device (\$s) V7 Compatible] under [Detail] on the [PLC Properties] window. The same information is stored in the \$P1 and \$s.
\*2 If designating the relay station number using \$s130, select [Yes] for [System device (\$s) V7 Compatible] under [Detail] on the [PLC Properties] window for PLC1. \$P1: 004 cannot be used in this case.
\*3 If executing device memory map control using \$s762, \$s763 and \$s764, select yes for [System device (\$s) V7 Compatible] under [Detail] on the [PLC Properties] window for PLC2. Note that \$P2: 493/494/495 cannot be used in this case.

#### **Details**

#### \$Pn: 10 to 25

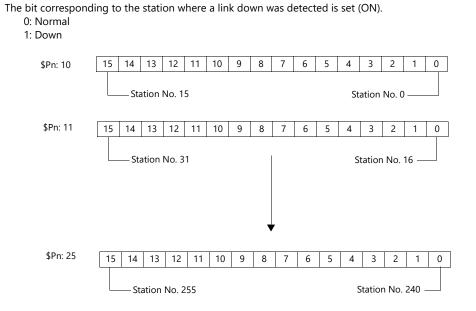

#### \$Pn:99

0:

The update timing for the link down information stored in \$Pn: 010 to 025 and the error status stored in \$Pn: 100 to 355 are set here.

Always updated with the latest information

Other than 0: Only updated when a communication error occurs

• Example:

An error has occurred at station No. 18. 2nd bit of \$Pn: 011 is set (ON).

| Stat      | ion N | lo. 31 |    |    |    |    |   |   |   |   |   |    |       | Stat  | tion N | lo. 16 |    |
|-----------|-------|--------|----|----|----|----|---|---|---|---|---|----|-------|-------|--------|--------|----|
|           | 15    | 14     | 13 | 12 | 11 | 10 | 9 | 8 | 7 | 6 | 5 | 4  | 3     | 2     | 1      | 0      |    |
| \$Pn: 011 | 0     | 0      | 0  | 0  | 0  | 0  | 0 | 0 | 0 | 0 | 0 | 0  | 0     | 1     | 0      | 0      |    |
|           |       |        |    |    |    |    |   | Ţ |   |   |   | St | ation | No. 1 | 8 Lin  | ık dov | vn |

After resetting communications

- If \$Pn: 99 = 0, the link down information is updated.

| Stat      | Station No. 31 St |    |    |    |    |    |   |   |   |   |   | Stat | station No. 16 |   |   |   |
|-----------|-------------------|----|----|----|----|----|---|---|---|---|---|------|----------------|---|---|---|
|           | 15                | 14 | 13 | 12 | 11 | 10 | 9 | 8 | 7 | 6 | 5 | 4    | 3              | 2 | 1 | 0 |
| \$Pn: 011 | 0                 | 0  | 0  | 0  | 0  | 0  | 0 | 0 | 0 | 0 | 0 | 0    | 0              | 0 | 0 | 0 |
|           |                   |    |    |    |    |    |   |   |   |   |   |      |                |   |   |   |

Station No. 18 Normal communication

- If \$Pn: 99 = other than 0, the link down information is not updated.

| Stat      | ion N | o. 31 |    |    |    |    |   |   |   |   |   |   |   | Stat | ion N | lo. 16 |
|-----------|-------|-------|----|----|----|----|---|---|---|---|---|---|---|------|-------|--------|
|           | 15    | 14    | 13 | 12 | 11 | 10 | 9 | 8 | 7 | 6 | 5 | 4 | 3 | 2    | 1     | 0      |
| \$Pn: 011 | 0     | 0     | 0  | 0  | 0  | 0  | 0 | 0 | 0 | 0 | 0 | 0 | 0 | 1    | 0     | 0      |

Station No. 18 Link down

1-41

#### \$Pn: 100 to 355

The results of communication with each station are stored here. The status codes are shown below.

| Code (HEX) | Contents                                          |
|------------|---------------------------------------------------|
| 0000H      | Normal                                            |
| FFFFH      | Time-out                                          |
| 8001H      | Check code error                                  |
| 8002H      | Data error                                        |
| 800BH      | Receives the error code from the connected device |

Errors other than the above are stored as shown below.

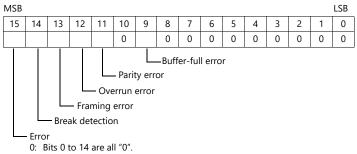

1: Any bit from 0 to 14 is other than "0".

| Error               | Details                                                                                                  | Solution                                                      |  |  |
|---------------------|----------------------------------------------------------------------------------------------------|---------------------------------------------------------------|--|--|
| Time-out            | Although a request to send is given, no answer is returned within the specified time.                    | Implement solutions 1, 2, and 3.                              |  |  |
| Check code          | The check code of the response is incorrect.                                                             | Implement solutions 1 and 3.                                  |  |  |
| Data error          | The code of the received data is invalid.                                                                | Implement solutions 1, 2, and 3.                              |  |  |
| Error code received | An error occurred on the connected device.                                                               | Refer to the instruction manual for the PLC.                  |  |  |
| Buffer full         | The X1 buffer is full.                                                                                   | Contact your local distributor.                               |  |  |
| Parity              | An error occurred in parity check.                                                                       | Implement solutions 2 and 3.                                  |  |  |
| Overrun             | After receiving one character, the next character was received before internal processing was completed. | Implement solutions 1 and 3.                                  |  |  |
| Framing             | Although the stop bit must be "1", it was detected as "0".                                               | Implement solutions 1, 2, and 3.                              |  |  |
| Break detection     | The connected device's SD is remaining at the low level.                                                 | Examine the connection with the connected device's SD and RD. |  |  |

#### Solution

1) Check if the communication settings of the X1 series and the connected device are matched.

2) Check the cable connection.

3) Data may be disrupted because of noise. Fix noise.

If you still cannot solve the error even after following the solutions above, contact your local distributor.

#### \$Pn: 356 to 451

This device memory is valid when an Omron ID controller (V600/620/680) or NITTOKU RFID reader/writer (ITS-HRW110) is connected with [Guarantee synchronism of the data] checked on the [Device Memory Map Setting] dialog.

• Status (\$Pn 356, 359, ...)

The execution status of the device memory map is stored here.

The bit is set (ON) when reading or writing of the first data in the device memory map is correctly finished. When the control device memory (command bit) is set (ON), the bit is reset.

| 15 | 14 | 13 | 12 | 11 | 10 | 9 | 8 | 7 | 6 | 5 | 4 | 3 | 2 | 1 | 0 |
|----|----|----|----|----|----|---|---|---|---|---|---|---|---|---|---|
| 0  | 0  | 0  | 0  | 0  | 0  | 0 | 0 | 0 | 0 | 0 | 0 | 0 | 1 | 0 | 0 |
|    |    |    |    |    |    |   |   |   |   |   |   |   |   |   |   |

System reserve

1: ID tag recognized

• Error code 1 (\$Pn 357, 360, ...)

An error code is stored when an error occurs in the reading or writing of data in the device memory map. If multiple errors occur in the device memory map, the last error code is stored. When the control device memory (command bit) is set (ON), the bit is reset.

| Code (HEX) | Contents                                          |
|------------|---------------------------------------------------|
| FFFFH      | Time-out                                          |
| 8001H      | Check code error                                  |
| 8002H      | Data error                                        |
| 800BH      | Receives the error code from the connected device |

Errors other than the above are stored as shown below.

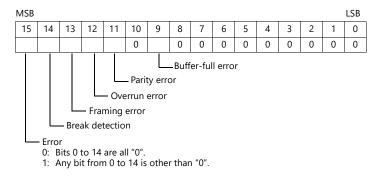

• Error code 2 (\$Pn 358, 361, ...)

The exit code/main response is stored when error code 1 = 800BH.

For Omron ID Controller (V600/620/680)

| Exit Code (HEX) |                           | Contents                                                                                                    |  |  |  |  |
|-----------------|---------------------------|----------------------------------------------------------------------------------------------------|--|--|--|--|
| 10              |                           | Parity error                                                                                                    |  |  |  |  |
| 11              |                           | Framing error                                                                                                    |  |  |  |  |
| 12              | Host communication error  | Overrun error                                                                                                    |  |  |  |  |
| 13              |                           | FCS error                                                                                                    |  |  |  |  |
| 14              |                           | Format error, execution status error                                                                                                    |  |  |  |  |
| 18              |                           | Frame length error                                                                                                    |  |  |  |  |
| 70              |                           | Tag communication error                                                                                                    |  |  |  |  |
| 71              |                           | Inconsistency error                                                                                                    |  |  |  |  |
| 72              |                           | Tag absence error                                                                                                    |  |  |  |  |
| 76              | Slave communication error | Copy error                                                                                                    |  |  |  |  |
| 7A              |                           | Address error                                                                                                    |  |  |  |  |
| 7C              |                           | Antenna disconnection error                                                                                                    |  |  |  |  |
| 7D              |                           | Write protect error                                                                                                    |  |  |  |  |
| 75              | Tag device memory         | Data check command<br>Exit code stored when the writing count management command has been<br>successfully processed (without any error)                        |  |  |  |  |
| 76              | warning                   | Data check command<br>Exit code stored when the writing count management command has abnormally<br>been processed (comparison error, excessive writing counts) |  |  |  |  |
| 92              | Suctom orror              | Abnormal mains voltage at antenna                                                                                                    |  |  |  |  |
| 93              | System error              | Internal device memory error                                                                                                    |  |  |  |  |

#### For NITTOKU RFID Reader/Writer (ITS-HRW 110)

| Main response<br>(HEX) |                   | Contents                                                               |  |  |  |
|------------------------|-------------------|------------------------------------------------------------------------|--|--|--|
| 00                     |                   | Success - normal                                                       |  |  |  |
| 80                     | Command execution | Success - RF power supply OFF/ON control is provided                   |  |  |  |
| 81                     | success           | Success - tag no response OK                                           |  |  |  |
| 01                     |                   | Command argument - format error                                        |  |  |  |
| 02                     |                   | Command argument - parameter length error                              |  |  |  |
| 03                     |                   | Command argument - parameter error                                     |  |  |  |
| 04                     |                   | FIFO size error                                                        |  |  |  |
| 05                     |                   | Execution failure                                                      |  |  |  |
| 06                     |                   | Abort (abort with error after execution)                               |  |  |  |
| 07                     |                   | Get system info - Retrieve failed (extended Read/Write command system) |  |  |  |
| 08                     |                   | Get system info - Data error (extended Read/Write command system)      |  |  |  |
| 09                     | Command execution | Out-of-specification error                                             |  |  |  |
| 0A                     | failure           | System settings update: magic number mismatch                          |  |  |  |
| OB                     |                   | System setting update: incorrect device ID                             |  |  |  |
| 0C                     |                   | System setting update: error in writing EEPROM                         |  |  |  |
| 0D                     |                   | Fatal error                                                            |  |  |  |
| EO                     |                   | Protocol mismatch                                                      |  |  |  |
| E1                     |                   | Mismatch the current settings                                          |  |  |  |
| FE                     |                   | Shipping processing mode: Out-of-operating mode                        |  |  |  |
| FF                     |                   | Undefined command                                                      |  |  |  |
| Other than above       |                   | Reserved                                                               |  |  |  |

#### \$Pn: 508 to 511

If "800BH" is stored for the error status information (\$Pn: 100 to 355), on transferring the data of that station number to any internal device memory address, the reception code will be obtained at \$Pn: 508 to 511.

Notes on use

- Use \$u/\$T as the target internal device memory.
- Use the macro command MOV (W). MOV (D) cannot be used.
- "0" is stored to device memory addresses that have no expansion error code.
- Example PLC2: Fuji Electric PXR station No. 1
  - 1) On receipt of an error code at station No. 1 of PLC2, "800BH" is stored in \$P2:101.

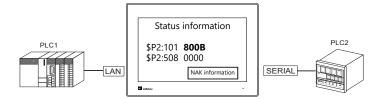

2) The data of \$P2: 101 is transferred to \$u1000 by a MOV command. \$u1000 = \$P2: 101 (W)

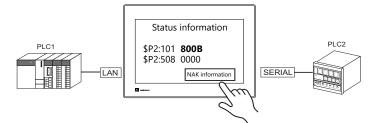

The reception code is stored in \$P2: 508.
 \$P2:508 = 0002H

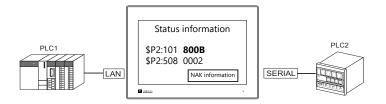

 The PXR manual shows that code 002H means "device memory address range exceeded". Amend the screen program address designation.

# 1.5.2 \$s (Ethernet Status Confirmation)

#### \$s List

| \$s  | Contents                                 | Stored Value                                                                                                    |
|------|------------------------------------------|----------------------------------------------------------------------------------------------------|
| 518  | Ethernet status (for built-in LAN port)  | <ul> <li>[0]: Normal</li> <li>[801]: Link down error<br/>Check the link confirmation LED on the HUB or<br/>communication unit. If the LED is not on, check cable<br/>connection or the port setting on the network table.</li> </ul> |
| 520  | Network table 0 status                   |                                                                                                    |
| 521  | Network table 1 status                   |                                                                                                    |
| 522  | Network table 2 status                   |                                                                                                    |
| :    | :                                        |                                                                                                    |
| 617  | Network table 97 status                  |                                                                                                    |
| 618  | Network table 98 status                  |                                                                                                    |
| 619  | Network table 99 status                  |                                                                                                    |
| :    | :                                        |                                                                                                    |
| 1400 | Network table 100 status                 |                                                                                                    |
| 1401 | Network table 101 status                 |                                                                                                    |
| 1402 | Network table 102 status                 |                                                                                                    |
| :    | :                                        |                                                                                                    |
| 1553 | Network table 253 status                 |                                                                                                    |
| 1554 | Network table 254 status                 |                                                                                                    |
| 1555 | Network table 255 status                 |                                                                                                    |
| :    | :                                        |                                                                                                    |
| 1657 | Ethernet status (for built-in LAN2 port) | • [0]: Normal                                                                                                    |
| 1658 | Ethernet status (for built-in WLAN port) | <ul> <li>[801]: Link down error<br/>Check the link confirmation LED on the HUB or<br/>communication unit. If the LED is not on, check cable<br/>connection or the port setting on the network table.</li> </ul>                      |
| :    |                                          |                                                                                                    |

#### \$s520 - 619, 1400 - 1555

Stores the statuses of network table No. 0 to 255.

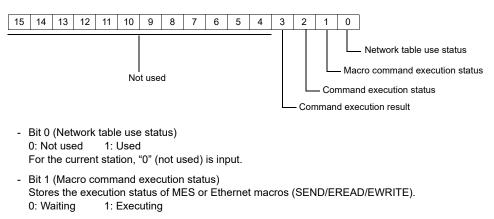

- Bit 2 (Command execution status)
   Stores the execution status of the command from the server or other station.
   0: Waiting 1: Executing (read/write command)
- Bit 3 (Macro command execution result) Stores the execution result of MES or Ethernet macros (SEND/EREAD/EWRITE).
   0: Normal 1: Error
- Bits 4 to 15 (System reserved) Not used at present. Always set "0".

# 2. SAIA

2.1 PLC Connection

# 2.1 PLC Connection

# **Ethernet Connection**

| PLC Selection on the Editor | CPU                                                                        | Unit                       | TCP/IP | UDP/IP | Port No. | Keep<br>Alive <sup>*1</sup> |
|-----------------------------|----------------------------------------------------------------------------|----------------------------|--------|--------|----------|-----------------------------|
| PCD S-BUS (Ethernet)        | PCD.M3120<br>PCD.M3330<br>PCD.M5340<br>PCD.M5540<br>PCD.M6340<br>PCD.M6340 | CPU with built-in Ethernet | ×      | 0      | 5050     | 0                           |

\*1 For KeepAlive functions, see "1.3.2 Ethernet Communication".

# 2.1.1 PCD S-BUS (Ethernet)

#### **Communication Setting**

#### **Editor**

Make the following settings on the editor. For more information, see "1.3.2 Ethernet Communication".

- IP address for the X1 series unit Set the IP address using System Configurator. For details, see "IP Address Setting of the X1 Series Unit".
- Port number for the X1 series unit (for communication with PLC) [System Setting] → [Hardware Setting] → [PLC Properties] → [Communication Setting]
- IP address and port number of the PLC Register on the [PLC Table] in [System Setting] → [Hardware Setting] → [PLC Properties] → [Target Settings].

#### PLC

#### **PCD S-BUS (Ethernet)**

| Hardware Settings       |                                             |                   | 2 |
|-------------------------|---------------------------------------------|-------------------|---|
| PCD   Memory   Pas      | sword   S-Bus   Serial   Modem   Profi-S-Bu | us TCP/IP Gateway |   |
| CP/IP : Char            | mel 9                                       |                   |   |
| IP Node:                | 0                                           |                   |   |
| IP <u>A</u> ddress:     | 192 . 168 . 100 . 251                       | PGU Port 🔽        |   |
| Subnet Mask:            | 255 . 255 . 255 . 0                         | Slave:            |   |
| Default <u>R</u> outer: | 0.0.0                                       | Network Groups    |   |
|                         |                                             |                   |   |

| Item           | Setting                                                            | Remarks                                               |  |
|----------------|--------------------------------------------------------------------|-------------------------------------------------------|--|
| IP Node        | Make settings in accordance with the network environment.          |                                                       |  |
| IP Address     | PLC's IP address                                                   | For more information, refer to the manual of the PLC. |  |
| Subnet Mask    | PLC's subnet mask                                                  |                                                       |  |
| Default Router | t Router Make settings in accordance with the network environment. |                                                       |  |

### **Available Device Memory**

The available setting range of device memory varies depending on the PLC model. Be sure to set within the range available for the PLC to be used. Use [TYPE] when assigning indirect device memory for macro programs.

|     | Device Memory             | TYPE | Remarks         |
|-----|---------------------------|------|-----------------|
| R   | (register)                | 00H  | Double-word     |
| Rfp | (register/floating point) | 01H  | Double-word     |
| Т   | (timer)                   | 02H  | Double-word     |
| С   | (counter)                 | 03H  | Double-word     |
| I   | (input)                   | 04H  | Read only       |
| 0   | (output)                  | 05H  |                 |
| F   | (flag)                    | 06H  |                 |
| DB  | (DataBlock)               | 07H  | Double-word, *1 |

\*1 The assigned device memory is expressed as shown on the right when editing the screen.

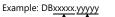

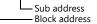

#### **Indirect Device Memory Designation**

• For DB device memory

|       | 15  | MSB            | 8      | 7               | LSB          | 0  |  |  |  |
|-------|-----|----------------|--------|-----------------|--------------|----|--|--|--|
| n + 0 |     | Model          |        |                 | Device type  |    |  |  |  |
| n + 1 |     | Device No. (Su |        |                 | Sub address) |    |  |  |  |
| n + 2 |     | Device N       | lo. (B | loc             | k address)   |    |  |  |  |
| n + 3 | Exp | Expansion code |        | Bit designation |              |    |  |  |  |
| n + 4 |     | 00             |        | S               | tation numbe | er |  |  |  |

# 3. SAMSUNG

3.1 PLC Connection

#### 3.1 **PLC Connection**

# **Serial Connection**

| PLC                           |              |                                             |                              |              | Connection                                            |                               |  |  |
|-------------------------------|--------------|---------------------------------------------|------------------------------|--------------|-------------------------------------------------------|-------------------------------|--|--|
| Selection<br>on the<br>Editor |              | CPU                                         | Unit/Port                    | Signal Level | RS-232C <sup>*1</sup> / RS-485 (2-wire) <sup>*2</sup> | RS-422 (4-wire) <sup>*2</sup> |  |  |
|                               | SPC-10       | SPC-10ADT                                   | RS-232C                      | RS-232C      | Wiring diagram 1 M2                                   |                               |  |  |
|                               | SPC-100      | CPU-10AR                                    | communication port           | K3-252C      | Wiring diagram 1 - M2                                 | ×                             |  |  |
| SPC series                    | SPC-300      | CPU-300<br>CPU-300A<br>CPU-300B<br>CPU-300C | RS-485<br>communication port | RS-485       | Wiring diagram 3 - M4                                 | ×                             |  |  |
|                               | N70 plus     | CPL9215A<br>CPL9216A                        | COM1/COM2                    |              |                                                       |                               |  |  |
|                               | N700 plus    | CPL7215A                                    |                              | RS-232C      | Wiring diagram 1 - M2                                 | ×                             |  |  |
|                               |              | NX70-CPU70p1                                | COM port                     |              |                                                       |                               |  |  |
| N_plus                        | NX70 plus    | NX70-CF070p1                                | NX70-CCU+ (CCU)              |              |                                                       |                               |  |  |
|                               | NATO plus    | NX70-CPU70p2                                | COM1/COM2                    |              |                                                       |                               |  |  |
|                               |              |                                             | NX70-CCU+ (CCU)              | RS-485       | Wiring diagram 1 - M4                                 | ×                             |  |  |
|                               | NX700 plus   | NX-CPU700p                                  | COM1/COM2                    | 10 405       |                                                       | ~                             |  |  |
|                               | 1177 00 pius | NX CI 0700p                                 | NX-CCU+ (CCU)                |              |                                                       |                               |  |  |
|                               | N70          |                                             | COM port                     | RS-232C      | Wiring diagram 2 - M2                                 | ×                             |  |  |
|                               |              | CPL9211A                                    | comport                      | RS-422       | ×                                                     | Wiring diagram 2 - M4         |  |  |
|                               |              |                                             | CPL9462 (CCU)                | RS-232C      | Wiring diagram 3 - M2                                 | ×                             |  |  |
|                               | Ν70α         | CPL9210A                                    | COM port                     | RS-232C      | Wiring diagram 4 - M2                                 | ×                             |  |  |
|                               |              |                                             | CPL9462 (CCU)                | RS-232C      | Wiring diagram 3 - M2                                 | Х                             |  |  |
|                               | N700         | CPL7210A<br>CPL7211A                        | COM a set                    | RS-232C      | Wiring diagram 2 - M2                                 | X                             |  |  |
|                               |              |                                             | COM port                     | RS-422       | ×                                                     | Wiring diagram 2 - M4         |  |  |
|                               |              |                                             | CPL7462 (CCU)                | RS-232C      | Wiring diagram 3 - M2                                 | ×                             |  |  |
|                               | Ν700α        | CPL6210A<br>CPL6210B                        | TOOL port                    | RS-232C      | Wiring diagram 3 - M2                                 | ×                             |  |  |
|                               |              |                                             | COM port                     | RS-232C      | Wiring diagram 5 - M2                                 | X                             |  |  |
|                               |              |                                             | CPL7462 (CCU)                | RS-232C      | Wiring diagram 3 - M2                                 | X                             |  |  |
|                               | N7000        | CPL5221B<br>CPL5231                         |                              | RS-232C      | Wiring diagram 2 - M2                                 | X                             |  |  |
|                               |              |                                             | COM port                     | RS-422       | X                                                     | Wiring diagram 2 - M4         |  |  |
| SECNET                        |              |                                             | CPL5462 (CCU)                | RS-232C      | Wiring diagram 3 - M2                                 | X                             |  |  |
|                               |              |                                             | COM1                         | RS-422       | ×                                                     | Wiring diagram 2 - M4         |  |  |
|                               | Ν7000α       | CPL4210                                     | COM2                         | RS-232C      | Wiring diagram 5 - M2                                 | ×                             |  |  |
|                               |              | CPL4211                                     | CPL5462 (CCU)                | RS-232C      | Wiring diagram 3 - M2                                 | X                             |  |  |
|                               |              |                                             | TOOL port                    | RS-232C      | Wiring diagram 1 - M2                                 | X                             |  |  |
|                               |              | NX70-CPU70                                  | NX70-CCU (CCU)               | RS-232C      | Wiring diagram 6 - M2                                 | ×                             |  |  |
|                               | NX70         |                                             | TOOL port                    | RS-232C      | Wiring diagram 1 - M2                                 | ×                             |  |  |
|                               |              | NX70-CPU750                                 | COM port                     | RS-232C      | Wiring diagram 6 - M2                                 | × ×                           |  |  |
|                               |              |                                             | NX70-CCU (CCU)               | RS-232C      | Wiring diagram 6 - M2                                 | × ×                           |  |  |
|                               |              | NX-CPU750A                                  | TOOL port                    | RS-232C      | Wiring diagram 1 - M2                                 | × ×                           |  |  |
|                               |              | NX-CPU750B                                  | COM port                     | RS-232C      | Wiring diagram 6 - M2                                 | × ×                           |  |  |
|                               | NX700        | NX-CPU750C<br>NX-CPU750D                    | NX-CCU (CCU)                 | RS-232C      | Wiring diagram 6 - M2                                 | × ×                           |  |  |
|                               |              |                                             | TOOL port                    | RS-232C      | Wiring diagram 1 - M2                                 | × ×                           |  |  |
|                               |              | NX-CPU700                                   | NX-CCU (CCU)                 | RS-232C      | Wiring diagram 6 - M2                                 |                               |  |  |
|                               |              |                                             |                              | NJ-232C      | winny daylan o - wiz                                  | ×                             |  |  |

\*1 Select RS-232C in the screen program or in Local mode on the X1 series unit. For details, see "1.2.1 SERIAL" (page 1-4).
\*2 Select RS-422/485 in the screen program or in Local mode on the X1 series unit. For details, refer to "1.2.1 SERIAL" (page 1-4).

# 3.1.1 SPC Series

# **Communication Setting**

#### **Editor**

# **Communication setting**

(Underlined setting: default)

| ltem            | Setting                     | Remarks |
|-----------------|-----------------------------|---------|
| Connection Mode | <u>1:1</u> /1:n             |         |
| Signal Level    | <u>RS-232C</u> / RS-422/485 |         |
| Baud Rate       | 9600 bps                    |         |
| Data Length     | 8 bits                      |         |
| Stop Bit        | 1 bit                       |         |
| Parity          | None                        |         |
| Target Port No. | <u>0</u> to 255             |         |

# PLC

# **Communication setting**

Baud rate: 9600 bps, data length: 8 bits, stop bit: 1 bit, without parity (fixed)

# **Available Device Memory**

The available setting range of device memory varies depending on the PLC model. Be sure to set within the range available for the PLC to be used. Use [TYPE] when assigning indirect device memory for macro programs.

|   | Device Memory    | TYPE | Remarks |
|---|------------------|------|---------|
| R | (input/output)   | 00H  |         |
| L | (link relay)     | 01H  |         |
| М | (internal relay) | 02H  |         |
| К | (keep relay)     | 03H  |         |
| F | (special relay)  | 04H  |         |
| W | (word register)  | 05H  |         |

# 3.1.2 N\_plus

# **Communication Setting**

# **Editor**

# **Communication setting**

(Underlined setting: default)

| ltem            | Setting                                | Remarks                                                                     |
|-----------------|----------------------------------------|-----------------------------------------------------------------------------|
| Connection Mode | <u>1:1</u> /1 : n                      |                                                                             |
| Signal Level    | <u>RS-232C</u> / RS-422/485            | For RS-485 connection, set the transmission delay time to 3 msec or longer. |
| Baud Rate       | 4800 / <u>9600</u> / 19200 / 38400 bps |                                                                             |
| Data Length     | 8 bits                                 |                                                                             |
| Stop Bit        | 1 bit                                  |                                                                             |
| Parity          | None                                   |                                                                             |
| Target Port No. | <u>0</u> to 31                         |                                                                             |

# PLC

Be sure to match the settings to those made under [Communication Setting] of the editor.

#### System information

Set a station number for the PLC using the PLC software "WINGPC". For more information, refer to the PLC manual issued by the manufacturer.

| -System Informa                | tion ———            |                         |            |                  | 1               | Close      |
|--------------------------------|---------------------|-------------------------|------------|------------------|-----------------|------------|
| PLC name                       | NDX]-70             | Max. memory             | 20000      | Word             | _               |            |
| CPU type                       | CPL9216A            | Used memory             | 53         | Word             | <u><u> </u></u> | rror Table |
| ROM version                    | 1.20                | Watchdog time           | 3000       | mSec             |                 |            |
| CPU switch                     | REMOTE              | Max. Scan time          | 3          | mSec             |                 |            |
| Num. of step                   | 20                  | Scan time               | 2          | mSec             |                 |            |
| -System Control                | -                   |                         |            |                  | ]               |            |
| -System Control                | & Check ——          |                         |            |                  | ]               |            |
| -System Control                | 000                 | CPU mode                | PAU        | Sys. c           |                 | OK         |
|                                | 1                   | CPU mode<br>IN update   | YES        | Sys. c<br>Mem. ( |                 | OK<br>OK   |
| CPUID                          | 000                 |                         |            |                  | check           |            |
| CPU ID<br>Watchdog             | 000                 | IN update               | YES        | Mem. d           | check           | ОК         |
| CPU ID<br>Watchdog<br>Password | 000<br>3000<br>**** | IN update<br>OUT update | YES<br>YES | Mem. d           | check           | ОК         |

| Setting Item | Setting       | Remarks |
|--------------|---------------|---------|
| CPU ID       | 0 to 223, 255 |         |

#### CPL9215A

#### **DIP switches 1**

| DIPSW1 |     | Contents                   |                            | Setting         |                                 |  |
|--------|-----|----------------------------|----------------------------|-----------------|---------------------------------|--|
|        | SW1 | Program write target       | ON: EEPR<br>OFF: RAM       |                 |                                 |  |
| ON OFF | SW2 | RS-232C / RS-485 selection | ON: RS-485<br>OFF: RS-232C |                 |                                 |  |
|        | SW3 | Baud rate selection        | SW3<br>OFF                 | SW4<br>OFF      | Baud Rate<br>9600bps            |  |
| 4      | SW4 |                            | ON<br>OFF<br>ON            | OFF<br>ON<br>ON | 38400bps<br>19200bps<br>4800bps |  |

3-3

# CPL9216A

#### **DIP switches 1**

| DIPSW1 |     | Contents                          |                            | S                          | etting               |  |  |
|--------|-----|-----------------------------------|----------------------------|----------------------------|----------------------|--|--|
|        | SW1 |                                   | SW1<br>OFF                 | SW2<br>OFF                 | Baud Rate<br>9600bps |  |  |
|        |     | Baud rate selection (COM1)        | ON                         | OFF                        | 19200bps             |  |  |
| 01 055 | SW2 |                                   | OFF                        | ON                         | 38400bps             |  |  |
| ON OFF | -   |                                   | ON                         | ON                         | 4800bps              |  |  |
|        |     |                                   |                            |                            |                      |  |  |
|        | SW3 |                                   | SW3                        | SW4                        | Baud Rate            |  |  |
| 4      |     | - Roud rate coloction (COM2)      | OFF                        | OFF                        | 9600bps              |  |  |
| 5      |     | Baud rate selection (COM2)        | ON<br>OFF                  | OFF<br>ON                  | 19200bps<br>38400bps |  |  |
| 6      | SW4 |                                   | OFF                        | ON                         | 4800bps              |  |  |
| 7      |     |                                   |                            | 195                        |                      |  |  |
| 8      | SW5 | RS-232C / RS-485 selection (COM1) | ON: RS-485<br>OFF: RS-232C |                            |                      |  |  |
|        | SW6 | RS-232C / RS-485 selection (COM2) |                            | ON: RS-485<br>OFF: RS-232C |                      |  |  |
|        | SW7 | Not used                          | OFF                        |                            |                      |  |  |
|        | SW8 | Program write target              | ON: EEP<br>OFF: RA         |                            |                      |  |  |

# **DIP switches 2**

| DIPSW2 |     | Contents                    | Setting |     |                           |
|--------|-----|-----------------------------|---------|-----|---------------------------|
| ON OFF | SW1 | COM1 terminating resistance | SW1     | SW2 | Terminating<br>Resistance |
|        |     | (for RS-485 connection)     | OFF     | OFF | Invalid                   |
| 2      | SW2 |                             | ON      | ON  | Valid                     |
| 3      |     |                             |         |     |                           |
|        | SW3 | COM2 terminating resistance | SW3     | SW4 | Terminating<br>Resistance |
|        |     | (for RS-485 connection)     | OFF     | OFF | Invalid                   |
|        | SW4 |                             | ON      | ON  | Valid                     |
|        |     |                             | -       |     |                           |

### CPL7215A

# **DIP switches 1**

| DIPSW1 |     | Contents                    | Setting |                      | etting          |                                 |
|--------|-----|-----------------------------|---------|----------------------|-----------------|---------------------------------|
|        | SW1 | Baud rate selection (COM1)  |         | N: 19200<br>FF: 9600 |                 |                                 |
|        | SW2 |                             |         | SW2<br>OFF           | SW3<br>OFF      | Baud Rate<br>9600bps            |
|        | SW3 | Baud rate selection (COM2)  |         | ON<br>OFF<br>ON      | OFF<br>ON<br>ON | 19200bps<br>38400bps<br>4800bps |
|        | SW4 | Program write target        | -       | n: Eepro<br>FF: Ram  | M               |                                 |
|        | SW5 | COM2 terminating resistance |         | SW5                  | SW6             | Terminating<br>Resistance       |
|        |     | (for RS-485 connection)     |         | OFF                  | OFF             | Invalid                         |
|        |     |                             |         | ON                   | ON              | Valid                           |

# NX70-CPU70p1 (COM Port)

## **DIP** switches

| DIPSW  |     | Contents                   | Setting |                        |                 | etting                          |  |
|--------|-----|----------------------------|---------|------------------------|-----------------|---------------------------------|--|
|        | SW1 | Terminating resistance     |         | SW1                    | SW2             | Terminating<br>Resistance       |  |
|        | SW2 | (for RS-485 connection)    |         | OFF<br>ON              | OFF<br>ON       | Invalid<br>Valid                |  |
| σ<br>4 | SW3 | Program write target       | -       | ON: EEPROM<br>OFF: RAM |                 |                                 |  |
|        | SW4 | RS-232C / RS-485 selection |         | N: RS-48<br>FF: RS-2   |                 |                                 |  |
|        | SW5 | Paul autorale ation        |         | SW5<br>OFF             | SW6<br>OFF      | Baud Rate<br>9600bps            |  |
|        | SW6 | Baud rate selection        |         | ON<br>OFF<br>ON        | OFF<br>ON<br>ON | 38400bps<br>19200bps<br>4800bps |  |

# NX70-CPU70p2 (COM Port) / NX-CPU700p (COM Port)

#### **DIP switches 1**

| DIPSW1 |     | Contents                    | Setting |     | ietting                   |
|--------|-----|-----------------------------|---------|-----|---------------------------|
|        | SW1 | COM1 terminating resistance | SW1     | SW2 | Terminating<br>Resistance |
|        |     | (for RS-485 connection)     | OFF     | OFF | Invalid                   |
|        | SW2 |                             | ON      | ON  | Valid                     |
|        |     |                             |         |     |                           |
| ON     | SW3 | COM2 terminating resistance | SW3     | SW4 | Terminating<br>Resistance |
|        |     | (for RS-485 connection)     | OFF     | OFF | Invalid                   |
|        | SW4 |                             | ON      | ON  | Valid                     |
|        |     |                             |         |     |                           |

# **DIP switches 2**

| DIPSW2      |       | Contents                          |                            | S          | Setting              |  |
|-------------|-------|-----------------------------------|----------------------------|------------|----------------------|--|
|             | SW1   | Program write target              | ON: EEPF<br>OFF: RAN       |            |                      |  |
|             | SW2   | Not used                          | FF                         |            |                      |  |
|             | SW3   | RS-232C / RS-485 selection (COM2) | ON: RS-485<br>OFF: RS-232C |            |                      |  |
|             | SW4   | RS-232C / RS-485 selection (COM1) | ON: RS-4<br>OFF: RS-2      |            |                      |  |
|             | SW5   |                                   | SW5<br>OFF                 | SW6<br>OFF | Baud Rate<br>9600bps |  |
|             |       | Baud rate selection (COM1)        | ON                         | OFF        | 38400bps             |  |
| 4<br>3<br>2 | SW6   |                                   | OFF                        | ON         | 19200bps             |  |
|             | 5000  |                                   | ON                         | ON         | 4800bps              |  |
|             |       |                                   |                            |            |                      |  |
| ON          | SW7   |                                   | SW7                        | SW8        | Baud Rate            |  |
|             |       |                                   | OFF                        | OFF        | 9600bps              |  |
|             |       | Baud rate selection (COM2)        | ON                         | OFF        | 38400bps             |  |
|             | 014/0 |                                   | OFF                        | ON         | 19200bps             |  |
|             | 3000  | SW8                               | ON                         | ON         | 4800bps              |  |

# NX-CCU+(CCU) / NX70-CCU+(CCU)

#### **DIP** switches

| DIPSW     |     | Contents            |           |            | S   | etting |           |
|-----------|-----|---------------------|-----------|------------|-----|--------|-----------|
|           | SW1 | Baud rate selection |           | SW1        | SW2 | SW3    | Baud Rate |
|           |     |                     |           | OFF        | OFF | OFF    | 38400bps  |
|           | SW2 |                     |           | ON         | OFF | OFF    | 19200bps  |
|           |     |                     |           | OFF        | ON  | OFF    | 9600bps   |
| 4         | SW3 |                     |           | ON         | ON  | OFF    | 4800bps   |
| σ       σ | SW4 | Data length         | C         | ON: 8 bits |     |        |           |
| 7         | SW5 |                     |           |            |     |        |           |
|           | SW6 | Parity check        | OFF: None |            |     |        |           |
|           | SW7 | Stop bit            | C         | FF: 1 bit  | :   |        |           |
|           | SW8 | Reserved            | C         | OFF        |     |        |           |

# **Available Device Memory**

The available setting range of device memory varies depending on the PLC model. Be sure to set within the range available for the PLC to be used. Use [TYPE] when assigning indirect device memory for macro programs.

|   | Device Memory    | TYPE | Remarks |
|---|------------------|------|---------|
| R | (input/output)   | 00H  |         |
| L | (link relay)     | 01H  |         |
| М | (internal relay) | 02H  |         |
| К | (keep relay)     | 03H  |         |
| F | (special relay)  | 04H  |         |
| W | (word register)  | 05H  |         |

# 3.1.3 SECNET

# **Communication Setting**

# **Editor**

# **Communication setting**

(Underlined setting: default)

| ltem                                            | Setting                                                          | Remarks                                                                                                    |
|-------------------------------------------------|------------------------------------------------------------------|----------------------------------------------------------------------------------------------------|
| Connection Mode                                 | <u>1:1</u> /1:n                                                  |                                                                                                    |
| Signal Level                                    | <u>RS-232C</u> / RS-422/485                                      |                                                                                                    |
| Baud Rate                                       | 4800 / <u>9600</u> / 19200 / 38400 / 57600 / 76800 /<br>115K bps |                                                                                                    |
| Data Length                                     | 7 / <u>8</u> bits                                                |                                                                                                    |
| Stop Bit                                        | <u>1 / 2 bits</u>                                                |                                                                                                    |
| Parity                                          | None / <u>Odd</u> / Even                                         |                                                                                                    |
| Target Port No.                                 | 0 to 31                                                          | Only port No. 31 is valid, depending on the CPU model.<br>For connection with a CCU module, select port No. 1.             |
| Header <u>% (Header)</u> / < (Extension Header) |                                                                  | Models on which "< (Expansion Header)" is available:<br>NX-CPU750A / NX-CPU750B / NX-CPU750C /<br>NX-CPU750D / NX70-CPU750 |
| Monitor Registration                            | Unchecked / <u>Checked</u>                                       | One X1 unit can be registered as a monitor for one PLC.                                                                    |

## PLC

Be sure to match the settings to those made under [Communication Setting] of the editor.

# **Available Device Memory**

The available setting range of device memory varies depending on the PLC model. Be sure to set within the range available for the PLC to be used. Use [TYPE] when assigning indirect device memory for macro programs.

|    | Device Memory                 | TYPE | Remarks                      |
|----|-------------------------------|------|------------------------------|
| DT | (data register)               | 00H  |                              |
| Х  | (external input)              | 01H  | WX as word device, read only |
| Y  | (external output)             | 02H  | WY as word device            |
| R  | (internal relay)              | 03H  | WR as word device            |
| L  | (link relay)                  | 04H  | WL as word device            |
| LD | (link register)               | 05H  |                              |
| FL | (file register)               | 06H  |                              |
| SV | (timer, counter/set value)    | 07H  |                              |
| EV | (timer, counter/elapsed time) | 08H  |                              |
| Т  | (timer/contact)               | 09H  | Read only                    |
| С  | (counter/contact)             | 0AH  | Read only                    |

3-7

# 3.1.4 Wiring Diagrams

## **RS-232C**

Wiring diagram 1 - M2

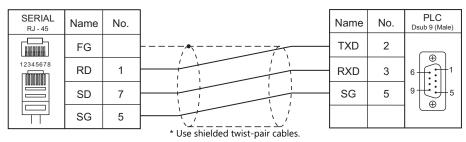

#### Wiring diagram 2 - M2

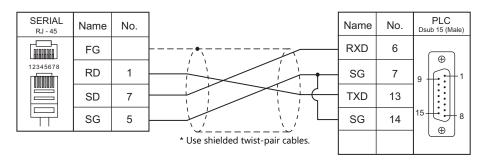

### Wiring diagram 3 - M2

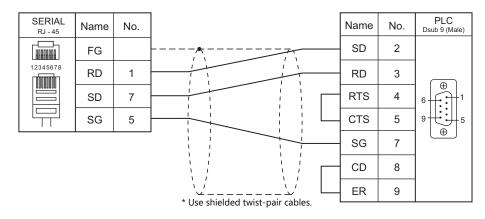

# Wiring diagram 4 - M2

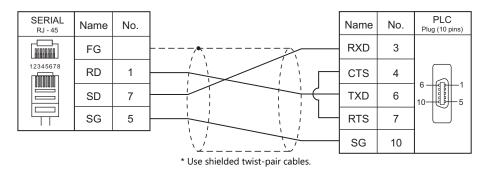

#### Wiring diagram 5 - M2

| SERIAL<br>RJ - 45 | Name | No. |                                  | Name | No. | PLC<br>Dsub 9 (Male) |
|-------------------|------|-----|----------------------------------|------|-----|----------------------|
|                   | FG   |     |                                  | TXD  | 2   |                      |
| 12345678          | RD   | 1   |                                  | RXD  | 3   |                      |
|                   | SD   | 7   |                                  | CTS  | 4   |                      |
|                   | SG   | 5   |                                  | RTS  | 5   | J ⊕ J                |
|                   |      |     | * Use shielded twist-nair cables | SG   | 7   |                      |

Use shielded twist-pair cables.

#### Wiring diagram 6 - M2

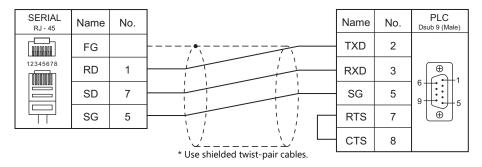

## RS-422/RS-485

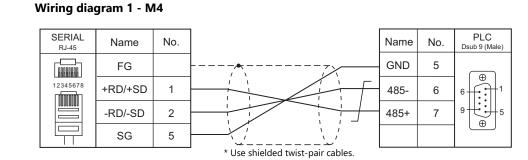

#### Wiring diagram 2 - M4

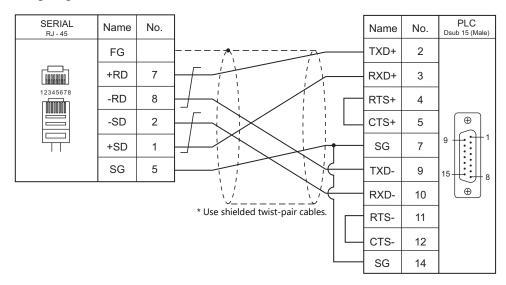

# Wiring diagram 3 - M4

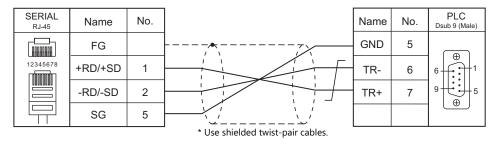

# 4. SanRex

4.1 Temperature Controller/Servo/Inverter Connection

4-1

# 4.1 Temperature Controller/Servo/Inverter Connection

# **Serial Connection**

# **DC Power Supply Unit**

| PLC Selection on the | Madal      | Deut           | Signal Level | Conne                     | Let File                      |          |
|----------------------|------------|----------------|--------------|---------------------------|-------------------------------|----------|
| Editor               | Model      | Port           |              | RS-232C / RS-485 (2-wire) | RS-422 (4-wire) <sup>*1</sup> | Lst File |
| DC AUTO (HKD type)   | HKD B type | Terminal block | RS-422       | ×                         | Wiring diagram 1 - M4         | HKD.Lst  |

\*1 Select RS-422/485 in the screen program or in Local mode on the X1 series unit. For details, see "1.2.1 SERIAL" (page 1-4).

# 4.1.1 DC AUTO (HKD type)

# **Communication Setting**

#### **Editor**

# **Communication setting**

(Underlined setting: default)

| Item            | Setting         | Remarks |
|-----------------|-----------------|---------|
| Connection Mode | 1:1/ <u>1:n</u> |         |
| Signal Level    | RS-422/485      |         |
| Baud Rate       | 9600 bps        |         |
| Parity          | Even            |         |
| Data Length     | 8 bits          |         |
| Stop Bit        | 1 bit           |         |
| Target Port No. | <u>1</u> to 31  |         |

# DC AUTO (Type HKD B)

| Item                  | Setting  | Remarks                |
|-----------------------|----------|------------------------|
| Communication address | 1 to 31  |                        |
| Baud rate             | 9600 BPS |                        |
| Transmission mode     | 8E1      |                        |
| REMOTE/PANEL key      | REMOTE   | Remote control mode *1 |

\*1 This setting is not provided, depending on the model.

# **Available Device Memory**

The available setting range of device memory varies depending on the model. Be sure to set within the range available for the model to be used. Use [TYPE] when assigning indirect device memory for macro programs.

|    | Device Memory            |     | Remarks                |
|----|--------------------------|-----|------------------------|
| М  | (monitor data)           | 00H | Read only              |
| MD | (monitor data (4 bytes)) | 01H | Double-word, read only |
| S  | (setting data)           | 02H | *1                     |
| SD | (setting data (4 bytes)) | 03H | Double-word            |

\*1 When changing the data setting, press the REMOTE/PANEL key to select the remote mode.

# 4.1.2 Wiring Diagrams

# RS-422/RS-485

# Wiring diagram 1 - M4

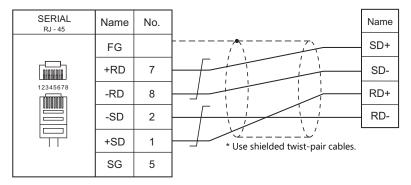

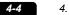

# **5. SANMEI**

5.1 Temperature Controller/Servo/Inverter Connection

5-1

# 5.1 Temperature Controller/Servo/Inverter Connection

# **AC Servo Driver**

| PLC Selection on Model |          | Dent Cinnel Level |              | Conne                                   | Lat File                      |           |
|------------------------|----------|-------------------|--------------|-----------------------------------------|-------------------------------|-----------|
| the Editor             | woder    | Port              | Signal Level | RS-232C <sup>*1</sup> / RS-485 (2-wire) | RS-422 (4-wire) <sup>*2</sup> | Lst File  |
| Cuty Axis              | QT-0xxAX | CN4               | RS-232C      | Wiring diagram 1 - M2                   | ×                             | SanOT.Lst |
| Cuty Axis              | QI-0XXAA | C114              | RS-422       | ×                                       | Wiring diagram 1 - M4         | SanQLESC  |

\*1 Select RS-232C in the screen program or in Local mode on the X1 series unit. For details, see "1.2.1 SERIAL" (page 1-4).
 \*2 Select RS-422/485 in the screen program or in Local mode on the X1 series unit. For details, refer to "1.2.1 SERIAL" (page 1-4).

# 5.1.1 Cuty Axis

# **Communication Setting**

#### Editor

#### **Communication setting**

(Underlined setting: default)

| Item            | Setting                     | Remarks                                                        |
|-----------------|-----------------------------|----------------------------------------------------------------|
| Connection Mode | 1:1/ <u>1:n</u>             |                                                                |
| Signal Level    | <u>RS-232C</u> / RS-422/485 |                                                                |
| Baud Rate       | 9600 bps (fixed)            |                                                                |
| Data Length     | 8 bits (fixed)              |                                                                |
| Stop Bit        | 1 bit (fixed)               |                                                                |
| Parity          | Even (fixed)                |                                                                |
| Target Port No. | <u>0</u> to 9               | Set the same number as the axis number of the AC servo driver. |

#### **AC Servo Driver**

The communication parameters can be set using the MODE key on the built-in digital operator attached to the front of the AC servo driver.

They can also be set by using the software "Cuty Wave" or the ladder program.

For settings using the software or ladder program, refer to the AC servo driver manual issued by the manufacturer.

(Underlined setting: default)

| Mode                | Parameter No. | ltem        | Setting       | Remarks                              |
|---------------------|---------------|-------------|---------------|--------------------------------------|
| Parameter mode (P-) | 27            | Axis number | <u>0</u> to 9 | Invalid during RS-232C communication |

The following settings are fixed; baud rate: 9600 bps, data length: 8 bits, stop bit: 1 bit, and parity: even.

### Available Device Memory

The available setting range of device memory varies depending on the model. Be sure to set within the range available for the model to be used. Use [TYPE] when assigning indirect device memory for macro programs.

|     | Device Memory                 | TYPE | Remarks                |
|-----|-------------------------------|------|------------------------|
| PRM | (parameter) <sup>*1</sup>     | 00H  | Double-word            |
| TBL | (point table) <sup>*2</sup>   | 01H  | Double-word            |
| OPE | (basic operation)             | 02H  | Double-word            |
| MON | (value monitor) <sup>*1</sup> | 03H  | Double-word, read only |
| 10  | (I/O monitor) <sup>*1</sup>   | 04H  | Double-word, read only |
| ALM | (alarm status) <sup>*1</sup>  | 05H  | Double-word, read only |
| S   | (servo status)                | 06H  | Double-word, read only |
| VV  | (internal monitor)            | 07H  | Double-word, read only |

\*1 When using the parameter, value monitor, I/O monitor or alarm status device memory, set the address with the number of digits shown below. For other types of device memory, see "Device Memory Types" described later.

- Parameter, value monitor, I/O monitor: 8 digits

- Alarm status: 4 digits

\*2 Address denotations

On the signal name reference list, every point number is designated as "00". To access any point number other than "00", manually input the desired number.

aabb

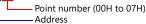

# **Device Memory Types**

| Туре                 | Address | Name                                     | Digits | Туре                | Address | Name                       | Digits |
|----------------------|---------|------------------------------------------|--------|---------------------|---------|----------------------------|--------|
|                      | 0       | Absolute/relative value                  | 2      |                     | 0       | Servo status               | 8      |
|                      | 1       | Distance of movement                     | 8      |                     | 1       | Command point              | 2      |
|                      | 2       | Speed                                    | 4      |                     | 2       | Motor type                 | 2      |
| TBL                  | 3       | Acceleration/deceleration time constant  | 4      | S                   | 3       | ROM version                | 4      |
|                      | 4       | Wait time                                | 4      | (Servo status)      | 4       | System data 1              | 4      |
| (Point table)        | 5       | Continuous motion                        | 2      |                     | 5       | System data 2              | 4      |
|                      | 6       | Branch target point number               | 2      |                     | 6       | System data 3              | 2      |
|                      | 7       | Acceleration/deceleration<br>ON/OFF at S | 2      |                     | 7       | System data 4              | 2      |
|                      | 8       | Expansion (1)                            | 2      |                     | 0       | System data 1              | 2      |
|                      | 9       | Expansion (2)                            | 4      |                     | 1       | System data 2              | 2      |
|                      | 0       | Write into EEPROM                        | 1      |                     | 2       | System data 3              | 2      |
|                      | 1       | Servo ON                                 | 1      |                     | 3       | System data 4              | 2      |
|                      | 2       | Servo OFF                                | 1      |                     | 4       | System data 5              | 2      |
|                      | 3       | Emergency stop ON                        | 1      |                     | 5       | System data 6              | 2      |
|                      | 4       | Emergency stop OFF                       | 1      |                     | 6       | System data 7              | 2      |
|                      | 5       | Alarm reset                              | 1      |                     | 7       | System data 8              | 2      |
|                      | 6       | Start ON                                 | 1      | Internal            | 8       | Speed [rpm]                | 8      |
|                      | 7       | Start OFF                                | 1      | Internal<br>monitor | 9       | Torque [%]                 | 8      |
|                      | 8       | Zero start ON                            | 1      |                     | Α       | Torque (+-) peak [%]       | 8      |
|                      | 9       | Zero start OFF                           | 1      | (VV)                | В       | Current position [pulse]   | 8      |
|                      | А       | Zero deceleration ON                     | 1      |                     | С       | Position command [pulse]   | 8      |
|                      | В       | Zero deceleration OFF                    | 1      |                     | D       | Position deviation [pulse] | 8      |
| OPE                  | С       | Pause ON                                 | 1      |                     | E       | Servo status               | 8      |
| OIL                  | D       | Pause OFF                                | 1      |                     | F       | I/O status                 | 8      |
| (Basic<br>operation) | E       | Single block ON                          | 1      |                     | 10      | System data 9              | 4      |
| operation)           | F       | Single block OFF                         | 1      |                     | 11      | System data 10             | 4      |
|                      | 10      | Point No. designation                    | 2      |                     | 12      | System data 11             | 4      |
|                      | 11      | Log clear                                | 1      |                     | 13      | Point being executed       | 2      |
|                      | 12      | Torque peak reset                        | 1      |                     | 1       |                            |        |
|                      | 13      | Machine zero point change                | 8      |                     |         |                            |        |
|                      | 14      | Reset                                    | 1      |                     |         |                            |        |
|                      | 15      | Normal JOG                               | 1      |                     |         |                            |        |
|                      | 16      | Reverse JOG                              | 1      |                     |         |                            |        |
|                      | 17      | JOG stop                                 | 1      |                     |         |                            |        |
|                      | 18      | General-purpose output setting           | 2      |                     |         |                            |        |
|                      | 19      | General-purpose output                   | 2      |                     |         |                            |        |
|                      | 1A      | Smoothing setting                        | 8      |                     |         |                            |        |

# PLC\_CTL

Í

Macro command "PLC\_CTL F0 F1 F2"

| Contents                  | F0                  |                  | F1 (= \$u n)                                                        | F2         |              |            |            |            |            |            |            |            |            |            |       |         |  |
|---------------------------|---------------------|------------------|---------------------------------------------------------------------|------------|--------------|------------|------------|------------|------------|------------|------------|------------|------------|------------|-------|---------|--|
|                           |                     | n                | Command: 7FH <sup>*1</sup>                                          |            |              |            |            |            |            |            |            |            |            |            |       |         |  |
| Data write of all axes    | 1 - 8               | n + 1            | Device number<br>00H: Parameter (PRM)<br>02H: Basic operation (OPE) | 5          |              |            |            |            |            |            |            |            |            |            |       |         |  |
| (PRM, OPE)                | (PLC1 - 8)          | n + 2            | Address                                                             |            |              |            |            |            |            |            |            |            |            |            |       |         |  |
|                           |                     | n + 3            | Data (lower)                                                        |            |              |            |            |            |            |            |            |            |            |            |       |         |  |
|                           |                     | n + 4            | Data (higher)                                                       |            |              |            |            |            |            |            |            |            |            |            |       |         |  |
|                           |                     | n                | Command: 7FH <sup>*1</sup>                                          |            |              |            |            |            |            |            |            |            |            |            |       |         |  |
|                           |                     | n + 1            | Device number<br>01H: Point table (TBL)                             |            |              |            |            |            |            |            |            |            |            |            |       |         |  |
|                           |                     | n + 2            | Point number: 0000H to 0007H                                        |            |              |            |            |            |            |            |            |            |            |            |       |         |  |
|                           |                     | n + 3 to n + 4   | Absolute/relative value: 0 to 1                                     |            |              |            |            |            |            |            |            |            |            |            |       |         |  |
|                           |                     | n + 5 to n + 6   | Distance of movement: -99999999 to 99999999                         |            |              |            |            |            |            |            |            |            |            |            |       |         |  |
| Data write of all axes *2 | 1 - 8               | n + 7 to n + 8   | Speed: 1 to 5000                                                    | *2         |              |            |            |            |            |            |            |            |            |            |       |         |  |
| (TBL)                     | (PLC1 - 8)          | n + 9 to n + 10  | Acceleration/deceleration time constant: 1 to 9999                  | 23*3       |              |            |            |            |            |            |            |            |            |            |       |         |  |
|                           |                     | n + 11 to n + 12 | Wait time: 0 to 9999                                                |            |              |            |            |            |            |            |            |            |            |            |       |         |  |
|                           |                     | n + 13 to n + 14 | Continuous motion: 0 to 1                                           |            |              |            |            |            |            |            |            |            |            |            |       |         |  |
|                           |                     | n + 15 to n + 16 | Branch target point number: 0 to 107                                |            |              |            |            |            |            |            |            |            |            |            |       |         |  |
|                           |                     | n + 17 to n + 18 | S-shaped motion ON/OFF: 0 to 1                                      |            |              |            |            |            |            |            |            |            |            |            |       |         |  |
|                           |                     | n + 19 to n + 20 | Expansion 1 *3                                                      |            |              |            |            |            |            |            |            |            |            |            |       |         |  |
|                           |                     | n + 21 to n + 22 | Expansion 2 *3                                                      |            |              |            |            |            |            |            |            |            |            |            |       |         |  |
|                           | 1 - 8<br>(PLC1 - 8) | n                | Station number: 0100H to 0109H                                      |            |              |            |            |            |            |            |            |            |            |            |       |         |  |
| Data write of each axis   |                     | n + 1            | Device number<br>00H: Parameter (PRM)<br>02H: Basic operation (OPE) | 5          |              |            |            |            |            |            |            |            |            |            |       |         |  |
| (PRM, OPE)                |                     | (PLC1 - 8)       | (PLC1 - 8)                                                          | (PLC1 - 8) | (PLC1 - 8)   | (PLC1 - 8) | (PLC1 - 8) | (PLC1 - 8) | (PLC1 - 8) | (PLC1 - 8) | (PLC1 - 8) | (PLC1 - 8) | (PLC1 - 8) | (PLC1 - 8) | n + 2 | Address |  |
|                           |                     |                  |                                                                     | n + 3      | Data (lower) |            |            |            |            |            |            |            |            |            |       |         |  |
|                           |                     | n + 4            | Data (higher)                                                       |            |              |            |            |            |            |            |            |            |            |            |       |         |  |
|                           |                     | n                | Station number: 0100H to 0109H                                      |            |              |            |            |            |            |            |            |            |            |            |       |         |  |
|                           |                     | n + 1            | Device number<br>01H: Point table (TBL)                             |            |              |            |            |            |            |            |            |            |            |            |       |         |  |
|                           |                     | n + 2            | Point number: 0000H to 0007H                                        |            |              |            |            |            |            |            |            |            |            |            |       |         |  |
|                           |                     | n + 3 to n + 4   | Absolute/relative value: 0 to 1                                     |            |              |            |            |            |            |            |            |            |            |            |       |         |  |
|                           |                     | n + 5 to n + 6   | Distance of movement: -99999999 to 9999999                          |            |              |            |            |            |            |            |            |            |            |            |       |         |  |
| Data write of each axis   | 1 - 8               | n + 7 to n + 8   | Speed: 1 to 5000                                                    |            |              |            |            |            |            |            |            |            |            |            |       |         |  |
| (TBL)                     | (PLC1 - 8)          | n + 9 to n + 10  | Acceleration/deceleration time constant: 1 to 9999                  | 23*3       |              |            |            |            |            |            |            |            |            |            |       |         |  |
|                           |                     | n + 11 to n + 12 | Wait time: 0 to 9999                                                |            |              |            |            |            |            |            |            |            |            |            |       |         |  |
|                           |                     | n + 13 to n + 14 | Continuous motion: 0 to 1                                           |            |              |            |            |            |            |            |            |            |            |            |       |         |  |
|                           |                     | n + 15 to n + 16 | Branch target point number: 0 to 107                                |            |              |            |            |            |            |            |            |            |            |            |       |         |  |
|                           |                     | n + 17 to n + 18 | S-shaped motion ON/OFF: 0 to 1                                      |            |              |            |            |            |            |            |            |            |            |            |       |         |  |
|                           |                     | n + 19 to n + 20 | Expansion 1 *3                                                      |            |              |            |            |            |            |            |            |            |            |            |       |         |  |
|                           |                     | n + 21 to n + 22 | Expansion 2 *3                                                      |            |              |            |            |            |            |            |            |            |            |            |       |         |  |
|                           |                     | n                | Station number: 00H to 09H                                          |            |              |            |            |            |            |            |            |            |            |            |       |         |  |
|                           | 1 - 8               | n + 1            | Command: 0000H                                                      |            |              |            |            |            |            |            |            |            |            |            |       |         |  |
| Teaching                  | (PLC1 - 8)          | n + 2            | Data (lower)                                                        | 2          |              |            |            |            |            |            |            |            |            |            |       |         |  |
|                           | 1                   | n + 3            | Data (higher)                                                       |            |              |            |            |            |            |            |            |            |            |            |       |         |  |

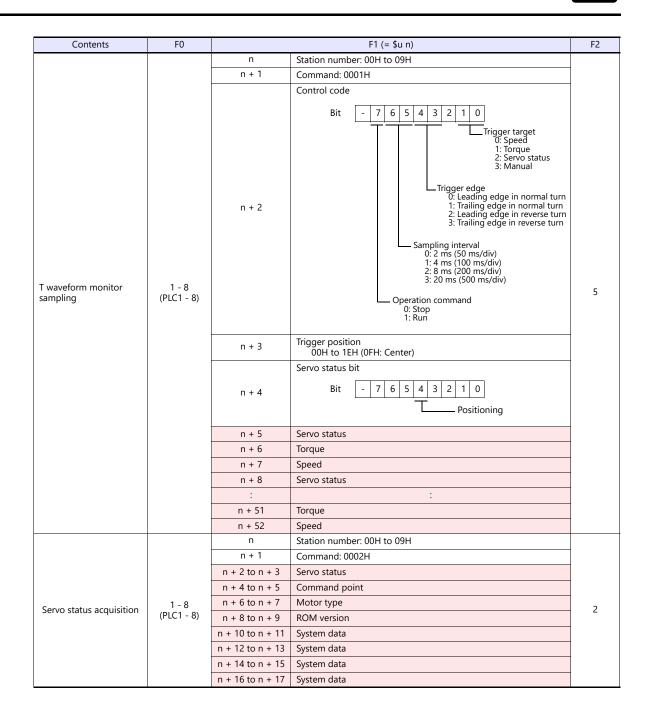

5-5

| Contents         | FO         |                                     | F1 (= \$u n)               |   |  |
|------------------|------------|-------------------------------------|----------------------------|---|--|
|                  |            | n                                   | Station number: 00H to 09H |   |  |
|                  |            | n + 1                               | Command: 0003H             |   |  |
|                  |            | n + 2 to n + 3                      | System data                |   |  |
|                  |            | n + 4 to n + 5                      | System data                |   |  |
|                  |            | n + 6 to n + 7                      | System data                |   |  |
|                  |            | n + 8 to n + 9                      | System data                |   |  |
|                  |            | n + 10 to n + 11                    | System data                |   |  |
|                  |            | n + 12 to n + 13                    | System data                |   |  |
|                  | 1 - 8      | n + 14 to n + 15                    | System data                |   |  |
|                  |            | n + 16 to n + 17                    | System data                |   |  |
| Internal monitor |            | n + 18 to n + 19                    | Speed [rpm]                | 2 |  |
|                  | (PLC1 - 8) | C1 - 8) n + 20 to n + 21 Torque [%] | Torque [%]                 | - |  |
|                  |            | n + 22 to n + 23                    | Torque (+) peak [%]        |   |  |
|                  |            | n + 24 to n + 25                    | Current position [pulse]   |   |  |
|                  |            | n + 26 to n + 27                    | Position command [pulse]   |   |  |
|                  |            | n + 28 to n + 29                    | Position deviation [pulse] |   |  |
|                  |            | n + 30 to n + 31                    | Servo status               |   |  |
|                  |            | n + 32 to n + 33                    | I/O status                 |   |  |
|                  |            | n + 34 to n + 35                    | System data                |   |  |
|                  |            | n + 36 to n + 37                    | System data                |   |  |
|                  |            | n + 38 to n + 39                    | System data                |   |  |
|                  |            | n + 40 to n + 41                    | Point being executed       |   |  |

Return data: Data stored from AC servo to X1 series

\*1 "FFH" can be set for the command (n) when Cuty Axis of version 2.50 and later is used.

\*2 When "01H: point table" is set for the device number (n + 1) of the "data write of all axes" command, the version of all connected Cuty Axis units must be unified into earlier than 2.50 or 2.50 and later.

\*3 "Expansion 1" and "expansion 2" settings are valid when Cuty Axis of version 2.50 and later is used.

| Function                         | Expansion 1               | Expansion 2                                                               |
|----------------------------------|---------------------------|---------------------------------------------------------------------------|
| None                             | 00                        | 0000                                                                      |
| Jump setting for input condition | 01                        | Jump destination<br>Point number: 0000 to 0007                            |
| Loop setting                     | Number of loops: 02 to 64 | Operation end: 0063<br>Point number (single block function): 0064 to 0071 |
| Torque setting                   | FF                        | Torque setting value [%]: 0001 to 0120                                    |
| Loop counter clear               | 7F                        | Counter number to be cleared: 0000 to 0007                                |

# 5.1.2 Wiring Diagrams

# **RS-232C**

# Wiring diagram 1 - M2

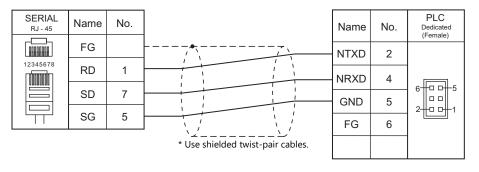

# RS-422/RS-485

# Wiring diagram 1 - M4

| SERIAL<br>RJ - 45                 | Name | No. |  | Name | No. | PLC<br>Dedicated<br>(Female) |  |
|-----------------------------------|------|-----|--|------|-----|------------------------------|--|
|                                   | FG   |     |  | TXD  | 1   |                              |  |
|                                   | +RD  | 7   |  | NTXD | 2   |                              |  |
| 12345678                          | -RD  | 8   |  | RXD  | 3   | 6-10-5                       |  |
|                                   | -SD  | 2   |  | NRXD | 4   |                              |  |
|                                   | +SD  | 1   |  | GND  | 5   |                              |  |
|                                   | SG   | 5   |  | FG   | 6   |                              |  |
| * Use shielded twist-pair cables. |      |     |  |      |     |                              |  |

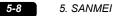

# 6. SHARP

- 6.1 PLC Connection
- 6.2 Temperature Controller/Servo/Inverter Connection

#### 6.1 **PLC Connection**

# **Serial Connection**

| PLC Selection    | CPU                                                            |                                                          | Unit/Port                        | Signal Level                     | Connection                                            |                                     |                       |
|------------------|----------------------------------------------------------------|----------------------------------------------------------|----------------------------------|----------------------------------|-------------------------------------------------------|-------------------------------------|-----------------------|
| on the Editor    |                                                                | CPU                                                      | Unit/Port Signal Lev             |                                  | RS-232C <sup>*1</sup> / RS-485 (2-wire) <sup>*2</sup> | RS-422 (4-wire) <sup>*2</sup>       |                       |
|                  | W70H,W100H<br>JW50,JW70,JW100<br>JW50H,JW70H,JW100H<br>JW-50CU |                                                          | JW-10CM<br>ZW-10CM               | RS-422                           | Wiring diagram 1 - M4                                 | Wiring diagram 2 - M4 <sup>*4</sup> |                       |
|                  | JW20,JW20H,JW30H                                               |                                                          | JW-21CM                          | RS-422                           | Wiring diagram 1 - M4                                 | Wiring diagram 2 - M4 <sup>*4</sup> |                       |
|                  |                                                                | JW-1324K                                                 | MMI port                         | RS-422                           | ×                                                     | Wiring diagram 3 - M4               |                       |
| JW series        | JW10                                                           | JW-1342K<br>JW-1424K<br>JW-1442K<br>JW-1624K<br>JW-1642K | Communication port               | RS-422                           | Wiring diagram 1 - M4                                 | ×                                   |                       |
|                  |                                                                | JW-32CUH                                                 | PG/COMM 1 port                   | RS-422                           | ×                                                     | Wiring diagram 4 - M4               |                       |
|                  |                                                                | JW-32CUH1<br>JW-32CUM1                                   |                                  | RS-232C                          | Wiring diagram 1 - M2                                 | ×                                   |                       |
|                  | JW30H                                                          | JW-33CUH<br>JW-33CUH1<br>JW-33CUH2<br>JW-33CUH3          | PG/COMM 2 port                   | RS-422                           | ×                                                     | Wiring diagram 4 - M4               |                       |
|                  | J-board                                                        | Z-331J<br>Z-332J                                         | Host communication port<br>T1    | RS-422                           | Wiring diagram 1 - M4                                 | ×                                   |                       |
|                  | JW70                                                           | JW-70CU                                                  | Communication nort               | RS-232C                          | Wiring diagram 2 - M2                                 | ×                                   |                       |
| JW100/70H        | JW100                                                          | JW-100CU                                                 | - Communication port             | RS-422                           | ×                                                     | Wiring diagram 5 - M4               |                       |
| COM port         | JW70H                                                          | JW-70CUH                                                 | Communication nort               | RS-232C                          | Wiring diagram 2 - M2                                 | ×                                   |                       |
|                  | JW100H                                                         | JW-100CUH                                                | - Communication port             | RS-422                           | Х                                                     | Wiring diagram 6 - M4               |                       |
|                  | JW20H                                                          | JW-22CU                                                  | Communication port               | RS-232C                          | Wiring diagram 2 - M2                                 | Х                                   |                       |
|                  | JW20H                                                          | JW-22CU                                                  | Communication port               | RS-422                           | Х                                                     | Wiring diagram 5 - M4               |                       |
|                  | J-board                                                        | Z-311J<br>Z-312J                                         | Host communication port<br>CN3   | RS-232C                          | Wiring diagram 3 - M2                                 | ×                                   |                       |
| JW20<br>COM port |                                                                |                                                          | Host communication port<br>TC1   | RS-422                           | ×                                                     | Wiring diagram 7 - M4               |                       |
|                  |                                                                |                                                          | Z-511J                           | PG/COMM 1 port<br>PG/COMM 2 port | – RS-422                                              | ×                                   | Wiring diagram 4 - M4 |
|                  |                                                                | Z-512J                                                   | PG/COMM 1 port<br>PG/COMM 2 port |                                  | ~                                                     | Winng diagram 4 - W4                |                       |
|                  |                                                                |                                                          | PG/COMM 1 port                   | RS-232C                          | Wiring diagram 4 - M2                                 | ×                                   |                       |
|                  |                                                                | JW-311CU<br>JW-312CU                                     |                                  | RS-422                           | ×                                                     | Wiring diagram 4 - M4               |                       |
|                  |                                                                |                                                          | JW-21CM*3                        | RS-422                           | Wiring diagram 1 - M4                                 | Wiring diagram 2 - M4 <sup>*4</sup> |                       |
|                  |                                                                | JW-321CU                                                 | DC/COMM 1 port                   | RS-232C                          | Wiring diagram 4 - M2                                 | ×                                   |                       |
| JW300 series     | JW300                                                          | JW-322CU<br>JW-331CU                                     | PG/COMM 1 port                   | RS-422                           | ×                                                     | Wiring diagram 4 - M4               |                       |
|                  |                                                                | JW-332CU                                                 | DC/COMM 2 port                   | RS-232C                          | Wiring diagram 1 - M2                                 | ×                                   |                       |
|                  |                                                                | JW-341CU<br>JW-342CU                                     | PG/COMM 2 port                   | RS-422                           | ×                                                     | Wiring diagram 4 - M4               |                       |
|                  |                                                                | JW-352CU<br>JW-362CU                                     | JW-21CM*3                        | RS-422                           | Wiring diagram 1 - M4                                 | Wiring diagram 2 - M4 <sup>*4</sup> |                       |

\*1 Select RS-232C in the screen program or in Local mode on the X1 series unit. For details, see "1.2.1 SERIAL" (page 1-4).
\*2 Select RS-422/485 in the screen program or in Local mode on the X1 series unit. For details, refer to "1.2.1 SERIAL" (page 1-4).

\*3 When using with JW300, be sure to use a JW300-compatible type. A JW300-compatible unit has a 300 mark on its front.
\*4 The signal level must be selected on the Serial Setting screen in Local mode of the X1 series unit. For details, see "1.2.1 SERIAL" (page 1-4).

# **Ethernet Connection**

| PLC Selection on the Editor                    | CPU                      |                                                          | Unit                   | TCP/IP | UDP/IP | Port No.      | Keep<br>Alive <sup>*1</sup> |
|------------------------------------------------|--------------------------|----------------------------------------------------------|------------------------|--------|--------|---------------|-----------------------------|
|                                                | JW20H                    |                                                          | JW-255CM               |        |        |               |                             |
|                                                | JW30H                    |                                                          | JW-25TCM               |        |        |               |                             |
| JW series (Ethernet)                           | JW50H<br>JW70H<br>JW100H |                                                          | JW-50CM<br>JW-51CM     |        |        |               |                             |
|                                                | J-board                  |                                                          | Z-339J                 | 1      |        |               |                             |
|                                                | JW300                    | JW-311CU<br>JW-312CU<br>JW-321CU<br>JW-322CU             | JW-255CM*2             | - ×    | 0      | 1001 to 65534 | 0                           |
| JW311/312/321/322 series (Ethernet)            |                          |                                                          | JW-25TCM <sup>*2</sup> |        |        |               |                             |
|                                                |                          | JW-331CU<br>JW-332CU                                     | JW-255CM <sup>*2</sup> |        |        |               |                             |
| JW331/332/341/342/352/362 series<br>(Ethernet) | JW300                    | JW-332C0<br>JW-341CU<br>JW-342CU<br>JW-352CU<br>JW-362CU | JW-25TCM <sup>*2</sup> |        |        |               |                             |

\*1 For KeepAlive functions, see "1.3.2 Ethernet Communication".

\*2 When using with JW300, be sure to use a JW300-compatible type. A JW300-compatible unit has a 300 mark on its front.

#### 6.1.1 **JW Series**

# **Communication Setting**

# **Editor**

#### **Communication setting**

(Underlined setting: default)

| Item Setting                                                            |                             | Remarks |
|-------------------------------------------------------------------------|-----------------------------|---------|
| Connection Mode                                                         | 1:1/ <u>1:n</u>             |         |
| Signal Level                                                            | RS-232C / <u>RS-422/485</u> |         |
| Baud Rate         4800 / 9600 / <u>19200</u> / 38400 / 57600 / 115K bps |                             |         |
| Data Length Z / 8 bits                                                  |                             |         |
| Stop Bit         1 / 2 bits                                             |                             |         |
| Parity                                                                  | None / Odd / <u>Even</u>    |         |
| Target Port No.                                                         | 0 to 31                     |         |

For JW10 series with MMI port or communication port, turn off the terminating resistances of the X1 series.

The following switches must be turned off. RS-422 (4-wire connection): DIP switches 3 and 4 RS-485 (2-wire connection): DIP switch 3

# PLC

Be sure to match the settings to those made under [Communication Setting] of the editor.

## JW-10CM, ZW-10CM, JW-21CM Unit

#### Switch setting

| Swite                            | ch | Contents                                                                                                    | Setting |
|----------------------------------|----|----------------------------------------------------------------------------------------------------|---------|
| SW0 Computer link (command mode) |    | Computer link (command mode)                                                                                                    | 4       |
| SW                               | 1  | Station address                                                                                                    | 1       |
| SW2                              |    | Set the number from 01 to 37 in octal notation.<br>SW1 denotes the lower-order digit, and SW2 denotes the higher-order digit. <sup>*</sup><br>* Do not set 00, 08, 09, 18, 19, 28, 29 and 40 or greater. When any of these numbers is<br>set, an error will occur. | 0       |
|                                  | 1  | Not used                                                                                                    | OFF     |
| SW3                              | 2  | Communication system (ON: 4-wire system, OFF: 2-wire system)                                                                                                    | ON      |
| 3005                             | 3  | Not used                                                                                                    | OFF     |
|                                  | 4  | Parity (ON: even, OFF: odd)                                                                                                    | ON      |
| SW                               | 4  | Baud rate<br>0:19200, 1: 9600, 2: 4800                                                                                                    | 0       |
| SW                               | 7  | Terminating resistance (ON: provided, OFF: not provided)                                                                                                    | ON      |

\* The following settings are fixed; data length: 7 bits, and stop bit: 2 bits.

#### Z-331J, Z-332J

| Swit | ch               | Contents                                                                                                    | Setting |
|------|------------------|----------------------------------------------------------------------------------------------------|---------|
| SW   | SW0 Command mode |                                                                                                    | 4       |
| SW   | '1               | Station address                                                                                                    | 1       |
| SW   | 2                | Set the number from 01 to 37 in octal notation.<br>SW1 denotes the lower-order digit, and SW2 denotes the higher-order digit. <sup>*</sup><br>* Do not set 00, 08, 09, 18, 19, 28, 29 and 40 or greater. When any of these numbers is<br>set, an error will occur. | 0       |
|      | 1                | Not used                                                                                                    | OFF     |
| SW3  | 2                | Communication system (ON: 4-wire system, OFF: 2-wire system)                                                                                                    | OFF     |
| 3005 | 3                | Not used                                                                                                    | OFF     |
|      | 4                | Parity (ON: even, OFF: odd)                                                                                                    | ON      |
| SW   | 4                | Baud rate<br>0: 19200, 1: 9600, 2: 4800                                                                                                    | 0       |
| SW   | 7                | Terminating resistance (ON: provided, OFF: not provided)                                                                                                    | ON      |

\* The following settings are fixed; data length: 7 bits, and stop bit: 2 bits.

6-3

#### JW-10

The settings for communications with the X1 series should be made at the system memory as shown below.

#### **MMI port**

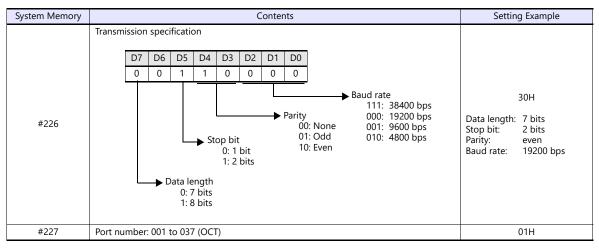

\* When using the MMI port, only 1 : 1 communication is available.

### **Communication port**

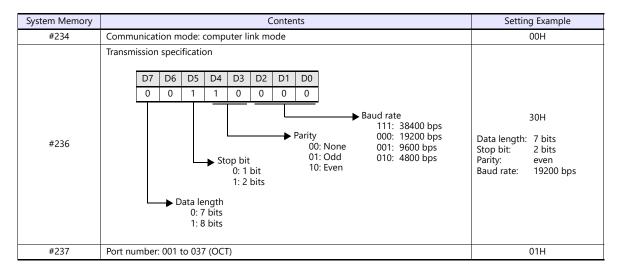

## JW-30H

#### PG/COMM1 port

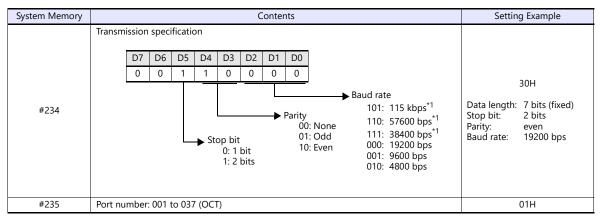

\*1 Not available for JW-32CUH and JW-33CUH

#### PG/COMM2 port

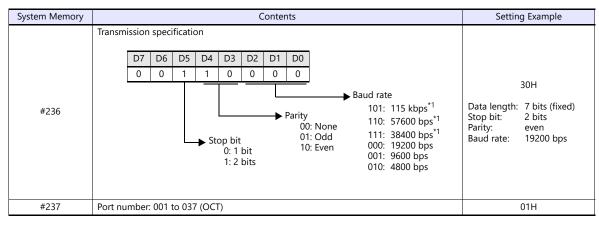

\*1 Not available for JW-32CUH and JW-33CUH

# **Available Device Memory**

The available setting range of device memory varies depending on the PLC model. Be sure to set within the range available for the PLC to be used. Use [TYPE] when assigning indirect device memory for macro programs.

|       | Device Memory                  | TYPE | Remarks                              |
|-------|--------------------------------|------|--------------------------------------|
| R     | (register)                     | 00H  | *1, *2                               |
| Relay | (relay)                        | 01H  | $\Box$ for word device <sup>*1</sup> |
| E     | (self diagnosis)               | 02H  | *1                                   |
| b     | (timer, counter/current value) | 03H  | *1                                   |
| Fn    | (file register)                | 07H  | *1, *3                               |

\*1 The addresses are expressed in "bytes". For word designation, specify an even-numbered address. \*2 The assigned device memory is expressed as shown on the right when editing the

screen.

\*3 The file number is required in addition to the device type and address. The assigned device memory is expressed as shown on the right when editing the screen.

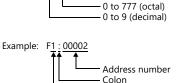

File number

Example:

х9ууу

#### **Indirect Device Memory Designation**

- For R device memory "x9yyy": Specify the value "x" (0 to 9: decimal) for higher bytes (bit 15 to 8).
   Specify a value obtained by dividing "yyy" (000 to 777: octal) by 2 for lower bytes (bit 7 to 0).
  - Example: With indirect device memory designation, "086D" (H) is assigned for "R89332". 89 (ignoring the lower digit of "9")  $\rightarrow$  8 (DEC)  $\rightarrow$  08 (HEX) 332 (OCT)  $\rightarrow$  218 (DEC) / 2 = 109 (DEC)  $\rightarrow$  6D (HEX)
- For Fn device memory :

Specify the file number in the expansion code.

- For a device memory other than "R" or "Fn":
   Example: With indirect device memory designation "01RE" (
  - Example: With indirect device memory designation, "01BF" (H) is assigned for " $\_$  1576". 1576 (OCT)  $\rightarrow$  894 (DEC) / 2 = 447 (DEC)  $\rightarrow$  01BF (HEX)

# 6.1.2 JW100/70H COM Port

# **Communication Setting**

# **Editor**

# **Communication setting**

| ltem            | Setting                        | Remarks |
|-----------------|--------------------------------|---------|
| Connection Mode | 1:1/ <u>1:n</u>                |         |
| Signal Level    | RS-232C / <u>RS-422/485</u>    |         |
| Baud Rate       | 4800 / 9600 / <u>19200</u> bps |         |
| Data Length     | 7 bits                         |         |
| Stop Bit        | 1 / <u>2</u> bits              |         |
| Parity          | None / Odd / <u>Even</u>       |         |
| Target Port No. | 0 to 31                        |         |

# PLC

Be sure to match the settings to those made under [Communication Setting] of the editor.

# JW-70CU/JW-100CU, JW-70CUH/JW-100CUH

The settings for communications with the X1 series should be made at the system memory as shown below.

| System Memory |                            | Conte                             | nts                                                                                                  | Setting Example                                                                         |
|---------------|----------------------------|-----------------------------------|----------------------------------------------------------------------------------------------------|-----------------------------------------------------------------------------------------|
|               | Transmission specification | n                                 |                                                                                                    |                                                                                         |
|               | D7 D6 D5                   | D4 D3 D2 D1                       | DO                                                                                                   |                                                                                         |
|               | 0 0 1                      | 1 0 0 0                           | 0                                                                                                    | 30H                                                                                     |
| #236          |                            | Stop bit<br>0: 1 bit<br>1: 2 bits | Baud rate<br>000: 19200 bps<br>Parity 001: 9600 bps<br>00: None 010: 4800 bps<br>01: Odd<br>10: Even | Data length: 7 bits (fixed)<br>Stop bit: 2 bits<br>Parity: even<br>Baud rate: 19200 bps |
| #237          | Port number: 001 to 037 (  | (OCT)                             |                                                                                                    | 01H                                                                                     |

# **Available Device Memory**

The available setting range of device memory varies depending on the PLC model. Be sure to set within the range available for the PLC to be used. Use [TYPE] when assigning indirect device memory for macro programs.

|       | Device Memory                  | TYPE | Remarks                         |
|-------|--------------------------------|------|---------------------------------|
| R     | (register)                     | 00H  | *1, *2                          |
| Relay | (relay)                        | 01H  | ☐ for word device <sup>*1</sup> |
| E     | (self diagnosis)               | 02H  | *1                              |
| b     | (timer, counter/current value) | 03H  | *1                              |
| Fn    | (file register)                | 07H  | *1, *3                          |

\*1 The addresses are expressed in "bytes". For word designation, specify an even-numbered address.

\*2 The assigned device memory is expressed as shown on the right when editing the screen.

\*3 The file number is required in addition to the device type and address. The assigned device memory is expressed as shown on the right when editing the screen.

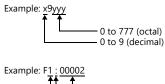

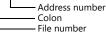

#### **Indirect Device Memory Designation**

 For R device memory "x9yyyy": Specify the value "x" (0 to 9: decimal) for higher bytes (bit 15 to 8).
 Specify a value obtained by dividing "yyy" (000 to 777: octal) by 2 for lower bytes (bit 7 to 0).

Example: With indirect device memory designation, "086D" is assigned for "R89332". 89 (ignoring the lower digit of "9")  $\rightarrow$  8 (DEC)  $\rightarrow$  08 (HEX) 332 (OCT)  $\rightarrow$  218 (DEC) / 2 = 109 (DEC)  $\rightarrow$  6D (HEX)

- For Fn device memory :
- Specify the file number in the expansion code.
- For a device memory other than "R" or "Fn": Example: With indirect device memory designation, "01BF" is assigned for "☐ 1576". 1576 (OCT) → 894 (DEC) / 2 = 447 (DEC) → 01BF (HEX)

# 6.1.3 JW20 COM Port

# **Communication Setting**

#### **Editor**

# **Communication setting**

| ltem            | Setting                        | Remarks |
|-----------------|--------------------------------|---------|
| Connection Mode | 1:1/ <u>1:n</u>                |         |
| Signal Level    | RS-232C / <u>RS-422/485</u>    |         |
| Baud Rate       | 4800 / 9600 / <u>19200</u> bps |         |
| Data Length     | 7 bits                         |         |
| Stop Bit        | 1 / <u>2</u> bits              |         |
| Parity          | None / Odd / <u>Even</u>       |         |
| Target Port No. | 0 to 31                        |         |

#### PLC

Be sure to match the settings to those made under [Communication Setting] of the editor.

#### JW-22CU, Z-311J, Z-312J

The settings for communications with the X1 series should be made at the system memory as shown below.

| System Memory | Contents                                                                                                    | Setting Example                                                                         |
|---------------|----------------------------------------------------------------------------------------------------|-----------------------------------------------------------------------------------------|
|               | Transmission specification                                                                                                    |                                                                                         |
| #236          | D7 D6 D5 D4 D3 D2 D1 D0                                                                                                    |                                                                                         |
|               | 0 0 1 1 0 0 0 0                                                                                                    | 30H                                                                                     |
|               | → Baud rate<br>000: 19200 bps<br>00: None<br>01: Odd<br>0: 1 bit<br>1: 2 bits<br>→ Baud rate<br>000: 19200 bps<br>00: None<br>01: 9600 bps<br>01: 0dd<br>10: Even | Data length: 7 bits (fixed)<br>Stop bit: 2 bits<br>Parity: even<br>Baud rate: 19200 bps |
| #237          | Port number: 001 to 037 (OCT)                                                                                                    | 01H                                                                                     |

\* The terminating resistance switch (SW1) is provided at the back of the JW-22CU board. Turn this switch off for RS-232C connection.

#### Z-511J, Z-512J

#### PG/COMM1 port

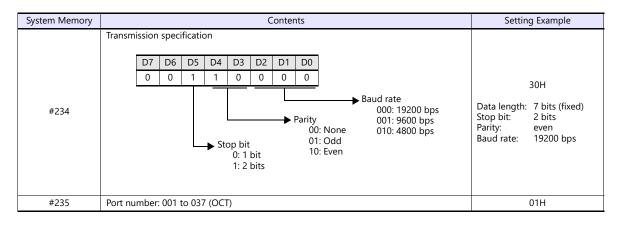

#### PG/COMM2 port

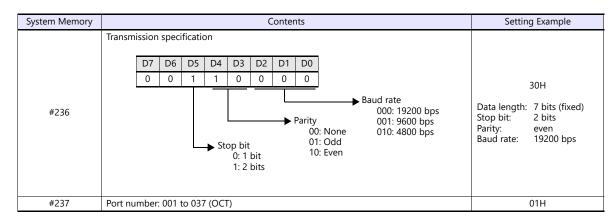

#### **Available Device Memory**

The available setting range of device memory varies depending on the PLC model. Be sure to set within the range available for the PLC to be used. Use [TYPE] when assigning indirect device memory for macro programs.

|       | Device Memory                  | TYPE | Remarks                              |
|-------|--------------------------------|------|--------------------------------------|
| R     | (register)                     | 00H  | *1, *2                               |
| Relay | (relay)                        | 01H  | $\Box$ for word device <sup>*1</sup> |
| E     | (self diagnosis)               | 02H  | *1                                   |
| b     | (timer, counter/current value) | 03H  | *1                                   |
| Fn    | (file register)                | 07H  | *1, *3                               |

\*1 The addresses are expressed in "bytes". For word designation, specify an even-numbered address.
 \*2 The assigned device memory is expressed as shown on the right when editing the screen.

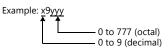

\*3 The file number is required in addition to the device type and address. The assigned device memory is expressed as shown on the right when editing the screen.

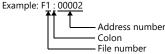

#### **Indirect Device Memory Designation**

 For R device memory "x9yyy": Specify the value "x" (0 to 9: decimal) for higher bytes (bit 15 to 8).
 Specify a value obtained by dividing "yyy" (000 to 777: octal) by 2 for lower bytes (bit 7 to 0).

Example: With indirect device memory designation, "086D" is assigned for "R89332". 89 (ignoring the lower digit of "9")  $\rightarrow$  8 (DEC)  $\rightarrow$  08 (HEX) 332 (OCT)  $\rightarrow$  218 (DEC) / 2 = 109 (DEC)  $\rightarrow$  6D (HEX)

• For Fn device memory:

Specify the file number in the expansion code.

 For a device memory other than "R" or "Fn": Example: With indirect device memory designation, "01BF" is assigned for "☐ 1576". 1576 (OCT) → 894 (DEC) / 2 = 447 (DEC) → 01BF (HEX) 6-9

# 6.1.4 JW300 Series

# **Communication Setting**

#### **Editor**

## **Communication setting**

(Underlined setting: default)

| Item              | Setting                                       | Remarks |
|-------------------|-----------------------------------------------|---------|
| Connection Mode   | 1:1/ <u>1:n</u>                               |         |
| Signal Level      | RS-232C / <u>RS-422/485</u>                   |         |
| Baud Rate         | 4800 / 9600 / 19200 / 38400 / <u>115K</u> bps |         |
| Data Length       | <u>Z</u> / 8 bits                             |         |
| Stop Bit          | 1 / <u>2</u> bits                             |         |
| Parity            | None / <u>Odd</u> / Even                      |         |
| Target Port No.   | 0 to 31                                       |         |
| Transmission Mode | <u>2-wire</u> / 4-wire                        |         |

#### PLC

Be sure to match the settings to those made under [Communication Setting] of the editor.

# PG/COMM 1 Port, PG/COMM 2 Port

Make PLC communication settings by using the application software "JW300SP" or writing the setting values directly into the system memory. For more information, refer to the PLC manual issued by the manufacturer.

# JW300SP

|                  | ltem           | Setting                              | Remarks |
|------------------|----------------|--------------------------------------|---------|
|                  | Baud Rate      | 115200 / 38400 / 19200 / 9600 / 4800 |         |
|                  | Parity         | None / Odd / Even                    |         |
| Port 1<br>Port 2 | Stop Bit       | 1/2                                  |         |
|                  | Station number | 0 to 37 (OCT)                        |         |
|                  | Data Length    | 7 bits / 8 bits                      |         |

#### System memory

PG/COMM 1 port

| System Memory |            |        | Setting Example             |            |       |                           |    |                                                                                                    |                                                                              |
|---------------|------------|--------|-----------------------------|------------|-------|---------------------------|----|----------------------------------------------------------------------------------------------------|------------------------------------------------------------------------------|
|               | Transmiss  | ion sp | ecifica                     | tion       |       |                           |    |                                                                                                    |                                                                              |
|               | D7 D6      | D5     | D4                          | D3         | D2    | D1                        | D0 |                                                                                                    |                                                                              |
|               | 0 0        | 0      | 0                           | 1          | 1     | 0                         | 0  |                                                                                                    | ОСН                                                                          |
| #234          |            | ► Dat  | ta leng<br>0: 7 b<br>1: 8 b | gth<br>its |       | p bit<br>0: 1 b<br>1: 2 b |    | <ul> <li>▶ Baud rate<br/>100: 115 kbps<br/>010: 38400 bps<br/>00: None<br/>01: 19200 bps<br/>01: Odd<br/>10: Even</li> <li>▶ Baud rate<br/>100: 115 kbps<br/>01: 38400 bps<br/>01: 19200 bps<br/>01: 9600 bps</li> </ul> | Data length: 7 bits<br>Stop bit: 1 bit<br>Parity: Odd<br>Baud rate: 115 kbps |
| #235          | Station nu | mber:  | 001 t                       | o 037      | (OCT) | )                         |    |                                                                                                    | 01H                                                                          |

#### PG/COMM 2 port

| System Memory |            | Contents |                             |            |      |                           |    |                                                                                                    | Setting Example                                                              |
|---------------|------------|----------|-----------------------------|------------|------|---------------------------|----|----------------------------------------------------------------------------------------------------|------------------------------------------------------------------------------|
|               | Transmiss  | ion sp   | ecifica                     | tion       |      |                           |    |                                                                                                    |                                                                              |
|               | D7 D6      | 5 D5     | D4                          | D3         | D2   | D1                        | D0 |                                                                                                    |                                                                              |
|               | 0 0        | 0        | 0                           | 1          | 1    | 0                         | 0  |                                                                                                    | 0CH                                                                          |
| #236          |            | Da       | ta leng<br>0: 7 b<br>1: 8 b | gth<br>its |      | p bit<br>0: 1 b<br>1: 2 b |    | <ul> <li>▶ Baud rate<br/>100: 115 kbps</li> <li>▶ Parity 010: 38400 bps<br/>00: None 001: 19200 bps<br/>01: Odd 000: 9600 bps<br/>10: Even</li> </ul> | Data length: 7 bits<br>Stop bit: 1 bit<br>Parity: Odd<br>Baud rate: 115 kbps |
| #237          | Station nu | umber:   | 001 to                      | o 037      | (OCT | )                         |    |                                                                                                    | 01H                                                                          |

#### JW-21CM Unit

#### Switch setting

| Swi  | itch                                                                                                    | Contents                                                  | Setting |
|------|----------------------------------------------------------------------------------------------------|-----------------------------------------------------------|---------|
| SV   | W0                                                                                                    | 4                                                         |         |
| SV   | W1                                                                                                    | Station address                                           | 1       |
| SV   | Set the number from 01 to 37 in octal notation. SW1 denotes the lower-order digit, and<br>SW2 denotes the higher-order digit.<br>Do not set 00, 08, 09, 18, 19, 28, 29 and 40 or greater. When any of these number is<br>set, an error occurs. |                                                           | 0       |
|      | 1                                                                                                    | Not used                                                  | OFF     |
| SW3  | 2                                                                                                    | Communication system (ON: 4-wire / OFF: 2-wire)           | ON      |
| 3003 | 3                                                                                                    | Not used                                                  | OFF     |
|      | 4                                                                                                    | Parity (ON: Even / OFF: Odd)                              | ON      |
| SV   | W4                                                                                                    | Baud rate<br>0: 19200, 1: 9600, 2: 4800                   | 0       |
| SV   | N7                                                                                                    | Terminating resistance (ON: Provided / OFF: Not provided) | ON      |

\* The following settings are fixed; data length: 7 bits, and stop bit: 2 bits.

# **Available Device Memory**

The available setting range of device memory varies depending on the PLC model. Be sure to set within the range available for the PLC to be used. Use [TYPE] when assigning indirect device memory for macro programs.

|       | Device Memory                  | TYPE | Remarks                              |
|-------|--------------------------------|------|--------------------------------------|
| R     | (register)                     | 00H  | *1, *2                               |
| Relay | (relay)                        | 01H  | $\Box$ for word device <sup>*1</sup> |
| E     | (self diagnosis)               | 02H  | *1                                   |
| b     | (timer, counter/current value) | 03H  | *1                                   |
| F1    | (file register)                | 04H  | *1, *3                               |

The addresses are expressed in "bytes". For word designation, specify an even-numbered address. \*1

\*2 The assigned device memory is expressed as shown on the right when editing the screen.

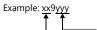

0 to 777 (octal) 0 to 38 (decimal)

\*3 The file number is required in addition to the device type and address. The assigned device memory is expressed as shown on the right when editing the screen.

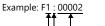

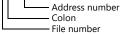

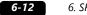

# **Indirect Device Memory Designation**

- For R device memory "xx9yyy": Specify the value "xx" (00 to 38: decimal) for higher bytes (bit 15 to 8). Specify a value obtained by dividing "yyy" (000 to 777: octal) by 2 for lower bytes (bit 7 to 0).
  - Example: With indirect device memory designation, "086D" is assigned for "R89332". 089 (ignoring the lower digit of "9")  $\rightarrow$  08 (DEC)  $\rightarrow$  08 (HEX) 332 (OCT)  $\rightarrow$  218 (DEC) / 2 = 109 (DEC)  $\rightarrow$  6D (HEX)
- For Fn device memory: Specify the file number in the expansion code.
- For a device memory other than "R" or "Fn": Example: With indirect device memory designation, "01BF" is assigned for "☐ 1576". 1576 (OCT) → 894 (DEC) / 2 = 447 (DEC) → 01BF (HEX)

# 6.1.5 JW Series (Ethernet)

# **Communication Setting**

#### **Editor**

Make the following settings on the editor. For more information, see "1.3.2 Ethernet Communication".

- IP address for the X1 series unit Set the IP address using System Configurator. For details, see "IP Address Setting of the X1 Series Unit".
- Port number for the X1 series unit (for communication with PLC) [System Setting] → [Hardware Setting] → [PLC Properties] → [Communication Setting]
- IP address and port number of the PLC Register on the [PLC Table] in [System Setting] → [Hardware Setting] → [PLC Properties] → [Target Settings].

# PLC

#### JW-255CM, JW-25TCM

Make PLC communication settings by using the application software or entering the setting values directly into the network parameter.

For more information, refer to the PLC manual issued by the manufacturer.

#### JW300SP (JW25TCM/255CM parameter settings)

|                    | Item           | Setting                         | Remarks |
|--------------------|----------------|---------------------------------|---------|
| IP Address Setting | IP Address     | Set the IP address of the PLC.  |         |
| IP Address Setting | Subnet Mask    | Set the subnet mask of the PLC. |         |
| Connection Setting | Open Method    | UDP                             |         |
| connection setting | Local Port No. | Set the port number of the PLC. |         |

#### **Network parameter**

| Parameter<br>Address | Contents                                                                                                    | Setting Example                                                                                  |
|----------------------|----------------------------------------------------------------------------------------------------|--------------------------------------------------------------------------------------------------|
| 0000 to 0003         | IP address at local port (DEC)                                                                                                    | IP address: 192.168.1.1<br>0000: 192<br>0001: 168<br>0002: 1<br>0003: 1                          |
| 0004 to 0007         | Subnet mask (DEC)                                                                                                    | Subnet mask: 255.255.255.0<br>0004: 255<br>0005: 255<br>0006: 255<br>0007: 0                     |
| 0100 to 0103         | Connection 0 setting<br>0100: Open method <b>01: UDP</b><br>0101: Fixed to 0<br>0102: Local port number (lower byte (HEX))<br>0103: Local port number (higher byte (HEX))                                                                          | UDP connection, port number 3000<br>(= BB8H)<br>0100: 01H<br>0101: 00H<br>0102: B8H<br>0103: 0BH |
| 0104 to 0107         | Connection 1 setting (same as connection 0)                                                                                                    |                                                                                                  |
| 0110 to 0113         | Connection 2 setting (same as connection 0)                                                                                                    |                                                                                                  |
| 0114 to 0117         | Connection 3 setting (same as connection 0)                                                                                                    |                                                                                                  |
| 0120 to 0123         | Connection 4 setting (same as connection 0)                                                                                                    |                                                                                                  |
| 0124 to 0127         | Connection 5 setting (same as connection 0)                                                                                                    |                                                                                                  |
| 0130 to 0133         | Connection 6 setting (same as connection 0)                                                                                                    |                                                                                                  |
| 0134 to 0137         | Connection 7 setting (same as connection 0)                                                                                                    |                                                                                                  |
| 3777 *               | Communication start switch<br>00H: Communication stop<br>01H: Parameter check, BCC check, communication start<br>81H: Parameter check, BCC creation, writing into EEPROM, communication start<br>(changed to 01H after the start of communication) |                                                                                                  |

Communication must be stopped before entering values into the network parameter to make the communication setting.
 Specify 00H at parameter address 3777 at first, and set the IP address, etc.
 After settings are made, specify 81H at parameter address 3777. Then settings will be written into EEPROM and

communication will start.

Make PLC communication settings by using the application software or entering the setting values directly into the network parameter.

For more information, refer to the PLC manual issued by the manufacturer.

#### JW300SP (parameter settings)

|                    | Item           | Setting                         | Remarks |
|--------------------|----------------|---------------------------------|---------|
| IP Address Setting | IP Address     | Set the IP address of the PLC.  |         |
| IP Address Setting | Subnet Mask    | Set the subnet mask of the PLC. |         |
| Connection Setting | Open Method    | UDP                             |         |
| connection setting | Local Port No. | Set the port number of the PLC. |         |

#### **Network parameter**

| Parameter<br>Address | Contents                                                                                                    | Setting Example                                                                                  |
|----------------------|----------------------------------------------------------------------------------------------------|--------------------------------------------------------------------------------------------------|
| 0000 to 0003         | IP address at local port (DEC)                                                                                                    | IP address: 192.168.1.1<br>0000: 192<br>0001: 168<br>0002: 1<br>0003: 1                          |
| 0004 to 0007         | Subnet mask (DEC)                                                                                                    | Subnet mask: 255.255.255.0<br>0004: 255<br>0005: 255<br>0006: 255<br>0007: 0                     |
| 0100 to 0103         | Connection 0 setting<br>0100: Open method <b>01: UDP</b><br>0101: Fixed to 0<br>0102: Local port number (lower byte (HEX))<br>0103: Local port number (higher byte (HEX))                                                                          | UDP connection, port number 3000<br>(= BB8H)<br>0100: 01H<br>0101: 00H<br>0102: B8H<br>0103: 0BH |
| 0104 to 0107         | Connection 1 setting (same as connection 0)                                                                                                    |                                                                                                  |
| 0110 to 0113         | Connection 2 setting (same as connection 0)                                                                                                    |                                                                                                  |
| 0114 to 0117         | Connection 3 setting (same as connection 0)                                                                                                    |                                                                                                  |
| 0120 to 0123         | Connection 4 setting (same as connection 0)                                                                                                    |                                                                                                  |
| 0124 to 0127         | Connection 5 setting (same as connection 0)                                                                                                    |                                                                                                  |
| 0130 to 0133         | Connection 6 setting (same as connection 0)                                                                                                    |                                                                                                  |
| 0134 to 0137         | Connection 7 setting (same as connection 0)                                                                                                    |                                                                                                  |
| 3777 *               | Communication start switch<br>00H: Communication stop<br>01H: Parameter check, BCC check, communication start<br>81H: Parameter check, BCC creation, writing into EEPROM, communication start<br>(changed to 01H after the start of communication) |                                                                                                  |

\* Communication must be stopped before entering values into the network parameter to make the communication setting. Specify 00H at parameter address 3777 at first, and set the IP address, etc. After settings are made specify 81H at parameter address 3777. Then settings will be written into EEPROM and

After settings are made, specify 81H at parameter address 3777. Then settings will be written into EEPROM and communication will start.

#### Z-339J

#### **12-VDC Power Input**

10BASE5 or 10BASE-T is selected according to the input status of the 12-VDC power supply.

| ltem               |              | Contents               |
|--------------------|--------------|------------------------|
| 12-VDC power input | Provided     | 10BASE5 communication  |
| 12-VDC power input | Not provided | 10BASE-T communication |

#### Network parameter

| Parameter<br>Address | Contents                                                                                                    | Setting Example                                                                                  |
|----------------------|----------------------------------------------------------------------------------------------------|--------------------------------------------------------------------------------------------------|
| 0000 to 0003         | IP address at local port (DEC)                                                                                                    | IP address: 192.168.1.1<br>0000: 192<br>0001: 168<br>0002: 1<br>0003: 1                          |
| 0004 to 0007         | Subnet mask (DEC)                                                                                                    | Subnet mask: 255.255.255.0<br>0004: 255<br>0005: 255<br>0006: 255<br>0007: 0                     |
| 0100 to 0103         | Connection 0 setting<br>0100: Open method <b>01: UDP</b><br>0101: Fixed to 0<br>0102: Local port number (lower byte (HEX))<br>0103: Local port number (higher byte (HEX))                                                                          | UDP connection, port number 3000<br>(= BB8H)<br>0100: 01H<br>0101: 00H<br>0102: B8H<br>0103: 0BH |
| 0104 to 0107         | Connection 1 setting (same as connection 0)                                                                                                    |                                                                                                  |
| 0110 to 0113         | Connection 2 setting (same as connection 0)                                                                                                    |                                                                                                  |
| 0114 to 0117         | Connection 3 setting (same as connection 0)                                                                                                    |                                                                                                  |
| 0120 to 0123         | Connection 4 setting (same as connection 0)                                                                                                    |                                                                                                  |
| 0124 to 0127         | Connection 5 setting (same as connection 0)                                                                                                    |                                                                                                  |
| 0130 to 0133         | Connection 6 setting (same as connection 0)                                                                                                    |                                                                                                  |
| 0134 to 0137         | Connection 7 setting (same as connection 0)                                                                                                    |                                                                                                  |
| 3777 *               | Communication start switch<br>00H: Communication stop<br>01H: Parameter check, BCC check, communication start<br>81H: Parameter check, BCC creation, writing into EEPROM, communication start<br>(changed to 01H after the start of communication) |                                                                                                  |

\* Communication must be stopped before entering values into the network parameter to make the communication setting. Specify 00H at parameter address 3777 at first, and set the IP address, etc. After settings are made, specify 81H at parameter address 3777. Then settings will be written into EEPROM and communication will start.

# **Available Device Memory**

The available setting range of device memory varies depending on the PLC model. Be sure to set within the range available for the PLC to be used. Use [TYPE] when assigning indirect device memory for macro programs.

|       | Device Memory                  | TYPE | Remarks                              |
|-------|--------------------------------|------|--------------------------------------|
| R     | (register)                     | 00H  | *1, *2                               |
| Relay | (relay)                        | 01H  | $\Box$ for word device <sup>*1</sup> |
| E     | (self diagnosis)               | 02H  | *1                                   |
| b     | (timer, counter/current value) | 03H  | *1                                   |
| Fn    | (file register)                | 07H  | *1, *3                               |

\*1 The addresses are expressed in "bytes". For word designation, specify an even-numbered address.
 \*2 The assigned device memory is expressed as shown on the right when editing the screen.

<sup>\*3</sup> The file number is required in addition to the device type and address. The assigned device memory is expressed as shown on the right when editing the screen.

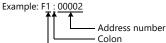

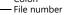

Example: x9yyy 0 to 777 (octal) 0 to 9 (decimal)

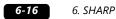

# **Indirect Device Memory Designation**

- For R device memory "x9yyy": Specify the value "x" (0 to 9: decimal) for higher bytes (bit 15 to 8).
   Specify a value obtained by dividing "yyy" (000 to 777: octal) by 2 for lower bytes (bit 7 to 0).
  - Example: With indirect device memory designation, "086D" is assigned for "R89332". 89 (ignoring the lower digit of "9")  $\rightarrow$  8 (DEC)  $\rightarrow$  08 (HEX) 332 (OCT)  $\rightarrow$  218 (DEC) / 2 = 109 (DEC)  $\rightarrow$  6D (HEX)
- For Fn device memory: Specify the file number in the expansion code.
- For a device memory other than "R" or "Fn": Example: With indirect device memory designation, "01BF" is assigned for "☐ 1576". 1576 (OCT) → 894 (DEC) / 2 = 447 (DEC) → 01BF (HEX)

# 6.1.6 JW311/312/321/322 Series (Ethernet)

# **Communication Setting**

#### **Editor**

Make the following settings on the editor. For more information, see "1.3.2 Ethernet Communication".

- IP address for the X1 series unit Set the IP address using System Configurator. For details, see "IP Address Setting of the X1 Series Unit".
- Port number for the X1 series unit (for communication with PLC) [System Setting] → [Hardware Setting] → [PLC Properties] → [Communication Setting]
- IP address and port number of the PLC Register on the [PLC Table] in [System Setting] → [Hardware Setting] → [PLC Properties] → [Target Settings].

#### PLC

#### JW-255CM, JW-25TCM

Make PLC communication settings by using the application software or entering the setting values directly into the network parameter.

For more information, refer to the PLC manual issued by the manufacturer.

#### JW300SP (JW25TCM/255CM parameter settings)

|                    | Item           | Setting                         | Remarks |
|--------------------|----------------|---------------------------------|---------|
| IP Address Setting |                | Set the IP address of the PLC.  |         |
| IP Address Setting | Subnet Mask    | Set the subnet mask of the PLC. |         |
| Connection Setting | Open Method    | UDP                             |         |
| connection setting | Local Port No. | Set the port number of the PLC. |         |

#### **Network parameter**

| Parameter<br>Address | Contents                                                                                                    | Setting Example                                                                                  |
|----------------------|----------------------------------------------------------------------------------------------------|--------------------------------------------------------------------------------------------------|
| 0000 to 0003         | IP address at local port (DEC)                                                                                                    | IP address: 192.168.1.1<br>0000: 192<br>0001: 168<br>0002: 1<br>0003: 1                          |
| 0004 to 0007         | Subnet mask (DEC)                                                                                                    | Subnet mask: 255.255.255.0<br>0004: 255<br>0005: 255<br>0006: 255<br>0007: 0                     |
| 0100 to 0103         | Connection 0 setting<br>0100: Open method <b>01: UDP</b><br>0101: Fixed to 0<br>0102: Local port number (lower byte (HEX))<br>0103: Local port number (higher byte (HEX))                                                                          | UDP connection, port number 3000<br>(= BB8H)<br>0100: 01H<br>0101: 00H<br>0102: B8H<br>0103: 0BH |
| 0104 to 0107         | Connection 1 setting (same as connection 0)                                                                                                    |                                                                                                  |
| 0110 to 0113         | Connection 2 setting (same as connection 0)                                                                                                    |                                                                                                  |
| 0114 to 0117         | Connection 3 setting (same as connection 0)                                                                                                    |                                                                                                  |
| 0120 to 0123         | Connection 4 setting (same as connection 0)                                                                                                    |                                                                                                  |
| 0124 to 0127         | Connection 5 setting (same as connection 0)                                                                                                    |                                                                                                  |
| 0130 to 0133         | Connection 6 setting (same as connection 0)                                                                                                    |                                                                                                  |
| 0134 to 0137         | Connection 7 setting (same as connection 0)                                                                                                    |                                                                                                  |
| 3777 *               | Communication start switch<br>00H: Communication stop<br>01H: Parameter check, BCC check, communication start<br>81H: Parameter check, BCC creation, writing into EEPROM, communication start<br>(changed to 01H after the start of communication) |                                                                                                  |

 Communication must be stopped before entering values into the network parameter to make the communication setting. Specify 00H at parameter address 3777 at first, and set the IP address, etc. After settings are made, specify 81H at parameter address 3777. Then settings will be written into EEPROM and

communication will start.

## **Available Device Memory**

The available setting range of device memory varies depending on the PLC model. Be sure to set within the range available for the PLC to be used. Use [TYPE] when assigning indirect device memory for macro programs.

|       | Device Memory                  | TYPE | Remarks                              |
|-------|--------------------------------|------|--------------------------------------|
| R     | (register)                     | 00H  | *1, *2                               |
| Relay | (relay)                        | 01H  | $\Box$ for word device <sup>*1</sup> |
| E     | (self diagnosis)               | 02H  | *1                                   |
| b     | (timer, counter/current value) | 03H  | *1                                   |
| F1    | (file register)                | 04H  | *1, *3                               |

\*1 The addresses are expressed in "bytes". For word designation, specify an even-numbered address.
 \*2 The assigned device memory is expressed as shown on the right when editing the screen.

\*3 The file number is required in addition to the device type and address. The assigned device memory is expressed as shown on the right when editing the screen.

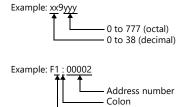

File number

### **Indirect Device Memory Designation**

 For R device memory "xx9yyy": Specify the value "xx" (0 to 38: decimal) for higher bytes (bit 15 to 8).
 Specify a value obtained by dividing "yyy" (000 to 777: octal) by 2 for lower bytes (bit 7 to 0).

Example: With indirect device memory designation, "086D" is assigned for "R89332". 089 (ignoring the lower digit of "9")  $\rightarrow$  08 (DEC)  $\rightarrow$  08 (HEX) 332 (OCT)  $\rightarrow$  218 (DEC) / 2 = 109 (DEC)  $\rightarrow$  6D (HEX)

- For Fn device memory: Specify the file number in the expansion code.
- For a device memory other than "R" or "Fn": Example: With indirect device memory designation, "01BF" is assigned for "☐ 1576". 1576 (OCT) → 894 (DEC) / 2 = 447 (DEC) → 01BF (HEX)

# 6.1.7 JW331/332/341/342/352/362 Series (Ethernet)

Settings are the same as those described in "6.1.6 JW311/312/321/322 Series (Ethernet)".

# 6.1.8 Wiring Diagrams

# **RS-232C**

## Wiring diagram 1 - M2

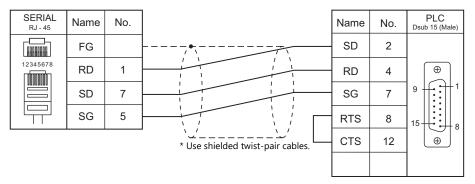

#### Wiring diagram 2 - M2

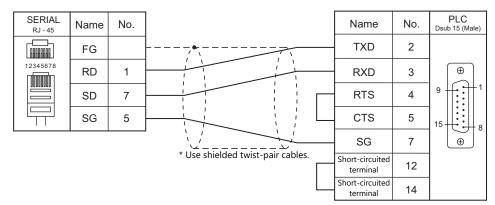

#### Wiring diagram 3 - M2

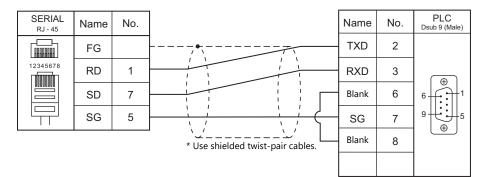

#### Wiring diagram 4 - M2

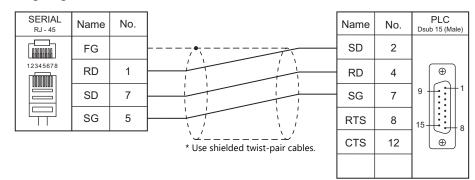

# RS-422/RS-485

# Wiring diagram 1 - M4

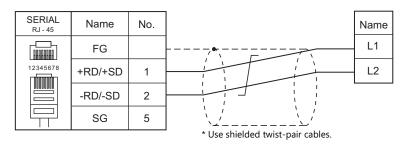

# Wiring diagram 2 - M4

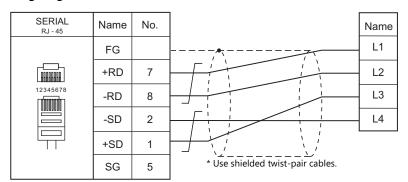

# Wiring diagram 3 - M4

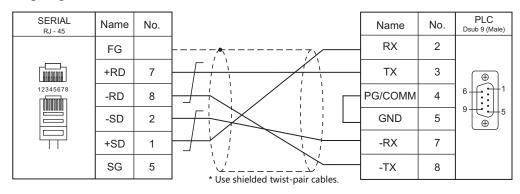

# Wiring diagram 4 - M4

| SERIAL<br>RJ - 45 | Name | No. |                                   | Name | No. | PLC<br>Dsub 15 (Male) |
|-------------------|------|-----|-----------------------------------|------|-----|-----------------------|
|                   | FG   |     |                                   | +SD  | 3   |                       |
|                   | +RD  | 7   |                                   | +RD  | 9   |                       |
| 12345678          | -RD  | 8   |                                   | -RD  | 10  | 9 1 1                 |
|                   | -SD  | 2   |                                   | -SD  | 11  |                       |
|                   | +SD  | 1   |                                   |      |     |                       |
|                   | SG   | 5   | * Use shielded twist-pair cables. |      |     |                       |

# Wiring diagram 5 - M4

| SERIAL<br>RJ - 45 | Name | No. |                                   | Name | No. | PLC<br>Dsub 15 (Male) |
|-------------------|------|-----|-----------------------------------|------|-----|-----------------------|
|                   | FG   |     |                                   | +TXD | 10  |                       |
|                   | +RD  | 7   |                                   | -TXD | 11  |                       |
| 12345678          | -RD  | 8   |                                   | +RXD | 12  |                       |
|                   | -SD  | 2   |                                   | -RXD | 13  |                       |
|                   | +SD  | 1   |                                   |      |     | ⊕                     |
|                   | SG   | 5   | * Use shielded twist-pair cables. |      |     |                       |

# Wiring diagram 6 - M4

| SERIAL<br>RJ - 45 | Name | No. |                                   | Name                   | No. | PLC<br>Dsub 15 (Male) |
|-------------------|------|-----|-----------------------------------|------------------------|-----|-----------------------|
|                   | FG   |     |                                   | Terminating resistance | 6   |                       |
|                   | +RD  | 7   |                                   | +TXD                   | 10  | •                     |
| 12345678          | -RD  | 8   |                                   | -TXD                   | 11  | 9 1 1                 |
|                   | -SD  | 2   |                                   | +RXD                   | 12  |                       |
|                   | +SD  | 1   |                                   | -RXD                   | 13  | ⊕ E                   |
|                   | SG   | 5   | * Use shielded twist-pair cables. |                        |     |                       |

# Wiring diagram 7 - M4

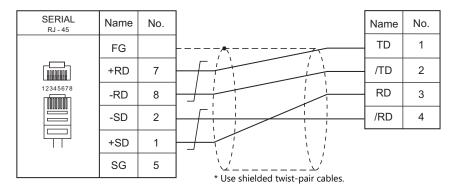

#### 6.2 **Temperature Controller/Servo/Inverter Connection**

# **ID Controller**

| PLC Selection | Madal                 | Deut                                       | c:                | Connec                                                | 1.1.51                        |              |  |
|---------------|-----------------------|--------------------------------------------|-------------------|-------------------------------------------------------|-------------------------------|--------------|--|
| on the Editor | the Editor Model Port |                                            | Signal Level      | RS-232C <sup>*1</sup> / RS-485 (2-wire) <sup>*2</sup> | RS-422 (4-wire) <sup>*2</sup> | Lst File     |  |
|               | Terminal block        |                                            | RS-232C Wiring di |                                                       | ×                             |              |  |
| DS-30D DS-30D | DS-30D                |                                            | RS-422            | Wiring diagram 1 - M4                                 | Wiring diagram 2 - M4 *3      | SH-DS30D.Lst |  |
| 03-300        | 03-300                | Connector for<br>host/peripheral equipment | RS-232C           | Wiring diagram 2 - M2                                 | ×                             | 3H-D330D.LSt |  |
|               |                       |                                            | RS-422            | ×                                                     | Wiring diagram 3 - M4         |              |  |
|               |                       | Host communication port 1                  | RS-232C           | Wiring diagram 1 - M2                                 | ×                             |              |  |
| DS-32D        | DS-32D                | S-32D Host communication port 2            |                   | Wiring diagram 1 - M4                                 | Wiring diagram 2 - M4 *3      | SH-DS32D.Lst |  |
|               |                       | MMI port                                   | RS-232C           | Wiring diagram 2 - M2                                 | ×                             |              |  |

\*1 Select RS-232C in the screen program or in Local mode on the X1 series unit. For details, see "1.2.1 SERIAL" (page 1-4).
\*2 Select RS-422/485 in the screen program or in Local mode on the X1 series unit. For details, refer to "1.2.1 SERIAL" (page 1-4).
\*3 The signal level must be selected on the Serial Setting screen in Local mode of the X1 series unit. For details, see "1.2.1 SERIAL" (page 1-4).

# 6.2.1 DS-30D

# **Communication Setting**

# **Editor**

# **Communication setting**

(Underlined setting: default)

| Item            | Setting                        | Remarks |
|-----------------|--------------------------------|---------|
| Connection Mode | 1:1/ <u>1:n</u>                |         |
| Signal Level    | <u>RS-232C</u> / RS-422/485    |         |
| Baud Rate       | 4800 / <u>9600</u> / 19200 bps |         |
| Data Length     | Z / 8 bits                     |         |
| Stop Bit        | <u>1</u> /2 bits               |         |
| Parity          | <u>None</u> / Odd / Even       |         |
| Target Port No. | <u>0</u> to 15                 |         |

# **RFID System**

# Switch Setting

# **Communication setting**

(Underlined setting: default)

| SW1 | Function                | OFF                 |         | ON                                                                       |                 | Setting Example          |
|-----|-------------------------|---------------------|---------|--------------------------------------------------------------------------|-----------------|--------------------------|
| 1   | Data length             | 7                   |         |                                                                          | 8               |                          |
| 2   | Parity                  | None                | None    |                                                                          | Provided        |                          |
| 3   | Parity                  | Even                |         | Odd                                                                      |                 | 0 1                      |
| 4   | Stop bit                | <u>1</u>            |         |                                                                          | 2               | F 2                      |
| 5   | Connector type          | Using the host only |         | Using the host and hand-held<br>programmer (e.g. JW-12PG) at<br>one time |                 | eld 3<br>) at 4<br>5     |
| 6   |                         |                     | RS-4    | 100                                                                      | RS-485          |                          |
|     | Communication           | RS-232C             | (4-wire |                                                                          | (2-wire system) | <b>1</b> 7<br><b>1</b> 8 |
| 7   | system<br>(wiring type) | <u>OFF</u>          | 0       | N                                                                        | OFF             | OFF←→ON                  |
|     | 3 9 9 9 9               | OFF                 | O       | FF                                                                       | ON              |                          |
| 8   | Mode                    | High speed          |         |                                                                          | Standard        |                          |

# Station number setting

| SW2                                                                                                    | Contents                    | Setting Example |
|----------------------------------------------------------------------------------------------------|-----------------------------|-----------------|
| a the contract of the contract of the contract | <u>0</u> to F (H) (0 to 15) | 0               |

## Baud rate

| SW3   | Setting  | Baud Rate       | Setting Example |
|-------|----------|-----------------|-----------------|
| 9 ° ′ | 4        | 4800 bps        |                 |
|       | <u>5</u> | <u>9600 bps</u> | 5               |
|       | 6        | 19200 bps       |                 |

# **Terminating resistance**

| SW4     | Contents |        |                           | Setting Example           |  |        |
|---------|----------|--------|---------------------------|---------------------------|--|--------|
|         | R        | S-232C | RS-422<br>(4-wire system) | RS-485<br>(2-wire system) |  | 1: OFF |
| F 2     |          | OFF    | ON                        | OFF                       |  | 2: OFF |
| OFF←→ON |          | OFF    | OFF                       | ON                        |  |        |
|         |          |        |                           |                           |  |        |

6-23

#### **Communication Mode Setting**

Set a communication mode at the system memory. The selected mode becomes effective when the power is turned off and on again.

| Address | Contents                     | Setting                 |
|---------|------------------------------|-------------------------|
| A008    | Communication start method   | 0: At any time required |
| A00A    | Response transmission method | 0: Automatic            |

# **Available Device Memory**

The available setting range of device memory varies depending on the model. Be sure to set within the range available for the model to be used. Use [TYPE] when assigning indirect device memory for macro programs.

|      | Device Memory                   | TYPE | Remarks     |
|------|---------------------------------|------|-------------|
| CMUC | (controller memory 1-byte data) | 00H  |             |
| CMS  | (controller memory 2-byte data) | 01H  |             |
| CMUT | (controller memory 3-byte data) | 02H  |             |
| CML  | (controller memory 4-byte data) | 03H  |             |
| IMUC | (ID memory 1-byte data)         | 04H  |             |
| IMS  | (ID memory 2-byte data)         | 05H  |             |
| IMUT | (ID memory 3-byte data)         | 06H  |             |
| IML  | (ID memory 4-byte data)         | 07H  |             |
| ID   | (ID code)                       | 08H  | Double-word |
| TM   | (time)                          | 09H  |             |

\*1 The CH number is required in addition to the device type and address. The assigned device memory is expressed as shown on the right when editing the screen.

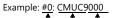

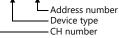

# **Indirect Device Memory Designation**

Specify the CH number in the expansion code.

# PLC\_CTL

Macro command "PLC\_CTL F0 F1 F2"

| Contents                                               | FO                  |                | F1 (= \$u                                                               | n)                                     | F2  |  |
|--------------------------------------------------------|---------------------|----------------|-------------------------------------------------------------------------|----------------------------------------|-----|--|
|                                                        |                     | n              | Station number                                                          |                                        |     |  |
|                                                        |                     | n + 1          | Command: 0                                                              |                                        |     |  |
|                                                        |                     | n + 2          | CH No.                                                                  |                                        |     |  |
|                                                        | 1 - 8<br>(PLC1 - 8) | n + 3          | Attribute (0, 3, A, D)                                                  | Attribute (1, 2, 4, 5, B, C, E, F)     |     |  |
| Plate clear                                            |                     | n + 4          | Address                                                                 | Address                                | 7/9 |  |
|                                                        | (1201 0)            | n + 5          | Bytes                                                                   | Bytes                                  |     |  |
|                                                        |                     | n + 6          | Clear data                                                              | Designated ID and                      |     |  |
|                                                        |                     | n + 7          | -                                                                       | <ul> <li>Designated ID code</li> </ul> |     |  |
|                                                        |                     | n + 8          | -                                                                       | Clear data                             |     |  |
|                                                        |                     | n              | Station number                                                          | •                                      |     |  |
|                                                        |                     | n + 1          | Command: 1                                                              |                                        |     |  |
| Plate initialize                                       | 1 - 8               | n + 2          | CH No.                                                                  |                                        | A/C |  |
| Plate mitialize                                        | (PLC1 - 8)          | n + 3          | Attribute (0, 3, A, D)                                                  | Attribute (1, 2, 4, 5, B, C, E, F)     | 4/6 |  |
|                                                        |                     | n + 4          | -                                                                       | Designated ID as de                    |     |  |
|                                                        |                     | n + 5          | -                                                                       | Designated ID code                     |     |  |
|                                                        |                     | n              | Station number                                                          |                                        |     |  |
|                                                        |                     | n + 1          | Command: 2                                                              |                                        |     |  |
|                                                        | 1 - 8               | n + 2          | CH No.                                                                  |                                        | _   |  |
| DS-30D clear                                           | (PLC1 - 8)          | n + 3          | Address                                                                 |                                        | 6   |  |
|                                                        |                     | n + 4          | Bytes                                                                   |                                        |     |  |
|                                                        |                     | n + 5          | Clear data                                                              |                                        |     |  |
|                                                        |                     | n              | Station number                                                          |                                        |     |  |
| DS-30D initialize                                      | 1 - 8               | n + 1          | Command: 3                                                              |                                        |     |  |
|                                                        | (PLC1 - 8)          | n + 2          | CH No.                                                                  |                                        | 3   |  |
|                                                        |                     | n              | Station number                                                          |                                        |     |  |
|                                                        | 1 - 8<br>(PLC1 - 8) | n + 1          | Command: 4                                                              |                                        |     |  |
| Log clear                                              |                     | n + 2          | CH No.                                                                  |                                        |     |  |
| (communication time,<br>number of retrials, error log) |                     | n + 3          | Area<br>0: Communication time log<br>1: Retry count log<br>2: Error log |                                        | - 4 |  |
|                                                        |                     | n              | Station number                                                          |                                        |     |  |
|                                                        |                     | n + 1          | Command: 5                                                              |                                        | _   |  |
|                                                        |                     | n + 2          | CH No.                                                                  |                                        |     |  |
|                                                        |                     | n + 3          | Attribute (0, 3, A, D)                                                  | Attribute (1, 2, 4, 5, B, C, E, F)     | _   |  |
| Plate self diagnosis                                   | 1 - 8               | n + 4          | Address                                                                 | Address                                | 6/8 |  |
| son alagnosis                                          | (PLC1 - 8)          | n + 5          | Bytes                                                                   | Bytes                                  | 0,0 |  |
|                                                        |                     | n + 6          | Battery use rate                                                        | 2,005                                  | -   |  |
|                                                        |                     |                | -                                                                       | Designated ID code                     |     |  |
|                                                        |                     | n + 7<br>n + 8 | _                                                                       | Battery use rate                       | -   |  |
|                                                        |                     | n              | Station number                                                          | buttery use fute                       |     |  |
|                                                        |                     | n + 1          | Command: 6                                                              |                                        | -   |  |
|                                                        |                     | n + 1<br>n + 2 | CH No.                                                                  |                                        | -   |  |
| ROM check                                              | 1 - 8<br>(PLC1 - 8) | n + 2<br>n + 3 | Attribute (0, 3, A, D)                                                  | Attribute (1, 2, 4, 5, B, C, E, F)     | 4/6 |  |
|                                                        | (. 20 / 0)          | n + 3<br>n + 4 |                                                                         | AUIIDULE (1, 2, 4, 3, D, C, E, F)      | _   |  |
|                                                        |                     |                | -                                                                       | ID code                                |     |  |
|                                                        |                     | n + 5          |                                                                         |                                        |     |  |
|                                                        |                     | n n            | Station number                                                          |                                        | _   |  |
|                                                        |                     | n + 1          | Command: 7                                                              |                                        | _   |  |
|                                                        |                     | n + 2          | CH No.                                                                  |                                        | 6/8 |  |
| RAM check                                              | 1 - 8               | n + 3          | Attribute (0, 3, A, D)                                                  | Attribute (1, 2, 4, 5, B, C, E, F)     |     |  |
|                                                        | (PLC1 - 8)          | n + 4          | Address                                                                 | Address                                |     |  |
|                                                        |                     | n + 5          | Bytes                                                                   | Bytes                                  |     |  |
|                                                        |                     | n + 6          | -                                                                       | Designated ID code                     |     |  |
|                                                        |                     | n + 7          | -                                                                       |                                        |     |  |

|                                    | FO                  |            | F1 (= \$u                             | n)                                 | F2  |  |
|------------------------------------|---------------------|------------|---------------------------------------|------------------------------------|-----|--|
|                                    |                     | n          | Station number                        |                                    |     |  |
|                                    |                     | n + 1      | Command: 8                            |                                    | 1   |  |
|                                    |                     | n + 2      | CH No.                                |                                    | 1   |  |
| Plate battery service life         | 1 - 8               | n + 3      | Attribute (0, 3, A, D)                | Attribute (1, 2, 4, 5, B, C, E, F) | 4/6 |  |
| check                              | (PLC1 - 8)          | n + 4      | Battery use rate                      |                                    |     |  |
|                                    |                     | n + 5      | -                                     | Designated ID code                 |     |  |
|                                    |                     | n + 6      | -                                     | Battery use rate                   |     |  |
|                                    | 1 - 8               | n          | Station number                        | ,                                  |     |  |
| DS-30D self diagnosis              | (PLC1 - 8)          | n + 1      | Command: 9                            |                                    | 2   |  |
|                                    |                     | n          | Station number                        |                                    |     |  |
|                                    |                     | n + 1      | Command: 10                           |                                    |     |  |
|                                    |                     | n + 2      | CH No.                                |                                    |     |  |
|                                    | 1 - 8               | n + 3      | Attribute (0, 3, A, D)                | Attribute (1, 2, 4, 5, B, C, E, F) |     |  |
| Block check                        | (PLC1 - 8)          | n + 4      | Address                               | Address                            | 6/8 |  |
|                                    |                     | n + 5      | Bytes                                 | Bytes                              |     |  |
|                                    |                     | n + 6      | -                                     | bytes                              |     |  |
|                                    |                     | n + 7      | -                                     | Designated ID code                 |     |  |
|                                    |                     | n + 7      | -<br>Station number                   |                                    |     |  |
|                                    |                     | n<br>n + 1 | Command: 11                           |                                    | -   |  |
| Reset                              | 1 - 8               | 11 7 1     | CH No.                                |                                    | 3   |  |
| Reset                              | (PLC1 - 8)          | n + 2      | 0: CH No. 0<br>1: CH No. 1<br>2: Both |                                    | 3   |  |
|                                    |                     | n          | Station number                        |                                    |     |  |
|                                    |                     | n + 1      | Command: 12                           |                                    |     |  |
| Output command 1 - 8<br>(PLC1 - 8) |                     | n + 2      | CH No.                                |                                    | 1   |  |
|                                    |                     | n + 3      | Output 0                              |                                    |     |  |
|                                    | (PLC I - 8)         | n + 4      | Output 1                              |                                    | 1   |  |
|                                    |                     | n + 5      | Output 2                              |                                    | 1   |  |
|                                    | n + 6               | Output 3   |                                       |                                    |     |  |
|                                    |                     | n          | Station number                        |                                    |     |  |
|                                    | 1 - 8               | n + 1      | Command: 13                           |                                    |     |  |
| Status read out                    | (PLC1 - 8)          | n + 2      | CH No.                                |                                    | 3   |  |
|                                    |                     | n + 3      | Status                                |                                    |     |  |
|                                    |                     | n          | Station number                        |                                    |     |  |
|                                    |                     | n + 1      | Command: 14                           |                                    |     |  |
|                                    | 1 0                 | n + 2      | CH No.                                |                                    |     |  |
| DS-30D read out                    | 1 - 8<br>(PLC1 - 8) | n + 3      | Address                               |                                    |     |  |
|                                    | (2. 0)              | n + 4      | Bytes                                 |                                    | 1   |  |
|                                    |                     | n + 5      |                                       | ****                               | _   |  |
|                                    |                     |            | Internal device memory add            | ress                               |     |  |
|                                    |                     | n 1        | Station number                        |                                    | -   |  |
|                                    |                     | n + 1      | Command: 15                           |                                    | -   |  |
| DS-30D write                       | 1 - 8               | n + 2      | CH No.                                |                                    | 6   |  |
|                                    | (PLC1 - 8)          | n + 3      | Address                               |                                    | -   |  |
|                                    |                     | n + 4      | Bytes                                 |                                    | -   |  |
|                                    |                     | n + 5      | Internal device memory add            | ress *2                            |     |  |
|                                    |                     | n          | Station number                        |                                    |     |  |
|                                    |                     | n + 1      | Command: 16                           |                                    |     |  |
|                                    |                     | n + 2      | CH No.                                |                                    |     |  |
|                                    |                     | n + 3      | Attribute (0, 3, A, D)                | Attribute (1, 2, 4, 5, B, C, E, F) | ]   |  |
|                                    | 1 - 8               | n + 4      | Address                               | Address                            | 1   |  |
| ID memory read out                 | 1 - 8<br>(PLC1 - 8) | n + 5      | Bytes                                 | Bytes                              | 7/9 |  |
| ,                                  | ,                   | n + 6      | Internal device memory<br>address *1  | Designated ID code                 | -   |  |
|                                    |                     |            | 1                                     |                                    | 1   |  |
|                                    |                     | n + 7      | -                                     |                                    |     |  |

| Contents         | FO                  |                | F1 (= \$u                                       | n)                                 | F2  |  |
|------------------|---------------------|----------------|-------------------------------------------------|------------------------------------|-----|--|
|                  |                     | n              | Station number                                  |                                    |     |  |
|                  |                     | n + 1          | Command: 17                                     |                                    | ]   |  |
|                  |                     | n + 2          | CH No.                                          |                                    |     |  |
|                  |                     | n + 3          | Attribute (0, 3, A, D)                          | Attribute (1, 2, 4, 5, B, C, E, F) |     |  |
|                  | 1 - 8               | n + 4          | Address                                         | Address                            | 7/9 |  |
| ID memory write  | (PLC1 - 8)          | n + 5          | Bytes                                           | Bytes                              |     |  |
|                  |                     | n + 6          | Internal device memory<br>address <sup>*2</sup> | Designated ID code                 |     |  |
|                  |                     | n + 7          | -                                               |                                    |     |  |
|                  |                     | n + 8          | -                                               | Internal device memory address *2  |     |  |
|                  |                     | n              | Station number                                  |                                    |     |  |
|                  |                     | n + 1          | Command: 18                                     |                                    |     |  |
|                  |                     | n + 2          | CH No.                                          |                                    |     |  |
| ID code read out | 1 - 8               | n + 3          | Attribute (0, 3, A, D)                          | Attribute (1, 2, 4, 5, B, C, E, F) | 4/6 |  |
|                  | (PLC1 - 8)          | n + 4          | ID code                                         | Designated ID code                 |     |  |
|                  |                     | n + 5          |                                                 | 5                                  |     |  |
|                  |                     | n + 6          | -                                               | ID code                            |     |  |
|                  |                     | n + 7          | -                                               |                                    |     |  |
|                  |                     | n              | Station number                                  |                                    |     |  |
|                  |                     | n + 1          | Command: 19                                     |                                    |     |  |
|                  |                     | n + 2          | CH No.                                          |                                    | _   |  |
| ID code write    | 1 - 8<br>(PLC1 - 8) | n + 3          | Attribute (0, 3, A, D)                          | Attribute (1, 2, 4, 5, B, C, E, F) | 6/8 |  |
|                  | (PLC1 - 8)          | n + 4          | ID code                                         | Designated ID code                 |     |  |
|                  |                     | n + 5          |                                                 |                                    | -   |  |
|                  |                     | n + 6          | -                                               | ID code                            |     |  |
|                  |                     | n + 7          | -                                               |                                    |     |  |
|                  |                     | n              | Station number                                  |                                    | -   |  |
|                  |                     | n + 1          | Command: 20                                     |                                    | -   |  |
|                  |                     | n + 2          | CH No.                                          |                                    |     |  |
|                  |                     | n + 3          | Year                                            |                                    | _   |  |
| Time read out    | 1 - 8<br>(PLC1 - 8) | n + 4          | Month                                           |                                    | - 3 |  |
|                  | (1 201 - 0)         | n + 5          | Day                                             |                                    | -   |  |
|                  |                     | n + 6          | Hour                                            |                                    | _   |  |
|                  |                     | n + 7          | Second                                          |                                    |     |  |
|                  |                     | n + 8          |                                                 |                                    |     |  |
|                  |                     | n + 9          | A day of the week<br>Station number             |                                    |     |  |
|                  |                     | n              | Command: 21                                     |                                    | -   |  |
|                  |                     | n + 1<br>n + 2 | Command: 21<br>CH No.                           |                                    | -   |  |
| Time correction  |                     | n + 2<br>n + 3 | Year                                            |                                    | -   |  |
|                  |                     | n + 3<br>n + 4 | Month                                           |                                    | -   |  |
|                  | 1 - 8<br>(PLC1 - 8) | n + 4<br>n + 5 |                                                 |                                    | 10  |  |
|                  | (. 201 0)           | n + 5<br>n + 6 | Day                                             |                                    |     |  |
|                  |                     | n + 6<br>n + 7 | Hour                                            |                                    | -   |  |
|                  |                     | n + 7<br>n + 8 | Minute<br>Second                                |                                    | -   |  |
|                  |                     | n + 8<br>n + 9 | A day of the week                               |                                    | -   |  |
|                  |                     | 11 + 9         | A day of the week                               |                                    |     |  |

Return data: Data stored from servo to X1 series

\*1 Specify the top address of the internal device memory (\$u) at which the read data is to be stored.
\*2 Specify the top address of the internal device memory (\$u) at which data to be written is stored.

6-27

# 6.2.2 DS-32D

# **Communication Setting**

#### **Editor**

# **Communication setting**

(Underlined setting: default)

| Item            | Setting                                                          | Remarks |
|-----------------|------------------------------------------------------------------|---------|
| Connection Mode | 1:1/ <u>1:n</u>                                                  |         |
| Signal Level    | <u>RS-232C</u> / RS-422/485                                      |         |
| Baud Rate       | 4800 / 9600 / 19200 / 38400 / 57600 / 76800 /<br><u>115K</u> bps |         |
| Data Length     | 7 / <u>8</u> bits                                                |         |
| Stop Bit        | <u>1</u> / 2 bits                                                |         |
| Parity          | None / Odd / <u>Even</u>                                         |         |
| Target Port No. | <u>0</u> to 15                                                   |         |

\*1 When RS-422 connection is used via the MMI port, the following settings are fixed; baud rate: 115 kbps, data length: 8 bits, stop bit: 1 bit, and parity: even.

# **RFID System**

### **Switch Setting**

Station number setting

(Underlined setting: default)

| [ | SW1 | Contents                    | Setting Example |
|---|-----|-----------------------------|-----------------|
|   |     | <u>0</u> to F (H) (0 to 15) | 0               |

#### Baud rate

| SW2        | Setting  | Baud Rate       | Setting Example |
|------------|----------|-----------------|-----------------|
|            | 4        | 4800 bps        |                 |
| •          | 5        | 9600 bps        |                 |
| SEF 0 1 PW | 6        | 19200 bps       | 0               |
| 6 8 L 9    | 7        | 38400 bps       | 9               |
|            | 8        | 57600 bps       |                 |
|            | <u>9</u> | <u>115 kbps</u> |                 |

### **Terminating resistance**

| SW3        | Contents |                           |                           | Setting Example |        |
|------------|----------|---------------------------|---------------------------|-----------------|--------|
| 0 <b>1</b> | RS-2320  | RS-422<br>(4-wire system) | RS-485<br>(2-wire system) |                 | 1: OFF |
| F 2        | OFF      | ON                        | OFF                       |                 | 2: OFF |
| OFF←→ON    | OFF      | ON                        | ON                        | ]               |        |

### **Communication setting**

| SW4 | Function                | OFF     |                           | ON                        | Setting Example |
|-----|-------------------------|---------|---------------------------|---------------------------|-----------------|
| 1   | Data length             | 7       |                           | <u>8</u>                  |                 |
| 2   | Devite                  | None    |                           | <u>Provided</u>           |                 |
| 3   | Parity                  | Even    |                           | Odd                       | → <b></b> g     |
| 4   | Stop bit                | 1       |                           | 2                         |                 |
| 5   | Fixed to OFF            |         |                           |                           |                 |
| 6   |                         |         |                           |                           | л <b>—</b>      |
|     | Communication           | RS-232C | RS-422<br>(4-wire system) | RS-485<br>(2-wire system) | o <b>I</b>      |
| 7   | system<br>(wiring type) | OFE     | ON                        | OFF                       | ~               |
|     | (wing type)             | OFF     | OFF                       | ON                        | ∞<br>           |
| 8   | Fixed to OFF ON         |         |                           |                           |                 |
| 9   | Fixed to OFF            |         |                           |                           |                 |

#### **Communication Mode Setting**

Set a communication mode at the system memory. The selected mode becomes effective when the power is turned off and on again.

| Address | Contents                     | Setting                 |
|---------|------------------------------|-------------------------|
| A008    | Communication start method   | 0: At any time required |
| A00A    | Response transmission method | 0: Automatic            |
| A00F    | Trigger setting              | 0: Triggering invalid   |

# **Available Device Memory**

The available setting range of device memory varies depending on the model. Be sure to set within the range available for the model to be used. Use [TYPE] when assigning indirect device memory for macro programs.

|      | Device Memory                      | TYPE | Remarks     |
|------|------------------------------------|------|-------------|
| CMUC | (controller memory 1-byte data)    | 00H  |             |
| CMS  | (controller memory 2-byte data)    | 01H  |             |
| CMUT | (controller memory 3-byte data)    | 02H  |             |
| CML  | (controller memory 4-byte data)    | 03H  |             |
| IMUC | (ID memory 1-byte data)            | 04H  |             |
| IMS  | (ID memory 2-byte data)            | 05H  |             |
| IMUT | (ID memory 3-byte data)            | 06H  |             |
| IML  | (ID memory 4-byte data)            | 07H  |             |
| ID   | (ID code)                          | 08H  | Double-word |
| TM   | (time)                             | 09H  |             |
| RWUC | (reader/writer memory 1-byte data) | 0AH  |             |
| RWS  | (reader/writer memory 2-byte data) | 0BH  |             |
| RWUT | (reader/writer memory 3-byte data) | 0CH  |             |
| RWL  | (reader/writer memory 4-byte data) | 0DH  |             |

\*1 The CH number is required in addition to the device type and address. The assigned device memory is expressed as shown on the right when editing the screen.

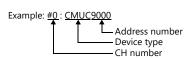

# **Indirect Device Memory Designation**

Specify the CH number in the expansion code.

# PLC\_CTL

Macro command "PLC\_CTL F0 F1 F2"

| Contents                                | FO                                |                | F1 (= \$                                    | \$u n)                 | F2   |  |
|-----------------------------------------|-----------------------------------|----------------|---------------------------------------------|------------------------|------|--|
|                                         |                                   | n              | Station number                              |                        |      |  |
|                                         |                                   | n + 1          | Command: 0                                  |                        |      |  |
|                                         |                                   | n + 2          | CH No.                                      |                        |      |  |
|                                         |                                   | n + 3          | Attribute (0, 8)                            | Attribute (1, 2, 9, A) |      |  |
|                                         | 1 0                               | n + 4          | Address                                     | Address                |      |  |
| Tag memory clear                        | 1 - 8<br>(PLC1 - 8)               | n + 5          | Bytes                                       | Bytes                  | 7/11 |  |
|                                         | (1 EC 1 - 0)                      | n + 6          | Clear data                                  |                        |      |  |
|                                         |                                   | n + 7          | -                                           | UID (lower)            |      |  |
|                                         |                                   | n + 8          | -                                           |                        |      |  |
|                                         |                                   | n + 9          | -                                           | UID (higher)           |      |  |
|                                         |                                   | n + 10         | -                                           | Clear data             |      |  |
|                                         |                                   | n              | Station number                              |                        |      |  |
|                                         |                                   | n + 1          | Command: 1                                  |                        |      |  |
|                                         | 1 - 8                             | n + 2          | CH No.                                      |                        |      |  |
| Controller clear                        | (PLC1 - 8)                        | n + 3          | Address                                     |                        | 6    |  |
|                                         |                                   | n + 4          | Bytes                                       |                        |      |  |
|                                         |                                   | n + 5          | Clear data                                  |                        |      |  |
|                                         |                                   | n              | Station number                              |                        |      |  |
| Controller initialize                   | 1 - 8<br>(PLC1 - 8)               | n + 1          | Command: 2                                  |                        | 3    |  |
|                                         | (PLCT - 0)                        | n + 2          | CH No.                                      |                        |      |  |
|                                         |                                   | n              | Station number                              |                        |      |  |
|                                         |                                   | n + 1          | Command: 3                                  |                        |      |  |
| Error log clear<br>(communication time, | 1 - 8                             | n + 2          | CH No.                                      |                        | 4    |  |
| number of retrials)                     | (PLC1 - 8)                        |                | Area                                        |                        |      |  |
|                                         |                                   | n + 3          | 0: Communication time<br>1: Retry count log | log                    |      |  |
|                                         | 1 - 8<br>(PLC1 - 8)               | n              | Station number                              |                        |      |  |
|                                         |                                   | n + 1          | Command: 4                                  |                        |      |  |
|                                         |                                   | n + 2          | CH No.                                      |                        |      |  |
|                                         |                                   | n + 3          | Attribute (0, 8)                            | Attribute (1, 9)       |      |  |
| Reader/writer memory clear              |                                   | n + 4          | Address                                     | Address                | 7/9  |  |
|                                         |                                   | n + 5          | Bytes                                       | Bytes                  |      |  |
|                                         |                                   | n + 6          | Clear data                                  | Identification cign    |      |  |
|                                         |                                   | n + 7          | -                                           | Identification sign    |      |  |
|                                         |                                   | n + 8          | -                                           | Clear data             |      |  |
|                                         |                                   | n              | Station number                              |                        |      |  |
| Controller self diagnosis               | 1 - 8<br>(PLC1 - 8)               | n + 1          | Command: 5                                  |                        | 3    |  |
|                                         | (1201 0)                          | n + 2          | CH No.                                      |                        |      |  |
|                                         |                                   | n              | Station number                              |                        |      |  |
|                                         |                                   | n + 1          | Command: 6                                  |                        |      |  |
| Reader/writer self diagnosis            | 1 - 8                             | n + 2          | CH No.                                      |                        | A/C  |  |
| Reader/whiter sell diagnosis            | (PLC1 - 8)                        | n + 3          | Attribute (0, 8)                            | Attribute (1, 9)       | 4/6  |  |
|                                         |                                   | n + 4          | -                                           | Identification size    |      |  |
|                                         |                                   | n + 5          | -                                           | Identification sign    |      |  |
|                                         |                                   | n              | Station number                              |                        |      |  |
| -                                       | 1 - 8                             | n + 1          | Command: 7                                  |                        |      |  |
| Error reset                             | (PLC1 - 8)                        | n + 2          | CH No.<br>0: CH No. 0                       |                        | 3    |  |
|                                         |                                   | n              | 1: CH No. 1<br>Station number               |                        |      |  |
|                                         |                                   |                | Command: 8                                  |                        |      |  |
|                                         |                                   | n + 1<br>n + 2 | CH No.                                      |                        |      |  |
|                                         | 1 0                               | 11 + 2         | OUT0                                        |                        |      |  |
|                                         | 1 - 8<br>(PLC1 - 8)               | n + 3          | 0: OFF<br>1: ON                             |                        | 5    |  |
| Output command                          | (PLC1 - 8)                        |                | OUT1<br>0: OFF<br>1: ON                     |                        |      |  |
| Output command                          | (PLC1 - 8)                        | n + 4          |                                             |                        |      |  |
| Output command                          | (PLC1 - 8)                        | n + 4<br>n     | 0: OFF                                      |                        |      |  |
|                                         |                                   |                | 0: OFF<br>1: ON                             |                        |      |  |
| Output command<br>Status read out       | (PLC1 - 8)<br>1 - 8<br>(PLC1 - 8) | n              | 0: OFF<br>1: ON<br>Station number           |                        | 3    |  |

| Contents                 | F0                  |          | F1 (= \$u n                                                          | )                                               | F2   |
|--------------------------|---------------------|----------|----------------------------------------------------------------------|-------------------------------------------------|------|
|                          |                     | n        | Station number                                                       |                                                 |      |
|                          |                     | n + 1    | Command: 10                                                          |                                                 | ]    |
| Deeder (uniter reset     | 1 - 8               | n + 2    | CH No.                                                               | A.(C                                            |      |
| Reader/writer reset      | (PLC1 - 8)          | n + 3    | Attribute (0, 8)                                                     | Attribute (1, 9)                                | 4/6  |
|                          |                     | n + 4    | -                                                                    |                                                 | -    |
|                          |                     | n + 5    | -                                                                    | <ul> <li>Identification sign</li> </ul>         |      |
|                          |                     | n        | Station number                                                       |                                                 |      |
|                          |                     | n + 1    | Command: 11                                                          |                                                 |      |
| Reader/writer radio wave | 1 - 8               | n + 2    | CH No.                                                               |                                                 | 4    |
| stop                     | (PLC1 - 8)          | n + 3    | Command to reader/writer<br>0: Radio wave stop<br>1: Radio wave emit |                                                 |      |
|                          |                     | n        | Station number                                                       |                                                 |      |
|                          |                     | n + 1    | Command: 12                                                          |                                                 |      |
| Input check              | 1-8                 | n + 2    | CH No.                                                               |                                                 | 3    |
|                          | (PLC1 - 8)          | n + 3    | INO                                                                  |                                                 |      |
|                          |                     | n + 4    | IN1                                                                  |                                                 | -    |
|                          |                     | n        | Station number                                                       |                                                 |      |
|                          |                     | n + 1    | Command: 13                                                          |                                                 |      |
|                          | 1 0                 | n + 2    | CH No.                                                               |                                                 | -    |
| Controller read out      | 1 - 8<br>(PLC1 - 8) | n + 3    | Address                                                              |                                                 | 6    |
|                          | , , _,              | n + 4    | Bytes                                                                |                                                 |      |
|                          |                     | n + 5    |                                                                      | u *1                                            |      |
|                          |                     |          | Internal device memory add                                           | lress                                           |      |
|                          |                     | n        | Station number                                                       |                                                 | -    |
|                          |                     | n + 1    | Command: 14                                                          |                                                 |      |
| Controller write         | 1 - 8               | n + 2    | CH No.                                                               | 6                                               |      |
|                          | (PLC1 - 8)          | n + 3    | Address                                                              |                                                 |      |
|                          |                     | n + 4    | Bytes                                                                |                                                 |      |
|                          |                     | n + 5    | Internal device memory add                                           |                                                 |      |
|                          |                     | n        | Station number                                                       |                                                 |      |
|                          |                     | n + 1    | Command: 15                                                          |                                                 |      |
|                          |                     | n + 2    | CH No.                                                               |                                                 |      |
|                          |                     | n + 3    | Attribute (0, 3, 4, 8, B, C)                                         | Attribute (1, 2, 5, 6, 9, A, D, E)              |      |
|                          |                     | n + 4    | Address                                                              | Address                                         |      |
|                          | 1 0                 | n + 5    | Bytes                                                                | Bytes                                           |      |
| Tag read out             | 1 - 8<br>(PLC1 - 8) | n + 6    | Internal device memory<br>address *1                                 | UID (lower)                                     | 7/11 |
|                          |                     | n + 7    | -                                                                    |                                                 | 1    |
|                          |                     | n + 8    | -                                                                    | UID (higher)                                    |      |
|                          |                     | n + 9    | -                                                                    |                                                 |      |
|                          |                     | n + 10   | -                                                                    | Internal device memory<br>address <sup>*1</sup> |      |
|                          |                     | n<br>n 1 | Station number                                                       |                                                 | -    |
|                          |                     | n + 1    | Command: 16                                                          |                                                 |      |
|                          |                     | n + 2    | CH No.                                                               |                                                 | -    |
|                          |                     | n + 3    | Attribute (0, 3, 4, 8, B, C)                                         | Attribute (1, 2, 5, 6, 9, A, D, E)              |      |
|                          |                     | n + 4    | Address                                                              | Address                                         |      |
| Tag write                | 1 - 8               | n + 5    | Bytes                                                                | Bytes                                           | 7/11 |
| Tag write                | (PLC1 - 8)          | n + 6    | Internal device memory<br>address *2                                 | UID (lower)                                     | //11 |
|                          |                     | n + 7    | -                                                                    |                                                 | -    |
|                          |                     | n + 8    | -                                                                    | UID (higher)                                    |      |
|                          |                     | n + 9    | -                                                                    |                                                 | 1    |
|                          |                     | n + 10   | -                                                                    | Internal device memory<br>address <sup>*2</sup> |      |
|                          |                     | n        | Station number                                                       |                                                 |      |
|                          | 1 - 8               | n + 1    | Command: 17                                                          |                                                 | -    |
| Tag UID code read out    | (PLC1 - 8)          | n + 2    | CH No.                                                               |                                                 | 5    |
|                          |                     | n + 3    | Attribute (0, 3, 4, 8, B, C)                                         |                                                 | -    |
|                          |                     | n + 4    | Internal device memory address <sup>*1</sup>                         |                                                 |      |

6-31

| Contents               | FO                  |       | F1 (= \$u r                                     | )                                               | F2  |  |
|------------------------|---------------------|-------|-------------------------------------------------|-------------------------------------------------|-----|--|
|                        |                     | n     | Station number                                  |                                                 |     |  |
|                        |                     | n + 1 | Command: 18                                     |                                                 | Ī   |  |
|                        |                     | n + 2 | CH No.                                          | CH No.                                          |     |  |
|                        |                     | n + 3 | Year                                            |                                                 |     |  |
| Time read out          | 1 - 8               | n + 4 | Month                                           |                                                 | _   |  |
|                        | (PLC1 - 8)          | n + 5 | Day                                             |                                                 | 3   |  |
|                        |                     | n + 6 | Hour                                            |                                                 |     |  |
|                        |                     | n + 7 | Minute                                          |                                                 |     |  |
|                        |                     | n + 8 | Second                                          |                                                 |     |  |
|                        |                     | n + 9 | A day of the week                               |                                                 |     |  |
|                        |                     | n     | Station number                                  |                                                 |     |  |
|                        |                     | n + 1 | Command: 19                                     |                                                 |     |  |
|                        |                     | n + 2 | CH No.                                          |                                                 |     |  |
|                        |                     | n + 3 | Year                                            |                                                 |     |  |
|                        | 1 - 8               | n + 4 | Month                                           |                                                 |     |  |
| Time setting           | (PLC1 - 8)          | n + 5 | Day                                             |                                                 | 10  |  |
|                        |                     | n + 6 | Hour                                            |                                                 | -   |  |
|                        |                     | n + 7 | Minute                                          |                                                 |     |  |
|                        |                     | n + 8 | Second                                          |                                                 |     |  |
|                        |                     | n + 9 | A day of the week                               |                                                 |     |  |
|                        |                     | n     | Station number                                  |                                                 |     |  |
|                        |                     | n + 1 | Command: 20                                     |                                                 |     |  |
|                        |                     | n + 2 | CH No.                                          |                                                 |     |  |
|                        |                     | n + 3 | Attribute (0, 8)                                | Attribute (1, 9)                                |     |  |
|                        |                     | n + 4 | Address                                         | Address                                         |     |  |
| Reader/writer read out | 1 - 8<br>(PLC1 - 8) | n + 5 | Bytes                                           | Bytes                                           | 7/9 |  |
|                        | (1201-0)            | n + 6 | Internal device memory<br>address <sup>*1</sup> | Identification sign                             | -   |  |
|                        |                     | n + 7 | -                                               |                                                 |     |  |
|                        |                     | n + 8 | -                                               | Internal device memory address *1               | -   |  |
|                        |                     | n     | Station number                                  |                                                 |     |  |
|                        |                     | n + 1 | Command: 21                                     |                                                 |     |  |
|                        |                     | n + 2 | CH No.                                          |                                                 |     |  |
|                        |                     | n + 3 | Attribute (0, 8)                                | Attribute (1, 9)                                |     |  |
|                        | 1 0                 | n + 4 | Address                                         | Address                                         | 1   |  |
| Reader/writer write    | 1 - 8<br>(PLC1 - 8) | n + 5 | Bytes                                           | Bytes                                           | 7/9 |  |
|                        | (FLC I - 0)         | n + 6 | Internal device memory<br>address *2            | Identification sign                             | 1   |  |
|                        |                     | n + 7 | -                                               | - 5                                             |     |  |
|                        |                     | n + 8 | -                                               | Internal device memory<br>address <sup>*2</sup> | 1   |  |

Return data: Data stored from servo to X1 series
\*1 Specify the top address of the internal device memory (\$u) at which the read data is to be stored.
\*2 Specify the top address of the internal device memory (\$u) at which data to be written is stored.

# 6.2.3 Wiring Diagrams

# **RS-232C**

# Wiring diagram 1 - M2

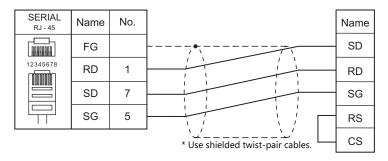

# Wiring diagram 2 - M2

| SERIAL<br>RJ - 45 | Name | No. |                                            | Name | No. | PLC<br>Dsub 15 (Male) |
|-------------------|------|-----|--------------------------------------------|------|-----|-----------------------|
|                   | FG   |     | •                                          | SD   | 2   |                       |
| 12345678          | RD   | 1   |                                            | RD   | 4   | $\bigcirc$            |
|                   | SD   | 7   |                                            | SG   | 6   | 9                     |
|                   | SG   | 5   |                                            | RTS  | 8   |                       |
|                   |      |     | `_'''<br>* Use shielded twist-pair cables. | стѕ  | 12  | <ul><li>⊕</li></ul>   |
|                   |      |     |                                            |      |     |                       |

# RS-422/RS-485

# Wiring diagram 1 - M4

| SERIAL<br>RJ - 45 | Name    | No. |                                   | Name |
|-------------------|---------|-----|-----------------------------------|------|
|                   | FG      |     |                                   | TA   |
| 12345678          | +RD/+SD | 1   |                                   | ТВ   |
|                   | -RD/-SD | 2   |                                   | SG   |
|                   | SG      | 5   | * Use shielded twist-pair cables. |      |

# Wiring diagram 2 - M4

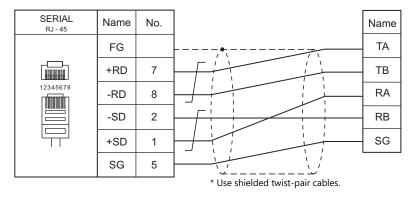

# Wiring diagram 3 - M4

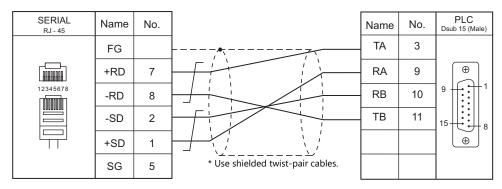

# 7. SHIMADEN

7.1 Temperature Controller/Servo/Inverter Connection

#### 7.1 **Temperature Controller/Servo/Inverter Connection**

| PLC Selection on              | N                                                                                                    | <b>D</b> (             | c: 11 1 | Connecti                                              | on                            | 1             |
|-------------------------------|----------------------------------------------------------------------------------------------------|------------------------|---------|-------------------------------------------------------|-------------------------------|---------------|
| the Editor                    | Model                                                                                                    | Port Signal Lev        |         | RS-232C <sup>*1</sup> / RS-485 (2-wire) <sup>*2</sup> | RS-422 (4-wire) <sup>*2</sup> | Lst File      |
|                               | SR82-xx-N-xx-xxxx5xx<br>SR83-xx-x-xx-xxxx5xx<br>SR84-xx-x-xx-xxxx5xx<br>SR91-xx-xx-x5x<br>SR92-xxx5x<br>SR93-xx-x-xx-x05x<br>SR94-xx-x-xx-x05x<br>SR94-xx-xxxxx5x<br>FP33-xx-xx5x<br>MR13-xx1-xxxx15x<br>SD16-xxx-xx5x<br>EM70-xx-xx5x | Terminal<br>block      | RS-485  | Wiring diagram 1 - M4                                 | ×                             |               |
| SHIMADEN<br>standard protocol | SR82-xx-N-xx-xxxx7xx<br>SR83-xx-x-xx-xxxx7xx<br>SR84-xx-x-xx-xxxx7xx<br>SR92-xx-xx-xx7x<br>SR93-xx-x-xx-x07x<br>SR94-xx-x-xx-x07x<br>SR23-xxxx-xx7x<br>MR13-xx1-xxxx17x<br>SD16-xxx-xx7x<br>EM70-xx-xxx7x                              | Terminal<br>block      | RS-232C | Wiring diagram 1 - M2                                 | ×                             | Shimaden.List |
|                               | SR253-xx-x-xxxxxx5x                                                                                                    | Communica<br>tion port | RS-485  | Wiring diagram 2 - M4                                 | ×                             |               |
|                               | SR253-xx-x-xxxxx6x                                                                                                    | Communica<br>tion port | RS-422  | ×                                                     | Wiring diagram 3 - M4         |               |
|                               | SR253-xx-x-xxxxx7x                                                                                                    | Communica<br>tion port | RS-232C | Wiring diagram 2 - M2                                 | ×                             |               |
|                               | FP23-xxxx-xxxxx5x                                                                                                    | Terminal<br>block      | RS-485  | Wiring diagram 1 - M4                                 | ×                             | ShimadenFP23. |
|                               | FP23-xxxx-xxxxx7x                                                                                                    | Terminal<br>block      | RS-232C | Wiring diagram 1 - M2                                 | ×                             | List          |

# Controller / Indicator / Servo Controller

\*1 Select RS-232C in the screen program or in Local mode on the X1 series unit. For details, see "1.2.1 SERIAL" (page 1-4).
\*2 Select RS-422/485 in the screen program or in Local mode on the X1 series unit. For details, refer to "1.2.1 SERIAL" (page 1-4).

7-1

#### **SHIMADEN Standard Protocol** 7.1.1

# **Communication Setting**

#### **Editor**

## **Communication setting**

(Underlined setting: default)

| Item                     | Setting                                               | Remarks                                        |
|--------------------------|-------------------------------------------------------|------------------------------------------------|
| Connection Mode          | 1:1/ <u>1:n</u>                                       |                                                |
| Signal Level             | <u>RS-232C</u> / RS-422/485                           |                                                |
| Baud Rate                | 4800 / 9600 / <u>19200</u> bps                        |                                                |
| Data Length              | <u>Z</u> / 8 bits                                     |                                                |
| Stop Bit                 | <u>1</u> /2 bits                                      |                                                |
| Parity                   | None / Odd / <u>Even</u>                              |                                                |
| Target Port No.          | <u>1</u> to 31                                        |                                                |
| Sum Check                | Add/ Complement for Adding 2 / Exclusive OR /<br>None |                                                |
| CR/LF                    | <u>CR</u> / CR/LF                                     | Only CR supported by the SR90/FP93/SD16 series |
| Write Data Count Setting | <u>1</u> to 10                                        |                                                |

# **Controller / Indicator / Servo Controller**

Communication parameters can be set by operating the keys on the front of the controller. Be sure to match the settings to those made under [Communication Setting] of the editor.

#### SR80 Series / EM70 Series

(Underlined setting: default)

| Parameter Display | Item                       | Setting                                                                                                    | Example |
|-------------------|----------------------------|----------------------------------------------------------------------------------------------------|---------|
| Comm              | Communication mode *1      | LOC: Read only<br>COM: Read/write                                                                                                    | СОМ     |
| AdrS              | Communication address      | <u>1</u> to 99                                                                                                    | 1       |
| bPS               | Baud rate                  | 4800 / 9600 / 19200 bps                                                                                                    | 19200   |
| dAtA              | Communication data format  | 7E1: 7 bits / even parity / 1 bit<br>7E2: 7 bits / even parity / 2 bits<br>7N1: 7 bits / none / 1 bit<br>7N2: 7 bits / none / 2 bits<br>8E1: 8 bits / even parity / 1 bit<br>8E2: 8 bits / even parity / 2 bits<br>8N1: 8 bits / none / 1 bit<br>8N2: 8 bits / none / 2 bits | 7E1     |
| CtrL              | Communication control code | 1: STX_ETX_CR<br>2: STX_ETX_CRLF                                                                                                    | 1       |
| bcc               | Communication BCC check    | 1: ADD (addition)<br>2: ADD_two's cmp (addition + 2's<br>complement number)<br>3: XOR (exclusive OR)<br>4: None                                                                                                    | 1       |

\*1 The front-mounted key works for switching COM  $\rightarrow$  LOC only. When writing from the X1, place "1" (= communication mode: COM) at address "018Cxx (H)". (xx: Subaddress)

# **SR90 Series**

| ( | Underlined | settina: | default) |
|---|------------|----------|----------|
|   |            |          |          |

| Parameter Display | Item                      | Setting                                                                                                    | Example |
|-------------------|---------------------------|----------------------------------------------------------------------------------------------------|---------|
| Comm              | Communication mode *1     | LOC: Read only<br>COM: Read/write                                                                                                    | СОМ     |
| Prot              | Communication protocol    | Shim: SHIMADEN protocol                                                                                                    | Shim    |
| bcc               | BCC calculation           | 1: ADD (addition)<br>2: ADD_two's cmp (addition + 2's<br>complement number)<br>3: XOR (exclusive OR)<br>4: None                                                                                                    | 1       |
| bPS               | Baud rate                 | 4800 / 9600 / 19200 bps                                                                                                    | 19200   |
| Addr              | Communication address     | <u>1</u> to 255                                                                                                    | 1       |
| dAtA              | Communication data format | 7E1: 7 bits / even parity / 1 bit7E2: 7 bits / even parity / 2 bits7N1: 7 bits / none / 1 bit7N2: 7 bits / none / 2 bits8E1: 8 bits / even parity / 1 bit8E2: 8 bits / even parity / 2 bits8N1: 8 bits / none / 1 bit8N2: 8 bits / none / 2 bits | 7E1     |
| SchA              | Start character           | STX                                                                                                    | STX     |

\*1

The front-mounted key works for switching COM  $\rightarrow$  LOC only. When writing from the X1, place "1" (= communication mode: COM) at address "018Cxx (H)". (xx: Subaddress)

#### SR253 Series

(Underlined setting: default)

| Group      | Display   | ltem                             | Setting                                                                                                    | Example    |
|------------|-----------|----------------------------------|----------------------------------------------------------------------------------------------------|------------|
| Group 1-2  | Operation | Communication mode <sup>*1</sup> | LOCAL: Read only<br>COMM: Read/write                                                                                                    | СОММ       |
|            | Add       | Machine address                  | <u>01</u> to 99                                                                                                    | 01         |
|            | BPS       | Baud rate                        | 4800 / 9600 / 19200 bps                                                                                                    | 19200      |
| Group 5-5A | DATA      | Communication data format        | 7E1: 7 bits / even parity / 1 bit7E2: 7 bits / even parity / 2 bits7N1: 7 bits / none / 1 bit7N2: 7 bits / none / 2 bits8E1: 8 bits / even parity / 1 bit8E2: 8 bits / even parity / 2 bits8N1: 8 bits / none / 1 bit8N2: 8 bits / none / 2 bits | 7E1        |
|            | Mode      | Communication protocol mode      | Standard: Standard protocol                                                                                                    | Standard   |
|            | MEM       | Communication memory mode        | EEP: EEPROM<br>RAM: RAM                                                                                                    | EEP        |
|            | CTRL      | Control code                     | STX_ETX_CR<br>STX_ETX_CRLF                                                                                                    | STX_ETX_CR |
| Group 5-5B | BCC       | Checksum                         | ADD (addition)<br>ADD_two's cmp (addition + 2's<br>complement number)<br>XOR (exclusive OR)<br>None                                                                                                    | ADD        |
|            | DELY      | Delay time                       | 0 to 99 ms                                                                                                    | 40         |

\*1

The front-mounted key works for switching COMM  $\rightarrow$  LOCAL only. When writing from the X1, place "1" (= communication mode: COM) at address "018Cxx (H)". (xx: Subaddress)

#### SR23 Series / FP23 Series

(Underlined setting: default)

| Parameter Display                      | Item                        | Setting                                                                                             | Example    |  |
|----------------------------------------|-----------------------------|----------------------------------------------------------------------------------------------------|------------|--|
| СОМ                                    | Communication mode *1       | LOCAL: Read only<br>COM: Read/write                                                                 | СОМ        |  |
| PORT                                   | Communication protocol mode | SHIMADEN: SHIMADEN protocol                                                                         | SHIMADEN   |  |
| ADDR                                   | Device address              | <u>1</u> to 98                                                                                      | 1          |  |
| BPS                                    | Baud rate                   | 4800 / 9600 / 19200 bps                                                                             | 19200      |  |
| MEM                                    | Communication memory mode   | EEP: EEPROM<br>RAM: RAM<br>R_E: RAM/EPPROM <sup>*2</sup>                                            | EEP        |  |
| DATA                                   | Data length                 | <u>7</u> /8                                                                                         | 7          |  |
| PARI                                   | Parity                      | EVEN / ODD / NONE                                                                                   | EVEN       |  |
| STOP                                   | Stop bit                    | 1/2                                                                                                 | 1          |  |
| DELY                                   | Communication delay time    | 1 to 50 ms                                                                                          | 10         |  |
| CTRL                                   | Communication control code  | STX_ETX_CR<br>STX_ETX_CRLF                                                                          | STX_ETX_CR |  |
| BCC Communication BCC data calculation |                             | ADD (addition)<br>ADD_two's cmp (addition + 2's<br>complement number)<br>XOR (exclusive OR)<br>None | ADD        |  |

\*1

The front-mounted key works for switching COM  $\rightarrow$  LOC only. When writing from the X1, place "1" (= communication mode: COM) at address "018Cxx (H)". (xx: Subaddress) Data in SV, OUT, and COM modes will be written to RAM. Other data will be written to EPPROM.

\*2

#### **FP93 Series**

#### (Underlined setting: default)

| Parameter Display | Item                      | Setting                                                                 | Example |  |
|-------------------|---------------------------|-------------------------------------------------------------------------|---------|--|
| Comm              | Communication mode *1     | LOC: Read only<br>COM: Read/write                                       | СОМ     |  |
| Addr              | Communication address     | <u>1</u> to 255                                                         | 1       |  |
| bPS               | Baud Rate                 | 4800 / 9600 / 19200 bps                                                 | 19200   |  |
| dAtA              | Communication data format | 7E1: 7 bits / even parity / 1 bit<br>8N1: 8 bits / none / 1 bit         | 7E1     |  |
| Stx               | Start character           | <u>STX</u>                                                              | STX     |  |
| bCC               | Communication calculation | 1: Addition<br>2: Addition + 2's complement number<br>3: XOR<br>4: None | 1       |  |

\*1

The front-mounted key works for switching COM  $\rightarrow$  LOC only. When writing from the X1, place "1" (= communication mode: COM) at address "018Cxx (H)". (xx: Subaddress)

| MR13 | Series |
|------|--------|
|------|--------|

(Underlined setting: default)

| Parameter Display          | Item                       | Setting                                                                                                    | Example |
|----------------------------|----------------------------|----------------------------------------------------------------------------------------------------|---------|
| Com                        | Communication mode *1      | LOC: Read only<br>COM: Read/write                                                                                                    | СОМ     |
| Addr                       | Communication address      | <u>1</u> to 99                                                                                                    | 1       |
| bPS                        | Baud rate                  | 4800 / 9600 / 19200 bps                                                                                                    | 19200   |
| dAtA                       | Communication data format  | 7E1: 7 bits / even parity / 1 bit7E2: 7 bits / even parity / 2 bits7N1: 7 bits / none / 1 bit7N2: 7 bits / none / 2 bits8E1: 8 bits / even parity / 1 bit8E2: 8 bits / even parity / 2 bits8N1: 8 bits / none / 1 bit8N2: 8 bits / none / 2 bits | 7E1     |
| mEm                        | Communication memory mode  | EEP: EEPROM<br>RAM: RAM                                                                                                    | EEP     |
| CtrL                       | Communication control code | 1: STX_ETX_CR<br>2: STX_ETX_CRLF                                                                                                    | 1       |
| bCC Communication checksum |                            | 1: ADD (addition)<br>2: ADD_two's cmp (addition + 2's<br>complement number)<br>3: XOR (exclusive OR)<br>4: None                                                                                                    | 1       |

\*1

The front-mounted key works for switching COM  $\rightarrow$  LOC only. When writing from the X1, place "1" (= communication mode: COM) at address "018Cxx (H)". (xx: Subaddress)

#### **SD16 Series**

|                   |                               |                                                                                                    | (Underlined setting: default) |  |
|-------------------|-------------------------------|----------------------------------------------------------------------------------------------------|-------------------------------|--|
| Parameter Display | ltem                          | Setting                                                                                                    | Example                       |  |
| Comm              | Communication mode *1         | LOC: Read only<br>COM: Read/write                                                                                                    | СОМ                           |  |
| Prot              | Communication protocol mode   | SHIM: SHIMADEN standard protocol                                                                                                    | SHIM                          |  |
| Addr              | Communication address         | <u>1</u> to 100                                                                                                    | 1                             |  |
| dAtA              | Communication data format     | 7E1: 7 bits / even parity / 1 bit7E2: 7 bits / even parity / 2 bits7N1: 7 bits / none / 1 bit7N2: 7 bits / none / 2 bits8E1: 8 bits / even parity / 1 bit8E2: 8 bits / even parity / 2 bits8N1: 8 bits / none / 1 bit8N2: 8 bits / none / 2 bits | 7E1                           |  |
| SchA              | Communication start character | <u>STX</u>                                                                                                    | STX                           |  |
| bcc               | BCC calculation               | 1: ADD (addition)<br>2: ADD_two's cmp (addition + 2's<br>complement number)<br>3: XOR<br>4: None                                                                                                    | 1                             |  |
| bPS               | Baud rate                     | 4800 / <u>9600</u> / 19200 bps                                                                                                    | 19200                         |  |

\*1

The front-mounted key works for switching COM  $\rightarrow$  LOC only. When writing from the X1, place "1" (= communication mode: COM) at address "018Cxx (H)". (xx: Subaddress)

# **Available Device Memory**

The available setting range of device memory varies depending on the model. Be sure to set within the range available for the model to be used. Use [TYPE] when assigning indirect device memory for macro programs.

| Device Memory | TYPE | Remarks |
|---------------|------|---------|
|               | 00H  |         |

#### **Address denotations**

The assigned device memory is expressed as shown below when editing the screen.

XXXXYY Subaddress 01 to 03\* Address (HEX)

\* Specify a channel as a subaddress.

| SR23 series / FP23 series | : 01 to 02   |
|---------------------------|--------------|
| MR13 series               | : 01 to 03   |
| Other models              | : 01 (fixed) |

# **Indirect Device Memory Designation**

| 15  | 5 8             | 7 0              |
|-----|-----------------|------------------|
| n+0 | Model           | Device type      |
| n+1 | Address (lower) | Subaddress       |
| n+2 | 00              | Address (higher) |
| n+3 | 00              | Bit designation  |
| n+4 | 00              | Station number   |

# PLC\_CTL

Macro command "PLC\_CTL F0 F1 F2"

| Contents  | FO                    | F1 (=\$u n) |                              | F2         |
|-----------|-----------------------|-------------|------------------------------|------------|
| Broadcast | 1 to 8<br>(PLC1 to 8) | n           | Station number: 0 (fixed)    | 4          |
|           |                       | n+1         | Address (lower) + subaddress |            |
|           |                       | n+2         | Address (higher)             | 4          |
|           |                       |             | n+3                          | Write data |

# 7.1.2 Wiring Diagrams

# **RS-232C**

## Wiring diagram 1 - M2

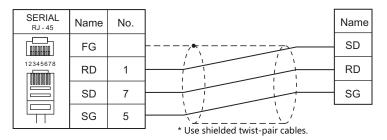

# Wiring diagram 2 - M2

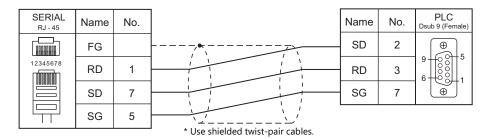

# RS-422/RS-485

#### Wiring diagram 1 - M4

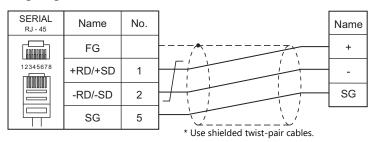

# Wiring diagram 2 - M4

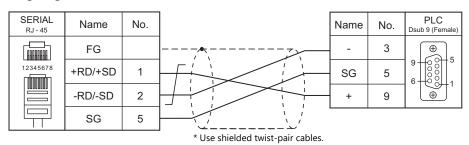

7-7

# Wiring diagram 3 - M4

| SERIAL<br>RJ - 45 | Name | No. |                                   | Name | No. | PLC<br>Dsub 9 (Female) |
|-------------------|------|-----|-----------------------------------|------|-----|------------------------|
|                   | FG   |     |                                   | SD-  | 3   |                        |
|                   | +RD  | 7   |                                   | RD-  | 4   |                        |
|                   | -RD  | 8   |                                   | SG   | 5   | 9 6 6 5                |
|                   | -SD  | 2   |                                   | RD+  | 6   | 6-00-1                 |
|                   | +SD  | 1   |                                   | SD+  | 9   |                        |
|                   | SG   | 5   |                                   |      |     |                        |
|                   |      |     | * Use shielded twist-pair cables. |      |     |                        |

# 8. SHINKO TECHNOS

8.1 Temperature Controller/Servo/Inverter Connection

#### 8.1 **Temperature Controller/Servo/Inverter Connection**

## **Serial Connection**

## **Multi-point Temperature Control System**

| PLC Selection on the | Model   | Dout Circulations              | Circul Laval | Connection                              |                                     | Lat File |
|----------------------|---------|--------------------------------|--------------|-----------------------------------------|-------------------------------------|----------|
| Editor               | woder   | Port                           | Signal Level | RS-232C / RS-485 (2-wire) <sup>*1</sup> | RS-422 (4-wire) <sup>*1</sup>       | Lst File |
| C Series             | CPT-20A | Power source<br>host link unit | RS-485       | Wiring diagram 3 - M4                   | Wiring diagram 4 - M4 <sup>*2</sup> | S-C.Lst  |

\*1 Select RS-422/485 in the screen program or in Local mode on the X1 series unit. For details, see "1.2.1 SERIAL" (page 1-4).
 \*2 The signal level must be selected on the Serial Setting screen in Local mode of the X1 series unit. For details, see "1.2.1 SERIAL" (page 1-4).

## **Digital Indicating Controller**

| PLC Selection on | Model                                                                          | Port              | Circuit Laural | Connection                                                            | ı |                  |  |
|------------------|--------------------------------------------------------------------------------|-------------------|----------------|-----------------------------------------------------------------------|---|------------------|--|
| the Editor       | the Editor                                                                     |                   | Signal Level   | RS-232C <sup>*1</sup> / RS-485 (2-wire) <sup>*2</sup> RS-422 (4-wire) |   | Lst File         |  |
|                  | FCS-23A (C5, C) <sup>*2</sup>                                                  |                   | RS-232C        | Wiring diagram 1 - M2                                                 | × |                  |  |
| FC Series        | FCR-13A (C5, C) <sup>*2</sup><br>FCR-23A (C5, C) <sup>*2</sup>                 | Terminal          | N3-232C        |                                                                       | ~ |                  |  |
|                  | FCR-15A (C5, C) <sup>*2</sup>                                                  | block             | DC 105         |                                                                       | × | S-FC.Lst         |  |
|                  | FCD-13A (C5, C) <sup>*2</sup><br>FCD-15A (C5, C) <sup>*2</sup>                 | KS-4              | RS-485         | Wiring diagram 1 - M4                                                 |   |                  |  |
| GC Series        | GCS-33x-x/x,C5                                                                 | Terminal<br>block | RS-485         | Wiring diagram 1 - M4                                                 | × | S-GC.Lst         |  |
| JCx-300 Series   | JCS-33A-x/xx,C5<br>JCR-33A-x/xx,C5<br>JCD-33A-x/xx,C5                          | Terminal<br>block | RS-485         | Wiring diagram 1 - M4                                                 | × | S-JC.Lst         |  |
| ACS-13A          | ACS-13A-x/Mx,C5                                                                | Terminal<br>block | RS-485         | Wiring diagram 1 - M4                                                 | × | S-ACS13A.<br>Lst |  |
| ACD/ACR Series   | ACD-13A-x/Mx,(C5, C) <sup>*2</sup><br>ACR-13A-x/Mx,(C5, C) <sup>*2</sup>       | Terminal          | RS-232C        | Wiring diagram 1 - M2                                                 | × | - S-ACDR.Lst     |  |
|                  | ACD-15A-R/Mx,(C5, C) <sup>*2</sup> block<br>ACR-15A-R/Mx,(C5, C) <sup>*2</sup> |                   | RS-485         | Wiring diagram 1 - M4                                                 | × | - S-ACDR.LST     |  |
| WCL-13A          | WCL-13A-xx/xxx,C5                                                              | RS-485            | RS-485         | Wiring diagram 2 - M4                                                 | × | S-WCL.Lst        |  |

\*1 Select RS-232C in the screen program or in Local mode on the X1 series unit. For details, see "1.2.1 SERIAL" (page 1-4).
\*2 Select RS-422/485 in the screen program or in Local mode on the X1 series unit. For details, refer to "1.2.1 SERIAL" (page 1-4).

#### **DIN-Rail-Mounted Indicating Controller**

| PLC Selection on | Maralal         | Deut   | Circuit I av al | Connection                              |                 | Lat File  |  |
|------------------|-----------------|--------|-----------------|-----------------------------------------|-----------------|-----------|--|
| the Editor       | Model           | Port   | Signal Level    | RS-232C / RS-485 (2-wire) <sup>*1</sup> | RS-422 (4-wire) | Lst File  |  |
| DCL-33A          | DCL-33A-x/xx,C5 | RS-485 | RS-485          | Wiring diagram 2 - M4                   | ×               | S-DCL.Lst |  |

\*1 Select RS-422/485 in the screen program or in Local mode on the X1 series unit. For details, see "1.2.1 SERIAL" (page 1-4).

## **Program Controller**

| PLC Selection on                        | Model                      | Deut           | Cignel Level          | Connecti                                                                                            | on              | Lst File         |
|-----------------------------------------|----------------------------|----------------|-----------------------|----------------------------------------------------------------------------------------------------|-----------------|------------------|
| the Editor                              | woder                      | Port           | Signal Level          | RS-232C <sup>*1</sup> / RS-485 (2-wire) <sup>*2</sup>                                               | RS-422 (4-wire) | LSt File         |
| PCD-33A                                 | PCD-33A-x/Mx,C5            | Terminal block | RS-485                | Wiring diagram 1 - M4                                                                               | ×               | S-PCD33A.<br>Lst |
| PC-900                                  |                            |                | RS-232C               | Wiring diagram 1 - M2                                                                               | ×               | S-PC900.Lst      |
| PC-900 PC-9x5-x/M,(C5, C) <sup>*3</sup> | Terminal block             | RS-485         | Wiring diagram 1 - M4 | ×                                                                                                   | - 3-PC900.LSI   |                  |
|                                         |                            |                | RS-232C               | Wiring diagram 1 - M2                                                                               | ×               |                  |
| PCA1 Series                             | PCA1xx0-1xx<br>PCA1xx0-4xx | Terminal block | RS-232C               | Wiring diagram 2 - M2<br>+<br>SHINKO TECHNOS's<br>converter "IF-400"<br>+<br>SHINKO TECHNOS's "CDM" | ×               | PCA1.Lst         |
|                                         |                            |                | RS-485                | Wiring diagram 1 - M4                                                                               | ×               |                  |

| PLC Selection on                                   | N4 - stat                              | Deut           | Circulation                                                                                         | Connectio                                                                                           | on                                                                     | Lat File                                                    |
|----------------------------------------------------|----------------------------------------|----------------|----------------------------------------------------------------------------------------------------|----------------------------------------------------------------------------------------------------|------------------------------------------------------------------------|-------------------------------------------------------------|
| the Editor                                         | Model                                  | Port           | Signal Level                                                                                        | RS-232C <sup>*1</sup> / RS-485 (2-wire) <sup>*2</sup>                                               | RS-422 (4-wire)                                                        | - Lst File                                                  |
| PCB1 Series PCB1xx0-x1<br>PCB1xx0-x2<br>PCB1xx0-x6 |                                        | Terminal block | RS-232C                                                                                             | Wiring diagram 2 - M2<br>+<br>SHINKO TECHNOS's<br>converter "IF-400"<br>+<br>SHINKO TECHNOS's "CDM" | ×                                                                      | PCB1.Lst                                                    |
|                                                    |                                        |                | RS-485                                                                                              | Wiring diagram 1 - M4                                                                               | ×                                                                      |                                                             |
| JIR-301-M Series JIR-301-M1,C5                     | Terminal block                         | RS-232C        | Wiring diagram 2 - M2<br>+<br>SHINKO TECHNOS's<br>converter "IF-400"<br>+<br>SHINKO TECHNOS's "CDM" | ×                                                                                                   | S-JIR-301.<br>Lst <sup>*4</sup><br>S-JIR-301_BR<br>W.Lst <sup>*4</sup> |                                                             |
|                                                    |                                        |                | RS-485                                                                                              | Wiring diagram 1 - M4                                                                               | ×                                                                      |                                                             |
| BCx2 Series                                        | BCS2xx0-x6<br>BCR2xx0-x6<br>BCD2xx0-x6 | Terminal block | RS-232C                                                                                             | Wiring diagram 2 - M2<br>+<br>SHINKO TECHNOS's<br>converter "IF-400"<br>+<br>SHINKO TECHNOS's "CDM" | ×                                                                      | S-BCx2.Lst <sup>*4</sup><br>S-BCx2_JC.<br>Lst <sup>*4</sup> |
|                                                    |                                        |                | RS-485                                                                                              | Wiring diagram 1 - M4                                                                               | ×                                                                      | 1                                                           |

\*1 Select RS-232C in the screen program or in Local mode on the X1 series unit. For details, see "1.2.1 SERIAL" (page 1-4).
\*2 Select RS-422/485 in the screen program or in Local mode on the X1 series unit. For details, refer to "1.2.1 SERIAL" (page 1-4).
\*3 Select a model with the option C5 (serial communication RS-485) or C (serial communication RS-232C).
\*4 The list file is automatically switched according to the [Transmission Mode] selected in the PLC Properties.

8-2

# 8.1.1 C Series

# **Communication Setting**

## **Editor**

## **Communication setting**

(Underlined setting: default)

| ltem            | Setting                     | Remarks |
|-----------------|-----------------------------|---------|
| Connection Mode | 1:1/ <u>1:n</u>             |         |
| Signal Level    | RS-232C / <u>RS-422/485</u> |         |
| Baud Rate       | <u>9600</u> / 19200 bps     |         |
| Data Length     | <u>Z</u> / 8 bits           |         |
| Stop Bit        | <u>1</u> / 2 bits           |         |
| Parity          | None / Odd / <u>Even</u>    |         |
| Target Port No. | 0 to 15                     |         |

## **C** Series

## **Device number setting**

| STATION No.                                                                                                    | Setting              | Setting Example |
|----------------------------------------------------------------------------------------------------|----------------------|-----------------|
| $\begin{pmatrix} \gamma & \zeta & \zeta & \zeta \\ 0 & \zeta & \zeta & \zeta & \zeta \\ 0 & \zeta & \zeta & \zeta & \zeta & \zeta \\ 0 & \zeta & \zeta & \zeta & \zeta & \zeta \\ 0 & \zeta & \zeta & \zeta & \zeta & \zeta & \zeta \\ 0 & \zeta & \zeta & \zeta & \zeta & \zeta & \zeta \\ 0 & \zeta & \zeta & \zeta & \zeta & \zeta & \zeta & \zeta \\ 0 & \zeta & \zeta & \zeta & \zeta & \zeta & \zeta & \zeta \\ 0 & \zeta & \zeta & \zeta & \zeta & \zeta & \zeta & \zeta & \zeta \\ 0 & \zeta & \zeta & \zeta & \zeta & \zeta & \zeta & \zeta & \zeta & \zeta \\ 0 & \zeta & \zeta & \zeta & \zeta & \zeta & \zeta & \zeta & \zeta & \zeta &$ | 0 to F (H) (0 to 15) | 0               |

## Communication setting DIP switch

(Underlined setting: default)

| Switch | Contents                  | OFF  |            |                                             | ON                                                                                     | Setting<br>Example                     |  |
|--------|---------------------------|------|------------|---------------------------------------------|----------------------------------------------------------------------------------------|----------------------------------------|--|
| 1      | Baud rate                 |      | <u>960</u> | <u>0 bps</u>                                | 19200 bps                                                                              |                                        |  |
| 2      | Terminating<br>resistance | With | out termir | nating resistance                           | With terminating resistance                                                            |                                        |  |
| 3      |                           |      |            |                                             | •                                                                                      |                                        |  |
| 4      | Communication             |      |            | OFF: Shipko sta                             | andard protocol                                                                        |                                        |  |
| 5      | format                    |      |            | <u>OFF</u> . SHIIKO Sta                     |                                                                                        |                                        |  |
| 6      |                           |      |            |                                             |                                                                                        |                                        |  |
|        |                           | 7    | 8          |                                             | Contents                                                                               |                                        |  |
| 7      |                           | OFF  | OFF        | Turning ON/OFF by c                         | ommunication command *1                                                                | 5                                      |  |
|        |                           | ON   | OFF        | DO1: warning 1, DO2:<br>warning             | warning 2, DO3: heater disconnection                                                   | 6 <b>1</b><br>7 <b>1</b><br>8 <b>1</b> |  |
|        | Digital output<br>setting | OFF  | ON         | DO1: warning 1, DO2:                        | warning 2, DO3: abnormal loop warning                                                  |                                        |  |
|        | setting                   | ON   | ON         | DO1: warning 1, DO2<br>abnormal loop warnir | heater disconnection warning, DO3:                                                     |                                        |  |
| 8      |                           | CPT- | 20A. For n |                                             | e address (digital output [0041xx]) on<br>o the instruction manual for the temperature |                                        |  |

8-3

## **Available Device Memory**

The available setting range of device memory varies depending on the controller model. Be sure to set within the range available for the controller to be used. Use [TYPE] when assigning indirect device memory for macro programs.

| Device Memory | TYPE | Remarks |
|---------------|------|---------|
|               | 00H  |         |

#### **Address denotations**

• The assigned device memory is expressed as shown below when editing the screen. Example: XXXXYY

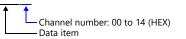

• On the signal name reference list, every channel number is designated as "00". To access any channel number other than "00", manually input the desired number.

# 8.1.2 FC Series

## **Communication Setting**

#### **Editor**

#### **Communication setting**

(Underlined setting: default)

| Item            | Setting                        | Remarks                        |
|-----------------|--------------------------------|--------------------------------|
| Connection Mode | 1:1/ <u>1:n</u>                |                                |
| Signal Level    | RS-232C / <u>RS-422/485</u>    |                                |
| Baud Rate       | 4800 / <u>9600</u> / 19200 bps |                                |
| Data Length     | 7 bits                         |                                |
| Stop Bit        | 1 bit                          |                                |
| Parity          | Even                           |                                |
| Target Port No. | 0 to 95                        | "95" is used for broadcasting. |

## **FC Series**

#### Auxiliary function setting mode 1

When the [MODE] key is held down for three seconds together with the  $[\Psi]$  key in the PV/SV display mode, the controller enters in "auxiliary function setting mode 1".

(Underlined setting: default)

| Item                             | Setting                        | Remarks                                                   |
|----------------------------------|--------------------------------|-----------------------------------------------------------|
| Communication protocol selection | Shinko standard                | Available only with FCS-23A, FCR-13A, FCR-23A and FCD-13A |
| Device number setting            | <u>0</u> to 94                 |                                                           |
| Baud rate selection              | 4800 / <u>9600</u> / 19200 bps |                                                           |

\* The following settings are fixed; data length 7, stop bit 1 and even parity.

## **Available Device Memory**

The available setting range of device memory varies depending on the controller model. Be sure to set within the range available for the controller to be used. Use [TYPE] when assigning indirect device memory for macro programs.

| Device Memory | TYPE | Remarks |
|---------------|------|---------|
|               | 00H  |         |

#### **Address denotations**

• The assigned device memory is expressed as shown below when editing the screen.

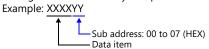

• On the signal name reference list, every sub address is designated as "00". To access any sub address other than "00", manually input the desired address.

8-5

# 8.1.3 GC Series

## **Communication Setting**

#### **Editor**

#### **Communication setting**

(Underlined setting: default)

| ltem            | Setting                        | Remarks                        |
|-----------------|--------------------------------|--------------------------------|
| Connection Mode | 1:1/ <u>1:n</u>                |                                |
| Signal Level    | RS-232C / <u>RS-422/485</u>    |                                |
| Baud Rate       | 4800 / <u>9600</u> / 19200 bps |                                |
| Data Length     | 7 bits                         |                                |
| Stop Bit        | 1 bit                          |                                |
| Parity          | Even                           |                                |
| Target Port No. | 0 to 95                        | "95" is used for broadcasting. |

#### **GC Series**

#### Auxiliary function setting mode 1

When the [MODE] key is held down for three seconds together with the [ $\mathbf{\nabla}$ ] key in the PV/SV display mode, the controller enters in "auxiliary function setting mode 1".

(Underlined setting: default)

| Item                  | Setting                        | Remarks |
|-----------------------|--------------------------------|---------|
| Device number setting | <u>0</u> to 94                 |         |
| Baud rate selection   | 4800 <u>/ 9600</u> / 19200 bps |         |

\* The following settings are fixed; data length 7, stop bit 1, even parity.

## **Available Device Memory**

The available setting range of device memory varies depending on the controller model. Be sure to set within the range available for the controller to be used. Use [TYPE] when assigning indirect device memory for macro programs.

| Device Memory | TYPE | Remarks |
|---------------|------|---------|
|               | 00H  |         |

#### **Address denotations**

 The assigned device memory is expressed as shown below when editing the screen. Example: XXXXYY

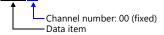

# 8.1.4 JCx-300 Series

## **Communication Setting**

#### **Editor**

#### **Communication setting**

(Underlined setting: default)

| Item            | Setting                        | Remarks                        |
|-----------------|--------------------------------|--------------------------------|
| Connection Mode | 1:1/ <u>1:n</u>                |                                |
| Signal Level    | RS-232C / <u>RS-422/485</u>    |                                |
| Baud Rate       | 4800 / <u>9600</u> / 19200 bps |                                |
| Data Length     | 7 bits                         |                                |
| Stop Bit        | 1 bit                          |                                |
| Parity          | Even                           |                                |
| Target Port No. | 0 to 95                        | "95" is used for broadcasting. |

## **JCx-300 Series**

#### Auxiliary function setting mode 1

When the [MODE] key is held down for three seconds together with the  $[\Psi]$  key in the PV/SV display mode, the controller enters in "auxiliary function setting mode 1".

(Underlined setting: default)

| Item                                   | Setting                        | Remarks                                             |
|----------------------------------------|--------------------------------|-----------------------------------------------------|
| Communication protocol selection       | Shinko standard                |                                                     |
| Communication device<br>number setting | <u>0</u> to 94                 |                                                     |
| Baud rate selection                    | 4800 / <u>9600</u> / 19200 bps |                                                     |
| Parity selection                       | Even                           | Cannot be changed when the Shinko standard protocol |
| Stop bit selection                     | <u>1 bit</u>                   | is selected.                                        |

\* The data length setting is fixed to "7".

## **Available Device Memory**

| Device Memory | TYPE | Remarks |
|---------------|------|---------|
|               | 00H  |         |

# 8.1.5 ACS-13A

## **Communication Setting**

#### **Editor**

## **Communication setting**

(Underlined setting: default)

| Item            | Setting                        | Remarks                        |
|-----------------|--------------------------------|--------------------------------|
| Connection Mode | 1:1/ <u>1:n</u>                |                                |
| Signal Level    | RS-232C / <u>RS-422/485</u>    |                                |
| Baud Rate       | 4800 / <u>9600</u> / 19200 bps |                                |
| Data Length     | 7 bits                         |                                |
| Stop Bit        | 1 bit                          |                                |
| Parity          | Even                           |                                |
| Target Port No. | 0 to 95                        | "95" is used for broadcasting. |

## ACS-13A

#### Auxiliary function setting mode

When the [MODE] key is held down for three seconds together with the  $[\Psi]$  key in the PV/SV display mode, the controller enters in "auxiliary function setting mode".

(Underlined setting: default)

| Item                             | Setting                        | Remarks |
|----------------------------------|--------------------------------|---------|
| Communication protocol selection | Shinko standard                |         |
| Device number setting            | <u>0</u> to 94                 |         |
| Baud rate selection              | 4800 / <u>9600</u> / 19200 bps |         |
| Data bit / parity selection      | 7 bits / even                  |         |
| Stop bit selection               | <u>1 bit</u>                   |         |

## **Available Device Memory**

| Device Memory | TYPE | Remarks |
|---------------|------|---------|
|               | 00H  |         |

# 8.1.6 ACD/ACR Series

## **Communication Setting**

#### **Editor**

## **Communication setting**

(Underlined setting: default)

| Item            | Setting                         | Remarks                        |
|-----------------|---------------------------------|--------------------------------|
| Connection Mode | 1:1/ <u>1:n</u>                 |                                |
| Signal Level    | RS-232C / <u>RS-422/485</u>     |                                |
| Baud Rate       | <u>9600</u> / 19200 / 38400 bps |                                |
| Data Length     | <u>7</u> / 8 bits               |                                |
| Stop Bit        | <u>1</u> / 2 bits               |                                |
| Parity          | None / Odd / <u>Even</u>        |                                |
| Target Port No. | 0 to 95                         | "95" is used for broadcasting. |

#### **ACD/ACR Series**

#### **Communication parameter setting group**

When the [SET] key is pressed four times and the [MODE] key is pressed in the PV/SV display mode, the controller enters in "input parameter group".

In this state, press the [SET] key several times again. The controller enters in "communication parameter setting group".

(Underlined setting: default)

| Item                             | Setting                                                                                                    | Remarks |
|----------------------------------|----------------------------------------------------------------------------------------------------|---------|
| Communication protocol selection | Shinko standard                                                                                            |         |
| Device number setting            | <u>0</u> to 94                                                                                             |         |
| Baud rate selection              | <u>9600</u> / 19200 / 38400 bps                                                                            |         |
| Data bit / parity selection      | 8 bits / no parity<br>7 bits / no parity<br>8 bits / even<br>7 bits / even<br>8 bits / odd<br>7 bits / odd |         |
| Stop bit selection               | 1 bit<br>2 bits                                                                                            |         |

## **Available Device Memory**

The available setting range of device memory varies depending on the controller model. Be sure to set within the range available for the controller to be used. Use [TYPE] when assigning indirect device memory for macro programs.

| Device Memory | TYPE | Remarks |
|---------------|------|---------|
|               | 00H  |         |

8-9

# 8.1.7 WCL-13A

## **Communication Setting**

#### **Editor**

## **Communication setting**

(Underlined setting: default)

| ltem            | Setting                         | Remarks                        |
|-----------------|---------------------------------|--------------------------------|
| Connection Mode | 1:1/ <u>1:n</u>                 |                                |
| Signal Level    | RS-232C / <u>RS-422/485</u>     |                                |
| Baud Rate       | <u>9600</u> / 19200 / 38400 bps |                                |
| Data Length     | 7 bits                          |                                |
| Stop Bit        | 1 bit                           |                                |
| Parity          | Even                            |                                |
| Target Port No. | 0 to 95                         | "95" is used for broadcasting. |

## WCL-13A

## Specific function setting group

When the [MODE] key is pressed several times in the PV/SV display mode, the controller enters in "specific function setting group".

(Underlined setting: default)

| ltem                             | Setting                         | Remarks |
|----------------------------------|---------------------------------|---------|
| Communication protocol selection | Shinko standard                 |         |
| Device number setting            | <u>0</u> to 94                  |         |
| Baud rate selection              | <u>9600</u> / 19200 / 38400 bps |         |
| Data bit / parity selection      | 7 bits / even                   |         |
| Stop bit selection               | <u>1 bit</u>                    |         |

## **Available Device Memory**

| Device Memory | TYPE | Remarks |
|---------------|------|---------|
|               | 00H  |         |

# 8.1.8 DCL-33A

## **Communication Setting**

#### **Editor**

#### **Communication setting**

(Underlined setting: default)

8-11

| Item            | Setting                        | Remarks |
|-----------------|--------------------------------|---------|
| Connection Mode | 1:1/ <u>1:n</u>                |         |
| Signal Level    | <u>RS-422/485</u>              |         |
| Baud Rate       | 4800 / <u>9600</u> / 19200 bps |         |
| Data Length     | 7 bits                         |         |
| Stop Bit        | 1 bit                          |         |
| Parity          | Even                           |         |
| Target Port No. | 0 to 31                        |         |

## DCL-33A

#### Auxiliary function setting mode 1

When the [MODE] key is held down for three seconds together with the  $[\Psi]$  key in the PV/SV display mode, the controller enters in the "auxiliary function setting" mode.

(Underlined setting: default)

| Item                                   | Setting                        | Remarks                                             |
|----------------------------------------|--------------------------------|-----------------------------------------------------|
| Communication protocol selection       | Shinko standard                |                                                     |
| Communication device<br>number setting | <u>0</u> to 31                 |                                                     |
| Baud rate selection                    | 4800 / <u>9600</u> / 19200 bps |                                                     |
| Parity selection                       | Even                           | Cannot be changed when the Shinko standard protocol |
| Stop bit selection                     | 1 bit                          | is selected.                                        |

\* The data length setting is fixed to "7".

## **Available Device Memory**

| Device Memory | TYPE | Remarks |
|---------------|------|---------|
|               | 00H  |         |

# 8.1.9 PCD-33A

# **Communication Setting**

#### **Editor**

## **Communication setting**

(Underlined setting: default)

| Item            | Setting                        | Remarks                        |
|-----------------|--------------------------------|--------------------------------|
| Connection Mode | 1:1/ <u>1:n</u>                |                                |
| Signal Level    | RS-232C / <u>RS-422/485</u>    |                                |
| Baud Rate       | 4800 / <u>9600</u> / 19200 bps |                                |
| Data Length     | 7 bits                         |                                |
| Stop Bit        | 1 bit                          |                                |
| Parity          | Even                           |                                |
| Target Port No. | 0 to 95                        | "95" is used for broadcasting. |

#### PCD-33A

#### Auxiliary function setting mode 1

When the [MODE] key is held down for three seconds together with the  $[\Psi]$  key in the PV/SV display mode, the controller enters in "auxiliary function setting mode 1".

(Underlined setting: default)

| Item                             | Setting                        | Remarks                                             |
|----------------------------------|--------------------------------|-----------------------------------------------------|
| Communication protocol selection | Shinko standard                |                                                     |
| Device number setting            | <u>0</u> to 94                 |                                                     |
| Baud rate selection              | 4800 / <u>9600</u> / 19200 bps |                                                     |
| Parity selection                 | Even                           | Cannot be changed when the Shinko standard protocol |
| Stop bit selection               | <u>1 bit</u>                   | is selected.                                        |

\* The data length setting is fixed to "7".

## **Available Device Memory**

| Device Memory | TYPE | Remarks |
|---------------|------|---------|
|               | 00H  |         |

# 8.1.10 PC-900

## **Communication Setting**

#### **Editor**

#### **Communication setting**

(Underlined setting: default)

| Item            | Setting                        | Remarks                        |
|-----------------|--------------------------------|--------------------------------|
| Connection Mode | 1:1/ <u>1:n</u>                |                                |
| Signal Level    | RS-232C / <u>RS-422/485</u>    |                                |
| Baud Rate       | 4800 / <u>9600</u> / 19200 bps |                                |
| Data Length     | 7 bits                         |                                |
| Stop Bit        | 1 bit                          |                                |
| Parity          | Even                           |                                |
| Target Port No. | 0 to 95                        | "95" is used for broadcasting. |

## PC-900

#### **Communication parameter**

Press the [SET/RST] key in the standby mode or program control execution mode, press the [STOP/MODE] key four times, and then press the [HOLD/ENT] key to select "auxiliary function setting mode". In this state, press the [STOP/MODE] key five times and then press the [HOLD/ENT] key to select "communication parameter". For more information, refer to the instruction manual for the PC-900.

(Underlined setting: default)

| Item                         | Setting                        | Remarks |
|------------------------------|--------------------------------|---------|
| Baud rate selection          | 4800 / <u>9600</u> / 19200 bps |         |
| Device number setting        | <u>0</u> to 94                 |         |
| Communication mode selection | Serial communication           |         |

\* The following settings are fixed; data length 7, stop bit 1, even parity.

## **Available Device Memory**

| Device Memory | TYPE | Remarks |
|---------------|------|---------|
|               | 00H  |         |

# 8.1.11 PCA1 Series

## **Communication Setting**

#### **Editor**

#### **Communication setting**

(Underlined setting: default)

| Item            | Setting                         | Remarks                        |
|-----------------|---------------------------------|--------------------------------|
| Connection Mode | 1:1/ <u>1:n</u>                 |                                |
| Signal Level    | RS-232C / <u>RS-422/485</u>     |                                |
| Baud Rate       | <u>9600</u> / 19200 / 38400 bps |                                |
| Data Length     | 7 bits                          |                                |
| Stop Bit        | 1 bit                           |                                |
| Parity          | Even                            |                                |
| Target Port No. | 0 to 95                         | "95" is used for broadcasting. |

## **PCA1 series**

#### **Communication parameter**

Press the [SET/RST] key in the RUN mode, press the [STOP/MODE] key four times, and then press the [HOLD/ENT] key to select "Engineering setting group". In this state, press the [STOP/MODE] key five times and then press the [HOLD/ENT] key to select "Communication parameter setting group". For more information, refer to the instruction manual for the PCA1 series. (Underlined setting: default)

| Item                             | Setting                         | Remarks |
|----------------------------------|---------------------------------|---------|
| Communication protocol selection | Serial communication            |         |
| Device number setting            | <u>0</u> to 94                  |         |
| Baud rate selection              | <u>9600</u> / 19200 / 38400 bps |         |

\* The following settings are fixed; data length 7, stop bit 1, even parity.

#### **Available Device Memory**

| Device Memory | TYPE | Remarks |
|---------------|------|---------|
|               | 00H  |         |

# 8.1.12 PCB1 Series

## **Communication Setting**

#### **Editor**

## **Communication setting**

(Underlined setting: default)

| Item            | Setting                         | Remarks                                                                  |
|-----------------|---------------------------------|--------------------------------------------------------------------------|
| Connection Mode | 1:1/ <u>1:n</u>                 |                                                                          |
| Signal Level    | RS-232C / <u>RS-422/485</u>     | When connecting via RS-232C, use Shinko<br>Technos's converter "IF-400". |
| Baud Rate       | <u>9600</u> / 19200 / 38400 bps |                                                                          |
| Data Length     | <u>7</u> / 8 bits               |                                                                          |
| Stop Bit        | <u>1</u> / 2 bits               |                                                                          |
| Parity          | None / Odd / <u>Even</u>        |                                                                          |
| Target Port No. | 0 to 95                         | "95" is used for broadcasting.                                           |

#### **PCB1 series**

## **Communication parameter**

Press and hold down [MODE] and [ $\lor$ ] keys together for three seconds in the RUN mode to enter "engineering setting mode 1". For more information, refer to the instruction manual for the PCB1 series.

(Underlined setting: default)

| Item                             | Setting                                                                                                    | Remarks |
|----------------------------------|----------------------------------------------------------------------------------------------------|---------|
| Communication protocol selection | Serial communication                                                                                       |         |
| Device number setting            | <u>0</u> to 94                                                                                             |         |
| Baud rate selection              | 9600 / 19200 / 38400 bps                                                                                   |         |
| Data bit / parity selection      | 8 bits / no parity<br>7 bits / no parity<br>8 bits / even<br>7 bits / even<br>8 bits / odd<br>7 bits / odd |         |
| Stop bit selection               | <u>1 bit</u> / 2 bits                                                                                      |         |

## **Available Device Memory**

| Device | e Memory | TYPE | Remarks |
|--------|----------|------|---------|
|        |          | 00H  |         |

# 8.1.13 JIR-301-M Series

## **Communication Setting**

#### **Editor**

#### **Communication setting**

(Underlined setting: default)

| Item              | Setting                                                           | Remarks                                                                           |
|-------------------|-------------------------------------------------------------------|-----------------------------------------------------------------------------------|
| Connection Mode   | 1:1/ <u>1:n</u>                                                   |                                                                                   |
| Signal Level      | RS-232C / <u>RS-422/485</u>                                       | When connecting via RS-232C, use Shinko Technos's converter "IF-400".             |
| Baud Rate         | <u>9600</u> / 19200 / 38400 bps                                   |                                                                                   |
| Data Length       | 7 bits                                                            |                                                                                   |
| Stop Bit          | 1 bit                                                             |                                                                                   |
| Parity            | Even                                                              |                                                                                   |
| Target Port No.   | 0 to 95                                                           | "95" is used for broadcasting.                                                    |
| Transmission Mode | Shinko protocol /<br>Shinko protocol (Block read/write available) | The list file switches automatically depending on the transmission mode selected. |

#### JIR-301-M series

#### **Communication parameter**

When the [MODE] key is held together with the [ $\lor$ ] key in the PV/SV display mode, the controller enters in "auxiliary function setting mode 1". In this state, press the [Mode] key three times, enters in "Communication protocol". For more information, refer to the instruction manual for the JIR-301-M series.

(Underlined setting: default)

| Item                             | Setting                                                                  | Remarks |
|----------------------------------|--------------------------------------------------------------------------|---------|
| Communication protocol selection | <u>Shinko protocol</u> /<br>Shinko protocol (Block Read/Write available) |         |
| Device number setting            | <u>0</u> to 94                                                           |         |
| Baud rate selection              | <u>9600</u> / 19200 / 38400 bps                                          |         |

\* The following settings are fixed; data length 7, stop bit 1, even parity.

## **Available Device Memory**

| Device Memory | TYPE | Remarks |
|---------------|------|---------|
|               | 00H  |         |

# 8.1.14 BCx2 Series

## **Communication Setting**

#### **Editor**

#### **Communication setting**

(Underlined setting: default)

| Item              | Setting                                                     | Remarks                                                                           |
|-------------------|-------------------------------------------------------------|-----------------------------------------------------------------------------------|
| Connection Mode   | 1:1/ <u>1:n</u>                                             |                                                                                   |
| Signal Level      | RS-232C / <u>RS-422/485</u>                                 | When connecting via RS-232C, use Shinko Technos's converter "IF-400".             |
| Baud Rate         | <u>9600</u> / 19200 / 38400 bps                             |                                                                                   |
| Data Length       | <u>7</u> / 8 bits                                           |                                                                                   |
| Stop Bit          | <u>1</u> / 2 bits                                           |                                                                                   |
| Parity            | None / Odd / <u>Even</u>                                    |                                                                                   |
| Target Port No.   | 0 to 95                                                     | "95" is used for broadcasting.                                                    |
| Transmission Mode | Shinko protocol /<br>Shinko protocol (JC command allocated) | The list file switches automatically depending on the transmission mode selected. |

#### **BCx2 series**

#### Communication parameter

Press and hold down [MODE] and [ $\vee$ ] keys together for three seconds in the RUN mode to enter "engineering mode 1". For more information, refer to the instruction manual for the BCx2 series.

(Underlined setting: default)

| ltem                             | Setting                                                                                                    | Remarks |
|----------------------------------|----------------------------------------------------------------------------------------------------|---------|
| Communication protocol selection | Shinko protocol /<br>Shinko protocol (JC command allocated)                                                                |         |
| Device number setting            | <u>0</u> to 94                                                                                                    |         |
| Baud rate selection              | <u>9600</u> / 19200 / 38400 bps                                                                                            |         |
| Data bit / parity selection      | 8 bits / no parity<br>7 bits / no parity<br>8 bits / even<br>7 bits / even<br>8 bits / odd<br>7 bits / odd<br>7 bits / odd |         |
| Stop bit selection               | <u>1 bit</u> / 2 bits                                                                                                    |         |

## **Available Device Memory**

| Device Memory | TYPE | Remarks |
|---------------|------|---------|
|               | 00H  |         |

# 8.1.15 Wiring Diagrams

#### **RS-232C**

Wiring diagram 1 - M2

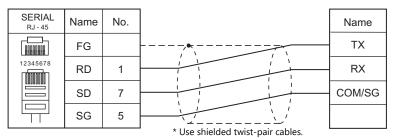

#### Wiring diagram 2 - M2

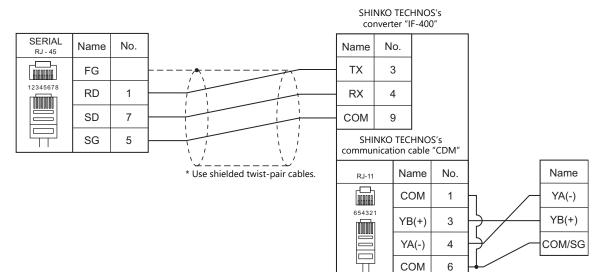

П

## RS-422/RS-485

#### Wiring diagram 1 - M4

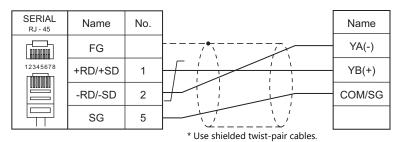

## Wiring diagram 2 - M4

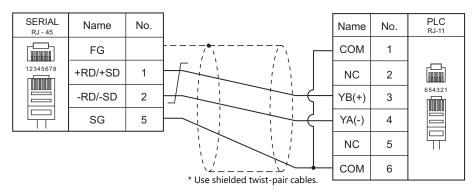

## Wiring diagram 3 - M4

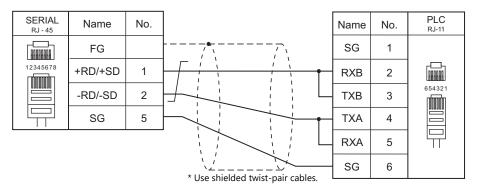

#### Wiring diagram 4 - M4

| SERIAL<br><sub>RJ</sub> - 45      | Name | No. |  | Name | No. | PLC<br>RJ-11 |  |
|-----------------------------------|------|-----|--|------|-----|--------------|--|
|                                   | FG   |     |  | SG   | 1   |              |  |
|                                   | +RD  | 7   |  | RXB  | 2   |              |  |
| 12345678                          | -RD  | 8   |  | ТХВ  | 3   | 654321       |  |
|                                   | -SD  | 2   |  | TXA  | 4   |              |  |
|                                   | +SD  | 1   |  | RXA  | 5   |              |  |
|                                   | SG   | 5   |  | SG   | 6   |              |  |
| * Use shielded twist-pair cables. |      |     |  |      |     |              |  |

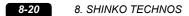

# 9. Siemens

- 9.1 PLC Connection
- 9.2 Temperature Controller/Servo/Inverter Connection

#### **PLC Connection** 9.1

## **Serial Connection**

| PLC Selection on the | 6911                                                                   |                            |              | Connection                                              |                                     |  |  |
|----------------------|------------------------------------------------------------------------|----------------------------|--------------|---------------------------------------------------------|-------------------------------------|--|--|
| Editor               | CPU                                                                    | Unit/Port                  | Signal Level | RS-232C <sup>*1</sup> / RS-485 (2-wire) <sup>*2</sup>   | RS-422 (4-wire) <sup>*2</sup>       |  |  |
| S5 (PG port)         | S5-90U<br>S5-95U<br>S5-95F<br>S5-100U<br>S5-115U<br>S5-115H<br>S5-115F | Programming<br>port of CPU | RS-232C      | Siemens' "6ES5 734-1BD20"<br>+<br>Wiring diagram 2 - M2 | ×                                   |  |  |
|                      | \$7-300                                                                | CP-341                     | RS-232C      | Wiring diagram 1 - M2                                   | ×                                   |  |  |
| S7                   | 37-500                                                                 | (3964R/RK512)              | RS-422       | Х                                                       | Wiring diagram 2 - M4               |  |  |
| 51                   | S7-400 CP-441                                                          |                            | RS-232C      | Wiring diagram 1 - M2                                   | Х                                   |  |  |
|                      | 37-400                                                                 | (3964R/RK512)              | RS-422       | X                                                       | Wiring diagram 2 - M4               |  |  |
|                      | TI545-1103                                                             | Port2                      | RS-232C      | Wiring diagram 3 - M2                                   | Х                                   |  |  |
|                      | TI545-1101<br>TI545-1102<br>TI545-1104<br>TI545-1111<br>TI555-1101     |                            | RS-232C      | Wiring diagram 4 - M2                                   | ×                                   |  |  |
| TI500/505            | TI555-1102 Port2<br>TI555-1103 Port2                                   |                            | RS-422       | Wiring diagram 1 - M4                                   | Wiring diagram 3 - M4 <sup>*3</sup> |  |  |
|                      | TI575-2104                                                             | Port1                      | RS-232C      | Wiring diagram 5 - M2                                   | ×                                   |  |  |
|                      | TI575-2105<br>TI575-2106                                               | Port3                      | RS-422       | ×                                                       | Wiring diagram 4 - M4               |  |  |

\*1 Select RS-232C in the screen program or in Local mode on the X1 series unit. For details, see "1.2.1 SERIAL" (page 1-4).
\*2 Select RS-422/485 in the screen program or in Local mode on the X1 series unit. For details, refer to "1.2.1 SERIAL" (page 1-4).
\*3 The signal level must be selected on the Serial Setting screen in Local mode of the X1 series unit. For details, see "1.2.1 SERIAL" (page 1-4).

9-2

# **Ethernet Connection**

| PLC Selection on the Editor              | CPU                                                                                                    | Unit                      | TCP/IP | UDP/IP | Port No.                        | Keep<br>Alive <sup>*1</sup> |
|------------------------------------------|----------------------------------------------------------------------------------------------------|---------------------------|--------|--------|---------------------------------|-----------------------------|
| S7-200 (Ethernet ISOTCP)                 | CPU222, CPU224<br>CPU224XP, CPU226                                                                                                    | CP243-1<br>CP243-1 IT     | 0      | ×      | 102 fixed<br>(Max. 8 units)     | 0                           |
| S7-300/400 (Ethernet ISOTCP)             | CPU312, CPU312C<br>CPU313, CPU313C-2 DP<br>CPU314, CPU314C-2 DP<br>CPU315-2 DP<br>CPU315-2 PN/DP<br>CPU315F-2 DP<br>CPU317-2 DP<br>CPU317-2 PN/DP<br>CPU317F-2 DP | CP343-1 Lean              | 0      | ×      | 102 (fixed) <sup>*2</sup>       | 0                           |
|                                          | CPU315-2 PN/DP<br>CPU317-2 PN/DP<br>CPU319-3 PN/DP                                                                                                    | Built-in Ethernet<br>port |        |        |                                 |                             |
|                                          | CPU412-1, CPU412-2<br>CPU414-2, CPU414-3<br>CPU416-2, CPU416-3<br>CPU417-4                                                                                        | CP443-1                   |        |        |                                 |                             |
| S7-300/400 (Ethernet TCP/IP PG protocol) | CPU312, CPU312C<br>CPU313, CPU313C-2 DP<br>CPU314, CPU314C-2 DP<br>CPU315-2 DP<br>CPU315-2 DP<br>CPU315F-2 DP<br>CPU317-2 DP<br>CPU317-2 PN/DP<br>CPU317F-2 DP    | CP343-1 Lean              | 0      | ×      | 102 (fixed) <sup>*2</sup>       | 0                           |
|                                          | CPU315-2 PN/DP<br>CPU317-2 PN/DP<br>CPU319-3 PN/DP                                                                                                    | Built-in Ethernet port    |        |        |                                 |                             |
|                                          | CPU412-1, CPU412-2<br>CPU414-2, CPU414-3<br>CPU416-2, CPU416-3<br>CPU417-4                                                                                        | CP443-1                   |        |        |                                 |                             |
| S7-1200/1500 (Ethernet ISOTCP)           | CPU1211C, CPU1212C<br>CPU1214C<br>CPU1511, CPU1513<br>CPU1515, CPU1516<br>CPU1518                                                                                 | Built-in Ethernet<br>port | 0      | ×      | 102 (fixed)<br>(Max. 3 units)   | 0                           |
| S7-1200/1500 Tag (Ethernet ISOTCP)       | CPU1211C, CPU1212C<br>CPU1214C<br>CPU1511, CPU1513<br>CPU1515, CPU1516<br>CPU1518                                                                                 | Built-in Ethernet<br>port | 0      | ×      | 102 (fixed)<br>(Max. 3 units)   | 0                           |
| LOGO! (Ethernet ISOTCP)                  | LOGO! xxxxxCEx <sup>*3</sup>                                                                                                    | Built-in Ethernet<br>port | 0      | ×      | Fixed to 102<br>(Max. 16 units) | 0                           |

\*1 \*2 For KeepAlive functions, see "1.3.2 Ethernet Communication".

In n : 1 connection, the connectable number of X1 units varies depending on the system resource capacity of the PLC. Check the capacity on [Communication] which is displayed by selecting [STEP7 HW configuration]  $\rightarrow$  [CPU]  $\rightarrow$  [Object Properties].

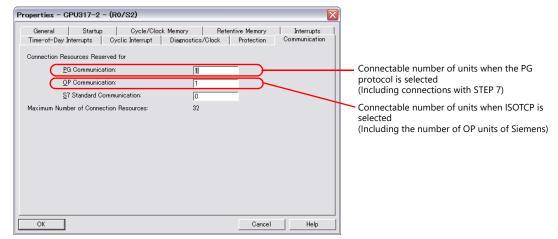

\*3 Base module device series: 0BA7 / 0BA8 / 0BA8. FS4

# 9.1.1 S5 (PG Port)

## **Communication Setting**

#### **Editor**

#### **Communication setting**

(Underlined setting: default)

| Item            | Setting         | Remarks |
|-----------------|-----------------|---------|
| Connection Mode | <u>1:1</u> /1:n |         |
| Signal Level    | RS-232C         |         |
| Baud Rate       | <u>9600</u> bps |         |
| Data Length     | 8 bits          |         |
| Stop Bit        | 1 bit           |         |
| Parity          | Even            |         |
| Target Port No. | 0 to 31         |         |

#### **S5**

No particular setting is necessary on S5.

## **Available Device Memory**

The available setting range of device memory varies depending on the PLC model. Be sure to set within the range available for the PLC to be used. Use [TYPE] when assigning indirect device memory for macro programs.

|    | Device Memory           | TYPE | Remarks           |
|----|-------------------------|------|-------------------|
| DB | (data block)            | 00H  | *1                |
| I  | (input)                 | 01H  | IW as word device |
| Q  | (output)                | 02H  | QW as word device |
| F  | (flag/internal relay)   | 03H  | FW as word device |
| Т  | (timer/current value)   | 04H  |                   |
| С  | (counter/current value) | 05H  |                   |
| AS | (absolute address)      | 06H  |                   |

\*1 When these device memory are used, registration is required at the PLC. For more information, refer to the PLC manual issued by the manufacturer. The assigned device memory is expressed as shown on the right when editing the screen.

Example: DB001000

Address No. (0 to 255) Block No. (0 to 255)

Addresses that can be set on MONITOUCH range from DB000000 to DB255255.

#### **Indirect Device Memory Designation**

|     | 15             | 8 7 0             |
|-----|----------------|-------------------|
| n+0 | Model          | Device type       |
| n+1 | Address No. (v | vord designation) |
| n+2 | 00             | Bit designation   |
| n+3 | 00             | Station number    |

 Designation of addresses for byte devices (I, Q, F, AS): Specify an address number divided by "2" for "n+1".

Example: Indirect device memory designation of "IW00010" n+1 = 10 (DEC)  $\div 2 = 5$  (DEC)

- Bit designation of addresses for byte devices (I, Q, F, AS):
  - An even address number
    - Specify a byte address number divided by "2" for "n+1" and specify a bit number for "n+2".

Example: Indirect device memory designation of "I000105" n + 1 = 10  $\div$  2 = 5 (DEC)

$$n + 1 = 10 \div 2 = 5$$
 (DEC  
 $n + 2 = 5$  (DEC)

- An odd address number

Specify a byte address number minus "1", divided by "2", for "n+1". Specify a bit number plus "8" for "n+2". Example: Indirect device memory designation of "I000115"

 $n + 1 = (11 - 1) \div 2 = 5 (DEC)$ n + 2 = 5 + 8 = 13 (DEC)

• For DB device memory:

Specify a block number for the higher-order bytes of "n + 1". Specify an address number divided by "2" for the lower-order bytes.

# 9.1.2 S7

## **Communication Setting**

#### Editor

#### **Communication setting**

(Underlined setting: default)

| Item            | Setting                                                      | Remarks |
|-----------------|--------------------------------------------------------------|---------|
| Connection Mode | 1:1                                                          |         |
| Signal Level    | <u>RS-232C</u> / RS-422/485                                  |         |
| Baud Rate       | 4800 / <u>9600</u> / 19200 /38400 / 57600 / 76800 / 115K bps |         |
| Data Length     | 7 / <u>8</u> bits                                            |         |
| Stop Bit        | <u>1</u> / 2 bit                                             |         |
| Parity          | None / Odd / <u>Even</u>                                     |         |

**S7** 

Make the setting for communication using the ladder tool "SIMATIC Manager". For more information, refer to the PLC manual issued by the manufacturer.

#### Hardware Configuration ([RK 512] tab window)

Open the [Protocol] dialog and specify the baud rate and the parity, etc. in the [RK 512] tab window.

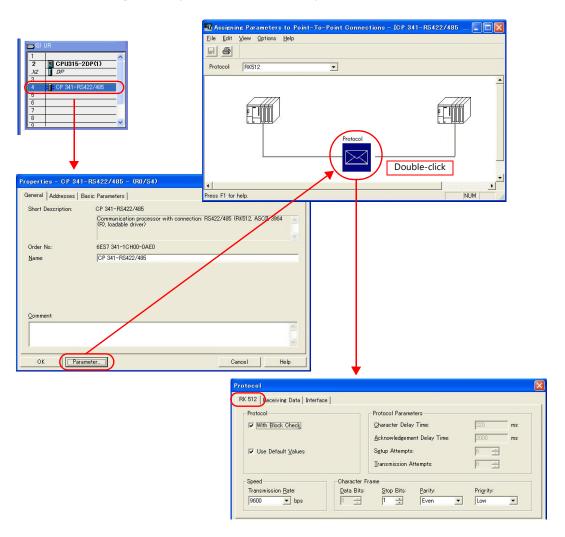

9-5

9-6

#### Hardware Configuration ([Interface] tab window)

Specify "None" for the initial state of the receive line in the [Interface] tab window.

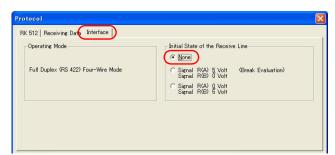

#### **Available Device Memory**

The available setting range of device memory varies depending on the PLC model. Be sure to set within the range available for the PLC to be used. Use [TYPE] when assigning indirect device memory for macro programs.

|    | Device Memory           | TYPE | Remarks           |
|----|-------------------------|------|-------------------|
| DB | (data block)            | 00H  | *1                |
| I  | (input)                 | 01H  | IW as word device |
| Q  | (output)                | 02H  | QW as word device |
| М  | (memory word)           | 03H  | MW as word device |
| Т  | (timer/current value)   | 04H  |                   |
| С  | (counter/current value) | 05H  |                   |

\*1 When this device memory is used, a registration is required for the PLC. For more information, refer to the PLC manual issued by the manufacturer. The assigned device memory is expressed as shown on the right when editing the screen.

The address range available on MONITOUCH is DB255:0000 to DB255:0510.

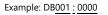

Address No. (0 to 510) Colon Block No. (1 to 255)

#### **Indirect Device Memory Designation**

|     | 15 8            | 7 0                            | ) |  |  |  |  |  |
|-----|-----------------|--------------------------------|---|--|--|--|--|--|
| n+0 | Model           | Device memory type             |   |  |  |  |  |  |
| n+1 | Address No. (wo | Address No. (word designation) |   |  |  |  |  |  |
| n+2 | 00              | Bit designation                | T |  |  |  |  |  |
| n+3 | 00              | Target Port No.                |   |  |  |  |  |  |

 Designation of addresses for byte devices (I, Q, M): Specify an address number divided by "2" for "n + 1".

Example: Indirect device memory designation of "IW00010" n + 1 = 10 (DEC)  $\div 2 = 5$  (DEC)

• Bit designation of addresses for byte devices (I, Q, M):

An even address number
 Specify a byte address number divided by "2" for "n + 1" and specify a bit number for "n + 2".
 Example: Indirect device memory designation of "I000105"
 n + 1 = 10 ÷ 2 = 5 (DEC)

- n + 2 = 5 (DEC)
- An odd address number
  Specify a byte address number minus "1", divided by "2", for "n + 1". Specify a bit number plus "8" for "n + 2".
  Example: Indirect memory designation of "I000115" n + 1 = (11 - 1) ÷ 2 = 5 (DEC) n + 2 = 5 + 8 = 13 (DEC)

• For DB device memory:

Specify a block number for the higher-order bytes of "n + 1". Specify an address number divided by "2" for the lower-order bytes.

## 9.1.3 S7-200(Ethernet ISOTCP)

## **Communication Setting**

#### **Editor**

Make the following settings on the editor. For more information, see "1.3.2 Ethernet Communication".

- IP address for the X1 series unit Set the IP address using System Configurator. For details, see IP Address Setting of the X1 Series Unit.
- Port number for the X1 series unit (for communication with PLC) [System Setting] → [Hardware Setting] → [PLC Properties] → [Communication Setting]
- IP address and port number (No. 102) of the PLC Register on the [PLC Table] in [System Setting] → [Hardware Setting] → [PLC Properties] → [Target Settings].

| System memory(\$s) V7<br>Target Settings<br>Connect To<br>PLC Table<br>Use Connection Check | Device  | 0:19:<br>Sett<br>Nor | 2.168.1.10(PLC) — |          |           |            | Valid only for 1 : 1 connection<br>Select the PLC for connection from those<br>registered on the PLC table. |
|---------------------------------------------------------------------------------------------|---------|----------------------|-------------------|----------|-----------|------------|----------------------------------------------------------------------------------------------------|
|                                                                                             | PLC Tat | ole<br>Table         |                   |          |           | ×          |                                                                                                    |
|                                                                                             | No.     | Port Name            | IP Address        | Port No. | KeepAlive | ~          |                                                                                                    |
|                                                                                             | 0       | PLC                  | 192.168.1.10      | 102      | ~         |            |                                                                                                    |
|                                                                                             | 1       |                      |                   |          |           |            |                                                                                                    |
|                                                                                             | 2       |                      |                   |          |           |            | IP address and port number (No. 102)                                                                        |
|                                                                                             | 3       |                      |                   |          |           |            | and whether or not to use the                                                                               |
|                                                                                             | 4       |                      |                   |          |           |            | KeepAlive function of the PLC.                                                                              |
|                                                                                             | 5       |                      |                   |          |           |            | ReepAire function of the FEC.                                                                               |
|                                                                                             | 6       |                      |                   |          |           |            |                                                                                                    |
|                                                                                             | 7       |                      |                   |          |           |            |                                                                                                    |
|                                                                                             | 8       |                      |                   |          |           |            |                                                                                                    |
|                                                                                             | 9       |                      |                   |          |           |            |                                                                                                    |
|                                                                                             | 10      |                      |                   |          |           |            |                                                                                                    |
|                                                                                             | 11      |                      |                   |          |           |            |                                                                                                    |
|                                                                                             | 12      |                      |                   |          |           |            |                                                                                                    |
|                                                                                             | 13      |                      |                   |          | + +       |            |                                                                                                    |
|                                                                                             |         |                      |                   |          | <u>+</u>  | <b> </b> ~ |                                                                                                    |
|                                                                                             | <       |                      |                   |          | >         |            |                                                                                                    |
|                                                                                             |         |                      |                   |          | Close     |            |                                                                                                    |

#### • Others

[System Setting]  $\rightarrow$  [Hardware Setting]  $\rightarrow$  [PLC Properties]  $\rightarrow$  [Communication Setting]  $\rightarrow$  [Use Module Position/Connection No.]

- [Yes] (default)

Specify the module position and connection number at the [PLC Table] under [Target Settings] on the [PLC Properties] window ([System Setting]  $\rightarrow$  [Hardware Setting]).

Setting range: [Module Position] 0 to 6, [Connection No.] 0 to 7

- [None]

The module position and connection number will automatically be retrieved.

| PLC1 Properties Siemens S7-200(Ethernet ISOTCP) |                                        |                     | ×     |           |       |          |          | connection number |                      |           |          |
|-------------------------------------------------|----------------------------------------|---------------------|-------|-----------|-------|----------|----------|-------------------|----------------------|-----------|----------|
|                                                 |                                        |                     | PLC T | able      |       | position | I        |                   | set on th            | e PLC     |          |
| -                                               | Communication Setting                  |                     |       |           |       |          |          |                   |                      |           |          |
|                                                 | Connection Mode                        | 1:1                 | PLC   | Table     |       |          |          |                   |                      |           |          |
|                                                 | Retrials                               | 3                   | No.   | Port Name | IP Ad | dress    | Port No. | Mor               | <u>dule Position</u> | Connecti  | <b>A</b> |
|                                                 | Time-out Time(*10msec)                 | 500                 | 0     | PLC       | 192.1 | 68.1.10  | 102      | 0                 |                      | 0         |          |
|                                                 | Send Delay Time(*msec)                 | 0                   | 1     |           |       |          |          |                   |                      |           |          |
|                                                 | Start Time(*sec)                       | 0                   | 2     |           |       |          |          |                   |                      |           |          |
| C                                               | Use Module Position/Connection No.     | Yes                 | 3     |           |       |          |          |                   |                      |           |          |
|                                                 | Port No.                               | 10001               | 4     |           |       |          |          |                   |                      |           |          |
|                                                 | Code                                   | DEC                 | 5     |           |       |          |          |                   |                      |           |          |
|                                                 | Text Process                           | MSB->LSB            | 6     |           |       |          |          |                   |                      |           |          |
|                                                 | Comm. Error Handling                   | Stop                | 7     |           |       |          |          | -                 |                      |           |          |
| -                                               | Detail                                 |                     | 8     |           |       |          |          | -                 |                      |           |          |
|                                                 | Priority                               | 1 🚽                 | 9     |           |       |          |          |                   |                      |           |          |
|                                                 | System memory(\$s) V7 Compatible       | None                | 10    |           |       |          |          |                   |                      |           |          |
| -                                               | Target Settings                        |                     |       |           |       |          |          | <u> </u>          |                      |           |          |
|                                                 | Connect To                             | 0:192.168.1.18(PLC) | 11    |           |       |          |          | <u> </u>          |                      |           |          |
|                                                 |                                        | Setting             | 12    |           |       |          |          | ╘                 |                      | $\square$ | <b>'</b> |
|                                                 | Set Connection Target No. on Main Menu | None                | 13    |           |       |          |          |                   |                      |           | -        |
|                                                 | Use Connection Check Device            | None                | •     |           |       |          |          |                   |                      |           |          |
| _                                               |                                        |                     |       |           |       |          |          |                   |                      | Close     |          |
|                                                 |                                        |                     |       |           |       |          |          |                   |                      | Close     |          |

## **S7-200**

9-8

Make the following settings in the ladder tool "STEP 7-Micro/WIN".

"ETH0\_CTRL" must be executed in the ladder program at each time of scan. For more information, refer to the PLC manual issued by the manufacturer.

#### **Ethernet Wizard**

Set the following items including module position, X1 connection number, IP address, and subnet mask according to the instructions in Ethernet Wizard.

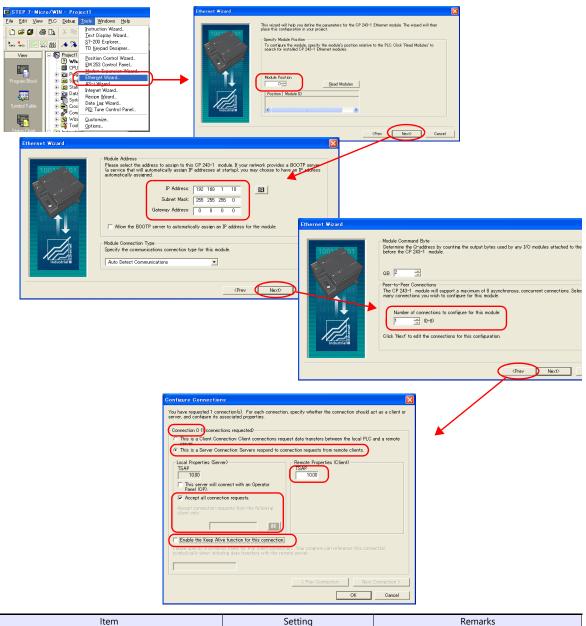

| Item                                               |                                                     | Setting                        | Remarks                                                                                                    |
|----------------------------------------------------|-----------------------------------------------------|--------------------------------|----------------------------------------------------------------------------------------------------|
| Module Position                                    |                                                     | 0 to 6                         | Set this value for [Module Position] in V-SFT.                                                                                                |
| IP Address                                         |                                                     | Set the IP address of the PLC. |                                                                                                    |
| Subnet Mask                                        |                                                     | Specify according to the       |                                                                                                    |
| Gateway Addre                                      | 255                                                 | environment.                   |                                                                                                    |
| Number of connections to configure for this module |                                                     | 0 to 8                         | Number of connecting units                                                                                                    |
|                                                    | Connection No.                                      | 0 to 7                         | Automatically displayed according to [Number<br>of connections to configure for this module.<br>Set this value for [Connection No.] in V-SFT. |
|                                                    | This is a Server Connection                         | Checked                        |                                                                                                    |
| Configure<br>Connections                           | Accept all connection requests                      | Checked                        | Unchecked:<br>Specify the IP address of X1 for [Accept<br>connection requests from the following client<br>only].                             |
|                                                    | Enable the Keep Alive function for this connection. | Unchecked                      |                                                                                                    |
|                                                    | Remote Properties (Client) TSAP                     | 10.00                          |                                                                                                    |

# **Available Device Memory**

| Device Memory |                             |     | Remarks           |
|---------------|-----------------------------|-----|-------------------|
| V             | (data memory)               | 00H | VW as word device |
| I             | (input)                     | 01H | IW as word device |
| Q             | (output)                    | 02H | QW as word device |
| М             | (bit memory/internal relay) | 03H | MW as word device |
| Т             | (timer/current value)       | 04H |                   |
| С             | (counter/current value)     | 05H |                   |

## 9.1.4 S7-300/400 (Ethernet ISOTCP)

## **Communication Setting**

#### **Editor**

Make the following settings on the editor. For more information, see "1.3.2 Ethernet Communication".

- IP address for the X1 series unit Set the IP address using System Configurator. For details, see IP Address Setting of the X1 Series Unit.
- Port number for the X1 series unit (for communication with PLC)
   [System Setting] → [Hardware Setting] → [PLC Properties] → [Communication Setting]
- Others
  - [System Setting]  $\rightarrow$  [Hardware Setting]  $\rightarrow$  [PLC Properties]  $\rightarrow$  [Communication Setting]  $\rightarrow$  [Use CPU Slot No. Setting] - [Yes]
    - Set the slot number. Setting range: 2 to 18
    - [None]
    - The slot number is automatically retrieved.

| PLC1 Properties Siemens S7-300/400(Ether | net ISOTCP)                           | : |  |  |  |
|------------------------------------------|---------------------------------------|---|--|--|--|
|                                          |                                       |   |  |  |  |
| Communication Setting                    |                                       |   |  |  |  |
| Connection Mode                          | 1:1                                   |   |  |  |  |
| Retrials                                 | 3                                     |   |  |  |  |
| Time-out Time(*10msec)                   | 500                                   |   |  |  |  |
| Send Delay Time(*msec)                   | 0                                     |   |  |  |  |
| Start Time(*sec)                         | 0                                     |   |  |  |  |
| Use CPU Slot No. Setting                 | Yes                                   |   |  |  |  |
| CPU SlotNo Setting                       | 2                                     |   |  |  |  |
| Port No.                                 | 10001                                 |   |  |  |  |
| Code                                     | DEC                                   |   |  |  |  |
| Text Process                             | MSB->LSB                              |   |  |  |  |
| Comm. Error Handling                     | Stop                                  |   |  |  |  |
| 🖃 Detail                                 |                                       |   |  |  |  |
| Priority                                 | 1                                     |   |  |  |  |
| System memory(\$s) V7 Compatible         | None                                  |   |  |  |  |
| Target Settings                          |                                       |   |  |  |  |
|                                          | · · · · · · · · · · · · · · · · · · · |   |  |  |  |

 IP address and port number (No. 102) of the PLC Register on the [PLC Table] in [System Setting] → [Hardware Setting] → [PLC Properties] → [Target Settings].

| System memory(\$s) V7 Co | mpatib  | le Nor    | ie                |          |           |            |                                          |
|--------------------------|---------|-----------|-------------------|----------|-----------|------------|------------------------------------------|
| Target Settings          |         |           |                   |          |           |            |                                          |
| Connect To               |         |           | 2.168.1.10(PLC) — |          |           |            | Valid only for 1 : 1 connection          |
| PLC Table                |         | C Sett    | ing )             |          |           |            | Select the PLC for connection from those |
| Use Connection Check Dev | /ice    | Nor       | e                 |          | -         |            | registered on the PLC table.             |
| PL                       | LC Tab  | le        |                   |          |           | ×          |                                          |
|                          | PLC T   |           |                   |          |           | -          |                                          |
| 1                        | No.     | Port Name | IP Address        | Port No. | KeepAlive | <u>^</u>   |                                          |
|                          | 0       | PLC       | 192.168.1.10      | 102      | ✓         |            |                                          |
|                          | 1       |           |                   |          |           |            |                                          |
|                          | 2       |           |                   |          |           |            | IP address and port number (No. 102)     |
|                          | 3       |           |                   |          |           |            | and whether or not to use the            |
|                          | 4       |           |                   |          |           |            | KeepAlive function of the PLC.           |
|                          | 5       |           |                   |          |           |            |                                          |
|                          | 6       |           |                   |          |           |            |                                          |
|                          | -       |           |                   |          |           |            |                                          |
|                          | 8       |           |                   |          | <u> </u>  |            |                                          |
|                          | 9<br>10 |           |                   |          |           |            |                                          |
|                          | 11      |           |                   |          |           |            |                                          |
|                          | 12      |           |                   |          |           |            |                                          |
|                          | 13      |           |                   |          |           |            |                                          |
|                          |         |           |                   | -        | +         | <b> </b> ~ |                                          |
|                          | <       |           |                   |          | >         | •          |                                          |
|                          |         |           |                   |          | Close     |            |                                          |

#### **S7-300/400**

Make the communication settings using "SIMATIC Manager". For more information, refer to the PLC manual issued by the manufacturer.

#### Hardware configuration

Specify the IP address on the Ethernet interface PN-IO screen.

## **Available Device Memory**

The available setting range of device memory varies depending on the PLC model. Be sure to set within the range available for the PLC to be used. Use [TYPE] when assigning indirect device memory for macro programs.

|    | Device Memory           |     | Remarks           |
|----|-------------------------|-----|-------------------|
| DB | (data block)            | 00H | *1                |
| I  | (input)                 | 01H | IW as word device |
| Q  | (output)                | 02H | QW as word device |
| М  | (memory word)           | 03H | MW as word device |
| Т  | (timer/current value)   | 04H |                   |
| С  | (counter/current value) | 05H |                   |

\*1 When this device memory is used, a registration is required for the PLC. For more information, refer to the PLC manual issued by the manufacturer. The assigned device memory is expressed as shown on the right when editing the screen.

The address range available on MONITOUCH is DB0001:0000 to DB4095:8190.

Example: DB<u>0001 : 0000</u>

Address No. (0 to 8190) Colon Block No. (1 to 4095)

## **Indirect Device Memory Designation**

• DB device memory

Specify an address number divided by "2" for "n + 1". Specify a block number for "n + 1" to "n + 2".

|       | 15                             | 8       | 7                            | 0 |
|-------|--------------------------------|---------|------------------------------|---|
| n + 0 | 9x (x =                        | 1 to 8) | 00                           |   |
| n + 1 | Block number<br>(lower 4 bits) | Addre   | ss number (word designation) |   |
| n + 2 | 0                              | 0       | Block number (higher 8 bits) |   |
| n + 3 | Expansi                        | on code | Bit designation              |   |
| n + 4 | 0                              | 0       | Station number               |   |

# 9.1.5 S7-300/400 (Ethernet TCP/IP PG Protocol)

## **Communication Setting**

#### **Editor**

Make the following settings on the editor. For more information, see "1.3.2 Ethernet Communication".

- IP address for the X1 series unit Set the IP address using System Configurator. For details, see IP Address Setting of the X1 Series Unit.
- Port number for the X1 series unit (for communication with PLC)
   [System Setting] → [Hardware Setting] → [PLC Properties] → [Communication Setting]

| LC1 Properties Siemens S7-300/400(Ether | net TCP/IP PG Protocol) | 3 |
|-----------------------------------------|-------------------------|---|
|                                         |                         |   |
| Communication Setting                   |                         |   |
| Connection Mode                         | 1:1                     | [ |
| Retrials                                | 3                       |   |
| Time-out Time(*10msec)                  | 500                     |   |
| Send Delay Time(*msec)                  | 0                       |   |
| Start Time(*sec)                        | 0                       |   |
| Port No.                                | 10001                   |   |
| Code                                    | DEC                     |   |
| Text Process                            | MSB->LSB                |   |
| Comm. Error Handling                    | Stop                    |   |
| Detail                                  |                         |   |
| Priority                                | 1                       |   |
| System memory(\$s) V7 Compatible        | None                    |   |
| Target Settings                         |                         |   |

 IP address and port number (No. 102) of the PLC Register on the [PLC Table] in [System Setting] → [Hardware Setting] → [PLC Properties] → [Target Settings].

|   | System memory(\$s) V7  | Compatib | ole Non   | e                 |          |                                                                                                    |   |                                          |
|---|------------------------|----------|-----------|-------------------|----------|----------------------------------------------------------------------------------------------------|---|------------------------------------------|
| - | Target Settings        |          |           |                   |          |                                                                                                    |   |                                          |
|   | Connect To             |          | 0:192     | 2.168.1.10(PLC) - |          | _                                                                                                    |   | Valid only for 1 : 1 connection          |
|   | PLC Table              |          | 🔵 Setti   | ng )              |          |                                                                                                    |   | Select the PLC for connection from those |
|   | Use Connection Check [ | Device   | Not       | e                 |          |                                                                                                    |   | registered on the PLC table.             |
|   |                        |          |           |                   |          | -                                                                                                    |   | -                                        |
|   |                        |          |           |                   |          |                                                                                                    |   | 1                                        |
|   |                        | PLC Tab  | le        |                   |          |                                                                                                    | × |                                          |
|   |                        | PLC 1    | able      |                   |          |                                                                                                    |   |                                          |
|   |                        | No.      | Port Name | IP Address        | Port No. | KeepAlive                                                                                                    | ^ |                                          |
|   |                        | 0        | PLC       | 192.168.1.10      | 102      | <ul> <li>Image: A set of the set of the</li></ul> |   |                                          |
|   |                        | 1        |           |                   |          |                                                                                                    |   |                                          |
|   |                        | 2        |           |                   |          |                                                                                                    |   | IP address and port number (No. 102)     |
|   |                        | 3        |           |                   |          |                                                                                                    |   | and whether or not to use the            |
|   |                        | 4        |           |                   |          |                                                                                                    |   | KeepAlive function of the PLC.           |
|   |                        | 5        |           |                   |          |                                                                                                    |   |                                          |
|   |                        | 6        |           |                   |          |                                                                                                    |   |                                          |
|   |                        | 7        |           |                   |          |                                                                                                    |   |                                          |
|   |                        | 8        |           |                   |          |                                                                                                    |   |                                          |
|   |                        | 9        |           |                   |          |                                                                                                    |   |                                          |
|   |                        | 10       |           |                   |          |                                                                                                    |   |                                          |
|   |                        | 11       |           |                   |          |                                                                                                    |   |                                          |
|   |                        | 12       |           |                   |          |                                                                                                    |   |                                          |
|   |                        |          |           |                   |          |                                                                                                    | × |                                          |
|   |                        | <        |           |                   |          | >                                                                                                    |   |                                          |
|   |                        |          |           |                   |          |                                                                                                    | _ |                                          |
|   |                        |          |           |                   |          | Close                                                                                                    |   |                                          |
|   |                        |          |           |                   |          |                                                                                                    |   |                                          |

Others

[System Setting]  $\rightarrow$  [Hardware Setting]  $\rightarrow$  [PLC Properties]  $\rightarrow$  [Communication Setting]  $\rightarrow$  [Protection] If the protection function is used on STEP7, set a password. Otherwise, a communication error will occur.

| System memory(\$s) V7 Compatible | None                |   |
|----------------------------------|---------------------|---|
| Target Settings                  |                     |   |
| Connect To                       | 0:192.168.1.10(PLC) |   |
| PLC Table                        | Setting             |   |
| Use Connection Check Device      | None                |   |
| Protection                       |                     |   |
| Protection                       | Yes                 |   |
| Password                         | xokokokokok         |   |
|                                  |                     | - |

#### **S7-300/400**

Make the communication settings using "SIMATIC Manager". For more information, refer to the PLC manual issued by the manufacturer.

#### Hardware configuration

Specify the IP address on the Ethernet interface PN-IO screen.

## **Available Device Memory**

The available setting range of device memory varies depending on the PLC model. Be sure to set within the range available for the PLC to be used. Use [TYPE] when assigning indirect device memory for macro programs.

|    | Device Memory           |     | Remarks           |
|----|-------------------------|-----|-------------------|
| DB | (data block)            | 00H | *1                |
| I  | (input)                 | 01H | IW as word device |
| Q  | (output)                | 02H | QW as word device |
| М  | (memory word)           | 03H | MW as word device |
| Т  | (timer/current value)   | 04H |                   |
| С  | (counter/current value) | 05H |                   |

\*1 When this device memory is used, a registration is required for the PLC. For more information, refer to the PLC manual issued by the manufacturer. The assigned device memory is expressed as shown on the right when editing the screen.

The address range available on MONITOUCH is DB0001:0000 to DB4095:8190.

Example: DB<u>0001 : 0000</u>

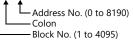

## **Indirect Device Memory Designation**

• DB device memory

Specify an address number divided by "2" for "n + 1". Specify a block number for "n + 1" to "n + 2".

|       | 15                                 | 8     | 7 0                            |
|-------|------------------------------------|-------|--------------------------------|
| n + 0 | 9x (x = 1                          | to 8) | 00                             |
| n + 1 | Block number Add<br>(lower 4 bits) |       | ress number (word designation) |
| n + 2 | 00                                 |       | Block number (higher 8 bits)   |
| n + 3 | Expansion                          | code  | Bit designation                |
| n + 4 | 00                                 |       | Station number                 |

# 9.1.6 S7-1200/1500 (Ethernet ISOTCP)

#### **Communication Setting**

#### **Editor**

Make the following settings on the editor. For more information, see "1.3.2 Ethernet Communication".

- IP address for the X1 series unit Set the IP address using System Configurator. For details, see IP Address Setting of the X1 Series Unit.
- Port number for the X1 series unit (for communication with PLC)
   [System Setting] → [Hardware Setting] → [PLC Properties] → [Communication Setting]
- Others
  - [System Setting]  $\rightarrow$  [Hardware Setting]  $\rightarrow$  [PLC Properties]  $\rightarrow$  [Communication Setting]  $\rightarrow$  [Use CPU Slot No. Setting] - [Yes]
    - Set the slot number. Setting range: 0 to 18
    - [None]
    - The slot number is automatically retrieved.

| - | Communication Setting            |          |
|---|----------------------------------|----------|
|   | Connection Mode                  | 1:1      |
|   | Retrials                         | 3        |
|   | Time-out Time(*10msec)           | 500      |
|   | Send Delay Time(*msec)           | 0        |
|   | Start Time(*sec)                 | 0        |
| 1 | Use CPU Slot No. Setting         | Yes      |
|   | CPU SlotNo Setting               | 2        |
|   | Port No.                         | 10001    |
|   | Code                             | DEC      |
|   | Text Process                     | MSB->LSB |
|   | Comm. Error Handling             | Stop     |
| - | Detail                           |          |
|   | Priority                         | 1        |
|   | System memory(\$s) V7 Compatible | None     |
|   | Target Settings                  |          |

 IP address and port number (No. 102) of the PLC Register on the [PLC Table] in [System Setting] → [Hardware Setting] → [PLC Properties] → [Target Settings].

| System memory(\$s) V7 Com<br>Target Settings<br>Connect To<br>PLC Table<br>Use Connection Check Devi | ce        | None<br>0:192.16<br>Setting.<br>Note | 1.10(PLC)    |          | -         |          |   | <ul> <li>Valid only for 1 : 1 connection</li> <li>Select the PLC for connection from those registered on the PLC table.</li> </ul> |
|----------------------------------------------------------------------------------------------------|-----------|--------------------------------------|--------------|----------|-----------|----------|---|----------------------------------------------------------------------------------------------------|
| PLO                                                                                                  | C Table   |                                      |              |          |           |          | < |                                                                                                    |
|                                                                                                    | PLC Table |                                      |              |          |           |          |   |                                                                                                    |
|                                                                                                    |           | Name                                 | IP Address   | Port No. | KeepAlive | <b>_</b> | 1 |                                                                                                    |
|                                                                                                    | ) PLC     | - Hamo                               | 192.168.1.10 | 102      |           | Ê        |   |                                                                                                    |
| 1                                                                                                    | 1         |                                      |              |          |           |          |   |                                                                                                    |
| 2                                                                                                    | 2         |                                      |              |          |           |          |   | IP address and port number (No. 102)                                                                                               |
|                                                                                                    | 3         |                                      |              |          |           |          |   | and whether or not to use the                                                                                                    |
| 4                                                                                                    | 4         |                                      |              |          |           |          |   | KeepAlive function of the PLC.                                                                                                    |
|                                                                                                    | )         |                                      |              |          |           |          |   |                                                                                                    |
|                                                                                                    | 7         |                                      |              |          |           |          |   |                                                                                                    |
| Ē                                                                                                    | 3         |                                      |              |          |           |          |   |                                                                                                    |
| 5                                                                                                    | 9         |                                      |              |          |           |          |   |                                                                                                    |
| 1                                                                                                    | 10        |                                      |              |          |           |          |   |                                                                                                    |
|                                                                                                    | 11        |                                      |              |          |           |          |   |                                                                                                    |
|                                                                                                    | 12        |                                      |              |          |           |          |   |                                                                                                    |
|                                                                                                    | 13        |                                      |              |          |           | ~        |   |                                                                                                    |
|                                                                                                    | <         |                                      |              |          | >         |          |   |                                                                                                    |
|                                                                                                    |           |                                      |              |          | Close     |          |   |                                                                                                    |

#### **S7-1200**

Make the settings using "Totally Integrated Automation Portal" V10 or later. For more information, refer to the PLC manual issued by the manufacturer.

#### **IP** address setting

- 1. Select "PLC\_1" in [Network view] or [Device view] in the project.
- 2. Set the IP address in [Ethernet addresses] ([Properties] → [General]→ [PROFINET interface]).

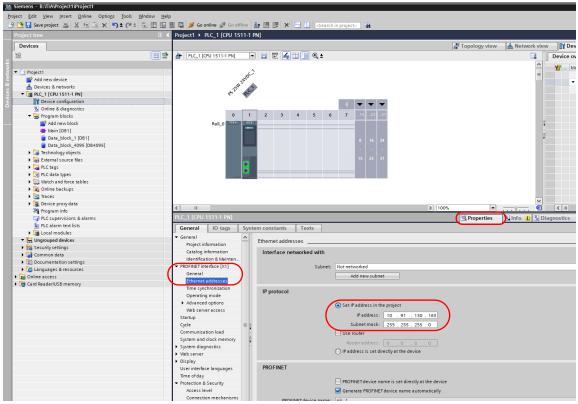

3. Check [Permit access with PUT/GET communication from remote partner]. ([Protection & security] → [Connection mechanisms])

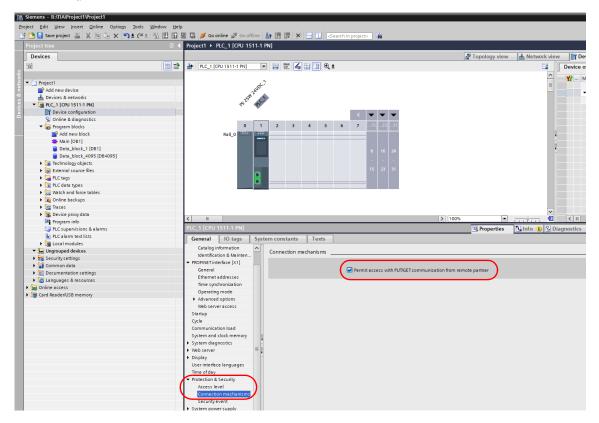

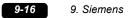

Click [Online] → [Download to device] or [Extended Download to device] to display the [Extended download to device] dialog.

| Online Options Tools Window H                                 |                   | Extended downloa     | d to device      |                          |          |                   |                        |            |
|---------------------------------------------------------------|-------------------|----------------------|------------------|--------------------------|----------|-------------------|------------------------|------------|
| ダ Go online                                                   | Ctrl+K            |                      | Configured acce  | ess nodes of "PLC_1"     |          |                   |                        |            |
| 💋 Extended go online                                          |                   |                      | Device           | Device type              | Slot     | Interface type    | Address                | Subne      |
| 🖉 Go offline                                                  | Ctrl+M            |                      | PLC_1            | CPU 1511-1 PN            | 1 X1     | PN/IE             | 10.91.130.163          |            |
| Simulation                                                    | •                 |                      |                  |                          |          |                   |                        |            |
| Stop runtime/simulation                                       |                   |                      |                  |                          |          |                   |                        |            |
| Download to device                                            | Ctrl+L            | →                    |                  |                          |          |                   |                        |            |
| Extended download to device                                   |                   |                      |                  | Type of the PG/PC int    |          | PN/IE             |                        |            |
| Download and reset PLC program                                |                   |                      |                  | PG/PC int                |          |                   | net Connection (11) I. |            |
| Download user program to Memory C                             | ard               |                      |                  | Connection to interface/ |          | Direct at slot '1 |                        |            |
| Snapshot of the actual values Load snapshots as actual values |                   |                      |                  | 1st ga                   | teway:   |                   |                        |            |
| Load start values as actual values                            |                   |                      | Select target de | vice:                    |          |                   | Show all compatible    | e devices  |
| Upload from device (software)                                 |                   |                      | Device           | Device type              | Interfac |                   | dress                  | Target dev |
| Upload device as new station (hardw                           | are and software) |                      | -                | -                        | PN/IE    | Ac                | cess address           | -          |
| Backup from online device                                     |                   |                      |                  |                          |          |                   |                        |            |
| Hardware detection                                            | •                 |                      |                  |                          |          |                   |                        |            |
| HMI Device maintenance                                        | •                 | Flash LED            |                  |                          |          |                   |                        |            |
| Accessible devices                                            | Ctrl+U            |                      |                  |                          |          |                   |                        |            |
| Start CPU                                                     | Ctrl+Shift+E      |                      |                  |                          |          |                   |                        | Start      |
| Stop CPU                                                      | Ctrl+Shift+Q      | Online status inform | ation:           |                          |          |                   | Display only error     | messages   |
| Online & diagnostics                                          | Ctrl+D            |                      |                  |                          |          |                   |                        |            |
|                                                               |                   |                      |                  |                          |          |                   |                        |            |
| Receive alarms                                                | Carro             |                      |                  |                          |          |                   |                        |            |
|                                                               |                   |                      |                  |                          |          |                   | Loa                    | d          |

5. Select [Access Address] and click [Load].

|                         | Select target de | vice:       |                | Show all compati | ble devices 💌        |
|-------------------------|------------------|-------------|----------------|------------------|----------------------|
|                         | Device           | Device type | Interface type | Address          | Target device        |
| <u> </u>                |                  |             | PN/IE          | Access address   |                      |
|                         | -                |             |                |                  | _                    |
| 3                       |                  |             |                |                  |                      |
|                         |                  |             |                |                  |                      |
| Flash LED               |                  |             |                |                  |                      |
|                         |                  |             |                |                  |                      |
|                         |                  |             |                |                  | <u>S</u> tart search |
| Online status informati | on:              |             |                | Display only err | or messages          |
|                         |                  |             |                |                  |                      |
|                         |                  |             |                |                  |                      |
|                         |                  |             |                |                  |                      |
|                         |                  |             |                |                  |                      |
|                         |                  |             |                |                  | oad <u>C</u> ancel   |
|                         |                  |             |                |                  |                      |

6. The [Load preview] screen is displayed. Click [Load].

| Status | Info | Target  | Message                                                                   | Action |
|--------|------|---------|---------------------------------------------------------------------------|--------|
| †]     | 0    | ▼ PLC_1 | Ready for loading.                                                        |        |
|        |      | •       | The software will not be loaded, because the online status is up-to-date. |        |
|        |      |         |                                                                           |        |
|        |      |         |                                                                           |        |
|        |      |         |                                                                           |        |
|        |      |         |                                                                           |        |
|        |      |         |                                                                           |        |
|        |      |         |                                                                           |        |
|        |      |         |                                                                           |        |
|        |      |         |                                                                           |        |
|        |      |         |                                                                           |        |
|        |      |         |                                                                           |        |
|        |      |         |                                                                           |        |
|        |      |         |                                                                           |        |
|        |      |         |                                                                           |        |
|        |      |         |                                                                           |        |

7. Click [Finish]. The IP address setting has been completed.

#### **DB** area setting

The following settings are required to use the DB device memory.

1. Select [Program blocks]  $\rightarrow$  [Add new block] in the project, and make the following settings.

| dd new block       |                                          |                                      | >                  |
|--------------------|------------------------------------------|--------------------------------------|--------------------|
| Name:              |                                          |                                      |                    |
| Data_block_1       |                                          |                                      |                    |
|                    |                                          |                                      |                    |
| _                  | Туре:                                    | 🧧 Global DB                          | -                  |
|                    | Language:                                | DB 👻                                 |                    |
| Organization       | Number:                                  | 1 🜩                                  |                    |
| block<br>(OB)      |                                          | Manual                               |                    |
| (08)               |                                          | Automatic                            |                    |
|                    |                                          |                                      |                    |
|                    |                                          | Symbolic access only                 |                    |
| Function           | Description:                             |                                      |                    |
| (FB)               |                                          | ) are data areas in the program that | contain user data. |
|                    | Select one of the<br>- A global data blo |                                      |                    |
|                    | - An instance dat                        |                                      |                    |
|                    |                                          |                                      |                    |
| Function           |                                          |                                      |                    |
| (FC)               |                                          |                                      |                    |
|                    |                                          |                                      |                    |
|                    |                                          |                                      |                    |
|                    | ]                                        |                                      |                    |
| Data block<br>(DB) | more                                     |                                      |                    |
| Further informa    | ation                                    |                                      |                    |
| Add new and ope    |                                          |                                      | OK Cancel          |

| Item       |                      | Setting                                           | Remarks                                                                                      |
|------------|----------------------|---------------------------------------------------|----------------------------------------------------------------------------------------------|
|            | Number               | Set the block number in the range from 1 to 4095. | Block numbers from 4096 cannot be used with the X1.                                          |
| Data block | Manual / Automatic   | Manual                                            |                                                                                              |
|            | Symbolic access only | Unchecked                                         | This setting is not available on "Totally<br>Integrated Automation Portal" V12 and<br>later. |

2. The newly created data block is added under [Program blocks] in the project.

| Sie  | mens - Project1                                                   | _              |                                           |                      |        |               |        |         |           |
|------|-------------------------------------------------------------------|----------------|-------------------------------------------|----------------------|--------|---------------|--------|---------|-----------|
| Pr   | oject <u>E</u> dit <u>V</u> iew <u>I</u> nsert <u>O</u> nline Opt | tio <u>n</u> s | <u>T</u> ools <u>W</u> indow <u>H</u> elp |                      |        |               |        |         | Tatalla   |
| 1 I  | 🛉 连 🔚 Save project 🔳 🐰 🗉 📬 🗴                                      | < 1            | 🔒 🖪 🔣 🔜 🔊 Go onlin                        | e 🔊 Gooffline 🔒 🌆    |        |               |        |         | Totally I |
|      | Project tree                                                      |                | Project1 → PLC_1 → Pro                    |                      |        |               |        |         |           |
|      |                                                                   | •              | riojecti v rtc_i v rio                    | gram biocks + Data_i | IUCK_I |               |        |         |           |
|      | Devices                                                           |                |                                           |                      |        |               |        |         |           |
|      |                                                                   |                | 🖆 学 약 🏹                                   |                      |        |               |        |         |           |
| 5    |                                                                   |                | Data_block_1                              |                      |        |               |        |         |           |
| ĿĒ.  | ▼ 🛅 Project1                                                      |                | Name                                      | Data type            | Offset | Initial value | Retain | Comment |           |
| Ē    | Add new device                                                    |                | 1 👻 Static                                |                      |        |               |        |         |           |
| - di | 📥 Devices & Networks                                              | - 1            | 2 👻 Static_1                              | Array [0 8190] 🔻     | 0.0    |               |        |         |           |
| Pre  | ▼ 1 PLC_1 [CPU 1214C AC/DC/Rly]                                   |                | 3 Static_1[0]                             | Byte                 |        | B#16#00       |        |         |           |
| JLC  | Device configuration                                              |                | 4 Static_1[1]                             | Byte                 |        | B#16#00       |        |         |           |
| -    | 😼 Online & diagnostics                                            |                | 5 Static_1[2]                             | Byte                 |        | B#16#00       |        |         |           |
|      | 🕶 🌄 Program blocks                                                |                | 6 Static_1[3]                             | Byte                 |        | B#16#00       |        |         |           |
|      | 📑 Add new block                                                   |                | 7 Static_1[4]                             | Byte                 |        | B#16#00       |        |         |           |
|      | - Main [OB1]                                                      | - 1            | 8 Static_1[5]                             | Byte                 |        | B#16#00       |        |         |           |
|      | 🔋 Data_block_1 [DB1]                                              |                | 9 Static_1[6]                             | Byte                 |        | B#16#00       |        |         |           |
|      | Data_block_2 [DB4095]                                             | - 1            | 10 Static_1[7]                            | Byte                 |        | B#16#00       |        |         |           |
|      | 🕨 🏣 Technological Objects                                         | _              | 11 Static_1[8]                            | Byte                 |        | B#16#00       |        |         |           |
|      | 🕨 🔚 PLC tags                                                      |                | 12 Static_1[9]                            | Byte                 |        | B#16#00       |        |         |           |
|      | 🕨 🥅 Watch tables                                                  | - 1            | 13 Static_1[10]                           | Byte                 |        | B#16#00       |        |         |           |
|      | 🖺 Text lists                                                      | - 1            | 14 Static_1[11]                           | Byte                 |        | B#16#00       |        |         |           |
|      | 🕨 🛅 Local modules                                                 |                | 15 Static_1[12]                           | Byte                 |        | B#16#00       |        |         |           |

• When specifying the byte address in the array format:Select "Array [lo..hi] of type" for "Data type" and enter "lo", "hi" and "type" (byte).

Range of "lo" and "hi": 0 to 8190

Example: Array [0..1024] of type

E - D Project

3. When using "Totally Integrated Automation Portal" V12 or later, select [Properties] on the right-click menu of the created data block, and deselect [Optimized block access] under [Attributes].

| E i a molecci                                                                                                    |                                       |     |                                                  |                                          |       |
|----------------------------------------------------------------------------------------------------|---------------------------------------|-----|--------------------------------------------------|------------------------------------------|-------|
| 🗧 📑 Add new device                                                                                                    |                                       |     |                                                  |                                          |       |
| 🚡 🚠 Devices & Networks                                                                                                    | Open                                  |     | B                                                |                                          |       |
| The second second seco | Snapshot of the monitor values        |     | Data_block_1 [DB1]                               |                                          | ×     |
| Device configuration                                                                                                    | Apply snapshot values as start values |     | General                                          |                                          |       |
| 🐫 Online & diagnostics                                                                                                    |                                       |     | General                                          |                                          |       |
| 🗢 🔂 Program blocks                                                                                                    | ₩ Cut Ctrl+X                          |     | Information                                      | Attributes                               |       |
| 📑 Add new block                                                                                                    | Copy Ctrl+C                           |     | Time stamps                                      |                                          |       |
| Hain [OB1]                                                                                                    | Te Paste Ctrl+V                       |     | Compilation                                      | Only store in load memory                |       |
| Data_block_1 [DB1]                                                                                                    | Copy as text                          |     | Protection                                       | Data block write-protected in the device |       |
| Right-click                                                                                                    | X Delete Del                          |     | Attributes<br>Developed without reinitialization | Optimized block access                   |       |
| PLC tags                                                                                                    | Compile                               |     |                                                  | •                                        |       |
| Watch tables                                                                                                    | Download to device                    |     |                                                  | -                                        |       |
| Text lists                                                                                                    | Upload from device (software)         |     |                                                  |                                          |       |
| Local modules                                                                                                    | Go online Ctrl+K                      |     |                                                  |                                          |       |
| Common data                                                                                                    | -                                     |     |                                                  |                                          |       |
| Languages & Resources                                                                                                    | Start simulation Ctrl+Shift+X         |     |                                                  |                                          |       |
| Image: Continue access                                                                                                    | 🚍 Generate source from blocks         |     |                                                  |                                          |       |
| SIMATIC Card Reader                                                                                                    | Cross-reference information Shift F11 |     |                                                  | < III                                    | >     |
|                                                                                                    | Cross-references F11                  |     |                                                  |                                          |       |
|                                                                                                    | Gall structure                        |     |                                                  | ОК Са                                    | ancel |
|                                                                                                    | Assignment list                       |     |                                                  |                                          |       |
|                                                                                                    | Switch programming language           |     |                                                  |                                          |       |
|                                                                                                    |                                       | N . |                                                  |                                          |       |
|                                                                                                    | Properties Alt+Enter                  |     |                                                  |                                          |       |

4. From the right-click menu of [Project tree], select [Download to device]  $\rightarrow$  [software] to write the settings into the PLC.

## **Available Device Memory**

The available setting range of device memory varies depending on the PLC model. Be sure to set within the range available for the PLC to be used. Use [TYPE] when assigning indirect device memory for macro programs.

|             | Device Memory                                                                                                    | TYPE                                                       | Remarks                                                                                                    |
|-------------|----------------------------------------------------------------------------------------------------|------------------------------------------------------------|----------------------------------------------------------------------------------------------------|
| D           | B (data block)                                                                                                    | 00H                                                        | *1, *2                                                                                                    |
| I           | (input)                                                                                                    | 01H                                                        | IW as word device                                                                                                    |
| C           | (output)                                                                                                    | 02H                                                        | QW as word device                                                                                                    |
| N           | l (memory word)                                                                                                    | 03H                                                        | MW as word device                                                                                                    |
| *           | <ol> <li>When this device memory is used, a registration is re-<br/>For more information, refer to the PLC manual issued<br/>The assigned device memory is expressed as shown or<br/>screen.</li> <li>The address range available on MONITOUCH is DB00</li> <li>When using a DB device with data type: STRING defin<br/>part, set to use the STRING type.</li> <li>e.g.: [Character Display] part<br/>Check the [Use STRING Type] checkbox in the</li> </ol> | by the main<br>on the right<br>101:0000 to<br>ned as a cha | hufacturer.<br>when editing the<br>DB4095:8190.<br>aracter display<br>DB4095:8190.<br>DB4095:8190.<br>DB4095:810.<br>DB4095:810.<br>DB40 |
| Indirect De | vice Memory Designation                                                                                                    |                                                            |                                                                                                    |
| •           | DB device memory<br>Specify an address number divided by "2" for "n<br>Specify a block number for "n + 1" to "n + 2".                                                                                                    |                                                            |                                                                                                    |
|             |                                                                                                    |                                                            |                                                                                                    |

|       | 15                          | 8       | 7                           | 0 |
|-------|-----------------------------|---------|-----------------------------|---|
| n + 0 | 9x (x =                     | 1 to 8) | 00                          |   |
| n + 1 | Block No.<br>(lower 4 bits) | Add     | ress No. (word designation) |   |
| n + 2 | 0                           | 0       | Block No. (higher 8 bits)   |   |
| n + 3 | Expansi                     | on code | Bit designation             |   |
| n + 4 | 0                           | 0       | Station number              |   |

# 9.1.7 S7-1200/1500 Tag (Ethernet ISOTCP)

#### **Communication Setting**

#### **Editor**

Make the following settings on the editor. For more information, see "1.3.2 Ethernet Communication".

- IPIP address for the X1 series unit Set the IP address using System Configurator. For details, see IP Address Setting of the X1 Series Unit.
- Port number of the X1 series unit (for communication with PLC)
   [System Setting] → [Hardware Setting] → [PLC Properties] → [Communication Setting]
- Others
  - [System Setting]  $\rightarrow$  [Hardware Setting]  $\rightarrow$  [PLC Properties]  $\rightarrow$  [Communication Setting]  $\rightarrow$  [Use CPU Slot No. Setting] - [Yes]
    - Set the slot number. Setting range: 0 to 18
    - [None]
      - The slot number is automatically retrieved.

| _ | A                                |          |
|---|----------------------------------|----------|
|   | Communication Setting            |          |
|   | Connection Mode                  | 1:1      |
|   | Retrials                         | 3        |
|   | Time-out Time(*10msec)           | 500      |
|   | Send Delay Time(*msec)           | 0        |
|   | Start Time(*sec)                 | 0        |
| ( | Use CPU Slot No. Setting         | Yes      |
|   | CPU SlotNo Setting               | 2        |
|   | Port No.                         | 10001    |
|   | Code                             | DEC      |
|   | Text Process                     | MSB->LSB |
|   | Comm. Error Handling             | Stop     |
| - | Detail                           |          |
|   | Priority                         | 1        |
|   | System memory(\$s) V7 Compatible | None     |
| - | Target Settings                  |          |

 IP address and port number (No. 102) of the PLC Register on the [PLC Table] in [System Setting] → [Hardware Setting] → [PLC Properties] → [Target Settings].

|   | System memory(\$s) V7 | Co | mpatib | ole None  |                 |          |           |   |          |                                          |
|---|-----------------------|----|--------|-----------|-----------------|----------|-----------|---|----------|------------------------------------------|
| - | Target Settings       |    |        |           |                 |          |           |   |          |                                          |
|   | Connect To            |    |        |           | 168.1.10(PLC) — |          |           | _ |          | — Valid only for 1 : 1 connection        |
|   | PLC Table             |    |        | Settin    | e )             |          |           |   |          | Select the PLC for connection from those |
|   | Use Connection Check  | De | vice   | Note      |                 |          | -         |   |          | registered on the PLC table.             |
|   |                       | P  | LC Tab | le        |                 |          |           |   | ×        |                                          |
|   |                       | -  | PLC T  | able      |                 |          |           |   |          |                                          |
|   |                       |    | No.    | Port Name | IP Address      | Port No. | KeepAlive | 1 | <b>^</b> |                                          |
|   |                       |    | 0      | PLC       | 192.168.1.10    | 102      | ✓         |   |          |                                          |
|   |                       |    | 1      |           |                 |          |           |   |          |                                          |
|   |                       |    | 2      |           |                 |          |           | ┝ |          | IP address and port number (No. 102)     |
|   |                       |    | 3      |           |                 |          |           |   |          | and whether or not to use the            |
|   |                       |    | 4      |           |                 |          |           |   |          | KeepAlive function of the PLC.           |
|   |                       |    | 5      |           |                 |          |           |   |          |                                          |
|   |                       |    | 6      |           |                 |          |           |   |          |                                          |
|   |                       |    | 7      |           |                 |          |           |   |          |                                          |
|   |                       |    | 8      |           |                 |          |           |   |          |                                          |
|   |                       |    | 9      |           |                 |          |           |   |          |                                          |
|   |                       |    | 10     |           |                 |          |           |   |          |                                          |
|   |                       |    | 11     |           |                 |          |           |   |          |                                          |
|   |                       |    | 12     |           |                 |          |           |   |          |                                          |
|   |                       |    | 13     |           |                 |          |           | N | -        |                                          |
|   |                       |    | <      |           |                 |          | >         | • |          |                                          |
|   |                       |    |        |           |                 |          | Close     |   |          |                                          |

| Item       | Setting                                            | Remarks                                                                         |
|------------|----------------------------------------------------|---------------------------------------------------------------------------------|
| Port Name  | Set port name of the PLC.                          |                                                                                 |
| IP Address | Set IP address of the PLC.                         |                                                                                 |
| Port No.   | Set port number of the PLC.                        | 102 fixed                                                                       |
| KeepAlive  | Check this box when using the Keep Alive function. | This setting is valid when [Disconnect] is selected for [Comm. Error Handling]. |

#### PLC

For more information, see IP address setting of "9.1.6 S7-1200/1500 (Ethernet ISOTCP)".

#### **Available Device Memory**

Set the PLC device memory by importing tags created using TIA Portal into V-SFT.

For details on how to import tags, refer to the instruction manual for connection with Siemens S7-1200/1500 Tag (Ethernet ISOTCP).

|        | Data type                       | Range of   | Number of Elements fo | or Arrays <sup>*1</sup> | Remarks    |
|--------|---------------------------------|------------|-----------------------|-------------------------|------------|
|        | Data type                       | Index1     | Index2                | Index3                  | - Nemarks  |
| BOOL   | (1-bit integer)                 | 0 to 65535 | 0 to 32767            | 0 to 16383              | *2, *3     |
| SINT   | (1-byte integer with a sign)    | 0 to 65535 | 0 to 32767            | 0 to 16383              | *2, *3, *4 |
| INT    | (2-byte integer with a sign)    | 0 to 65535 | 0 to 32767            | 0 to 16383              |            |
| DINT   | (4-byte integer with a sign)    | 0 to 65535 | 0 to 32767            | 0 to 16383              |            |
| REAL   | (4-byte floating-point)         | 0 to 65535 | 0 to 32767            | 0 to 16383              |            |
| STRING | (character string)              | 0 to 511   | 0 to 255              | 0 to 127                | *3, *5     |
| USINT  | (1-byte integer without a sign) | 0 to 65535 | 0 to 32767            | 0 to 16383              | *2, *3, *4 |
| UINT   | (2-byte integer without a sign) | 0 to 65535 | 0 to 32767            | 0 to 16383              |            |
| UDINT  | (4-byte integer without a sign) | 0 to 65535 | 0 to 32767            | 0 to 16383              |            |
| BYTE   | (1-byte integer)                | 0 to 65535 | 0 to 32767            | 0 to 16383              | *2, *3, *4 |
| WORD   | (2-byte integer)                | 0 to 65535 | 0 to 32767            | 0 to 16383              |            |
| DWORD  | (4-byte integer)                | 0 to 65535 | 0 to 32767            | 0 to 16383              |            |
| TIME   | (TIME)                          | 0 to 65535 | 0 to 32767            | 0 to 16383              | *6         |
| TOD    | (TIME OF DAY)                   | 0 to 65535 | 0 to 32767            | 0 to 16383              | *6         |
| DATE   | (DATE)                          | 0 to 65535 | 0 to 32767            | 0 to 16383              | *7         |
| DT     | (DATE AND TIME)                 | 0 to 65535 | 0 to 32767            | 0 to 16383              | *7         |

\*1 The ranges given are based on when a maximum value is specified. The maximum setting is 65335, which is the total number of elements (Index1 × Index2 × Index3). Ranges differ according to the created tag.

\*2 With multi-dimensional arrays, PLC device memory is allocated from lower bits.

When accessing in units of words, such as for numerical data display parts, bits are accessed in accordance with the allocation of PLC device memory.

BOOL type

When the tag registration on the PLC is "FLAG[4] [8]"

|    | FLAG (32 bits) |    |   |   |   |   |   |   |   |   |   |   |   |   |   |   |   |   |   |   |   |   |   |   |   |   |   |   |   |   |
|----|----------------|----|---|---|---|---|---|---|---|---|---|---|---|---|---|---|---|---|---|---|---|---|---|---|---|---|---|---|---|---|
|    |                | 60 | ; |   |   |   |   |   |   | 2 | 2 |   |   |   |   |   |   | 1 | 1 |   |   |   |   |   |   | ( | ) |   |   |   |
| 76 | 5              | 4  | 3 | 2 | 1 | 0 | 7 | 6 | 5 | 4 | 3 | 2 | 1 | 0 | 7 | 6 | 5 | 4 | 3 | 2 | 1 | 0 | 7 | 6 | 5 | 4 | 3 | 2 | 1 | 0 |

When "FLAG [0] [0]" is specified for a numerical data display part (1 word) on V-SFT, the 16 bits from "FLAG [0] [0]" to "FLAG [1] [7]" are read.

SINT type When the tag registration on the PLC is "DATA[2] [4]"

|   | DATA (8 bytes) |   |   |   |   |   |   |  |  |
|---|----------------|---|---|---|---|---|---|--|--|
|   | 1              | I |   |   | ( | ) |   |  |  |
| 3 | 2              | 1 | 0 | 3 | 2 | 1 | 0 |  |  |

When "DATA[0][0]" is specified for a numerical data display part (1 word) on V-SFT, the 2 bytes from "DATA[0] [0]" to "DATA[0] [1]" are read.

\*3 Only existing data is accessed if the size of the accessed variable is smaller than 2 bytes (1 word) when accessing in units of words such as for numerical data display parts.

Example: SINT type

When the tag registration on the PLC is "DATA [3] [3]"

| - |   |   |   |   | DATA (9 bytes) |   |   |   |   |
|---|---|---|---|---|----------------|---|---|---|---|
| - |   | 2 |   |   | 1              |   |   | 0 |   |
| - | 2 | 1 | 0 | 2 | 1              | 0 | 2 | 1 | 0 |

When "DATA [2] [2]" is specified for a numerical data display part (1 word) on V-SFT, only the single byte of "DATA [2] [2]" is accessed.

- \*4 When accessing in units of words, bits 8 to 15 correspond to the next byte device memory.
- \*5 Set to use STRING type.

e.g.: [Character Display] part

Check the [Use STRING Type] checkbox in the [Detail] menu.

#### \*6 Unit: msec

\*7 Unix time is used.

Conversion of Unix time and calendar data is possible by using the macro commands "CLND\_TO GRE" and "GRE\_TO\_CLND". For details, refer to the V9 Series Macro Reference Manual.

#### **Address denotations**

The assigned device memory is expressed as shown below when editing the screen.

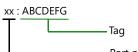

—Port number (1:n connection only)

## **Indirect Device Memory Designation**

Not available

# 9.1.8 LOGO! (Ethernet ISOTCP)

#### **Communication Setting**

#### **Editor**

Make the following settings on the editor. For more information, see "1.3.2 Ethernet Communication".

- IP address for the X1 series unit Set the IP address using System Configurator. For details, see IP Address Setting of the X1 Series Unit.
- Port number of the X1 series unit (for communication with PLC)
   [System Setting] → [Hardware Setting] → [PLC Properties] → [Communication Setting]
- IP address and port number (No. 102) of the PLC Register on the [PLC Table] in [System Setting] → [Hardware Setting] → [PLC Properties] → [Target Settings].

| System memory(\$s) \<br>Target Settings<br>Connect To<br>PLC Table<br>Use Connection Chec |                                                                                                    | 0:19 | 92.168.1.10(PLC) —      |                 | •         |   | Valid only for 1 : 1 connection<br>Select the PLC for connection from<br>those registered on the PLC table.     |
|-------------------------------------------------------------------------------------------|----------------------------------------------------------------------------------------------------|------|-------------------------|-----------------|-----------|---|----------------------------------------------------------------------------------------------------|
|                                                                                           | PLC Tab<br>PLC 1<br>No.<br>0<br>1<br>2<br>3<br>4<br>5<br>6<br>8<br>9<br>10<br>10<br>11<br>12<br>13 |      | IP Address 192.188.1.10 | Port No.<br>102 | KeepAlive | × | Set the IP address, port number<br>(No. 102) and whether or not to<br>use the KeepAlive function of the<br>PLC. |
|                                                                                           | <                                                                                                  |      |                         |                 | Close     |   |                                                                                                    |

9-23

#### LOGO!

Make communication settings using the ladder tool software "LOGO! Soft Comfort"<sup>\*</sup>. For more information, refer to the PLC manual issued by the manufacturer.

\* When using a model equipped with a display unit, settings can also be made on [Network]  $\rightarrow$  [IP Address].

#### **Destination properties**

Display the [Destination properties] window and set the IP address, subnet mask, etc. of the PLC.

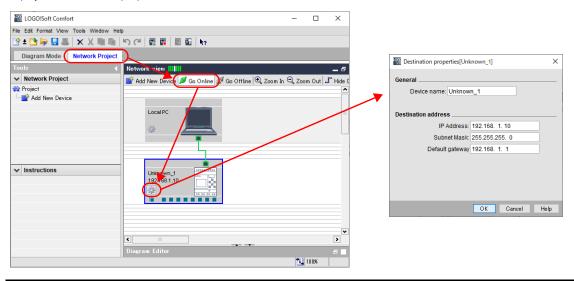

| Item            | Setting Value                         | Remarks |
|-----------------|---------------------------------------|---------|
| IP Address      | Set the IP address of the PLC.        |         |
| Subnet Mask     | Specify according to the environment. |         |
| Default gateway | specify according to the environment. |         |

#### **Available Device Memory**

The available setting range of device memory varies depending on the PLC model. Be sure to set within the range available for the PLC to be used. Use [TYPE] when assigning indirect device memory for macro programs.

|   | Device Memory               | TYPE | Remarks           |
|---|-----------------------------|------|-------------------|
| V | (data memory)               | 00H  | VW as word device |
| Ι | (input)                     | 01H  | IW as word device |
| Q | (output)                    | 02H  | QW as word device |
| М | (bit memory/internal relay) | 03H  | MW as word device |

# 9.1.9 TI500 / 505

# **Communication Setting**

#### **Editor**

# **Communication setting**

(Underlined setting: default)

| Item            | Setting                                          | Remarks |
|-----------------|--------------------------------------------------|---------|
| Connection Mode | <u>1:1</u> /1:n                                  |         |
| Signal Level    | <u>RS-232C</u> / RS-422/485                      |         |
| Baud Rate       | 9600 / <u>19200</u> / 38400 / 57600 / 115200 bps |         |
| Data Length     | 7 / <u>8</u> bits                                |         |
| Stop Bit        | <u>1</u> /2 bits                                 |         |
| Parity          | <u>None</u> / Odd / Even                         |         |
| Target Port No. | 0 to 31                                          |         |

# PLC

# TI545/TI555

| Item                     | No. |                     |                              |        |     |     | Remarks                                  |
|--------------------------|-----|---------------------|------------------------------|--------|-----|-----|------------------------------------------|
|                          | 1   | Port 2 signal level | ON: RS-232C /<br>OFF: RS-485 | RS-422 |     |     | Only RS-232C supported<br>by 555-1103CPU |
|                          | 6   |                     |                              |        |     |     | _                                        |
|                          |     |                     | Baud Rate                    | 6      | 7   | 8   |                                          |
| ω <b>Ξ</b><br>4 <b>Ξ</b> | 7   |                     | 115200 *                     | ON     | ON  | OFF |                                          |
| сл <b>——</b>             |     | Deut 2 Deutlante    | 57600 *                      | ON     | OFF | ON  | *Supported by                            |
| 6 7                      |     | Port 2 Baud rate    | 38400                        | ON     | OFF | OFF | 555-1105CPU and<br>555-1106CPU only      |
| ∞ ■                      | 8   |                     | 19200                        | ON     | ON  | ON  |                                          |
| 9 9 0                    |     |                     | 9600                         | OFF    | ON  | ON  |                                          |
|                          |     |                     |                              |        |     |     | -                                        |

#### TI575

| Item        | Setting | Remarks |
|-------------|---------|---------|
| Baud rate   | 9600    |         |
| Data length | 7 bits  |         |
| Parity      | Odd     |         |
| Stop bit    | 1 bit   |         |

# **Available Device Memory**

The available setting range of device memory varies depending on the PLC model. Be sure to set within the range available for the PLC to be used. Use [TYPE] when assigning indirect device memory for macro programs.

|     | Device Memory                  | TYPE | Remarks   |
|-----|--------------------------------|------|-----------|
| V   | (variable memory)              | 00H  |           |
| WX  | (word input)                   | 01H  |           |
| WY  | (word output)                  | 02H  |           |
| Х   | (discrete input)               | 03H  |           |
| Υ   | (discrete output)              | 04H  |           |
| CR  | (control relay)                | 05H  |           |
| TCP | (timer, counter/set value)     | 06H  |           |
| TCC | (timer, counter/current value) | 07H  |           |
| DCP | (drum count/set value)         | 08H  |           |
| DCC | (drum count/current value)     | 09H  | Read only |
| DSP | (drum step/set value)          | 0AH  |           |
| DSC | (drum step/current value)      | OBH  |           |
| К   | (constant memory)              | 0CH  |           |
| STW | (system status)                | 0DH  |           |

#### **Indirect Device Memory Designation**

|       | 15 8            | 7 0              |
|-------|-----------------|------------------|
| n + 0 | Model           | Device type      |
| n + 1 | Address No. (wo | ord designation) |
| n + 2 | Expansion code  | Bit designation  |
| n + 3 | 00              | Station number   |

- For the device memory address number, specify the value obtained by subtracting "1" from the actual address.
- For the designation of a DCC device memory, specify a drum step number minus "1" for the expansion code.

# 9.1.10 Wiring Diagrams

#### **RS-232C**

#### Wiring diagram 1 - M2

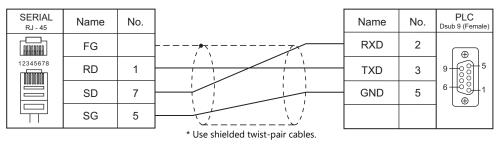

#### Wiring diagram 2 - M2

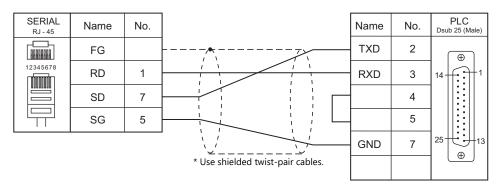

## Wiring diagram 3 - M2

| SERIAL<br>RJ - 45 | Name | No. |                                   | Name | No. | PLC<br>Dsub 9 (Female) |
|-------------------|------|-----|-----------------------------------|------|-----|------------------------|
|                   | FG   |     |                                   | RCV  | 2   |                        |
| 12345678          | RD   | 1   |                                   | XMT  | 3   | 9 00 5                 |
|                   | SD   | 7   |                                   | GND  | 5   |                        |
|                   | SG   | 5   |                                   |      |     |                        |
|                   |      |     | * Use shielded twist-pair cables. |      |     |                        |

#### Wiring diagram 4 - M2

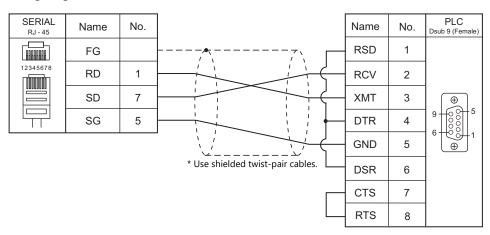

9-27

#### Wiring diagram 5 - M2

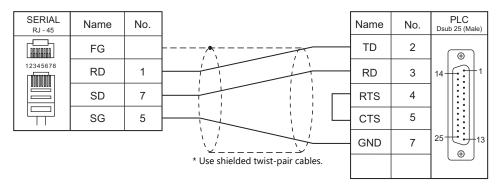

#### RS-422/RS-485

#### Wiring diagram 1 - M4

| Name   | No.              |                          | Name                 | No.                          | PLC<br>Dsub 9 (Femal         |
|--------|------------------|--------------------------|----------------------|------------------------------|------------------------------|
| FG     |                  |                          | TX/RX+               | 3                            |                              |
| +SD/RD | 1                |                          | TX/RX-               | 8                            | 9 6 6 1                      |
| -SD/RD | 2                |                          | GND                  | 5                            |                              |
| SG     | 5                |                          |                      |                              |                              |
| -      | +SD/RD<br>-SD/RD | +SD/RD 1 -<br>-SD/RD 2 - | +SD/RD 1<br>-SD/RD 2 | +SD/RD 1<br>-SD/RD 2<br>SG 5 | +SD/RD 1<br>-SD/RD 2<br>SG 5 |

#### Use shielded twist-pair cables.

#### Wiring diagram 2 - M4

| SERIAL<br>RJ - 45 | Name | No. |                                   | Name | No. | PLC<br>Dsub15(Male) |
|-------------------|------|-----|-----------------------------------|------|-----|---------------------|
|                   | FG   |     |                                   | T(A) | 2   |                     |
|                   | +RD  | 7   |                                   | R(A) | 4   | 9                   |
| 12345678          | -RD  | 8   |                                   | GND  | 8   |                     |
|                   | -SD  | 2   |                                   | T(B) | 9   |                     |
|                   | +SD  | 1   |                                   | R(B) | 11  |                     |
|                   | SG   | 5   | * Use shielded twist-pair cables. |      |     |                     |

#### Wiring diagram 3 - M4

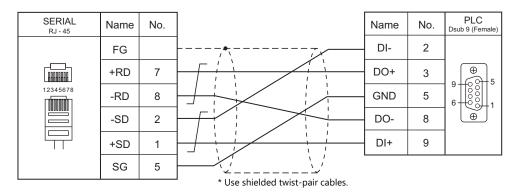

## Wiring diagram 4 - M4

| SERIAL<br><sub>RJ</sub> - 45 | Name | No. | Name    | No. | PLC<br>Dsub 25(Male) |
|------------------------------|------|-----|---------|-----|----------------------|
|                              | FG   |     | <br>RD* | 9   | <b>(</b>             |
|                              | +RD  | 7   | RD      | 10  |                      |
| 12345678                     | -RD  | 8   | GND     | 11  |                      |
|                              | -SD  | 2   | TD*     | 12  | 25++++13             |
|                              | +SD  | 1   | TD      | 13  | €                    |
|                              | SG   | 5   |         |     |                      |

\* Use shielded twist-pair cables.

9-29

# 9.2 Temperature Controller/Servo/Inverter Connection

# **Ethernet Connection**

# Controller

| PLC Selection on the Editor | CPU                | Unit/Port | TCP/IP | UDP/IP | Port No.             | Keep<br>Alive <sup>*1</sup> | Lst File        |
|-----------------------------|--------------------|-----------|--------|--------|----------------------|-----------------------------|-----------------|
| S120 (Ethernet ISOTCP)      | CU310-2<br>CU320-2 | LAN       | 0      | ×      | 102<br>(Max. 1 unit) | 0                           | SimS120_Eth.Lst |

\*1 For KeepAlive functions, see "1.3.2 Ethernet Communication".

# 9.2.1 S120 (Ethernet ISOTCP)

#### **Communication Setting**

#### **Editor**

Make the following settings on the editor. For more information, see "1.3.2 Ethernet Communication".

- IP address for the X1 series unit Set the IP address using System Configurator. For details, see IP Address Setting of the X1 Series Unit.
- Port number for the X1 series unit (for communication with PLC)
   [System Setting] → [Hardware Setting] → [PLC Properties] → [Communication Setting]
- IP address and port number (No. 102) of the controller Register on the [PLC Table] in [System Setting] → [Hardware Setting] → [PLC Properties] → [Target Settings].

| System memory(\$s) V7 Compatible    | None                |              |          |          |                                                     |
|-------------------------------------|---------------------|--------------|----------|----------|-----------------------------------------------------|
| <ul> <li>Target Settings</li> </ul> |                     |              |          |          |                                                     |
| Connect To                          | 0:192.168.1.10(PLC) |              |          |          |                                                     |
|                                     | Setting             |              |          |          |                                                     |
| Use Connection Check Device         | Nore                |              |          |          |                                                     |
|                                     |                     | -            |          |          |                                                     |
|                                     | *                   |              |          |          |                                                     |
| PLC Ta                              | ble                 |              | (        | ×        |                                                     |
| PLC 1                               | able                |              |          |          |                                                     |
| No.                                 | Port Name           | IP Address   | Port No. | <u>~</u> |                                                     |
| 0                                   | PLC                 | 192.168.1.10 | 102      |          |                                                     |
| 1                                   |                     |              |          |          |                                                     |
| 2                                   |                     |              |          |          | IP address and port number                          |
| 3                                   |                     |              |          |          | IP address and port number<br>(No. 102) of the S120 |
| 4                                   |                     |              |          |          | X Z                                                 |
| 5                                   |                     |              |          |          |                                                     |
| 6                                   |                     |              |          |          |                                                     |
| 7                                   |                     |              |          |          |                                                     |
| 8                                   |                     |              |          |          |                                                     |
| 9                                   |                     |              |          |          |                                                     |
| 10                                  |                     |              |          |          |                                                     |
| 11                                  |                     |              |          |          |                                                     |
| 12                                  |                     |              |          |          |                                                     |
| 13                                  |                     |              |          | -        |                                                     |
|                                     | -<br>III            | 1            |          |          |                                                     |
|                                     |                     |              |          |          |                                                     |
|                                     |                     |              | Close    |          |                                                     |

#### Controller

Make the following settings using "SIMOTION SCOUT" V4.4. For more information, refer to the instruction manual of the controller issued by the manufacturer.

#### **Expert list**

| Parameter | ltem                          | Setting                                    | Remarks                 |
|-----------|-------------------------------|--------------------------------------------|-------------------------|
| p8921     | PN IP address of station      | Set the IP address of the controller.      | Default: 192.168.214.31 |
| p8922     | PN Default Gateway of station | Set the default gateway of the controller. |                         |
| p8923     | PN Subnet Mask of station     | Set the subnet mask of the controller.     |                         |

#### **Available Device Memory**

The available setting range of device memory varies depending on the PLC model. Be sure to set within the range available for the PLC to be used. Use [TYPE] when assigning indirect device memory for macro programs.

|     | Device Memory        |     | Remarks     |  |
|-----|----------------------|-----|-------------|--|
| DBW | (data block (WORD))  | 0DH |             |  |
| DBD | (data block (DWORD)) | 0EH | Double-word |  |

\* The assigned device memory is expressed as shown on the right when editing the screen program. The address range available on MONITOUCH is as described below. Example: DBW00001 : 00000 Lelement number in array (0 to 32767)

(0 to 32767) —Colon —Block address (1 to 65535)

#### **Indirect Device Memory Designation**

| 15                  |                                               | 8                                                                                                    | 7                                                                                                    | 0                                                                                                    |
|---------------------|-----------------------------------------------|----------------------------------------------------------------------------------------------------|----------------------------------------------------------------------------------------------------|----------------------------------------------------------------------------------------------------|
| Models (91H to 98H) |                                               |                                                                                                    | Device type (0DH, 0EH)                                                                                                    |                                                                                                    |
|                     | Block address<br>(lower 4 bits)               | Eleme                                                                                                    | nt number in array (lower 12 bits)                                                                                                  |                                                                                                    |
| 0                   | Element number<br>in array<br>(higher 3 bits) | E                                                                                                    | lock address (higher 12 bits)                                                                                                    |                                                                                                    |
| Expansion code      |                                               |                                                                                                    | Bit designation                                                                                                    |                                                                                                    |
|                     | 0                                             | 0                                                                                                    | Target Port No.                                                                                                    |                                                                                                    |
|                     | 0                                             | Models (9'<br>Block address<br>(lower 4 bits)<br>Element number<br>0 in array<br>(higher 3 bits)<br>Expansio | Models (91H to 98H)       Block address<br>(lower 4 bits)     Eleme       Element number<br>0     in array<br>(higher 3 bits)     B | Models (91H to 98H)     Device type (0DH, 0EH)       Block address<br>(lower 4 bits)     Element number in array (lower 12 bits)       Element number<br>in array<br>(higher 3 bits)     Block address (higher 12 bits)       Expansion code     Bit designation |

Example: Indirect device memory designation of "DBW23000 : 10000" of PLC1: Specify the model and device type.

n + 0 = 910DH

Convert the element number in the array and the block address into hexadecimal notation. Element number in array  $10000 = 2 \overline{710} \text{ H}$ 

Block address 23000 = 
$$59D \ 8 \ H$$
  
Specify values for "n + 1" and "n + 2".  
n + 1 =  $8 \ 710 \ H$   
n + 2 =  $2 \ 59D \ H$ 

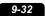

# 10. SINFONIA TECHNOLOGY

10.1 PLC Connection

# **10.1 PLC Connection**

# **Serial Connection**

| PLC Selection on | CPU                   | Unit/Port                  | Cinnal Laval | Connection                              |                 |  |
|------------------|-----------------------|----------------------------|--------------|-----------------------------------------|-----------------|--|
| the Editor       | CPU                   | Unit/Port                  | Signal Level | RS-232C <sup>*1</sup> / RS-485 (2-wire) | RS-422 (4-wire) |  |
| SELMART          | SELMART-100 and later | 01M2-UCI-6x<br>01M2-UCI-Ax | RS-232C      | Wiring diagram 1 - M2                   | ×               |  |

\*1 Select RS-232C in the screen program or in Local mode on the X1 series unit. For details, see "1.2.1 SERIAL" (page 1-4).

# 10.1.1 SELMART

# **Communication Setting**

#### **Editor**

#### **Communication setting**

(Underlined setting: default)

| Item            | Setting                        | Remarks                                                               |
|-----------------|--------------------------------|-----------------------------------------------------------------------|
| Connection Mode | <u>1:1</u> /1:n                |                                                                       |
| Signal Level    | <u>RS-232C</u> / RS-422/485    |                                                                       |
| Baud Rate       | 4800 / 9600 / <u>19200</u> bps |                                                                       |
| Data Length     | <u>Z</u> bits                  |                                                                       |
| Stop Bit        | <u>1</u> bit                   |                                                                       |
| Parity          | <u>Even</u>                    |                                                                       |
| Target Port No. | 1 to 8                         | Set the same number as the one set by the DEV. NO. switch on the PLC. |

#### PLC

An application program is necessary on the PLC to communicate with the X1 series. For more information, refer to the specifications sheet of the PLC.

#### 01M2-UCI-6x

#### DEV. NO. switch

| SW       | Setting | Remarks |
|----------|---------|---------|
| DEV. NO. | 1 to 8  |         |

#### SELMART SUPPORT SYSTEM

Set desired values for internal addresses in the PLC. For more information, refer to the specifications sheet of the PLC.

| Ac            | ldress | ltem               | Setting                                        | Remarks                                                                                                    |  |  |  |
|---------------|--------|--------------------|------------------------------------------------|----------------------------------------------------------------------------------------------------|--|--|--|
| C4096 to C411 | 1      | Card usage status  | X22X (HEX)<br>L<br>0: Used<br>1 to F: Not used | The standard entry table is used.<br>When using an expanded entry table,<br>refer to the specifications sheet of the<br>PLC. |  |  |  |
| DEV. NO. 1    | C4333  | Baud rate          | 4800 / 9600 / 19200                            |                                                                                                    |  |  |  |
| DEV. NO. I    | C4334  | Communication mode | 0: GD-80                                       |                                                                                                    |  |  |  |
| DEV. NO. 2    | C4341  | Baud rate          | 4800 / 9600 / 19200                            |                                                                                                    |  |  |  |
| DEV. NO. 2    | C4342  | Communication mode | 0: GD-80                                       |                                                                                                    |  |  |  |
|               | C4349  | Baud rate          | 4800 / 9600 / 19200                            | 1                                                                                                    |  |  |  |
| DEV. NO. 3    | C4350  | Communication mode | 0: GD-80                                       | The standard entry table is used.                                                                                            |  |  |  |
| DEV. NO. 4    | C4357  | Baud rate          | 4800 / 9600 / 19200                            | When using an expanded entry table                                                                                           |  |  |  |
| DEV. NO. 4    | C4358  | Communication mode | 0: GD-80                                       | <ul> <li>When using an expanded entry table,<br/>refer to the specifications sheet of the</li> </ul>                         |  |  |  |
|               | C4365  | Baud rate          | 4800 / 9600 / 19200                            | PLC.                                                                                                    |  |  |  |
| DEV. NO. 5    | C4366  | Communication mode | 0: GD-80                                       | Set the address set by the DEV. NO.                                                                                          |  |  |  |
| DEV. NO. 6    | C4373  | Baud rate          | 4800 / 9600 / 19200                            | switch.                                                                                                    |  |  |  |
| DEV. NO. 6    | C4374  | Communication mode | 0: GD-80                                       |                                                                                                    |  |  |  |
| DEV. NO. 7    |        | Baud rate          | 4800 / 9600 / 19200                            |                                                                                                    |  |  |  |
|               |        | Communication mode | 0: GD-80                                       |                                                                                                    |  |  |  |
|               | C4389  | Baud rate          | 4800 / 9600 / 19200                            |                                                                                                    |  |  |  |
| DEV. NO. 8    | C4390  | Communication mode | 0: GD-80                                       |                                                                                                    |  |  |  |

The following settings are fixed; data length: 7 bits, stop bit: 1 bit and parity: even. Changes take effect when the power is turned off and on again.

\* Be sure to set "mode 0" for the CPU card operation mode.

#### 01M2-UCI-Ax

#### **DEV. NO. switch (station number)**

| SW       | Setting | Remarks |
|----------|---------|---------|
| DEV. NO. | 1 to 8  |         |

#### UC1-HL switch (unit communication function setting)

| SW | Setting      | Remarks                                 |
|----|--------------|-----------------------------------------|
| Н  | 6            | UC1-6X (communication for touch panel)  |
| L  | 0, 1 / 2 / F | oc r-ox (communication for touch panel) |

#### SELMART SUPPORT SYSTEM

Set desired values for internal addresses in the PLC. For more information, refer to the specifications sheet of the PLC.

| Ac           | dress | ltem               | Setting                                        | Remarks                                                                                                    |  |  |  |
|--------------|-------|--------------------|------------------------------------------------|----------------------------------------------------------------------------------------------------|--|--|--|
| C4096 to C41 | 11    | Card usage status  | X22X (HEX)<br>L<br>0: Used<br>1 to F: Not used | The standard entry table is used.<br>When using an expanded entry table<br>refer to the specifications sheet of the<br>PLC. |  |  |  |
| DEV. NO. 1   | C4333 | Baud rate          | 4800 / 9600 / 19200                            |                                                                                                    |  |  |  |
| DEV. NO. 1   | C4334 | Communication mode | 0: GD-80                                       | -                                                                                                    |  |  |  |
| DEV. NO. 2   | C4341 | Baud rate          | 4800 / 9600 / 19200                            |                                                                                                    |  |  |  |
| DEV. NO. 2   | C4342 | Communication mode | 0: GD-80                                       | -                                                                                                    |  |  |  |
| DEV. NO. 3   | C4349 | Baud rate          | 4800 / 9600 / 19200                            | -                                                                                                    |  |  |  |
| DEV. NO. 3   | C4350 | Communication mode | 0: GD-80                                       | The standard entry table is used.                                                                                           |  |  |  |
| DEV. NO. 4   | C4357 | Baud rate          | 4800 / 9600 / 19200                            | When using an expanded entry table,                                                                                         |  |  |  |
| DEV. NO. 4   | C4358 | Communication mode | 0: GD-80                                       | refer to the specifications sheet of the                                                                                    |  |  |  |
| DEV. NO. 5   | C4365 | Baud rate          | 4800 / 9600 / 19200                            | PLC.                                                                                                    |  |  |  |
| DEV. NO. 5   | C4366 | Communication mode | 0: GD-80                                       | Set the address set by the DEV. NO.                                                                                         |  |  |  |
|              | C4373 | Baud rate          | 4800 / 9600 / 19200                            | switch.                                                                                                    |  |  |  |
| DEV. NO. 6   | C4374 | Communication mode | 0: GD-80                                       |                                                                                                    |  |  |  |
|              | C4381 | Baud rate          | 4800 / 9600 / 19200                            |                                                                                                    |  |  |  |
| DEV. NO. 7   | C4382 | Communication mode | 0: GD-80                                       |                                                                                                    |  |  |  |
|              | C4389 | Baud rate          | 4800 / 9600 / 19200                            |                                                                                                    |  |  |  |
| DEV. NO. 8   | C4390 | Communication mode | 0: GD-80                                       |                                                                                                    |  |  |  |

The following settings are fixed; data length: 7 bits, stop bit: 1 bit and parity: even. Changes take effect when the power is turned off and on again.

\* Be sure to set "mode 0" for the CPU card operation mode.

#### **Available Device Memory**

The available setting range of device memory varies depending on the PLC model. Be sure to set within the range available for the PLC to be used. Use [TYPE] when assigning indirect device memory for macro programs.

|   | Device Memory   | TYPE | Remarks     |
|---|-----------------|------|-------------|
| D | (data register) | 00H  | D0 to D1023 |

\* Addresses other than D0 to D1023 can be set on the editor; however it cannot be used actually. If such a address is set, an error code "06" occurs. Do not specify any addresses other than D0 to D1023.

10-3

# 10.1.2 Wiring Diagrams

#### **RS-232C**

## Wiring diagram 1 - M2

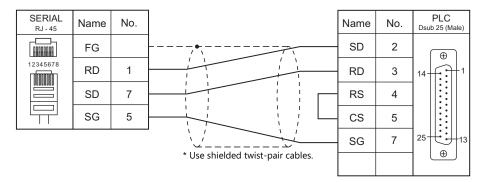

# **11. SUS**

11.1 Temperature Controller/Servo/Inverter Connection

# **11.1 Temperature Controller/Servo/Inverter Connection**

#### **Electric Actuator**

| PLC                        |                                  |                                                                                                    |                      |              | Connectio                               |                 |                 |  |
|----------------------------|----------------------------------|----------------------------------------------------------------------------------------------------|----------------------|--------------|-----------------------------------------|-----------------|-----------------|--|
| Selection on<br>the Editor |                                  | Model                                                                                                   | Port                 | Signal Level | RS-232C <sup>*1</sup> / RS-485 (2-wire) | RS-422 (4-wire) | Lst File        |  |
| XA-A*                      | XA-A1<br>XA-A2<br>XA-A3<br>XA-A4 | XA-20L<br>XA-28L / XA-28H<br>XA-35L / XA-35H<br>XA-42L / XA-35H<br>XA-42D<br>XA-50L / XA-50H<br>XA-E35L | Jog box<br>connector | RS-232C      | Wiring diagram 1 - M2 <sup>*2</sup>     | ×               | SUS_XAA<br>.Lst |  |

\*1 Select RS-232C in the screen program or in Local mode on the X1 series unit. For details, see "1.2.1 SERIAL" (page 1-4).
 \*2 When using a self-made cable, use the cable in a noise-free environment and do not make the cable longer than 10 meters.

# 11.1.1 XA-A\*

# **Communication Setting**

#### **Editor**

#### **Communication setting**

(Underlined setting: default)

| Item            | Setting   | Remarks |
|-----------------|-----------|---------|
| Connection Mode | 1:1       |         |
| Signal Level    | RS-232C   |         |
| Baud Rate       | 38400 bps |         |
| Data Length     | 8 bits    |         |
| Stop Bit        | 1 bit     |         |
| Parity          | None      |         |

# **Available Device Memory**

The available setting range of device memory varies depending on the model. Be sure to set within the range available with the device to be used. Use [TYPE] when assigning indirect device memory for macro programs.

|     | Device Memory                    | TYPE | Remarks                 |
|-----|----------------------------------|------|-------------------------|
| RA  | (movement completion check)      | 00H  | Read only <sup>*1</sup> |
| RH  | (origin return completion check) | 01H  | Read only <sup>*1</sup> |
| RC  | (read current position)          | 02H  | Read only, double-word  |
| RY  | (input reading)                  | 03H  | Read only               |
| RWB | (output reading)                 | 04H  |                         |

\*1 Check which axis is complete by checking the acquired value.

| Axis   |   | Value |   |   |   |   |   |   |   |   |    |    |    |    |    |    |
|--------|---|-------|---|---|---|---|---|---|---|---|----|----|----|----|----|----|
|        | 0 | 1     | 2 | 3 | 4 | 5 | 6 | 7 | 8 | 9 | 10 | 11 | 12 | 13 | 14 | 15 |
| Axis 1 | 0 | •     | 0 | • | 0 | • | 0 | • | 0 | • | 0  | •  | 0  | •  | 0  | •  |
| Axis 2 | 0 | 0     | • | • | 0 | 0 | • | • | 0 | 0 | •  | •  | 0  | 0  | •  | •  |
| Axis 3 | 0 | 0     | 0 | 0 | • |   | • | • | 0 | 0 | 0  | 0  | •  | •  | •  | •  |
| Axis 4 | 0 | 0     | 0 | 0 | 0 | 0 | 0 | 0 | • | • | •  |    | •  |    | •  |    |

Not completed: O Completed: ●

#### **RA (movement completion check)**

| Address | Name                                                | Remarks                                   |
|---------|-----------------------------------------------------|-------------------------------------------|
| 0       | Checking movement completion of axes 1, 2, 3, and 4 | 0: currently moving, 1: movement complete |

#### **RH** (origin return completion check)

| Address | Name                                                     | Remarks                        |
|---------|----------------------------------------------------------|--------------------------------|
| 0       | Checking origin return completion of axes 1, 2, 3, and 4 | 0: not completed, 1: completed |

# **RC** (read current position)

| Address | Name                       | Remarks                                                                       |  |  |  |  |
|---------|----------------------------|-------------------------------------------------------------------------------|--|--|--|--|
| 0       | Current position of axis 1 | Number of pulses (negative values possible if equipped with encoder function) |  |  |  |  |
| 1       | Current position of axis 2 | Number of pulses (negative values possible if equipped with encoder function) |  |  |  |  |
| 2       | Current position of axis 3 | Number of pulses (negative values possible if equipped with encoder function) |  |  |  |  |
| 3       | Current position of axis 4 | Number of pulses (negative values possible if equipped with encoder function) |  |  |  |  |

# **RY (input reading)**

| Address | Bit Values |      |      |      |  |  |  |  |
|---------|------------|------|------|------|--|--|--|--|
| Address | bit0       | bit1 | bit2 | bit3 |  |  |  |  |
| 0       | STB        | RES  | -    | -    |  |  |  |  |
| 1       | PRG1       | PRG2 | PRG4 | PRG8 |  |  |  |  |
| 2       | IN13       | IN14 | IN15 | IN16 |  |  |  |  |
| 3       | IN9        | IN10 | IN11 | IN12 |  |  |  |  |
| 4       | IN5        | IN6  | IN7  | IN8  |  |  |  |  |
| 5       | IN1        | IN2  | IN3  | IN4  |  |  |  |  |
| 6       | LS1        | LS2  | LS3  | LS4  |  |  |  |  |

# **RWB (output reading)**

| Address | Bit Values |       |       |       |  |  |  |  |
|---------|------------|-------|-------|-------|--|--|--|--|
| Address | bit0       | bit1  | bit2  | bit3  |  |  |  |  |
| 0       | IN-P       | RUN   | RDY   | ALM   |  |  |  |  |
| 1       | OUT13      | OUT14 | OUT15 | OUT16 |  |  |  |  |
| 2       | OUT9       | OUT10 | OUT11 | OUT12 |  |  |  |  |
| 3       | OUT5       | OUT6  | OUT7  | OUT8  |  |  |  |  |
| 4       | OUT1       | OUT2  | OUT3  | OUT4  |  |  |  |  |

# PLC\_CTL

## Macro command "PLC\_CTL F0 F1 F2"

| Contents               | FO                    | F1 (=\$u n)                                                                                                    |                                                                                                    |        |        |        |         |        |        |        |        |       |                                                                                                    |  |
|------------------------|-----------------------|----------------------------------------------------------------------------------------------------|----------------------------------------------------------------------------------------------------|--------|--------|--------|---------|--------|--------|--------|--------|-------|----------------------------------------------------------------------------------------------------|--|
|                        |                       | n                                                                                                    | Station number: 0 (fixed)                                                                                                    |        |        |        |         |        |        |        |        |       |                                                                                                    |  |
|                        | 1 to 8                | n + 1                                                                                                    | Command: 0                                                                                                    | 4      |        |        |         |        |        |        |        |       |                                                                                                    |  |
| 0MP: point movement    | (PLC1 to 8)           | n + 2                                                                                                    | PNO position number: 0 to 3000                                                                                                    | 4      |        |        |         |        |        |        |        |       |                                                                                                    |  |
|                        |                       | n + 3                                                                                                    | AX No. axis pattern setting: 1 to 15 <sup>*1</sup>                                                                                                    |        |        |        |         |        |        |        |        |       |                                                                                                    |  |
| 0SP: deceleration stop | 1 to 8                | n                                                                                                    | Station number: 0 (fixed)                                                                                                    | 2      |        |        |         |        |        |        |        |       |                                                                                                    |  |
| USP. deceleration stop | (PLC1 to 8)           | n + 1                                                                                                    | Command: 2                                                                                                    | 2      |        |        |         |        |        |        |        |       |                                                                                                    |  |
|                        |                       | n                                                                                                    | Station number: 0 (fixed)                                                                                                    |        |        |        |         |        |        |        |        |       |                                                                                                    |  |
|                        |                       | n + 1                                                                                                    | Command: 3                                                                                                    |        |        |        |         |        |        |        |        |       |                                                                                                    |  |
|                        |                       | n + 2                                                                                                    | PNO position number: 1 to 3000                                                                                                    |        |        |        |         |        |        |        |        |       |                                                                                                    |  |
|                        | 1 to 8<br>(PLC1 to 8) | n + 3                                                                                                    | W (axis 1) X axis movement method<br>0: No movement<br>1: Origin as reference<br>2: Current value as reference, positive movement<br>3: Current position as reference, negative movement |        |        |        |         |        |        |        |        |       |                                                                                                    |  |
|                        |                       | n + 4 to n + 5                                                                                                    | Pos (axis 1) X axis movement position (number of pulses): 0 to 262143 (3FFFF: HEX)                                                                                                    |        |        |        |         |        |        |        |        |       |                                                                                                    |  |
| 0RP: movement data     |                       | 1 to 8                                                                                                    | 1 to 8                                                                                                    | 1 to 8 | 1 to 9 | 1 to 9 | 1 + - 9 | 1 to 9 | 1 to 9 | 1 to 8 | 1 to 8 | n + 6 | W (axis 2) Y axis movement method<br>0: No movement<br>1: Origin as reference<br>2: Current value as reference, positive movement<br>3: Current position as reference, negative movement |  |
| reading                |                       | n + 7 to n + 8                                                                                                    | Pos (axis 2) Y axis movement position (number of pulses): 0 to 262143<br>(3FFFF: HEX)                                                                                                    | 3      |        |        |         |        |        |        |        |       |                                                                                                    |  |
|                        |                       | n + 9                                                                                                    | W (axis 3) Z axis movement method<br>0: No movement<br>1: Origin as reference<br>2: Current value as reference, positive movement<br>3: Current position as reference, negative movement |        |        |        |         |        |        |        |        |       |                                                                                                    |  |
|                        |                       | n + 10 to<br>n + 11                                                                                                    | Pos (axis 3) Z axis movement position (number of pulses): 0 to 262143 (3FFFF: HEX)                                                                                                    |        |        |        |         |        |        |        |        |       |                                                                                                    |  |
|                        |                       | W (axis 4) S axis movement method<br>0: No movement<br>1: Origin as reference<br>2: Current value as reference, positive movement<br>3: Current position as reference, negative movement |                                                                                                    |        |        |        |         |        |        |        |        |       |                                                                                                    |  |
|                        |                       | n + 13 to<br>n + 14                                                                                                    | Pos (axis 4) S axis movement position (number of pulses): 0 to 262143 (3FFFF: HEX)                                                                                                    |        |        |        |         |        |        |        |        |       |                                                                                                    |  |

| $ \begin{array}{ c c c c c c c c c c c c c c c c c c c$                                                                                                    | Contents              | FO     |                | F1 (=\$u n)                                                                                                    | F2 |  |  |  |  |
|----------------------------------------------------------------------------------------------------|-----------------------|--------|----------------|----------------------------------------------------------------------------------------------------|----|--|--|--|--|
| $ 0 \text{MV: Direct movement} \\ 0 \text{MV: Direct movement} \\ 1 \text{ to 8} \\ 1 \text{ to 8} \\ $   |                       |        | n              |                                                                                                    |    |  |  |  |  |
| $ \text{OW}: \text{Direct movement} \\ \text{1} + 3 \\ \text{OW}: \text{Direct movement} \\ n + 4 \\ \text{1} \cdot \text{Origin as reference} \\ \text{2} \cdot \text{Current toxiciton as reference, positive movement} \\ \text{2} \cdot \text{Current toxiciton as reference, positive movement} \\ \text{2} \cdot \text{Current toxiciton as reference, negative movement} \\ \text{3} \cdot \text{Current toxiciton as reference, negative movement} \\ \text{3} \cdot \text{Current toxiciton as reference, negative movement} \\ \text{3} \cdot \text{Current toxiciton as reference, negative movement} \\ \text{3} \cdot \text{Current toxiciton as reference, negative movement} \\ \text{3} \cdot \text{Current toxiciton as reference, positive movement} \\ \text{3} \cdot \text{Current toxiciton as reference, positive movement} \\ \text{3} \cdot \text{Current toxiciton mumber of pulses}; 0 \text{ to 262143} \\ \text{m + 16}  \text{Current toxiciton as reference, positive movement} \\ \text{3} \cdot \text{Current toxiciton as reference, positive movement} \\ \text{3} \cdot \text{Current toxiciton as reference, positive movement} \\ \text{3} \cdot \text{Current toxiciton as reference, positive movement} \\ \text{3} \cdot \text{Current toxiciton as reference, positive movement} \\ \text{3} \cdot \text{Current toxiciton as reference, positive movement} \\ \text{3} \cdot \text{Current toxiciton as reference, positive movement} \\ \text{3} \cdot $                                                                                                    |                       |        | n + 1          | Command: 1                                                                                                    |    |  |  |  |  |
| 0 MV: Direct movement $ 1108$                                                                                                    |                       |        | n + 2          | VEL (axis 1) X axis speed: 1 to max. speed *2                                                                                     |    |  |  |  |  |
| 0MV: Direct movement<br>1 0 8<br>P(L1 to 8)               W (akis 1) X axis movement method<br>0. No movement<br>1: Current josition as reference, positive movement<br>2: Current josition as reference, positive movement<br>1: Corigin as reference, positive movement<br>1: VEL (axis 2) Y axis specient to max. specified<br>1: A * 5 to n + 6             7: VEL (axis 2) Y axis movement method<br>0: No movement<br>1: Origin as reference,<br>2: Current value as reference, positive movement<br>1: Origin as reference,<br>2: Current value as reference, positive movement<br>1: Origin as reference,<br>2: Current value as reference, positive movement<br>1: Origin as reference,<br>2: Current value as reference, positive movement<br>1: Origin as reference,<br>2: Current value as reference, positive movement<br>1: Origin as reference,<br>2: Current value as reference, positive movement<br>1: Origin as reference,<br>2: Current value as reference, positive movement<br>1: Origin as reference,<br>2: Current value as reference, positive movement<br>1: Origin as reference,<br>2: Current value as reference, positive movement<br>1: Origin as reference,<br>2: Current value as reference, positive movement<br>1: Origin as reference,<br>2: Current value as reference, positive movement<br>1: Origin as reference,<br>2: Current value as reference, positive movement<br>1: Origin as reference,<br>2: Current value as reference, positive movement<br>1: Origin as reference,<br>2: Current value as reference, positive movement<br>1: Origin as reference,<br>2: Current value as                                                                                                    |                       |        | n + 3          | ACC (axis 1) X axis acceleration/deceleration time (unit: 10 ms): 1 to                                                            |    |  |  |  |  |
| $ 0 \text{MV: Direct movement} \text{ for } 5 \text{ to } n + 6 \ Pos (wit; 1) X axis movement position (number of pulses): 0 to 262143 \\ n + 7 \ VEL (axis; 2) Y axis acceleration/deceleration time (unit: 10 ms): 1 to 200 \\ n + 8 \ ACC (axis; 2) Y axis acceleration/deceleration time (unit: 10 ms): 1 to 200 \\ No movement \\ 2 \ Current position as reference, negative movement \\ 2 \ Current position (number of pulses): 0 to 262143 \\ n + 10 \ Correst position (number of pulses): 0 to 262143 \\ n + 10 \ Correst position (number of pulses): 0 to 262143 \\ n + 11 \ ACC (axis; 3) Z axis speed: 1 to max. speed ^{7} \\ n + 13 \ ACC (axis; 3) Z axis speed: 1 to max. speed ^{7} \\ n + 13 \ ACC (axis; 3) Z axis as reference, negative movement \\ 2 \ Current volue as reference, negative movement \\ n + 14 \ ACC (axis; 3) Z axis as reference, negative movement \\ n + 15 \ to n + 13 \ ACC (axis; 3) Z axis movement method \\ No movement \\ n + 14 \ Borg (axi; 3) Z axis movement method \\ No movement \\ n + 15 \ Corrent position as reference, negative movement \\ 3 \ Current position (number of pulses): 0 to 262143 \\ n + 16 \ GIFFF: HEX) \\ n + 17 \ VEL (axis; 4) S axis speed: 1 to max. speed ^{7} \\ n + 18 \ ACC (axis; 4) S axis movement method \\ No movement \\ n + 16 \ GIFFF: HEX) \\ n + 17 \ VEL (axis; 4) S axis movement position (number of pulses): 0 to 262143 \\ n + 18 \ ACC (axis; 4) S axis movement method \\ 0 \ No movement \\ n + 10 \ No movement \\ n + 20 \ No (axis; 4) S axis movement position (number of pulses): 0 to 262143 \\ (3FFF: HEX) \\ n + 2 \ ACC (axis; 4) S axis movement method \\ 0 \ No movement \\ n + 20 \ No (axis; 4) S axis movement method \\ 0 \ No movement \\ n + 20 \ No (axis; 4) S axis movement method \\ 0 \ No movement \\ n + 20 \ No (axis; 4) S axis movement method \\ 0 \ No movement \\ n + 20 \ No (axis; 4) S axis movement method \\ 0 \ No movement \\ n + 20 \ No (axis; 4) S axis movement method \\ 0 \ No movement \\ n + 4 \ Corrent value as reference, positive movement \\ 3 \ Current value as reference, negative movement \\ n + 4 \ No \ No \ No$                                                                                                    |                       |        | n + 4          | W (axis 1) X axis movement method<br>0: No movement<br>1: Origin as reference<br>2: Current value as reference, positive movement |    |  |  |  |  |
| $ 0 \text{MV: Direct movement } \left( \begin{array}{c} n+8 \\ -ACC (ais 2) Y as a saceleration/deceleration time (unit: 10 ms): 1 to 200 \\ 0 \text{W (ais 2) Y as is movement method } \\ 0 \text{WV: Direct movement } \\ 1 \text{ to 8} \\ \text{(PLC1 to 8)} \\ \end{array} \right) \left( \begin{array}{c} n+9 \\ 1 \text{ to 8} \\ \text{(PLC1 to 8)} \\ n+11 \\ 1 \text{ to 8} \\ \text{(PLC1 to 8)} \\ \end{array} \right) \left( \begin{array}{c} n+10 \\ 1 \text{ to } n+11 \\ 1 \text{ to 8} \\ \text{(SFFF: HEX)} \\ 1 \text{ to 10} \\ \text{(SFFF: HEX)} \\ 1 \text{ to 10} \\ \text{(SFFF: HEX)} \\ \end{array} \right) \left( \begin{array}{c} n+12 \\ \text{(VE (ais 3) Z as is speed: 1 to max. speed ^{-2} \\ 2 \text{ (ais 3) Z as is movement method } \\ 1 \text{ to 7} \\ \text{(ais 3) Z as is movement method } \\ 1 \text{ to 7} \\ \text{(ais 3) Z as is movement method } \\ 1 \text{ to 7} \\ \text{(ais 3) Z as is movement method } \\ 1 \text{ to 7} \\ \text{(ais 3) Z as is movement method } \\ 1 \text{ to 7} \\ \text{(ais 3) Z as is movement method } \\ 1 \text{ to 7} \\ \text{(ais 3) Z as is movement method } \\ 1 \text{ to 7} \\ \text{(ais 3) Z as is movement method } \\ 1 \text{ to 7} \\ \text{(ais 3) Z as is movement method } \\ 1 \text{ to 7} \\ \text{(ais 3) Z as is movement position (number of pulses): 0 to 262143 \\ 1 \text{ (ais 3) } \\ \text{(ais 4) S as is movement position (number of pulses): 0 to 262143 \\ 1 \text{ (ais 4) S as is movement position (number of pulses): 0 to 262143 \\ 1 \text{ (ais 4) S as is movement method } \\ 1 \text{ to 7} \\ \text{(ais 4) S as is movement method } \\ 1 \text{ to 7} \\ \text{(b) m owement } \\ 1 \text{ to 7} \\ \text{(c) No interpolation } \\ 1 \text{ to 7} \\ \text{(c) No interpolation } \\ 1 \text{ to 8} \\ \text{(FFF: HEX) } \\ \end{array} \right) \\ \left. \begin{array}{c} n + 12 \text{ (C) mand 4 } \\ n + 2 \text{ (D) position number: 0 (fixed) \\ n + 1 \text{ Command 4 } \\ n + 2 \text{ (D) position number: 0 (fixed) \\ n + 1 \text{ C) origin as reference } \\ 2 \text{ Current position as reference, negative movement \\ 2 \text{ (Current value as a reference, negative movement \\ 1 \text{ (Wais 1) X as is movement position (number of pulses): 0 to 262143 \\ \text{(H interpolation } \\ 1 \text{ to 7} \\ \text{(N interpolation } \\ 1 \text{ to 8} \\ \text{(PLC1 to 8) } \\ \end{array} \right) \\ \left. \begin{array}{c} n + 4 \text{ to n + 5 \\ 0 \text{ (Sub 3) X as is movement position (number of pulses): 0 to 262143 \\ \text{(PFFF: HEX) } \\ (Wais 1) X as is movemen$                                                                                                    |                       |        | n + 5 to n + 6 | Pos (axis 1) X axis movement position (number of pulses): 0 to 262143                                                             |    |  |  |  |  |
| $ 0 \text{MV: Direct movement}  \left( \begin{array}{c} n+6 \\ 200 \\ \hline \\ 0 \text{ No movement} \\ 1 \text{ to 8} \\ \text{(PLC1 to 8)} \\ 1 \text{ to 8} \\ \text{(PLC1 to 8)} \\ 1 \text{ to 8} \\ \text{(PLC1 to 8)} \\ 1 \text{ to 8} \\ 1 \text{ to 8} \\ \text{(PLC1 to 8)} \\ 1 \text{ to 8} \\ \text{(PLC1 to 8)} \\ 1 \text{ to 9} \\ \text{(PLC1 to 8)} \\ 1 \text{ to 9} \\ \text{(PLC1 to 8)} \\ 1 \text{ to 9} \\ 1 \text{ to 9} \\ \text{(PLC1 to 8)} \\ 1 \text{ to 9} \\ 1 \text{ to 9} \\ \text{(PLC1 to 8)} \\ 1 \text{ to 9} \\ 1 \text{ to 9} \\ 1 \text{ to 1} \\ 1 \text{ to 9} \\ 1 \text{ to 9} \\ 1 \text{ to 9} \\ 1 \text{ to 9} \\ 1 \text{ to 9} \\ 1 \text{ to 9} \\ 1 \text{ to 9} \\ 1 \text{ to 9} \\ 1 \text{ to 9} \\ 1 \text{ to 1} \\ 1 \text{ to 1} \\$ |                       |        | n + 7          | VEL (axis 2) Y axis speed: 1 to max. speed <sup>*2</sup>                                                                          |    |  |  |  |  |
| $ 0 \text{W: Direct movement} \\ 0 \text{W: Direct movement} \\ \text{PIC1 to 8} \\ \text{PIC1 to 8} \\ PIC1 to 8$                                                                                                    |                       |        | n + 8          |                                                                                                    |    |  |  |  |  |
| OMV: Direct movement1 to 8<br>(PLC1 to 8) $n + 11$ (3FFF: HEx)<br>(X = 3 / 2 x = 3 x = 5 x = 2 / 2 x = 3 x = 5 x = 2 / 2 x = 3 x = 3 x = 2 / 2 x = 3 x = 3 x = 2 / 2 x = 3 x = 3 x = 2 / 2 x = 3 x = 3 x = 2 / 2 x = 3 x = 3 x = 2 / 2 x = 3 x = 3 x                                                                                                    |                       |        | n + 9          | 0: No movement<br>1: Origin as reference<br>2: Current value as reference, positive movement                                      |    |  |  |  |  |
| (PLC1 to 8)         n + 12         VEL (axis 3) Z axis speed: 1 to max. speed <sup>7</sup> 2           n + 13         ACC (axis 3) Z axis acceleration/deceleration time (unit: 10 ms): 1 to 200           W (axis 3) Z axis movement method         W (axis 3) Z axis areference, positive movement           n + 14         N + 10           n + 15         Or (axis 3) Z axis movement method           1: Origin as reference, positive movement           2: Current value as reference, negative movement           1 + 15         Or (axis 4) Z axis movement position (number of pulses): 0 to 262143           n + 16         GFFFF: HEX)           n + 17         VEL (axis 4) S axis speed: 1 to max. speed <sup>72</sup> n + 18         ACC (axis 4) S axis movement method           0: No movement         1: Origin as reference, positive movement           1: Origin as reference, cositive movement         2: Current value as reference, negative movement           1: + 20         No movement         1: Origin as reference, cositive movement           1: + 20         No interpolation         1: With interpolation           1: + 20         No interpolation         1: With interpolation         1: Origin as reference, negative movement           0: No movement         1: Origin as reference, negative movement         2: Current value as reference, negative movement           1: Origin as reference                                                                                                    |                       | 1 to 8 |                |                                                                                                    | 22 |  |  |  |  |
| $ \begin{array}{ c c c c c c c c c c c c c c c c c c c$                                                                                                    | uviv: Direct movement |        | n + 12         | VEL (axis 3) Z axis speed: 1 to max. speed *2                                                                                     | 23 |  |  |  |  |
| W (axis 3) Z axis movement method<br>0: No movement<br>2: Current value as reference, negative movement<br>3: Current value as reference, negative movement<br>3: Current value as reference, negative movement<br>n + 15 to<br>n + 15 to<br>0 Fox (axis 3) Z axis movement position (number of pulses): 0 to 262143<br>n + 17           n + 17         VEL (axis 4) S axis speed: 1 to max. speed <sup>12</sup><br>n + 18           ACC (axis 4) S axis speed: 1 to max. speed <sup>12</sup><br>n + 18         ACC (axis 4) S axis movement method<br>0: No movement<br>n + 19           UVEL (axis 4) S axis acceleration/deceleration time (unit: 10 ms): 1 to<br>200         Correct (axis 4) S axis movement method<br>0: No movement<br>n + 20 to<br>n + 21           N + 20 to<br>n + 21         Pos (axis 4) S axis movement position (number of pulses): 0 to 262143<br>(BFFF: HEX)           n + 22         No faits 4) S axis movement method<br>0: No interpolation<br>n + 22           n + 2         Pos (axis 4) S axis movement position (number of pulses): 0 to 262143<br>(BFFF: HEX)           n + 2         PNO position number: 1 to 3000           n + 1         Command: 4<br>n + 2           n + 2         PNO position number: 1 to 3000           V(axis 1) X axis movement method<br>0: No movement<br>n + 3           1 to 8<br>writing         N + 4 to n + 5           0WP: movement data<br>writing         N + 4 to n + 5           1 to 8<br>writing         N + 7 to n + 8           1 to 8<br>writing         N + 7 to n + 8           0WP: movement data<br>writing         N + 7 to n + 8           1 to 7 to                                                                                                    |                       |        | n + 13         |                                                                                                    |    |  |  |  |  |
|                                                                                                    |                       |        | n + 14         | W (axis 3) Z axis movement method<br>0: No movement<br>1: Origin as reference<br>2: Current value as reference, positive movement |    |  |  |  |  |
| N + 18         ACC (axis 4) S axis acceleration/deceleration time (unit: 10 ms): 1 to 200           N + 18         W (axis 4) S axis movement method           N + 19         1: Origin as reference           2: Current value as reference, positive movement           N + 20 to           N + 20 to           N + 22 to           N + 22 to           N + 10 to           N + 22 to           N + 20 to           N + 4 to n + 5           N + 4 to n + 5           N + 20                                                                                                    |                       |        |                | Pos (axis 3) Z axis movement position (number of pulses): 0 to 262143                                                             |    |  |  |  |  |
| N + 18         ACC (axis 4) S axis acceleration/deceleration time (unit: 10 ms): 1 to 200           N + 18         W (axis 4) S axis movement method           N + 19         1: Origin as reference           2: Current value as reference, positive movement           N + 20 to         Pos (axis 4) S axis movement position (number of pulses): 0 to 262143           N + 21         (SFFF: HEX)           N + 22         H interpolation           N + 22         H interpolation           N + 22         PNO position number: 0 (fixed)           N + 1         Command: 4           N + 2         PNO position number: 1 to 3000           W (axis 1) X axis movement method         0: No inversent           0: No invalid as reference         2: Current value as reference, positive movement           1: 0: rigin as reference         2: Current value as reference, positive movement           1: N + 3         1: Command: 4           N + 4 to n + 5         Pos (axis 1) X axis movement position (number of pulses): 0 to 262143           (3FFFF: HEX)         W (axis 1) X axis movement method           0: No movement         1           n + 4 to n + 5         Pos (axis 1) X axis movement position (number of pulses): 0 to 262143           (3FFFF: HEX)         W (axis 3) Z axis movement position (number of pulses): 0 to 262143           0:                                                                                                    |                       |        | n + 17         |                                                                                                    |    |  |  |  |  |
| $ 0 \text{WP: movement data} \text{WI} \left( \begin{array}{c} 2.00 \\ \text{W} \left( \begin{array}{c} 3 \text{ is } 4 \right) 5 \text{ axis movement method} \\ 0 \text{ No movement} \\ 1 \text{ Origin as reference} \\ 2 \text{ Current value as reference, positive movement} \\ \hline n + 20 \text{ to} \\ n + 21 \\ 1 \text{ methodsion} \\ n + 22 \\ 1 \text{ methodsion} \\ n + 22 \\ 1 \text{ methodsion} \\ n + 22 \\ 1 \text{ methodsion} \\ n + 2 \\ 1 \text{ methodsion} \\ 1 \text{ with interpolation} \\ n + 2 \\ 1 \text{ methodsion} \\ 1 \text{ with interpolation} \\ n + 2 \\ 1 \text{ methodsion} \\ 1 \text{ with interpolation} \\ 1 \text{ with interpolation} \\ 1 \text{ miterpolation} \\ 1 \text{ with interpolation} \\ 1 \text{ miterpolation} \\ 1 \text{ with interpolation} \\ 1 \text{ miterpolation} \\ 1 \text{ with interpolation} \\ 1 \text{ with interpolation}$                                                                                                    |                       |        |                | ACC (axis 4) S axis acceleration/deceleration time (unit: 10 ms): 1 to                                                            |    |  |  |  |  |
| 0: No movement         1: Origin as reference         2: Current value as reference, negative movement         3: Current position as reference, negative movement         1: Origin as reference         2: Current value as reference, negative movement         3: Current position as reference, negative movement         1: Origin as reference         1: Pos (axis 4) S axis movement position (number of pulses): 0 to 262143         (3FFF: HEX)         1: + 22         1: No interpolation         1: With interpolation         1: With interpolation         1: Origin as reference         2: Current value as reference, negative movement         1: O                                                                                                    |                       |        |                |                                                                                                    |    |  |  |  |  |
| OWP: movement data writing     1 to 8     Pos (axis 4) S axis movement position (number of pulses): 0 to 262143 (3FFF: HEX)       N + 21     (3FFF: HEX)       H interpolation       1: With interpolation       1: With interpolation       1: Vith interpolation       1: Vith interpolation       1: Vi                                                                                                    |                       |        | n + 19         | 0: No movement<br>1: Origin as reference<br>2: Current value as reference, positive movement                                      |    |  |  |  |  |
| WP: movement data<br>writing1 to 8<br>(PLC1 to 8)H interpolation<br>0: No interpolation<br>1: With interpolation<br>1: With interpolation<br>1: With interpolation<br>1: With interpolation<br>1: With interpolation<br>1: With interpolation<br>1: With interpolation<br>1: With interpolation<br>1: With interpolation<br>$n + 1$ M0 MP: movement data<br>writingn + 2PNO position number: 1 to 3000<br>W (axis 1) X axis movement method<br>0: No movement<br>2: Current value as reference, positive movement<br>3: Current position as reference, negative movement<br>3: Current position as reference, negative movement<br>1: Origin as reference<br>2: Current value as reference, positive movement<br>3: Current position as reference, negative movement<br>3: Current value as reference, positive movement<br>3: Current value as reference, negative movement<br>3: Current value as reference, negative movement<br>3: Current value as reference, negative movement<br>3: Current value as reference, negative movement<br>3: Current value as reference, negative movement<br>3: Current value as reference, negative movement<br>3: Current value as reference, negative movement<br>3: Current value as reference, negative movement<br>3: Current value as reference, negative movement<br>3: Current value as reference, negative movement<br>1: Origin as reference<br>2: Current value as reference, positive movement<br>3: Current value as reference, negative movement<br>3: Current value as reference, negative movement<br>3: Current value as reference, negative movement<br>3: Current value as reference, negative movement<br>3: Current value as reference, negative movement<br>3: Current value as reference, negative movement<br>3: Current value as reference, negative movement<br>3: Current value as reference, negative movement<br>3: Current value as reference, negative movement<br>3: Current value as reference, negative movement<br>3: Curr                                                                                                    |                       |        |                | Pos (axis 4) S axis movement position (number of pulses): 0 to 262143                                                             | -  |  |  |  |  |
|                                                                                                    |                       |        | n + 22         | 0: No interpolation                                                                                                    |    |  |  |  |  |
| 0WP: movement data writing       1 to 8         0WP: movement data       1 to 8         0WP: movement data       1 to 8         0W (axis 2) Y axis movement position (number of pulses): 0 to 262143         0W (axis 3) Z axis movement position (number of pulses): 0 to 262143         0 N movement       1: Origin as reference                                                                                                    |                       |        | n              | Station number: 0 (fixed)                                                                                                    |    |  |  |  |  |
| 0WP: movement data writing       1 to 8         0WP: movement data       1 to 8         0WP: movement data       1 to 8         0WP: movement       1 to 7 to n + 8         0Yes (axis 2) Y axis movement position (number of pulses): 0 to 262143         0Yes (axis 3) Z axis movement method       0: No movement         0 n + 9       1: Origin as reference                                                                                                    |                       |        | n + 1          | Command: 4                                                                                                    |    |  |  |  |  |
| 0: No movement         1: Origin as reference         2: Current value as reference, positive movement         3: Current position as reference, negative movement         0: No movement         3: Current position as reference, negative movement         0: No movement         1: Origin as reference, negative movement         0: No movement position (number of pulses): 0 to 262143         (3FFF: HEX)         0: No movement         1: Origin as reference         2: Current value as reference, positive movement         3: Current position as reference, negative movement         0: No movement         1: Origin as reference         2: Current value as reference, negative movement         3: Current position as reference, negative movement         0: No movement         1: Origin as reference         2: Current value as reference, negative movement         0: No movement         1: Origin as reference         2: Current value as reference, negative movement         0: No movement         1: Origin as reference         2: Current value as reference, negative movement         0: No movement         1: Origin as reference         2: Current value as reference, negative movement         0: No movement                                                                                                    |                       |        | n + 2          | PNO position number: 1 to 3000                                                                                                    |    |  |  |  |  |
| 0WP: movement data writing       1 to 8         0WP: movement data       1 to 8         0WP: novement data       1 to 8         0WP: novement data       n + 6         1 to 8       PLC1 to 8)         0WP: novement data       n + 7 to n + 8         0WP: novement data       n + 7 to n + 8         0WP: novement data       n + 7 to n + 8         0WP: novement data       n + 7 to n + 8         0WP: novement data       n + 7 to n + 8         0WP: novement data       n + 7 to n + 8         0WP: novement data       n + 7 to n + 8         0WP: novement data       n + 7 to n + 8         0WP: novement data       n + 7 to n + 8         0W (axis 2) Y axis movement position (number of pulses): 0 to 262143         0W (axis 3) Z axis movement       0: No movement         0W (axis 3) Z axis movement method         0: No movement       1: Origin as reference         2: Current value as reference, positive movement         3: Current position as reference, negative movement         1: 0 rigin as reference, negative movement         1: 0 rigin as reference, negative movement         1: 0 rigin as reference, negative movement         1: 0 rigin as reference, negative movement         1: 0 rigin as reference, negative movement                                                                                                    |                       |        | n + 3          | 0: No movement<br>1: Origin as reference<br>2: Current value as reference, positive movement                                      |    |  |  |  |  |
| 0WP: movement data writing       1 to 8         0WP: movement data       1 to 8         (PLC1 to 8)       n + 6         1       0 (PLC1 to 8)         0       n + 7 to n + 8         0       Pos (axis 2) Y axis movement method         0       0. No movement         1       0. Origin as reference, positive movement         3: Current position as reference, negative movement         0       0. No movement         0       0. No movement position (number of pulses): 0 to 262143         0       0. No movement         0       0. No movement method         0. No movement       0. No movement method         0. No movement       0. No movement         1: Origin as reference       2: Current value as reference, positive movement         1: Origin as reference       2: Current value as reference, negative movement         1: Origin as reference, negative movement       3: Current position as reference, negative movement         1: 0 to       Pos (axis 3) Z axis movement position (number of pulses): 0 to 262143                                                                                                    |                       |        | n + 4 to n + 5 | Pos (axis 1) X axis movement position (number of pulses): 0 to 262143                                                             |    |  |  |  |  |
| writing       (PLC1 to 8)         (PLC1 to 8)       n + 7 to n + 8         Pos (axis 2) Y axis movement position (number of pulses): 0 to 262143         (3FFF: HEX)         W (axis 3) Z axis movement method         0: No movement         1: Origin as reference         2: Current value as reference, positive movement         3: Current position as reference, negative movement         n + 10 to       Pos (axis 3) Z axis movement position (number of pulses): 0 to 262143                                                                                                    | OWP: movement data    | 1 +0.9 | n + 6          | 0: No movement<br>1: Origin as reference<br>2: Current value as reference, positive movement                                      |    |  |  |  |  |
| n + 90: No movement<br>1: Origin as reference<br>2: Current value as reference, positive movement<br>3: Current position as reference, negative movementn + 10 toPos (axis 3) Z axis movement position (number of pulses): 0 to 262143                                                                                                    |                       |        | n + 7 to n + 8 | Pos (axis 2) Y axis movement position (number of pulses): 0 to 262143                                                             | 15 |  |  |  |  |
| n + 10 to Pos (axis 3) Z axis movement position (number of pulses): 0 to 262143                                                                                                    |                       |        | n + 9          | 0: No movement<br>1: Origin as reference<br>2: Current value as reference, positive movement                                      |    |  |  |  |  |
| ······································                                                                                                    |                       |        |                | Pos (axis 3) Z axis movement position (number of pulses): 0 to 262143                                                             |    |  |  |  |  |
| W (axis 4) S axis movement method<br>0: No movement<br>1: Origin as reference<br>2: Current value as reference, positive movement<br>3: Current position as reference, negative movement                                                                                                    |                       |        |                | W (axis 4) S axis movement method<br>0: No movement<br>1: Origin as reference<br>2: Current value as reference, positive movement |    |  |  |  |  |
| n + 13 to Pos (axis 4) S axis movement position (number of pulses): 0 to 262143                                                                                                    |                       |        | n + 13 to      | Pos (axis 4) S axis movement position (number of pulses): 0 to 262143                                                             |    |  |  |  |  |

| Contents                 | FO                    |                                               | F1 (=\$u n)                                          | F2  |  |  |
|--------------------------|-----------------------|-----------------------------------------------|------------------------------------------------------|-----|--|--|
|                          |                       | n                                             | Station number: 0 (fixed)                            |     |  |  |
| 0WA: position data       | 1 to 8                | n + 1                                         | Command: 5                                           | 4   |  |  |
| memory writing           | (PLC1 to 8)           | n + 2                                         | Write starting PNO: 1 to 3000 <sup>*3</sup>          | 4   |  |  |
|                          |                       | n + 3                                         | Write finishing PNO: 1 to 3000 *3                    | 1   |  |  |
|                          |                       | n                                             | Station number: 0 (fixed)                            |     |  |  |
| OWC: nosition undete     | 1 to 8                | n + 1                                         | Command: 6                                           | 4   |  |  |
| 0WC: position update     | (PLC1 to 8)           | n + 2                                         | PNO position number: 1 to 3000                       | _ 4 |  |  |
|                          |                       | n + 3 AX No. axis pattern setting: 1 to 15 *1 |                                                      |     |  |  |
|                          | 1 to 8<br>(PLC1 to 8) | n                                             | Station number: 0 (fixed)                            | 2   |  |  |
| 0RV: version information |                       | n + 1                                         | Command: 7                                           |     |  |  |
|                          |                       | n + 2 to n + 3                                | 3 Ver version (characters)                           |     |  |  |
|                          |                       | n + 4 to n + 5                                | CPU CPU model type (characters)                      | 1   |  |  |
|                          |                       | n Station number: 0 (fixed)                   |                                                      |     |  |  |
| 0DM: program execute     | 1 to 8<br>(PLC1 to 8) | n + 1                                         | Command: 8                                           |     |  |  |
|                          | (. 201 (0 0)          | n + 2 PRG program number: 1 to 50             |                                                      | 1   |  |  |
|                          |                       | n                                             | Station number: 0 (fixed)                            |     |  |  |
| 0CV: speed/acceleration  | 1 to 8                | n + 1                                         | Command: 9                                           | 4   |  |  |
| time settings            | (PLC1 to 8)           |                                               |                                                      | 4   |  |  |
|                          |                       | n + 3                                         | ACC acceleration/deceleration time (10 ms): 1 to 200 |     |  |  |
| 0AR: alarm reset         | 1 to 8                | n                                             | Station number: 0 (fixed)                            | 2   |  |  |
| UAN. alanni resel        | (PLC1 to 8)           | n + 1                                         | n + 1 Command: 10                                    |     |  |  |

Return data: Data stored from controller to X1 series

\*1 Axes are validated by the Ax No. setting value according to the following table.

| Axis   |   | Value |   |   |   |   |   |   |   |   |    |    |    |    |    |    |
|--------|---|-------|---|---|---|---|---|---|---|---|----|----|----|----|----|----|
|        | 0 | 1     | 2 | 3 | 4 | 5 | 6 | 7 | 8 | 9 | 10 | 11 | 12 | 13 | 14 | 15 |
| Axis 1 | 0 | •     | 0 | • | 0 | • | 0 | • | 0 | • | 0  | •  | 0  | •  | 0  | •  |
| Axis 2 | 0 | 0     | • | • | 0 | 0 | • | • | 0 | 0 | •  | •  | 0  | 0  | •  | •  |
| Axis 3 | 0 | 0     | 0 | 0 | • | • | • | • | 0 | 0 | 0  | 0  | •  | •  | •  | •  |
| Axis 4 | 0 | 0     | 0 | 0 | 0 | 0 | 0 | 0 | • | ٠ | •  | •  | •  | •  | •  | ٠  |
|        |   |       |   |   |   |   |   |   |   |   |    |    |    |    |    |    |

\*2 The setting range varies depending on the actuator type.

| Actuator Type      | 20L / 28L / 35L /<br>42L / E35L | 50L | 28H / 35H | 42H | 50H | 42D |
|--------------------|---------------------------------|-----|-----------|-----|-----|-----|
| Max. speed (mm/sec | 50                              | 100 | 150       | 200 | 300 | 400 |

Do not set a value larger than the write starting PNO for the write finishing PNO. The screen display is not updated during EEPROM writing since MONITOUCH needs to receive the response. It takes about 3 seconds to write position information. Do not turn off the power or pull out the plug of MONITOUCH. \*3

# 11.1.2 Wiring Diagrams

#### **RS-232C**

# Wiring diagram 1 - M2

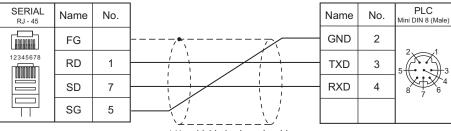

\* Use shielded twist-pair cables.

# **12. TECO**

12.1 PLC Connection

12-1

# 12.1 PLC Connection

# **Serial Connection**

| PLC Selection on the | CDU                        | Linit (Dent                   | Cineral Laval | Connection                                            |                               |  |  |
|----------------------|----------------------------|-------------------------------|---------------|-------------------------------------------------------|-------------------------------|--|--|
| Editor               | CPU                        | Unit/Port                     | Signal Level  | RS-232C <sup>*1</sup> / RS-485 (2-wire) <sup>*2</sup> | RS-422 (4-wire) <sup>*2</sup> |  |  |
|                      | TP03-xxSx-x<br>TP03-xxMx-x | PC/PDA port                   | RS-232C       | TECO<br>TP-302PC<br>+<br>Wiring diagram 1 - M2        | ×                             |  |  |
|                      |                            |                               | RS-422        | Х                                                     | Wiring diagram 2 - M4         |  |  |
|                      |                            | Expansion card                | RS-485        | Wiring diagram 1 - M4                                 | X                             |  |  |
| TP03(MODBUS RTU)     | TP03-xxHx-x                | PC/PDA port                   | RS-232C       | TECO<br>TP-302PC<br>+<br>Wiring diagram 1 - M2        | ×                             |  |  |
|                      |                            |                               | RS-422        | Х                                                     | Wiring diagram 2 - M4         |  |  |
|                      |                            | RS-485 port<br>Expansion card | RS-485        | Wiring diagram 1 - M4                                 | ×                             |  |  |

\*1 Select RS-232C in the screen program or in Local mode on the X1 series unit. For details, see "1.2.1 SERIAL" (page 1-4).
\*2 Select RS-422/485 in the screen program or in Local mode on the X1 series unit. For details, refer to "1.2.1 SERIAL" (page 1-4).

## 12.1.1 TP03 (MODBUS RTU)

## **Communication Setting**

### **Editor**

## **Communication setting**

(Underlined setting: default)

| Item            | Setting                                              | Remarks |
|-----------------|------------------------------------------------------|---------|
| Connection Mode | <u>1:1</u> /1:n                                      |         |
| Signal Level    | <u>RS-232C</u> / RS-422/485                          |         |
| Baud Rate       | 4800 / 9600 / <u>19200</u> / 38400 / 57600 76800 bps |         |
| Data Length     | 8 bits                                               |         |
| Stop Bit        | 1 / <u>2</u> bits                                    |         |
| Parity          | Odd / Even / <u>None</u>                             |         |
| Target Port No. | <u>1</u> to 31                                       |         |

## PLC

Be sure to match the settings to those made under [Communication Setting] of the editor. Set a port number in the communication software. For more information, refer to the PLC manual issued by the manufacturer.

### **PC/PDA Port**

Use bits 0 to 7 at D8321 for the following settings.

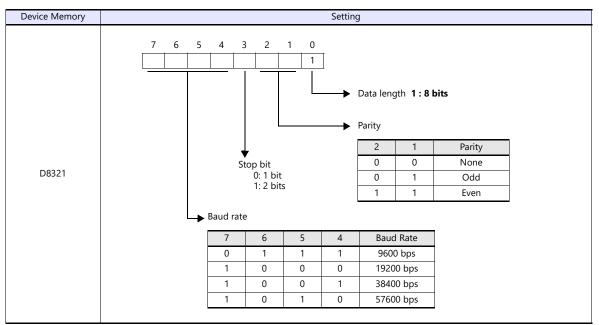

\* If the value specified for any item is outside the allowable range, the item will be assumed to be: data length: 8 bits, parity: none, stop bit: 2 bits, or baud rate: 19200 bps.

### **RS-485 Port / Expansion Card**

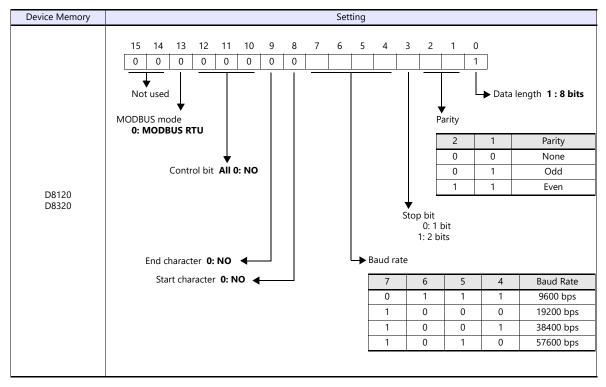

Use D8120 for RS-485 port settings and D8320 for expansion card settings.

## **Available Device Memory**

The available setting range of device memory varies depending on the PLC model. Be sure to set within the range available for the PLC to be used. Use [TYPE] when assigning indirect device memory for macro programs.

|    | Device Memory             | TYPE | Remarks |
|----|---------------------------|------|---------|
| D  | (Data register)           | 00H  |         |
| Х  | (Digital I relay)         | 01H  |         |
| Υ  | (Digital O relay)         | 02H  |         |
| М  | (Auxiliary relay)         | 03H  |         |
| CC | (Counter [Coil])          | 04H  |         |
| TC | (Timer [Coil])            | 05H  |         |
| С  | (Counter [Current value]) | 06H  |         |
| Т  | (Timer [Current value])   | 07H  |         |
| CP | (Counter [Preset value])  | 08H  |         |
| TP | (Timer [Preset value])    | 09H  |         |

### **Indirect Device Memory Designation**

| 15  | 5 8            | 7 0             |
|-----|----------------|-----------------|
| n+0 | Model          | Device type     |
| n+1 | Addre          | ess No.         |
| n+2 | Expansion code | Bit designation |
| n+3 | 00             | Station number  |

• For X/Y device memory

Assign an actual address number (OCT) converted to HEX as the address number.

## 12.1.2 Wiring Diagrams

## **RS-232C**

## Wiring diagram 1 - M2

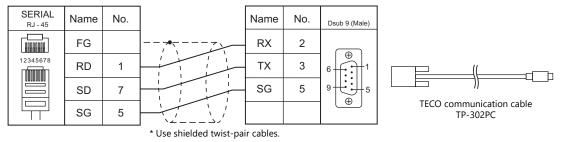

## RS-422/RS-485

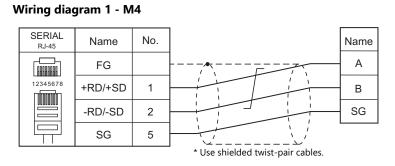

## Wiring diagram 2 - M4

| SERIAL<br><sub>RJ - 45</sub> | Name | No. |                                   | Name  | No. | PLC<br>Mini DIN 8 (Male) |
|------------------------------|------|-----|-----------------------------------|-------|-----|--------------------------|
|                              | FG   |     |                                   | RX-   | 1   |                          |
|                              | +RD  | 7   | F                                 | RX+   | 2   | 6 7 8                    |
| 12345678                     | -RD  | 8   |                                   | GND   | 3   | 3                        |
|                              | -SD  | 2   |                                   | - тх- | 4   | 142                      |
|                              | +SD  | 1   |                                   | TX+   | 7   |                          |
|                              | SG   | 5   |                                   |       |     |                          |
|                              |      |     | * Use shielded twist-pair cables. |       |     |                          |

# 13.3S-Smart Software Solutions

13.1 PLC Connection

## **13.1 PLC Connection**

## **Ethernet Connection**

| PLC Selection on the Editor | CPU                                  | Unit/Port     | Port No.                                                                      | Keep<br>Alive <sup>*1</sup> |
|-----------------------------|--------------------------------------|---------------|-------------------------------------------------------------------------------|-----------------------------|
| CODESYS V3(Ethernet)        | Devices compliant with<br>CODESYS V3 | Ethernet port | Default: 11740<br>(Set the desired number using the<br>application software.) | ×                           |

\*1 For KeepAlive functions, see "1.3.2 Ethernet Communication".

## 13.1.1 CODESYS V3 (Ethernet)

• Only logical port PLC1 can be selected because the tag table is used.

## **Communication Setting**

## **Editor**

Make the following settings on the editor. For more information, see "1.3.2 Ethernet Communication".

- IP address for the X1 series unit Set the IP address using System Configurator. For details, see "IP Address Setting of the X1 Series Unit".
- Port number of the X1 series unit (for communication with PLC) [System Setting] → [Hardware Setting] → [PLC Properties] → [Communication Setting]
- Registration of devices to connect Register on the [PLC Table] in [System Setting] → [Hardware Setting] → [PLC Properties] → [Target Settings].

|                                                                            | o Default                           |                           |                             |                   |                      |              |               |
|----------------------------------------------------------------------------|-------------------------------------|---------------------------|-----------------------------|-------------------|----------------------|--------------|---------------|
|                                                                            | nmunication Setting                 |                           |                             | -                 |                      |              |               |
|                                                                            | nection Mode                        | 1:1                       |                             |                   | Up to 16 uni         | its in 1 : n | communication |
| Ret                                                                        | ials                                | 3                         |                             |                   |                      |              |               |
| Tim                                                                        | e-out Time(*10msec)                 | 1000                      |                             |                   |                      |              |               |
| Sen                                                                        | d Delay Time(*msec)                 | 0                         |                             |                   |                      |              |               |
| Star                                                                       | t Time(*sec)                        | 0                         |                             |                   |                      |              |               |
| Mon                                                                        | itor Registration                   | None                      |                             |                   |                      |              |               |
| Port                                                                       | No.                                 | 10001                     |                             |                   |                      |              |               |
| Cod                                                                        | e                                   | DEC                       |                             |                   |                      |              |               |
|                                                                            | Process                             | LSB->MSB                  |                             |                   |                      |              |               |
| Con                                                                        | ım. Error Handling                  | Stop                      |                             |                   |                      |              |               |
| Det                                                                        | ail                                 |                           |                             |                   |                      |              |               |
| Prio                                                                       |                                     | 1                         |                             |                   |                      |              |               |
| Sys                                                                        | tem device(\$s) V7 Compatible       | None                      |                             |                   |                      |              |               |
| Tar                                                                        | get Settings                        |                           |                             |                   |                      |              |               |
|                                                                            | nect To                             | 0:192.168.1.100           | (PLC_A)                     | _                 | Valid only fo        | r 1 : 1 con  | nection       |
| PLC                                                                        | Table                               | Setting                   |                             |                   |                      |              |               |
| Use                                                                        | Connection Check Device             | Note                      |                             |                   |                      |              |               |
|                                                                            |                                     |                           |                             |                   |                      |              |               |
| LC Tab                                                                     | le                                  | <b>I</b>                  |                             |                   |                      | ×            |               |
| PLC T                                                                      | able                                | ↓<br>↓                    |                             |                   |                      |              |               |
| PLC T-<br>No.                                                              | ible<br>Port Name                   | Identify By               | IP Address                  | Port No.          | Device Name/Node Add |              |               |
| PLC T-<br>No.<br>0                                                         | ible<br>Port Name<br>PLC_A          | IP Address                | IP Address<br>132.168.1.100 | Port No.<br>11740 |                      |              |               |
| PLC T-<br>No.<br>0<br>1                                                    | ible<br>Port Name<br>PLC_A<br>PLC_B | IP Address<br>Device Name |                             |                   | R-06637580           |              |               |
| PLC T-<br>No.<br>0<br>1<br>2                                               | ible<br>Port Name<br>PLC_A          | IP Address                |                             |                   |                      |              |               |
| PLC T-<br>No.<br>0<br>1<br>2<br>3                                          | ible<br>Port Name<br>PLC_A<br>PLC_B | IP Address<br>Device Name |                             |                   | R-06637580           |              |               |
| PLC T-<br>No.<br>0<br>1<br>2<br>3<br>4                                     | ible<br>Port Name<br>PLC_A<br>PLC_B | IP Address<br>Device Name |                             |                   | R-06637580           |              |               |
| PLC T-<br>No.<br>0<br>1<br>2<br>3<br>4<br>5                                | ible<br>Port Name<br>PLC_A<br>PLC_B | IP Address<br>Device Name |                             |                   | R-06637580           |              |               |
| PLC T-<br>No.<br>0<br>1<br>2<br>3<br>4<br>5<br>6                           | ible<br>Port Name<br>PLC_A<br>PLC_B | IP Address<br>Device Name |                             |                   | R-06637580           |              |               |
| PLC T.<br>No.<br>0<br>1<br>2<br>3<br>4<br>5<br>5<br>6<br>7                 | ible<br>Port Name<br>PLC_A<br>PLC_B | IP Address<br>Device Name |                             |                   | R-06637580           |              |               |
| PLC T-<br>No.<br>0<br>1<br>2<br>3<br>4<br>5<br>6<br>7<br>8                 | ible<br>Port Name<br>PLC_A<br>PLC_B | IP Address<br>Device Name |                             |                   | R-06637580           |              |               |
| PLC T.<br>No.<br>0<br>1<br>2<br>3<br>4<br>5<br>5<br>6<br>7                 | ible<br>Port Name<br>PLC_A<br>PLC_B | IP Address<br>Device Name |                             |                   | R-06637580           |              |               |
| PLC T-<br>No.<br>0<br>1<br>2<br>3<br>4<br>5<br>6<br>7<br>8                 | ible<br>Port Name<br>PLC_A<br>PLC_B | IP Address<br>Device Name |                             |                   | R-06637580           |              |               |
| PLC T<br>No.<br>1<br>2<br>3<br>4<br>5<br>6<br>7<br>8<br>9                  | ible<br>Port Name<br>PLC_A<br>PLC_B | IP Address<br>Device Name |                             |                   | R-06637580           |              |               |
| PLC T<br>No.<br>1<br>2<br>3<br>4<br>5<br>6<br>7<br>8<br>9<br>9<br>10       | ible<br>Port Name<br>PLC_A<br>PLC_B | IP Address<br>Device Name |                             |                   | R-06637580           |              |               |
| PLC T<br>No.<br>1<br>2<br>3<br>4<br>5<br>6<br>7<br>7<br>8<br>9<br>10<br>11 | ible<br>Port Name<br>PLC_A<br>PLC_B | IP Address<br>Device Name |                             |                   | R-06637580           |              |               |

|               | ltem                | Description                                                                                          | Remarks                   |  |  |  |
|---------------|---------------------|----------------------------------------------------------------------------------------------------|---------------------------|--|--|--|
| Port Name     |                     | Set the port name of the device to connect.                                                          |                           |  |  |  |
|               | IP Address          | Select this option to establish connection by specifying the IP address.                             | TCP/IP                    |  |  |  |
|               | Device Name         | Select this option to establish connection by specifying the device name.                            | Without gateway: UDP/IP   |  |  |  |
|               | Node Address Name   | Select this option to establish connection by specifying the node name.                              | With gateway: TCP/IP      |  |  |  |
| IP Address    |                     | Set the IP address of the device to connect.                                                         |                           |  |  |  |
| IP Address    |                     | * Valid when [IP Address] is selected at [Identify By]                                               |                           |  |  |  |
| Port No.      |                     | Set the port number of the device to connect.                                                        |                           |  |  |  |
| POIL NO.      |                     | * Valid when [IP Address] is selected at [Identify By]                                               |                           |  |  |  |
| Davica Nama   | e/Node Address Name | Set the device name or node address name of the device to connect.                                   |                           |  |  |  |
| Device Marine | enoue Address Name  | <ul> <li>Valid when [Device Name] or [Node Address Name] is<br/>selected at [Identify By]</li> </ul> |                           |  |  |  |
| GW Address    |                     | Set the IP address of the gateway.                                                                   | If a gateway is not used, |  |  |  |
| GW Port No.   |                     | Set the port number of the gateway.                                                                  | leave this field blank.   |  |  |  |

### • Others

 $[System Setting] \rightarrow [Hardware Setting] \rightarrow [PLC Properties] \rightarrow [Communication Setting]$ 

| ltem                                     | Description                                                                                           | Remarks |
|------------------------------------------|----------------------------------------------------------------------------------------------------|---------|
| Monitor Registration                     | Select [Yes] in the case where a monitor registration command is used for communication with the PLC. |         |
| Refresh cycle for monitor reading (msec) | Set the refresh cycle.                                                                                |         |

## PLC

This section describes the connection settings for the software PLC of CODESYS V3.5. For details on the actual settings for the device to use, refer to the instruction manual of the relevant device.

### $\textbf{Device} \rightarrow \textbf{Communication Settings}$

| sample2.project* - CODESYS                                                                                                    |                                                                                                    |                                                                                                    | - 0                                                                                                    | ×  |
|----------------------------------------------------------------------------------------------------|----------------------------------------------------------------------------------------------------|----------------------------------------------------------------------------------------------------|----------------------------------------------------------------------------------------------------|----|
| <u>File Edit View Project Build Online</u>                                                                                                    |                                                                                                    |                                                                                                    |                                                                                                    | ₹. |
| 1 🖉 🖬 🚳 🗠 🗠 🖄 🖿 🖉 🖄                                                                                                    | 44 🐴 44   제 개 개 개 대답                                                                                                    | 🛅 🕈 🛅   🛗   Application [Device: PLC Logic] 🔹 🥰 👒 🕟 🔳 👋   💭                                                                                                    | 9월 1월 2월 149   麗   불   🏷                                                                                                    |    |
| Image: Second Second Secon | Image: Second second second | Scan Network   Gateway v   Device : PLC Logic   • 📽 📽   • = 义   • =<br>Scan Network   Gateway v   Device •<br>Gateway - 1<br>IP-Address:<br>Iocalhost<br>Port<br>1217 | Image: Second Stress         R-06637580 (active)         Device Name:         R-06537580         Device Address:         0025         Target ID:         0000 0004         Target Vendor:         35 - Smart Software Solutions GmbH | •  |
|                                                                                                    | Task Deployment<br>Status                                                                                                    |                                                                                                    | Target Version:<br>3.5.15.10                                                                                                    |    |
|                                                                                                    | Information                                                                                                    |                                                                                                    | Software PLC                                                                                                    |    |
| < >                                                                                                    |                                                                                                    | Your device can be secured. Learn more                                                                                                    |                                                                                                    | ~  |
| Services POUs                                                                                                    | <                                                                                                    |                                                                                                    | 2                                                                                                    | *  |
| Messages - Total 0 error(s), 0 warning(s), 0 mes                                                                                                    | sage(s)                                                                                                    | Last build: 😋 0 😗 0 Precompile 🗸 🦸                                                                                                    | 👔 Project user: (nobody)                                                                                                    | D  |

|              | ltem           | Description                              | Remarks                                                                                                    |  |  |  |  |  |  |
|--------------|----------------|------------------------------------------|----------------------------------------------------------------------------------------------------|--|--|--|--|--|--|
| Gateway      | IP-Address     | Displays the IP address of the gateway.  | Registered at [GW Address] in the [PLC Table] of V-SFT<br>When "localhost" is displayed, the IP address of the<br>computer is set as the gateway. |  |  |  |  |  |  |
|              | Port           | Displays the port number of the gateway. | Registered at [GW Port No.] in the [PLC Table] of V-SFT                                                                                           |  |  |  |  |  |  |
|              | Device Name    | Set a device name.                       | Registered at [Device Name] in the [PLC Table] of V-SFT                                                                                           |  |  |  |  |  |  |
| Software PLC | Device Address | Displays the device memory address.      | Registered at [Node Address Name] in the [PLC Table]<br>of V-SFT                                                                                  |  |  |  |  |  |  |

## **Available Device Memory**

Set the PLC device memory by importing variables created using CODESYS V3.5 into V-SFT. For details on how to import variables, refer to the instruction manual for connection with CODESYS V3-compliant devices.

|        | Data Type                       | Range of I | Number of Elements fo | or Arrays <sup>*1</sup> | Remarks        |
|--------|---------------------------------|------------|-----------------------|-------------------------|----------------|
|        | Data Type                       | Index1     | Index2                | Index3                  | - Remarks      |
| BOOL   | (1-bit integer)                 | 0 to 65535 | 0 to 32767            | 0 to 16383              | *2, *3         |
| SINT   | (1-byte integer with a sign)    | 0 to 65535 | 0 to 32767            | 0 to 16383              | *2, *3, *4     |
| INT    | (2-byte integer with a sign)    | 0 to 65535 | 0 to 32767            | 0 to 16383              |                |
| DINT   | (4-byte integer with a sign)    | 0 to 65535 | 0 to 32767            | 0 to 16383              |                |
| REAL   | (4-byte floating-point)         | 0 to 65535 | 0 to 32767            | 0 to 16383              |                |
| STRING | (character string)              | 0 to 511   | 0 to 255              | 0 to 127                | *3, *5, *6, *7 |
| USINT  | (1-byte integer without a sign) | 0 to 65535 | 0 to 32767            | 0 to 16383              | *2, *3, *4     |
| UINT   | (2-byte integer without a sign) | 0 to 65535 | 0 to 32767            | 0 to 16383              |                |
| UDINT  | (4-byte integer without a sign) | 0 to 65535 | 0 to 32767            | 0 to 16383              |                |
| BYTE   | (1-byte integer)                | 0 to 65535 | 0 to 32767            | 0 to 16383              | *2, *3, *4     |
| WORD   | (2-byte integer)                | 0 to 65535 | 0 to 32767            | 0 to 16383              |                |
| DWORD  | (4-byte integer)                | 0 to 65535 | 0 to 32767            | 0 to 16383              |                |

\*1 The ranges given are based on when a maximum value is specified. The maximum setting is 65335, which is the total number of elements (Index1 × Index2 × Index3). Ranges differ according to the created tag.

\*2

With multi-dimensional arrays, PLC device memory is allocated from lower bits. For access in units of words, such as for numerical data display parts, access is done in accordance with the allocation of PLC device memory.

#### BOOL type

When the variable registered on the PLC is "FLAG[4][8]"

|     |   | FLAG (32 bits) |   |   |   |   |   |   |   |   |   |   |   |   |   |   |   |   |   |   |   |   |   |   |   |   |   |   |   |   |   |   |
|-----|---|----------------|---|---|---|---|---|---|---|---|---|---|---|---|---|---|---|---|---|---|---|---|---|---|---|---|---|---|---|---|---|---|
| 3 2 |   |                |   |   |   |   |   |   |   |   |   |   | 1 |   |   |   |   |   |   | ( | ) |   |   |   |   |   |   |   |   |   |   |   |
|     | 7 | 6              | 5 | 4 | 3 | 2 | 1 | 0 | 7 | 6 | 5 | 4 | 3 | 2 | 1 | 0 | 7 | 6 | 5 | 4 | 3 | 2 | 1 | 0 | 7 | 6 | 5 | 4 | 3 | 2 | 1 | 0 |

When "FLAG[0][0]" is specified for a numerical data display part (1 word) on V-SFT, the 16 bits from "FLAG[0][0]" to "FLAG[1][7]" are read

#### SINT type

When the variable registered on the PLC is "DATA[2][4]"

| DATA (8 bytes) |  |  |  |   |   |   |    |
|----------------|--|--|--|---|---|---|----|
| 1              |  |  |  | 0 |   |   |    |
| 3 2 1 0        |  |  |  | 3 | 2 | 1 | 0E |

When "DATA[0][0]" is specified for a numerical data display part (1 word) on V-SFT, the 2 bytes from "DATA[0][0]" to "DATA[0][1]" are read.

Only existing data is accessed if the size of the accessed variable is smaller than 2 bytes (1 word) for access in units of words such as for \*3 numerical data display parts.

Example: SINT type

When the variable registered on the PLC is "DATA[3][3]"

| - |   | DATA (9 bytes) |   |   |   |   |   |   |   |  |
|---|---|----------------|---|---|---|---|---|---|---|--|
| - | 2 |                |   | 1 |   |   | 0 |   |   |  |
| - | 2 | 1              | 0 | 2 | 1 | 0 | 2 | 1 | 0 |  |

When "DATA[2][2]" is specified for a numerical data display part (1 word) on V-SFT, only the single byte of "DATA[2][2]" is accessed.

Setting range: 1 to 255 bytes (default: 80)

- For access in units of words, bits 8 to 15 correspond to the next byte device memory. \*4
- \*5 When the STRING type is used in arrays, the top element of the address for parts, macro commands, etc. becomes "0".
- Any number other than "0" cannot be specified for the top element.
- \*6 The number of bytes per address for the STRING type data can be set at [Data Length] in the data type setting window.

| Data Type     |        |   |             |      | ×        |
|---------------|--------|---|-------------|------|----------|
| Data Type ST  | RING   | ~ | Data Length | n 80 | ÷        |
| Array Setting | Index1 | 0 | · -         | 0    | <b>•</b> |
|               | Index2 | 0 | * -         | 0    | *        |
|               | Index3 | 0 | * -         | 0    | ×        |
|               |        |   | OK          |      | Cancel   |

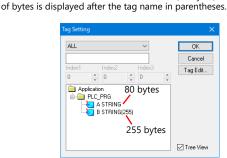

When a value other than the default value (80 bytes) is specified, the specified number

Set to use STRING type. \*7

e.g.: [Character Display] part Check the [Use STRING Type] checkbox in the [Detail] menu.

## **Indirect Device Memory Designation**

Not available

## PLC\_CTL

Macro command "PLC\_CTL F0 F1 F2"

| Description                                     | FO                   |           | F1 (=\$u n)                                                                             | F2  |  |
|-------------------------------------------------|----------------------|-----------|-----------------------------------------------------------------------------------------|-----|--|
| Acquisition of the ratio of                     |                      | n         | Target Port No.                                                                         |     |  |
| cycle update list update                        | 1                    | n + 1     | Command: 0000H                                                                          | 2   |  |
| rate to actual operating                        | (PLC1)               | n + 2     | Ratio (%)                                                                               | 2   |  |
| time <sup>*1</sup>                              |                      | n+3       | (Time required for update / specified update rate) $\times$ 100                         |     |  |
|                                                 |                      | n         | Target Port No.                                                                         |     |  |
| Update rate setting of cycle update list *1 *2  | 1<br>(PLC1)          | n + 1     | Command: 0001H                                                                          | 3   |  |
|                                                 | (. 201)              | n + 2     | 1 to 65535: Update rate (msec)                                                          |     |  |
|                                                 |                      | n         | Target Port No.                                                                         |     |  |
| Acquisition of cycle update list update rate *1 | 1<br>(PLC1)          | n + 1     | Command: 0002H                                                                          | 2   |  |
| list update rate                                | (* == * *)           | n + 2     | 1 to 65535: Update rate (msec)                                                          |     |  |
|                                                 |                      | n         | Target Port No.                                                                         |     |  |
|                                                 |                      | n + 1     | Command: 0003H                                                                          |     |  |
|                                                 |                      | n + 2     | 0 to 63: Number of bytes for the application name $^{\star3}$                           |     |  |
| PLC status acquisition by                       | 1                    | n+3       |                                                                                         |     |  |
| the specified application                       | (PLC1)               | :         | Application name <sup>*4</sup>                                                          | 3+m |  |
|                                                 |                      | n+3+m     | Status<br>O: RUN<br>1: STOP<br>2: STOP (break point)<br>255: Status acquisition failure |     |  |
|                                                 |                      | n         | Target Port No.                                                                         |     |  |
|                                                 |                      | n + 1     | Command: 0004H                                                                          |     |  |
| PLC status setting by the                       |                      | n + 2     | Status<br>0: RUN<br>1: STOP                                                             | 4+m |  |
| specified application                           | (PLC1)               | n+3       | 0 to 63: Number of bytes for the application name $^{\star3}$                           |     |  |
|                                                 |                      | n+4       |                                                                                         |     |  |
|                                                 |                      | :         | Application name *4                                                                     |     |  |
|                                                 |                      | n+4+(m-1) |                                                                                         |     |  |
|                                                 |                      | n         | Target Port No.                                                                         |     |  |
|                                                 |                      | n + 1     | Command: 0005H                                                                          |     |  |
| PLC reset by the specified application          | n + 2<br>1<br>(PLC1) |           | Reset type <sup>*5</sup><br>0: WARM Reset<br>1: COLD Reset<br>2: ORIGIN Reset           | 4+m |  |
| application                                     | (1 201)              | n+3       | 0 to 63: Number of bytes for the application name *3                                    |     |  |
|                                                 |                      | n+4       |                                                                                         |     |  |
|                                                 |                      | :         | Application name *4                                                                     |     |  |
|                                                 |                      | n+4+(m-1) |                                                                                         |     |  |

Return data: Data stored from PLC to X1 series unit

\*1 Can be executed only on the screen program for which [Yes] is selected for [Monitor Registration] in the [Hardware Setting]  $\rightarrow$  [PLC Properties] window. After the macro command is executed, the cycle update list is updated at the specified rate even after the screen is switched over. When "0" is specified, all applications are targeted. When the number of bytes for the application name is set to "0", the setting is not required.

\*2

\*3 \*4 \*5 Reset type details

| WARM Reset Stops the project/application and initializes data other than                   |              | Stops the project/application and initializes data other than remnant variables and persistent variables. |
|--------------------------------------------------------------------------------------------|--------------|----------------------------------------------------------------------------------------------------|
| COLD Reset Stops the project/application and initializes data including remnant variables. |              | Stops the project/application and initializes data including remnant variables.                           |
|                                                                                            | ORIGIN Reset | Stops the project/application, initializes all variables and deletes the application from the PLC.        |

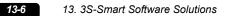

# **14. TOHO**

14.1 Temperature Controller/Servo/Inverter Connection

## 14.1 Temperature Controller/Servo/Inverter Connection

| PLC Selection on        |                                                                                                    | <b>D</b> /        | ci lu l      | Connectio                                             | on              | 1.451          |
|-------------------------|----------------------------------------------------------------------------------------------------|-------------------|--------------|-------------------------------------------------------|-----------------|----------------|
| the Editor              | Model                                                                                                    | Port              | Signal Level | RS-232C <sup>*1</sup> / RS-485 (2-wire) <sup>*2</sup> | RS-422 (4-wire) | Lst File       |
|                         | TTM-002-x-x-AM                                                                                              |                   |              | Wiring diagram 5 - M4                                 | ×               |                |
|                         | TTM-004-x-x-AM<br>TTM-004S-x-x-AX<br>TTM-X04-x-x-AM<br>TTM-X04S-x-x-AX                                      |                   |              | Wiring diagram 6 - M4                                 | ×               |                |
| TTM-000                 | TTM-005-x-x-AM<br>TTM-005S-x-x-AX<br>TTM-006-x-x-AM<br>TTM-006S-x-x-AX<br>TTM-009-x-x-AM<br>TTM-009S-x-x-AX | Terminal<br>block | RS-485       | Wiring diagram 2 - M4                                 | ×               | TTM-000.Lst    |
|                         | TTM-007-x-x-AM<br>TTM-007S-x-x-AX                                                                           | +                 |              | Wiring diagram 7 - M4                                 | ×               |                |
| TTM-00BT                | TTM-00BT-0-R-M1<br>TTM-00BT-1-R-M1                                                                          | ТВЗ               | RS-485       | Wiring diagram 1 - M4                                 | ×               | TTM-00BT.Lst   |
|                         | TTM-00BT-0-R-M2<br>TTM-00BT-1-R-M2                                                                          |                   | RS-232C      | Wiring diagram 1 - M2                                 | ×               | T TIM-OODT.LSt |
|                         | TTM-204                                                                                                    |                   |              | Wiring diagram 2 - M4                                 | ×               |                |
| TTM-200<br>(MODBUS RTU) | TTM-205<br>TTM-209                                                                                          | Terminal<br>block | RS-485       | Wiring diagram 3 - M4                                 | ×               | TD_TTM200.Lst  |
|                         | TTM-207                                                                                                    | 1                 |              | Wiring diagram 4 - M4                                 | ×               |                |

## **Digital Temperature Controller**

\*1 Select RS-232C in the screen program or in Local mode on the X1 series unit. For details, see "1.2.1 SERIAL" (page 1-4).
 \*2 Select RS-422/485 in the screen program or in Local mode on the X1 series unit. For details, refer to "1.2.1 SERIAL" (page 1-4).

## 14.1.1 TTM-000

## **Communication Setting**

### **Editor**

## **Communication setting**

(Underlined setting: default)

| Item            | Setting                        | Remarks |
|-----------------|--------------------------------|---------|
| Connection Mode | 1:1/ <u>1:n</u>                |         |
| Signal Level    | RS-422/485                     |         |
| Baud Rate       | 4800 / <u>9600</u> / 19200 bps |         |
| Data Length     | 7 / <u>8</u> bits              |         |
| Stop Bit        | 1 / <u>2</u> bits              |         |
| Parity          | <u>None</u> / Odd / Even       |         |
| Target Port No. | 1 to 32                        |         |
| BCC Check       | Without BCC / With BCC         |         |

## **Digital Temperature Controller**

### **Communication setting**

Make the communication settings in the communication setting mode (SET6) that is selected by the key on the front of the digital temperature controller.

(Underlined setting: default)

| Communication<br>Setting | Item                         | Contents                                                                                                    | Setting<br>Example |
|--------------------------|------------------------------|----------------------------------------------------------------------------------------------------|--------------------|
| _ <i>Pr</i> E            | Communication protocol       | 0: TOHO communication protocol<br>* Not necessary for TTM-xxx-x-x-AxxM                                                                                                    | 0                  |
| _[afi                    | Communication parameter      | 1: Stop bit 1<br>2: Stop bit 2<br>n: No parity<br>o: Odd parity<br>E: Even parity<br>7: Data length 7 bits<br>8: Data length 8 bits<br>n: Without BCC check<br>b: With BCC check | b8n2               |
| _6,05                    | Communication setting        | 4.8: 4800 bps<br><u>9.6: 9600 bps</u><br>19.2: 19200 bps                                                                                                    | 9.6                |
| _Rdr                     | Communication address        | <u>1</u> to 32                                                                                                    | 1                  |
| _ <i>985</i>             | Response delay time          | <u>0</u> to 255 (ms)                                                                                                    | 0                  |
| _Nad                     | Communication mode selection | r <u>o: Read only</u><br>rw: Read/write                                                                                                    | rw                 |

## **Available Device Memory**

The available setting range of device memory varies depending on the model. Be sure to set within the range available for the model to be used. Use [TYPE] when assigning indirect device memory for macro programs.

|    | Device Memory           |     | Remarks                                                      |
|----|-------------------------|-----|--------------------------------------------------------------|
| MW | (monitor data)          | 00H |                                                              |
| SW | (setting data)          | 01H | Always set "0" for SW00137 (communication protocol setting). |
| ST | (character string data) | 02H | 6-byte character string data                                 |

#### **Read-only device memory**

The following types of device memory are read-only.

| Device Memory | Name                                   | Remarks                                                                                                    |
|---------------|----------------------------------------|----------------------------------------------------------------------------------------------------|
| MW00000       | Measurement value (PV)                 | When the measurement value exceeds the upper limit, "32767" is displayed.<br>When it falls below the lower limit, "-32768" is displayed. |
| MW00003       | Output status monitoring               |                                                                                                    |
| MW00005       | DI status monitoring                   |                                                                                                    |
| SW00041       | Input monitoring for event output 1CT  |                                                                                                    |
| SW00050       | Input monitoring for event output 2CT  |                                                                                                    |
| SW00064       | Monitoring for remaining time on timer |                                                                                                    |
| ST00000       | Measurement value (PV1)                |                                                                                                    |

### Write-only device memory

The following type of device memory is write-only.

| Device Memory | Name               | Remarks |
|---------------|--------------------|---------|
| MW00002       | Timer start / stop |         |

### **Indirect Device Memory Designation**

Specify the value obtained by subtracting "1" from the actual station number.

## PLC\_CTL

Macro command "PLC\_CTL F0 F1 F2"

| Contents  | FO         | F1 (= \$u n) |                          | F2 |
|-----------|------------|--------------|--------------------------|----|
| Data save | 1 - 8      | n            | Station numbers 0 to 31* | 2  |
| Data save | (PLC1 - 8) | n + 1        | Command: 0               | 2  |

\* Specify the value obtained by subtracting "1" from the actual station number.

## 14.1.2 TTM-00BT

## **Communication Setting**

### **Editor**

## **Communication setting**

(Underlined setting: default)

| Item            | Setting                                | Remarks |
|-----------------|----------------------------------------|---------|
| Connection Mode | 1:1/ <u>1:n</u>                        |         |
| Signal Level    | <u>RS-232C</u> / RS-422/485            |         |
| Baud Rate       | 4800 / <u>9600</u> / 19200 / 38400 bps |         |
| Data Length     | 8 bits                                 |         |
| Stop Bit        | 2 bits                                 |         |
| Parity          | None                                   |         |
| Target Port No. | 0 to 15                                |         |

## **Digital Temperature Controller**

Settings related to communications can be made using switches on the controller. Before changing a setting, be sure to turn off the power to the digital temperature controller.

### Unit number (station number)

(Underlined setting: default)

| SW1                                                                | Contents             | Setting Example |
|--------------------------------------------------------------------|----------------------|-----------------|
| ¢<br>0<br>0<br>0<br>0<br>0<br>0<br>0<br>0<br>0<br>0<br>0<br>0<br>0 | 0 to F (H) (0 to 15) | 0               |

### **Baud rate**

(Underlined setting: default)

| SW2           | Contents |               |                |                                   |           |    | Setting Example            |          |
|---------------|----------|---------------|----------------|-----------------------------------|-----------|----|----------------------------|----------|
| ON<br>1 2 3 4 | [        | DIP<br>Switch | 4800 bps       | 0 bps 9600 bps 19200 bps 38400 bp | 38400 bps |    | 1: ON                      |          |
|               |          | 1             | OFF            | <u>ON</u>                         | OFF       | ON | 2: OFF<br>3: OFF<br>4: OFF |          |
|               |          | 2             | OFF            | OFF                               | ON        | ON |                            | 4: OFF   |
|               |          | 3             | OFF (Not used) |                                   |           |    | Baud rate: 9600 bps        |          |
|               |          | 4             |                | <u>OFF</u> (No                    | ot used)  |    |                            | 5000 bps |

The following settings are fixed; data length: 8 bits, stop bit: 2 bits, and parity: none.

## **Available Device Memory**

The available setting range of device memory varies depending on the model. Be sure to set within the range available for the model to be used. Use [TYPE] when assigning indirect device memory for macro programs.

| Device Memory |                | TYPE | Remarks |
|---------------|----------------|------|---------|
| MW            | (monitor data) | 00H  |         |
| SW            | (setting data) | 01H  |         |

\* The memory bank number (0 to 8) and channel number (1 to 8) are required in addition to the device type and address. The assigned device memory is expressed as shown on the right when editing the screen.

Address number Channel 1 to 8 Memory bank number 0 to 8

### **Address denotations**

- To specify the memory bank currently in use, set "0" for the memory bank number. When specifying other memory banks, set the corresponding numbers.
- On the signal name reference list, every channel is designated as "0". Manually input the number (1 to 8) of the channel to use.

### **Read-only device memory**

The following types of device memory are read-only.

| Device Memory | Name                              | Remarks |
|---------------|-----------------------------------|---------|
| MW000         | Measurement value (PV1)           | *1      |
| MW003         | Control output monitor (OM1)      |         |
| SW041         | CT measurement value 1 (CM1)      | *2      |
| SW050         | CT measurement value 2 (CM2)      | *2      |
| SW083         | CT measurement value 3 (CM3)      | *2      |
| SW092         | CT measurement value 4 (CM4)      | *2      |
| SW101         | CT measurement value 5 (CM5)      | *2      |
| SW110         | CT measurement value 6 (CM6)      | *2      |
| SW119         | CT measurement value 7 (CM7)      | *2      |
| SW130         | DI monitor (DIM)                  |         |
| SW131         | Event output monitor 1 to 5 (EMI) |         |
| SW132         | Event output monitor 6 to 8 (EM2) |         |
| SW133         | Alarm monitor (ALM)               |         |

\*1 When the measurement value exceeds the upper limit, "32767" is displayed. When it falls below the lower limit, "-32768" is displayed.
 \*2 When the measurement value exceeds the upper limit, "32767" is displayed. When it falls below the lower limit or measurement is impossible, "-32768" is displayed.

## **Indirect Device Memory Designation**

| 15    | 5 8      | 7 0             | ) |
|-------|----------|-----------------|---|
| n + 0 | Model    | Device type     |   |
| n + 1 | Addre    | ess No.         |   |
| n + 2 | Bank No. | Bit designation |   |
| n + 3 | 00       | Station number  |   |

 Specify the channel number (1 to 8) and address for the device memory number (address).
 Example: Channel 5, address 134: Specify "5134" (DEC) for the device memory number (address).

## PLC\_CTL

Macro command "PLC\_CTL F0 F1 F2"

| Contents  | FO                  | F1 (= \$u n) |                 | F1 (= \$u n) |  | F2 |
|-----------|---------------------|--------------|-----------------|--------------|--|----|
| Data save | 1 - 8<br>(PLC1 - 8) | n            | Station number  |              |  |    |
|           |                     | n + 1        | Command: 0      | 3            |  |    |
|           | (. 201 0)           | n + 2        | Channel (1 - 8) |              |  |    |

## 14.1.3 TTM-200 (MODBUS RTU)

## **Communication Setting**

### **Editor**

## **Communication setting**

(Underlined setting: default)

| Item                            | Setting                                | Remarks |
|---------------------------------|----------------------------------------|---------|
| Connection Mode 1:1/ <u>1:n</u> |                                        |         |
| Signal Level                    | <u>RS-422/485</u>                      |         |
| Baud Rate                       | 4800 / <u>9600</u> / 19200 / 38400 bps |         |
| Data Length                     | 8 bits                                 |         |
| Stop Bit                        | 1 / <u>2</u> bits                      |         |
| Parity None / Odd / Even        |                                        |         |
| Target Port No.                 | 1 to 31                                |         |

## **Digital Temperature Controller**

### **Communication setting**

Make the communication settings in the communication setting mode (SET17) that is selected by the key on the front of the digital temperature controller.

| Communication<br>Setting | Item                                 | Contents                                                                                                    | Setting<br>Example |
|--------------------------|--------------------------------------|----------------------------------------------------------------------------------------------------|--------------------|
| PRE                      | Communication protocol *1            | 1: MODBUS RTU                                                                                                    | 1                  |
| [oM                      | Communication parameter              | 8N1:data length 8, without parity, stop bit 18N2:data length 8, without parity, stop bit 2801:data length 8, odd parity, stop bit 1802:data length 8, odd parity, stop bit 28E1:data length 8, even parity, stop bit 18E2:data length 8, even parity, stop bit 2 | 8N2                |
| 6 <b>P</b> 5             | Communication setting                | 4.8:       4800 bps         9.6:       9600 bps         19.2:       19200 bps         38.4:       38400 bps                                                                                                    | 9.6                |
| RdR                      | Communication address                | <u>1</u> to 31                                                                                                    | 1                  |
| RWF                      | Communication response<br>delay time | <u>0</u> to 255 (ms)                                                                                                    | 0                  |
| Mod                      | Communication switching              | 0: Writing prohibited<br><u>1: Writing enabled</u><br>2: Master of simultaneous rise in temperature<br>3: Slave of simultaneous rise in temperature                                                                                                    | 1                  |

\*1 Select "Modbus RTU" for the communication protocol on the digital temperature controller when connecting with the X1.

## **Available Device Memory**

The available setting range of device memory varies depending on the model. Be sure to set within the range available for the model to be used. Use [TYPE] when assigning indirect device memory for macro programs.

| Device Memory |                    | TYPE | Remarks                                              |
|---------------|--------------------|------|------------------------------------------------------|
| 4             | (holding register) | 00H  | No address of even-numbered digits can be specified. |

## 14.1.4 Wiring Diagrams

## **RS-232C**

## Wiring diagram 1 - M2

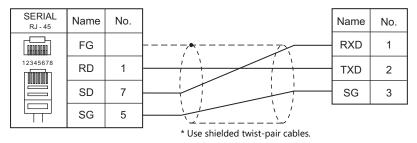

## RS-422/RS-485

## Wiring diagram 1 - M4

| SERIAL<br>RJ - 45 | Name    | No. |                                        | Name | No. |
|-------------------|---------|-----|----------------------------------------|------|-----|
|                   | FG      |     |                                        | А    | 1   |
| 12345678          | +RD/+SD | 1   |                                        | В    | 2   |
|                   | -RD/-SD | 2   |                                        | SG   | 3   |
|                   | SG      | 5   | ······································ |      |     |
|                   |         |     | * Use shielded twist-pair cables.      |      |     |

## Wiring diagram 2 - M4

| SERIAL<br>RJ - 45 | Name    | No. |                                   | Name | No. |
|-------------------|---------|-----|-----------------------------------|------|-----|
|                   | FG      |     |                                   | А    | 13  |
| 12345678          | +RD/+SD | 1   |                                   | В    | 14  |
|                   | -RD/-SD | 2   |                                   |      |     |
|                   | SG      | 5   |                                   |      |     |
|                   |         |     | * Use shielded twist-pair cables. |      |     |

## Wiring diagram 3 - M4

| SERIAL<br>RJ - 45 | Name    | No. |                                   | Name | No. |
|-------------------|---------|-----|-----------------------------------|------|-----|
|                   | FG      |     |                                   | А    | 26  |
| 12345678          | +RD/+SD | 1   |                                   | В    | 27  |
|                   | -RD/-SD | 2   |                                   |      |     |
|                   | SG      | 5   |                                   |      |     |
|                   |         |     | * Use shielded twist-pair cables. |      |     |

14-7

## Wiring diagram 4 - M4

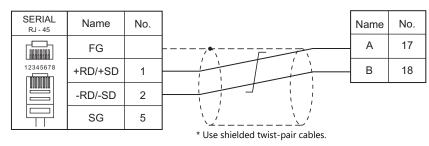

## Wiring diagram 5 - M4

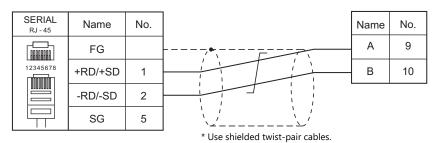

### Wiring diagram 6 - M4

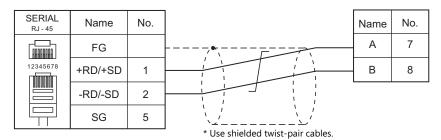

## Wiring diagram 7 - M4

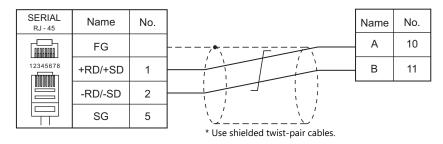

# 15. Tokyo Chokoku Marking Products

15.1 Temperature Controller/Servo/Inverter Connection

15-1

## **15.1 Temperature Controller/Servo/Inverter Connection**

## **Portable Dot Marker**

| PLC Selection on | Model            | Deut              | Cinnal Laval | Connecti                                | Let File        |                  |
|------------------|------------------|-------------------|--------------|-----------------------------------------|-----------------|------------------|
| the Editor       | woder            | Port              | Signal Level | RS-232C <sup>*1</sup> / RS-485 (2-wire) | RS-422 (4-wire) | Lst File         |
| MB3315/1010      | MB3315<br>MB1010 | RS-232C connector | RS-232C      | Wiring diagram 1 - M2                   | ×               | TOCHO_MB.<br>Lst |

\*1 Select RS-232C in the screen program or in Local mode on the X1 series unit. For details, see "1.2.1 SERIAL" (page 1-4).

## 15.1.1 MB3315/1010

## **Communication Setting**

## **Editor**

## **Communication setting**

| ltem            | Setting    | Remarks |
|-----------------|------------|---------|
| Connection Mode | 1:1        |         |
| Signal Level    | RS-232C    |         |
| Baud Rate       | 115200 bps |         |
| Data Length     | 8 bits     |         |
| Stop Bit        | 1 bit      |         |
| Parity          | None       |         |

## **Available Device Memory**

There are no device memory.

## PLC\_CTL

Macro command "PLC\_CTL F0 F1 F2"

| Contents                       | FO                    | F1 (=\$u n)             |                                                                                                    | F2  |  |
|--------------------------------|-----------------------|-------------------------|----------------------------------------------------------------------------------------------------|-----|--|
|                                |                       | n                       | Station number: 0 (fixed)                                                                                                    |     |  |
|                                |                       | n + 1 Command: 3        |                                                                                                    |     |  |
| Operation execution<br>command | 1 to 8<br>(PLC1 to 8) | n + 2                   | Operation execution command<br>1: Start marking<br>2: Pause<br>3: Abort<br>4: Alarm reset<br>5: Origin return                                                     | 3   |  |
|                                |                       | n                       | Station number: 0 (fixed)                                                                                                    |     |  |
|                                |                       | n + 1                   | Command: 5                                                                                                    |     |  |
| Status request                 | 1 to 8<br>(PLC1 to 8) | n + 2                   | Status<br>0: Standby<br>1: Marking operation in progress<br>2: Paused<br>3: Origin return in progress<br>5: Operating for any other reason<br>99: Alarm occurring | 2   |  |
|                                |                       | n                       | Station number: 0 (fixed)                                                                                                    |     |  |
|                                |                       | n + 1                   | Command: 9                                                                                                    |     |  |
|                                | 1 to 8                | n + 2                   | File number: 1 to 255                                                                                                    | 5+m |  |
| File marking data settings     | (PLC1 to 8)           | n + 3                   | Field number: 1 to 21                                                                                                    |     |  |
|                                |                       | n + 4                   | Number of characters in text: 1 to 50                                                                                                    |     |  |
|                                |                       | n + 5 to<br>n + (4 + m) | Marking data (max. 50 characters) <sup>*1</sup>                                                                                                    |     |  |

| Contents              | FO                    |                         | F1                                                                          | (=\$u n)                                                                                                    | F2  |  |  |
|-----------------------|-----------------------|-------------------------|-----------------------------------------------------------------------------|----------------------------------------------------------------------------------------------------|-----|--|--|
|                       |                       | n                       | Station number: 0 (fixed)                                                   |                                                                                                    |     |  |  |
|                       |                       | n + 1                   | Command: 1                                                                  |                                                                                                    | 1   |  |  |
|                       |                       | n + 2                   | Marking force: 0 to 10                                                      |                                                                                                    |     |  |  |
|                       |                       | n + 3                   |                                                                             |                                                                                                    |     |  |  |
|                       |                       | n + 4                   | n + 4 Serial setting: 0 (not used)                                          |                                                                                                    |     |  |  |
|                       |                       | n + 5                   | Origin return<br>0: Origin return after marl<br>1: No origin return after n |                                                                                                    |     |  |  |
|                       |                       | n + 6                   | Number of sending fields                                                    | : 1 to 21                                                                                                    |     |  |  |
|                       |                       |                         | Field data<br>• Character data                                              |                                                                                                    |     |  |  |
|                       |                       |                         |                                                                             | Field data                                                                                                    |     |  |  |
|                       |                       |                         | n + 7                                                                       | Field number: 1 to 21                                                                                                    |     |  |  |
|                       |                       |                         | n + 8                                                                       | Data type <sup>*2</sup><br>0: Fixed characters<br>1: Calendar<br>3: Logo<br>4: Vertical Y axis<br>5: Vertical X axis<br>6: Outer arc<br>7: Inner arc |     |  |  |
|                       |                       |                         | n + 9                                                                       | Fixed to 0                                                                                                    |     |  |  |
|                       |                       |                         | n + 10                                                                      | Character height (mm) *3                                                                                                    |     |  |  |
|                       |                       |                         | n + 11                                                                      | Character width ratio (%)                                                                                                    |     |  |  |
|                       |                       |                         | n + 12                                                                      | Angle (deg)                                                                                                    |     |  |  |
|                       |                       |                         | n + 13                                                                      | Character pitch (mm) * <sup>3</sup>                                                                                                    |     |  |  |
|                       |                       |                         | n + 14                                                                      | Start position X (mm) *3                                                                                                    |     |  |  |
|                       |                       |                         |                                                                             |                                                                                                    |     |  |  |
|                       | 1 to 8<br>(PLC1 to 8) |                         | n + 15                                                                      | Start position Y (mm) *3                                                                                                    |     |  |  |
| Marking data settings |                       |                         | n + 16<br>n + 17 to<br>n + (16 + α)                                         | Character (bytes)<br>Marking data (max. 50 characters) *1 *4                                                                                         | 7+m |  |  |
|                       |                       |                         | $n + (17 + \alpha)$                                                         | Arc marking radius (mm) *2 *5                                                                                                    |     |  |  |
|                       |                       | n + 7 to<br>n + (6 + m) | • 2D data (two-dimensi                                                      | onal barcode)                                                                                                    |     |  |  |
|                       |                       |                         |                                                                             | Field data                                                                                                    |     |  |  |
|                       |                       |                         | n + 7                                                                       | Field number: 21 (fixed)                                                                                                    |     |  |  |
|                       |                       |                         | n + 8                                                                       | Data type<br>0: Fixed characters<br>1: Calendar                                                                                                    |     |  |  |
|                       |                       |                         | n + 9                                                                       | Barcode type<br>1: QR<br>2: Data matrix                                                                                                    |     |  |  |
|                       |                       |                         | n + 10                                                                      | Barcode marking force: 1 to 10                                                                                                    |     |  |  |
|                       |                       |                         | n + 11                                                                      | Barcode marking speed: 1 to 10                                                                                                    |     |  |  |
|                       |                       |                         | n + 12                                                                      | Dimension<br>0: For QR code<br>1: One-dimensional<br>2: Two-dimensional                                                                              |     |  |  |
|                       |                       |                         | n + 13                                                                      | Fixed to 0                                                                                                    |     |  |  |
|                       |                       |                         | n + 14                                                                      | Angle (deg)                                                                                                    |     |  |  |
|                       |                       |                         | n + 15                                                                      | Matrix size (mm) *3                                                                                                    |     |  |  |
|                       |                       |                         | n + 16                                                                      | Start position X (mm) *3                                                                                                    |     |  |  |
|                       |                       |                         | n + 17                                                                      | Start position Y (mm) *3                                                                                                    |     |  |  |
|                       |                       |                         | n + 18                                                                      | Character (bytes)                                                                                                    |     |  |  |
|                       |                       |                         | n + 17 to<br>n + (16 + α)                                                   | Marking data (max. 50 characters) *1                                                                                                    |     |  |  |

Return data: Data stored from controller to X1 series

\*1 Set marking data in ASCII format, and all other items in binary format. \*2 When selecting "6: Outer arc" or "7: Inner arc" as the data type, configure the arc marking radius at " $n + (17 + \alpha)$ ". For other than "6: Outer arc" or "7: Inner arc", configuration of " $n + (17 + \alpha)$ " is not necessary.

\*3

Include the tenths place in the setting value. Example: 30 = 3.0 mm When selecting "3: Logo" as the data type, set a logo number between 1 to 31. Set the logo number with a "\$" mark before and after the number, such as "\$01\$". Set a whole value. \*4

\*5

Example: 10 = 10 mm

15-3

## 15.1.2 Wiring Diagrams

## **RS-232C**

## Wiring diagram 1 - M2

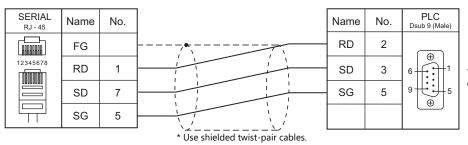

The send/receive wires are crossed inside the device.

# **16. TOSHIBA**

- 16.1 PLC Connection
- 16.2 Temperature Controller/Servo/Inverter Connection

## 16.1 PLC Connection

## **Serial Connection**

| PLC Selection         |                |               |                                                                    | Unit/Port Signal Level | Connection |                                         |                               |  |
|-----------------------|----------------|---------------|--------------------------------------------------------------------|------------------------|------------|-----------------------------------------|-------------------------------|--|
| on the Editor         |                | PLC / CPU     | J                                                                  | Unit/Port Signal Level |            | RS-232C <sup>*1</sup> / RS-485 (2-wire) | RS-422 (4-wire) <sup>*2</sup> |  |
|                       |                |               | T1-16<br>T1-28                                                     | Programmer port        | RS-232C    | Wiring diagram 1 - M2                   | ×                             |  |
|                       |                | T1            |                                                                    | CU111                  | RS-485     | ×                                       | Wiring diagram 1 - M4         |  |
|                       |                | T1S           | T1-40S                                                             | LINK port              |            | ~                                       |                               |  |
|                       |                | T2            | PU224                                                              | LINK port              | RS-485     |                                         | Wiring diagram 2 - M4         |  |
|                       |                |               |                                                                    | Programmer port        | RS-232C    | Wiring diagram 2 - M2                   | ×                             |  |
|                       |                | T2E           | PU234E                                                             | CM232E                 | K3-232C    | Winng diagram 2 - W2                    | X                             |  |
|                       | T series       |               |                                                                    | CM231E                 | RS-485     | ×                                       | Wiring diagram 1 - M4         |  |
|                       |                |               | PU215N                                                             | Programmer port        | RS-232C    | Mining diagram 2 M2                     | X                             |  |
|                       |                | T2N           | PU235N                                                             | LINK port              | RS-232C    | - Wiring diagram 2 - M2                 | ×                             |  |
|                       |                |               | PU245N                                                             | LINK POIL              | RS-485     | Х                                       | Wiring diagram 3 - M4         |  |
| T series/<br>V series |                | Т3            | PU315<br>PU325                                                     | LINK port              | RS-485     | X                                       | Wiring diagram 2 - M4         |  |
| (T compatible)        |                | ТЗН           | PU325H<br>PU326H                                                   |                        |            | ×                                       |                               |  |
|                       |                | S2T           | PU672T                                                             | Programmer port        | RS-232C    | Wiring diagram 2 - M2                   | X                             |  |
|                       |                | 521           | PU662T                                                             | LINK port              | RS-485     | ×                                       | Wiring diagram 1 - M4         |  |
|                       |                | 625           | DUCIOE                                                             | Programmer port        | RS-232C    | Wiring diagram 2 - M2                   | X                             |  |
|                       | V series       | S2E           | E PU612E                                                           | LINK port              | RS-485     | X                                       | Wiring diagram 1 - M4         |  |
|                       |                | V series      | series model 2000 S2PU22A S2PU32A S2PU72A S2PU72D S2PU82 LINK port | RS-485                 | ×          | Wiring diagram 1 - M4                   |                               |  |
|                       |                | model<br>3000 | S3PU21<br>S3PU45A<br>S3PU55A<br>S3PU65A                            |                        |            |                                         | Wiring diagram 2 - M4         |  |
|                       | EX100          | MPU12A        |                                                                    | COMP. LINK             |            |                                         |                               |  |
| EX series             | EX250<br>EX500 |               |                                                                    | CMP6236A               | RS-485     | ×                                       | Wiring diagram 1 - M4         |  |
|                       | EX2000         | MPU-66        | 520                                                                | COMP. LINK             | 1          |                                         |                               |  |

\*1 Select RS-232C in the screen program or in Local mode on the X1 series unit. For details, see "1.2.1 SERIAL" (page 1-4).
\*2 Select RS-422/485 in the screen program or in Local mode on the X1 series unit. For details, refer to "1.2.1 SERIAL" (page 1-4).

16-1

## **Ethernet Connection**

| PLC Selection on the Editor                           | PLC /        | PLC / CPU                  |                            | TCP/IP | UDP/IP | Port No.                          | Keep<br>Alive <sup>*1</sup> |
|-------------------------------------------------------|--------------|----------------------------|----------------------------|--------|--------|-----------------------------------|-----------------------------|
|                                                       | T2N series   | PU235N<br>PU245N           | LAN port built into<br>CPU |        |        |                                   | 0                           |
|                                                       | T3H series   | PU325H<br>PU326H           | EN311                      |        |        |                                   |                             |
| T series/V series<br>(T compatible) (Ethernet UDP/IP) | S2T series   | PU672T<br>PU662T           | EN6**                      | 1      | 0      | 1024 to 65535<br>(Default: 10000) |                             |
|                                                       | model 2000   | S2PU72<br>S2PU82           | EN6**                      | ×      |        |                                   |                             |
|                                                       | model 3000   | S3PU45<br>S3PU55<br>S3PU65 | EN331<br>EN7**             | 1      |        |                                   |                             |
| nv series<br>(Ethernet UDP/IP)                        | nv series *2 | PU811<br>PU866             | EN811<br>FN812             |        |        |                                   |                             |

\*1 For KeepAlive functions, see "1.3.2 Ethernet Communication".
\*2 Connection via the LAN port built into the CPU is not available. Only the LAN port of the link unit can be used.

## 16.1.1 T Series / V Series (T Compatible)

## **Communication Setting**

## **Editor**

## **Communication setting**

(Underlined setting: default)

| Item            | Setting                                | Remarks |
|-----------------|----------------------------------------|---------|
| Connection Mode | <u>1:1</u> /1:n                        |         |
| Signal Level    | RS-232C / <u>RS-422/485</u>            |         |
| Baud Rate       | 4800 / <u>9600</u> / 19200 / 38400 bps |         |
| Parity          | None / <u>Odd</u> / Even               |         |
| Data Length     | 7 / <u>8</u> bits                      |         |
| Stop Bit        | <u>1</u> / 2 bits                      |         |
| Target Port No. | <u>1</u> to 31                         |         |

## PLC

## T1/T1S (Programmer Port)/CU111

## System information

### (Underlined setting: default)

| Item           | Setting                                   | Remarks |
|----------------|-------------------------------------------|---------|
| Operation Mode | Computer link (ASCII)                     |         |
| Signal Level   | Programmer port: RS-232C<br>CU111: RS-485 |         |
| Baud Rate      | 9600 bps (fixed)                          |         |
| Parity         | None / <u>Odd</u>                         |         |
| Data Length    | 8 bits (fixed)                            |         |
| Stop Bit       | 1 bit (fixed)                             |         |
| Station No.    | <u>1</u> to 31                            |         |

### T1S (Link Port)

## Special register (SW056), system information

(Underlined setting: default)

| ltem           | Link Port                | Remarks                                                                                                    |
|----------------|--------------------------|----------------------------------------------------------------------------------------------------|
| Operation Mode | Computer link (ASCII)    | Special register SW056 = 0<br>The setting takes effect when the EEPROM write command is<br>executed and the power is turned off and back on again. |
| Signal Level   | RS-485                   |                                                                                                    |
| Baud Rate      | 4800 / 9600 / 19200 bps  |                                                                                                    |
| Parity         | None / <u>Odd</u> / Even |                                                                                                    |
| Data Length    | 7 / <u>8</u> bits        |                                                                                                    |
| Stop Bit       | <u>1</u> / 2 bits        |                                                                                                    |
| Station No.    | <u>1</u> to 31           |                                                                                                    |

16-3

## T2E/T2N (Programmer Port)

## **Operation mode setting switch**

| Switch                                                                                                    |          | Contents                       | Setting                               | Remarks                                                                  |
|----------------------------------------------------------------------------------------------------|----------|--------------------------------|---------------------------------------|--------------------------------------------------------------------------|
| P         1         Image: Constraint of the constraint of the constraint of th | SW6: COM | Programmer port parity setting | OFF: Odd parity<br>ON: Without parity | The setting takes effect when the power is turned off and back on again. |

The following settings are fixed; baud rate: 9600 bps, data length: 8 bits, and stop bit: 1 bit.

## T2E (Option Card CM231E/CM232E)

## **Operation mode setting switch**

The settings are made by the DIP switch on the front of the CPU module (PU234E).

| Swi                                                                                                    | tch      | Contents                                                     | Setting | Remarks                                                                  |
|----------------------------------------------------------------------------------------------------|----------|--------------------------------------------------------------|---------|--------------------------------------------------------------------------|
|                                                                                                    | SW4: CM0 |                                                              | OFF     |                                                                          |
| OFF         ←           P         1         □           ROM         2         □           RXS         3         □           CM0         4         □           CM1         5         □           COM         6         □ | SW5: CM1 | Option communication mode setting<br>Function: computer link | OFF     | The settings take effect when the power is turned off and back on again. |

### Transmission parameter setting

Transmission parameters are set on the system information area of T2E.

(Underlined setting: default)

| ltem                        | Setting                           | Remarks                                             |  |
|-----------------------------|-----------------------------------|-----------------------------------------------------|--|
| Signal Level                | CM231E: RS-485<br>CM232E: RS-232C |                                                     |  |
| Baud Rate                   | 4800 / 9600 / 19200 bps           | The settings take effect when the EEPROM write      |  |
| Parity                      | None / <u>Odd</u> / Even          | command is executed and the power is turned off and |  |
| Data Length                 | 7 / <u>8</u> bits                 | back on again.                                      |  |
| Stop Bit         1 / 2 bits |                                   |                                                     |  |
| Station No.                 | <u>1</u> to 31                    |                                                     |  |

### T2N (LINK Port)

## **Operation mode setting switch**

| Switch                                                                                                    |          | Contents                                                 | Setting | Remarks                                                                  |
|----------------------------------------------------------------------------------------------------|----------|----------------------------------------------------------|---------|--------------------------------------------------------------------------|
| SW4: CM0                                                                                                    |          |                                                          | OFF     |                                                                          |
| OFF         ←           P         1         III           ROM         2         IIII           RS         3         IIII           CM0         4         IIIII           CM1         5         IIIII           COM         6         IIIIII | SW5: CM1 | Communication mode<br>setting<br>Function: computer link | OFF     | The settings take effect when the power is turned off and back on again. |

### **Communication port select switch**

| Switch |     | Contents     | Setting                    | Remarks |
|--------|-----|--------------|----------------------------|---------|
| ON 1 2 | SW1 | Signal Level | OFF: RS-485<br>ON: RS-232C |         |

The following settings are fixed; baud rate: 9600 bps, data length: 8 bits, and stop bit: 1 bit.

#### Transmission parameter setting

Transmission parameters are set on the system information area of T2N.

(Underlined setting: default)

| Item              | Setting                           | Remarks                                                                                               |  |
|-------------------|-----------------------------------|----------------------------------------------------------------------------------------------------|--|
| Signal Level      | CM231E: RS-485<br>CM232E: RS-232C |                                                                                                    |  |
| Baud Rate         | 4800 / 9600 / 19200 bps           | The settings take effect when the EEPROM write<br>command is executed and the power is turned off and |  |
| Parity            | None / <u>Odd</u> / Even          |                                                                                                    |  |
| Data Length       | 7 / <u>8</u> bits                 | back on again.                                                                                        |  |
| Stop Bit 1/2 bits |                                   |                                                                                                    |  |
| Station No.       | <u>1</u> to 31                    |                                                                                                    |  |

### T3/T3H (LINK Port)

### Transmission parameter setting

Transmission parameters are set on the system information area.

(Underlined setting: default)

| Item         | Setting                  | Remarks                                                                                               |
|--------------|--------------------------|----------------------------------------------------------------------------------------------------|
| Signal Level | RS-485                   |                                                                                                    |
| Baud Rate    | 4800 / 9600 / 19200 bps  |                                                                                                    |
| Parity       | None / <u>Odd</u> / Even | The settings take effect when the EEPROM write<br>command is executed and the power is turned off and |
| Data Length  | 7 / <u>8</u> bits        | back on again.                                                                                        |
| Stop Bit     | <u>1</u> /2 bits         |                                                                                                    |
| Station No.  | <u>1</u> to 31           |                                                                                                    |

## S2E/S2T (Programmer Port)

### **Operation mode setting switch**

| Switch | Contents                       | OFF        | ON             | Remarks |
|--------|--------------------------------|------------|----------------|---------|
| 3 : P  | Programmer port parity setting | Odd parity | Without parity |         |

The following settings are fixed; baud rate: 9600 bps, data length: 8 bits, and stop bit: 1 bit.

16-5

### S2E/S2T (LINK Port)

Set special registers and system information using the engineering tool. After making settings, execute the ROM write command and turn the power off and back it on again to determine the settings.

### **Operation mode**

| Special Register | Setting                  | Remarks |
|------------------|--------------------------|---------|
| SW069            | 0: Computer link (ASCII) |         |

### System information

(Underlined setting: default)

| Item                              |             | Setting                        | Remarks |
|-----------------------------------|-------------|--------------------------------|---------|
| Computer Link Setting Station No. |             | <u>1</u> to 31                 |         |
|                                   | Baud Rate   | 4800 / <u>9600</u> / 19200 bps |         |
| Connection Mode                   | Parity      | None / <u>Odd</u> / Even       |         |
| Connection mode                   | Data Length | 7 / <u>8</u> bits              |         |
|                                   | Stop Bit    | <u>1</u> /2 bits               |         |

### model2000/3000

Set module parameters using the engineering tool.

### Module parameter

(Underlined setting: default)

| ltem                     | Setting                                | Remarks |
|--------------------------|----------------------------------------|---------|
| RS-485 Station No.       | <u>1</u> to 31                         |         |
| RS-485 Baud Rate (bit/s) | 4800 / <u>9600</u> / 19200 / 38400 bps |         |
| RS-485 Parity Setting    | <u>None</u> / Odd / Even               |         |
| RS-485 Data Length       | 7 / <u>8</u> bits                      |         |
| RS-485 Stop Bit          | <u>1</u> /2 bits                       |         |

## **Available Device Memory**

The available setting range of device memory varies depending on the PLC model. Be sure to set within the range available for the PLC to be used. Use [TYPE] when assigning indirect device memory for macro programs.

|    | Device Memory           | TYPE | Remarks                                                        |
|----|-------------------------|------|----------------------------------------------------------------|
| D  | (data register)         | 00H  |                                                                |
| Х  | (input)                 | 01H  | XW as word device                                              |
| Y  | (output)                | 02H  | YW as word device                                              |
| R  | (auxiliary relay)       | 05H  | RW as word device                                              |
| L  | (link relay)            | 06H  | LW as word device, not available with model2000 and model3000. |
| W  | (link register)         | 07H  | Not available with model2000 and model3000                     |
| F  | (file register)         | 08H  |                                                                |
| TN | (timer/current value)   | 09H  | Read only, not available with model2000 and model3000          |
| CN | (counter/current value) | 0AH  | Read only, not available with model2000 and model3000          |
| TS | (timer/contact)         | 0BH  | Read only, not available with model2000 and model3000          |
| CS | (counter/contact)       | 0CH  | Read only, not available with model2000 and model3000          |

## 16.1.2 T Series / V Series (T Compatible) (Ethernet UDP/IP)

## **Communication Setting**

### **Editor**

Make the following settings on the editor. For more information, see "1.3.2 Ethernet Communication".

- IP address for the X1 series unit Set the IP address using System Configurator. For details, see "IP Address Setting of the X1 Series Unit".
- Port number for the X1 series unit (for communication with PLC)
   [System Setting] → [Hardware Setting] → [PLC Properties] → [Communication Setting]

| Communication Setting            |                  |
|----------------------------------|------------------|
| Connection Mode                  | 1:1              |
| Retrials                         | 3                |
| Time-out Time(*10msec)           | 500              |
| Send Delay Time(*msec)           | 0                |
| Start Time(*sec)                 | 0                |
| Port No.                         | 10001            |
| Code                             | DEC              |
| Text Process                     | LSB->MSB         |
| Comm. Error Handling             | Stop             |
| Detail                           |                  |
| Priority                         | 1                |
| System device(\$s) V7 Compatible | None             |
| Target Settings                  |                  |
| Connect To                       | 1:192.0.0.2(PLC) |
| PLC Table                        | Setting          |
| Use Connection Check Device      | None             |

 IP address and port number of the PLC Register on the [PLC Table] in [System Setting] → [Hardware Setting] → [PLC Properties] → [Target Settings].

| System device(\$s) V7<br>Target Settings<br>Connect To<br>PLC Table<br>Use Connection Check | 1:192.0.0.2(PLC) |            | lid only for 1 : 1 connection<br>lect the PLC for connection from those<br>gistered on the PLC table. |
|---------------------------------------------------------------------------------------------|------------------|------------|----------------------------------------------------------------------------------------------------|
|                                                                                             | PLC              | IP Address | Set the IP address, port number and<br>whether or not to use the KeepAlive<br>function for the PLC.   |

#### PLC

16-8

## T2N/T3H/S2N Series

Configure a program with the PLC. For details, refer to the PLC manual issued by the manufacturer.

#### model 2000/model 3000

Make settings using the PLC tool software.

| ltem                   | Setting                               | Remarks |
|------------------------|---------------------------------------|---------|
| IP Address Type        | CIEMAC_1200 type                      |         |
| IP Address Primary     | Set the IP address of the PLC.        |         |
| Subnet Mask<br>Primary | Specify according to the environment. |         |

## **Available Device Memory**

The available setting range of device memory varies depending on the PLC model. Be sure to set within the range available for the PLC to be used. Use [TYPE] when assigning indirect device memory for macro programs.

|    | Device Memory           | TYPE | Remarks                                                               |
|----|-------------------------|------|-----------------------------------------------------------------------|
| D  | (data register)         | 00H  |                                                                       |
| Х  | (input)                 | 01H  | XW as word device                                                     |
| Y  | (output)                | 02H  | YW as word device                                                     |
| R  | (auxiliary relay)       | 05H  | RW as word device                                                     |
| L  | (link relay)            | 06H  | LW as word device, not available with T2N, model 2000 and model 3000. |
| W  | (link register)         | 07H  | Not available with T2N, model 2000 and model 3000                     |
| F  | (file register)         | 08H  | model 2000: V02.00 or later, model 3000: V02.72 or later only         |
| TN | (timer/current value)   | 09H  | Read only, not available with model 2000 and model 3000               |
| CN | (counter/current value) | 0AH  | Read only, not available with model 2000 and model 3000               |
| TS | (timer/contact)         | 0BH  | Read only, not available with model 2000 and model 3000               |
| CS | (counter/contact)       | 0CH  | Read only, not available with model 2000 and model 3000               |

## 16.1.3 EX Series

## **Communication Setting**

## **Editor**

## **Communication setting**

(Underlined setting: default)

16-9

| Item            | Setting                     | Remarks               |
|-----------------|-----------------------------|-----------------------|
| Connection Mode | <u>1:1</u> /1:n             |                       |
| Signal Level    | RS-232C / <u>RS-422/485</u> |                       |
| Baud Rate       | 4800 / <u>9600</u> bps      |                       |
| Parity          | None / <u>Odd</u> / Even    |                       |
| Data Length     | 7 / <u>8</u> bits           |                       |
| Stop Bit        | <u>1</u> /2 bits            |                       |
| Target Port No. | 0 to 15                     | For EX200/500: 0 to 7 |

## PLC

## EX100

Make settings by using the switches on the CPU module. The following settings are fixed; data length: 8 bits, and stop bit: 1 bit.

#### Switch

| Switc                | h                        | Setting                                                                         | Remarks                                                                  |
|----------------------|--------------------------|---------------------------------------------------------------------------------|--------------------------------------------------------------------------|
| Communication switch |                          | LINK: computer link                                                             |                                                                          |
| Station No.          | STATION                  | 0 to F (= 0 to 15)                                                              | The settings take effect when the power is turned off and back on again. |
| Baud Rate            | BR<br>BR2                | 9600 bps (BR2: OFF, BR1: OFF)<br>4800 bps (BR2: OFF, BR1: ON)                   |                                                                          |
| Parity               | BR1<br>PEN<br>PR<br>→ ON | Odd (PEN: ON, PR: OFF)<br>Even (PEN: ON, PR: ON)<br>None (PEN: OFF, PR: OFF/ON) |                                                                          |

#### EX250/EX500

Make settings by using the switches on the CPU module. The following settings are fixed; data length: 8 bits, and stop bit: 1 bit.

#### Switch

|                     | Switch                                                                                                    |            | Setting                                                                  | Remarks |
|---------------------|----------------------------------------------------------------------------------------------------|------------|--------------------------------------------------------------------------|---------|
| Write enable switch | ON<br>OFF                                                                                                    |            | ON: Write enabled                                                        |         |
| Station No.         | STATION                                                                                                    |            | 0 to 7                                                                   |         |
|                     | 0 1<br>SP0 ∞<br>SP1 ∞ ∞<br>SP2 ∞<br>BR0 ∞ 9 9<br>BR1 ∞ 4 4 2<br>BR2 ∞ 9<br>BR1 ∞ 7 8 2<br>BR2 ∞ 9<br>BR1 ∞ 7 8 2<br>BR2 ∞ 9<br>BR | SP0        | 0: EX control command enabled                                            |         |
|                     |                                                                                                    | SP1        | 0: Block write command enabled                                           |         |
|                     |                                                                                                    | SP2        | 1: ASCII mode                                                            |         |
| DNT8                |                                                                                                    | BR         | 9600 bps (BR0: 1, BR1: 0, BR2: 0)<br>4800 bps (BR0: 0, BR1: 1, BR2: 0)   |         |
|                     | PEN N<br>EVN                                                                                                    | PEN<br>EVN | Odd (PEN: 0, EVN: 1)<br>Even (PEN: 0, EVN: 0)<br>None (PEN: 1, EVN: 0/1) |         |

#### EX2000

Make settings for system information (16. COMPUTER LINK) by using the graphic programmer.

#### System information

(Underlined setting: default)

| Item        | Setting                      | Remarks |
|-------------|------------------------------|---------|
| STATION No. | <u>1</u> to 31               |         |
| BAUD RATE   | 4800 / 9600 bps              |         |
| PARITY      | 0: None<br>1: Odd<br>2: Even |         |
| DATA LENGTH | 8 bits (fixed)               |         |
| STOP BIT    | 1.0: 1 bits<br>2.0: 2 bits   |         |

## **Available Device Memory**

The available setting range of device memory varies depending on the PLC model. Be sure to set within the range available for the PLC to be used. Use [TYPE] when assigning indirect device memory for macro programs.

|    | Device Memory           | TYPE | Remarks           |
|----|-------------------------|------|-------------------|
| D  | (data register)         | 00H  |                   |
| Х  | (input)                 | 01H  | XW as word device |
| Υ  | (output)                | 02H  | YW as word device |
| R  | (auxiliary relay)       | 03H  | RW as word device |
| Z  | (link relay)            | 04H  | ZW as word device |
| TN | (timer/current value)   | 05H  | Read only         |
| CN | (counter/current value) | 06H  | Read only         |

## 16.1.4 nv Series (Ethernet UDP/IP)

## **Communication Setting**

#### **Editor**

Make the following settings on the editor. For more information, see "1.3.2 Ethernet Communication".

- IP address for the X1 series unit Set the IP address using System Configurator. For details, see "IP Address Setting of the X1 Series Unit".
- Port number for the X1 series unit (for communication with PLC)
   [System Setting] → [Hardware Setting] → [PLC Properties] → [Communication Setting]

| Communication Setting            |                  |
|----------------------------------|------------------|
| Connection Mode                  | 1:1              |
| Retrials                         | 3                |
| Time-out Time(*10msec)           | 500              |
| Send Delay Time(*msec)           | 0                |
| Start Time(*sec)                 | 0                |
| Port No.                         | 10001            |
| Code                             | DEC              |
| Text Process                     | LSB->MSB         |
| Comm. Error Handling             | Stop             |
| Detail                           |                  |
| Priority                         | 1                |
| System device(\$s) V7 Compatible | None             |
| Target Settings                  |                  |
| Connect To                       | 1:192.0.0.2(PLC) |
| PLC Table                        | Setting          |
| Use Connection Check Device      | None             |

 IP address and port number of the PLC Register on the [PLC Table] in [System Setting] → [Hardware Setting] → [PLC Properties] → [Target Settings].

| System device(\$s) V7 C<br>Connect To<br>PLC Table<br>Use Connection Check I                                                                                                    | 1:192.0.0.2(PLC) | Se         | Valid only for 1 : 1 connection<br>Select the PLC for connection from those<br>registered on the PLC table. |
|----------------------------------------------------------------------------------------------------|------------------|------------|----------------------------------------------------------------------------------------------------|
| PLC Ta<br>PLC Ta<br>No.<br>0<br>1<br>2<br>3<br>4<br>5<br>6<br>7<br>8<br>9<br>10<br>11<br>12<br>13<br>4<br>4<br>5<br>6<br>7<br>8<br>9<br>10<br>11<br>2<br>3<br>4<br>5<br>6<br>7<br>8<br>9<br>10<br>10<br>10<br>10<br>10<br>10<br>10<br>10<br>10<br>10 |                  | IP Address |                                                                                                    |

## PLC

#### EN811/FN812

#### **IP** address type

| MODE    | Switch<br>number | ltem |     |     | S   | Setting                                                                        |
|---------|------------------|------|-----|-----|-----|--------------------------------------------------------------------------------|
|         | 6                | IPF  | IPF | IP0 | IP1 | Contents                                                                       |
| ON MODE | 7                | IPO  | OFF | OFF | OFF | IP172.16.64.xxx<br>(Class B, least significant byte set by<br>station address) |
|         | 8                | IP1  | OFF | OFF | ON  | P192.168.0.xxx<br>(Class C, least significant byte set by<br>station address)  |
|         | 0                |      | ON  | ON  | ON  | Set IP address using PLC tool software.                                        |

#### Station address (IP address)

Set the least significant byte of the IP address.

| STN                                                                                                    | Setting                                                |
|----------------------------------------------------------------------------------------------------|--------------------------------------------------------|
| STN                                                                                                    | Setting range: 01 to FE (HEX)                          |
| $\begin{array}{c} & & \\ & & \\ $ | Example: To set "100" (64 HEX), set H to 6 and L to 4. |

#### Port No.

Make settings using the PLC tool software. Default: 10000

## **Available Device Memory**

The available setting range of device memory varies depending on the PLC model. Be sure to set within the range available for the PLC to be used. Use [TYPE] when assigning indirect device memory for macro programs.

|     | Device Memory     | TYPE | Remarks            |
|-----|-------------------|------|--------------------|
| D   | (data register)   | 00H  | DW as word device  |
| %IX | (input)           | 01H  | %IW as word device |
| %QX | (output)          | 02H  | %QW as word device |
| S   | (system register) | 0DH  | SW as word device  |
| U   | (user register)   | 0EH  |                    |

\* Specification by variable names is not possible for %I (input), %Q (output), or U (user register). Specify addresses.

## PLC\_CTL

Macro command "PLC\_CTL F0 F1 F2"

| Contents        | FO          | F1 (=\$u n) |                                                                                           |   |  |
|-----------------|-------------|-------------|-------------------------------------------------------------------------------------------|---|--|
|                 |             | n           | n Station number                                                                          |   |  |
| Computer status | 1 to 8      | n+1         | Command: 0 (H)                                                                            | _ |  |
| readout         | (PLC1 to 8) | n+2         | Bit 0 to 3: Run mode<br>Bits 4 to 11: System reserved<br>Bits 12 to 15: Error information | 2 |  |

Return data: Data stored from PLC to X1 series

16-13

## 16.1.5 Wiring Diagrams

## **RS-232C**

#### Wiring diagram 1 - M2

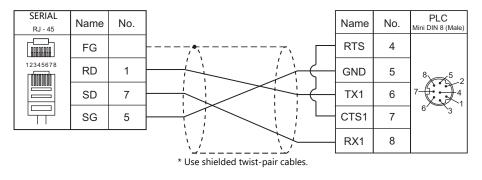

#### Wiring diagram 2 - M2

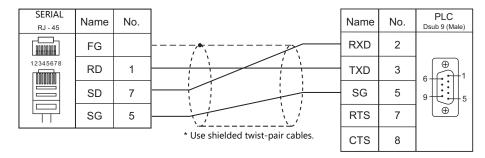

## RS-422/RS-485

#### Wiring diagram 1 - M4

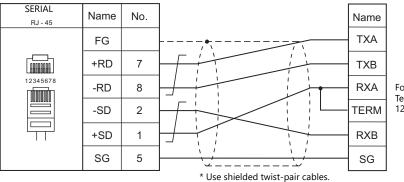

For 1 : 1 connection: Terminating resistance: 120  $\Omega$  with RXA and TERM short-circuited

## Wiring diagram 2 - M4

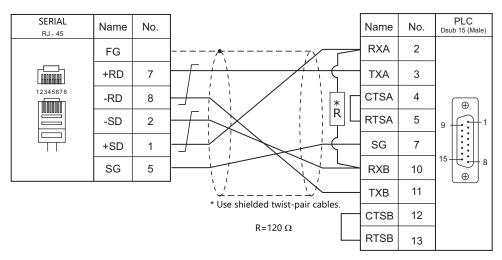

## Wiring diagram 3 - M4

| SERIAL<br>RJ - 45 | Name | No. |                                   | Name | No. | PLC<br>Dsub 15 (Male) |
|-------------------|------|-----|-----------------------------------|------|-----|-----------------------|
|                   | FG   |     |                                   | RXA  | 2   |                       |
|                   | +RD  | 7   |                                   | ТХА  | 3   | •                     |
| 12345678          | -RD  | 8   |                                   | SG   | 7   | 9 1 1                 |
|                   | -SD  | 2   |                                   | RXB  | 10  | 15 0                  |
|                   | +SD  | 1   |                                   | ТХВ  | 11  |                       |
|                   | SG   | 5   |                                   |      |     |                       |
|                   |      |     | * Use shielded twist-pair cables. |      |     |                       |

# 16.2 Temperature Controller/Servo/Inverter Connection

## Inverter

| PLC                        |                  |                         |                       | Connec                                                | tion                                |           |  |
|----------------------------|------------------|-------------------------|-----------------------|-------------------------------------------------------|-------------------------------------|-----------|--|
| Selection on<br>the Editor | Model            | Unit/Port               | Signal Level          | RS-232C <sup>*1</sup> / RS-485 (2-wire) <sup>*2</sup> | RS-422 (4-wire) <sup>*2</sup>       | Lst File  |  |
|                            | VE 67            | RS2001Z                 | RS-232C               | Wiring diagram 1 - M2                                 | ×                                   |           |  |
| VF-S7                      | VF-S7            | RS4001Z                 | RS-485                | Wiring diagram 1 - M4                                 | Wiring diagram 4 - M4 <sup>*3</sup> | VFS7.Lst  |  |
| VF-S9                      | VF-S9            | RS2001Z                 | RS-232C               | Wiring diagram 1 - M2                                 | ×                                   | VFS9.Lst  |  |
| VF-39                      | VF-39            | RS4001Z                 | RS-485                | Wiring diagram 1 - M4                                 | Wiring diagram 4 - M4 <sup>*3</sup> | VFS9.LSI  |  |
|                            |                  | RS2001Z                 | <b>BC 222C</b>        | Wiring diagram 1 - M2                                 | ×                                   |           |  |
|                            | RS20035          | RS-232C                 | Wiring diagram 2 - M2 | ×                                                     |                                     |           |  |
| VF-S11                     | VF-S11           | RS4001Z                 |                       |                                                       |                                     | VFS11.Lst |  |
|                            |                  | RS4002Z                 | RS-485                | Wiring diagram 1 - M4                                 | Wiring diagram 4 - M4 <sup>*3</sup> | 3         |  |
|                            |                  | RS4003Z                 |                       |                                                       |                                     |           |  |
| VF-S15                     | VF-S15           | RS-485 connector        | RS-485                | Wiring diagram 3 - M4                                 | ×                                   | VFS15.Lst |  |
|                            | RS2001Z          | RS-232C                 | Wiring diagram 1 - M2 | ×                                                     |                                     |           |  |
| VF-A7                      | VF-A7            | RS4001Z                 | RS-485                | Wiring diagram 1 - M4                                 | Wiring diagram 4 - M4 <sup>*3</sup> | VFA7.Lst  |  |
|                            | RS-485 connector | RS-485                  | Wiring diagram 2 - M4 | Wiring diagram 5 - M4 <sup>*3</sup>                   |                                     |           |  |
| VF-AS1                     | VF-AS1           | 2-wire RS-485 connector | RS-485                | Wiring diagram 3 - M4                                 | ×                                   | VFAS1.Lst |  |
| VF-AST                     | VF-AST           | 4-wire RS-485 connector | K3-465                | Wiring diagram 2 - M4                                 | Wiring diagram 5 - M4 <sup>*3</sup> | VFA51.LSt |  |
|                            |                  | RS2001Z                 | RS-232C               | Wiring diagram 1 - M2                                 | ×                                   |           |  |
| VF-P7                      | VF-P7            | RS4001Z                 | RS-485                | Wiring diagram 1 - M4                                 | Wiring diagram 4 - M4 <sup>*3</sup> | VFP7.Lst  |  |
|                            |                  | RS-485 connector        | RS-485                | Wiring diagram 2 - M4                                 | Wiring diagram 5 - M4 <sup>*3</sup> |           |  |
|                            |                  | 2-wire RS-485 connector | 56.465                | Wiring diagram 3 - M4                                 | ×                                   |           |  |
| VF-PS1                     | VF-PS1           | 4-wire RS-485 connector | RS-485                | Wiring diagram 2 - M4                                 | Wiring diagram 5 - M4 <sup>*3</sup> | VFPS1.Lst |  |
| VF-FS1                     | VF-FS1           | Communication connector | RS-485                | Wiring diagram 3 - M4                                 | ×                                   | VFFS1.Lst |  |
| VF-MB1                     | VF-MB1           | RS-485 connector        | RS-485                | Wiring diagram 3 - M4                                 | ×                                   | VFMB1.Lst |  |
|                            |                  | RS2001Z                 | RS-232C               | Wiring diagram 1 - M2                                 | ×                                   |           |  |
| VF-nC1                     | VF-nC1           | RS4001Z                 | RS-485                | Wiring diagram 1 - M4                                 | Wiring diagram 4 - M4 <sup>*3</sup> | VFnC1.Lst |  |
|                            |                  | RS4002Z                 | NJ-40J                | winny ulayiani i - 1014                               | winnig diagram 4 - M4 °             |           |  |
| VF-nC3                     | VF-nC3           | RS-485 connector        | RS-485                | Wiring diagram 3 - M4                                 | ×                                   | VFnC3.Lst |  |

\*1 Select RS-232C in the screen program or in Local mode on the X1 series unit. For details, see "1.2.1 SERIAL" (page 1-4).
\*2 Select RS-422/485 in the screen program or in Local mode on the X1 series unit. For details, refer to "1.2.1 SERIAL" (page 1-4).
\*3 The signal level must be selected on the Serial Setting screen in Local mode of the X1 series unit. For details, see "1.2.1 SERIAL" (page 1-4).

## 16.2.1 VF-S7

## **Communication Setting**

#### **Editor**

## **Communication setting**

(Underlined setting: default)

| Item            | Setting                     | Remarks |
|-----------------|-----------------------------|---------|
| Connection Mode | 1:1/ <u>1:n</u>             |         |
| Signal Level    | RS-232C / <u>RS-422/485</u> |         |
| Baud Rate       | 4800 / <u>9600</u> bps      |         |
| Data Length     | <u>8</u> bits               |         |
| Stop Bit        | <u>1</u> / 2 bits           |         |
| Parity          | None / Odd / <u>Even</u>    |         |
| Target Port No. | <u>0</u> to 31              |         |

#### Inverter

#### **Communication parameter (group No. 08)**

The communication parameters can be set using keys attached to the inverter. Be sure to match the settings to those made under [Communication Setting] of the editor.

(Underlined setting: default)

| Parameter     | Indication         | Item                             | Setting                                | Default |
|---------------|--------------------|----------------------------------|----------------------------------------|---------|
|               | F800               | Baud rate                        | 2: 4800 bps<br><u>3: 9600 bps</u>      | 3       |
| Communication | F801               | Parity                           | 0: None<br><u>1: Even</u><br>2: Odd    | 1       |
|               | F802               | Inverter number (station number) | <u>0</u> to 31                         | 0       |
|               | F803 Communication |                                  | <u>0: Inactive</u><br>1 to 100 seconds | 0       |

The data length is fixed to "8 bits".

Changes to parameters take effect when the power is turned off and on again.

#### RS4001Z: baud rate and terminating resistance setting switch

| Switch | Contents                                        | Setting                     |                   |                  | Setting Example                                         |   |
|--------|-------------------------------------------------|-----------------------------|-------------------|------------------|---------------------------------------------------------|---|
| 1, 2   | Baud rate *                                     | SW1<br>SW2                  | 4800<br>OFF<br>ON | 9600<br>ON<br>ON | Baud rate: 9600 bps<br>Terminating resistance: Provided | 1 |
| 3      | Terminating resistance<br>on the receiving side | ON: Provide<br>OFF: Not pro |                   |                  | ON 1 2 3 4                                              |   |
| 4      | Terminating resistance<br>on the sending side   | ON: Provide<br>OFF: Not pro |                   |                  |                                                         |   |

\* Set the same baud rate as the one set for the communication parameter "F800" of the inverter.

## **Available Device Memory**

The available setting range of device memory varies depending on the model. Be sure to set within the range available for the model to be used. Use [TYPE] when assigning indirect device memory for macro programs.

| Device Memory | TYPE | Remarks |
|---------------|------|---------|
|               | 00H  |         |

 Specify the storage device memory address on the [Device Input] dialog.

 RAM:
 Store in RAM

 EEPROM:
 Store in RAM + EEPROM

## **Indirect Device Memory Designation**

| 15    | 5 8                   | 7 0             |  |  |  |
|-------|-----------------------|-----------------|--|--|--|
| n + 0 | Model (11 to 18)      | Device type     |  |  |  |
| n + 1 | Address No.           |                 |  |  |  |
| n + 2 | Expansion code $^{*}$ | Bit designation |  |  |  |
| n + 3 | 00                    | Station number  |  |  |  |

\* Specify the storage device memory address in the expansion code.

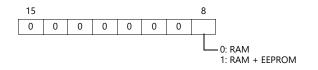

## 16.2.2 VF-S9

## **Communication Setting**

#### **Editor**

## **Communication setting**

(Underlined setting: default)

| ltem            | Setting                        | Remarks |
|-----------------|--------------------------------|---------|
| Connection Mode | 1:1/ <u>1:n</u>                |         |
| Signal Level    | RS-232C / <u>RS-422/485</u>    |         |
| Baud Rate       | 4800 / <u>9600</u> / 19200 bps |         |
| Data Length     | <u>8</u> bits                  |         |
| Stop Bit        | <u>1</u> / 2 bits              |         |
| Parity          | None / Odd / <u>Even</u>       |         |
| Target Port No. | <u>0</u> to 31                 |         |

#### Inverter

#### **Communication parameter (group No. 08)**

The communication parameters can be set using keys attached to the inverter. Be sure to match the settings to those made under [Communication Setting] of the editor.

(Underlined setting: default)

| Parameter     | Indication | Item                             | Setting                                            | Default |
|---------------|------------|----------------------------------|----------------------------------------------------|---------|
|               | F800       | Baud rate                        | 2: 4800 bps<br><u>3: 9600 bps</u><br>4: 19200 bps  | 3       |
| Communication | F801       | Parity                           | 0: None<br><u>1: Even</u><br>2: Odd                | 1       |
|               | F802       | Inverter number (station number) | <u>0</u> to 31                                     | 0       |
|               | F803       | Communication error trip time    | <u>0: Inactive</u><br>1 to 100 seconds             | 0       |
|               | F805       | Transmission latency setting *   | 0.00: Normal communication<br>0.01 to 2.00 seconds | 0.00    |

\* Necessary for the CPU version V110 and later

The data length is fixed to "8 bits".

Changes to parameters take effect when the power is turned off and on again.

#### RS4001Z: baud rate and terminating resistance setting switch

| Switch | Contents                                        | Setting              |                   |                  | Setting Example                                         |
|--------|-------------------------------------------------|----------------------|-------------------|------------------|---------------------------------------------------------|
| 1, 2   | Baud rate *                                     | SW1<br>SW2           | 4800<br>OFF<br>ON | 9600<br>ON<br>ON | Baud rate: 9600 bps<br>Terminating resistance: Provided |
| 3      | Terminating resistance<br>on the receiving side | ON: Prov<br>OFF: Not | ided<br>provided  |                  | ON 1 2 3 4                                              |
| 4      | Terminating resistance<br>on the sending side   | ON: Prov<br>OFF: Not | ided<br>provided  |                  | -                                                       |

\* Set the same baud rate as the one set for the communication parameter "F800" of the inverter.

## **Available Device Memory**

The available setting range of device memory varies depending on the model. Be sure to set within the range available for the model to be used. Use [TYPE] when assigning indirect device memory for macro programs.

| Device Memory | TYPE | Remarks |
|---------------|------|---------|
|               | 00H  |         |

 Specify the storage device memory address on the [Device Input] dialog.

 RAM:
 Store in RAM

 EEPROM:
 Store in RAM + EEPROM

## **Indirect Device Memory Designation**

| 15    | 5 8                   | 7 0             |
|-------|-----------------------|-----------------|
| n + 0 | Model (11 to 18)      | Device type     |
| n + 1 | Addre                 | ess No.         |
| n + 2 | Expansion code $^{*}$ | Bit designation |
| n + 3 | 00                    | Station number  |

\* Specify the storage device memory address in the expansion code.

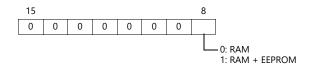

## 16.2.3 VF-S11

## **Communication Setting**

#### **Editor**

## **Communication setting**

(Underlined setting: default)

| Item            | Setting                        | Remarks |
|-----------------|--------------------------------|---------|
| Connection Mode | 1:1/ <u>1:n</u>                |         |
| Signal Level    | RS-232C / <u>RS-422/485</u>    |         |
| Baud Rate       | 4800 / <u>9600</u> / 19200 bps |         |
| Data Length     | <u>8</u> bits                  |         |
| Stop Bit        | <u>1</u> / 2 bits              |         |
| Parity          | None / Odd / <u>Even</u>       |         |
| Target Port No. | <u>0</u> to 31                 |         |

#### Inverter

#### **Communication parameter**

The communication parameters can be set using keys attached to the inverter. Be sure to match the settings to those made under [Communication Setting] of the editor.

(Underlined setting: default)

| Parameter     | Indication | Item                             | Setting                                            | Default |
|---------------|------------|----------------------------------|----------------------------------------------------|---------|
|               | F800       | Baud rate                        | 2: 4800 bps<br><u>3: 9600 bps</u><br>4: 19200 bps  | 3       |
|               | F801       | Parity                           | 0: None<br><u>1: Even</u><br>2: Odd                | 1       |
| Communication | F802       | Inverter number (station number) | <u>0</u> to 31                                     | 0       |
|               | F803       | Communication error trip time    | <u>0: Inactive</u><br>1 to 100 seconds             | 0       |
|               | F805       | Transmission latency setting     | 0.00: Normal communication<br>0.01 to 2.00 seconds | 0.00    |
|               | F829       | Communication protocol selection | 0: Toshiba inverter protocol                       | 0       |

The data length is fixed to "8 bits".

Changes to parameters take effect when the power is turned off and on again.

#### RS4001Z: baud rate and terminating resistance setting switch

| Switch | Contents                                        | Setting              |                   |                  | Setting Example                                         |
|--------|-------------------------------------------------|----------------------|-------------------|------------------|---------------------------------------------------------|
| 1, 2   | Baud rate *                                     | SW1<br>SW2           | 4800<br>OFF<br>ON | 9600<br>ON<br>ON | Baud rate: 9600 bps<br>Terminating resistance: Provided |
| 3      | Terminating resistance<br>on the receiving side | ON: Prov<br>OFF: Not | ided<br>provided  |                  | ON 1 2 3 4                                              |
| 4      | Terminating resistance<br>on the sending side   | ON: Prov<br>OFF: Not | ided<br>provided  |                  |                                                         |

 $^{\ast}~$  Set the same baud rate as the one set for the communication parameter "F800" of the inverter.

| Switch | Contents                 |                       | Se                       | etting                  |                           | Setting Example                                  |
|--------|--------------------------|-----------------------|--------------------------|-------------------------|---------------------------|--------------------------------------------------|
| 1 to 3 | Baud rate <sup>*1</sup>  | SW1<br>SW2<br>SW3     | 4800<br>OFF<br>ON<br>OFF | 9600<br>ON<br>ON<br>OFF | 19200<br>OFF<br>OFF<br>ON | ON<br>Baud rate: 9600 bps<br>Bit length: 12 bits |
| 4      | Bit length <sup>*2</sup> | ON: 11 b<br>OFF: 12 b |                          |                         |                           |                                                  |

#### RS4002Z: baud rate and bit length setting (SW1)

\*1 Set the same baud rate as the one set for the communication parameter "F800" of the inverter.
\*2 When the parity is provided, set 12 bits.

#### RS4002Z: wiring system and terminating resistance setting (SW2)

| Switch | Contents                                           | Setting                     |                                |                              |  | Se | etting Example                                            |
|--------|----------------------------------------------------|-----------------------------|--------------------------------|------------------------------|--|----|-----------------------------------------------------------|
| 1, 2   | Wiring system                                      | SW1<br>SW2                  | 4-wire<br>system<br>OFF<br>OFF | 2-wire<br>system<br>ON<br>ON |  |    | Wiring: 4-wire system                                     |
| 3      | Terminating<br>resistance on the<br>receiving side | ON: Provide<br>OFF: Not pro |                                |                              |  |    | Wiring: 4-wire system<br>Terminating resistance: Provided |
| 4      | Terminating<br>resistance on the<br>sending side   | ON: Provide<br>OFF: Not pro |                                |                              |  |    |                                                           |

#### RS4003Z: wiring system (SW1), terminating resistance (SW2), and inverter number (SW5) setting

| Switch |                             | Contents                                              | Setting                                                                      | Se  | etting Example                   |
|--------|-----------------------------|-------------------------------------------------------|------------------------------------------------------------------------------|-----|----------------------------------|
| SW1    | Wiring system <sup>*1</sup> |                                                       | <ol> <li>2: 2-wire system</li> <li>4: 4-wire system</li> </ol>               | 2 4 | Wiring: 4-wire system            |
| SW2    | R                           | Terminating<br>resistance on<br>the receiving<br>side | S: Terminating resistance provided<br>O: Terminating resistance not provided | R T | Terminating resistance: Provided |
| 3002   | т                           | Terminating<br>resistance on<br>the sending<br>side   | S: Terminating resistance provided<br>O: Terminating resistance not provided | 0 L | leminaling resistance. Provided  |
| SW5    | SW5 Inverter number *2      |                                                       | 0 to 15                                                                      |     | Inverter number: 0               |

\*1 Set the both setting switches in the same positions.
\*2 When "0" is selected, the setting of the inverter's communication parameter "F802" takes effect.

16-21

## **Available Device Memory**

The available setting range of device memory varies depending on the model. Be sure to set within the range available for the model to be used. Use [TYPE] when assigning indirect device memory for macro programs.

| Device Memory | TYPE | Remarks |
|---------------|------|---------|
|               | 00H  |         |

 Specify the storage device memory address on the [Device Input] dialog.

 RAM:
 Store in RAM

 EEPROM:
 Store in RAM + EEPROM

## **Indirect Device Memory Designation**

| 15    | 5 8                   | 7 0             |
|-------|-----------------------|-----------------|
| n + 0 | Model (11 to 18)      | Device type     |
| n + 1 | Addre                 | ess No.         |
| n + 2 | Expansion code $^{*}$ | Bit designation |
| n + 3 | 00                    | Station number  |

\* Specify the storage device memory address in the expansion code.

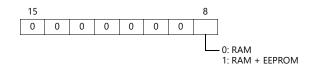

## 16.2.4 VF-S15

## **Communication Setting**

#### **Editor**

#### **Communication setting**

(Underlined setting: default)

16-23

| Item            | Setting                         | Remarks        |
|-----------------|---------------------------------|----------------|
| Connection Mode | 1:1/ <u>1:n</u>                 |                |
| Signal Level    | <u>RS-422/485</u>               |                |
| Baud Rate       | 9600 / <u>19200</u> / 38400 bps |                |
| Data Length     | <u>8</u> bits                   |                |
| Stop Bit        | <u>1</u> / 2 bits               |                |
| Parity          | None / Odd / <u>Even</u>        |                |
| Target Port No. | <u>0</u> to 63                  | 255: Broadcast |

#### Inverter

#### **Communication parameters**

The communication parameters can be set using keys attached to the inverter. Be sure to match the settings to those made under [Communication Setting] of the editor.

(Underlined setting: default)

| Parameter     | Indication | ltem                                 | Setting                                            | Default |
|---------------|------------|--------------------------------------|----------------------------------------------------|---------|
|               | F800       | Baud rate                            | 3: 9600 bps<br><u>4: 19200 bps</u><br>5: 38400 bps | 4       |
|               | F801       | Parity                               | 0: None<br><u>1: Even</u><br>2: Odd                | 1       |
| Communication | F802       | Inverter number<br>(station number)  | <u>0</u> to 63                                     | 0       |
|               | F803       | Communication timeout detection time | <u>0.0: Inactive</u><br>1 to 100.0 seconds         | 0.0     |
|               | F805       | Transmission latency setting         | <u>0: Off</u><br>0.00 to 2.00 seconds              | 0       |
|               | F829       | Communication protocol selection     | 0: Toshiba inverter protocol                       | 0       |

The data length is fixed to "8 bits".

Changes to parameters take effect when the power is turned off and on again.

## **Available Device Memory**

The available setting range of device memory varies depending on the connected device. Be sure to set within the range available with the device to be used. Use [TYPE] when assigning indirect device memory for macro programs.

| Device Memory | TYPE | Remarks |
|---------------|------|---------|
|               | 00H  |         |

Specify the storage target device memory address on the [Device Input] dialog. RAM: Store to RAM.

EEPROM: Store to RAM and EEPROM.

EEFROM. Store to RAM and EEFROM.

## **Indirect Device Memory Designation**

| 15    | 8 7               |                 | 0 |  |
|-------|-------------------|-----------------|---|--|
| n + 0 | Models (11 to 18) | Device type     |   |  |
| n + 1 | Addre             | Address No.     |   |  |
| n + 2 | Expansion code *  | Bit designation |   |  |
| n + 3 | 00                | Station number  |   |  |

\* Specify the storage target device memory address in the expansion code.

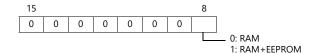

## 16.2.5 VF-A7

## **Communication Setting**

#### **Editor**

## **Communication setting**

(Underlined setting: default)

| Item            | Setting                                | Remarks                                                                                    |
|-----------------|----------------------------------------|--------------------------------------------------------------------------------------------|
| Connection Mode | 1:1/ <u>1:n</u>                        |                                                                                            |
| Signal Level    | RS-232C / <u>RS-422/485</u>            |                                                                                            |
| Baud Rate       | 4800 / <u>9600</u> / 19200 / 38400 bps |                                                                                            |
| Data Length     | <u>8</u> bits                          |                                                                                            |
| Stop Bit        | <u>1</u> /2 bits                       | Fixed to "1" when 2-wire RS-485 connection is selected and the CPU version is V100 to V305 |
| Parity          | None / Odd / <u>Even</u>               |                                                                                            |
| Target Port No. | <u>0</u> to 31                         |                                                                                            |

#### Inverter

#### **RS-485 Communication Port**

#### **Communication parameter**

The communication parameters can be set using keys attached to the inverter.

Be sure to match the settings to those made under [Communication Setting] of the editor.

(Underlined setting: default)

| Parameter     | Indication | Item                                     | Setting                                                           | Default |
|---------------|------------|------------------------------------------|-------------------------------------------------------------------|---------|
|               | F801       | Parity                                   | 0: None<br><u>1: Even</u><br>2: Odd                               | 1       |
|               | F802       | Inverter number (station number)         | <u>0</u> to 31                                                    | 0       |
|               | F803       | Communication timeout time               | 0: OFF<br>1 to 100 seconds                                        | 0       |
| Communication | F805       | Transmission latency setting *1          | 0.00: Normal communication<br>0.01 to 2.00 seconds                | 0.00    |
|               | F820       | Baud rate<br>(RS-485 communication port) | 2: 4800 bps<br><u>3: 9600 bps</u><br>4: 19200 bps<br>5: 38400 bps | 3       |
|               | F821       | Wiring system                            | 0: 2-wire system <sup>*2</sup><br><u>1: 4-wire system</u>         | 1       |
|               | F825       | Transmission latency setting *1          | 0.00: Normal communication<br>0.01 to 2.00 seconds                | 0.00    |

\*1 When the CPU version is V100, make a setting for F805. For any version other than V100, make a setting for F825.
 \*2 Not available with the CPU version of V300 or earlier. Use a 4-wire system for connection.

The data length is fixed to "8 bits".

Changes to parameters take effect when the power is turned off and on again.

#### Common Serial Communication Port (RS2001Z / RS4001Z)

When the common serial communication port is used, the communication conversion unit "RS2001Z" or "RS4001Z" is necessary.

#### **Communication parameter**

The communication parameters can be set using keys attached to the inverter. Be sure to match the settings to those made under [Communication Setting] of the editor.

(Underlined setting: default)

| Parameter     | Indication | Item                             | Setting                                            | Default |
|---------------|------------|----------------------------------|----------------------------------------------------|---------|
|               | F800       | Baud rate<br>(Common serial)     | 2: 4800 bps<br><u>3: 9600 bps</u>                  | 3       |
|               | F801       | Parity                           | 0: None<br><u>1: Even</u><br>2: Odd                | 1       |
| Communication | F802       | Inverter number (station number) | <u>0</u> to 31                                     | 0       |
|               | F803       | Communication timeout time       | 0: OFF<br>1 to 100 seconds                         | 0       |
|               | F805       | Transmission latency setting     | 0.00: Normal communication<br>0.01 to 2.00 seconds | 0.00    |

The data length is fixed to "8 bits".

Changes to parameters take effect when the power is turned off and on again.

#### RS4001Z: baud rate and terminating resistance setting switch

| Switch | Contents                                        | Setting              |                   | Se               | etting Example |                                                         |
|--------|-------------------------------------------------|----------------------|-------------------|------------------|----------------|---------------------------------------------------------|
| 1, 2   | Baud rate *                                     | SW1<br>SW2           | 4800<br>OFF<br>ON | 9600<br>ON<br>ON |                | Baud rate: 9600 bps<br>Terminating resistance: Provided |
| 3      | Terminating resistance<br>on the receiving side | ON: Prov<br>OFF: Not | ided<br>provided  |                  | ON 1 2 3 4     |                                                         |
| 4      | Terminating resistance<br>on the sending side   | ON: Prov<br>OFF: Not | ided<br>provided  |                  |                |                                                         |

\* Set the same baud rate as the one set for the communication parameter "F800" of the inverter.

### **Available Device Memory**

The available setting range of device memory varies depending on the model. Be sure to set within the range available for the model to be used. Use [TYPE] when assigning indirect device memory for macro programs.

| Device Memory | TYPE | Remarks |
|---------------|------|---------|
|               | 00H  |         |

Specify the storage device memory address on the [Device Input] dialog. RAM: Store in RAM EEPROM: Store in RAM + EEPROM

#### **Indirect Device Memory Designation**

| 15    | 5 8                   | 7 0             |
|-------|-----------------------|-----------------|
| n + 0 | Model (11 to 18)      | Device type     |
| n + 1 | Addre                 | ess No.         |
| n + 2 | Expansion code $^{*}$ | Bit designation |
| n + 3 | 00                    | Station number  |

\* In the expansion code, specify the storage device memory address, and set which word, higher or lower, is to be read when 2-word address is specified (expansion bit designation).

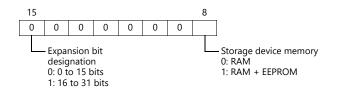

## 16.2.6 VF-AS1

## **Communication Setting**

#### **Editor**

## **Communication setting**

(Underlined setting: default)

| ltem                            | Setting                         | Remarks |
|---------------------------------|---------------------------------|---------|
| Connection Mode 1:1/ <u>1:n</u> |                                 |         |
| Signal Level                    | <u>RS-422/485</u>               |         |
| Baud Rate                       | 9600 / <u>19200</u> / 38400 bps |         |
| Data Length <u>8</u> bits       |                                 |         |
| Stop Bit                        | <u>1</u> / 2 bits               |         |
| Parity                          | None / Odd / <u>Even</u>        |         |
| Target Port No. <u>0</u> to 31  |                                 |         |

#### Inverter

## 2-wire RS-485 Communication Port

#### **Communication parameter**

The communication parameters can be set using keys attached to the inverter.

Be sure to match the settings to those made under [Communication Setting] of the editor.

(Underlined setting: default)

| Parameter     | Indication | Item                                                           | Setting                                            | Default |
|---------------|------------|----------------------------------------------------------------|----------------------------------------------------|---------|
|               | F800       | Baud rate<br>(2-wire RS-485)                                   | 0: 9600 bps<br><u>1: 19200 bps</u><br>2: 38400 bps | 1       |
|               | F801       | Parity<br>(Common to 2-wire and<br>4-wire)                     | 0: None<br><u>1: Even</u><br>2: Odd                | 1       |
| Communication | F802       | Inverter number<br>(station number)                            | <u>0</u> to 31                                     | 0       |
| Communication | F803       | Communication timeout time<br>(Common to 2-wire and<br>4-wire) | 0: OFF<br>1 to 100 seconds                         | 0       |
|               | F805       | Transmission latency setting<br>(2-wire RS-485)                | 0.00: Normal communication<br>0.01 to 2.00 seconds | 0.00    |
|               | F807       | Communication protocol<br>selection<br>(2-wire RS-485)         | <u>0: Toshiba inverter protocol</u>                | 0       |

The data length is fixed to "8 bits".

Changes to parameters take effect when the power is turned off and on again.

#### 4-wire RS-485 Communication Port

#### **Communication parameter**

The communication parameters can be set using keys attached to the inverter. Be sure to match the settings to those made under [Communication Setting] of the editor. (Underlined setting: default)

#### RS4001Z: baud rate and terminating resistance setting switch

| Parameter     | Indication | Item                                                           | Setting                                            | Default |
|---------------|------------|----------------------------------------------------------------|----------------------------------------------------|---------|
|               | F801       | Parity<br>(Common to 2-wire and<br>4-wire)                     | 0: None<br><u>1: Even</u><br>2: Odd                | 1       |
|               | F802       | Inverter number<br>(station number)                            | <u>0</u> to 31                                     | 0       |
| Communication | F803       | Communication timeout time<br>(Common to 2-wire and<br>4-wire) | 0: OFF<br>1 to 100 seconds                         | 0       |
| Communication | F820       | Baud rate<br>(4-wire RS-485)                                   | 0: 9600 bps<br><u>1: 19200 bps</u><br>2: 38400 bps | 1       |
|               | F825       | Transmission latency setting<br>(4-wire RS-485)                | 0.00: Normal communication<br>0.01 to 2.00 seconds | 0.00    |
|               | F829       | Communication protocol<br>selection<br>(4-wire RS-485)         | 0: Toshiba inverter protocol                       | 0       |

The data length is fixed to "8 bits".

Changes to parameters take effect when the power is turned off and on again.

#### **Available Device Memory**

The available setting range of device memory varies depending on the model. Be sure to set within the range available for the model to be used. Use [TYPE] when assigning indirect device memory for macro programs.

| Device Memory | TYPE | Remarks |
|---------------|------|---------|
|               | 00H  |         |

Specify the storage device memory address on the [Device Input] dialog. RAM: Store in RAM EEPROM: Store in RAM + EEPROM

#### **Indirect Device Memory Designation**

| 15    | 5 8                   | 7 0             |
|-------|-----------------------|-----------------|
| n + 0 | Model (11 to 18)      | Device type     |
| n + 1 | Addre                 | ess No.         |
| n + 2 | Expansion code $^{*}$ | Bit designation |
| n + 3 | 00                    | Station number  |

\* Specify the storage device memory address in the expansion code.

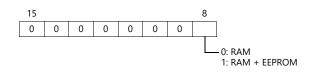

## 16.2.7 VF-P7

Settings are the same as those described in "16.2.5 VF-A7".

## 16.2.8 VF-PS1

Settings are the same as those described in "16.2.6 VF-AS1".

## 16.2.9 VF-FS1

## **Communication Setting**

#### **Editor**

#### **Communication setting**

(Underlined setting: default)

| Item            | Setting                  | Remarks |
|-----------------|--------------------------|---------|
| Connection Mode | 1:1/ <u>1:n</u>          |         |
| Signal Level    | <u>RS-422/485</u>        |         |
| Baud Rate       | 9600 / <u>19200</u> bps  |         |
| Data Length     | <u>8</u> bits            |         |
| Stop Bit        | <u>1</u> / 2 bits        |         |
| Parity          | None / Odd / <u>Even</u> |         |
| Target Port No. | <u>0</u> to 31           |         |

#### Inverter

#### **Communication parameter**

The communication parameters can be set using keys attached to the inverter. Be sure to match the settings to those made under [Communication Setting] of the editor.

(Underlined setting: default)

| Parameter     | Indication                            | Item                             | Setting                                            | Default |
|---------------|---------------------------------------|----------------------------------|----------------------------------------------------|---------|
|               |                                       | Baud rate                        | 0: 9600 bps<br><u>1: 19200 bps</u>                 | 1       |
|               |                                       | Parity                           | 0: None<br><u>1: Even</u><br>2: Odd                | 1       |
| Communication | F802                                  | Inverter number (station number) | <u>0</u> to 31                                     | 0       |
| Communication | F803                                  | Communication timeout time       | 0: OFF<br>1 to 100 seconds                         | 0       |
|               | F805                                  | Transmission latency setting     | 0.00: Normal communication<br>0.01 to 2.00 seconds | 0.00    |
|               | F829 Communication protocol selection |                                  | 0: Toshiba inverter protocol                       | 0       |

The data length is fixed to "8 bits".

Changes to parameters take effect when the power is turned off and on again.

## **Available Device Memory**

The available setting range of device memory varies depending on the model. Be sure to set within the range available for the model to be used. Use [TYPE] when assigning indirect device memory for macro programs.

| Device Memory | TYPE | Remarks |
|---------------|------|---------|
|               | 00H  |         |

Specify the storage device memory address on the [Device Input] dialog. RAM: Store in RAM

EEPROM: Store in RAM + EEPROM

#### **Indirect Device Memory Designation**

| 15    | 5 8                   | 7 0             |
|-------|-----------------------|-----------------|
| n + 0 | Model (11 to 18)      | Device type     |
| n + 1 | Addre                 | ess No.         |
| n + 2 | Expansion code $^{*}$ | Bit designation |
| n + 3 | 00                    | Station number  |

\* Specify the storage device memory address in the expansion code.

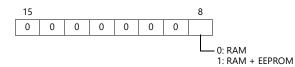

## 16.2.10 VF-MB1

## **Communication Setting**

#### **Editor**

#### **Communication setting**

(Underlined setting: default)

16-29

| Item            | Setting                        | Remarks        |
|-----------------|--------------------------------|----------------|
| Connection Mode | 1:1/ <u>1:n</u>                |                |
| Signal Level    | <u>RS-422/485</u>              |                |
| Baud Rate       | 9600 / <u>19200</u> / 38400bps |                |
| Data Length     | <u>8</u> bits                  |                |
| Stop Bit        | <u>1</u> / 2 bits              |                |
| Parity          | None / Odd / <u>Even</u>       |                |
| Target Port No. | <u>0</u> to 63                 | 255: Broadcast |

#### Inverter

#### **Communication parameters**

The communication parameters can be set using keys attached to the inverter. Be sure to match the settings to those made under [Communication Setting] of the editor.

(Underlined setting: default)

| Parameter                               | Indication       | ltem                         | Setting                                            | Default |
|-----------------------------------------|------------------|------------------------------|----------------------------------------------------|---------|
|                                         | F800             | Baud rate                    | 3: 9600 bps<br><u>4: 19200 bps</u><br>5: 38400 bps | 4       |
| F801 Parity                             |                  | Parity                       | 0: None<br><u>1: Even</u><br>2: Odd                | 1       |
| Communication                           | (station number) |                              | <u>0</u> to 63                                     | 0       |
|                                         |                  |                              | <u>0.0: Inactive</u><br>1 to 100.0 seconds         | 0.0     |
|                                         | F805             | Transmission latency setting | <u>0: Off</u><br>0.00 to 2.00 seconds              | 0       |
| F829 Communication protocol selection g |                  |                              | 0: Toshiba inverter protocol                       | 0       |

The data length is fixed to "8 bits".

Changes to parameters take effect when the power is turned off and on again.

## **Available Device Memory**

The available setting range of device memory varies depending on the connected device. Be sure to set within the range available with the device to be used. Use [TYPE] when assigning indirect device memory for macro programs.

| Device Memory | TYPE | Remarks |
|---------------|------|---------|
|               | 00H  |         |

Specify the storage target device memory address on the [Device Input] dialog. RAM: Store to RAM.

EEPROM: Store to RAM and EEPROM.

#### **Indirect Device Memory Designation**

| 15    | 5 8                   | 7 0             |  |  |  |
|-------|-----------------------|-----------------|--|--|--|
| n + 0 | Models (11 to 18)     | Device type     |  |  |  |
| n + 1 | Addre                 | Address No.     |  |  |  |
| n + 2 | Expansion code $^{*}$ | Bit designation |  |  |  |
| n + 3 | 00                    | Station number  |  |  |  |

\* Specify the storage target device memory address in the expansion code.

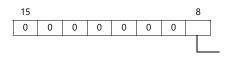

0: RAM 1: RAM+EEPROM

## 16.2.11 VF-nC1

## **Communication Setting**

#### **Editor**

#### **Communication setting**

(Underlined setting: default)

| ltem            | Setting                        | Remarks |
|-----------------|--------------------------------|---------|
| Connection Mode | 1:1/ <u>1:n</u>                |         |
| Signal Level    | RS-232C / <u>RS-422/485</u>    |         |
| Baud Rate       | 4800 / <u>9600</u> / 19200 bps |         |
| Data Length     | <u>8</u> bits                  |         |
| Stop Bit        | <u>1</u> / 2 bits              |         |
| Parity          | None / Odd / <u>Even</u>       |         |
| Target Port No. | <u>0</u> to 31                 |         |

#### Inverter

#### **Communication parameter**

The communication parameters can be set using keys attached to the inverter. Be sure to match the settings to those made under [Communication Setting] of the editor.

(Underlined setting: default)

| Parameter      | Indication | Item                             | Setting                                           | Default |
|----------------|------------|----------------------------------|---------------------------------------------------|---------|
| F800 Baud rate |            | Baud rate                        | 2: 4800 bps<br><u>3: 9600 bps</u><br>4: 19200 bps | 3       |
| Communication  | F801       | Parity                           | 0: None<br><u>1: Even</u><br>2: Odd               | 1       |
|                | F802       | Inverter number (station number) | <u>0</u> to 31                                    | 0       |
|                | F803       | Communication timeout time       | 0: OFF<br>1 to 100 seconds                        | 0       |

The data length is fixed to "8 bits".

Changes to parameters take effect when the power is turned off and on again.

#### RS4001Z: baud rate and terminating resistance setting switch

| Switch | Contents                                        | Setting              |                  |  | Setting Example                                         |
|--------|-------------------------------------------------|----------------------|------------------|--|---------------------------------------------------------|
| 1, 2   | Baud rate *                                     | SW1<br>SW2           |                  |  | Baud rate: 9600 bps<br>Terminating resistance: Provided |
| 3      | Terminating resistance<br>on the receiving side | ON: Prov<br>OFF: Not | ided<br>provided |  |                                                         |
| 4      | Terminating resistance<br>on the sending side   | ON: Prov<br>OFF: Not | ided<br>provided |  |                                                         |

 $^{*}$  Set the same baud rate as the one set for the communication parameter "F800" of the inverter.

## RS4002Z: baud rate and bit length setting switch

| Switch | Contents                 |                              | Se                | etting           |                     | Setting Example                               |
|--------|--------------------------|------------------------------|-------------------|------------------|---------------------|-----------------------------------------------|
| 1 to 3 | Baud rate <sup>*1</sup>  | SW1<br>SW2                   | 4800<br>OFF<br>ON | 9600<br>ON<br>ON | 19200<br>OFF<br>OFF | ON Baud rate: 9600 bps<br>Bit length: 12 bits |
| 4      | Bit length <sup>*2</sup> | SW3<br>ON: 11 b<br>OFF: 12 b |                   | OFF              | ON                  |                                               |

\*1 Set the same baud rate as the one set for the communication parameter "F800" of the inverter.

\*2 When the parity is provided, set 12 bits.

| Switch | Contents                                        | Setting                           | 9                            | Setting Example                                              |
|--------|-------------------------------------------------|-----------------------------------|------------------------------|--------------------------------------------------------------|
| 1, 2   | Wiring system                                   | 4-wire<br>systemSW1OFFSW2OFF      | 2-wire<br>system<br>ON<br>ON | ON Wiring: 4-wire system<br>Terminating resistance: Provided |
| 3      | Terminating resistance<br>on the receiving side | ON: Provided<br>OFF: Not provided |                              |                                                              |
| 4      | Terminating resistance<br>on the sending side   | ON: Provided<br>OFF: Not provided |                              |                                                              |

## RS4002Z: wiring system and terminating resistance setting switch

## **Available Device Memory**

The available setting range of device memory varies depending on the model. Be sure to set within the range available for the model to be used. Use [TYPE] when assigning indirect device memory for macro programs.

| Device Memory | TYPE | Remarks |
|---------------|------|---------|
|               | 00H  |         |

Specify the storage device memory address on the [Device Input] dialog. RAM: Store in RAM

EEPROM: Store in RAM + EEPROM

## **Indirect Device Memory Designation**

| 15    | 5 8                   | 7 0             |
|-------|-----------------------|-----------------|
| n + 0 | Model (11 to 18)      | Device type     |
| n + 1 | Addre                 | ess No.         |
| n + 2 | Expansion code $^{*}$ | Bit designation |
| n + 3 | 00                    | Station number  |

\* Specify the storage device memory address in the expansion code.

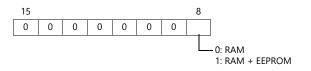

## 16.2.12 VF-nC3

## **Communication Setting**

#### **Editor**

#### **Communication setting**

(Underlined setting: default)

| Item            | Setting                         | Remarks        |
|-----------------|---------------------------------|----------------|
| Connection Mode | 1:1/ <u>1:n</u>                 |                |
| Signal Level    | <u>RS-422/485</u>               |                |
| Baud Rate       | 9600 / <u>19200</u> / 38400 bps |                |
| Data Length     | <u>8</u> bits                   |                |
| Stop Bit        | <u>1</u> /2 bits                |                |
| Parity          | None / Odd / Even               |                |
| Target Port No. | <u>0</u> to 63                  | 255: Broadcast |

#### Inverter

#### **Communication parameters**

The communication parameters can be set using keys attached to the inverter. Be sure to match the settings to those made under [Communication Setting] of the editor.

(Underlined setting: default)

| Parameter     | Indication | Item                                       | Setting                                            | Default |
|---------------|------------|--------------------------------------------|----------------------------------------------------|---------|
|               | F800       | Baud rate                                  | 3: 9600 bps<br><u>4: 19200 bps</u><br>5: 38400 bps | 4       |
|               | F801       | Parity                                     | 0: None<br><u>1: Even</u><br>2: Odd                | 1       |
| Communication | F802       | Inverter number<br>(station number)        | <u>0</u> to 63                                     | 0       |
|               | F803       | Communication error timeout time detection | 0.0: Inactive<br>1 to 100.0 seconds                | 0.0     |
|               | F805       | Transmission latency setting               | 0: Off<br>0.00 to 2.00 seconds                     | 0       |
|               | F829       | Communication protocol selection           | <u>0: Toshiba inverter protocol</u>                | 0       |

The data length is fixed to "8 bits".

Changes to parameters take effect when the power is turned off and on again.

## **Available Device Memory**

The available setting range of device memory varies depending on the connected device. Be sure to set within the range available with the device to be used. Use [TYPE] when assigning indirect device memory for macro programs.

| Device Memory | TYPE | Remarks |
|---------------|------|---------|
|               | 00H  |         |

Specify the storage target device memory address on the [Device Input] dialog. RAM: Store to RAM.

EEPROM: Store to RAM and EEPROM.

#### **Indirect Device Memory Designation**

| 15    | 5 8                   | 7 0             |
|-------|-----------------------|-----------------|
| n + 0 | Models (11 to 18)     | Device type     |
| n + 1 | Addre                 | ess No.         |
| n + 2 | Expansion code $^{*}$ | Bit designation |
| n + 3 | 00                    | Station number  |

\* Specify the storage target device memory address in the expansion code.

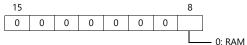

## 16.2.13 Wiring Diagrams

## **RS-232C**

## Wiring diagram 1 - M2

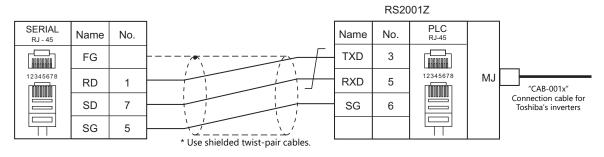

#### Wiring diagram 2 - M2

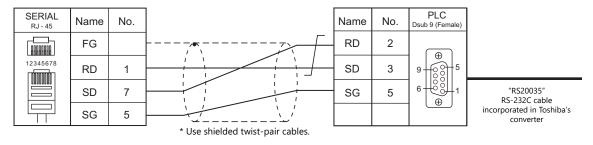

## RS-422/RS-485

#### Wiring diagram 1 - M4

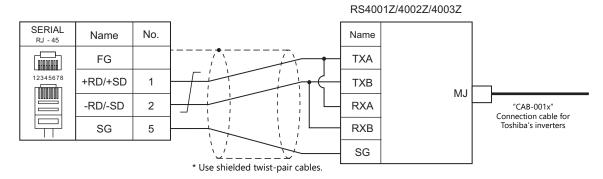

## Wiring diagram 2 - M4

| SERIAL<br>RJ - 45 | Name    | No. |                                   | Name | No. | PLC<br>RJ-45 |
|-------------------|---------|-----|-----------------------------------|------|-----|--------------|
|                   | FG      |     |                                   | ТХА  | 3   |              |
| 12345678          | +RD/+SD | 1   |                                   | RXA  | 4   | 12345678     |
|                   | -RD/-SD | 2   |                                   | RXB  | 5   |              |
|                   | SG      | 5   |                                   | ТХВ  | 6   |              |
|                   |         |     | * Use shielded twist-pair cables. | SG   | 8   |              |

## Wiring diagram 3 - M4

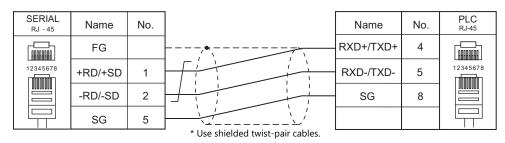

#### Wiring diagram 4 - M4

## RS4001Z/4002Z/4003Z

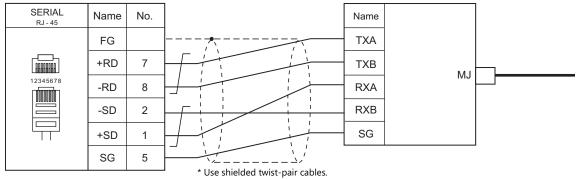

## Wiring diagram 5 - M4

| SERIAL<br><sub>RJ - 45</sub>      | Name | No. |  | Name | No. | PLC<br>RJ-45 |
|-----------------------------------|------|-----|--|------|-----|--------------|
|                                   | FG   |     |  | TXA  | 3   |              |
|                                   | +RD  | 7   |  | RXA  | 4   | 12345678     |
| 12345678                          | -RD  | 8   |  | RXB  | 5   |              |
|                                   | -SD  | 2   |  | ТХВ  | 6   |              |
|                                   | +SD  | 1   |  | SG   | 8   |              |
|                                   | SG   | 5   |  |      |     |              |
| * Use shielded twist-pair cables. |      |     |  |      |     |              |

# **17. TOSHIBA MACHINE**

- 17.1 PLC Connection
- 17.2 Temperature Controller/Servo/Inverter Connection

# **17.1 PLC Connection**

## **Serial Connection**

| PLC                           |                                                             |                               |                                       | Unit/Port    |                       | Connec                                                | tion            |
|-------------------------------|-------------------------------------------------------------|-------------------------------|---------------------------------------|--------------|-----------------------|-------------------------------------------------------|-----------------|
| Selection<br>on the<br>Editor |                                                             | CPU                           | Unit                                  |              |                       | RS-232C <sup>*1</sup> / RS-485 (2-wire) <sup>*2</sup> | RS-422 (4-wire) |
|                               |                                                             |                               | Port of the CPU                       |              |                       |                                                       |                 |
|                               |                                                             | TCCUH                         | TCCMW<br>TCCMO                        |              |                       |                                                       |                 |
|                               | TC200                                                       |                               | Port of the CPU                       | RS-232C port | RS-232C               | Wiring diagram 1 - M2                                 | ×               |
|                               |                                                             | TCCUHS<br>TCCUHSC<br>TCCUHSAC | TCCMWA<br>TCCMWS<br>TCCMOA<br>TC232CA |              |                       |                                                       |                 |
|                               |                                                             |                               | CN16                                  | CN17A        | RS-232C               | Wiring diagram 1 - M2                                 | Х               |
|                               |                                                             | TC3-01                        | CN17A<br>CN17B                        |              | RS-485 <sup>*3</sup>  | Wiring diagram 1 - M4                                 | ×               |
| TC200                         |                                                             |                               | CN18                                  |              | RS-232C               | Wiring diagram 1 - M2                                 | Х               |
| 10200                         |                                                             | TC3-02                        | CN20A<br>CN20B                        |              | RS-485 <sup>*4</sup>  | Wiring diagram 2 - M4                                 | ×               |
|                               |                                                             |                               | CN18                                  |              | RS-232C               | Wiring diagram 1 - M2                                 | ×               |
|                               | TCmini TC5-02 CN24A<br>CN24B<br>TC5-03 CN13<br>CN14<br>CN18 | -                             |                                       | RS-485       | Wiring diagram 3 - M4 | ×                                                     |                 |
|                               |                                                             |                               | CN13                                  |              | RS-232C               | Wiring diagram 1 - M2                                 | ×               |
|                               |                                                             | TC5-03                        |                                       |              | RS-485                | Wiring diagram 2 - M4                                 | ×               |
|                               |                                                             | TC8-00                        | CN13                                  |              | RS-232C               | Wiring diagram 1 - M2                                 | ×               |
|                               |                                                             | 108-00                        | CN11                                  |              | RS-485 <sup>*5</sup>  | Wiring diagram 4 - M4                                 | ×               |
|                               |                                                             | TC9-00                        | CN11                                  |              | RS-485                | Wiring diagram 3 - M4                                 | ×               |

\*1 Select RS-232C in the screen program or in Local mode on the X1 series unit. For details, see "1.2.1 SERIAL" (page 1-4).
\*2 Select RS-422/485 in the screen program or in Local mode on the X1 series unit. For details, refer to "1.2.1 SERIAL" (page 1-4).
\*3 RS-485 is supported with CPU version LT3CU01-D0 or later. Check the CPU version.
\*4 RS-485 is supported with CPU version LT3CU02-F0 or later. Check the CPU version.
\*5 RS-485 is supported with CPU version LT8CU00-A0 or later. Check the CPU version.

17-1

## 17.1.1 TC200

## **Communication Setting**

#### **Editor**

## **Communication setting**

(Underlined setting: default)

| Item            | Setting                                          | Remarks |
|-----------------|--------------------------------------------------|---------|
| Connection Mode | <u>1:1</u> /1:n                                  |         |
| Signal Level    | <u>RS-232C</u> / RS-422/485                      | *1      |
| Baud Rate       | <u>9600</u> / 19200 / 38400 / 57600 / 115200 bps |         |
| Parity          | None                                             |         |
| Data Length     | <u>8</u> bits                                    |         |
| Stop Bit        | <u>2</u> bits                                    |         |

\*1 For RS-422/485 communications, set a transmission delay time to 4 msec or longer.

## **TC200**

#### TCCUH

Make the setting for communication using the ladder tool.

(Underlined setting: default)

| Item           | Setting                 | Remarks                                                                       |
|----------------|-------------------------|-------------------------------------------------------------------------------|
| Baud Rate      | <u>9600</u> / 19200 bps | Set the baud rate in the system flag "A00F"<br>OFF: 9600 bps<br>ON: 19200 bps |
| Parity         | None                    |                                                                               |
| Data Length    | 8 bits                  |                                                                               |
| Stop Bit       | 2 bit                   |                                                                               |
| Station Number | 1                       |                                                                               |

#### ТССМУ / ТССМО

No particular setting is necessary on the PLC. The PLC always performs communication functions using the following parameters. Be sure to match the settings to those made under [Communication Setting] of the editor.

| Item           | Setting  | Remarks |
|----------------|----------|---------|
| Baud Rate      | 9600 bps |         |
| Parity         | None     |         |
| Data Length    | 8 bits   |         |
| Stop Bit       | 2 bit    |         |
| Station Number | 1        |         |

#### Function setting switch (MODE)

| Switch |     | Setting               | Remarks                                                                      |
|--------|-----|-----------------------|------------------------------------------------------------------------------|
| 3      | ON  | Link master station   | When this switch is OFF, communications between V8 and PLC are not possible. |
| 4      | OFF | Link slave station    |                                                                              |
| 5      | OFF | Remote master station |                                                                              |
| 6      | OFF | Remote slave station  |                                                                              |

#### TCCUHS / TCCUHSC / TCCUHSAC

Set the communication format in the application software.

(Underlined setting: default)

| Item      | Setting                                             | Remarks   |                                           |      |   |          |  |  |
|-----------|-----------------------------------------------------|-----------|-------------------------------------------|------|---|----------|--|--|
| Baud rate |                                                     |           | System Flag Baud Rate (bp. A00F A154 A155 |      |   |          |  |  |
|           |                                                     | Baud Rate |                                           | 9600 |   |          |  |  |
|           | <u>9600</u> / 19200 / 38400 / 57600 /<br>115200 bps |           | 1                                         | 0    | 0 | 19200    |  |  |
|           |                                                     | 1 0 38400 | 38400                                     |      |   |          |  |  |
|           |                                                     |           | -                                         | 0    | 1 | 57600    |  |  |
|           |                                                     |           |                                           | 1    | 1 | 115200   |  |  |
|           |                                                     |           |                                           |      |   | <u> </u> |  |  |

Parity: none, data length: 8 bits, stop bit: 2 bits, station No. 1 (fixed)

#### TCCMWA / TCCMWS / TCCMOA / TC232CA

Be sure to match the settings to those made under [Communication Setting] of the editor.

| Baud rate         9600 / 19200 / 38400 / 57600 bps         57600 bps not supported by TC232CA | Item      | Setting                          | Remarks                            |
|-----------------------------------------------------------------------------------------------|-----------|----------------------------------|------------------------------------|
|                                                                                               | Baud rate | 9600 / 19200 / 38400 / 57600 bps | 57600 bps not supported by TC232CA |

Parity: none, data length: 8 bits, stop bit: 2 bits, station No. 1 (fixed)

#### Function setting switches (MODE)

| Switch | ON/OFF | Setting               | Remarks                                            |
|--------|--------|-----------------------|----------------------------------------------------|
| 3      | ON     | Link master station   | Communication disabled with this switch set to OFF |
| 4      | OFF    | Link slave station    |                                                    |
| 5      | OFF    | Remote master station |                                                    |
| 6      | OFF    | Remote slave station  |                                                    |

## **TCmini**

#### TC3-01

## CN16

Parity: none, data length: 8 bits, stop bit: 2 bits, station No. 1 (fixed) Because of the baud rate auto-detection feature (4800/9600/19200/38400 bps), no baud rate setting is needed on the PLC.

#### CN17A/CN17B

Parity: none, data length: 8 bits, stop bit: 2 bits, station No. 1 (fixed) Because of the baud rate auto-detection feature (4800/9600/19200/38400 bps), no baud rate setting is needed on the PLC.

| Setting Item     | Register | Contents     | Setting                    | Remarks                                                                |
|------------------|----------|--------------|----------------------------|------------------------------------------------------------------------|
| Software setting | D11F     | Mode setting | 4: Host communication mode | Setting changes take effect when the power is turned off and on again. |

| Setting Item        | Jumper             | ltem                                      | Setting                     |                                                                  |
|---------------------|--------------------|-------------------------------------------|-----------------------------|------------------------------------------------------------------|
|                     | JP2                | Terminating resistance                    | With terminating resistance | JP2: Jumper                                                      |
| Hardware<br>setting | JP3<br>JP4<br>JP15 | Half duplex / full<br>duplex<br>selection | Half duplex                 | JP3: Jumper<br>JP4: Jumper<br>Jumper across pins 2 and 3 of JP15 |

#### TC3-02

#### CN18

Parity: none, data length: 8 bits, stop bit: 2 bits, station No. 1 (fixed) Because of the baud rate auto-detection feature (4800/9600/19200/38400 bps), no baud rate setting is needed on the PLC.

#### CN20A/CN20B

Parity: none, data length: 8 bits, stop bit: 2 bits, station No. 1 (fixed) Because of the baud rate auto-detection feature (4800/9600/19200/38400 bps), no baud rate setting is needed on the PLC.

| Setting Item     | Register | Contents     | Setting                    | Remarks                                                                |
|------------------|----------|--------------|----------------------------|------------------------------------------------------------------------|
| Software setting | D26F     | Mode setting | 4: Host communication mode | Setting changes take effect when the power is turned off and on again. |

| Setting Item     | DIP Switch (SW2) |                         | Contents                                  |                |       | Set   | ting  |       |       |
|------------------|------------------|-------------------------|-------------------------------------------|----------------|-------|-------|-------|-------|-------|
|                  |                  |                         | Half duplex /<br>full duplex<br>selection |                | SW2-1 | SW2-2 | SW2-3 | SW2-4 | SW2-7 |
| Hardware setting |                  | SW2-3<br>SW2-4<br>SW2-7 |                                           | Half<br>duplex | OFF   | ON    | ON    | ON    | OFF   |
| Jetting          | 1 2 3 4 5 6 7 8  | SW2-7                   | Terminating resistance                    |                |       |       |       |       |       |

#### TC5-02

#### **CN18**

Parity: none, data length: 8 bits, stop bit: 2 bits, station No. 1 (fixed) Because of the baud rate auto-detection feature (9600/19200/38400 bps), no baud rate setting is needed on the PLC.

#### CN24A/CN24B

| Setting Item        | Register | Contents          | Setting                                     | Remarks                                                                |
|---------------------|----------|-------------------|---------------------------------------------|------------------------------------------------------------------------|
| Software<br>setting | D37E     | Baud rate setting | 0: 9600 bps<br>1: 19200 bps<br>2: 38400 bps | Setting changes take effect when the power is turned off and on again. |
|                     | D37F     | Mode setting      | 3: Host communication mode                  |                                                                        |

Parity: none, data length: 8 bits, stop bit: 2 bits, station No. 1 (fixed)

| Setting Item        | DIP Switch (SW2)      |       | Contents                  | Setting      |
|---------------------|-----------------------|-------|---------------------------|--------------|
| Hardware<br>setting | ON<br>1 2 3 4 5 6 7 8 | SW2-7 | Terminating<br>resistance | ON: Provided |

## TC5-03

#### CN13

Parity: none, data length: 8 bits, stop bit: 2 bits, station No. 1 (fixed) Because of the baud rate auto-detection feature (9600/19200/38400 bps), no baud rate setting is needed on the PLC.

## CN14/CN18

| Setting Item        | Register | Contents          | Setting                                     | Remarks                                                                |
|---------------------|----------|-------------------|---------------------------------------------|------------------------------------------------------------------------|
| Software<br>setting | D37E     | Baud rate setting | 0: 9600 bps<br>1: 19200 bps<br>2: 38400 bps | Setting changes take effect when the power is turned off and on again. |
|                     | D37F     | Mode setting      | 3: Host communication mode                  |                                                                        |

Parity: none, data length: 8 bits, stop bit: 2 bits, station No. 1 (fixed)

| Setting Item        | DIP Switch (SW1)        | Contents               | Setting       |                |     |       |       |       |       |       |
|---------------------|-------------------------|------------------------|---------------|----------------|-----|-------|-------|-------|-------|-------|
| Hardware<br>setting |                         | SW1-1<br>SW1-2         | Half duplex / |                |     | SW1-1 | SW1-2 | SW1-3 | SW1-4 | SW1-7 |
|                     | SW1-3<br>SW1-4<br>SW1-7 | full duplex selection  |               | Half<br>duplex | OFF | ON    | ON    | ON    | OFF   |       |
|                     | SW1-6                   | Terminating resistance | 0             | N: Provid      | ded |       |       |       |       |       |

#### TC8-00

## CN13

Parity: none, data length: 8 bits, stop bit: 2 bits, station No. 1 (fixed) Because of the baud rate auto-detection feature (9600/19200/38400 bps), no baud rate setting is needed on the PLC.

## CN11

Parity: none, data length: 8 bits, stop bit: 2 bits, station No. 1 (fixed) Because of the baud rate auto-detection feature (9600/19200/38400 bps), no baud rate setting is needed on the PLC.

| Setting Item        | Register | Contents     | Setting                        | Remarks                                                                |
|---------------------|----------|--------------|--------------------------------|------------------------------------------------------------------------|
| Software<br>setting | D37F     | Mode setting | 8004H: Host communication mode | Setting changes take effect when the power is turned off and on again. |

| Setting Item     | DIP Switch (SW5) |                         | Contents               | Setting |                |       |       |       |       |       |
|------------------|------------------|-------------------------|------------------------|---------|----------------|-------|-------|-------|-------|-------|
|                  | ON               | SW5-1<br>SW5-2          | Half duplex /          | Γ       |                | SW5-1 | SW5-2 | SW5-3 | SW5-4 | SW5-5 |
| Hardware setting |                  | SW5-3<br>SW5-4<br>SW5-5 | full duplex selection  |         | Half<br>duplex | OFF   | OFF   | ON    | ON    | ON    |
|                  | 1 2 3 4 5 6 7 8  | SW5-5<br>SW5-7          | Terminating resistance | c       | DN: Provi      | ded   |       |       |       |       |

#### TC9-00

#### CN11

| Setting Item        | Register | Contents          | Setting                                     | Remarks                                                                |
|---------------------|----------|-------------------|---------------------------------------------|------------------------------------------------------------------------|
| Software<br>setting | D12E     | Baud rate setting | 0: 9600 bps<br>1: 19200 bps<br>2: 38400 bps | Setting changes take effect when the power is turned off and on again. |
|                     | D12F     | Mode setting      | 0: Host communication mode                  |                                                                        |

Parity: none, data length: 8 bits, stop bit: 2 bits, station No. 1 (fixed)

## **Available Device Memory**

The available setting range of device memory varies depending on the PLC model. Be sure to set within the range available for the PLC to be used. Use [TYPE] when assigning indirect device memory for macro programs.

|   | Device Memory                            | TYPE | Remarks                                                                 |
|---|------------------------------------------|------|-------------------------------------------------------------------------|
| D | (universal register 1)                   | 00H  |                                                                         |
| В | (universal register 2)                   | 01H  |                                                                         |
| Х | (input relay)                            | 02H  | XW as word device                                                       |
| Y | (output relay)                           | 03H  | YW as word device                                                       |
| R | (internal relay)                         | 04H  | RW as word device                                                       |
| G | (extension internal relay 1)             | 05H  | GW as word device                                                       |
| Н | (extension internal relay 2)             | 06H  | HW as word device                                                       |
| L | (latch relay)                            | 07H  | LW as word device                                                       |
| S | (shift register)                         | 08H  | SW as word device                                                       |
| Е | (edge relay)                             | 09H  | EW as word device                                                       |
| Р | (timer counter register 1/current value) | 0AH  |                                                                         |
| V | (timer counter register 2/set value)     | 0BH  |                                                                         |
| Т | (timer/contact)                          | 0CH  | TW as word device                                                       |
| С | (counter/contact)                        | 0DH  | CW as word device                                                       |
| А | (special auxiliary relay)                | 0EH  | AW as word device                                                       |
| U | (universal register 3)                   | 0FH  | TCCMWA / TCCMWS / TCCMOA / TC232CA only                                 |
| М | (universal register 4)                   | 10H  | TCCMWA / TCCMWS / TCCMOA / TC232CA only                                 |
| Q | (universal register 5)                   | 11H  | TCCMWA / TCCMWS / TCCMOA / TC232CA only                                 |
| I | (input relay 2)                          | 12H  | IW as word device; supported by TCCMWA / TCCMWS / TCCMOA / TC232CA only |
| 0 | (output relay 2)                         | 13H  | OW as word device; supported by TCCMWA / TCCMWS/ TCCMOA / TC232CA only  |
| J | (extension internal relay 3)             | 14H  | JW as word device; supported by TCCMWA / TCCMWS / TCCMOA / TC232CA only |
| К | (extension internal relay 4)             | 15H  | KW as word device; supported by TCCMWA / TCCMWS / TCCMOA / TC232CA only |

#### **Address denotations**

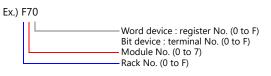

## **Indirect Device Memory Designation**

|     | 15 8                           | 7 0             |  |  |  |  |
|-----|--------------------------------|-----------------|--|--|--|--|
| n+0 | Models                         | Device Type     |  |  |  |  |
| n+1 | Address No. (word designation) |                 |  |  |  |  |
| n+2 | 00                             | Bit designation |  |  |  |  |
| n+3 | 00                             | Station number  |  |  |  |  |

#### Address No. (n+1)

• Word device (D, B, V, P, U, M, Q)

| 15       | 14 | 13 | 12       | 11 | 10 | 9 | 8          | 7 | 6 | 5            | 4 | 3 | 2 | 1 | 0 |
|----------|----|----|----------|----|----|---|------------|---|---|--------------|---|---|---|---|---|
| Not used |    |    | Rack No. |    |    |   | Module No. |   |   | Resister No. |   |   |   |   |   |

Ex.) D 052F (Rack No. 5, Module No. 2, Resister No. F) n+1 = 0000 0010 1010 1111(BIN) = 02AF(HEX)

• Bit device (X, Y, R, G, H, L, S, E, T, C, A, I, O, J, K)

| 15 | 14       | 13 | 12 | 11 | 10 | 9 | 8 | 7 | 6    | 5   | 4 | 3          | 2 | 1 | 0 |
|----|----------|----|----|----|----|---|---|---|------|-----|---|------------|---|---|---|
|    | Not used |    |    |    |    |   |   |   | Rack | No. |   | Module No. |   |   |   |

Ex.) R 0F1A (Rack No. F, Module No. 1, Terminal No. A) n+1 = 0000 0000 0111 1001(BIN) = 0079(HEX)

#### Bit designation (n+2)

- When you use the command of BSET/BCLR/BINV, set the terminal No.
  - Ex.) R 0F1A (Rack No. F, Module No. 1, terminal No. A) n+2 = 000A(HEX)

## 17.1.2 Wiring Diagrams

## **RS-232C**

## Wiring diagram 1 - M2

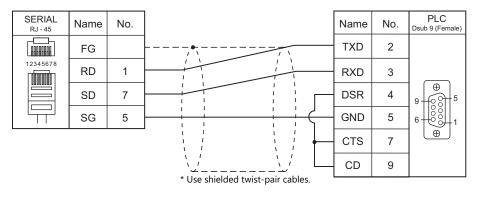

## RS-422/RS-485

## Wiring diagram 1 - M4

| SERIAL<br>RJ - 45 | Name    | No. |                                   | Name | No. |
|-------------------|---------|-----|-----------------------------------|------|-----|
|                   | FG      |     | ·····                             | RDA  | 3   |
| 12345678          | +RD/+SD | 1   |                                   | RDB  | 4   |
|                   | -RD/-SD | 2   |                                   | GND  | 5   |
|                   | SG      | 5   |                                   |      |     |
|                   |         |     | * Use shielded twist-pair cables. |      |     |

## Wiring diagram 2 - M4

| SERIAL<br>RJ - 45 | Name    | No. |                                   | Name | No. |
|-------------------|---------|-----|-----------------------------------|------|-----|
|                   | FG      |     |                                   | А    | 3   |
| 12345678          | +RD/+SD | 1   |                                   | В    | 4   |
|                   | -RD/-SD | 2   |                                   | GND  | 5   |
|                   | SG      | 5   | * Use shielded twist-pair cables. |      |     |

## Wiring diagram 3 - M4

| SERIAL<br>RJ - 45 | Name    | No. |                                  | Name | No. |
|-------------------|---------|-----|----------------------------------|------|-----|
|                   | FG      |     |                                  | А    | 1   |
| 12345678          | +RD/+SD | 1   |                                  | В    | 2   |
|                   | -RD/-SD | 2   |                                  | GND  | 3   |
|                   | SG      | 5   | * Use shielded twist pair sables |      |     |

\* Use shielded twist-pair cables.

## Wiring diagram 4 - M4

| SERIAL<br>RJ - 45 | Name    | No. | Name                              | No. |
|-------------------|---------|-----|-----------------------------------|-----|
|                   | FG      |     | RXDA                              | 3   |
| 12345678          | +RD/+SD | 1   | RXDB                              | 4   |
|                   | -RD/-SD | 2   | GND                               | 5   |
|                   | SG      | 5   | * Use shielded twist-pair cables. |     |

17-9

## 17.2 Temperature Controller/Servo/Inverter Connection

## **Servo Amplifier**

| PLC Selection   | Model    |                 | Dort | Signal Loval | Connec                                  | Let File                      |          |
|-----------------|----------|-----------------|------|--------------|-----------------------------------------|-------------------------------|----------|
| on the Editor   |          | Model           | Port | Signal Level | RS-232C / RS-485 (2-wire) <sup>*1</sup> | RS-422 (4-wire) <sup>*1</sup> | Lst File |
| VELCONIC series | NCBOY-80 | VLPSX-xxxPx-xRx | CN14 | RS-485       | Wiring diagram 1 - M4                   | Wiring diagram 2 - M4 $^{*2}$ | -        |

\*1 Select RS-422/485 in the screen program or in Local mode on the X1 series unit. For details, see "1.2.1 SERIAL" (page 1-4).
\*2 The signal level must be selected on the Serial Setting screen in Local mode of the X1 series unit. For details, see "1.2.1 SERIAL" (page 1-4).

## 17.2.1 VELCONIC Series

## **Communication Setting**

#### **Editor**

#### **Communication setting**

(Underlined setting: default)

| Item            | Setting                                        | Remarks |
|-----------------|------------------------------------------------|---------|
| Connection Mode | 1:n                                            |         |
| Signal Level    | RS-422/485                                     |         |
| Baud Rate       | 4800 / 9600 / 19200 / 38400 / 57600 / 115K bps |         |
| Parity          | <u>None</u> / Odd / Even                       |         |
| Data Length     | 7 / <u>8</u> bits                              |         |
| Stop Bit        | <u>1</u> /2 bits                               |         |

#### **Servo Amplifier**

#### Parameter

The communication parameters can be set using keys attached to the servo amplifier. Set the following parameters under [Communication Setting] of the editor.

| Parameter | Item              | Setting                                                                                            | Remarks                                                                        |
|-----------|-------------------|----------------------------------------------------------------------------------------------------|--------------------------------------------------------------------------------|
| A.n-      | Axis number       | 0 to 63                                                                                            |                                                                                |
| PP45      | Baud rate setting | <u>0: 4800 bps</u><br>1: 9600 bps<br>2: 19.2k bps<br>3: 38.4k bps<br>4: 57.6k bps<br>6: 115.2k bps |                                                                                |
| PP48      | RS-485 setting    | 0 0 Parity<br><u>O: None</u><br>1: Even<br>2: Odd<br>Stop bit<br><u>O: 1 bit</u><br>1: 2 bits      | The setting takes effect when<br>the power is turned off and<br>back on again. |
| UP01      | Control mode      | 23: RS-485 (VLBus-A)                                                                               |                                                                                |

#### Terminating resistance setting (SW1)

| SW1            | ltem                   | Setting |                            |                                   |  |  |
|----------------|------------------------|---------|----------------------------|-----------------------------------|--|--|
| <b>■</b> SW1-1 | <b>-</b>               |         | When one unit is connected | When multiple units are connected |  |  |
| ■ SW1-2        | Terminating resistance | SW1-1   | OFF                        | ON                                |  |  |
|                |                        | SW1-2   | ON                         | ON                                |  |  |

## **Available Device Memory**

The macro commands "PLC\_CTL" is used for reading and writing data. For more information on the macro command, see "PLC\_CTL" (page 17-11).

17-11

## PLC\_CTL

Macro command "PLC\_CTL F0 F1 F2"

| Contents               | FO         |                                                                                                    | F1 (= \$u n) F2                                                                                                    |             |  |  |  |  |  |  |
|------------------------|------------|----------------------------------------------------------------------------------------------------|----------------------------------------------------------------------------------------------------|-------------|--|--|--|--|--|--|
|                        |            | n                                                                                                    | Station number: 0000 to 003F (H)                                                                                                    |             |  |  |  |  |  |  |
|                        |            | n + 1                                                                                                    | Command: 000C (H)                                                                                                    |             |  |  |  |  |  |  |
|                        |            |                                                                                                    | Data to write (D1/D0)                                                                                                    |             |  |  |  |  |  |  |
|                        |            |                                                                                                    | D1 D0                                                                                                    |             |  |  |  |  |  |  |
|                        |            |                                                                                                    | 15         14         13         12         11         10         9         8         7         6         5         4         3         2         1         0                                                                                                    |             |  |  |  |  |  |  |
|                        |            | n + 2                                                                                                    | IS       I4       IS       I2       II       IO       9       6       7       6       S       4       S       2       I       0         Bit 0: IN58 : MPGM0 (MPG/step scale factor)       Bit 1: IN59 : MPGM1 (MPG/step scale factor)       Bit 2: IN5A : CCD0 (4-step electric current limitation select)         Bit 3: IN5B : CCD1 (4-step electric current limitation select)       Bit 4: IN5C : ACSEL0 (4-step acceleration/deceleration time select)         Bit 5: IN5D : ACSEL1 (4-step acceleration/deceleration time select)       Bit 6: INSE : RPAMOD (parameter change mode)         Bit 7: IN5F : RPASTB (parameter change strobe)       Bit 8 to 14: IN50 to IN56 : PNCMD0 to PNCMD6 (point command)         Bit 15: IN57 : - |             |  |  |  |  |  |  |
|                        |            |                                                                                                    | Data to write (D3/D2)                                                                                                    |             |  |  |  |  |  |  |
|                        |            |                                                                                                    | D3 D2                                                                                                    |             |  |  |  |  |  |  |
|                        |            | n + 3                                                                                                    | 15 14 13 12 11 10 9 8 7 6 5 4 3 2 1 0                                                                                                    |             |  |  |  |  |  |  |
| Device<br>memory 1 - 8 | 1 - 8      |                                                                                                    | Bit 0 to 5, 8 to 15: IN40 to IN4D : OVR0 to OVR13 (override)<br>Bit 6: IN4E : –<br>Bit 7: IN4F : DCNT (start signal confirm)                                                                                                    |             |  |  |  |  |  |  |
| information            | (PLC1 - 8) | LC1 - 8)                                                                                                    | Data to write (D7/D6/D5/D4)                                                                                                    |             |  |  |  |  |  |  |
| designation            | n +        |                                                                                                    | n + 4 to                                                                                                    | D7 D6 D5 D4 |  |  |  |  |  |  |
|                        |            | n + 5                                                                                                    | 31 to 24 23 to 16 15 to 8 7 to 0                                                                                                    |             |  |  |  |  |  |  |
|                        |            |                                                                                                    | Bit 0 to 31: IN20 to IN3F : PCMD0 to PCMD31 (position command)                                                                                                    |             |  |  |  |  |  |  |
|                        |            |                                                                                                    | Data to write (D9/D8)                                                                                                    |             |  |  |  |  |  |  |
|                        |            |                                                                                                    | D9 D8                                                                                                    |             |  |  |  |  |  |  |
|                        |            |                                                                                                    |                                                                                                    |             |  |  |  |  |  |  |
|                        |            | Bit 0: IN18 : TEACH (teaching)<br>Bit 1: IN19 : MODE0 (operation mode)<br>Bit 2: IN1A : MODE1 (operation mode)<br>Bit 2: IN1A : MODE1 (operation mode)<br>Bit 3: IN1B : CSEL0 (command select)<br>Bit 4: IN1C : CSEL1 (command select)<br>Bit 5: IN1D : FSEL0 (speed select)<br>Bit 6: IN1E : FSEL1 (speed select)<br>Bit 7: IN1F : PCLR (current value clear)<br>Bit 9: IN11 : RESET (reset)<br>Bit 9: IN11 : RESET (reset)<br>Bit 10: IN12 : START (start)<br>Bit 11: IN13 : JOGP (jog +)<br>Bit 12: IN14 : JOGM (jog -)<br>Bit 13: IN15 : FSTP (temporary stop)<br>Bit 14: IN16 : LSSEL (LS positioning select)<br>Bit 15: IN17 : ECLR (deviation counter clear) |                                                                                                    |             |  |  |  |  |  |  |

| Contents                                                        | FO     |                                                                                                    | F1 (= \$u n) F                                                                                                    |                                                                        |                              |                                 |             |                 | F2 |            |           |           |   |
|-----------------------------------------------------------------|--------|----------------------------------------------------------------------------------------------------|----------------------------------------------------------------------------------------------------|------------------------------------------------------------------------|------------------------------|---------------------------------|-------------|-----------------|----|------------|-----------|-----------|---|
|                                                                 |        | n + 7                                                                                                    | 15         14         13         12           Bit 0 to 7: OUT58         Bit 8 to 14: OUT59                                                                                                    | D1' D0'                                                                |                              |                                 |             |                 |    |            |           |           |   |
|                                                                 |        | n + 8                                                                                                    | Data to read (D3'/D2') D 15 14 13 12 Bit 0 to 15: OUT4                                                                                                    | 3'<br>11 10 9<br>0 to OUT4F : FE                                       |                              | 7 6<br>5 FEED15 ,<br>s/current) | 5<br>/ CURR | D<br>4<br>R0 to | 3  | 2<br>15 (n | 1<br>umbe | 0<br>r of | _ |
| Device<br>memory 1 - 8<br>information<br>designation (PLC1 - 8) | -      | n + 9 to<br>n + 10                                                                                                    | Data to read (D7'/D6'/D5'/D4') *           D7'         D6'         D5'           31 to 24         23 to 16         15 to 8           Bit 0 to 31: OUT20 to OUT3F : POSI0 to POSI31 (current value)                                                                                                    |                                                                        |                              | D4'<br>7 to 0                   |             | 7               |    |            |           |           |   |
|                                                                 | n + 11 | Data to read (D9'/D8')<br>15 14 13 12<br>Bit 0: OUT18 : L5/<br>Bit 1: OUT18 : L5/<br>Bit 1: OUT18 : CUT18 : L5/<br>Bit 2: OUT18 : W/<br>Bit 3: OUT18 : W/<br>Bit 3: OUT16 : PO<br>Bit 5: OUT10 : MF<br>Bit 6: OUT10 : MF<br>Bit 6: OUT10 : MF<br>Bit 6: OUT10 : SN<br>Bit 7: OUT17 : MF<br>Bit 10: OUT11 : SN<br>Bit 9: OUT11 : SN<br>Bit 10: OUT12 : G<br>Bit 11: OUT13 : D<br>Bit 12: OUT14 : H<br>Bit 13: OUT15 : D<br>Bit 14: OUT16 : IN<br>Bit 15: OUT17 : A | 9'<br>11 10 9<br>ALM (LS error)<br>VBL (teaching ena<br>/ (battery voltage<br>RN (warning)<br>K (positioning Ok<br>EED (rotation mc<br>EED (rotation mc<br>URR (current mo<br>P (stopped due t<br>r (servo normal or<br>OY (servo normal or<br>OY (servo normal or<br>OY (servo normal or<br>OY (servo normal or<br>CURR (current mo<br>CURR (current mo<br>CURR ( | drop)<br>hitor)<br>itor)<br>error<br>tput)<br>)<br>n mer<br>home<br>h) | r)<br>morize in<br>position) |                                 |             | 3               | 2  | 1          | 0         | -         |   |

Return data: Data stored from servo amplifier to X1 series

\* Data must be written before executing reading of data. Specify control values of the servo amplifier for the device memory address of data to write (n + 2 to n + 6). Then data is stored in the device memory address of data to read (n + 7 to n + 11).

## 17.2.2 Wiring Diagrams

#### RS-422/RS-485

#### Wiring diagram 1 - M4

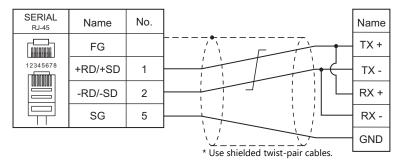

## Wiring diagram 2 - M4

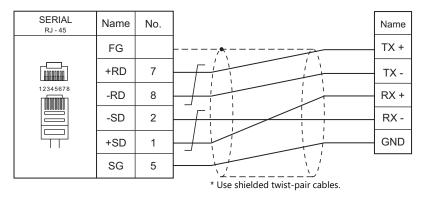

17-13

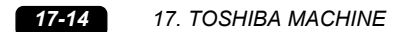

# **18. TOYO DENKI**

18.1 PLC Connection

## **18.1 PLC Connection**

## **Serial Connection**

| PLC Selection on the Editor | CPU      | Lineit/Dout | Signal Loval | Connection                              |                               |  |
|-----------------------------|----------|-------------|--------------|-----------------------------------------|-------------------------------|--|
| PLC Selection on the Editor | CPU      | Unit/Port   | Signal Level | RS-232C <sup>*1</sup> / RS-485 (2-wire) | RS-422 (4-wire) <sup>*2</sup> |  |
|                             |          | NP1L-RS1    | RS-232C      | Wiring diagram 1 - M2                   | ×                             |  |
|                             | TD1PS-xx | INPIL-RSI   | RS-485       | ×                                       | Wiring diagram 1 - M4         |  |
| μGPCsx series               |          | NP1L-RS2    | RS-232C      | Wiring diagram 1 - M2                   | ×                             |  |
| µGPCSX series               |          | NP1L-RS4    | RS-485       | ×                                       | Wiring diagram 1 - M4         |  |
|                             | SHPC-xxx | SHPC-161    | RS-232C      | Wiring diagram 2 - M2                   | Х                             |  |
|                             |          |             | RS-422       | ×                                       | Wiring diagram 1 - M4         |  |
| μGPCsx CPU                  | TD1PS-xx | CPU port    | RS-485       | ×                                       | Wiring diagram 2 - M4         |  |
| µGrCSX CrO                  | SHPC-xxx | CPU port    | RS-485       | ×                                       |                               |  |

\*1 Select RS-232C in the screen program or in Local mode on the X1 series unit. For details, see "1.2.1 SERIAL" (page 1-4).
 \*2 Select RS-422/485 in the screen program or in Local mode on the X1 series unit. For details, refer to "1.2.1 SERIAL" (page 1-4).

## **Ethernet Connection**

| PLC Selection on the Editor | CPU      | Unit                       | TCP/IP | UDP/IP | Port No.                     | Keep<br>Alive <sup>*1</sup> |
|-----------------------------|----------|----------------------------|--------|--------|------------------------------|-----------------------------|
| μGPCsx series (Ethernet)    | TD1PS-xx | NP1L-ET1                   | 0      | ×      | Self port standard No. + 251 | 0                           |
| μαρcsx series (Ethernet)    | SHPC-xxx | CPU with built-in Ethernet | 0      | ~      | Sell port standard No. + 251 | 0                           |

\*1 For KeepAlive functions, see "1.3.2 Ethernet Communication".

## **18.1.1** $\mu$ GPCsx Series

## **Communication Setting**

#### **Editor**

#### **Communication setting**

(Underlined setting: default)

| Item            | Setting                     | Remarks                                   |
|-----------------|-----------------------------|-------------------------------------------|
| Connection Mode | 1:1                         |                                           |
| Signal Level    | <u>RS-232C</u> / RS-422/485 |                                           |
| Baud Rate       | 38400 bps                   |                                           |
| Data Length     | 8 bits                      | Do not change the setting from default.   |
| Stop Bit        | 1 bit                       | - Do not change the setting norm default. |
| Parity          | Even                        |                                           |
| Target Port No. | <u>0</u> to 31              |                                           |

#### PLC

#### NP1L-RS1, NP1L-RS2, NP1L-RS4

## Mode setting

| MODE                                          | Setting | RS1, 2, 4              | RS-232C Port            | RS-485 Port             | Remarks |
|-----------------------------------------------|---------|------------------------|-------------------------|-------------------------|---------|
|                                               | 0       |                        | General equipment       | General equipment       |         |
| ABCDE                                         | 1       |                        | Loader                  | General equipment       |         |
| MODE $\binom{9}{8} \binom{9}{7} \binom{1}{1}$ | 2       |                        | General equipment       | Loader                  |         |
| 6 5 4 3 2                                     | 3       |                        | Loader                  | Loader                  |         |
|                                               | 4       |                        | General equipment       | General equipment       |         |
|                                               | 5       |                        | Not used                |                         |         |
|                                               | 6       |                        | Modem loader 19200 bps  | General equipment       |         |
|                                               | 7       |                        | Self-diagnosis mode 1   |                         |         |
|                                               | 8       |                        | Self-diagnosis mode 2   |                         |         |
|                                               | 9       |                        | Modem loader 19200 bps  | Loader                  |         |
|                                               | А       |                        | Modem loader 9600 bps   | General equipment       |         |
|                                               | В       |                        | Modem loader 9600 bps   | Loader                  |         |
|                                               | С       |                        | Modem loader 38400 bps  | General equipment       |         |
|                                               | D       | Modem loader 38400 bps |                         | Loader                  |         |
|                                               | E       |                        | Modem loader 76800 bps  | General equipment       |         |
|                                               | F       |                        | Modem loader 115200 bps | Modem loader 115200 bps |         |

\* Set the port where the X1 is connected to "loader".

Communication parameters are fixed to 38400 bps (baud rate), 8 bits (data length), 1 bit (stop bit), and even (parity).

\* When the PLC is connected with the X1, the station number setting switch for RS-485 is not used.

#### SHPC-161

Set communication parameters from "IO allocation" of the PLC loader. Be sure to match the settings to those made under [Communication Setting] of the editor.

| Item                     | Setting | Remarks |
|--------------------------|---------|---------|
| Mode                     | POD     |         |
| Baud Rate                | 38400   |         |
| Communication parameters | 8-E-1   |         |

#### **Available Device Memory**

The available setting range of device memory varies depending on the PLC model. Be sure to set within the range available for the PLC to be used. Use [TYPE] when assigning indirect device memory for macro programs.

|    | Device Memory          | TYPE | Remarks                                                                            |
|----|------------------------|------|------------------------------------------------------------------------------------|
| I  | (input)                | 00H  | i as word device                                                                   |
| 0  | (output)               | 01H  | o as word device                                                                   |
| Z  | (announce)             | 02H  | z as word device <sup>*1</sup>                                                     |
| G  | (global)               | 03H  | g as word device <sup>*1</sup>                                                     |
| gr | (global (real number)) | 04H  | Real number, available only with even-numbered device memory addresses $^{\star1}$ |
| RI | (retain)               | 05H  | ri as word device *1                                                               |
| rr | (retain (real number)) | 06H  | Real number, available only with even-numbered device memory addresses $^{\star1}$ |

\*1 The CPU number is required in addition to the device memory type and address. The assigned device memory is indicated as shown below when editing the screen program.

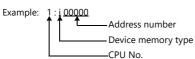

#### **Indirect Device Memory Designation**

Specify the CPU number in the expansion code.

## **18.1.2** μ**GPCsx CPU**

### **Communication Setting**

#### **Editor**

#### **Communication setting**

(Underlined setting: default)

| Item            | Setting        | Remarks |
|-----------------|----------------|---------|
| Connection Mode | 1:1            |         |
| Signal Level    | RS-422/485     |         |
| Baud Rate       | 38400 bps      |         |
| Data Length     | 8 bits         |         |
| Stop Bit        | 1 bit          |         |
| Parity          | Even           |         |
| Target Port No. | <u>0</u> to 31 |         |

#### PLC

#### NP1PS

No particular setting is necessary on the PLC. Communication parameters are fixed to 38400 bps (baud rate), 8 bits (data length), 1 bit (stop bit), and even (parity).

#### SHPC-xxx

Set the baud rate under "TOOL I/F definiton" from "IO allocation" of the PLC loader.

| Item      | Setting Example | Remarks |
|-----------|-----------------|---------|
| Baud Rate | 38400 bps       |         |

## **Available Device Memory**

The contents of "Available Device Memory" are the same as those described in "18.1.1  $\mu$ GPCsx Series".

18-5

## 18.1.3 µGPCsx Series (Ethernet)

## **Communication Setting**

#### **Editor**

Make the following settings on the editor. For more information, see "1.3.2 Ethernet Communication".

- IP address for the X1 series unit Set the IP address using System Configurator. For details, see "IP Address Setting of the X1 Series Unit".
- Port number for the X1 series unit (for communication with PLC) [System Setting] → [Hardware Setting] → [PLC Properties] → [Communication Setting]
- IP address and port number of the PLC Register on the [PLC Table] in [System Setting] → [Hardware Setting] → [PLC Properties] → [Target Settings]. The PLC port number is <u>"Self port standard No." set on the PLC plus 251</u>.

| Priority<br>System memory(\$s) V7 Compatible<br>Connect To<br>PLC Table<br>Use Connection Check Device                                                                                                    | 1<br>None<br>():122 [58.0.1(PLC)<br>Setting.<br>Note | Valid only for 1 : 1 connection<br>Select the PLC for connection from those<br>registered on the PLC table. |
|----------------------------------------------------------------------------------------------------|------------------------------------------------------|----------------------------------------------------------------------------------------------------|
| PLC Table           No.         Port Name           0         PLC           1         2           3         4           5         When the self port           6         the PLC is "256", sp           8         9           10         11           12         13 |                                                      | Set the IP address, port number 507 and whether<br>or not to use the KeepAlive function of the PLC.         |

#### PLC

18-6

#### NP1L-ET1

Set parameters for the Ethernet unit in the system definitions of the PLC loader.

| Item                                     | Setting Example      | Remarks |
|------------------------------------------|----------------------|---------|
| Local module IP address<br>(HH.HL.LH.LL) | <u>192.168.0.1</u>   |         |
| Subnet mask<br>(HH.HL.LH.LL)             | <u>255.255.255.0</u> |         |
| Self-port Standard No.                   | <u>256</u>           |         |

#### SHPC-xxx

Set Ethernet operation definitions for the CPU from "IO allocation" of the PLC loader.

| Item                     | Setting Example | Remarks |
|--------------------------|-----------------|---------|
| Ethernet definition      | Valid           |         |
| IP address               | 192.168.0.1     |         |
| Subnet mask              | 255.255.255.0   |         |
| PLC command port (num) 1 | 507             |         |

## **Available Device Memory**

The contents of "Available Device Memory" are the same as those described in "18.1.1  $\mu GPCsx$  Series".

## 18.1.4 Wiring Diagrams

### **RS-232C**

#### Wiring diagram 1 - M2

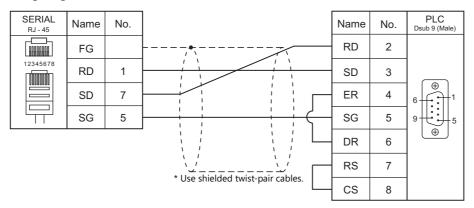

#### Wiring diagram 2 - M2

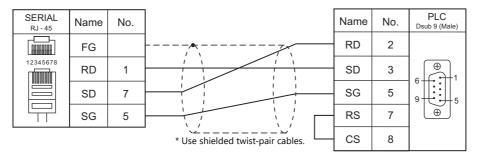

#### RS-422/485

#### Wiring diagram 1 - M4

| FG $+RD 7$ $-RD 8$ $-SD 2$ $+SD 1$ $RD8 8$ $+SD 1$ $RD8 8$ $+SD 1$ $-RD 8$ $-SD 2$ $-RD 8$ $-SD 2$ $-RD 8$ $-RD 8$ | SERIAL<br><sub>RJ - 45</sub> | Name | No. | Name    | No. | PLC<br>Dsub 9 (Female) |
|----------------------------------------------------------------------------------------------------|------------------------------|------|-----|---------|-----|------------------------|
| $\begin{array}{c ccccccccccccccccccccccccccccccccccc$                                                                                                    |                              | FG   |     | <br>SDB | 1   |                        |
| $\begin{array}{c ccccccccccccccccccccccccccccccccccc$                                                                                                    |                              | +RD  | 7   | SDA     | 2   |                        |
| -SD 2<br>+SD 1<br>+SD 1<br>+SD 1<br>+SD 1                                                                                                    |                              | -RD  | 8   | SG      | 5   |                        |
| +SD 1 RDA 9                                                                                                    |                              | -SD  | 2   | RDB     | 8   |                        |
| SG 5                                                                                                    |                              | +SD  | 1   | RDA     | 9   |                        |
| * Use shielded twist-pair cables.                                                                                                    |                              | SG   | 5   |         |     |                        |

## Wiring diagram 2 - M4

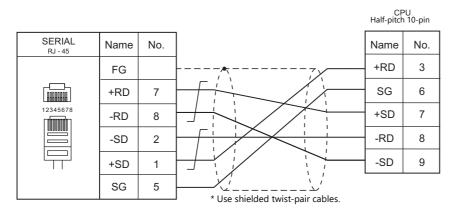

# **19. TURCK**

19.1 PLC Connection

## **19.1 PLC Connection**

## **Ethernet Connection**

| PLC Selection on the Editor | CPU                      | LAN Port    | TCP/IP | UDP/IP | Port No.        | Keep<br>Alive <sup>*1</sup> | Lst File        |
|-----------------------------|--------------------------|-------------|--------|--------|-----------------|-----------------------------|-----------------|
| BL Series Distributed I/O   | BL20-GW-EN<br>BL20-PG-EN | 10/100 MBit |        | ×      | 502             | 0                           | BL Mod Eth. Lst |
| (MODBUS TCP/IP)             | BL67-GW-EN<br>BL67-PG-EN | ETHERNET    | 0      |        | (Max. 10 units) | 0                           | BL_WOU_EUL LSU  |

\*1 For KeepAlive functions, see "1.3.2 Ethernet Communication".

## 19.1.1 BL Series Distributed I/O (MODBUS TCP/IP)

#### **Communication Setting**

#### **Editor**

#### **Communication setting**

Make the following settings on the editor. For more information, see "1.3.2 Ethernet Communication".

- IP address for the X1 series unit Set the IP address using System Configurator. For details, see "IP Address Setting of the X1 Series Unit".
- Port number for the X1 series unit (for communication with PLC) [System Setting] → [Hardware Setting] → [PLC Properties] → [Communication Setting]
- IP address and port number of the PLC Register on the [PLC Table] in [System Setting] → [Hardware Setting] → [PLC Properties] → [Target Settings].

#### PLC

Configure the IP address using the rotary switch and "I/O Assistant" ladder software.

#### **Rotary switch**

| SW                                                                                                    | Setting                                                                                                    | Remarks                                                                 |
|----------------------------------------------------------------------------------------------------|----------------------------------------------------------------------------------------------------|-------------------------------------------------------------------------|
| IP Address Setting                                                                                                    |                                                                                                    |                                                                         |
| $ \begin{array}{c} \begin{bmatrix} 9 & 0 & 1 \\ 7 & \bigoplus_{6 & 5 & 4 \\ \hline 7 & 100 \end{bmatrix} & \begin{bmatrix} 9 & 0 & 1 \\ 7 & \bigoplus_{6 & 5 & 4 \\ \hline 6 & 5 & 4 \end{bmatrix} & \begin{bmatrix} 9 & 0 & 1 \\ 7 & \bigoplus_{6 & 5 & 4 \\ \hline 7 & \bigoplus_{6 & 5 & 4 \\ \hline 6 & 5 & 4 \end{bmatrix} \\ \hline X & 10 & X & 1 \end{bmatrix} $ | 000: 192.168.1.254<br>1 to 254: Specify the least significant byte of the IP<br>address.<br>500: Specify using I/O Assistant | For 1 to 254, the three high-order bytes enable I/O Assistant settings. |

#### Address tool (I/O Assistant)

| Address Tool           Eile View Tools           Image: Image: Imag |                             |                        |                                                                                                 |   |              |
|----------------------------------------------------------------------------------------------------|-----------------------------|------------------------|-------------------------------------------------------------------------------------------------|---|--------------|
| No         Ethemet Address         IP Address           1         00:07:46:00:04:8C         192.168.1.                                                                                                    | Gateway Mode<br>192.168.1.1 | ⊻<br>■<br>bang         | e IP Address of 00:07:46:00:0A:B0                                                               | 2 | ×            |
| 1 Node(s) responded                                                                                                    |                             | Addre<br>2.168<br>mask | inter the new IP Settings for the self<br>iss<br><mark>31.254</mark><br>i<br>i.255.0<br>Gateway |   | OK<br>Cancel |

| Item            | Setting                               | Remarks |
|-----------------|---------------------------------------|---------|
| IP Address      | Set the IP address of the PLC.        |         |
| Netmask         | Set the subnet mask of the PLC.       |         |
| Default Gateway | Specify according to the environment. |         |

#### **Available Device Memory**

The available setting range of device memory varies depending on the PLC model. Be sure to set within the range available for the PLC to be used. Use [TYPE] when assigning indirect device memory for macro programs.

| Device Memory | TYPE | Remarks |
|---------------|------|---------|
|               | 02H  |         |

# **20. Ultra Instruments**

20.1 PLC Connection

## 20.1 PLC Connection

## **Serial Connection**

| PLC Selection on the      | CPU        | Unit/Port                     | Cinnal Laval | Connection                              |                 |
|---------------------------|------------|-------------------------------|--------------|-----------------------------------------|-----------------|
| Editor                    | CPU        | Unit/Port                     | Signal Level | RS-232C <sup>*1</sup> / RS-485 (2-wire) | RS-422 (4-wire) |
| UIC CPU<br>(MODBUS ASCII) | UIC-CPU-01 | RS-232C<br>communication port | RS-232C      | Wiring diagram 1 - M2                   | ×               |

\*1 Select RS-232C in the screen program or in Local mode on the X1 series unit. For details, see "1.2.1 SERIAL" (page 1-4).

## 20.1.1 UIC CPU (MODBUS ASCII)

## **Communication Setting**

#### **Editor**

#### **Communication setting**

(Underlined setting: default)

| Item            | Setting  | Remarks |
|-----------------|----------|---------|
| Connection Mode | 1:1      |         |
| Signal Level    | RS-232C  |         |
| Baud Rate       | 9600 bps |         |
| Data Length     | 8 bits   |         |
| Stop Bit        | 1 bit    |         |
| Parity          | None     |         |
| Target Port No. | 1        |         |

#### PLC

For more information, refer to the PLC manual issued by the manufacturer.

| Item            | Setting | Remarks             |
|-----------------|---------|---------------------|
| Baud Rate       | 9600    |                     |
| Target Port No. | 1       |                     |
| Data Length     | 8       | Settings are fixed. |
| Stop Bit        | 1       |                     |
| Parity          | None    |                     |

### **Available Device Memory**

The available setting range of device memory varies depending on the PLC model. Be sure to set within the range available for the PLC to be used. Use [TYPE] when assigning indirect device memory for macro programs.

|   | Device Memory   | TYPE | Remarks   |
|---|-----------------|------|-----------|
| D | (data memory)   | 00H  |           |
| I | (input)         | 01H  | Read only |
| 0 | (output)        | 02H  |           |
| F | (flag)          | 03H  |           |
| S | (status memory) | 04H  |           |

## 20.1.2 Wiring Diagrams

## **RS-232C**

## Wiring diagram 1 - M2

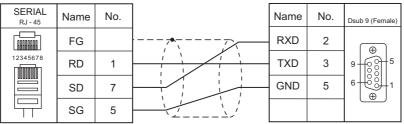

| Use shielded t | wist-pair cables. |
|----------------|-------------------|
|----------------|-------------------|

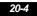

# **21. UNIPULSE**

21.1 Temperature Controller/Servo/Inverter Connection

21-1

#### **Temperature Controller/Servo/Inverter Connection** 21.1

#### **Digital Indicator**

| PLC Selection | N 4 - sl - l | Deut                          |              | Connec                                                | Lat File                            |              |
|---------------|--------------|-------------------------------|--------------|-------------------------------------------------------|-------------------------------------|--------------|
| on the Editor | Model        | Port                          | Signal Level | RS-232C <sup>*1</sup> / RS-485 (2-wire) <sup>*2</sup> | RS-422 (4-wire) <sup>*2</sup>       | Lst File     |
| F340A         | F340A        | Option RS-232C<br>interface   | RS-232C      | Wiring diagram 1 - M2                                 | ×                                   | UP_F340A.Lst |
| F371          | F371         | Built-in RS-232C<br>interface | RS-232C      | Wiring diagram 2 - M2                                 | ×                                   | UP F371.Lst  |
| 13/1          | 1371         | Option RS-485<br>interface    | RS-485       | Wiring diagram 1 - M4                                 | Wiring diagram 2 - M4 <sup>*3</sup> | -            |

\*1 Select RS-232C in the screen program or in Local mode on the X1 series unit. For details, see "1.2.1 SERIAL" (page 1-4).

Select RS-422/485 in the screen program or in Local mode on the X1 series unit. For details, refer to "1.2.1 SERIAL" (page 1-4).

\*2 \*3 The signal level must be selected on the Serial Setting screen in Local mode of the X1 series unit. For details, see "1.2.1 SERIAL" (page 1-4).

#### Load Cell Indicator

| PLC Selection | Madal | Dort                        | Circulations          | Connec                                                | Let File                      |              |  |
|---------------|-------|-----------------------------|-----------------------|-------------------------------------------------------|-------------------------------|--------------|--|
| on the Editor | Model | odel Port Signal I          |                       | RS-232C <sup>*1</sup> / RS-485 (2-wire) <sup>*2</sup> | RS-422 (4-wire) <sup>*2</sup> | Lst File     |  |
| F800          | F800  | Option RS-232C<br>interface | RS-232C               | Wiring diagram 2 - M2                                 | ×                             | UP F800.Lst  |  |
| Option PS-485 |       | RS-485                      | Wiring diagram 1 - M4 | Wiring diagram 2 - M4 <sup>*3</sup>                   | OF_FOULSI                     |              |  |
|               |       | RS-232C interface           | RS-232C               | Wiring diagram 2 - M2                                 | ×                             |              |  |
| F805A         | F805A | Option RS-485<br>interface  | RS-485                | ×                                                     | Wiring diagram 2 - M4         | UP_F805A.Lst |  |

\*1 Select RS-232C in the screen program or in Local mode on the X1 series unit. For details, see "1.2.1 SERIAL" (page 1-4).

\*2 Select RS-422/485 in the screen program or in Local mode on the X1 series unit. For details, refer to "1.2.1 SERIAL" (page 1-4).

\*3 The signal level must be selected on the Serial Setting screen in Local mode of the X1 series unit. For details, see "1.2.1 SERIAL" (page 1-4).

#### Weighing Controller

| PLC Selection | Madal | Deut                          | Garaditaria  | Connect                                               | tion                          | Lat File     |  |
|---------------|-------|-------------------------------|--------------|-------------------------------------------------------|-------------------------------|--------------|--|
| on the Editor | Model | Port                          | Signal Level | RS-232C <sup>*1</sup> / RS-485 (2-wire) <sup>*2</sup> | RS-422 (4-wire) <sup>*2</sup> | Lst File     |  |
| F720A         | F720A | Built-in RS-232C<br>interface | RS-232C      | Wiring diagram 3 - M2                                 | ×                             | UP F720A.Lst |  |
| F/ZUA         | F/ZUA | Option RS-485<br>interface    | RS-485       | Wiring diagram 1 - M4                                 | Wiring diagram 2 - M4 *3      | -            |  |

Select RS-232C in the screen program or in Local mode on the X1 series unit. For details, see "1.2.1 SERIAL" (page 1-4). Select RS-422/485 in the screen program or in Local mode on the X1 series unit. For details, refer to "1.2.1 SERIAL" (page 1-4).

\*2

\*3 The signal level must be selected on the Serial Setting screen in Local mode of the X1 series unit. For details, see "1.2.1 SERIAL" (page 1-4).

## 21.1.1 F340A

## **Communication Setting**

#### **Editor**

#### **Communication setting**

(Underlined setting: default)

| Item            | Setting                     | Remarks |
|-----------------|-----------------------------|---------|
| Connection Mode | 1:1/ <u>1:n</u>             |         |
| Signal Level    | <u>RS-232C</u> / RS-422/485 |         |
| Baud Rate       | 4800 / <u>9600</u> bps      |         |
| Data Length     | <u>7</u> / 8 bits           |         |
| Stop Bit        | <u>1</u> / 2 bits           |         |
| Parity          | None / <u>Odd</u> / Even    |         |
| Target Port No. | 0 to 31                     |         |

#### **Digital Indicator**

The communication parameters can be set using keys attached to the digital indicator. Be sure to match the settings to those made under [Communication Setting] of the editor.

#### Setting mode 4

(Underlined setting: default)

| Parameter        | Item               | Setting                             | Setting Example                                                |
|------------------|--------------------|-------------------------------------|----------------------------------------------------------------|
| Mode 4 / RS-232C | Communication mode | 0: Communication mode 0 *           |                                                                |
|                  | Baud rate          | 2: 4800 bps<br><u>3: 9600 bps</u>   | 02000                                                          |
| ●Blink ⊖Off      | Character length   | <u>0: 7 bits</u><br>1: 8 bits       | Communication mode:0<br>Baud rate: 9600 bps                    |
|                  | Parity bit         | 0: None<br><u>1: Odd</u><br>2: Even | Character length: 7 bits<br>Parity bit: Odd<br>Stop bit: 1 bit |
|                  | Stop bit           | <u>0: 1 bit</u><br>1: 2 bits        |                                                                |

\* When establishing a communication with the X1 series, be sure to select "communication mode 0".

## **Available Device Memory**

The available setting range of device memory varies depending on the model. Be sure to set within the range available for the model to be used. Use [TYPE] when assigning indirect device memory for macro programs.

|   | Device Memory                      | TYPE | Remarks                             |
|---|------------------------------------|------|-------------------------------------|
| R | (specified value, status read out) | 00H  | Double-word, read only              |
| W | (setting value)                    | 01H  | Double-word, W24 and W34: read only |

## **R** (Specified Value, Status Read Out)

| Address | Name                                                                                                    | Remarks   |
|---------|----------------------------------------------------------------------------------------------------|-----------|
| 0       | Specified value read out                                                                                                 | Read only |
| 10      | Status read out<br>Bit - 7 6 5 4 3 2 1 0<br>LO output signal - Hold<br>OK output signal - Close-to-zero<br>output signal | Read only |

| W ( | (Setti | ing \ | /al | ue) |
|-----|--------|-------|-----|-----|
|     |        |       |     |     |

| Address | Name                                           | Remarks   |
|---------|------------------------------------------------|-----------|
| 01      | Upper limit                                    | *1        |
| 02      | Lower limit                                    | *1        |
| 03      | Comparison between upper limit and lower limit | *1        |
| 04      | Hysteresis                                     | *1        |
| 05      | Digital offset                                 | *1        |
| 06      | Close to zero                                  | *1        |
| 11      | Digital filter                                 | *1        |
| 12      | Analog filter                                  | *1        |
| 13      | MD (stabilized time)                           | *1        |
| 14      | MD (stabilized width)                          | *1        |
| 15      | Zero tracking (time)                           | *1        |
| 16      | Zero tracking (width)                          | *1        |
| 17      | Hold mode                                      | *1        |
| 18      | Automatic print *1                             |           |
| 19      | Hold value print                               | *1        |
| 21      | LOCK                                           |           |
| 22      | Minimum scale                                  | *2        |
| 23      | Display count                                  | *2        |
| 24      | Applied voltage                                | Read only |
| 31      | BCD data update rate                           | *1        |
| 32      | RS-232C                                        | *1        |
| 33      | D/A zero setting                               | *1        |
| 34      | D/A full scale setting                         | Read only |

\*1 Writing is prohibited when the setting value is "LOCK". The setting value "LOCK" is specified in "setting mode 3" of F340A.
\*2 Writing is prohibited when the calibration value is "LOCK". The calibration value "LOCK" is specified in "setting mode 3" of F340A.

## PLC\_CTL

Macro command "PLC\_CTL F0 F1 F2"

| Contents                         | FO                  |       | F2             |   |  |
|----------------------------------|---------------------|-------|----------------|---|--|
| Hold                             | 1 - 8               | n     | Station number | 2 |  |
| пош                              | (PLC1 - 8)          | n + 1 | Command: 0     | 2 |  |
| Hold reset                       | 1 - 8               | n     | Station number | 2 |  |
| Tiola reset                      | (PLC1 - 8)          | n + 1 | Command: 1     | 2 |  |
| Digital zero <sup>*1</sup>       | 1 - 8<br>(PLC1 - 8) | n     | Station number | 2 |  |
|                                  |                     | n + 1 | Command: 2     | 2 |  |
| Disital and *1                   | 1 - 8               | n     | Station number | 2 |  |
| Digital zero reset *1 (PLC1 - 8) |                     | n + 1 | Command: 3     | 2 |  |
| Print command *2                 | *2 1-8              |       | Station number | 2 |  |
|                                  | (PLC1 - 8)          | n + 1 | Command: 4     | 2 |  |

\*1 Valid only when "1" is set for the calibration value "LOCK". The calibration value "LOCK" is specified in "setting mode 3" of F340A.
 \*2 Outputs a print command to SIF.

## 21.1.2 F371

## **Communication Setting**

#### **Editor**

#### **Communication setting**

(Underlined setting: default)

| ltem            | Setting                        | Remarks |
|-----------------|--------------------------------|---------|
| Connection Mode | 1:1/ <u>1:n</u>                |         |
| Signal Level    | <u>RS-232C</u> / RS-422/485    |         |
| Baud Rate       | 4800 / <u>9600</u> / 19200 bps |         |
| Data Length     | <u>Z</u> / 8 bits              |         |
| Stop Bit        | <u>1</u> /2 bits               |         |
| Parity          | <u>None</u> / Odd / Even       |         |
| Target Port No. | 0 to 31                        |         |
| CR/LF           | CR/LF / <u>CR</u>              |         |

#### **Digital Indicator**

The communication parameters can be set using keys attached to the digital indicator. Be sure to match the settings to those made under [Communication Setting] of the editor.

#### **Built-in RS-232C Interface**

#### **Communication setting**

(Underlined setting: default)

| ltem               | Setting                        | Setting Example      |
|--------------------|--------------------------------|----------------------|
| Communication Mode | Communication mode 0 *         | Communication mode 0 |
| Baud Rate          | 4800 / <u>9600</u> / 19200 bps | 9600 bps             |
| Character Length   | 7 / <u>8</u> bits              | 7 bits               |
| Stop Bit           | <u>1</u> /2 bits               | 1 bit                |
| Parity Bit         | None / Odd / Even              | None                 |
| Terminator         | <u>CR</u> / CR + LF            | CR                   |

\* When establishing a communication with the X1 series, be sure to select "communication mode 0".

#### **RS-485 Communication Interface (Option)**

#### **Option setting**

#### (Underlined setting: default)

| Item                   | Setting                                                             | Setting Example             |
|------------------------|---------------------------------------------------------------------|-----------------------------|
| Communication Mode     | Communication mode 0 *                                              | Communication mode 0        |
| Baud Rate              | 4800 / <u>9600</u> / 19200 bps                                      | 9600 bps                    |
| Character Length       | 7 / <u>8</u> bits                                                   | 7 bits                      |
| Stop Bit               | <u>1</u> /2 bits                                                    | 1 bit                       |
| Parity Bit             | None / Odd / Even                                                   | None                        |
| Terminator             | <u>CR</u> / CR + LF                                                 | CR                          |
| ID                     | <u>0000</u> to 9999                                                 | 0000                        |
| Terminating Resistance | With terminating resistance / <u>Without terminating resistance</u> | With terminating resistance |
| Communication Mode     | 2-wire / <u>4-wire</u>                                              | 2-wire                      |

 $^{*}$  When establishing a communication with the X1 series, be sure to select "communication mode 0".

## **Available Device Memory**

The available setting range of device memory varies depending on the model. Be sure to set within the range available for the model to be used. Use [TYPE] when assigning indirect device memory for macro programs.

|    | Device Memory                      | TYPE | Remarks                |
|----|------------------------------------|------|------------------------|
| R  | (specified value, status read out) | 00H  | Double-word, read only |
| W  | (setting value)                    | 01H  | Double-word            |
| RG | (waveform data read out)           | 02H  | Double-word, read only |

#### **R** (Specified Value, Status Read Out)

| Address | Name                                                                                                    | Remarks   |
|---------|----------------------------------------------------------------------------------------------------|-----------|
| 0       | Specified value read out                                                                                                    | Read only |
| 10      | Status read out<br>Bit <u>- 7 6 5 4 3 2 1 0</u><br>LO output signal <u>Hold</u><br>OK output signal <u>Close-to-zero</u><br>output signal | Read only |
| 11      | Status read out<br>Bit - 7 6 5 4 3 2 1 0<br>LL output signal                                                                              | Read only |

#### W (Setting Value)

| Address | Name                                | Remarks |  |
|---------|-------------------------------------|---------|--|
| 11      | Higher-higher limit                 | *1      |  |
| 12      | Higher limit                        | *1      |  |
| 13      | Lower limit                         | *1      |  |
| 14      | Lower-lower limit                   | *1      |  |
| 15      | Hysteresis                          | *1      |  |
| 48      | Digital offset setting              | *2      |  |
| 16      | Close to zero                       | *1      |  |
| 21      | Hold mode                           |         |  |
| 81      | Hold range setting                  |         |  |
| 22      | Hold time                           | *1      |  |
| 23      | Auto start level                    | *1      |  |
| 24      | Minimum count                       |         |  |
| 25      | Local maximum value detection level |         |  |
| 26      | Inflection point judgment value     |         |  |
| 27      | Detection time A                    |         |  |
| 28      | Detection time B                    |         |  |
| 31      | Graph mode                          |         |  |
| 32      | Interval time                       |         |  |
| 33      | Trigger level *1                    |         |  |
| 34      | Level detection mode *1             |         |  |
| 1F      | Setting CH                          |         |  |
| 44      | Calibration value select            | *2      |  |
| 29      | Hold point shift amount             |         |  |

\*1 Writing is prohibited when the setting value is "LOCK". The setting value "LOCK" is specified for "motion setting" of F371.
 \*2 Writing is prohibited when the calibration value is "LOCK". The calibration value "LOCK" is specified for "motion setting" of F371.

#### **RG (Waveform Data Read Out)**

| Address | Name              | Remarks   |
|---------|-------------------|-----------|
| 0       | Waveform data 0   | Read only |
| 1       | Waveform data 1   | Read only |
| :       | :                 | :         |
| 199     | Waveform data 199 | Read only |

## PLC\_CTL

Macro command "PLC\_CTL F0 F1 F2"

| Contents                 | FO         |                | F1 (= \$u n)   |   |
|--------------------------|------------|----------------|----------------|---|
| Digital zero             | 1 - 8      | n              | Station number | 2 |
| Digital zelo             | (PLC1 - 8) | n + 1          | Command: 2     | 2 |
| Digital zero reset       | 1 - 8      | n              | Station number | 2 |
| Digital zero reset       | (PLC1 - 8) | n + 1          | Command: 3     | 2 |
| Print command *1         | 1 - 8      | n              | Station number | 2 |
| Print command (PLC1 - 8  | (PLC1 - 8) | n + 1          | Command: 4     | 2 |
|                          |            | n              | Station number |   |
| Waveform hold point data |            | n + 1          | Command: 5     | 2 |
| read out <sup>*2</sup>   | (PLC1 - 8) | n + 2          | Data No.       | 2 |
|                          |            | n + 3 to n + 4 | Data           | ] |

Return data: Data stored from controller to X1 series

\*1 Outputs a print command to SIF.
\*2 Return data is given when "HOLD" is set to ON on the hold screen of F371 and "START" is selected on the graph screen.

## 21.1.3 F800

## **Communication Setting**

#### **Editor**

#### **Communication setting**

(Underlined setting: default)

21-7

| Item            | Setting                                | Remarks |
|-----------------|----------------------------------------|---------|
| Connection Mode | 1:1/ <u>1:n</u>                        |         |
| Signal Level    | <u>RS-232C</u> / RS-422/485            |         |
| Baud Rate       | 4800 / <u>9600</u> / 19200 / 38400 bps |         |
| Data Length     | <u>7</u> / 8 bits                      |         |
| Stop Bit        | <u>1</u> /2 bits                       |         |
| Parity          | None / <u>Odd</u> / Even               |         |
| Target Port No. | 0 to 31                                |         |
| CR/LF           | <u>CR/LF</u> / CR                      |         |

## Load Cell Indicator

The communication parameters can be set using keys attached to the load cell indicator. Be sure to match the settings to those made under [Communication Setting] of the editor.

#### Setting mode 2

(Underlined setting: default)

| Parameter               | ltem             | Setting                                                           | Setting                                             | J Example                 |
|-------------------------|------------------|-------------------------------------------------------------------|-----------------------------------------------------|---------------------------|
| RS-232C/485 I/F setting | Baud rate        | 2: 4800 bps<br><u>3: 9600 bps</u><br>4: 19200 bps<br>6: 38400 bps | Character length:7 bitsParity bit:OddStop bit:1 bit | 2101                      |
|                         | Character length | <u>0: 7 bits</u><br>1: 8 bits                                     |                                                     | 9600 bps<br>7 bits<br>Odd |
|                         | Parity bit       | 0: None<br><u>1: Odd</u><br>2: Even                               |                                                     |                           |
|                         | Stop bit         | <u>0: 1 bit</u><br>1: 2 bits                                      |                                                     |                           |
|                         | Terminator       | 0: CR<br><u>1: CR + LF</u>                                        |                                                     |                           |

#### Setting mode 3 (only for RS-485 communication)

(Underlined setting: default)

| Parameter | ltem | Setting             | Setting Example |
|-----------|------|---------------------|-----------------|
| ID number |      |                     |                 |
| 33        | ID * | <u>0000</u> to 9999 | 0001            |

\* When multiple units of F800 are connected, the ID number must be set to a value other than "0000".

#### **Available Device Memory**

The available setting range of device memory varies depending on the model. Be sure to set within the range available for the model to be used. Use [TYPE] when assigning indirect device memory for macro programs.

|   | Device Memory                      | TYPE | Remarks                |
|---|------------------------------------|------|------------------------|
| R | (specified value, status read out) | 00H  | Double-word, read only |
| W | (setting value)                    | 01H  | Double-word            |

#### **R (Specified Value, Status Read Out)**

| Address | Name                                                        | Remarks   |
|---------|-------------------------------------------------------------|-----------|
| 0000    | Total weight read out                                       | Read only |
| 0001    | Net weight read out                                         | Read only |
| 0002    | Tare read out                                               | Read only |
| 0010    | Status read out 1 HOLD                                      | Read only |
| 0011    | Status read out 1 Zero error                                | Read only |
| 0012    | Status read out 1 Stabilized                                | Read only |
| 0013    | Status read out 1 Taring                                    | Read only |
| 0014    | Status read out 1 Total weight display / net weight display | Read only |
| 0015    | Status read out 1 LOCK / terminal at rear                   | Read only |
| 0020    | Status read out 2 Bulk supply                               | Read only |
| 0021    | Status read out 2 Medium supply                             | Read only |
| 0022    | Status read out 2 Fine supply                               | Read only |
| 0023    | Status read out 2 Insufficient                              | Read only |
| 0024    | Status read out 2 Correct amount                            | Read only |
| 0025    | Status read out 2 Excessive amount                          | Read only |
| 0026    | Status read out 2 Finish                                    | Read only |
| 0030    | Status read out 3 Close to zero                             | Read only |
| 0031    | Status read out 3 Lower limit                               | Read only |
| 0032    | Status read out 3 Upper limit                               | Read only |
| 0033    | Status read out 3 Discharge                                 | Read only |
| 0040    | Status read out 4 Weight error                              | Read only |
| 0041    | Status read out 4 Error                                     | Read only |
| 0042    | Status read out 4 Operation mode                            | Read only |
| 0043    | Status read out 4 Weight value overflow                     | Read only |
| 0044    | Status read out 4 Calibration error                         | Read only |
| 0045    | Status read out 4 Sequence error                            | Read only |
| 0050    | Cumulative count read out                                   | Read only |
| 0051    | Cumulative value read out                                   | Read only |

#### W (Setting Value)

| Address | Name                        | Remarks |
|---------|-----------------------------|---------|
| 00      | Code No.                    |         |
| 10      | Bulk supply                 | *1      |
| 11      | Below the preset amount     | *1      |
| 12      | Preset amount               | *1      |
| 13      | Excessive amount            | *1      |
| 14      | Insufficient                | *1      |
| 15      | Gap                         | *1      |
| 16      | Automatic gap control value | *1, *2  |
| 17      | Offset supply time          | *1, *2  |
| 20      | Timer                       | *2      |
| 21      | Comparison prohibit time    | *2      |
| 22      | Upper limit                 | *2      |
| 23      | Lower limit                 | *2      |
| 24      | Close to zero               |         |
| 25      | Taring setting              |         |
| 26      | AZ count                    | *2      |
| 27      | Judgment count              | *2      |
| 28      | Discharge time              | *2      |
| 29      | Weighing start time         |         |

| Address | Name                              | Remarks       |
|---------|-----------------------------------|---------------|
| 30      | Sequence mode                     | *2            |
| 31      | Weighing function 1               | *2            |
| 32      | Weighing function 2               | *2            |
| 33      | Weighing function 3               | *2            |
| 34      | Function key prohibited           | *2            |
| 35      | Filter                            | *2            |
| 36      | Motion detection                  | *2            |
| 37      | Zero tracking                     | *2            |
| 40      | Weight value                      | *2            |
| 41      | Maximum weighing value            | *2            |
| 42      | Minimum scale                     | *2            |
| 43      | Net weight excessive              | *2            |
| 44      | Total weight excessive            | *2            |
| 45      | Function select                   | *2            |
| 46      | Gravitational acceleration offset | *2            |
| 50      | Maximum weight                    | *1, read only |
| 51      | Minimum weight                    | *1, read only |
| 52      | Maximum - minimum                 | *1, read only |
| 53      | Average weight                    | *1, read only |
| 54      | Population standard deviation     | *1, read only |
| 55      | Sample standard deviation         | *1, read only |

\*1 Set for each code.
\*2 Writing is prohibited when "LOCK" is set. "LOCK" can be set by short-circuiting the LOCK terminal on the terminal block at the rear of F800. For more information, refer to the instruction manual of F800.

# PLC\_CTL

Macro command "PLC\_CTL F0 F1 F2"

| Contents                | FO                  | F1 (= \$u n)  |                | F2  |
|-------------------------|---------------------|---------------|----------------|-----|
|                         |                     | n             | Station number |     |
| Zero calibration *1     | 1 - 8<br>(PLC1 - 8) | n + 1         | Command: 0     | 2   |
|                         |                     | n + 2         | Error result   |     |
|                         |                     | n             | Station number |     |
| Span calibration *1     | 1 - 8<br>(PLC1 - 8) | n + 1         | Command: 1     | 2   |
|                         | (FLC 1 - 0)         | n + 2         | Error result   |     |
| Switching to total      | 1 - 8               | n             | Station number | 2   |
| weight display *2       | (PLC1 - 8)          | n + 1         | Command: 2     | 2   |
| Switching to net weight | 1 - 8               | n             | Station number | 2   |
| display <sup>*2</sup>   | (PLC1 - 8)          | n + 1         | Command: 3     | 2   |
| Taring                  | 1 - 8               | n             | Station number | 2   |
| lanng                   | (PLC1 - 8)          | n + 1         | Command: 4     | 2   |
| Taring reset            | 1 - 8               | n             | Station number | 2   |
| laning reset            | (PLC1 - 8)          | n + 1         | Command: 5     |     |
| Digital zero            | 1 - 8<br>(PLC1 - 8) | n             | Station number | 2   |
|                         |                     | n + 1         | Command: 6     |     |
| Digital zero reset      | 1 - 8<br>(PLC1 - 8) | n             | Station number | - 2 |
| Digital zero reset      |                     | n + 1         | Command: 7     |     |
| Totalize command        | 1 - 8               | n             | Station number | 2   |
|                         | (PLC1 - 8)          | n + 1         | Command: 8     | 2   |
| Cumulative data clear   | 1 - 8               | n             | Station number | 2   |
|                         | (PLC1 - 8)          | n + 1         | Command: 9     | 2   |
| Cumulative data all     | 1 - 8               | n             | Station number | 2   |
| clear                   | (PLC1 - 8)          | n + 1         | Command: 10    | 2   |
|                         |                     | n             | Station number |     |
| Cumulative data read    | 1 - 8               | n + 1         | Command: 11    | 2   |
| out                     | (PLC1 - 8)          | n + 2         | Code No.       | 2   |
|                         |                     | n + 3 - n + 4 | Weighing value |     |
|                         |                     | n             | Station number |     |
| Weighing data read out  | 1 - 8               | n + 1         | Command: 12    | 2   |
|                         | (PLC1 - 8)          | n + 2         | Code No.       |     |
|                         |                     | n + 3 - n + 4 | Weighing value |     |

21-9

| Contents           | FO                                      |       | F2                  |   |
|--------------------|-----------------------------------------|-------|---------------------|---|
|                    | nange <sup>*3</sup> 1 - 8<br>(PLC1 - 8) | n     | Station number      |   |
| Time-out change *3 |                                         | n + 1 | Command: 13         | 3 |
|                    |                                         | n + 2 | Time-out value (ms) |   |

Return data: Data stored from controller to X1 series

\*1 Calibration is performed based on the value at W40, W41 and W42.

Since a response is given after completion of the calibration on F800, it takes time before the receipt of a response after the calibration

command is executed. Before executing the calibration command, execute the time-out change command. The display cannot be changed when "1: external input mode" is set for "total weight/net weight display change" of extended function 1 in setting mode 4 of F800. \*2

Used to change the time-out time of X1 to apply when the PLC\_CTL command is used. It takes time before a response is sent back after the calibration command is executed. Set a time-out time according to your use environment. The default value is "0", and the time set for [Time-out Time] under [Communication Setting] in the [PLC Properties] dialog is applied. \*3

# 21.1.4 F805A

# **Communication Setting**

#### **Editor**

#### **Communication setting**

(Underlined setting: default)

21-11

| ltem                        | Setting                        | Remarks |
|-----------------------------|--------------------------------|---------|
| Connection Mode             | 1:1/ <u>1:n</u>                |         |
| Signal Level                | <u>RS-232C</u> / RS-422/485    |         |
| Baud Rate                   | 4800 / <u>9600</u> / 19200 bps |         |
| Data Length Z / 8 bits      |                                |         |
| Stop Bit         1 / 2 bits |                                |         |
| Parity None / Odd / Even    |                                |         |
| Target Port No. 0 to 31     |                                |         |
| CR/LF                       | <u>CR/LF</u> / CR              |         |

#### **Load Cell Indicator**

The communication parameters can be set using keys attached to the load cell indicator. Be sure to match the settings to those made under [Communication Setting] of the editor.

#### **Built-in RS-232C Interface**

#### **Communication setting**

#### (Underlined setting: default)

| Setting Items       | Setting                        | Remarks |
|---------------------|--------------------------------|---------|
| Baud rate selection | 4800 / <u>9600</u> / 19200 bps |         |
| Character length    | <u>7</u> / 8 bits              |         |
| Parity bit          | None / <u>Odd</u> / Even       |         |
| Stop bit            | <u>1</u> / 2 bits              |         |
| Terminator          | CR / <u>CR + LF</u>            |         |

#### **RS-485 Communication Interface (Option)**

#### Setting mode 4

(Underlined setting: default)

| Item             | Setting                        | Remarks |
|------------------|--------------------------------|---------|
| Baud rate        | 4800 / <u>9600</u> / 19200 bps |         |
| Character length | Z / 8 bits                     |         |
| Parity bit       | None / <u>Odd</u> / Even       |         |
| Stop bit         | <u>1</u> / 2 bits              |         |
| Terminator       | CR / <u>CR + LF</u>            |         |
| ID *             | <u>0</u> - 99                  |         |

\* When multiple units of F805A are connected, the ID number must be set to a value other than "0".

#### **Rt switch**

| Rt switch | OFF                        | ON                        | Remarks |
|-----------|----------------------------|---------------------------|---------|
| Rt OFF    | Terminating resistance OFF | Terminating resistance ON |         |

# **Available Device Memory**

The available setting range of device memory varies depending on the model. Be sure to set within the range available for the model to be used. Use [TYPE] when assigning indirect device memory for macro programs.

|   | Device Memory                       | TYPE | Remarks                |
|---|-------------------------------------|------|------------------------|
| R | (specified value / status read out) | 00H  | Double-word, read only |
| W | (setting value)                     | 01H  | Double-word            |

#### **R** (Specified Value / Status Read Out)

| Address | Name                                      | Remarks   |
|---------|-------------------------------------------|-----------|
| 0000    | Total weight read out                     | Read only |
| 0001    | Net weight read out                       | Read only |
| 0002    | Tare read out                             | Read only |
| 0010    | Status read out 1 Hold                    | Read only |
| 0011    | Status read out 1 Zero error              | Read only |
| 0012    | Status read out 1 Stabilized              | Read only |
| 0013    | Status read out 1 Taring                  | Read only |
| 0014    | Status read out 1 Weight display          | Read only |
| 0015    | Status read out 1 LOCK / terminal at rear | Read only |
| 0016    | Status read out 1 LOCK (soft)             | Read only |
| 0020    | Status read out 2 Bulk supply             | Read only |
| 0021    | Status read out 2 Medium supply           | Read only |
| 0022    | Status read out 2 Fine supply             | Read only |
| 0023    | Status read out 2 Insufficient            | Read only |
| 0024    | Status read out 2 Correct amount          | Read only |
| 0025    | Status read out 2 Excessive amount        | Read only |
| 0026    | Status read out 2 Finish                  | Read only |
| 0030    | Status read out 3 Close to zero           | Read only |
| 0031    | Status read out 3 Lower limit             | Read only |
| 0032    | Status read out 3 Upper limit             | Read only |
| 0033    | Status read out 3 Discharge               | Read only |
| 0034    | Status read out 3 Total final             | Read only |
| 0040    | Status read out 4 Weight error            | Read only |
| 0041    | Status read out 4 Error                   | Read only |
| 0042    | Status read out 4 Operation mode          | Read only |
| 0043    | Status read out 4 Weight value overflow   | Read only |
| 0044    | Status read out 4 Calibration error       | Read only |
| 0045    | Status read out 4 Sequence error          | Read only |
| 0050    | Cumulative count read out                 | Read only |
| 0051    | Cumulative value read out                 | Read only |

#### W (Setting Value)

| Address | Name                                             | Remarks |
|---------|--------------------------------------------------|---------|
| 0000    | Code No.                                         | *1      |
| 0100    | Bulk supply                                      | *1      |
| 0110    | Below the preset amount                          | *1      |
| 0120    | Preset amount                                    | *1      |
| 0130    | Excessive amount                                 | *1      |
| 0140    | Insufficient                                     | *1      |
| 0150    | Gap                                              | *1      |
| 0160    | Automatic gap control value                      | *1, *2  |
| 0170    | Offset supply time                               | *1, *2  |
| 0180    | Total comparison selection                       | *1      |
| 0190    | Total final                                      | *1      |
| 01A0    | Total times                                      | *1      |
| 0200    | With or without upper and lower limit comparison | *2      |
| 0210    | Comparison between upper limit and lower limit   | *2      |
| 0220    | Upper limit                                      | *2      |
| 0230    | Lower limit                                      | *2      |
| 0240    | With or without close to zero comparison         | *2      |

| ~ |     | 5 |  |
|---|-----|---|--|
|   | - 1 |   |  |
|   |     |   |  |
|   |     |   |  |

| Address      | Name                                                       | Remarks   |
|--------------|------------------------------------------------------------|-----------|
| 0250         | Close to zero                                              | *2        |
| 0260         | With or without comparison between excess and insufficient | *2        |
| 0270         | Comparison between excess and insufficient mode            | *2        |
| 0280         | Completion signal output mode                              | *2        |
| 0290         | Completion output time                                     | *2        |
| 0290<br>02A0 |                                                            | *2        |
|              | Judgment time                                              | *2        |
| 02B0         | Comparison prohibit time                                   |           |
| 02C0         | Cut-out control mode                                       | *2        |
| 02D0         | Automatic gap correction factor                            | *2        |
| 02E0         | With or without automatic gap correction                   | *2        |
| 02F0         | Average times for automatic gap correction                 | *2        |
| 0300         | Display count                                              | *2        |
| 0310         | Digital filter                                             | *2        |
| 0320         | Analog filter                                              | *2        |
| 0330         | Stabilized time filter                                     | *2        |
| 0331         | MD mode                                                    | *2        |
| 0340         | MD time                                                    | *2        |
| 0350         | MD width                                                   | *2        |
| 0360         | ZT time                                                    | *2        |
| 0370         | ZT width                                                   | *2        |
| 0380         | DZ control value                                           | *2        |
| 0400         | Sequence mode                                              | *2        |
| 0401         | Near zero check at start                                   | *2        |
| 0402         | Weight value check at start                                | *2        |
| 0403         | With or without offset supply                              | *2        |
| 0404         | Discharge gate control                                     | *2        |
| 0410         | Judgment count                                             | *2        |
| 0420         | AZ count                                                   | *2        |
| 0430         | Discharge time                                             | *2        |
| 0440         | START/STOP key prohibit                                    | *2        |
| 0500         | Digital taring                                             | *2        |
| 0501         | G/N display switch                                         | *2        |
| 0502         | Sign for discharge control                                 | *2        |
| 0502         | TARE/DZ key prohibit                                       | *2        |
| 0503         | GROSS/NET key prohibit                                     | *2        |
| 0510         |                                                            | *2        |
|              | Taring setting                                             | *2        |
| 0520         | Automatic totalize command                                 |           |
| 0530         | Weighing code specification                                | *2        |
| 0540         | Setting code specification                                 | *2        |
| 0550         | Setting per code key prohibit                              | *2        |
| 0600         | Weight value                                               | *3        |
| 0610         | Maximum weighing value                                     | *3        |
| 0620         | Minimum scale                                              | *3        |
| 0630         | Net weight excessive                                       | *2        |
| 0640         | Total weight excessive                                     | *2        |
| 0650         | Decimal place                                              | *3        |
| 0660         | Unit setting                                               | *2        |
| 0670         | 1/4 memory                                                 | *2        |
| 0680         | Gravitational acceleration offset                          | *2        |
| 0690         | Applied voltage                                            | *3        |
| 0700         | Graphic mode                                               | *2        |
| 0710         | Trigger level                                              | *2        |
| 0720         | X (time) axis end point                                    | *2        |
| 0730         | Y (weight) axis start point                                | *2        |
| 0740         | Z (weight) axis end point                                  | *2        |
| 0800         | Average weight                                             | Read only |
| 0810         | Maximum weight                                             | Read only |
| 0820         | Minimum weight                                             | Read only |
| 0830         | Population standard deviation                              | Read only |
| 0830         | Sample standard deviation                                  | Read only |
| 0840         | Maximum - minimum                                          | ,         |
|              |                                                            | Read only |
| 0900         | LOCK (soft)                                                | *2        |
| 0910         | Language                                                   | *2        |

| Address | Name                     | Remarks |
|---------|--------------------------|---------|
| 0920    | System speed             | *2      |
| 0930    | Backlight ON             | *2      |
| 0940    | Backlight OFF            | *2      |
| 0A00    | Totalize command         | *2      |
| 0A01    | One-touch taring         | *2      |
| 0A02    | Taring range             | *2      |
| 0A03    | Taring display           | *2      |
| 0A04    | Digital taring expansion | *2      |
| 0A10    | SIFII ID                 | *2      |
| 0A20    | Overscale display        | *2      |
| 0B00    | D/A output mode          | *2      |
| 0B10    | D/A zero output          | *2      |
| 0B20    | D/A full scale           | *2      |
| 0B60    | Data update rate         | *2      |
| 0B70    | D/A output ch            | *2      |

\*1 Specify for each code.
\*2 Writing is prohibited when "LOCK (soft)" is set.
\*3 Writing is prohibited when "LOCK (soft, hard)" is set.

#### **Address denotations**

The address denotation of the device memory W is shown below.

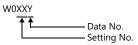

# PLC\_CTL

Macro command "PLC\_CTL F0 F1 F2"

| Descriptions                | FO                  |               | F1 (=\$u n)    | F2  |
|-----------------------------|---------------------|---------------|----------------|-----|
| Zero calibration            | 1 - 8<br>(PLC1 - 8) | n             | Station number |     |
|                             |                     | n + 1         | Command: 0     | 2   |
|                             | (1201 0)            | n + 2         | Error result   |     |
|                             |                     | n             | Station number |     |
| Span calibration            | 1 - 8<br>(PLC1 - 8) | n + 1         | Command: 1     | 2   |
|                             | (. 201 0)           | n + 2         | Error result   |     |
| Display change total weight | 1 - 8               | n             | Station number | 2   |
| Display change total weight | (PLC1 - 8)          | n + 1         | Command: 2     | 2   |
| Display change net weight   | 1 - 8               | n             | Station number | 2   |
| Display change het weight   | (PLC1 - 8)          | n + 1         | Command: 3     | 2   |
| Taring                      | 1 - 8               | n             | Station number | 2   |
| lanng                       | (PLC1 - 8)          | n + 1         | Command: 4     | 2   |
| Taring reset                | 1 - 8<br>(PLC1 - 8) | n             | Station number | 2   |
| laning reset                |                     | n + 1         | Command: 5     | 2   |
| Digital zero                | 1 - 8<br>(PLC1 - 8) | n             | Station number | 2   |
|                             |                     | n + 1         | Command: 6     | 2   |
| Digital zero reset          | 1 - 8               | n             | Station number | 2   |
| Digital zero reset          | (PLC1 - 8)          | n + 1         | Command: 7     | 2   |
| Totalize command            | 1 - 8               | n             | Station number | 2   |
|                             | (PLC1 - 8)          | n + 1         | Command: 8     | 2   |
| Cumulative data clear       | 1 - 8               | n             | Station number | 2   |
|                             | (PLC1 - 8)          | n + 1         | Command: 9     | 2   |
| Cumulative data all clear   | 1 - 8               | n             | Station number | 2   |
| Cumulative data all clear   | (PLC1 - 8)          | n + 1         | Command: 10    | 2   |
| Cumulative data read out    |                     | n             | Station number |     |
|                             | 1 - 8<br>(PLC1 - 8) | n + 1         | Command: 11    | 1 2 |
|                             |                     | n + 2         | Code No.       | 2   |
|                             |                     | n + 3 - n + 4 | Weighing value |     |

| Descriptions           | FO                      |               | F1 (=\$u n)         |   |
|------------------------|-------------------------|---------------|---------------------|---|
|                        | 1 - 8<br>(PLC1 - 8)     | n             | Station number      |   |
| Weighing data read out |                         | n + 1         | Command: 12         | 2 |
| weighing data read out |                         | n + 2         | Code No.            | 2 |
|                        |                         | n + 3 - n + 4 | Weighing value      |   |
|                        | 1 - 8<br>(PLC1 - 8) n - | n             | Station number      |   |
| Time-out change *1     |                         | n + 1         | Command: 13         | 3 |
|                        |                         | n + 2         | Time-out value (ms) |   |
| Backlight ON           | 1 - 8                   | n             | Station number      | 2 |
|                        | (PLC1 - 8)              | n + 1         | Command: 14         | 2 |

Return data: Data stored from controller to X1 series

21-15

\*1 Used to change the time-out time of the X1 to apply when the PLC\_CTL command is used. It takes time before a response is sent back after the calibration command is executed. Set a time-out time according to your use environment. The default value is "0", and the value varies according to the time set for [Time-out Time] under [Communication Setting] in the [PLC Properties] dialog.

# 21.1.5 F720A

### **Communication Setting**

#### **Editor**

#### **Communication setting**

(Underlined setting: default)

| ltem            | Setting                                | Remarks |
|-----------------|----------------------------------------|---------|
| Connection Mode | 1:1/ <u>1:n</u>                        |         |
| Signal Level    | <u>RS-232C</u> / RS-422/485            |         |
| Baud Rate       | 4800 / <u>9600</u> / 19200 / 38400 bps |         |
| Data Length     | <u>7</u> / 8 bits                      |         |
| Stop Bit        | <u>1</u> / 2 bits                      |         |
| Parity          | None / <u>Odd</u> / Even               |         |
| Target Port No. | 0 to 31                                |         |
| CR/LF           | <u>CR/LF</u> / CR                      |         |

# Weighing Controller

The communication parameters can be set using keys attached to the weighing controller. Be sure to match the settings to those made under [Communication Setting] of the editor.

#### **Built-in RS-232C Interface**

#### Setting mode 4

(Underlined setting: default)

| Parameter           | ltem               | Setting                                                                  | Setting Exa                                     | imple               |
|---------------------|--------------------|--------------------------------------------------------------------------|-------------------------------------------------|---------------------|
| RS-232C I/F setting | Baud rate          | 2: 4800 bps<br><u>3: 9600 bps</u><br>4: 19200 bps<br>5: 38400 bps        | 30101                                           |                     |
|                     | Character length   | <u>0: 7 bits</u><br>1: 8 bits                                            | Baud rate:<br>Character length:                 | 9600 bps<br>7 bits  |
|                     | Parity bit         | 0: None<br><u>1: Odd</u><br>2: Even                                      | Parity bit:<br>Stop bit:<br>Communication mode: |                     |
|                     | Stop bit           | <u>0: 1 bit</u><br>1: 2 bits                                             | *                                               | mode 0<br>(CR + LF) |
|                     | Communication mode | 0: Communication mode 0 (CR)<br><u>1: Communication mode 0 (CR + LF)</u> |                                                 |                     |

#### **RS-485 Communication Interface (Option)**

#### Setting mode 4

(Underlined setting: default)

| Parameter          | ltem             | Setting                                                           | Setting Example                                                |
|--------------------|------------------|-------------------------------------------------------------------|----------------------------------------------------------------|
| RS-485 I/F setting | Baud rate        | 2: 4800 bps<br><u>3: 9600 bps</u><br>4: 19200 bps<br>5: 38400 bps | 20101                                                          |
|                    | Character length | <u>0: 7 bits</u><br>1: 8 bits                                     | 30101<br>Baud rate: 9600 bps                                   |
|                    | Parity bit       | 0: None<br><u>1: Odd</u><br>2: Even                               | Character length: 7 bits<br>Parity bit: Odd<br>Stop bit: 1 bit |
|                    | Stop bit         | <u>0: 1 bit</u><br>1: 2 bits                                      | Terminator: CR + LF                                            |
|                    | Terminator       | 0: CR<br><u>1: CR + LF</u>                                        |                                                                |
| ID setting         | ID *             | <u>0000</u> to 9999                                               | 0001                                                           |

\* When multiple units of F720A are connected, the ID number must be set to a value other than "0000".

#### **Rt switch**

| Rt switch | OFF                        | ON                        | Remarks |
|-----------|----------------------------|---------------------------|---------|
| ON OFF    | Terminating resistance OFF | Terminating resistance ON |         |

#### **Available Device Memory**

The available setting range of device memory varies depending on the model. Be sure to set within the range available for the model to be used. Use [TYPE] when assigning indirect device memory for macro programs.

|   | Device Memory                      | TYPE | Remarks                |
|---|------------------------------------|------|------------------------|
| R | (specified value, status read out) | 00H  | Double-word, read only |
| W | (setting value)                    | 01H  | Double-word            |

#### **R** (Specified Value, Status Read Out)

| Address | Name                                 | Remarks   |
|---------|--------------------------------------|-----------|
| 0000    | Total weight read out                | Read only |
| 0001    | Net weight read out                  | Read only |
| 0002    | Tare read out                        | Read only |
| 0010    | Status read out 1 Hold               | Read only |
| 0011    | Status read out 1 Zero error         | Read only |
| 0012    | Status read out 1 Stabilized         | Read only |
| 0013    | Status read out 1 Taring             | Read only |
| 0014    | Status read out 1 Weight display     | Read only |
| 0015    | Status read out 1 Rear terminal LOCK | Read only |
| 0020    | Status read out 2 Bulk supply        | Read only |
| 0021    | Status read out 2 Medium supply      | Read only |
| 0022    | Status read out 2 Fine supply        | Read only |
| 0023    | Status read out 2 Insufficient       | Read only |
| 0024    | Status read out 2 Correct amount     | Read only |
| 0025    | Status read out 2 Excessive amount   | Read only |
| 0026    | Status read out 2 Finish             | Read only |
| 0030    | Status read out 3 Close to zero      | Read only |

21-17

| Address | Name                                    | Remarks   |
|---------|-----------------------------------------|-----------|
| 0031    | Status read out 3 Lower limit           | Read only |
| 0032    | Status read out 3 Upper limit           | Read only |
| 0040    | Status read out 4 Weight error          | Read only |
| 0041    | Status read out 4 Error                 | Read only |
| 0042    | Status read out 4 Operation mode        | Read only |
| 0043    | Status read out 4 Weight value overflow | Read only |
| 0044    | Status read out 4 Calibration error     | Read only |
| 0045    | Status read out 4 Sequence error        | Read only |
| 0050    | Cumulative count read out               | Read only |
| 0051    | Cumulative value read out               | Read only |

# W (Setting Value)

| Address | Name                                                   | Remarks   |
|---------|--------------------------------------------------------|-----------|
| 10      | Bulk supply                                            | *1        |
| 11      | Below the preset amount                                | *1        |
| 12      | Preset amount                                          | *1        |
| 13      | Excessive amount                                       | *1        |
| 14      | Insufficient                                           | *1        |
| 15      | Gap                                                    | *1        |
| 16      | Automatic gap control value                            | *2        |
| 17      | Offset supply time                                     | *2        |
| 20      | Judgment time                                          | *2        |
| 21      | Comparison prohibit time                               | *2        |
| 22      | Upper limit                                            | *1        |
| 23      | Lower limit                                            | *1        |
| 24      | Close to zero                                          | *1        |
| 25      | Taring setting                                         | *1        |
| 26      | AZ count                                               | *2        |
| 27      | Judgment count                                         | *2        |
| 28      | Completion output time                                 | *2        |
| 30      | Sequence mode                                          | *2        |
| 31      | Weighing function 1                                    | *2        |
| 32      | Weighing function 2                                    | *2        |
| 33      | Weighing function 3                                    | *2        |
| 34      | Function key prohibited                                | *2        |
| 35      | Analog filter                                          | *2        |
| 36      | Digital filter                                         | *2        |
| 37      | Motion detection                                       | *2        |
| 38      | Zero tracking time                                     | *2        |
| 39      | Zero tracking width                                    | *2        |
| 3A      | Setting LOCK                                           |           |
| 40      | Weight value                                           | *2, *3    |
| 41      | Maximum weighing value                                 | *2, *3    |
| 42      | Minimum scale                                          | *2, *3    |
| 43      | Net weight excessive                                   | *2, *3    |
| 44      | Total weight excessive                                 | *2, *3    |
| 45      | Function select                                        | *2        |
| 46      | Gravitational acceleration offset (area number input)  | *2        |
| 47      | DZ control value                                       | *2, *3    |
| 48      | Gravitational acceleration offset (acceleration input) | *2        |
| 50      | Extended function select 1                             | *2        |
| 51      | Taring function limitation                             | *2        |
| 52      | D/A output mode                                        | *2        |
| 53      | D/A zero output setting                                | *2        |
| 54      | D/A full scale                                         | *2        |
| 55      | Input select                                           | *2        |
| 56      | Output select                                          | *2        |
| 80      | Average weight                                         | Read only |
| 81      | Maximum                                                | Read only |
| 82      | Minimum                                                | Read only |
| 83      | Population standard deviation                          | Read only |

| Address | Name                      | Remarks   |
|---------|---------------------------|-----------|
| 84      | Sample standard deviation | Read only |
| 85      | Maximum - minimum         | Read only |
| 86      | Cumulative count          | Read only |
| 87      | Latest cumulative data    | Read only |

\*1 Writing is prohibited when LOCK1 is ON. "LOCK1" can be set at "setting value LOCK" in setting mode 4 of F720A.
\*2 Writing is prohibited when LOCK2 is ON. "LOCK2" can be set at "setting value LOCK" in setting mode 4 of F720A.
\*3 Writing is prohibited when the LOCK switch is set in the ON position. The LOCK switch is provided at the rear of F720A.

# PLC\_CTL

Macro command "PLC\_CTL F0 F1 F2"

| Contents                     | FO                  |               | F1 (= \$u n)        | F2 |  |
|------------------------------|---------------------|---------------|---------------------|----|--|
|                              | 1.0                 | n             | Station number      |    |  |
| Zero calibration *1          | 1 - 8<br>(PLC1 - 8) | n + 1         | Command: 0          | 2  |  |
|                              | (1201 0)            | n + 2         | Error result        |    |  |
|                              |                     | n             | Station number      |    |  |
| Span calibration *1          | 1 - 8<br>(PLC1 - 8) | n + 1         | Command: 1          | 2  |  |
|                              | (1201 0)            | n + 2         | Error result        |    |  |
| Switching to total           | 1 - 8               | n             | Station number      | 2  |  |
| weight display <sup>*2</sup> | (PLC1 - 8)          | n + 1         | Command: 2          | 2  |  |
| Switching to net weight      | 1 - 8               | n             | Station number      | 2  |  |
| display *2                   | (PLC1 - 8)          | n + 1         | Command: 3          | 2  |  |
| Taring                       | 1 - 8               | n             | Station number      | 2  |  |
| laning                       | (PLC1 - 8)          | n + 1         | Command: 4          | 2  |  |
| Taring reset                 | 1 - 8<br>(PLC1 - 8) | n             | Station number      | 2  |  |
| laning reset                 |                     | n + 1         | Command: 5          | 2  |  |
| Digital zero                 | 1 - 8<br>(PLC1 - 8) | n             | Station number      | 2  |  |
|                              |                     | n + 1         | Command: 6          | 2  |  |
| Digital zero reset           | 1 - 8               | n             | Station number      | 2  |  |
| Digital zero reset           | (PLC1 - 8)          | n + 1         | Command: 7          | 2  |  |
| Totalize command             | 1 - 8               | n             | Station number      | 2  |  |
| Iotalize command             | (PLC1 - 8)          | n + 1         | Command: 8          | 2  |  |
| Cumulative data clear        | 1 - 8               | n             | Station number      | 2  |  |
|                              | (PLC1 - 8)          | n + 1         | Command: 9          | 2  |  |
|                              |                     | n             | Station number      |    |  |
| Cumulative data read         | 1 - 8               | n + 1         | Command: 11         | 2  |  |
| out                          | (PLC1 - 8)          | n + 2         | Fixed value 00      | 2  |  |
|                              |                     | n + 3 - n + 4 | Weighing value      |    |  |
|                              |                     | n             | Station number      |    |  |
| Time-out change *3           | 1 - 8<br>(PLC1 - 8) | n + 1         | Command: 13         | 3  |  |
|                              | (1201 0)            | n + 2         | Time-out value (ms) | -  |  |

Return data: Data stored from controller to X1 series

\*1 Calibration is performed based on the value at W40, W41 and W42.

Since a response is given after completion of the calibration on F720A, it takes time before the receipt of a response after the calibration command is executed. Before executing the calibration command, execute the time-out change command. The display cannot be changed when "1: external input mode" is set for "total weight/net weight display change" of extended function 1 \*2

in setting mode 4 of F720A.

Used to change the time-out time of X1 to apply when the PLC\_CTL command is used. It takes time before a response is sent back after the calibration command is executed. Set a time-out time according to your use environment. The default value is "0", and the value varies according to the time set for [Time-out Time] under [Communication Setting] in the [PLC Properties] dialog. \*3

21-19

# 21.1.6 Wiring Diagrams

#### **RS-232C**

#### Wiring diagram 1 - M2

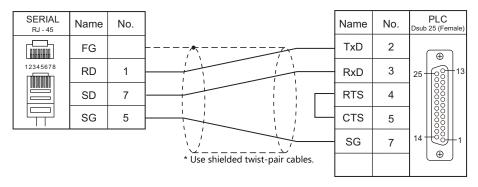

#### Wiring diagram 2 - M2

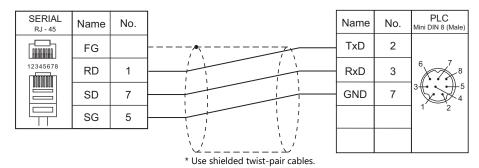

#### Wiring diagram 3 - M2

| SERIAL<br>RJ - 45 | Name | No. |                                   | Name | No. | PLC<br>Dsub 9 (Female) |
|-------------------|------|-----|-----------------------------------|------|-----|------------------------|
|                   | FG   |     |                                   | RxD  | 2   |                        |
| 12345678          | RD   | 1   |                                   | TxD  | 3   | $\bigcirc$             |
|                   | SD   | 7   |                                   | GND  | 5   | 9 6 5                  |
|                   | SG   | 5   |                                   | RTS  | 7   |                        |
|                   |      |     |                                   | стѕ  | 8   |                        |
|                   |      |     | * Use shielded twist-pair cables. |      |     |                        |

#### **RS-485**

Wiring diagram 1 - M4

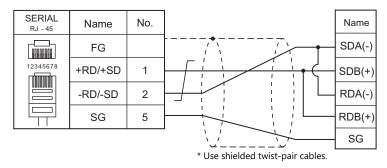

#### Wiring diagram 2 - M4

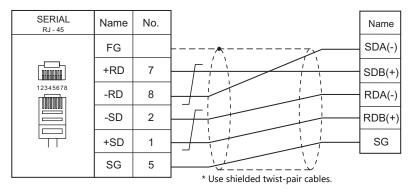

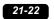

# **22. UNITRONICS**

22.1 PLC Connection

# 22.1 PLC Connection

## **Serial Connection**

| PLC Selection on the  | DL C                                 | Devit     | Circuit I avail | Connection                                            |                 |  |  |
|-----------------------|--------------------------------------|-----------|-----------------|-------------------------------------------------------|-----------------|--|--|
| Editor                | PLC                                  | Port      | Signal Level    | RS-232C <sup>*1</sup> / RS-485 (2-wire) <sup>*2</sup> | RS-422 (4-wire) |  |  |
|                       | M90                                  | COM1      | RS-232C         | Wiring diagram 1 - M2                                 | ×               |  |  |
|                       | M91                                  | 60141     | RS-232C         | Wiring diagram 1 - M2                                 | ×               |  |  |
|                       | V130<br>V350-35-R2                   | COM1      | RS-485          | Wiring diagram 1 - M4                                 | ×               |  |  |
|                       | V230<br>V260<br>V280<br>V290<br>V530 | COM1      | RS-232C         | Wiring diagram 1 - M2                                 | ×               |  |  |
| M90/M91/Vision Series |                                      | COM2      | RS-232C         | Wiring diagram 1 - M2                                 | ×               |  |  |
| (ASCII)               |                                      |           | RS-485          | Wiring diagram 1 - M4                                 | ×               |  |  |
|                       | V120<br>V290-19-C30BT/40BT<br>V560   | COM1/COM2 | RS-232C         | Wiring diagram 1 - M2                                 | Х               |  |  |
|                       | V570<br>V1040<br>V1210               |           | RS-485          | Wiring diagram 1 - M4                                 | ×               |  |  |

\*1 Select RS-232C in the screen program or in Local mode on the X1 series unit. For details, see "1.2.1 SERIAL" (page 1-4).
\*2 Select RS-422/485 in the screen program or in Local mode on the X1 series unit. For details, refer to "1.2.1 SERIAL" (page 1-4).

# **Ethernet Connection**

| PLC Selection on the<br>Editor           | Model                                                                  | Unit                   | TCP/IP | UDP/IP | Port No.                                         | Keep<br>Alive <sup>*1</sup> |  |
|------------------------------------------|------------------------------------------------------------------------|------------------------|--------|--------|--------------------------------------------------|-----------------------------|--|
| Vision Series<br>(ASCII Ethernet TCP/IP) | V230<br>V260<br>V280<br>V530<br>V550<br>V570<br>V570<br>V1040<br>V1210 | V200-19-ET1            | 0      | ×      | 0 to 65535<br>(Default: 20256)<br>(Max. 4 units) | 0                           |  |
|                                          | V130<br>V350                                                           | V100-17-ET2            |        |        |                                                  |                             |  |
|                                          | V1040<br>V1210                                                         | Built-in Ethernet port |        |        |                                                  |                             |  |

\*1 For KeepAlive functions, see "1.3.2 Ethernet Communication".

# 22.1.1 M90/M91/Vision Series (ASCII)

# **Communication Setting**

#### **Editor**

#### **Communication setting**

(Underlined setting: default)

| ltem            | Setting                                               | Remarks                                                                                               |
|-----------------|-------------------------------------------------------|----------------------------------------------------------------------------------------------------|
| Connection Mode | 1:1                                                   |                                                                                                    |
| Signal Level    | <u>RS-232C</u> / RS-422/485                           |                                                                                                    |
| Baud Rate       | 4800 / 9600 / 19200 / 38400 / <u>57600</u> / 115K bps |                                                                                                    |
| Data Length     | 7 / <u>8</u> bits                                     |                                                                                                    |
| Stop Bit        | <u>1</u> / 2 bits                                     |                                                                                                    |
| Parity          | <u>None</u> / Odd / Even                              |                                                                                                    |
| Target Port No. | 0 to 31                                               | Specify "0" for RS-422/485 communication.<br>On the PLC side, specify a number from "64"<br>to "127". |

#### PLC

#### Parameter

Parameters must be set in Information Mode or by creating a ladder program using the software "VisiLogic". For more information, refer to the instruction manual issued by UNITORONICS. When using RS-485 communication, be sure to create the ladder program.

#### M91

#### RS232/RS485 Jumper Setting

(Underlined setting: default)

| Jumper Sett                             | Jumper Setting |                              | Setting Remarks                                                                             |
|-----------------------------------------|----------------|------------------------------|---------------------------------------------------------------------------------------------|
| 1 .                                     | No. 1<br>No. 2 | Signal level                 | No. 1         No. 2           RS232         A         A           RS485         B         B |
| 3 4 • • • • • • • • • • • • • • • • • • | No. 3<br>No. 4 | RS485 terminating resistance | No. 3No. 4ProvidedAANot providedB                                                           |

#### V130 / V350-35-R2

#### **RS232 to RS485 Jumper Setting**

(Underlined setting: default)

| Jumper Setti         | Jumper Setting |                              | S                        | Setting    |            | Remarks |
|----------------------|----------------|------------------------------|--------------------------|------------|------------|---------|
| 232<br>• • •<br>COMM | СОММ           | Signal level                 | <u>R5232</u><br>R5485    | 232<br>485 | 232<br>485 |         |
| ON OFF • •           | TERM           | RS485 terminating resistance | Provided<br>Not provided | ON<br>OFF  | ON<br>OFF  |         |

#### V230 / V260 / V280 / V290 / V530

#### RS232/RS485 Jumper Setting

(Underlined setting: default)

| Jumper Setting              |                                    | ltem                            | Setting                  |       |       | Remarks |       |  |
|-----------------------------|------------------------------------|---------------------------------|--------------------------|-------|-------|---------|-------|--|
|                             |                                    |                                 |                          | No. 1 | No. 2 | No. 3   | No. 4 |  |
| A No. 1<br>No. 2<br>B No. 3 | Signal level/<br>RS485 terminating | <u>RS232</u>                    | Α                        | А     | А     | А       |       |  |
|                             | lo. 3                              | RS485 terminating<br>resistance | RS485                    | В     | В     | В       | В     |  |
| 1 2 3 4                     | lo. 4                              | resistance                      | RS485<br>With resistance | А     | А     | В       | В     |  |
|                             |                                    |                                 |                          |       |       |         |       |  |

V120

#### RS232/RS485 Jumper Setting

(Underlined setting: default)

| Jumper Setti                            | ng             | Item                                      | Setting                                                                                     | Remarks |
|-----------------------------------------|----------------|-------------------------------------------|---------------------------------------------------------------------------------------------|---------|
| A B<br>1 2 •                            | No. 1<br>No. 2 | Signal level<br>(COM1)                    | No. 1         No. 2           RS232         A         A           RS485         B         B |         |
| A B<br>3 4 • • •                        | No. 3<br>No. 4 | RS485 terminating<br>resistance<br>(COM1) | No. 3No. 4ProvidedAANot providedB                                                           |         |
| 5 • • • • • • • • • • • • • • • • • • • | No. 5<br>No. 6 | Signal level<br>(COM2)                    | No. 5         No. 6           RS232         A         A           RS485         B         B |         |
| A B                                     | No. 7<br>No. 8 | RS485 terminating<br>resistance<br>(COM2) | No. 7No. 8ProvidedAANot providedBB                                                          |         |

#### V290-19-C30B/V290-19-T40B/V560/V570/V1040/V1210

#### RS232/RS485 DIP Switch Settings

(Underlined setting: default)

| Dip SW         |            | ltem                                 |              |       | Setti | ng    |       |       |                | Remarks                           |
|----------------|------------|--------------------------------------|--------------|-------|-------|-------|-------|-------|----------------|-----------------------------------|
| ON 1 2 3 4 5 6 |            |                                      | No. 1        | No. 2 | No. 3 | No. 4 | No. 5 | No. 6 |                |                                   |
|                |            | Signal level<br>RS485<br>terminating | <u>RS232</u> | ON    | ON    | ON    | OFF   | ON    | OFF            | These settings are common to both |
|                | 56         |                                      | RS485        | OFF   | OFF   | OFF   | ON    | OFF   | ON             |                                   |
|                | resistance | RS485<br>With resistance             | ON           | ON    | OFF   | ON    | OFF   | ON    | COM1 and COM2. |                                   |
|                |            |                                      |              |       |       |       |       |       |                |                                   |

#### VisiLogic

(Underlined setting: default)

| ltem           |           | Setting                                          | Remarks                            |
|----------------|-----------|--------------------------------------------------|------------------------------------|
| Direct Contact |           | SB: 2                                            |                                    |
| Set PLC Name   |           | Specify a desired name.                          |                                    |
|                | Com Port  | COM1 / COM2                                      |                                    |
|                | Data Bits | 7/8                                              | For more information, refer to the |
| Com Init       | Standard  | RS232 / RS485                                    | VigiLogic instruction manual.      |
| Com Init       | Baud Rate | 4800 / 9600 / 19200 / 38400 / 54600 / 115200 bps |                                    |
|                | Parity    | NONE / EVEN / ODD                                |                                    |
|                | Stop Bits | 1/2                                              |                                    |

#### **Direct Contact**

Specify "2" for the SB address and register it into the ladder program.

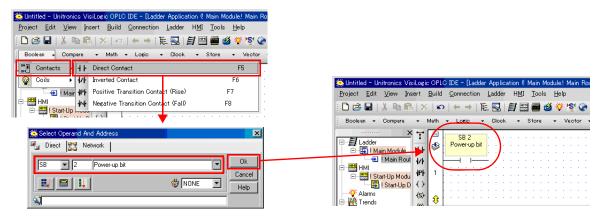

#### Set PLC Name

Specify a desired PLC name.

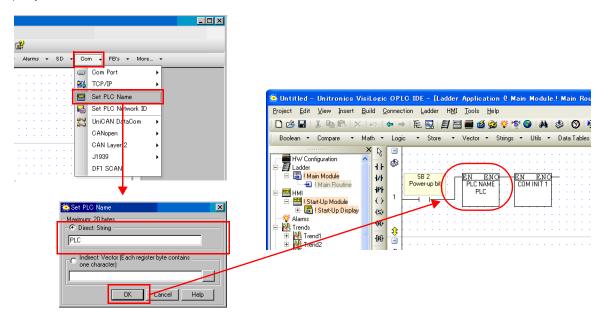

#### Com Init

Make settings for [COM Port], [Data Bits], [Standard], [Baud Rate], [Parity] and [Stop Bits].

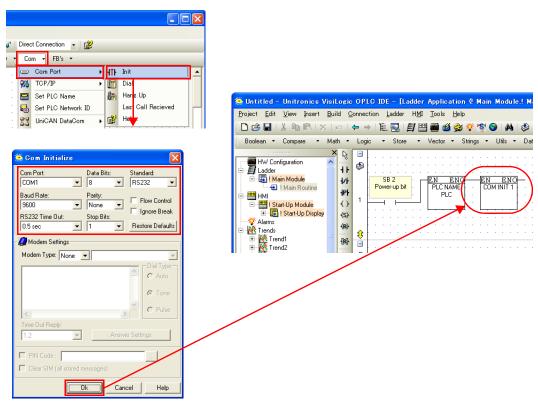

### **Available Device Memory**

The available setting range of device memory varies depending on the PLC model. Be sure to set within the range available for the PLC to be used. Use [TYPE] when assigning indirect device memory for macro programs.

|     | Device Memory      | TYPE | Remarks                                       |
|-----|--------------------|------|-----------------------------------------------|
| MB  | (Memory bit)       | 00H  |                                               |
| MI  | (Memory int)       | 01H  |                                               |
| ML  | (Memory long)      | 02H  | Double-word                                   |
| MD  | (Memory double)    | 03H  | Double-word                                   |
| MF  | (Memory float)     | 04H  | Real number. Bit designation is not possible. |
| SB  | (System bit)       | 05H  |                                               |
| SI  | (System int)       | 06H  |                                               |
| SL  | (System long)      | 07H  | Double-word                                   |
| SD  | (System double)    | 08H  | Double-word                                   |
| INP | (Input)            | 09H  | Read only                                     |
| OUT | (Output)           | 0AH  |                                               |
| TS  | (Timer scan bit)   | OBH  | Read only                                     |
| TP  | (Timer preset)     | 0CH  | Double-word, read only                        |
| TC  | (Timer current)    | 0DH  | Double-word, read only                        |
| CS  | (Counter scan bit) | 0EH  | Read only                                     |
| СР  | (Counter preset)   | OFH  | Read only                                     |
| CC  | (Counter current)  | 10H  | Read only                                     |

#### **Indirect Device Memory Designation**

| 15    | 5 8                   | 7 0             |  |
|-------|-----------------------|-----------------|--|
| n + 0 | Model                 | Device type     |  |
| n + 1 | Address No.           |                 |  |
| n + 2 | Expansion code $^{*}$ | Bit designation |  |
| n + 3 | 00                    | Station number  |  |

\* In the expansion code, set which word, higher or lower, is to be read when a double-word address is specified (expansion bit designation).

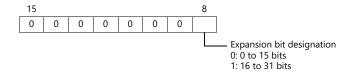

# PLC\_CTL

Macro command "PLC\_CTL F0 F1 F2"

| Contents                                           | FO                  |                 | F1 (=\$u n)                                                                                                    | F2 |  |
|----------------------------------------------------|---------------------|-----------------|----------------------------------------------------------------------------------------------------|----|--|
|                                                    |                     | n               | Station number                                                                                                  |    |  |
|                                                    |                     | n + 1           | Command: 0000H                                                                                                  | -  |  |
| PLC operation status setting                       | 1 - 8<br>(PLC1 - 8) | n + 2           | PLC status<br>0: Run<br>1: Stop<br>2: Memory init and reset<br>3: Reset<br>4: Switch to BootStrap <sup>*1</sup> | 3  |  |
|                                                    |                     | n               | Station number                                                                                                  |    |  |
| Sending key data from<br>remote unit <sup>*2</sup> | 1 - 8<br>(PLC1 - 8) | n + 1           | Command: 0001H                                                                                                  | 3  |  |
|                                                    |                     | n + 2           | Key data                                                                                                    |    |  |
|                                                    |                     |                 | Station number                                                                                                  |    |  |
| Unit ID read out                                   | 1 - 8<br>(PLC1 - 8) | n + 1           | Command: 0002H                                                                                                  | 2  |  |
|                                                    |                     | n + 2           | Unit ID                                                                                                    |    |  |
|                                                    | 1.0                 | n               | Station number                                                                                                  | 3  |  |
| Unit ID setting                                    | 1 - 8<br>(PLC1 - 8) | n + 1           | Command: 0003H                                                                                                  |    |  |
|                                                    | (. 20.1. 0)         | n + 2           | Unit ID                                                                                                    |    |  |
|                                                    |                     |                 | Station number                                                                                                  |    |  |
| Version acquisition                                | 1 - 8<br>(PLC1 - 8) | n + 1           | Command: 0004H                                                                                                  | 2  |  |
|                                                    | ( 0)                | n + 2 to n + 29 | Version, model type (CHAR data)                                                                                 |    |  |

Return data: Data stored from PLC to X1 series

\*1 After the setting is made, the PLC must be shut off and restarted.
\*2 This command is used when a password is entered into the PLC from the X1 series. Since the password consists of four digits, the command must be executed four times. Detail of the key data:

40 to 49: "0" to "9"

# 22.1.2 Vision Series (ASCII Ethernet TCP/IP)

### **Communication Setting**

#### **Editor**

Make the following settings on the editor. For more information, see "1.3.2 Ethernet Communication".

- IP address for the X1 series unit Set the IP address using System Configurator. For details, see "IP Address Setting of the X1 Series Unit".
- Port number for the X1 series unit (for communication with PLC)
   [System Setting] → [Hardware Setting] → [PLC Properties] → [Communication Setting]

| Communication Setting            |                              |          |
|----------------------------------|------------------------------|----------|
| Connection Mode                  | 1:1                          |          |
| Retrials                         | 3                            |          |
| Time-out Time(*10msec)           | 500                          |          |
| Send Delay Time(*msec)           | 0                            |          |
| Start Time(*sec)                 | 0                            |          |
| Port No.                         | 10001                        | $ \neg $ |
| Code                             | DEC                          |          |
| Text Process                     | LSB->MSB                     |          |
| Comm. Error Handling             | Stop                         |          |
| Detail                           |                              |          |
| Priority                         | 1                            |          |
| System memory(\$s) V7 Compatible | None                         |          |
| Target Settings                  |                              |          |
| Connect To                       | 0:200.168.1.2(Vision Series) |          |
| PLC Table                        | Setting                      |          |
| Use Connection Check Device      | None                         |          |
|                                  |                              |          |
|                                  |                              |          |

 IP address and port number of the PLC Register on the [PLC Table] in [System Setting] → [Hardware Setting] → [PLC Properties] → [Target Settings].

| System memory(\$s) V7 Compatib<br>Target Settings<br>Connect to<br>PLC Table<br>Use Connection Check Device | le None<br>0:200.168.12(Visi<br>Setting<br>None | on Series)                |                  | Select the | y for 1 : 1 connection<br>e PLC for connection from<br>jistered on the PLC table.                                        |
|----------------------------------------------------------------------------------------------------|-------------------------------------------------|---------------------------|------------------|------------|----------------------------------------------------------------------------------------------------|
|                                                                                                    | Table C Table Port Name Vision Series           | IP Address<br>200.188.1.2 | Port No<br>20256 |            | <ul> <li>Set the IP address, port number and<br/>whether or not to use the KeepAlive<br/>function of the PLC.</li> </ul> |

#### Parameter

Parameters must be set in Information Mode or by creating a ladder program using the software "VisiLogic". For more information, refer to the instruction manual issued by UNITORONICS.

#### VisiLogic

| Item           |                 | Setting                                  | Remarks                                                          |  |  |  |
|----------------|-----------------|------------------------------------------|------------------------------------------------------------------|--|--|--|
| Direct Contact |                 | SB: 2                                    |                                                                  |  |  |  |
| Set PLC Name   |                 | Specify a desired name.                  | -                                                                |  |  |  |
|                | IP Address      | IP address of the Vision Series          |                                                                  |  |  |  |
| Com Init       | Subnet Mask     | Specify according to the<br>environment. |                                                                  |  |  |  |
|                | Default Gateway | Specify according to the<br>environment. | For more information, refer to the VigiLogic instruction manual. |  |  |  |
|                | Socket          | Socket1                                  |                                                                  |  |  |  |
| Conduct Init   | Protocol        | ТСР                                      |                                                                  |  |  |  |
| Socket Init    | Local Port      | 0 to 65535 (default: 20256)              | 1                                                                |  |  |  |
|                | Master/Slave    | Slave                                    |                                                                  |  |  |  |

#### **Direct Contact**

Specify "2" for the SB address and register it into the ladder program.

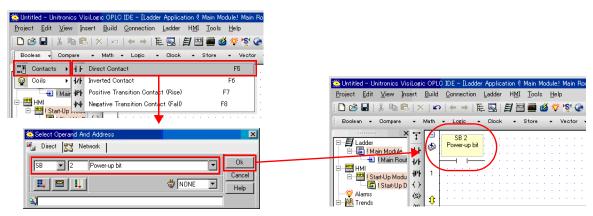

#### Set PLC Name

Specify a desired PLC name.

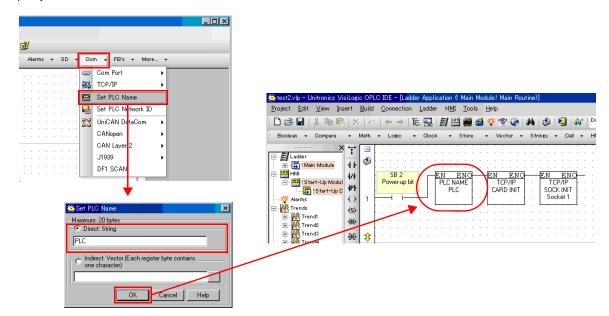

#### PLC

#### **Com Init**

Specify the IP address, subnet mask and default gateway.

| ₿ <sup>2</sup>                        |                                                                                                    |
|---------------------------------------|----------------------------------------------------------------------------------------------------|
| Alarms                                | Kest2.vlp - Unitronics VisiLogic OPLC IDE - [Ladder Application ( Main Module! Main Routine)]                                |
| Com Port                              | Project Edit View Insert Build Connection Ladder HMI Tools Help                                                              |
|                                       | D 😂 🖬    \$~ @ 🖻   X   \$\$\$   \$\$ + \$\$   \$\$E 💁   <b>\$</b> ] 🖽 🗮 🍏 🌾 \$\$ \$\$ <b>\$</b>   <b>\$</b> \$   \$\$   \$\$ |
|                                       | Boolean + Compare + Math + Logic + Olock + Store + Vector + Strings + Call + I                                               |
| Set PLC Name                          |                                                                                                    |
|                                       | E B Ladder                                                                                                    |
| ▼                                     | SB 2 EN ENO EN ENO                                                                                                    |
| 🗯 TCP/IP – Com Init 🔀                 | E Hit Start-Up Modul Power-up bit PLC NAME TCP/IP                                                                            |
|                                       | Alarms + C + C + C + C + C + C + C + C + C +                                                                                 |
| IP Address: D# - 200.168.1.2          | Trends (S)                                                                                                    |
| · · · · · · · · · · · · · · · · · · · | Trendt (a)                                                                                                    |
| Subnet Mask: D# - 255.255.255.0 ()    | Him wey trends                                                                                                    |
|                                       |                                                                                                    |
| Default Gateway: D# - 200.168.1.254   |                                                                                                    |
| OK Cancel Help                        |                                                                                                    |

#### Socket Init

Make settings for [Socket], [Protocol], [Local Port], and [Master/Slave].

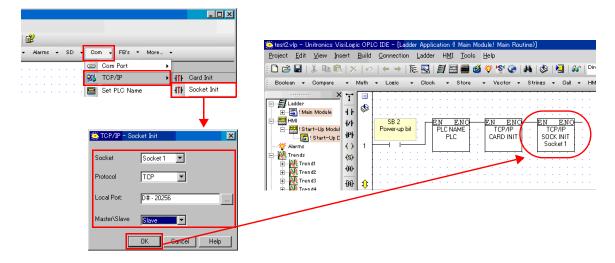

#### **Available Device Memory**

The available setting range of device memory varies depending on the PLC model. Be sure to set within the range available for the PLC to be used. Use [TYPE] when assigning indirect device memory for macro programs.

|     | Device Memory      | TYPE | Remarks                                       |
|-----|--------------------|------|-----------------------------------------------|
| MB  | (Memory bit)       | 00H  |                                               |
| MI  | (Memory int)       | 01H  |                                               |
| ML  | (Memory long)      | 02H  | Double-word                                   |
| MD  | (Memory double)    | 03H  | Double-word                                   |
| MF  | (Memory float)     | 04H  | Real number. Bit designation is not possible. |
| SB  | (System bit)       | 05H  |                                               |
| SI  | (System int)       | 06H  |                                               |
| SL  | (System long)      | 07H  | Double-word                                   |
| SD  | (System double)    | 08H  | Double-word                                   |
| INP | (Input)            | 09H  | Read only                                     |
| OUT | (Output)           | 0AH  |                                               |
| TS  | (Timer scan bit)   | OBH  | Read only                                     |
| TP  | (Timer preset)     | 0CH  | Double-word, read only                        |
| TC  | (Timer current)    | 0DH  | Double-word, read only                        |
| CS  | (Counter scan bit) | 0EH  | Read only                                     |
| СР  | (Counter preset)   | 0FH  | Read only                                     |
| CC  | (Counter current)  | 10H  | Read only                                     |

#### **Indirect Device Memory Designation**

| 15    | 5 8                   | 7 0             | ) |
|-------|-----------------------|-----------------|---|
| n + 0 | Model                 | Device type     |   |
| n + 1 | Addre                 | ess No.         |   |
| n + 2 | Expansion code $^{*}$ | Bit designation |   |
| n + 3 | 00                    | Station number  |   |

\* In the expansion code, set which word, higher or lower, is to be read when a double-word address is specified (expansion bit designation).

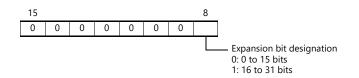

### PLC\_CTL

Macro command "PLC\_CTL F0 F1 F2"

| Contents                                | FO                  |                 | F1 (=\$u n)                                                                                                    | F2 |  |
|-----------------------------------------|---------------------|-----------------|----------------------------------------------------------------------------------------------------|----|--|
|                                         |                     | n               | Station number                                                                                                  |    |  |
|                                         |                     | n + 1           | Command: 0000H                                                                                                  |    |  |
| PLC operation status setting            | 1 - 8<br>(PLC1 - 8) | n + 2           | PLC status<br>0: Run<br>1: Stop<br>2: Memory init and reset<br>3: Reset<br>4: Switch to BootStrap <sup>*1</sup> | 3  |  |
| Conding loss data from                  |                     | n               | Station number                                                                                                  |    |  |
| Sending key data from<br>remote unit *2 | 1 - 8<br>(PLC1 - 8) | n + 1           | Command: 0001H                                                                                                  | 3  |  |
| Temote unit                             |                     | n + 2           | Key data                                                                                                    |    |  |
|                                         | 1 - 8<br>(PLC1 - 8) | n               | Station number                                                                                                  |    |  |
| Unit ID read out                        |                     | n + 1           | Command: 0002H                                                                                                  | 2  |  |
|                                         |                     | n + 2           | Unit ID                                                                                                    |    |  |
|                                         | 1 0                 | n               | Station number                                                                                                  |    |  |
| Unit ID setting                         | 1 - 8<br>(PLC1 - 8) | n + 1           | Command: 0003H                                                                                                  | 3  |  |
|                                         |                     | n + 2           | Unit ID                                                                                                    |    |  |
|                                         | isition 1 - 8       |                 | Station number                                                                                                  | 2  |  |
| Version data acquisition                |                     |                 | Command: 0004H                                                                                                  |    |  |
|                                         | (                   | n + 2 to n + 29 | Version, model type (CHAR data)                                                                                 |    |  |

Return data: Data stored from PLC to X1 series

\*1 After the setting is made, the PLC must be shut off and restarted.
\*2 This command is used when a password is entered into the PLC from the X1 series. Since the password consists of four digits, the command must be executed four times. Detail of the key data: 40 to 49: "0" to "9"

# 22.1.3 Wiring Diagrams

#### **RS-232C**

#### Wiring diagram 1 - M2

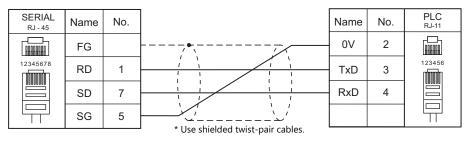

#### RS-422/RS-485

#### Wiring diagram 1 - M4

| SERIAL<br>RJ - 45 | Name   | No. |                                   | Name  | No. | PLC<br><sub>RJ-11</sub> |
|-------------------|--------|-----|-----------------------------------|-------|-----|-------------------------|
|                   | FG     |     | ·····                             | A (+) | 1   |                         |
| 12345678          | +SD/RD | 1   |                                   | В (-) | 6   | 123456                  |
|                   | -SD/RD | 2   |                                   |       |     |                         |
|                   |        |     |                                   |       |     |                         |
|                   |        |     | * Use shielded twist-pair cables. |       |     |                         |

# **23. ULVAC**

23.1 Temperature Controller/Servo/Inverter Connection

# 23.1 Temperature Controller/Servo/Inverter Connection

#### Vacuum Gauge

| PLC Selection on |                                   | Port                      | Signal Level          | Connection                                            |                 | Lat File |
|------------------|-----------------------------------|---------------------------|-----------------------|-------------------------------------------------------|-----------------|----------|
| the Editor       | Model                             |                           |                       | RS-232C <sup>*1</sup> / RS-485 (2-wire) <sup>*2</sup> | RS-422 (4-wire) | Lst File |
|                  | SH2-2 Serial communic             | Carial communication wort | RS-232C               | Wiring diagram 1 - M2                                 | ×               |          |
| G-TRAN series    |                                   | Senar communication port  | RS-485                | Wiring diagram 1 - M4                                 | ×               | UL_GT    |
| G-TRAIN series   | SW1-2 Serial communication port - | RS-232C                   | Wiring diagram 2 - M2 | ×                                                     | .Lst            |          |
|                  |                                   | RS-485                    | Wiring diagram 1 - M4 | ×                                                     |                 |          |

\*1 Select RS-232C in the screen program or in Local mode on the X1 series unit. For details, see "1.2.1 SERIAL" (page 1-4).
 \*2 Select RS-422/485 in the screen program or in Local mode on the X1 series unit. For details, refer to "1.2.1 SERIAL" (page 1-4).

# 23.1.1 G-TRAN Series

# **Communication Setting**

#### **Editor**

#### **Communication setting**

(Underlined setting: default)

| Item               | Setting                         | Remarks |
|--------------------|---------------------------------|---------|
| Connection Mode    | 1:1/ <u>1:n</u>                 |         |
| Signal Level       | <u>RS-232C</u> / RS-422/485     |         |
| Baud Rate          | <u>9600</u> / 19200 / 38400 bps |         |
| Data Length 8 bits |                                 |         |
| Stop Bit           | 1 bit                           |         |
| Parity             | None                            |         |
| Target Port No.    | 0 to 99                         |         |

#### SH2

#### Baud rate

| bps                    | Setting | Baud Rate | Remarks |
|------------------------|---------|-----------|---------|
|                        | 0       | 9600 bps  |         |
| $8^{9} \bigcirc 1_{2}$ | 1       | 19200 bps |         |
|                        | 2       | 38400 bps |         |

#### Station number

| MSD / LSD                                                                                                    | Setting | Remarks                                                                                         |
|----------------------------------------------------------------------------------------------------|---------|-------------------------------------------------------------------------------------------------|
| $\begin{pmatrix} 9 & 0 & 1 \\ 8 & 1 & 2 \\ 7 & 5 & 4 \\ 7 & 6 & 5 & 4 \\ \end{pmatrix} \begin{pmatrix} 9 & 0 & 1 \\ 8 & 1 & 2 \\ 7 & 6 & 5 & 4 \\ 7 & 6 & 5 & 4 \\ \end{pmatrix}$ | 0 to 99 | MSD: tens place, LSD: ones place<br>"00" may be allocated to the host for RS-485 communication. |

#### **SW1**

#### Baud rate

| bps | Baud Rate | Remarks |
|-----|-----------|---------|
| -   | 9600 bps  |         |
|     | 19200 bps |         |
| -   | 38400 bps |         |

#### Station number

| MSD / LSD                                                                                                    | Setting | Remarks                                                                                         |
|----------------------------------------------------------------------------------------------------|---------|-------------------------------------------------------------------------------------------------|
| $\begin{pmatrix} 9 & 0 & 1 \\ 8 & 1 & 2 \\ 7 & 6 & 5 & 4 \\ \end{pmatrix} \begin{pmatrix} 9 & 0 & 1 \\ 8 & 1 & 2 \\ 7 & 6 & 5 & 4 \\ 7 & 6 & 5 & 4 \\ \end{pmatrix}$ | 0 to 99 | MSD: tens place, LSD: ones place<br>"00" may be allocated to the host for RS-485 communication. |

#### **Available Device Memory**

The available setting range of device memory varies depending on the model. Be sure to set within the range available with the device to be used. Use [TYPE] when assigning indirect device memory for macro programs.

|     | Device Memory                         |     | Remarks                                     |
|-----|---------------------------------------|-----|---------------------------------------------|
| S   | (status)                              | 00H |                                             |
| FIL | (filament current check)              | 01H | Read only, available only for SH2 models    |
| Т   | (model, software version acquisition) | 02H | Read only                                   |
| ERR | (error details check)                 | 03H | Read only, available only for SH2 models *1 |

\*1 Use a character display part.

#### S (status)

| Address | Name   | Remarks |
|---------|--------|---------|
| 0       | Status |         |

#### FIL (filament current check)

| Address | Name                   | Remarks |  |
|---------|------------------------|---------|--|
| 0       | Filament current value |         |  |

#### T (model, software version acquisition)

| Address | Name                                            | Remarks |
|---------|-------------------------------------------------|---------|
| 0       | 1st and 2nd bytes of model and software version |         |
| 1       | 3rd and 4th bytes of model and software version |         |
| 2       | 5th and 6th bytes of model and software version |         |
| 3       | 7th byte of model and software version          |         |

#### ERR (error details check)

| Address | Name          | Remarks               |
|---------|---------------|-----------------------|
| 0       | Error details | Character string data |

#### PLC\_CTL

#### Macro command "PLC\_CTL F0 F1 F2"

| Contents                                                   | FO                    | F1 (=\$u n) |                                            | F2 |
|------------------------------------------------------------|-----------------------|-------------|--------------------------------------------|----|
| Measurement value and status reading                       | 1 to 8<br>(PLC1 to 8) | n           | Station number                             | 2  |
|                                                            |                       | n + 1       | Command: 0                                 |    |
|                                                            |                       | n + 2       | Measured pressure (significand) *1         |    |
|                                                            |                       | n + 3       | Measured pressure (power of ten) *1        |    |
|                                                            |                       | n + 4       | Status                                     |    |
| Zero point adjustment *2                                   | 1 to 8<br>(PLC1 to 8) | n           | Station number                             | 2  |
|                                                            |                       | n + 1       | Command: 1                                 |    |
| Atmospheric pressure adjustment                            | 1 to 8<br>(PLC1 to 8) | n           | Station number                             | 2  |
|                                                            |                       | n + 1       | Command: 2                                 |    |
| Zero point, atmospheric<br>pressure adjustment<br>reset *2 | 1 to 8<br>(PLC1 to 8) | n           | Station number                             | 2  |
|                                                            |                       | n + 1       | Command: 3                                 |    |
| Set point 1 setting value reading                          | 1 to 8<br>(PLC1 to 8) | n           | Station number                             | 2  |
|                                                            |                       | n + 1       | Command: 4                                 |    |
|                                                            |                       | n + 2       | Setting value (significand) *1             |    |
|                                                            |                       | n + 3       | Setting value (power of ten) <sup>*1</sup> |    |
| Set point 2 setting value reading                          | 1 to 8<br>(PLC1 to 8) | n           | Station number                             | 2  |
|                                                            |                       | n + 1       | Command: 5                                 |    |
|                                                            |                       | n + 2       | Setting value (significand) <sup>*1</sup>  |    |
|                                                            |                       | n + 3       | Setting value (power of ten) *1            |    |

| Contents                             | FO                    | F1 (=\$u n) |                                           | F2 |
|--------------------------------------|-----------------------|-------------|-------------------------------------------|----|
| Set point 1 setting value<br>writing | 1 to 8<br>(PLC1 to 8) | n           | Station number                            | 4  |
|                                      |                       | n + 1       | Command: 6                                |    |
|                                      |                       | n + 2       | Setting value (significand) <sup>*1</sup> |    |
|                                      |                       | n + 3       | Setting value (power of ten) *1           |    |
| Set point 2 setting value writing    | 1 to 8<br>(PLC1 to 8) | n           | Station number                            | 4  |
|                                      |                       | n + 1       | Command: 7                                |    |
|                                      |                       | n + 2       | Setting value (significand) <sup>*1</sup> |    |
|                                      |                       | n + 3       | Setting value (power of ten) *1           |    |

Return data: Data stored from controller to X1 series

\*1 To read/write the cube of 5.00\*10, store "5" (5.00) for "n + 2 (significand)" and "3" for "n + 3 (power of ten)". Enable 2 decimal places for data display parts to show significands.
\*2 Available only for SW1 models

# 23.1.2 Wiring Diagrams

#### **RS-232C**

#### Wiring diagram 1 - M2

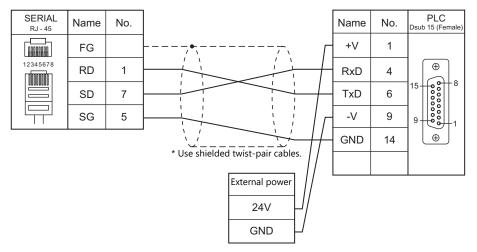

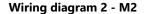

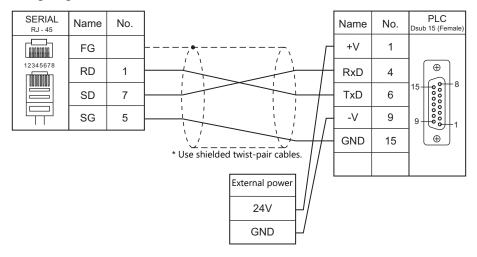

# RS-422/485

#### Wiring diagram 1 - M4

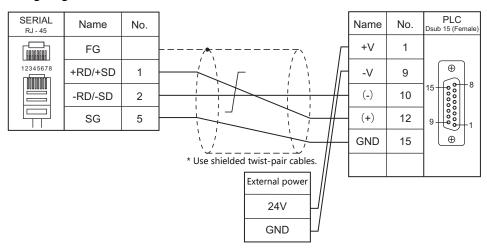

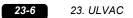

# 24. VIGOR

24.1 PLC Connection

# 24.1 PLC Connection

# **Serial Connection**

| PLC Selection     | CDU     | Lisit (Deut |        | Cignel Level | Connection                                            |                                     |  |
|-------------------|---------|-------------|--------|--------------|-------------------------------------------------------|-------------------------------------|--|
| on the Editor CPU |         | Unit/Port   |        | Signal Level | RS-232C <sup>*1</sup> / RS-485 (2-wire) <sup>*2</sup> | RS-422 (4-wire) <sup>*2</sup>       |  |
| M series M1       | M1 CDU1 | COM PORT    | M-232R | RS-232C      | Wiring diagram 1 - M2                                 | ×                                   |  |
|                   | M1-CPU1 | COM PORT    | M-485R | RS-422/485   | Wiring diagram 1 - M4                                 | Wiring diagram 2 - M4 <sup>*3</sup> |  |

\*1 Select RS-232C in the screen program or in Local mode on the X1 series unit. For details, see "1.2.1 SERIAL" (page 1-4).
\*2 Select RS-422/485 in the screen program or in Local mode on the X1 series unit. For details, refer to "1.2.1 SERIAL" (page 1-4).
\*3 The signal level must be selected on the Serial Setting screen in Local mode of the X1 series unit. For details, see "1.2.1 SERIAL" (page 1-4).

# 24.1.1 M Series

#### **Communication Setting**

#### **Editor**

#### **Communication setting**

(Underlined setting: default)

| Item            | Setting                               | Remarks |
|-----------------|---------------------------------------|---------|
| Connection Mode | <u>1:1</u> /1:n                       |         |
| Signal Level    | <u>RS-232C</u> / RS-422/485           |         |
| Baud Rate       | 4800 / 9600 / <u>19200</u> / 38400bps |         |
| Data Length     | 7 bits                                |         |
| Stop Bit        | 1 bit                                 |         |
| Parity          | Even                                  |         |
| Target Port No. | <u>0</u> to 255                       |         |

#### PLC

Make PLC settings using the application software "Ladder Master". For more information, refer to the PLC manual issued by the manufacturer.

#### M-232R / M-485R

(Underlined setting: default)

| Item                 |                | Setting                               | Remarks                            |
|----------------------|----------------|---------------------------------------|------------------------------------|
| Application          |                | Computer Link                         |                                    |
| Computer Link Detail | Station Number | 0 to 255                              |                                    |
|                      | Baud Rate      | 4800 / 9600 / <u>19200</u> / 38400bps | 38400 bps supported by M-485R only |

# **Available Device Memory**

The available setting range of device memory varies depending on the PLC model. Be sure to set within the range available for the PLC to be used. Use [TYPE] when assigning indirect device memory for macro programs.

|     | Device Memory                        | TYPE | Remarks                     |
|-----|--------------------------------------|------|-----------------------------|
| D   | (Data register / Special register)   | 00H  | D0 to D8191, D9000 to D9255 |
| Х   | (Input relay)                        | 01H  |                             |
| Y   | (Output relay)                       | 02H  |                             |
| М   | (Internal relay / Special relay)     | 03H  | M0 to M5119, M9000 to M9255 |
| S   | (Internal relay / Step relay)        | 04H  |                             |
| Т   | (Timer / Current value)              | 05H  |                             |
| С   | (Counter / Current value)            | 06H  |                             |
| 32C | (High-speed counter / Current value) | 07H  | Double-word                 |
| TS  | (Timer / Contact)                    | 08H  |                             |
| CS  | (Counter / Contact)                  | 09H  |                             |
| TC  | (Timer / Coil)                       | 0AH  |                             |
| CC  | (Counter / Coil)                     | OBH  |                             |

# 24.1.2 Wiring Diagrams

# **RS-232C**

#### Wiring diagram 1 - M2

| SERIAL<br>RJ - 45 | Name | No. |                                   | Name | No. | PLC<br>Dsub 9 (Female)                                                                         |
|-------------------|------|-----|-----------------------------------|------|-----|------------------------------------------------------------------------------------------------|
|                   | FG   |     |                                   | RXD  | 2   |                                                                                                |
| 12345678          | RD   | 1   |                                   | TXD  | 3   |                                                                                                |
|                   | SD   | 7   |                                   | SG   | 5   | 9 + 00 - 3                                                                                     |
|                   | SG   | 5   | * Use shielded twist-pair cables. | RTS  | 7   | ()<br>(⊕)<br>(⊕)<br>()<br>()<br>()<br>()<br>()<br>()<br>()<br>()<br>()<br>()<br>()<br>()<br>() |
|                   | •    |     |                                   | CTS  | 8   |                                                                                                |

# RS-422/RS-485

#### Wiring diagram 1 - M4

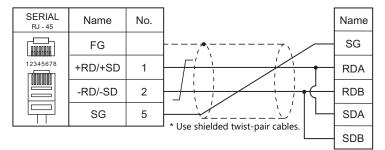

#### Wiring diagram 2 - M4

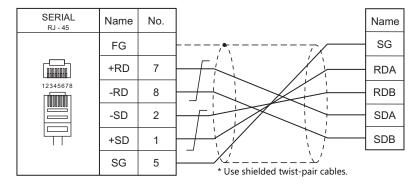

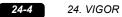

# 25. WAGO

25.1 PLC Connection

# 25.1 PLC Connection

# **Serial Connection**

| PLC Selection on the       | CDU                                                 |                    |              | Connection                                            |                                     |  |
|----------------------------|-----------------------------------------------------|--------------------|--------------|-------------------------------------------------------|-------------------------------------|--|
| Editor                     | CPU                                                 | Unit/Port          | Signal Level | RS-232C <sup>*1</sup> / RS-485 (2-wire) <sup>*2</sup> | RS-422 (4-wire) <sup>*2</sup>       |  |
| 750 series<br>(MODBUS RTU) | 750-314<br>750-316<br>750-814<br>750-816<br>750-873 | Fieldbus connector | RS-232C      | Wiring diagram 1 - M2                                 | ×                                   |  |
|                            | 750-312<br>750-315<br>750-812<br>750-815            |                    | RS-422       | Wiring diagram 1 - M4                                 | Wiring diagram 2 - M4 <sup>*3</sup> |  |

\*1 Select RS-232C in the screen program or in Local mode on the X1 series unit. For details, see "1.2.1 SERIAL" (page 1-4).
\*2 Select RS-422/485 in the screen program or in Local mode on the X1 series unit. For details, refer to "1.2.1 SERIAL" (page 1-4).
\*3 The signal level must be selected on the Serial Setting screen in Local mode of the X1 series unit. For details, see "1.2.1 SERIAL" (page 1-4).

# **Ethernet Connection**

| PLC Selection on the Editor     | CPU                                                            | Unit                          | TCP/IP | UDP/IP | Port No.                  | Keep<br>Alive <sup>*1</sup> |
|---------------------------------|----------------------------------------------------------------|-------------------------------|--------|--------|---------------------------|-----------------------------|
| 750 series<br>(MODBUS Ethernet) | 750-341<br>750-342<br>750-841<br>750-842<br>750-871<br>750-873 | CPU with built-in<br>Ethernet | 0      | 0      | 502 (fixed) <sup>*2</sup> | 0                           |

\*1 For KeepAlive functions, see "1.3.2 Ethernet Communication".
 \*2 A maximum of 15 units including the ladder tool can be connected.

# 25.1.1 750 Series (MODBUS RTU)

# **Communication Setting**

#### **Editor**

# **Communication setting**

(Underlined setting: default)

| Item            | Setting                                                  | Remarks                                                                                                    |
|-----------------|----------------------------------------------------------|----------------------------------------------------------------------------------------------------|
| Connection Mode | 1:1/ <u>1:n</u>                                          |                                                                                                    |
| Signal Level    | <u>RS-232C</u> / RS-422/485                              |                                                                                                    |
| Baud Rate       | 4800 / <u>9600</u> / 19200 / 38400 / 57600 /<br>115K bps | Up to 19200 bps is available on 750-312, 750-314, 750-812<br>and 750-814.<br>4800 and 38400 bps are not available on 750-873. |
| Data Length     | 8 bits                                                   |                                                                                                    |
| Stop Bit        | <u>1</u> /2 bits                                         |                                                                                                    |
| Parity          | <u>None</u> / Odd / Even                                 |                                                                                                    |
| Target Port No. | 0 to 255                                                 | Select station No. 0 for a broadcast command.                                                                                 |

# **Bus Coupler / Bus Controller**

# 750-312 / 750-314 / 750-315 / 750-316

#### Node address rotary switch

| Address                                                     | Contents | Setting Example |
|-------------------------------------------------------------|----------|-----------------|
| x1 $x1$ $x10$ $x10$ $y$ $y$ $y$ $y$ $y$ $y$ $y$ $y$ $y$ $y$ | 1 to 99  | 1               |

#### **DIP switch FR**

| DIP Switch FR |                                          |                 | Conter       | nts |     |            | Setting Example                        |
|---------------|------------------------------------------|-----------------|--------------|-----|-----|------------|----------------------------------------|
|               |                                          | Baud Rate       | FR1          | FR2 | FR3 | T          |                                        |
|               |                                          | 4800 bps        | ON           | OFF | ON  |            |                                        |
|               | -                                        | <u>9600 bps</u> | OFF          | ON  | ON  |            |                                        |
| FR1<br>FR2    | -                                        | 19200 bps       | ON           | ON  | ON  |            |                                        |
| FR3           | -                                        | 38400 bps*      | OFF          | OFF | OFF |            | — FR3                                  |
|               | -                                        | 57600 bps*      | ON           | OFF | OFF |            |                                        |
|               |                                          | 115 kbps*       | OFF          | ON  | OFF |            | - FR5                                  |
|               | * Available only on 750-315 and 750-316. |                 |              |     |     |            | - FR6                                  |
|               | Parity                                   | Data Length     | Stop Bit     | FR4 | FR5 | FR6        | Baud rate: 9600 bps                    |
| FR4           | None                                     |                 |              | OFF | OFF | <u>OFF</u> | Parity: None                           |
| FR5<br>FR6    | Even                                     | 0 hite          | <u>1 bit</u> | ON  | OFF | OFF        | Data length: 8 bits<br>Stop bit: 1 bit |
|               | Odd                                      | <u>8 bits</u>   |              | OFF | ON  | OFF        |                                        |
|               | None                                     |                 | 2 bits       | ON  | ON  | OFF        |                                        |

(Underlined setting: default)

\* Before making settings on the DIP switch FR, be sure to turn off the power to the bus coupler.

#### **DIP** switch P

#### (Underlined setting: default)

| DIP Switch P | Contents                           | OFF          |     | ON       |            | Setting Example |
|--------------|------------------------------------|--------------|-----|----------|------------|-----------------|
|              |                                    | End of Data  | P1  | P2       | P3         |                 |
|              |                                    | Three frames | OFF | OFF      | <u>OFF</u> |                 |
|              |                                    | 100 msec     | ON  | OFF      | OFF        |                 |
| P1           |                                    | 200 msec     | OFF | ON       | OFF        |                 |
| P2           | End of communication<br>frame data | 500 msec     | ON  | ON       | OFF        | - P2            |
| P3           |                                    | 1 sec.       | OFF | OFF      | ON         | - P3            |
|              |                                    | 1 msec       | ON  | OFF      | ON         | — P4            |
|              |                                    | 10 msec      | OFF | ON       | ON         | <b>—</b> P5     |
|              |                                    | 50 msec      | ON  | ON       | ON         | P6              |
| P4           | Data transfer mode                 | ASCII mode   |     | RTU mode |            | _ P7            |
| P5           | Error check code                   | Ignored      |     | Executed |            |                 |
| P6           |                                    | ignorea      |     |          |            | -               |
| P7           | Others                             |              | F   |          |            |                 |
| P8           |                                    |              |     | -        |            |                 |

 $^{*}$  Before making settings on the DIP switch P, be sure to turn off the power to the bus coupler.

# Terminating resistance

Make settings only when 750-312 or 750-315 is used.

- For 2-wire system
- For 4-wire system

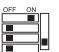

| OFF | ON | _ |
|-----|----|---|
|     |    |   |
|     |    |   |
|     |    |   |
|     |    | ப |

#### 750-812 / 750-814 / 750-815 / 750-816

#### Node address rotary switch

| Address                                     | Contents | Setting Example |
|---------------------------------------------|----------|-----------------|
| x1 $x1$ $y$ $x10$ $y$ $x10$ $y$ $y$ $y$ $x$ | 1 to 99  | 1               |

#### PLC-PRG (PRG-FBD)

Set communication parameters using the ladder tool "WAGO-I/O-PRO 32" or "WAGO-I/O-PRO CAA". For more information, refer to the PLC manual issued by the manufacturer.

\* When setting the communication parameters, set the node address rotary switch to "0" and the operation mode switch in the upper ("run") or center ("stop") position.

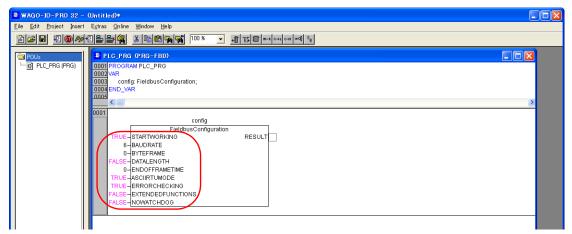

(Underlined setting: default)

| Setting Items     | Cor                        | tents          | Setting<br>Example |  |  |
|-------------------|----------------------------|----------------|--------------------|--|--|
| STARTWORKING      | TF                         | RUE            | TRUE               |  |  |
|                   | Baud rate                  | Value          |                    |  |  |
|                   | 4800 bps                   | 5              |                    |  |  |
|                   | <u>9600 bps</u>            | <u>6</u>       |                    |  |  |
|                   | 19200 bps                  | 7              |                    |  |  |
| BAUDRATE          | 38400 bps                  | 0*             | 6                  |  |  |
|                   | 57600 bps                  | 1*             |                    |  |  |
|                   | 115 kbps                   | 2*             |                    |  |  |
|                   | * Available only on 750-81 | 5 and 750-816. |                    |  |  |
|                   | Parity Stop                | Bits Value     |                    |  |  |
|                   | No                         | <u>0</u>       |                    |  |  |
| BYTEFRAME         | Even <u>1</u>              | 1              | 0                  |  |  |
|                   | Odd                        | 2              |                    |  |  |
|                   | No 2                       | 3              |                    |  |  |
| DATALENGTH        | 8: F                       | ALSE           | FALSE              |  |  |
|                   | End of Frame Time          | Value          |                    |  |  |
|                   | <u>3 x Frame Time</u>      | 0              |                    |  |  |
|                   | 100 ms                     | 1              |                    |  |  |
|                   | 200 ms                     | 2              |                    |  |  |
| ENDOFFRAMETIME    | 500 ms                     | 3              | 0                  |  |  |
|                   | 1s                         | 4              |                    |  |  |
|                   | 1 ms                       | 5              |                    |  |  |
|                   | 10 ms                      | 6              |                    |  |  |
|                   | 50 ms                      | 7              |                    |  |  |
| ASCIIRTUMODE      | RTU:                       | TRUE           | TRUE               |  |  |
|                   | Error Check                | Value          |                    |  |  |
| ERRORCHECKING     | ignored                    | FALSE          | TRUE               |  |  |
|                   | being processed            | TRUE           |                    |  |  |
|                   |                            |                |                    |  |  |
|                   | Extended Functions         | Value          |                    |  |  |
| EXTENDEDFUNCTIONS | without                    | FALSE          | FALSE              |  |  |
|                   | available                  | TRUE           |                    |  |  |
|                   | Watchdog                   | Value          |                    |  |  |
| NOWATCHDOG        | switched on                | FALSE          | FALSE              |  |  |
|                   |                            |                | -                  |  |  |

#### **Terminating resistance**

Make settings only when 750-812 or 750-815 is used.

• For 2-wire system • For 4-wire system

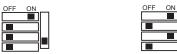

#### 750-873

Connect the computer to 750-873 and start the web browser.

Click [Modbus] on the browser menu. The password entry dialog appears. To log on as an administrator, enter "admin" for the user name and "wago" for the password, and click [OK].

Make settings for [Serial Port Settings] and [Modbus RTU Settings] on the screen. For more information, refer to the PLC manual issued by the manufacturer.

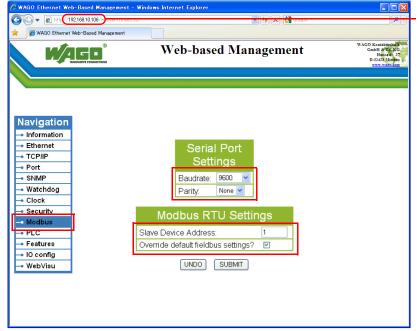

Enter the IP address of the bus coupler or bus controller on Internet Explorer, and press the [Enter] key to display the browser menu.

(Underlined setting: default)

| Item                 |                                     | Item Setting                           |  |
|----------------------|-------------------------------------|----------------------------------------|--|
| Serial Port Settings | Baudrate                            | <u>9600</u> / 19200 / 57600 / 115K bps |  |
| Senai Port Settings  | Parity                              | <u>None</u> / Odd / Even               |  |
| Modbus RTU           | Slave Device Address                | 1 to 255                               |  |
| Settings             | Override default fieldbus settings? | Checked                                |  |

\* After settings are made, click [SUBMIT], and turn the power off and back on again.

#### **Available Device Memory**

The available setting range of device memory varies depending on the PLC model. Be sure to set within the range available for the PLC to be used. Use [TYPE] when assigning indirect device memory for macro programs.

|     | Device Memory            | TYPE | Remarks            |
|-----|--------------------------|------|--------------------|
| %MX | (internal contact point) | 00H  | %MW as word device |
| %IX | (input variable)         | 01H  | %IW as word device |
| %QX | (output variable)        | 02H  | %QW as word device |

# 25.1.2 750 Series (MODBUS Ethernet)

#### **Communication Setting**

#### **Editor**

Make the following settings on the editor. For more information, see "1.3.2 Ethernet Communication".

- IP address for the X1 series unit Set the IP address using System Configurator. For details, see "IP Address Setting of the X1 Series Unit".
- Connection port on the X1 series unit [System Setting] → [Hardware Setting] → [Connection Device Selection] → [Target Port No.]
  - When using TCP/IP: Select [LAN (TCP)] or [LAN2 (TCP)].
  - When using UDP/IP:
  - Select [LAN (UDP)] or [LAN2 (UDP)].
- Port number for the X1 series unit (for communication with PLC)
  - $[System Setting] \rightarrow [Hardware Setting] \rightarrow [PLC Properties] \rightarrow [Communication Setting]$

| PLC1 Properties WAGO 750 series(MODI | BUS Ethernet) | × |
|--------------------------------------|---------------|---|
|                                      |               |   |
| Communication Setting                |               | Ā |
| Connection Mode                      | 1:1           |   |
| Retrials                             | 3             |   |
| Time-out Time(*10msec)               | 500           |   |
| Send Delay Time(*msec)               | 0             |   |
| Start Time(*sec)                     | 0             |   |
| Port No.                             | 10001         |   |
| Code                                 | DEC           |   |
| Text Process                         | LSB->MSB      | = |
| Comm. Error Handling                 | Stop          |   |
| Detail                               |               |   |
| Priority                             | 1             |   |
| System memory(\$s) V7 Compatible     | None          |   |
| Target Settings                      |               |   |

 IP address and port number (No. 502) of the PLC Register on the [PLC Table] in [System Setting] → [Hardware Setting] → [PLC Properties] → [Target Settings].

| System memory(\$s) V7 Compatible<br>Target Settings<br>Vonnect Io<br>PLC Table<br>Use Connection Check Device<br>PLC Ta | None<br>1:192.168.1.10(PLC) -<br>Setting<br>None |              | Se       | elect the | for 1 : 1 connection<br>PLC for connection from<br>stered on the PLC table.                                                  |
|----------------------------------------------------------------------------------------------------|--------------------------------------------------|--------------|----------|-----------|----------------------------------------------------------------------------------------------------|
| PLC T<br>No.<br>0                                                                                                    |                                                  | IP Address   | Port No. |           |                                                                                                    |
| 1<br>2<br>3<br>4                                                                                                    | PLC                                              | 192.168.1.10 | 502      |           |                                                                                                    |
| 5<br>6<br>7<br>8                                                                                                    |                                                  |              |          |           | <ul> <li>Set the IP address, port number<br/>502 and whether or not to use the<br/>KeepAlive function of the PLC.</li> </ul> |
| 9<br>10<br>11<br>12                                                                                                    |                                                  |              |          |           |                                                                                                    |
| 13                                                                                                    |                                                  |              | Clos     | se T      |                                                                                                    |

#### **Bus Coupler / Bus Controller**

Make PLC settings by using "WAGO BootP Server" or "WAGO Ethernet Settings". For more information, refer to the PLC manual issued by the manufacturer.

\* For 750-342 and 750-842, only "WAGO BootP Server" can be used.

#### WAGO BootP Server

| 🛃 WAGO BootP Server |                                                                                                    |   |
|---------------------|----------------------------------------------------------------------------------------------------|---|
| Status Info         | Exit<br>Start<br>Stop<br>Edit Bootptab<br>Olear window                                                                                                    |   |
|                     | 🖡 bootptab - Notepad                                                                                                    |   |
|                     | <u>F</u> ile <u>E</u> dit F <u>o</u> rmat <u>Vi</u> ew <u>H</u> elp                                                                                                    |   |
|                     | <pre># things can happen when a backslash is omitted where one is intended.<br/># Also, note that generic option data must be either a string or a<br/># sequence of bytes where each byte is a two-digit hex value.</pre> | ^ |
| Without gateway     | #<br># Example of entry with no gateway<br>Test:ht=1:ha=0030DE008C70:ip=192.168.10.106;<br># Example of entry with gateway                                                                                                 |   |
| With gateway ———    | # The gateway address must be inserted in hexadecimal<br># after the T3 parameter<br>#hamburg:ht=1:ha=0030DE008C70:ip=192.168.10.106:T3=0A.01.FE.01:                                                                       |   |

Example: Test:ht=1:ha:0030DE008C70:ip=192.168.10.106:

Hardware type

|             | 1.114.005 | 0010000010.10 | -152.100.10.100.   |                        |                                     |
|-------------|-----------|---------------|--------------------|------------------------|-------------------------------------|
| Node name   | MA        | C address     | IP address         | -                      |                                     |
| Hardwar     | e type    |               |                    |                        |                                     |
|             |           |               |                    |                        | ving the IP address as shown below: |
| Example: Te | st:ht=1:h | na=003-DE000  | )002:ip=192.168.10 | ).106:sm=255.255.255.0 | :T3=0A:01:FE:01:                    |
| Node n      | ame       | MAC addres    | ss IP addres       | s Subnet mask          | Gateway (HEX)                       |

| Contents         | Setting                                                                                                    |
|------------------|----------------------------------------------------------------------------------------------------|
| Node name        | Use one-byte alphanumeric characters.                                                                                            |
| Hardware type    | ht=1                                                                                                    |
| MAC address      | ha=MAC address (shown on the bus coupler or bus controller)                                                                      |
| IP address table | ip=IP address of the PLC                                                                                                    |
| Subnet mask      | sm=subnet mask                                                                                                    |
| Gateway          | <ul> <li>T3=gateway address (HEX)</li> <li>* To be set when the bus coupler or bus controller lies beyond the gateway</li> </ul> |

When making settings for 750-871, set all DIP switches in the OFF positions. The port number is fixed to "502".

\*

Delete either "#" mark at the beginning of "with gateway" or "without gateway" and save the text file. The setting with no "#" mark will take effect.

Notes on setting the IP address using "BootP Server" In the initial condition, the IP address set on "BootP Server" is cleared when the power is turned off and back on again. To retain the IP address even when the power has been turned off and back on again, the BootP protocol must be disabled after the IP address is set. Connect the computer to the bus coupler or bus controller, and start the web browser. Remove the check mark from

[BootP] for [Port] on the browser menu. Click [SUBMIT] and turn the power off and back it on again. The BootP protocol becomes disabled.

When [Port] is clicked, the password may be required. For more information, see "Enabling Modbus UDP and Modbus TCP protocols" (page 25-8).

#### WAGO Ethernet Settings ([TCP/IP] tab window)

| WAGO Ethernet Settings<br>Version 4.7                                                                                                    | WAGO Ethernet Settings *                                                                                                    |
|----------------------------------------------------------------------------------------------------|----------------------------------------------------------------------------------------------------|
| Image: state         Image: state         Image: state< | WAGO Ethernet Settings<br>Version 4.7                                                                                                    |
| Welcome to WAGO Ethernet Settings 4.7                                                                                                    | Exit Bead Write Regart Default Extract Format COMI                                                                                                    |
|                                                                                                    | MODBUS         Pretessel         Transmission         SNTP         EtherNet/IP         PLC           Common         TCP/IP         Network Identification         Real Time Clock           O         Addresses from:         Image: Clock state state st |
|                                                                                                    | IP-Address:         192         168         3         141         Ca           Subnet Mask:         255         255         255         0         Gateway:         0         0         0         0         0         0         0         0         0         0         0         0         0         0         0         0         0         0         0         0         0         0         0         0         0         0         0         0         0         0         0         0         0         0         0         0         0         0         0         0         0         0         0         0         0         0         0         0         0         0         0         0         0         0         0         0         0         0         0         0         0         0         0         0         0         0         0         0         0         0         0         0         0         0         0         0         0         0         0         0         0         0         0         0         0         0         0         0         0         0         0         0                                                                                                    |
|                                                                                                    | Alternative DNS-Server: 0 0 0 0                                                                                                    |

| Contents    | Setting                                                      | Remarks |
|-------------|--------------------------------------------------------------|---------|
| IP-Address  |                                                              |         |
| Subnet Mask | Make settings in accordance with the<br>network environment. |         |
| Gateway     |                                                              |         |

\* When making settings for 750-871, set all DIP switches in the OFF positions.
 \* The port number is fixed to "502".

#### **Enabling Modbus UDP and Modbus TCP protocols**

When both Modbus UDP and Modbus TCP protocols are checked (enabled), communication using either protocol becomes possible without selecting a communication protocol on the bus coupler or bus controller. For more information, refer to the PLC manual issued by the manufacturer.

· Setting on the web browser

Connect the computer to the bus coupler or bus controller, and start the web browser.

Click [Port] on the browser menu. The password entry dialog appears. To log on as an administrator, enter "admin" for the user name and "wago" for the password, and click [OK].

Check both [Modbus UDP] and [Modbus TCP]. Click [SUBMIT], and turn the power off and back on again.

\* In the initial condition, both Modbus UDP and Modbus TCP are enabled (checked).

| Port configuration         Information         Ethernet         TCP/IP         Port         SNMP         SNMP         SNMP         SNMP         SNMP         SNMP         SNMP         SNMP         SNMP         SNMP         SNMP         SNMP         SNMP         SNMP         SNMP         Other         PLC         Features         IO config         WebVisu         WadO Services         Modius UDP         Modius UDP         Modius UDP         Solo         Modius UDP         Modius UDP         Modius UDP         Modius UDP         Modius UDP         OB         OHCP         08         0HCP         08         0HCP         08         0HCP         08         0HCP         08         0HCP         08         0HCP         0B                                                                                                    |                                                                                     |               |                                                          | dows Internet Explor | eb-Based Management - N |                     |
|----------------------------------------------------------------------------------------------------|-------------------------------------------------------------------------------------|---------------|----------------------------------------------------------|----------------------|-------------------------|---------------------|
| Navigation       Port configuration of the network protocols.         • Information       • Ethernet         • TCP/IP       • TCP/IP         • SNMIP       • SNMIP         • SNMIP       • SNMIP         • SNMIP       • SNMIP         • SNMIP       • SNMIP         • SNMIP       • SNMIP         • SNMIP       • SNMIP         • SNMIP       • SNMIP         • SNMIP       • SNMIP         • SNMIP       • SNMIP         • SNMIP       • SNMIP         • SNMIP       • SNMIP         • SNMIP       • SNMIP         • SNMIP       • SNMIP         • Webtrisu       • Port Settings         • Protocol       Port       Enabled         FTP       123       •         • Hoconfig       • Webvisu       • Modbus UDP       502         • Modbus UDP       502       •       •         Modbus UDP       502       •       •         Modbus UDP       602       •       •         Boolf       68       •       •         DHCP       68       •       •         Hort(P       68       •       •         <                                                                                                    |                                                                                     | Google        |                                                          |                      | 192.168.10.106/9        | 🔆 🕑 🔻 🔊 http://1    |
| Navigation       Port configuration         • Information       • Ethernet         • TCP/IP       • TCP/IP         • SNMP       • SNMP         • SNMP       • SNMP         • SNMP       • SNMP         • SNMP       • SNMP         • SNMP       • Port         • SNMP       • SNMP         • SNMP       • SNMP         • SNMP       • Wetchdog         • Clock       • Port         • Plc       • Protocol         • Features       • IO config         • WebVisu       • Modbus UDP       502         Modbus UDP       502       Ø         Modbus UDP       502       Ø         Modbus UDP       502       Ø         Modbus UDP       602       Ø         Modbus UDP       602       Ø         Modbus UDP       602       Ø         Modbus UDP       602       Ø         Modbus UDP       602       Ø         Modbus UDP       602       Ø         Modbus UDP       602       Ø         Modbus UDP       602       Ø         Modbus UDP       602       Ø         DHCP       68                                                                                                    |                                                                                     |               |                                                          |                      | Web-Based Management    | 🚖 🛛 🏉 WAGO Ethernet |
| Information     Ethernet     This page is for the configuration of the network protocols.     The configuration is stored in an EEPROM and changes will     take effect after the next software or hardware reset.      Port     SNMP     SNMP     SNMP     Colock     Protocol     Port     Enabled     FTP     21     D     SNTP     123     HTTP     80     D     SNMP     161, 162     Ethernet IP     44818 (TCP), 2222 (UDP)     Modbus UDP     502     WebVisu     WebVisu     WAGO Services     6628     D     CoDeSys     2455     D     BoolP     68     D DHCP     68     D     Warning: Enabling DHCP and BootP will deactivate BootP!                                                                                                    | GO Kontakttechnik<br>GmbH & Co. KG<br>Hamastr. 27<br>D-32423 Minden<br>www.waro.com | nt            | sed Managemo                                             | Web-ba               |                         | W/A                 |
| Information     Ethernet     This page is for the configuration of the network protocols.     The configuration is stored in an EEPROM and changes will     take effect after the next software or hardware reset.     Port     SNMP     SNMP V3     Vatchdog     Clock     Security     FP     Clock     Security     FIP     Clock     SNMP     161, 162     Ethernet IP     Modbus UDP     502     WebVisu     WebVisu     WebVisu     WebVisu     WebVisu     WebVisu     WebVisu     Warning: Enabling DHCP and BootP will deactivate BootP!                                                                                                    |                                                                                     |               |                                                          |                      |                         |                     |
| Information     Ethernet     This page is for the configuration of the network protocols.     The configuration is stored in an EEPROM and changes will     take effect after the next software or hardware reset.     Port     SNMP     SNMP     SNMP V3     Watchdog     Clock     Security     Security     Software of the network protocols.     The configuration is stored in an EEPROM and changes will     take effect after the next software or hardware reset.     Port Settings     Protocol     Port Enabled     FTP     Z1     SNTP     SNMP     SNMP     SN  |                                                                                     |               |                                                          |                      |                         |                     |
| Information     Ethernet     This page is for the configuration of the network protocols.     The configuration is stored in an EEPROM and changes will     take effect after the next software or hardware reset.     Port     SNMP     SNMP V3     Vatchdog     Clock     Security     Security     Features     IO config     WebVisu     VebVisu     VebVisu     VebVisu     VebVisu     VebVisu     VebVisu     VebVisu     VebVisu     VebVisu     VebVisu     This page is for the configuration of the network protocols.     The configuration is stored in an EEPROM and changes will     take effect after the next software or hardware reset.     VebVisu     VebVisu     VebVisu     VebVisu                                                                                                    |                                                                                     |               |                                                          |                      |                         |                     |
| Information   Ethernet   This page is for the configuration of the network protocols.<br>The configuration is stored in an EEPROM and changes will<br>take effect after the next software or hardware reset.   Port   Port   SNMP   State   Clock   Protocol   Port   Enabled   FTP   21   SNTP   123   HTTP   80   WebVisu   Modbus UDP   502   WaGO Services   8626   O   CoDeSys   2455   DHCP   68   DHCP   Colocy   Warning: Enabling DHCP and BootP will deactivate BootP!                                                                                                    |                                                                                     |               |                                                          |                      |                         |                     |
| Information     Ethernet     This page is for the configuration of the network protocols.     The configuration is stored in an EEPROM and changes will     take effect after the next software or hardware reset.     Port     SNMP     SNMP V3     Vatchdog     Clock     Security     FP     Clock     Security     FIP     Clock     SNMP     161, 162     Ethernet IP     Modbus UDP     502     WebVisu     WebVisu     WebVisu     WebVisu     WebVisu     WebVisu     WebVisu     Warning: Enabling DHCP and BootP will deactivate BootP!                                                                                                    |                                                                                     |               | ort configuration                                        | F                    |                         | Navigation          |
| Ethernet     TCP/IP     TCP/IP     TCP/IP     TCP/IP     TCP/IP     TCP/IP     TCP/IP     TCP/IP     TCP/IP     TCP/IP     TCP/IP     SNMP     SNMP     SNMP     Solution     Solution |                                                                                     |               |                                                          |                      |                         |                     |
| TCP/IP     TCP/IP     TCP/IP |                                                                                     | rk protocols. | ne configuration of the netw                             | This page is for     |                         |                     |
| Port           • SNMP         •           • SNMP V3         •           • Clock         Protocol         Port           • Clock         FTP         21           • Security         •         SNTP           • PLC         SNMP         161, 162           • Features         •         HTTP         80           • IO config         •         Modbus UDP         502           • WebVisu         WAGO Services         8628         Ø           WAGO Services         8628         Ø           DHCP         68         □           DHCP         68         □                                                                                                    |                                                                                     | changes will  | is stored in an EEPROM an<br>e next software or bardware | The configuratio     |                         |                     |
| SNMP     SNMP V3     Watchdog     Clock     Clock     Security     PLC     PLC     Freatures     Features     VebVisu     VebVisu     |                                                                                     |               | e next soltware of hardware                              | tane enceraner       | h                       |                     |
|                                                                                                    |                                                                                     |               | D 10 11                                                  |                      | μ                       |                     |
| Watchdog     Clock     FTP 21     Clock     FTP 21     Strip     Strip  |                                                                                     |               | Port Settings                                            |                      |                         |                     |
|                                                                                                    |                                                                                     | Enabled       | Port                                                     | Protocol             |                         |                     |
| Security     Security     PLC     PLC     Fit 21     U     SNTP 123     I     HTTP 80     V     SNMP 161,162     I     HTTP 80     V     SNMP 161,162     I     HTTP 80     V     SNMP 161,162     I     HTTP     V     SNMP 502     V     Modbus UDP 502     V     Modbus UDP 502     V     Modbus TCP 502     V     Modbus TCP 502     V     Modbus TCP 502     V     Modbus TCP 502     V     Modbus TCP 502     V     Modbus TCP 502     V     Modbus TCP 502     V     Modbus TCP 68     U     DHCP 68     Warning: Enabling DHCP and BootP will deactivate BootP!                                                                                                    |                                                                                     |               | 24                                                       | ETD                  |                         |                     |
| → PLC     → Features     → Features     → IO config     → IO config     → WebVisu     ✓     ✓     ✓     ✓     ✓     ✓     ✓     ✓     ✓     ✓     ✓     ✓     ✓     ✓     ✓     ✓     ✓     ✓     ✓     ✓     ✓     ✓     ✓     ✓     ✓     ✓     ✓     ✓     ✓     ✓     ✓     ✓     ✓     ✓     ✓     ✓     ✓     ✓     ✓     ✓     ✓     ✓     ✓     ✓     ✓     ✓     ✓     ✓     ✓     ✓     ✓     ✓     ✓     ✓     ✓     ✓     ✓     ✓     ✓     ✓     ✓     ✓     ✓     ✓     ✓     ✓     ✓     ✓     ✓     ✓     ✓     ✓     ✓     ✓     ✓     ✓     ✓     ✓     ✓     ✓     ✓     ✓     ✓     ✓     ✓     ✓     ✓     ✓     ✓     ✓     ✓     ✓     ✓     ✓     ✓     ✓     ✓     ✓     ✓     ✓     ✓     ✓     ✓     ✓     ✓     ✓     ✓     ✓     ✓     ✓     ✓     ✓     ✓     ✓     ✓     ✓     ✓     ✓     ✓     ✓     ✓     ✓     ✓     ✓     ✓     ✓     ✓     ✓     ✓     ✓     ✓     ✓     ✓     ✓     ✓     ✓     ✓     ✓     ✓     ✓     ✓     ✓     ✓     ✓     ✓     ✓     ✓     ✓     ✓     ✓     ✓     ✓     ✓     ✓     ✓     ✓     ✓     ✓     ✓     ✓     ✓     ✓     ✓     ✓     ✓     ✓     ✓     ✓     ✓     ✓     ✓     ✓     ✓     ✓     ✓     ✓     ✓     ✓     ✓     ✓     ✓     ✓     ✓     ✓     ✓     ✓     ✓     ✓     ✓     ✓     ✓     ✓     ✓     ✓     ✓     ✓     ✓     ✓     ✓     ✓     ✓     ✓     ✓     ✓     ✓     ✓     ✓     ✓     ✓     ✓     ✓     ✓     ✓     ✓     ✓     ✓     ✓     ✓     ✓     ✓     ✓     ✓     ✓     ✓     ✓     ✓     ✓     ✓     ✓     ✓     ✓     ✓     ✓     ✓     ✓     ✓     ✓     ✓     ✓     ✓     ✓     ✓     ✓     ✓     ✓     ✓     ✓     ✓     ✓     ✓     ✓     ✓     ✓     ✓     ✓     ✓     ✓     ✓     ✓     ✓     ✓     ✓     ✓     ✓     ✓     ✓     ✓     ✓     ✓     ✓     ✓     ✓     ✓     ✓     ✓     ✓     ✓     ✓     ✓     ✓     ✓     ✓     ✓     ✓     ✓     ✓     ✓     ✓     ✓     ✓     ✓     ✓     ✓     ✓     ✓     ✓     ✓     ✓     ✓     ✓     ✓     ✓     ✓     ✓     ✓     ✓     ✓     ✓     ✓     ✓     ✓     ✓     ✓     ✓     ✓     ✓     ✓     ✓     ✓     ✓     ✓     ✓     ✓     ✓     ✓     ✓     |                                                                                     |               |                                                          |                      |                         |                     |
| <ul> <li>Features</li> <li>IO config</li> <li>Homet IP</li> <li>44818 (TCP) 2222 (IDP)</li> <li>Modbus UDP</li> <li>502</li> <li>Modbus TCP</li> <li>502</li> <li>Modbus TCP</li> <li>CoDeSys</li> <li>2455</li> <li>CoDeSys</li> <li>2455</li> <li>DHCP</li> <li>68</li> <li>DHCP</li> <li>68</li> <li>UhCP</li> <li>BootP</li> <li>68</li> <li>UhCP</li> <li>BootP</li> <li>68</li> <li>UhCP</li> <li>CoDeSys</li> <li>CoDeSys</li> <li< td=""><td></td><td></td><td></td><td></td><td></td><td></td></li<></ul>                                                                                                    |                                                                                     |               |                                                          |                      |                         |                     |
| <ul> <li>IO config</li> <li>WebVisu</li> <li>WebVisu</li> <li>Modbus UDP 502</li> <li>Modbus TCP 502</li> <li>Modbus TCP 502</li> <li>Modbus TCP 502</li> <li>CoDeSys 2455</li> <li>CoDeSys 2455</li> <li>DHCP 68</li> <li>DHCP 68</li> <li>Warning: Enabling DHCP and BootP will deactivate BootP!</li> </ul>                                                                                                    |                                                                                     |               |                                                          |                      |                         |                     |
| Modbus UDP       502       ☑         Modbus TCP       502       ☑         WAGO Services       6826       ☑         CoDeSys       2455       ☑         BootP       68       □         DHCP       68       □         Warning: Enabling DHCP and BootP will deactivate BootP!       ■                                                                                                    |                                                                                     |               |                                                          |                      |                         |                     |
| Modbus TCP     502     Image: Constant of the second second secon                               |                                                                                     | <b>v</b>      |                                                          | Modbus UDP           |                         | -                   |
| CoDeSys       2455       Image: Code System         BootP       68       Image: Code System         DHCP       68       Image: Code System         Warning: Enabling DHCP and BootP will deactivate BootP!       Image: Code System                                                                                                    |                                                                                     |               |                                                          |                      | 1                       | webvisu             |
| BootP     68       DHCP     68       Warning: Enabling DHCP and BootP will deactivate BootP!                                                                                                    |                                                                                     | V             | 6626                                                     | WAGO Services        |                         |                     |
| DHCP 68<br>Warning: Enabling DHCP and BootP will deactivate BootP!                                                                                                    |                                                                                     | <b>V</b>      | 2455                                                     | CoDeSys              |                         |                     |
| Warning: Enabling DHCP and BootP will deactivate BootP!                                                                                                    |                                                                                     |               | 68                                                       | BootP                |                         |                     |
|                                                                                                    |                                                                                     |               | 68                                                       | DHCP                 |                         |                     |
|                                                                                                    |                                                                                     | tivate BootP! | DHCP and BootP will de                                   | Warning: Enablir     |                         |                     |
|                                                                                                    |                                                                                     |               |                                                          |                      |                         |                     |
|                                                                                                    |                                                                                     |               |                                                          |                      |                         |                     |

Enter the IP address of the bus coupler or bus controller on Internet Explorer, and press the [Enter] key to display the browser menu.

\*"WAGO Ethernet Settings" cannot be used with 750-342 or 750-842. Check [ Modbus TCP (Port 502)] and [ Modbus UDP (Port 502)] in the [Protocol] tab window and write the settings into the bus coupler or bus controller.

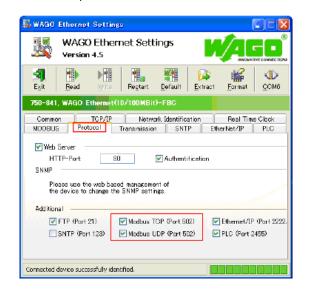

#### 750-871

The least significant byte of the IP address can be set by the DIP switch.

Note that the IP address must be set on "WAGO BootP Server" or "WAGO Ethernet Settings" in advance.

When any of the DIP switches is set in the ON position upon power-on, the IP address set by the DIP switch will take effect.

| DIP Switch            | Setting Example         | Remarks                                                                                        |
|-----------------------|-------------------------|------------------------------------------------------------------------------------------------|
| ON<br>1 2 3 4 5 6 7 8 | 50 [DEC] (00110010 BIN) | Set the least significant byte of the IP address (1 to 254).<br>Switch 1 = LSB, switch 8 = MSB |

#### 750-873

Connect the computer to the bus coupler or bus controller, and start the web browser. Be sure to uncheck [Override default fieldbus settings?] for [Modbus RTU Settings] in the [Modbus] browser menu.

- \* When [Modbus] is clicked, the password may be required. For more information, see "750-873" (page 25-5).
- \* In the initial condition, [Override default fieldbus settings?] is unchecked.

#### **Available Device Memory**

The available setting range of device memory varies depending on the PLC model. Be sure to set within the range available for the PLC to be used. Use [TYPE] when assigning indirect device memory for macro programs.

|     | Device Memory            | TYPE | Remarks            |
|-----|--------------------------|------|--------------------|
| %MX | (internal contact point) | 00H  | %MW as word device |
| %IX | (input variable)         | 01H  | %IW as word device |
| %QX | (output variable)        | 02H  | %QW as word device |

# 25.1.3 Wiring Diagrams

#### **RS-232C**

#### Wiring diagram 1 - M2

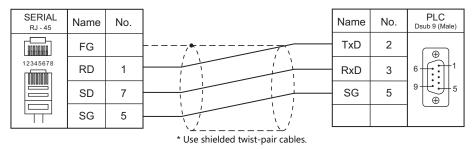

#### RS-422/RS-485

#### Wiring diagram 1 - M4

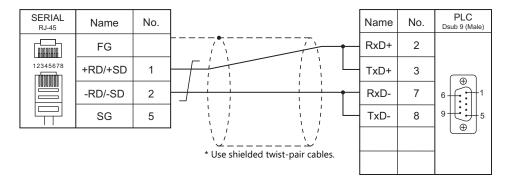

#### Wiring diagram 2 - M4

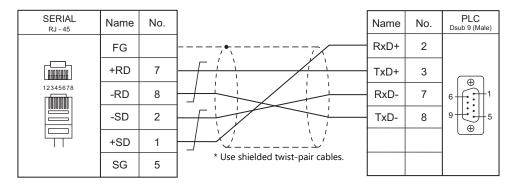

# 26. XINJE

26.1 PLC Connection

# 26.1 PLC Connection

# **Serial Connection**

| PLC Selection on the      | CDU        | Line it (Denut        |           |         | Connection            |                        |                                                       |                 |
|---------------------------|------------|-----------------------|-----------|---------|-----------------------|------------------------|-------------------------------------------------------|-----------------|
| Editor                    | CPU        | Unit/Port             | Unit/Port |         | Unit/Port             | Unit/Port Signal Level | RS-232C <sup>*1</sup> / RS-485 (2-wire) <sup>*2</sup> | RS-422 (4-wire) |
|                           | XC2        | COM1 (Mini-DIN 8      | -pin)     | RS-232C | Wiring diagram 1 - M2 |                        |                                                       |                 |
|                           |            | COM2 (Mini-DIN 8-pin) |           | K3-232C |                       | ~                      |                                                       |                 |
| XC Series<br>(MODBUS RTU) | XC3<br>XC5 | COM2 (terminal blo    | ock)      | RS-485  | Wiring diagram 1 - M4 | X                      |                                                       |                 |
|                           | XCM        | XC-COM-BD C           | CON42     | RS-232C | Wiring diagram 2 - M2 | Х                      |                                                       |                 |
|                           |            |                       | COM3      | RS-485  | Wiring diagram 1 - M4 | ×                      |                                                       |                 |

\*1 Select RS-232C in the screen program or in Local mode on the X1 series unit. For details, see "1.2.1 SERIAL" (page 1-4).
 \*2 Select RS-422/485 in the screen program or in Local mode on the X1 series unit. For details, refer to "1.2.1 SERIAL" (page 1-4).

# 26.1.1 XC Series (MODBUS RTU)

# **Communication Setting**

#### **Editor**

#### **Communication setting**

(Underlined setting: default)

| Item            | Setting                                                 | Remarks      |
|-----------------|---------------------------------------------------------|--------------|
| Connection Mode | <u>1:1</u> /1:n                                         |              |
| Signal Level    | <u>RS-232C</u> / RS-422/485                             |              |
| Baud Rate       | 4800 / 9600 / <u>19200</u> / 38400 / 57600 / 115200 bps |              |
| Data Length     | 7 / <u>8</u> bits                                       |              |
| Stop Bit        | <u>1</u> / 2 bits                                       |              |
| Parity          | None / Odd / <u>Even</u>                                |              |
| Target Port No. | 0 to 254                                                | 0: Broadcast |

#### PLC

Make communication settings by using the application software "XCPPro" or writing the setting values directly into the FD address.

For more information, refer to the PLC manual issued by the manufacturer.

#### PLC Config

| PLC1 - Serial Port Set                  |                                           |                                  |        |   |  |  |
|-----------------------------------------|-------------------------------------------|----------------------------------|--------|---|--|--|
| 🖃 📴 PLC Config                          | Serial Port 1                             |                                  |        | ~ |  |  |
|                                         |                                           | Communication Mode<br>Modbus Num |        |   |  |  |
| - An Save Hold Mem<br>- Module<br>- I/O | Char : 3                                  |                                  | 300    |   |  |  |
|                                         | Serial Port                               | User Protocol                    |        | _ |  |  |
|                                         | Baudrate:                                 | 19200 BPS                        | *      |   |  |  |
|                                         | Databits:                                 | 8Bit                             | *      |   |  |  |
|                                         | Stopbits:                                 | 1Bit                             | *      |   |  |  |
|                                         | Parity:                                   | Even                             | *      |   |  |  |
| <                                       | Notice:configuration effective,reboot PLC |                                  |        |   |  |  |
| Read From Wr                            | ite To PLC                                | ОК                               | Cancel |   |  |  |

(Underlined setting: default)

|             | ltem                  |          | Setting                                                 | Remarks                                         |
|-------------|-----------------------|----------|---------------------------------------------------------|-------------------------------------------------|
|             | Serial Port 1 - 3     |          | Select a COM port to which the X1 is connected.         |                                                 |
|             | Communication<br>Mode |          | <u>1</u> to 254                                         | Changes can be made to the FD                   |
| Serial Port |                       | Baudrate | 4800 / 9600 / <u>19200</u> / 38400 / 57600 / 115200 Bps | address.<br>Of the settings made with the       |
|             | Serial Port           | Databits | 7 / <u>8</u> Bits                                       | application software and FD                     |
|             | Senarron              | Stopbits | <u>1</u> / 2 Bits                                       | address, the one made last will be used.        |
|             |                       | Parity   | None / Odd / <u>Even</u>                                |                                                 |
| BD          | BD Config             |          | BD Serial Port                                          | This setting is used when using<br>"XC-COM-BD". |

After writing the settings, turn the PLC power off and on again.

#### FD address

| Port   | FD               | Setting                                                                                                    | Remarks                                                                                                    |
|--------|------------------|----------------------------------------------------------------------------------------------------|----------------------------------------------------------------------------------------------------|
|        | FD8210           |                                                                                                    |                                                                                                    |
|        |                  | Communication format: Baud rate, data length, stop bit, parity settings                                                                                                    |                                                                                                    |
|        |                  | bit 15 14 13 12 11 10 9 8 7 6 5 4 3 2 1 0                                                                                                    |                                                                                                    |
| COM1   | FD8211           | Parity         Stopbits         Databits         Baudrate           0: None         0: 2 Bits         0: 8 Bits         4: 4800 BPS           1: Odd         2: 1 Bit         1: 7 Bits         5: 9600 BPS           2: Even         6: 19200 BPS         7: 38400 BPS           8: 57600 BPS         9: 115200 BPS           9: 115200 BPS         9: 115200 BPS | Changes can be made<br>using the application<br>software.<br>Of the settings made<br>with the application<br>software and FD<br>address, the one made<br>last will be used. |
| COM2   | FD8220<br>FD8221 | Same as COM1                                                                                                    |                                                                                                    |
| FD8221 |                  |                                                                                                    | -                                                                                                    |
| COM3   | FD8230           | Same as COM1                                                                                                    |                                                                                                    |

#### **Available Device Memory**

The available setting range of device memory varies depending on the PLC model. Be sure to set within the range available for the PLC to be used. Use [TYPE] when assigning indirect device memory for macro programs.

|    | Device Memory       | TYPE | Remarks |
|----|---------------------|------|---------|
| D  | (data register)     | 00H  |         |
| М  | (auxiliary relays)  | 01H  |         |
| Х  | (input relay)       | 02H  |         |
| Y  | (output relay)      | 03H  |         |
| S  | (status relays)     | 04H  |         |
| Т  | (timer)             | 05H  |         |
| TD | (timer data)        | 06H  |         |
| С  | (counter)           | 07H  |         |
| CD | (counter data)      | 08H  |         |
| FD | (flashROM register) | 09H  |         |

#### **Indirect Device Memory Designation**

| 15    |                | 7 0             |
|-------|----------------|-----------------|
| n + 0 | Model          | Device type     |
| n + 1 | Addre          | ess No.         |
| n + 2 | Expansion code | Bit designation |
| n + 3 | 00             | Station number  |

• For X or Y device memory:

Convert the address from octal notation (OCT) to decimal (DEC) and divide by 16. Specify the quotient as the address number. Specify the remainder for bit designation.

Example: Indirect device memory designation of "X31"

31 (OCT)  $\rightarrow$  25 (DEC)  $\div$  16 = 1 remainder 9

Specify "1" (DEC) for the address number, and "9" (DEC) for the bit designation.

# 26.1.2 Wiring Diagrams

#### **RS-232C**

#### Wiring diagram 1 - M2

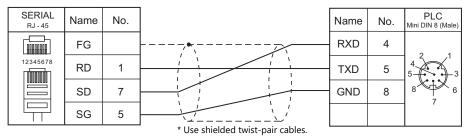

#### Wiring diagram 2 - M2

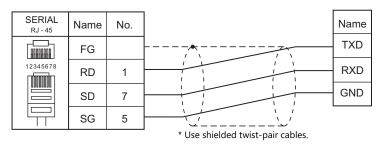

#### RS-422/RS-485

#### Wiring diagram 1 - M4

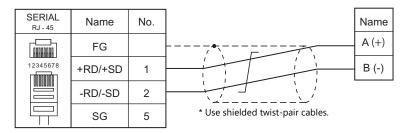

# **27. YAMAHA**

27.1 Temperature Controller/Servo/Inverter Connection

27-1

# 27.1 Temperature Controller/Servo/Inverter Connection

# **Serial Connection**

### **Robot Controller**

| PLC Selection on | Madal  | Devit | Dant         | Connection                              |                 | Lst File     |
|------------------|--------|-------|--------------|-----------------------------------------|-----------------|--------------|
| the Editor       | Model  | Port  | Signal Level | RS-232C <sup>*1</sup> / RS-485 (2-wire) | RS-422 (4-wire) | LSUFILE      |
|                  | RCX142 |       |              |                                         |                 |              |
| RCX142           | RCX222 | СОМ   | RS-232C      | Wiring diagram 1 - M2                   | ×               | Y_RCX142.lst |
|                  | RCX240 |       |              |                                         |                 |              |

\*1 Select RS-232C in the screen program or in Local mode on the X1 series unit. For details, see "1.2.1 SERIAL" (page 1-4).

# 27.1.1 RCX142

#### **Communication Setting**

#### **Editor**

#### **Communication setting**

(Underlined setting: default)

| ltem            | Setting                                        | Remarks |
|-----------------|------------------------------------------------|---------|
| Connection Mode | 1:1                                            |         |
| Signal Level    | <u>RS-232C</u>                                 |         |
| Baud Rate       | 4800 / <u>9600</u> / 19200 / 38400 / 57600 bps |         |
| Data Length     | 7 / <u>8 bits</u>                              |         |
| Stop Bit        | 1 bit                                          |         |
| Parity          | None / <u>Odd</u> / Even                       |         |
| CR/LF           | <u>CR</u> / CR/LF                              |         |

#### **Robot Controller**

#### RCX142/RCX240

Set communication parameters using the MPB programming box (RPB programming box for RCX240). For more information, refer to the instruction manual for the robot controller issued by the manufacturer.

(Underlined setting: default)

| Mode    | Sub Menu | Item                       | Setting                                        | Remarks |
|---------|----------|----------------------------|------------------------------------------------|---------|
|         |          | 1. CMU mode                | ONLINE                                         |         |
|         |          | 2. Data bits <sup>*1</sup> | 7 / <u>8 bits</u>                              |         |
|         |          | 3. Baud rate               | 4800 / <u>9600</u> / 19200 / 38400 / 57600 bps |         |
| CVCTENA | CMU      | 4. Stop bit                | <u>1</u> /2 bits                               |         |
| SYSTEM  | CMU      | 5. Parity                  | NON / <u>ODD</u> / EVEN                        |         |
|         |          | 6. Termination code        | CR / <u>CRLF</u>                               |         |
|         |          | 7. XON/XOFF control *2     | NO                                             |         |
|         |          | 8. RTS/CTS control *2      | <u>NO</u>                                      |         |

\*1 If Japanese is selected for the interface language, set the data bit to "8".

#### RCX222

Set communication parameters using the RPB programming box. For more information, refer to the instruction manual for the robot controller issued by the manufacturer.

(Underlined setting: default)

| Mode   | Sub Menu | Item                       | Setting                                        | Remarks |
|--------|----------|----------------------------|------------------------------------------------|---------|
|        |          | 1. CMU mode                | ONLINE                                         |         |
|        |          | 2. Data bits <sup>*1</sup> | 7 / <u>8 bits</u>                              |         |
|        |          | 3. Baud rate               | 4800 / <u>9600</u> / 19200 / 38400 / 57600 bps |         |
| SYSTEM | CMU      | 4. Stop bit                | <u>1</u> /2 bits                               |         |
|        |          | 5. Parity                  | NON / <u>ODD</u> / EVEN                        |         |
|        |          | 6. Termination code        | CR / <u>CRLF</u>                               |         |
|        |          | 7. Flow control            | NO                                             |         |

\*1 If Japanese is selected for the interface language, set the data bit to "8".

# **Available Device Memory**

The available setting range of device memory varies depending on the model. Be sure to set within the range available for the model to be used. Use [TYPE] when assigning indirect device memory for macro programs.

|      | Device Memory                                              | TYPE | Remarks                |
|------|------------------------------------------------------------|------|------------------------|
| LANG | (interface language)                                       | 00H  |                        |
| ACSL | (access level)                                             | 01H  |                        |
| ARM1 | (arm status (main robot))                                  | 02H  |                        |
| ARM2 | (arm status (sub robot))                                   | 03H  |                        |
| BRKP | (break point)                                              | 04H  |                        |
| EXEL | (execution level)                                          | 05H  |                        |
| MODS | (mode status)                                              | 06H  |                        |
| ORIG | (origin return status)                                     | 07H  | Read only              |
| ABSR | (absolute reset status)                                    | 08H  | Double-word, read only |
| SERV | (servo status)                                             | 09H  | Double-word, read only |
| SEQE | (sequence program execution status)                        | 0AH  |                        |
| UNIT | (point unit coordinate system)                             | 0BH  |                        |
| VERS | (version)                                                  | 0CH  | Read only              |
| WHR1 | (current position in pulse coordinate system (main group)) | 0DH  | Double-word, read only |
| WHR2 | (current position in pulse coordinate system (sub group))  | 0EH  | Double-word, read only |
| WXY1 | (current position in XY coordinate system (main group))    | 0FH  | Double-word, read only |
| WXY2 | (current position in XY coordinate system (sub group))     | 10H  | Double-word, read only |
| SIFT | (shift status)                                             | 11H  | Read only              |
| HAND | (hand status)                                              | 12H  | Read only              |
| MEMR | (remaining memory capacity)                                | 13H  | Double-word, read only |
| EMGS | (emergency stop status)                                    | 14H  | Read only              |
| SELF | (error status in self-diagnosis)                           | 15H  | Read only              |
| OPTS | (option slot status)                                       | 16H  | Read only              |
| PRGS | (program execution status)                                 | 17H  | Read only              |
| TSKS | (running or suspended status of task)                      | 18H  | Read only              |
| TSKM | (task operation status)                                    | 19H  | Read only              |

# LANG (interface language)

| Address | Name               | Setting Range             |
|---------|--------------------|---------------------------|
| 0       | Interface language | 0: Japanese<br>1: English |

#### ACSL (access level)

| Address | Name         | Setting Range |
|---------|--------------|---------------|
| 0       | Access level | 0 to 3        |

#### ARM1 (arm status (main robot))

| Address | Name                                     | Setting Range                               |
|---------|------------------------------------------|---------------------------------------------|
| 0       | Current arm setting                      | 0: Right-hand system<br>1: Left-hand system |
| 1       | Arm setting at the time of program reset | 0: Right-hand system<br>1: Left-hand system |

#### ARM2 (arm status (sub robot))

| Address | Name                                     | Setting Range                               |
|---------|------------------------------------------|---------------------------------------------|
| 0       |                                          | 0: Right-hand system<br>1: Left-hand system |
| 1       | Arm setting at the time of program reset | 0: Right-hand system<br>1: Left-hand system |

# **BRKP (break point)**

| Address | Name                         | Setting Range |
|---------|------------------------------|---------------|
| 0       | Line number of break point 1 | 0 to 19999    |
| 1       | Line number of break point 2 | 0 to 19999    |
| 2       | Line number of break point 3 | 0 to 19999    |
| 3       | Line number of break point 4 | 0 to 19999    |

# **EXEL (execution level)**

| Address | Name            | Setting Range |
|---------|-----------------|---------------|
| 0       | Execution level | 0 to 8        |

# **MODS (mode status)**

| Address | Name        | Setting Range                                   |
|---------|-------------|-------------------------------------------------|
| 0       | Mode status | 0: AUTO<br>1: PROGRAM<br>2: MANUAL<br>3: SYSTEM |

# **ORIG (origin return status)**

| Address | Name                 | Setting Range                    |
|---------|----------------------|----------------------------------|
| 0       | Origin return status | 0: Completed<br>1: Not completed |

# ABSR (absolute reset status)

| Address | Name                                                                                             | Setting Range                                                                                             |
|---------|--------------------------------------------------------------------------------------------------|----------------------------------------------------------------------------------------------------|
| 0       | Completed or not completed                                                                       | 0: Completed<br>1: Not completed                                                                          |
| 1       | Status of each axis (output only when address 0 is set to "1"<br>(absolute reset not completed)) | 00000000 to 99999999<br>XXXXXXXX<br>Axis 1 0: Not completed<br>: 1: Completed<br>Axis 8 9: Not applicable |

#### SERV (servo status)

| Address | Name                      | Setting Range                                                                                                    |
|---------|---------------------------|----------------------------------------------------------------------------------------------------|
| 0       | Motor power ON/OFF status | 0: Motor power ON<br>1: Motor power OFF                                                                                                    |
| 1       | Status of each axis       | 0000000 to 99999999<br>XXXXXXXX<br>Axis 1 0: Mechanical brake ON + dynamic brake ON<br>: 1: Servo ON<br>Axis 8 2: Mechanical brake OFF + dynamic brake OFF<br>9: Not applicable |

# **SEQE** (sequence program execution status)

| Address | Name             | Setting Range                                                                                |
|---------|------------------|----------------------------------------------------------------------------------------------|
| 0       | Availability     | 0: Disabled<br>1: Enabled<br>3: Enabled, and output cleared at the time of<br>emergency stop |
| 1       | Execution status | 0: Stopped<br>1: In progress                                                                 |

# UNIT (point unit coordinate system)

| Address | Name                         | Setting Range                                                                                |
|---------|------------------------------|----------------------------------------------------------------------------------------------|
| 0       | Point unit coordinate system | 0: Joint coordinates in units of pulse<br>1: Cartesian coordinates in units of mm<br>or deg. |

| Address | Name                | Setting Range |
|---------|---------------------|---------------|
| 0       | Host version        |               |
| 1       | Host revision       |               |
| 2       | MPB/RPB version     |               |
| 3       | Driver version 1    |               |
| 4       | Driver version 2    |               |
| 5       | Driver version 3    |               |
| 6       | Driver version 4    |               |
| 7       | Driver version 5    |               |
| 8       | Driver version 6    |               |
| 9       | Driver version 7    |               |
| 10      | Driver version 8    |               |
| 11      | Option unit version |               |

# WHR1 (current position in pulse coordinate system (main group))

| Address | Name                                                                                       | Setting Range     |
|---------|--------------------------------------------------------------------------------------------|-------------------|
| 0       | 0 Current position of axis 1 in the pulse coordinate system (main group) -999999 to 999999 |                   |
| 1       | Current position of axis 2 in the pulse coordinate system (main group)                     | -999999 to 999999 |
| 2       | Current position of axis 3 in the pulse coordinate system (main group)                     | -999999 to 999999 |
| 3       | Current position of axis 4 in the pulse coordinate system (main group)                     | -999999 to 999999 |
| 4       | Current position of axis 5 in the pulse coordinate system (main group)                     | -999999 to 999999 |
| 5       | Current position of axis 6 in the pulse coordinate system (main group)                     | -999999 to 999999 |

# WHR2 (current position in pulse coordinate system (sub group))

| Address | Name                                                                                      | Setting Range     |
|---------|-------------------------------------------------------------------------------------------|-------------------|
| 0       | 0 Current position of axis 1 in the pulse coordinate system (sub group) -999999 to 999999 |                   |
| 1       | Current position of axis 2 in the pulse coordinate system (sub group)                     | -999999 to 999999 |
| 2       | Current position of axis 3 in the pulse coordinate system (sub group)                     | -999999 to 999999 |
| 3       | Current position of axis 4 in the pulse coordinate system (sub group)                     | -999999 to 999999 |
| 4       | Current position of axis 5 in the pulse coordinate system (sub group)                     | -999999 to 999999 |
| 5       | Current position of axis 6 in the pulse coordinate system (sub group)                     | -999999 to 999999 |

# WXY1 (current position in XY coordinate system (main group))

| Address | Name                                                                          | Setting Range     |  |
|---------|-------------------------------------------------------------------------------|-------------------|--|
| 0       | Current position of axis 1 in units of "mm" (main group)                      | -999999 to 999999 |  |
| 1       | 1 Current position of axis 2 in units of "mm" (main group) -9999999 to 999999 |                   |  |
| 2       | Current position of axis 3 in units of "mm" (main group)                      | -999999 to 999999 |  |
| 3       | 3 Current position of axis 4 in units of "mm" (main group) -999999 to 9       |                   |  |
| 4       | 4 Current position of axis 5 in units of "mm" (main group) -999999 to 999999  |                   |  |
| 5       | Current position of axis 6 in units of "mm" (main group)                      | -999999 to 999999 |  |

# WXY2 (current position in XY coordinate system (sub group))

| Address | Name                                                    | Setting Range     |  |
|---------|---------------------------------------------------------|-------------------|--|
| 0       | Current position of axis 1 in units of "mm" (sub group) | -999999 to 999999 |  |
| 1       | Current position of axis 2 in units of "mm" (sub group) | -999999 to 999999 |  |
| 2       | Current position of axis 3 in units of "mm" (sub group) | -999999 to 999999 |  |
| 3       | Current position of axis 4 in units of "mm" (sub group) | -999999 to 999999 |  |
| 4       | Current position of axis 5 in units of "mm" (sub group) | -999999 to 999999 |  |
| 5       | Current position of axis 6 in units of "mm" (sub group) | -999999 to 999999 |  |

# SIFT (shift status)

| Address | Name                                 | Setting Range |
|---------|--------------------------------------|---------------|
| 0       | Shift number selected for main robot | 0 to 9        |
| 1       | Shift number selected for sub robot  | 0 to 9        |

#### HAND (hand status)

| Address | Name                                | Setting Range |
|---------|-------------------------------------|---------------|
| 0       | Hand number selected for main robot | 0 to 3        |
| 1       | Hand number selected for sub robot  | 4 to 7        |

# **MEMR (remaining memory capacity)**

| Address | Name                               | Setting Range |
|---------|------------------------------------|---------------|
| 0       | Remaining source area (unit: byte) |               |
| 1       | Remaining object area (unit: byte) |               |

#### **EMGS (emergency stop status)**

| Address | Name                  | Setting Range                  |
|---------|-----------------------|--------------------------------|
| 0       | Emergency stop status | 0: Normal<br>1: Emergency stop |

#### **SELF** (error status in self-diagnosis)

| Address    | Name           | Setting Range                                                     |
|------------|----------------|-------------------------------------------------------------------|
| 0 to 49    | Error status 1 |                                                                   |
| 50 to 99   | Error status 2 |                                                                   |
| 100 to 149 | Error status 3 | [Error group No.] . [Error category No.] : [Error message] (CHAR) |
| 150 to 199 | Error status 4 |                                                                   |
| 200 to 249 | Error status 5 |                                                                   |

# **OPTS (option slot status)**

| Address    | Name                 | Setting Range            |  |  |
|------------|----------------------|--------------------------|--|--|
| 0 to 49    | Option slot status 1 |                          |  |  |
| 50 to 99   | Option slot status 2 | Option board name (CHAR) |  |  |
| 100 to 149 | Option slot status 3 |                          |  |  |
| 150 to 199 | Option slot status 4 | 1                        |  |  |

# **PRGS (program execution status)**

| Address | Name                               | Setting Range       |
|---------|------------------------------------|---------------------|
| 0 to 49 | Name of currently selected program | Program name (CHAR) |
| 50      | Current task number                | 1 to 8              |
| 51      | Line number of current program     | 1 to 9999           |
| 52      | Priority of current task           | 17 to 47            |

| Address | Name                                                  | Setting Range |
|---------|-------------------------------------------------------|---------------|
| 0       | Number of task currently running or suspended (No. 1) | 1 to 8        |
| 1       | Number of task currently running or suspended (No. 2) | 1 to 8        |
| 2       | Number of task currently running or suspended (No. 3) | 1 to 8        |
| 3       | Number of task currently running or suspended (No. 4) | 1 to 8        |
| 4       | Number of task currently running or suspended (No. 5) | 1 to 8        |
| 5       | Number of task currently running or suspended (No. 6) | 1 to 8        |
| 6       | Number of task currently running or suspended (No. 7) | 1 to 8        |
| 7       | Number of task currently running or suspended (No. 8) | 1 to 8        |

# TSKS (running or suspended status of task)

# **TSKM (task operation status)**

| Address | Name                                                                       | Setting Range                                |  |
|---------|----------------------------------------------------------------------------|----------------------------------------------|--|
| 0       | Number of line being executed in task (No. 1)                              | 1 to 9999                                    |  |
| 1       | Task status (No. 1)                                                        | 0: In progress<br>1: Suspended<br>2: Stopped |  |
| 2       | Priority (No. 1)                                                           | 17 to 47                                     |  |
| 3       | Number of line being executed in task (No. 2)                              | 1 to 9999                                    |  |
| 4       | Task status (No. 2)                                                        | 0: In progress<br>1: Suspended<br>2: Stopped |  |
| 5       | Priority of task (No. 2)                                                   | 17 to 47                                     |  |
| 6       | Number of line being executed in task (No. 3)                              | 1 to 9999                                    |  |
| 7       | Task status (No. 3)                                                        | 0: In progress<br>1: Suspended<br>2: Stopped |  |
| 8       | Priority of task (No. 3)                                                   | 17 to 47                                     |  |
| 9       | Number of line being executed in task (No. 4)                              | 1 to 9999                                    |  |
| 10      | Task status (No. 4)                                                        | 0: In progress<br>1: Suspended<br>2: Stopped |  |
| 11      | Priority of task (No. 4)                                                   | 17 to 47                                     |  |
| 12      | Number of line being executed in task (No. 5)                              | 1 to 9999                                    |  |
| 13      | Task status (No. 5)                                                        | 0: In progress<br>1: Suspended<br>2: Stopped |  |
| 14      | Priority of task (No. 5)                                                   | 17 to 47                                     |  |
| 15      | Number of line being executed in task (No. 6)                              | 1 to 9999                                    |  |
| 16      | Task status (No. 6)                                                        | 0: In progress<br>1: Suspended<br>2: Stopped |  |
| 17      | Priority of task (No. 6)                                                   | 17 to 47                                     |  |
| 18      | Number of line being executed in task (No. 7)                              | 1 to 9999                                    |  |
| 19      | Task status (No. 7)                                                        | 0: In progress<br>1: Suspended<br>2: Stopped |  |
| 20      | Priority of task (No. 7)                                                   | 17 to 47                                     |  |
| 21      | Number of line being executed in task (No. 8)                              | x (No. 8) 1 to 9999                          |  |
| 22      | Task status (No. 8)     0: In progress       1: Suspended       2: Stopped |                                              |  |
| 23      | Priority of task (No. 8)                                                   | 17 to 47                                     |  |

27-7

# PLC\_CTL

Í

#### Macro command "PLC\_CTL F0 F1 F2"

| Contents                                                           | F0                  |                              | F1 (= \$u n)                                                                                                    | F2          |
|--------------------------------------------------------------------|---------------------|------------------------------|----------------------------------------------------------------------------------------------------|-------------|
|                                                                    |                     | n                            | Station number                                                                                                    |             |
| Program operation                                                  |                     | n + 1                        | Command: 0                                                                                                    |             |
|                                                                    | 1 - 8<br>(PLC1 - 8) | n + 2                        | 0: RESET<br>1: RUN<br>2: STEP<br>3: SKIP<br>4: NEXT<br>5: STOP                                                                                                    | 3           |
|                                                                    | 1 - 8               | n                            | Station number                                                                                                    |             |
| Switching of execution task                                        | (PLC1 - 8)          | n + 1                        | Command: 1                                                                                                    | 2           |
|                                                                    |                     | n                            | Station number                                                                                                    |             |
| Manual speed change                                                |                     | n + 1                        | Command: 2                                                                                                    |             |
|                                                                    | 1 - 8<br>(PLC1 - 8) | n + 2                        | 0: Main robot<br>1: Sub robot                                                                                                    | 4           |
|                                                                    |                     | n + 3                        | Manual movement speed: 1 to 100                                                                                                    |             |
|                                                                    |                     | n                            | Station number                                                                                                    |             |
|                                                                    |                     | n + 1                        | Command: 3                                                                                                    |             |
| Moving to absolute reset                                           | 1 - 8               | n + 2                        | 0: Main robot<br>1: Sub robot                                                                                                    | 5           |
| position                                                           | (PLC1 - 8)          | n + 3                        | Designated axis: 1 to 6                                                                                                    | 5           |
|                                                                    |                     | n + 4                        | Direction of movement<br>0: Positive direction<br>1: Negative direction                                                                                                    |             |
|                                                                    |                     | n                            | Station number                                                                                                    |             |
|                                                                    | 1 0                 | n + 1                        | Command: 4                                                                                                    |             |
| Absolute reset for each axis                                       | 1 - 8<br>(PLC1 - 8) | n + 2                        | 0: Main robot<br>1: Sub robot                                                                                                    | 4           |
|                                                                    |                     | n + 3                        | Designated axis: 1 to 6                                                                                                    |             |
|                                                                    |                     | n                            | Station number                                                                                                    |             |
|                                                                    |                     | n + 1                        | Command: 5                                                                                                    |             |
| Memory area initialization                                         | 1 - 8<br>(PLC1 - 8) | n + 2                        | 0: Program data<br>1: Point data<br>2: Shift data<br>3: Hand data<br>4: Pallet data<br>5: Point comment data<br>6: All of above data (program, point, shift, hand, pallet<br>and point comment)<br>7: Parameter data<br>8: All data | 3           |
| Communication port                                                 | 1 - 8               | n                            | Station number                                                                                                    | 2           |
| initialization                                                     | (PLC1 - 8)          | n + 1                        | Command: 6                                                                                                    | L           |
| Error log initialization                                           | 1 - 8               | n                            | Station number                                                                                                    | 2           |
|                                                                    | (PLC1 - 8)          | n + 1                        | Command: 7                                                                                                    | -           |
| Resetting of internal                                              | 1 - 8               | n                            | Station number                                                                                                    | 2           |
| emergency stop flag                                                | (PLC1 - 8)          | n + 1                        | Command: 8                                                                                                    | -           |
| Acquisition of controller                                          | 1 - 8               | n                            | Station number                                                                                                    | 2           |
| configuration status                                               | (PLC1 - 8)          | n + 1                        | Command: 9                                                                                                    |             |
| Acquisition of message line<br>information displayed on<br>MPB/RPB |                     | n + 2 to n + 3               | Acquired text                                                                                                    |             |
|                                                                    | 1 - 8<br>(PLC1 - 8) | n 1                          | Station number                                                                                                    | 2           |
|                                                                    |                     | n + 1                        | Command: 10                                                                                                    |             |
|                                                                    |                     | n + 2 to n + 3               | Acquired text                                                                                                    |             |
| Acquisition of error message                                       | 1 - 8               | n n                          | Station number                                                                                                    |             |
|                                                                    |                     | ition of error mercene 1 - 8 | n + 1                                                                                                    | Command: 11 |
|                                                                    | (PLC1 - 8)          | n + 2<br>n + 3               | Top number of acquired data: 1 to 500<br>Last number of acquired data: 1 to 500                                                                                                    | 7           |
|                                                                    |                     | n + 4 - n + 5                | Acquired text                                                                                                    |             |
|                                                                    |                     | 11 + 4 - 11 + 3              | Acquired text                                                                                                    |             |

| Contents                                                         | F0                  |                  | F1 (= \$u n)                                                                                      | F2 |
|------------------------------------------------------------------|---------------------|------------------|---------------------------------------------------------------------------------------------------|----|
|                                                                  |                     | n                | Station number                                                                                    |    |
| Acquisition of speed setting status                              |                     | n + 1            | Command: 12                                                                                       |    |
|                                                                  | 1 - 8<br>(PLC1 - 8) | n + 2            | Setting for automatic movement speed (main group): 1 to 100                                       |    |
|                                                                  |                     | n + 3            | Setting for manual movement speed (main group): 1 to 100                                          | 2  |
|                                                                  |                     | n + 4            | Setting for automatic movement speed (sub group): 1 to 100                                        |    |
|                                                                  |                     | n + 5            | Setting for manual movement speed (sub group): 1 to 100                                           |    |
| Command execution                                                | 1 - 8               | n                | Station number                                                                                    | 2  |
| interruption                                                     | (PLC1 - 8)          | n + 1            | Command: 13                                                                                       |    |
|                                                                  |                     | n                | Station number                                                                                    |    |
|                                                                  |                     | n + 1            | Command: 14                                                                                       |    |
|                                                                  |                     | n + 2            | Point number: 0 to 9999                                                                           |    |
|                                                                  |                     | n + 3            | Coordinate system<br>0: Pulse (integer)<br>1 or greater: mm (decimal places)                      |    |
|                                                                  |                     | n + 4 to n + 5   | Point data 1                                                                                      |    |
| Reading of point data                                            | 1 - 8               | n + 6 to n + 7   | Point data 2                                                                                      | 3  |
| Reading of point data                                            | (PLC1 - 8)          | n + 8 to n + 9   | Point data 3                                                                                      | 2  |
|                                                                  |                     | n + 10 to n + 11 | Point data 4                                                                                      |    |
|                                                                  |                     | n + 12 to n + 13 | Point data 5                                                                                      |    |
|                                                                  |                     | n + 14 to n + 15 | Point data 6                                                                                      |    |
|                                                                  |                     | n + 16           | Extended hand system flag setting<br>O: No setting<br>1: Right-hand system                        |    |
|                                                                  |                     |                  | 2: Left-hand system                                                                               |    |
|                                                                  |                     | n                | Station number                                                                                    | 17 |
|                                                                  |                     | n + 1            | Command: 15                                                                                       |    |
|                                                                  |                     | n + 2            | Point number: 0 to 9999                                                                           |    |
|                                                                  |                     | n + 3            | Coordinate system<br>0: Pulse (integer)<br>1 or greater: mm (decimal places)                      |    |
|                                                                  |                     | n + 4 to n + 5   | Point data 1                                                                                      |    |
| 147 1 C 1 C 1 C 1 C                                              | 1 - 8               | n + 6 to n + 7   | Point data 2                                                                                      |    |
| Writing of point data                                            | (PLC1 - 8)          | n + 8 to n + 9   | Point data 3                                                                                      | 17 |
|                                                                  |                     | n + 10 to n + 11 | Point data 4                                                                                      |    |
|                                                                  |                     | n + 12 to n + 13 | Point data 5                                                                                      |    |
|                                                                  |                     | n + 14 to n + 15 | Point data 6                                                                                      |    |
|                                                                  |                     | n + 16           | Extended hand system flag setting<br>0: No setting<br>1: Right-hand system<br>2: Left-hand system |    |
|                                                                  |                     | n                | Station number                                                                                    |    |
|                                                                  |                     | n + 1            | Command: 16                                                                                       | 5  |
|                                                                  |                     | n + 2 to n + 4   | Parameter label (six alphabetical characters)                                                     |    |
| Reading of parameter<br>(controller)                             | 1 - 8<br>(PLC1 - 8) | n + 5            | Type<br>0: Entire controller                                                                      |    |
|                                                                  |                     | n + 6 to n + 7   | Parameter data                                                                                    |    |
|                                                                  |                     | n + 8 to n + 9   | Comment                                                                                           |    |
| Reading of parameter<br>(main robot / main robot +<br>sub robot) | 1 - 8<br>(PLC1 - 8) | n                | Station number                                                                                    | 5  |
|                                                                  |                     | n + 1            | Command: 16                                                                                       |    |
|                                                                  |                     | n + 2 to n + 4   | Parameter label (six alphabetical characters)                                                     |    |
|                                                                  |                     | n + 5            | Type<br>1: Main robot<br>2: Main robot + sub robot                                                |    |
|                                                                  |                     | n + 6 to n + 7   | Parameter data (main robot)                                                                       |    |
|                                                                  |                     | n + 8 to n + 9   | Parameter data (sub robot)                                                                        |    |
|                                                                  |                     | n + 10 to n + 11 | Comment                                                                                           |    |

27-9

| Contents                                        | F0                  |                                      | F1 (= \$u n)                                                | F2                  |
|-------------------------------------------------|---------------------|--------------------------------------|-------------------------------------------------------------|---------------------|
|                                                 |                     | n                                    | Station number                                              |                     |
|                                                 |                     | n + 1                                | Command: 16                                                 |                     |
|                                                 |                     | n + 2 to n + 4                       | Parameter label (six alphabetical characters)               |                     |
|                                                 |                     | n + 5                                | Type<br>3: 4-axis<br>4: 8-axis                              |                     |
|                                                 |                     | n + 6 to n + 7                       | Parameter data (axis 1)                                     |                     |
| Reading of parameter                            | 1 - 8               | n + 8 to n + 9                       | Parameter data (axis 2)                                     | 5                   |
| (4-axis/8-axis)                                 | (PLC1 - 8)          | n + 10 to n + 11                     | Parameter data (axis 3)                                     |                     |
|                                                 |                     | n + 12 to n + 13                     | Parameter data (axis 4)                                     |                     |
|                                                 |                     | n + 14 to n + 15                     | Parameter data (axis 5)                                     |                     |
|                                                 |                     | n + 16 to n + 17                     | Parameter data (axis 6)                                     |                     |
|                                                 |                     | n + 18 to n + 19                     | Parameter data (axis 7)                                     | _                   |
|                                                 |                     | n + 20 to n + 21                     | Parameter data (axis 8)                                     | _                   |
|                                                 |                     | n + 22 to n + 23                     | Comment                                                     |                     |
|                                                 |                     | n                                    | Station number                                              | =                   |
|                                                 |                     | n + 1                                | Command: 17                                                 | _                   |
| Writing of parameter                            | 1 - 8               | n + 2 to n + 4                       | Parameter label (six alphabetical characters)               | 8 + (m + 1) / 2     |
| (controller)                                    | (PLC1 - 8)          | n + 5                                | Type<br>0: Entire controller                                | -                   |
|                                                 |                     | n + 6 to n + 7<br>n + 8 -            | Parameter data<br>Comment: m                                | -                   |
|                                                 |                     | n                                    | Station number                                              |                     |
|                                                 |                     | n + 1                                | Command: 17                                                 | -                   |
|                                                 |                     | n + 2 to n + 4                       | Parameter label (six alphabetical characters)               | -                   |
| Writing of parameter                            | 1 0                 |                                      | Туре                                                        | 10 . (m . 1) (      |
| (main robot / main robot +<br>sub robot)        | 1 - 8<br>(PLC1 - 8) | n + 5                                | 1: Main robot<br>2: Main robot + sub robot                  | 10 + (m + 1) /<br>2 |
|                                                 |                     | n + 6 to n + 7                       | Parameter data (main robot)                                 |                     |
|                                                 |                     | n + 8 to n + 9                       | Parameter data (sub robot)                                  | _                   |
|                                                 |                     | n + 10 -                             | Comment: m                                                  |                     |
|                                                 |                     | n                                    | Station number                                              | -                   |
|                                                 |                     | n + 1<br>n + 2 to n + 4              | Command: 17                                                 | _                   |
|                                                 |                     | 11 + 2 10 11 + 4                     | Parameter label (six alphabetical characters)<br>Type       | _                   |
|                                                 |                     | n + 5                                | 3: 4-axis<br>4: 8-axis                                      |                     |
|                                                 |                     | n + 6 to n + 7                       | Parameter data (axis 1)                                     |                     |
| Writing of parameter<br>(4-axis/8-axis)         | 1 - 8<br>(PLC1 - 8) | n + 8 to n + 9                       | Parameter data (axis 2)                                     | 22 + (m + 1) /<br>2 |
| (4-dx15/0-dx15)                                 | (PLC I - 0)         |                                      | Parameter data (axis 3)                                     | -                   |
|                                                 |                     | n + 12 to n + 13                     | Parameter data (axis 4)                                     | _                   |
|                                                 |                     | n + 14 to n + 15                     | Parameter data (axis 5)                                     | -                   |
|                                                 |                     | n + 16 to n + 17                     | Parameter data (axis 6)                                     |                     |
|                                                 |                     | n + 18 to n + 19<br>n + 20 to n + 21 | Parameter data (axis 7)                                     | _                   |
|                                                 |                     | n + 22 -                             | Parameter data (axis 8)<br>Comment: m                       | _                   |
|                                                 |                     | n + 22 -                             | Station number                                              |                     |
|                                                 |                     | n + 1                                | Command: 18                                                 | -                   |
|                                                 |                     | n + 2                                | Shift coordinate number: 0 to 9                             | -                   |
|                                                 |                     |                                      | Coordinate system                                           | _                   |
|                                                 |                     | n + 3                                | 0: Pulse (integer)                                          |                     |
|                                                 |                     | n + 4 to n + 5                       | 1 or greater: mm (decimal places)<br>Shift coordinate 1 (S) | -                   |
|                                                 |                     | n + 4 to n + 5<br>n + 6 to n + 7     | Shift coordinate 1 (S)<br>Shift coordinate 2 (S)            | -                   |
|                                                 |                     | n + 8 to n + 9                       | Shift coordinate 3 (S)                                      | -                   |
| Reading of shift coordinate<br>value definition | 1 - 8<br>(PLC1 - 8) | n + 10 to n + 11                     | Shift coordinate 4 (S)                                      | 3                   |
|                                                 | (1201 0)            | n + 12 to n + 13                     | Shift coordinate 1 (SP)                                     | 1                   |
|                                                 |                     | n + 14 to n + 15                     | Shift coordinate 2 (SP)                                     | 1                   |
|                                                 |                     | n + 16 to n + 17                     | Shift coordinate 3 (SP)                                     | 1                   |
|                                                 |                     | n + 18 to n + 19                     | Shift coordinate 4 (SP)                                     | 1                   |
|                                                 |                     | n + 20 to n + 21                     | Shift coordinate 1 (SM)                                     |                     |
|                                                 |                     | n + 22 to n + 23                     | Shift coordinate 2 (SM)                                     |                     |
|                                                 |                     | n + 24 to n + 25                     | Shift coordinate 3 (SM)                                     |                     |
|                                                 |                     | n + 26 to n + 27                     | Shift coordinate 4 (SM)                                     |                     |

| Contents                                        | FO         |                  | F1 (= \$u n)                                                                 | F2 |
|-------------------------------------------------|------------|------------------|------------------------------------------------------------------------------|----|
|                                                 |            | n                | Station number                                                               |    |
|                                                 |            | n + 1            | Command: 19                                                                  |    |
|                                                 |            | n + 2            | Shift coordinate number: 0 to 9                                              |    |
|                                                 |            | n + 3            | Coordinate system<br>0: Pulse (integer)<br>1 or greater: mm (decimal places) |    |
|                                                 |            | n + 4 to n + 5   | Shift coordinate 1 (S)                                                       |    |
|                                                 |            | n + 6 to n + 7   | Shift coordinate 2 (S)                                                       |    |
| Writing of chift coordinate                     | 1 - 8      | n + 8 to n + 9   | Shift coordinate 3 (S)                                                       |    |
| Writing of shift coordinate<br>value definition | (PLC1 - 8) | n + 10 to n + 11 | Shift coordinate 4 (S)                                                       | 28 |
|                                                 |            | n + 12 to n + 13 | Shift coordinate 1 (SP)                                                      |    |
|                                                 |            | n + 14 to n + 15 | Shift coordinate 2 (SP)                                                      |    |
|                                                 |            | n + 16 to n + 17 | Shift coordinate 3 (SP)                                                      |    |
|                                                 |            | n + 18 to n + 19 | Shift coordinate 4 (SP)                                                      |    |
|                                                 |            | n + 20 to n + 21 | Shift coordinate 1 (SM)                                                      |    |
|                                                 |            | n + 22 to n + 23 | Shift coordinate 2 (SM)                                                      |    |
|                                                 |            | n + 24 to n + 25 | Shift coordinate 3 (SM)                                                      |    |
|                                                 |            | n + 26 to n + 27 | Shift coordinate 4 (SM)                                                      |    |
|                                                 |            | n                | Station number                                                               |    |
|                                                 |            | n + 1            | Command: 20                                                                  |    |
|                                                 |            | n + 2            | Hand number: 0 to 7                                                          |    |
|                                                 | 1 - 8      | n + 3            | Coordinate system<br>0: Pulse (integer)<br>1 or greater: mm (decimal places) | 3  |
| Reading of hand definition                      | (PLC1 - 8) | n + 4 to n + 5   | Hand 1                                                                       | 5  |
|                                                 |            | n + 6 to n + 7   | Hand 2                                                                       |    |
|                                                 |            | n + 8 to n + 9   | Hand 3                                                                       |    |
|                                                 |            | n + 10           | Hand attachment to R axis<br>0: None<br>1: Attached                          |    |
|                                                 |            | n                | Station number                                                               |    |
|                                                 |            | n + 1            | Command: 21                                                                  |    |
|                                                 |            | n + 2            | Hand number: 0 to 7                                                          |    |
|                                                 | 1 - 8      | n + 3            | Coordinate system<br>0: Pulse (integer)<br>1 or greater: mm (decimal places) | 11 |
| Writing of hand definition                      | (PLC1 - 8) | n + 4 to n + 5   | Hand 1                                                                       |    |
|                                                 |            | n + 6 to n + 7   | Hand 2                                                                       |    |
|                                                 |            | n + 8 to n + 9   | Hand 3                                                                       |    |
|                                                 |            | n + 10           | Hand attachment to R axis<br>0: None<br>1: Attached                          |    |

| Contents                     | FO         |                  | F1 (= \$u n)                                                                 | F2 |
|------------------------------|------------|------------------|------------------------------------------------------------------------------|----|
|                              |            | n                | Station number                                                               |    |
|                              |            | n + 1            | Command: 22                                                                  |    |
|                              |            | n + 2            | Pallet number: 0 to 19                                                       |    |
|                              |            | n + 3            | NX                                                                           |    |
|                              |            | n + 4            | NY                                                                           |    |
|                              |            | n + 5            | NZ                                                                           |    |
|                              |            | n + 6            | Coordinate system<br>0: Pulse (integer)<br>1 or greater: mm (decimal places) |    |
|                              |            | n + 7 to n + 8   | Coordinate data 1 for P [1]                                                  |    |
|                              |            | n + 9 to n + 10  | Coordinate data 2 for P [1]                                                  |    |
|                              |            | n + 11 to n + 12 | Coordinate data 3 for P [1]                                                  |    |
|                              |            | n + 13 to n + 14 | Coordinate data 4 for P [1]                                                  |    |
|                              |            | n + 15 to n + 16 | Coordinate data 5 for P [1]                                                  |    |
|                              |            | n + 17 to n + 18 | Coordinate data 6 for P [1]                                                  |    |
|                              |            | n + 19 to n + 20 | Coordinate data 1 for P [2]                                                  |    |
|                              |            | n + 21 to n + 22 | Coordinate data 2 for P [2]                                                  |    |
|                              |            | n + 23 to n + 24 | Coordinate data 3 for P [2]                                                  |    |
|                              |            | n + 25 to n + 26 | Coordinate data 4 for P [2]                                                  |    |
| Reading of pallet definition | 1 - 8      | n + 27 to n + 28 | Coordinate data 5 for P [2]                                                  | 3  |
|                              | (PLC1 - 8) | n + 29 to n + 30 | Coordinate data 6 for P [2]                                                  |    |
|                              |            | n + 31 to n + 32 | Coordinate data 1 for P [3]                                                  |    |
|                              |            | n + 33 to n + 34 | Coordinate data 2 for P [3]                                                  |    |
|                              |            | n + 35 to n + 36 | Coordinate data 3 for P [3]                                                  |    |
|                              |            | n + 37 to n + 38 | Coordinate data 4 for P [3]                                                  |    |
|                              |            | n + 39 to n + 40 | Coordinate data 5 for P [3]                                                  |    |
|                              |            | n + 41 to n + 42 | Coordinate data 6 for P [3]                                                  |    |
|                              |            | n + 43 to n + 44 | Coordinate data 1 for P [4]                                                  |    |
|                              |            | n + 45 to n + 46 | Coordinate data 2 for P [4]                                                  |    |
|                              |            | n + 47 to n + 48 | Coordinate data 3 for P [4]                                                  |    |
|                              |            | n + 49 to n + 50 | Coordinate data 4 for P [4]                                                  |    |
|                              |            | n + 51 to n + 52 | Coordinate data 5 for P [4]                                                  |    |
|                              |            | n + 53 to n + 54 | Coordinate data 6 for P [4]                                                  |    |
|                              |            | n + 55 to n + 56 | Coordinate data 1 for P [5]                                                  |    |
|                              |            | n + 57 to n + 58 | Coordinate data 2 for P [5]                                                  |    |
|                              |            | n + 59 to n + 60 | Coordinate data 3 for P [5]                                                  |    |
|                              |            | n + 61 to n + 62 | Coordinate data 4 for P [5]                                                  |    |
|                              |            | n + 63 to n + 64 | Coordinate data 5 for P [5]                                                  |    |
|                              |            | n + 65 to n + 66 | Coordinate data 6 for P [5]                                                  |    |

| 27 |  |
|----|--|
|    |  |
|    |  |
|    |  |

| Contents                     | FO                  |                    | F1 (= \$u n)                                                                      | F2 |
|------------------------------|---------------------|--------------------|-----------------------------------------------------------------------------------|----|
|                              |                     | n                  | Station number                                                                    |    |
|                              |                     | n + 1              | Command: 23                                                                       |    |
|                              |                     | n + 2              | Pallet number: 0 to 19                                                            |    |
|                              |                     | n + 3              | NX                                                                                |    |
|                              |                     | n + 4              | NY                                                                                |    |
|                              |                     | n + 5              | NZ                                                                                | -  |
|                              |                     | n + 6              | Coordinate system<br>0: Pulse (integer)<br>1 or greater: mm (decimal places)      |    |
|                              |                     | n + 7 to n + 8     | Coordinate data 1 for P [1]                                                       |    |
|                              |                     | n + 9 to n + 10    | Coordinate data 2 for P [1]                                                       | -  |
|                              |                     | n + 11 to n + 12   | Coordinate data 3 for P [1]                                                       |    |
|                              |                     | n + 13 to n + 14   | Coordinate data 4 for P [1]                                                       |    |
|                              |                     | n + 15 to n + 16   | Coordinate data 5 for P [1]                                                       | -  |
|                              |                     | n + 17 to n + 18   | Coordinate data 6 for P [1]                                                       |    |
|                              |                     | n + 19 to n + 20   | Coordinate data 1 for P [2]                                                       | -  |
|                              |                     | n + 21 to n + 22   | Coordinate data 2 for P [2]                                                       | -  |
|                              |                     | n + 23 to n + 24   | Coordinate data 3 for P [2]                                                       | -  |
|                              |                     | n + 25 to n + 26   | Coordinate data 4 for P [2]                                                       | -  |
|                              | 1 - 8               | n + 27 to n + 28   | Coordinate data 5 for P [2]                                                       | -  |
| Writing of pallet definition | (PLC1 - 8)          | n + 29 to $n + 30$ |                                                                                   | 67 |
|                              |                     | n + 31 to n + 32   | Coordinate data 6 for P [2]                                                       | -  |
|                              |                     |                    | Coordinate data 1 for P [3]                                                       | _  |
|                              |                     | n + 33 to n + 34   | Coordinate data 2 for P [3]                                                       | _  |
|                              |                     | n + 35 to n + 36   | Coordinate data 3 for P [3]                                                       | _  |
|                              |                     | n + 37 to n + 38   | Coordinate data 4 for P [3]                                                       | _  |
|                              |                     | n + 39 to n + 40   | Coordinate data 5 for P [3]                                                       |    |
|                              |                     | n + 41 to n + 42   | Coordinate data 6 for P [3]                                                       |    |
|                              |                     | n + 43 to n + 44   | Coordinate data 1 for P [4]                                                       |    |
|                              |                     | n + 45 to n + 46   | Coordinate data 2 for P [4]                                                       |    |
|                              |                     | n + 47 to n + 48   | Coordinate data 3 for P [4]                                                       | -  |
|                              |                     | n + 49 to n + 50   | Coordinate data 4 for P [4]                                                       |    |
|                              |                     | n + 51 to n + 52   | Coordinate data 5 for P [4]                                                       | -  |
|                              |                     | n + 53 to n + 54   | Coordinate data 6 for P [4]                                                       | -  |
|                              |                     | n + 55 to n + 56   | Coordinate data 1 for P [5]                                                       | -  |
|                              |                     | n + 57 to n + 58   | Coordinate data 2 for P [5]                                                       | -  |
|                              |                     | n + 59 to n + 60   | Coordinate data 3 for P [5]                                                       | -  |
|                              |                     | n + 61 to n + 62   | Coordinate data 4 for P [5]                                                       | -  |
|                              |                     | n + 63  to  n + 64 | Coordinate data 5 for P [5]                                                       | -  |
|                              |                     |                    |                                                                                   | -  |
|                              |                     | n + 65 to n + 66   | Coordinate data 6 for P [5]                                                       |    |
|                              |                     | n . 1              | Station number                                                                    | _  |
|                              |                     | n + 1              | Command: 24                                                                       | _  |
|                              |                     |                    | Device port<br>0: DI port                                                         |    |
|                              |                     |                    | 1: DO port                                                                        |    |
| Reading of device port       | 1 - 8               | n + 2              | 2: MO port                                                                        | 4  |
| 5                            | (PLC1 - 8)          |                    | 3: TO port<br>4: LO port                                                          |    |
|                              |                     |                    | 5: SI port                                                                        |    |
|                              |                     |                    | 6: SO port                                                                        | _  |
|                              |                     | n + 3              | Port number: 0 to 7, 10 to 17, 20 to 27                                           |    |
|                              |                     | n + 4              | Point data                                                                        |    |
|                              |                     | n                  | Station number                                                                    | _  |
|                              |                     | n + 1              | Command: 25                                                                       |    |
| Writing of device port       | 1 - 8<br>(PLC1 - 8) | n + 2              | Device port<br>1: DO port<br>2: MO port<br>3: TO port<br>4: LO port<br>6: SO port | 5  |
|                              |                     |                    |                                                                                   | +  |
|                              |                     | n + 3              | Port number: 0 to 7, 10 to 17, 20 to 27                                           |    |

| Contents                         | FO         |                   | F1 (= \$u n)                                                                                                    | F2                  |
|----------------------------------|------------|-------------------|----------------------------------------------------------------------------------------------------|---------------------|
|                                  |            | n                 | Station number                                                                                                    |                     |
|                                  |            | n + 1             | Command: 26                                                                                                    |                     |
|                                  |            | n + 2 to n + 9    | Variable name (max. 16 characters)                                                                                                    |                     |
| Reading of dynamic variable      | 1 - 8      | n + 10            | Variable type<br>0: Simple variable<br>1: One-dimensional array variable<br>2: Two-dimensional array variable<br>3: Three-dimensional array variable |                     |
| (Data type: integer/real number) | (PLC1 - 8) | n + 11            | Subscript for one dimension *1                                                                                                    | 15                  |
|                                  |            | n + 12            | Subscript for two dimensions *2                                                                                                    |                     |
|                                  |            | n + 13            | Subscript for three dimensions *3                                                                                                    |                     |
|                                  |            | n + 14            | Data type<br>0: Integer<br>1: Real number                                                                                                    |                     |
|                                  |            | n + 15 to n + 16  | Data                                                                                                    |                     |
|                                  |            | n + 13 to 11 + 10 | Station number                                                                                                    |                     |
|                                  |            | n + 1             | Command: 26                                                                                                    |                     |
|                                  |            | n + 2 to n + 9    | Variable name (max. 16 characters)                                                                                                    |                     |
| Reading of dynamic variable      | 1 - 8      | n + 10            | Variable type<br>0: Simple variable<br>1: One-dimensional array variable<br>2: Two-dimensional array variable<br>3: Three-dimensional array variable | 15                  |
| (Data type: text)                | (PLC1 - 8) | n + 11            | Subscript for one dimension *1                                                                                                    |                     |
|                                  |            | n + 12            | Subscript for two dimensions *2                                                                                                    |                     |
|                                  |            | n + 13            | Subscript for three dimensions *3                                                                                                    |                     |
|                                  |            | 11 + 15           | Data type                                                                                                    |                     |
|                                  |            | n + 14            | 2: Text                                                                                                    |                     |
|                                  |            | n + 15 -          | Data (max. 70 characters)                                                                                                    |                     |
|                                  |            | n                 | Station number                                                                                                    |                     |
|                                  |            | n + 1             | Command: 27                                                                                                    |                     |
|                                  |            | n + 2 to n + 9    | Variable name (max. 16 characters)                                                                                                    |                     |
| Writing of dynamic variable      | 1 - 8      | n + 10            | Variable type<br>0: Simple variable<br>1: One-dimensional array variable<br>2: Two-dimensional array variable<br>3: Three-dimensional array variable |                     |
| (Data type: integer/real number) | (PLC1 - 8) | n + 11            | Subscript for one dimension *1                                                                                                    | 17                  |
|                                  |            | n + 12            | Subscript for two dimensions *2                                                                                                    |                     |
|                                  |            | n + 13            | Subscript for three dimensions *3                                                                                                    |                     |
|                                  |            | n + 14            | Data type<br>0: Integer<br>1: Real number                                                                                                    |                     |
|                                  |            | n + 15 to n + 16  | Data                                                                                                    |                     |
|                                  |            | n                 | Station number                                                                                                    |                     |
|                                  |            | n + 1             | Command: 27                                                                                                    |                     |
|                                  |            | n + 2 to n + 9    | Variable name (max. 16 characters)                                                                                                    |                     |
| Writing of dynamic variable      | 1 - 8      | n + 10            | Variable type<br>O: Simple variable<br>1: One-dimensional array variable<br>2: Two-dimensional array variable<br>3: Three-dimensional array variable | 15 + (m + 1) /<br>2 |
| (Data type: text)                | (PLC1 - 8) | n + 11            | Subscript for one dimension *1                                                                                                    | Z                   |
|                                  |            | n + 12            | Subscript for two dimensions *2                                                                                                    |                     |
|                                  |            | n + 13            | Subscript for three dimensions *3                                                                                                    |                     |
|                                  |            | n + 13            | Data type<br>2: Text                                                                                                    |                     |
|                                  |            | n + 15 -          | Data (max. 70 characters): m                                                                                                    |                     |
|                                  |            | n + 15 -<br>n     | Station number                                                                                                    |                     |
|                                  | 1 - 8      | n<br>n + 1        | Command: 28                                                                                                    | 2 + (m + 1) / 2     |
| Robot language execution         | (PLC1 - 8) |                   |                                                                                                    |                     |

| Contents                   | FO                  |                | F1 (= \$u n)                                                                                 | F2 |  |
|----------------------------|---------------------|----------------|----------------------------------------------------------------------------------------------|----|--|
|                            |                     | n              | Station number                                                                               |    |  |
|                            |                     | n + 1          | Command: 29                                                                                  |    |  |
|                            |                     | n + 2          | 0: Main robot<br>1: Sub robot                                                                |    |  |
| Inching                    | 1 - 8<br>(PLC1 - 8) | n + 3          | Specified axis<br>1: X axis<br>2: Y axis<br>3: Z axis<br>4: R axis<br>5: A axis<br>6: B axis | 5  |  |
|                            |                     | n + 4          | Direction of movement<br>0: Positive direction<br>1: Negative direction                      |    |  |
|                            |                     | n              | Station number                                                                               |    |  |
|                            |                     | n + 1          | Command: 30                                                                                  |    |  |
|                            |                     | n + 2          | 0: Main robot<br>1: Sub robot                                                                |    |  |
| JOG                        | 1 - 8<br>(PLC1 - 8) | n + 3          | Specified axis<br>1: X axis<br>2: Y axis<br>3: Z axis<br>4: R axis<br>5: A axis<br>6: B axis | 5  |  |
|                            |                     | n + 4          | Direction of movement<br>0: Positive direction<br>1: Negative direction                      |    |  |
|                            |                     | n              | Station number                                                                               |    |  |
|                            |                     | n + 1          | Command: 31                                                                                  | _  |  |
|                            |                     | n + 2          | 0: Main robot<br>1: Sub robot                                                                |    |  |
| Origin return              | 1 - 8<br>(PLC1 - 8) | n + 3          | Specified axis<br>1: X axis<br>2: Y axis<br>3: Z axis<br>4: R axis<br>5: A axis<br>6: B axis | 4  |  |
|                            |                     | n              | Station number                                                                               |    |  |
|                            | 1 - 8               | n + 1          | Command: 32                                                                                  |    |  |
| Teaching                   | (PLC1 - 8)          | n + 2          | 0: Main robot<br>1: Sub robot                                                                | 4  |  |
|                            |                     | n + 3          | Point number: 0 to 9999                                                                      |    |  |
|                            |                     | n              | Station number                                                                               |    |  |
|                            |                     | n + 1          | Command: 34                                                                                  |    |  |
| Reading of static variable | 1 - 8<br>(PLC1 - 8) | n + 2          | Data type<br>0: Integer (SGI)<br>1: Real number (SGR)                                        | 4  |  |
|                            |                     | n + 3          | Variable number: 0 to 7                                                                      |    |  |
|                            |                     | n + 4 to n + 5 | Data                                                                                         |    |  |
|                            |                     | n              | Station number                                                                               |    |  |
|                            |                     | n + 1          | Command: 35                                                                                  |    |  |
| Writing of static variable | 1 - 8<br>(PLC1 - 8) | n + 2          | Data type<br>0: Integer (SGI)<br>1: Real number (SGR)                                        | 6  |  |
|                            |                     | n + 3          | Variable number: 0 to 7                                                                      |    |  |
|                            |                     | n + 4 to n + 5 | Data                                                                                         |    |  |

Return data: Data stored from controller to X1 series

\*1 Valid in the case where a number other than "0" (simple variable) is specified for the variable type.
\*2 Valid in the case where "2" (two-dimensional array variable) or "3" (three-dimensional array variable) is specified for the variable type.
\*3 Valid in the case where "3" (three-dimensional array variable) is specified for the variable type.

27-15

# 27.1.2 Wiring Diagrams

# **RS-232C**

# Wiring diagram 1 - M2

| SERIAL<br>RJ - 45 | Name | No. |                                   | Name | No. | PLC<br>Dsub 9 (Male) |
|-------------------|------|-----|-----------------------------------|------|-----|----------------------|
|                   | FG   |     |                                   | RD   | 2   | (IIII)               |
| 12345678          | RD   | 1   |                                   | SD   | 3   |                      |
|                   | SD   | 7   |                                   | SG   | 5   | 9 € 5                |
|                   | SG   | 5   |                                   | RTS  | 7   |                      |
|                   |      |     | * Use shielded twist-pair cables. | CTS  | 8   |                      |

# 28. Yaskawa Electric

- 28.1 PLC Connection
- 28.2 Temperature Controller/Servo/Inverter Connection

# 28.1 PLC Connection

# **Serial Connection**

| PLC Selection    | CDU                         |                                                                       | 1. (D. )       |                | Conne                                                 | ection                               |
|------------------|-----------------------------|-----------------------------------------------------------------------|----------------|----------------|-------------------------------------------------------|--------------------------------------|
| on the Editor    | CPU                         | U                                                                     | nit/Port       | Signal Level   | RS-232C <sup>*1</sup> / RS-485 (2-wire) <sup>*2</sup> | RS-422 (4-wire) <sup>*2</sup>        |
|                  | GL60 series                 | JAMSC-IF60<br>JAMSC-IF61<br>JAMSC-IF611                               |                |                | Wiring diagram 1 - M2                                 | ×                                    |
|                  |                             | JAMSC-IF612<br>JAMSC-IF613                                            |                | RS-422         | Wiring diagram 1 - M4                                 | Wiring diagram 6 - M4 $^{*3}$        |
| Memobus          | GL120                       | Memobus po<br>module                                                  | ort on the CPU | RS-232C        | Wiring diagram 1 - M2                                 | ×                                    |
|                  | GL130 series                | JAMSC-120N<br>27100                                                   | IOM            | RS-422         | Wiring diagram 2 - M4                                 | Wiring diagram 7 - M4 $^{*3}$        |
|                  | PROGIC-8                    | PORT2 on th                                                           | e CPU unit     | RS-232C        | Wiring diagram 2 - M2                                 | ×                                    |
|                  |                             |                                                                       | CN1            | <b>BC 222C</b> | Wiring diagram 1 - M2                                 | ×                                    |
|                  | CP9200SH                    | CP-217IF                                                              | CN2            | RS-232C        | Wiring diagram 3 - M2                                 | ×                                    |
|                  |                             |                                                                       | CN3            | RS-422         | Wiring diagram 3 - M4                                 | Wiring diagram 8 - M4 *3             |
| CP9200SH/        |                             | Memobus po<br>module                                                  | ort on the CPU | RS-232C        | Wiring diagram 1 - M2                                 | ×                                    |
| MP900            | H/ MP920<br>MP930           | 217IF                                                                 | CN1<br>CN2     | RS-232C        | Wiring diagram 1 - M2                                 | ×                                    |
|                  |                             |                                                                       | CN3            | RS-422         | Wiring diagram 4 - M4                                 | Wiring diagram 9 - M4 <sup>*3</sup>  |
|                  | MP2200<br>MP2300            | 217IF-01<br>218IF-01                                                  | PORT           | RS-232C        | Wiring diagram 4 - M2                                 | ×                                    |
|                  | MP2300S                     | 217IF-01                                                              | RS422/485      | RS-422         | Wiring diagram 5 - M4                                 | Wiring diagram 10 - M4 $^{*3}$       |
| MP2000<br>series | MP2200<br>MP2300<br>MP2300S | 217IF-01<br>218IF-01<br>218IF-02<br>260IF-01<br>261IF-01<br>215AIF-01 | PORT           | RS-232C        | Wiring diagram 4 - M2                                 | ×                                    |
|                  |                             | 217IF-01                                                              | RS422/485      | RS-422         | Wiring diagram 5 - M4                                 | Wiring diagram 10 - M4 <sup>*3</sup> |
| MP3000<br>series | MP3200<br>MP3300            | 217IF-01<br>218IF-01<br>218IF-02<br>260IF-01<br>261IF-01<br>215AIF-01 | PORT           | RS-232C        | Wiring diagram 4 - M2                                 | ×                                    |
|                  |                             | 217IF-01                                                              | RS422/485      | RS-422         | Wiring diagram 5 - M4                                 | Wiring diagram 10 - M4 *3            |

\*1 Select RS-232C in the screen program or in Local mode on the X1 series unit. For details, see "1.2.1 SERIAL" (page 1-4).
\*2 Select RS-422/485 in the screen program or in Local mode on the X1 series unit. For details, refer to "1.2.1 SERIAL" (page 1-4).
\*3 The signal level must be selected on the Serial Setting screen in Local mode of the X1 series unit. For details, see "1.2.1 SERIAL" (page 1-4).

# **Ethernet Connection**

To speed up communications, we recommend you to select "CP/MP Expansion Memobus (UDP/IP)".

| PLC Selection on the Editor                   | CPU                                            | Unit                                                  | TCP/IP | UDP/IP | Port No.                                     | Keep<br>Alive <sup>*1</sup> |
|-----------------------------------------------|------------------------------------------------|-------------------------------------------------------|--------|--------|----------------------------------------------|-----------------------------|
|                                               | MP2300S<br>MP2400                              | 218IFA<br>(built-in LAN port)                         |        |        |                                              |                             |
| MP2300 (MODBUS TCP/IP)                        | MP2200<br>MP2300<br>MP2300S                    | 218IF-01                                              | 0      | ×      | Set the desired<br>number using              |                             |
|                                               | MP2300S<br>MP2400                              | 218IFA<br>(built-in LAN port)                         |        |        | the tool.                                    |                             |
| CP/MP Expansion Memobus (UDP/IP)              | MP2200<br>MP2300<br>MP2300S                    | 218IF-01                                              | ×      | 0      |                                              |                             |
|                                               | MP2200 (CPU-03)<br>MP2310<br>MP2300S<br>MP2400 | 218IFA<br>(Built-in LAN port)                         |        |        | Default<br>9999                              |                             |
| MP2000 series (UDP/IP)                        | MP2200 (CPU-04)                                | 218IFC<br>(Built-in LAN port)                         | ×      | 0      |                                              | 0                           |
|                                               | MP2200<br>(CPU-01/02/03/04)                    | 218IF-01                                              |        |        | Default<br>10000                             |                             |
|                                               | MP2300<br>MP2310<br>MP2300S                    | 218IF-02<br>263IF-01                                  |        |        | Default<br>9999                              |                             |
|                                               |                                                | 218IFD<br>(Built-in LAN port)                         |        |        | Default<br>9999                              |                             |
| MP3000 Series (Ethernet UDP/IP)               | MP3200<br>MP3300                               | 218IF-01                                              | ×      | 0      | Default<br>10000                             |                             |
|                                               |                                                | 218IF-02<br>263IF-01                                  |        |        | Default<br>9999                              |                             |
| MP3000 Series Expansion Memobus<br>(Ethernet) | MP3200<br>MP3300                               | 218IFD<br>(Built-in LAN port)<br>218IF-01<br>218IF-02 | 0      | 0      | Set the desired<br>number using<br>the tool. |                             |

\*1 For KeepAlive functions, see "1.3.2 Ethernet Communication".

# 28.1.1 Memobus

# **Communication Setting**

#### **Editor**

#### **Communication setting**

(Underlined setting: default)

| Item              | Setting                        | Remarks                                                                                                    |
|-------------------|--------------------------------|----------------------------------------------------------------------------------------------------|
| Connection Mode   | <u>1:1</u> /1:n                |                                                                                                    |
| Signal Level      | <u>RS-232C</u> / RS-422/485    |                                                                                                    |
| Baud Rate         | 4800 / 9600 / <u>19200</u> bps |                                                                                                    |
| Data Length       | 8 bits                         |                                                                                                    |
| Stop Bit          | <u>1</u> /2 bits               |                                                                                                    |
| Parity            | None / Odd / <u>Even</u>       |                                                                                                    |
| Target Port No.   | <u>1</u> to 31                 |                                                                                                    |
| Transmission Mode | <u>Туре 1</u> / Туре 2         | For GL60 series or PROGIC-8:<br>Type 1: special binary code<br>For GL120/130 series:<br>Type 2: standard binary code |

#### PLC

Be sure to match the settings to those made under [Communication Setting] of the editor. For more information, refer to the PLC manual issued by the manufacturer.

| Item             | Setting                 | Remarks  |
|------------------|-------------------------|----------|
| Signal Level     | RS-232C / RS-422        |          |
| Baud Rate        | 4800 / 9600 / 19200 bps |          |
| Data Length      | 8 bits                  | RTU mode |
| Stop Bit         | 1 bit                   |          |
| Parity           | Even                    |          |
| Station No.      | 1 to 31                 |          |
| Error Check      | CRC                     |          |
| Port Delay Timer | 0                       |          |

#### **Available Device Memory**

The available setting range of device memory varies depending on the PLC model. Be sure to set within the range available for the PLC to be used. Use [TYPE] when assigning indirect device memory for macro programs.

|   | Device Memory        | TYPE | Remarks                                |
|---|----------------------|------|----------------------------------------|
| 4 | (holding register)   | 00H  |                                        |
| 3 | (input register)     | 01H  | Including constant register, read only |
| R | (link register)      | 02H  |                                        |
| А | (extension register) | 03H  |                                        |
| 0 | (coil)               | 04H  |                                        |
| D | (link coil)          | 05H  |                                        |
| 1 | (input relay)        | 06H  | Read only                              |
| 7 | (constant register)  | 07H  |                                        |

28-3

# 28.1.2 CP9200SH/MP900

# **Communication Setting**

#### **Editor**

#### **Communication setting**

(Underlined setting: default)

| Item            | Setting                                                | Remarks |
|-----------------|--------------------------------------------------------|---------|
| Connection Mode | <u>1:1</u> /1:n                                        |         |
| Signal Level    | <u>RS-232C</u> / RS-422/485                            |         |
| Baud Rate       | 4800 / 9600 / <u>19200</u> / 38400 / 57600 / 76800 bps |         |
| Data Length     | 8 bits                                                 |         |
| Stop Bit        | <u>1</u> /2 bits                                       |         |
| Parity          | None / Odd / <u>Even</u>                               |         |
| Target Port No. | <u>1</u> to 31                                         |         |

#### PLC

#### CP-217IF

Be sure to match the settings to those made under [Communication Setting] of the editor. For more information on communication settings, refer to the PLC manual issued by the manufacturer.

#### Memobus Port on the CPU Module (MP920, MP930) / 217IF

#### **Module configuration**

| Item                  | Setting | Remarks                                                                                                    |
|-----------------------|---------|----------------------------------------------------------------------------------------------------|
| Transmission Protocol | Memobus |                                                                                                    |
| Master/Slave          | Slave   |                                                                                                    |
| Device Address        | 1 to 31 |                                                                                                    |
| Serial I/F            | RS-232  |                                                                                                    |
| Transmission Mode     | RTU     |                                                                                                    |
| Data Length           | 8 bits  |                                                                                                    |
| Parity Bit            | Even    |                                                                                                    |
| Stop Bit              | 1 stop  |                                                                                                    |
| Baud Rate             | 19.2K   | For connection via RS-422 on "217IF", 76800 bps can also be selected.<br>For more information, refer to the PLC manual issued by the manufacturer. |

#### 217IF-01, 218IF-01

#### Module configuration

| ltem                           | Setting                   | Remarks                                                                                                    |
|--------------------------------|---------------------------|----------------------------------------------------------------------------------------------------|
| Transmission Protocol          | Memobus                   |                                                                                                    |
| Master/Slave                   | Slave                     |                                                                                                    |
| Device Address                 | 1                         |                                                                                                    |
| Serial I/F                     | RS-232 / RS-485           |                                                                                                    |
| Transmission Mode              | RTU                       |                                                                                                    |
| Data Length                    | 8 bits                    |                                                                                                    |
| Parity Bit                     | Even                      |                                                                                                    |
| Stop Bit                       | 1 stop                    |                                                                                                    |
| Baud Rate                      | 19.2K                     | The maximum baud rate available is 76.8 kbps.                                                                                                    |
| Automatic Reception            | Specified / Not Specified | To speed up communications, select [Not Specified].<br>When [Not Specified] is selected, the MSG-RCV function is required. For<br>more information, refer to the PLC manual issued by the manufacturer. |
| Automatic Reception<br>Setting | As desired                | Make the setting when [Specified] is selected for [Automatic Reception].                                                                                                    |

# **Available Device Memory**

The available setting range of device memory varies depending on the PLC model. Be sure to set within the range available for the PLC to be used. Use [TYPE] when assigning indirect device memory for macro programs.

|    | Device Memory      | TYPE | Remarks                      |
|----|--------------------|------|------------------------------|
| MW | (holding register) | 00H  | MB as bit device             |
| IW | (input register)   | 01H  | IB as bit device, read only  |
| MB | (coil)             | 04H  | MW as word device            |
| IB | (input relay)      | 06H  | IW as word device, read only |

When setting device memory MB/IB, set the bit numbers in the hexadecimal notation.

MB<u>xxxx</u> -Bit No.: HEX DEC

# 28.1.3 MP2300 (MODBUS TCP/IP)

#### **Communication Setting**

#### **Editor**

Make the following settings on the editor. For more information, see "1.3.2 Ethernet Communication".

- IP address for the X1 series unit Set the IP address using System Configurator. For details, see "IP Address Setting of the X1 Series Unit".
- Port number for the X1 series unit (for communication with PLC)
   [System Setting] → [Hardware Setting] → [PLC Properties] → [Communication Setting]
- IP address and port number of the PLC Register on the [PLC Table] in [System Setting] → [Hardware Setting] → [PLC Properties] → [Target Settings].

#### PLC

#### 218IFA (Built-in LAN Port)

#### Module configuration

| Item                | Setting                          | Remarks                                                                                               |  |
|---------------------|----------------------------------|----------------------------------------------------------------------------------------------------|--|
| IP Address          | Set the IP address of "218IFA".  |                                                                                                    |  |
| Subnet Mask         | Set the subnet mask of "218IFA". |                                                                                                    |  |
| Local Port          | 256 to 65535                     | Cannot set the same number as the one set for another connection number.                              |  |
| Target IP Address   | 000.000.000                      | <ul> <li>Connected in the "Unpassive open" mode *</li> </ul>                                          |  |
| Target Port         | 0000                             | - connected in the onpassive open mode                                                                |  |
| Connection Type     | ТСР                              |                                                                                                    |  |
| Protocol Type       | MODBUS TCP/IP                    |                                                                                                    |  |
| Code                | BIN                              |                                                                                                    |  |
| Automatic Reception | Valid                            | When "Valid" is checked, the operation equivalent to the MSG-RCV function is automatically performed. |  |

Gives a response to the connection request issued by the station whose address is within the range specified by the subnet mask regardless of its IP address setting.

#### 218IF-01 (MP2200, MP2300)

Make the settings as shown below and create a program of the MSG-RCV function. For more information, refer to the PLC manual issued by the manufacturer.

#### **Module configuration**

| Item              | Setting                           | Remarks                                                                  |
|-------------------|-----------------------------------|--------------------------------------------------------------------------|
| IP Address        | Set the IP address of "218IF-01". |                                                                          |
| Local Port        | 256 to 65534                      | Cannot set the same number as the one set for another connection number. |
| Target IP Address | 000.000.000                       | Connected in the "Unpassive open" mode *                                 |
| Target Port       | 0000                              | Connected in the onpassive open mode                                     |
| Connection Type   | ТСР                               |                                                                          |
| Protocol Type     | MODBUS TCP/IP                     |                                                                          |
| Code              | BIN                               |                                                                          |

\* Gives a response to the connection request issued by the station whose address is within the range specified by the subnet mask regardless of its IP address setting.

# **Available Device Memory**

The available setting range of device memory varies depending on the PLC model. Be sure to set within the range available for the PLC to be used. Use [TYPE] when assigning indirect device memory for macro programs.

|    | Device Memory      |     | Remarks                      |
|----|--------------------|-----|------------------------------|
| MW | (holding register) | 00H | MB as bit device             |
| IW | (input register)   | 01H | IB as bit device, read only  |
| MB | (coil)             | 04H | MW as word device            |
| IB | (input relay)      | 06H | IW as word device, read only |

When setting device memory MB/IB, set the bit numbers in the hexadecimal notation.

DEC Bit number: HEX

# 28.1.4 CP/MP Expansion Memobus (UDP/IP)

#### **Communication Setting**

#### **Editor**

Make the following settings on the editor. For more information, see "1.3.2 Ethernet Communication".

- IP address for the X1 series unit Set the IP address using System Configurator. For details, see "IP Address Setting of the X1 Series Unit".
- Port number for the X1 series unit (for communication with PLC) [System Setting] → [Hardware Setting] → [PLC Properties] → [Communication Setting]
- IP address and port number of the PLC Register on the [PLC Table] in [System Setting] → [Hardware Setting] → [PLC Properties] → [Target Settings].

#### PLC

#### 218IFA (Built-in LAN Port)

#### **Module configuration**

| ltem                | Setting                               | Remarks                                                                                               |
|---------------------|---------------------------------------|----------------------------------------------------------------------------------------------------|
| IP Address          | Set the IP address of "218IFA".       |                                                                                                    |
| Subnet Mask         | Set the subnet mask of "218IFA".      |                                                                                                    |
| Local Port          | 256 to 65535                          | Except 9998 and 10000.<br>Cannot set the same number as the one set for another connection<br>number. |
| Target IP Address   | Set the IP address of the X1 series.  |                                                                                                    |
| Target Port         | Set the port number of the X1 series. |                                                                                                    |
| Connection Type     | UDP                                   |                                                                                                    |
| Protocol Type       | Extension Memobus                     |                                                                                                    |
| Code                | BIN                                   |                                                                                                    |
| Automatic Reception | Valid                                 | When "Valid" is checked, the operation equivalent to the MSG-RCV function is automatically performed. |

#### 218IF-01

Make the settings as shown below and create a program of the MSG-RCV function. For more information, refer to the PLC manual issued by the manufacturer.

#### Module configuration

| Item              | Setting                               | Remarks                                                                  |
|-------------------|---------------------------------------|--------------------------------------------------------------------------|
| IP Address        | Set the IP address of "218IF-01".     |                                                                          |
| Local Port        | 255 to 65535                          | Cannot set the same number as the one set for another connection number. |
| Target IP Address | Set the IP address of the X1 series.  |                                                                          |
| Target Port       | Set the port number of the X1 series. |                                                                          |
| Connection Type   | UDP                                   |                                                                          |
| Protocol Type     | Extension Memobus                     |                                                                          |
| Code              | BIN                                   |                                                                          |

# **Available Device Memory**

The available setting range of device memory varies depending on the PLC model. Be sure to set within the range available for the PLC to be used. Use [TYPE] when assigning indirect device memory for macro programs.

|    | Device Memory      | TYPE | Remarks                      |
|----|--------------------|------|------------------------------|
| MW | (holding register) | 00H  | MB as bit device             |
| IW | (input register)   | 01H  | IB as bit device, read only  |
| MB | (coil)             | 04H  | MW as word device            |
| IB | (input relay)      | 06H  | IW as word device, read only |

When setting device memory MB/IB, set the bit numbers in the hexadecimal notation.

DEC Bit number: HEX

# 28.1.5 MP2000 Series

# **Communication Setting**

#### **Editor**

#### **Communication setting**

(Underlined setting: default)

| Item                            | Setting                                                | Remarks |
|---------------------------------|--------------------------------------------------------|---------|
| Connection Mode <u>1:1</u> /1:n |                                                        |         |
| Signal Level                    | <u>RS-232C</u> / RS-422/485                            |         |
| Baud Rate                       | 4800 / 9600 / <u>19200</u> / 38400 / 57600 / 76800 bps |         |
| Data Length                     | 8 bits                                                 |         |
| Stop Bit                        | <u>1</u> /2 bits                                       |         |
| Parity                          | None / Odd / <u>Even</u>                               |         |
| Target Port No.                 | <u>1</u> to 31                                         |         |

#### PLC

#### 217IF-01, 218IF-01, 218IF-02, 260IF-01, 261IF-01, 215AIF-01

#### Module configuration

| Item                  | Setting       | Remarks                                       |
|-----------------------|---------------|-----------------------------------------------|
| Transmission Protocol | Memobus       |                                               |
| Master/Slave          | Slave         |                                               |
| Device Address        | 1             |                                               |
| Serial I/F            | RS-232/RS-485 |                                               |
| Transmission Mode     | RTU           |                                               |
| Data Length           | 8Bit          |                                               |
| Parity Bit            | even          |                                               |
| Stop Bit              | 1Stop         |                                               |
| Baud Rate             | 19.2K         | The maximum baud rate available is 76.8 kbps. |

# **Available Device Memory**

The available setting range of device memory varies depending on the PLC model. Be sure to set within the range available for the PLC to be used. Use [TYPE] when assigning indirect device memory for macro programs.

|    | Device Memory      | TYPE | Remarks               |
|----|--------------------|------|-----------------------|
| MW | (holding register) | 00H  | MB as bit device      |
| IW | (input register)   | 01H  | IB as bit device      |
| MB | (coil)             | 04H  | MW as word device, *1 |
| IB | (input relay)      | 06H  | IW as word device     |
| SW | (system register)  | 08H  | SB as bit device      |
| SB | (system)           | 09H  | SW as word device, *1 |
| OW | (output register)  | 0AH  | OB as bit device      |
| OB | (output)           | 0BH  | OW as word device     |

\*1 When setting device memory MB/SB, set the bit numbers in the hexadecimal notation.

| MBxx | xxx | ₽ |  |
|------|-----|---|--|
|      |     |   |  |

DEC Bit No.: HEX

28-1

# 28.1.6 MP2000 Series (UDP/IP)

#### **Communication Setting**

#### **Editor**

Make the following settings on the editor. For more information, see "1.3.2 Ethernet Communication".

- IP address for the X1 series unit Set the IP address using System Configurator. For details, see "IP Address Setting of the X1 Series Unit".
- Port number for the X1 series unit (for communication with PLC) [System Setting] → [Hardware Setting] → [PLC Properties] → [Communication Setting]
- IP address and port number of the PLC Register on the [PLC Table] in [System Setting] → [Hardware Setting] → [PLC Properties] → [Target Settings].

#### PLC

#### Module configuration

| ltem                              | Setting              | Remarks                                                           |
|-----------------------------------|----------------------|-------------------------------------------------------------------|
| IP Address                        | Set the IP address.  |                                                                   |
| Subnet Mask                       | Set the subnet mask. |                                                                   |
| System Port<br>(engineering port) | 256 to 65535         | Default<br>9999: 218IFA / 218IF-02 / 2613IF-01<br>10000: 218IF-01 |

#### **Available Device Memory**

The available setting range of device memory varies depending on the PLC model. Be sure to set within the range available for the PLC to be used. Use [TYPE] when assigning indirect device memory for macro programs.

|    | Device Memory      | TYPE | Remarks               |
|----|--------------------|------|-----------------------|
| MW | (holding register) | 00H  | MB as bit device      |
| IW | (input register)   | 01H  | IB as bit device      |
| MB | (coil)             | 04H  | MW as word device, *1 |
| IB | (input relay)      | 06H  | IW as word device     |
| SW | (system register)  | 08H  | SB as bit device      |
| SB | (system)           | 09H  | SW as word device, *1 |
| OW | (output register)  | 0AH  | OB as bit device      |
| OB | (output)           | 0BH  | OW as word device     |

\*1 When setting device memory MB/SB, set the bit numbers in the hexadecimal notation.

MB<u>xxxxx</u> DEC – Bit No.: HEX

# 28.1.7 MP3000 Series

# **Communication Setting**

#### **Editor**

#### **Communication setting**

(Underlined setting: default)

| ltem            | Setting                                         | Remarks |
|-----------------|-------------------------------------------------|---------|
| Connection Mode | <u>1:1</u> /1:n                                 |         |
| Signal Level    | <u>RS-232C</u> / RS-422/485                     |         |
| Baud Rate       | 9600 / <u>19200</u> / 38400 / 57600 / 76800 bps |         |
| Data Length     | 8 bits                                          |         |
| Stop Bit        | <u>1</u> /2 bits                                |         |
| Parity          | None / Odd / <u>Even</u>                        |         |
| Target Port No. | <u>1</u> to 63                                  |         |

#### PLC

#### 217IF-01, 218IF-01, 218IF-02, 260IF-01, 261IF-01, 215AIF-01

#### Module configuration

| Item                  | Setting       | Remarks                                       |
|-----------------------|---------------|-----------------------------------------------|
| Transmission Protocol | Memobus       |                                               |
| Master/Slave          | Slave         |                                               |
| Device Address        | 1             |                                               |
| Serial I/F            | RS-232/RS-485 |                                               |
| Transmission Mode     | RTU           |                                               |
| Data Length           | 8 bits        |                                               |
| Parity Bit            | even          |                                               |
| Stop Bit              | 1 Stop        |                                               |
| Baud Rate             | 19.2 K        | The maximum baud rate available is 76.8 kbps. |

# **Available Device Memory**

The available setting range of device memory varies depending on the PLC model. Be sure to set within the range available for the PLC to be used. Use [TYPE] when assigning indirect device memory for macro programs.

|    | Device Memory         | TYPE | Remarks               |
|----|-----------------------|------|-----------------------|
| MW | (holding register)    | 00H  | MB as bit device      |
| IW | (input register)      | 01H  | IB as bit device      |
| MB | (coil)                | 04H  | MW as word device, *1 |
| IB | (input relay)         | 06H  | IW as word device     |
| SW | (system register)     | 08H  | SB as bit device      |
| SB | (system)              | 09H  | SW as word device, *1 |
| OW | (output register)     | 0AH  | OB as bit device      |
| OB | (output)              | 0BH  | OW as word device     |
| GW | (data relay register) | 0CH  | GB as bit device      |
| GB | (data relay)          | 0DH  | GW as word device, *1 |

\*1 When setting device memory MB/SB/GB, set the bit numbers in hexadecimal notation.

| MB <u>xxxxx</u> | P |              |
|-----------------|---|--------------|
| DEC             |   | Bit No.: HEX |

# 28.1.8 MP3000 Series (Ethernet UDP/IP)

#### **Communication Setting**

#### **Editor**

Make the following settings on the editor. For more information, see "1.3.2 Ethernet Communication".

- IP address for the X1 series unit Set the IP address using System Configurator. For details, see "IP Address Setting of the X1 Series Unit".
- Port number for the X1 series unit (for communication with PLC)
   [System Setting] → [Hardware Setting] → [PLC Properties] → [Communication Setting]
- IP address and port number of the PLC Register on the [PLC Table] in [System Setting] → [Hardware Setting] → [PLC Properties] → [Target Settings].

#### PLC

#### Module configuration

| ltem                              | Setting                               | Remarks                                                                                                    |
|-----------------------------------|---------------------------------------|----------------------------------------------------------------------------------------------------|
| IP address                        | Set the IP address.                   |                                                                                                    |
| Subnet mask                       | Set the subnet mask.                  |                                                                                                    |
| Gateway IP Address                | Specify according to the environment. |                                                                                                    |
| Engineering Port<br>(system port) | 256 to 65535                          | Default<br>9999 : 218IFD / 218IF-02 / 263IF-01<br>10000: 218IF-01<br>* 9998 and 10000 cannot be set for "218IFD". |

# **Available Device Memory**

The available setting range of device memory varies depending on the PLC model. Be sure to set within the range available for the PLC to be used. Use [TYPE] when assigning indirect device memory for macro programs.

|    | Device Memory         | TYPE | Remarks               |
|----|-----------------------|------|-----------------------|
| MW | (holding register)    | 00H  | MB as bit device      |
| IW | (input register)      | 01H  | IB as bit device      |
| MB | (coil)                | 04H  | MW as word device, *1 |
| IB | (input relay)         | 06H  | IW as word device     |
| SW | (system register)     | 08H  | SB as bit device      |
| SB | (system)              | 09H  | SW as word device, *1 |
| OW | (output register)     | 0AH  | OB as bit device      |
| OB | (output)              | 0BH  | OW as word device     |
| GW | (data relay register) | 0CH  | GB as bit device      |
| GB | (data relay)          | 0DH  | GW as word device, *1 |

\*1 When setting device memory MB/SB/GB, set the bit numbers in hexadecimal notation.

MB<u>xxxxx</u> Bit No.: HEX DEC

# 28.1.9 MP3000 Series Expansion Memobus (Ethernet)

#### **Communication Setting**

#### **Editor**

Make the following settings on the editor. For more information, see "1.3.2 Ethernet Communication".

- IP address for the X1 series unit Set the IP address using System Configurator. For details, see "IP Address Setting of the X1 Series Unit".
- Port number for the X1 series unit (for communication with PLC)
   [System Setting] → [Hardware Setting] → [PLC Properties] → [Communication Setting]
- IP address and port number of the PLC Register on the [PLC Table] in [System Setting] → [Hardware Setting] → [PLC Properties] → [Target Settings].

#### PLC

#### 218IFD (Built-in LAN Port)

#### Module configuration

| Item                | Setting                                 | Remarks                                                                                               |
|---------------------|-----------------------------------------|----------------------------------------------------------------------------------------------------|
| IP address          | Set the IP address of "218IFD".         |                                                                                                    |
| Subnet mask         | Set the subnet mask of "218IFD".        |                                                                                                    |
| Gateway IP Address  | Set the gateway IP address of "218IFD". |                                                                                                    |
| Local Port          | 256 to 65535                            | Except 9998 and 10000.<br>Cannot set the same number as the one set for another<br>connection number. |
| Target IP Address   | Set the IP address of the X1 series.    |                                                                                                    |
| Target Port         | Set the port number of the X1 series.   |                                                                                                    |
| Connection Type     | TCP/UDP                                 |                                                                                                    |
| Protocol Type       | Extension Memobus                       |                                                                                                    |
| Code                | BIN                                     |                                                                                                    |
| Automatic Reception | Valid                                   | When "Valid" is checked, the operation equivalent to the MSG-RCV function is automatically performed. |

#### 218IF-01, 218IF-02

Make the settings as shown below and create a program of the MSG-RCV function. For more information, refer to the PLC manual issued by the manufacturer.

#### Module configuration

| Item              | Setting                               | Remarks                                                                  |
|-------------------|---------------------------------------|--------------------------------------------------------------------------|
| IP address        | Set the IP address of "218IF-01".     |                                                                          |
| Local Port        | 255 to 65535                          | Cannot set the same number as the one set for another connection number. |
| Target IP Address | Set the IP address of the X1 series.  |                                                                          |
| Target Port       | Set the port number of the X1 series. |                                                                          |
| Connection Type   | TCP/UDP                               |                                                                          |
| Protocol Type     | Extension Memobus                     |                                                                          |
| Code              | BIN                                   |                                                                          |

#### **Available Device Memory**

The available setting range of device memory varies depending on the PLC model. Be sure to set within the range available for the PLC to be used. Use [TYPE] when assigning indirect device memory for macro programs.

|    | Device Memory         | TYPE | Remarks                     |
|----|-----------------------|------|-----------------------------|
| MW | (holding register)    | 00H  | MB as bit device            |
| IW | (input register)      | 01H  | IB as bit device, read only |
| MB | (coil)                | 04H  | MW as word device, *1       |
| IB | (input relay)         | 06H  | IW as word device           |
| SW | (system register)     | 08H  | SB as bit device            |
| SB | (system)              | 09H  | SW as word device, *1       |
| OW | (output register)     | 0AH  | OB as bit device            |
| OB | (output)              | 0BH  | OW as word device           |
| GW | (data relay register) | 0CH  | GB as bit device            |
| GB | (data relay)          | 0DH  | GW as word device, *1       |

\*1 When setting device memory MB/IB/GB, set the bit numbers in hexadecimal notation.

MB<u>xxxx</u> □ DEC Bit No.: HEX

# 28.1.10 Wiring Diagrams

#### **RS-232C**

#### Wiring diagram 1 - M2

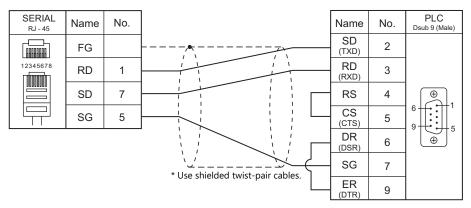

#### Wiring diagram 2 - M2

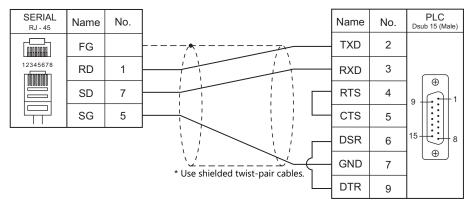

#### Wiring diagram 3 - M2

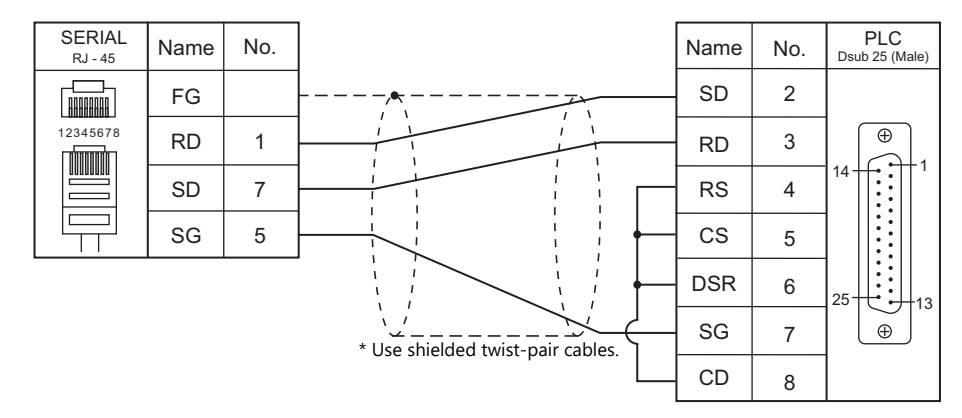

#### Wiring diagram 4 - M2

| SERIAL<br>RJ - 45 | Name | No. |                                   | Name | No. | PLC<br>Dsub 9 (Male) |
|-------------------|------|-----|-----------------------------------|------|-----|----------------------|
|                   | FG   |     |                                   | SD   | 2   |                      |
| 12345678          | RD   | 1   |                                   | RD   | 3   | <b>(+</b> )          |
|                   | SD   | 7   |                                   | RS   | 4   |                      |
|                   | SG   | 5   |                                   | CS   | 5   | E € S                |
|                   |      |     | * Use shielded twist-pair cables. | SG   | 7   |                      |

# Wiring diagram 5 - M2

| SERIAL<br>RJ - 45 | Name | No. |                                   | Name | No. | PLC<br>Dsub 9 (Male) |
|-------------------|------|-----|-----------------------------------|------|-----|----------------------|
|                   | FG   |     |                                   | SD   | 2   |                      |
| 12345678          | RD   | 1   |                                   | RD   | 3   | <b>(())</b>          |
|                   | SD   | 7   |                                   | RS   | 4   |                      |
|                   | SG   | 5   |                                   | CS   | 5   | €                    |
|                   |      |     | * Use shielded twist-pair cables. | SG   | 7   |                      |

#### RS-422/RS-485

# Wiring diagram 1 - M4

| SERIAL<br><sub>RJ - 45</sub> | Name    | No. |                                   | Name | No. | PLC<br>Dsub 9 (Male) |
|------------------------------|---------|-----|-----------------------------------|------|-----|----------------------|
|                              | FG      |     |                                   | TXD+ | 2   |                      |
| 12345678                     | +RD/+SD | 1   |                                   | RXD+ | 3   | <b>(</b> )           |
|                              | -RD/-SD | 2   |                                   | RXD- | 6   |                      |
|                              | SG      | 5   |                                   | SG   | 7   | ° ⊕                  |
|                              |         |     | * Use shielded twist-pair cables. | TXD- | 9   |                      |

#### Wiring diagram 2 - M4

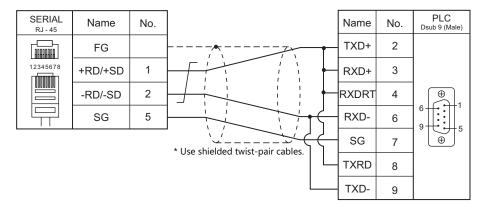

# Wiring diagram 3 - M4

| SERIAL<br>RJ - 45 | Name    | No. |                                                                                                    | Name | No. | PLC         |
|-------------------|---------|-----|----------------------------------------------------------------------------------------------------|------|-----|-------------|
|                   | FG      |     |                                                                                                    | RX-  | 1   |             |
| 12345678          | +RD/+SD | 1   |                                                                                                    | RX+  | 2   | MR-8 (Male) |
|                   | -RD/-SD | 2   |                                                                                                    | TX-  | 6   | (maid)      |
|                   | SG      | 5   | $$ $$ | TX+  | 7   |             |

#### Wiring diagram 4 - M4

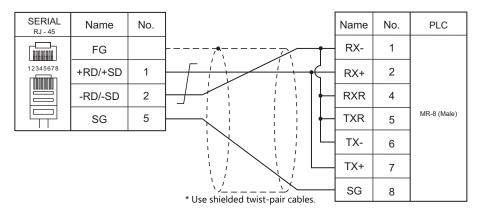

#### Wiring diagram 5 - M4

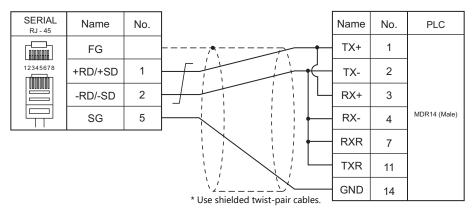

#### Wiring diagram 6 - M4

| SERIAL<br><sub>RJ - 45</sub> | Name | No. |                                   | Name | No. | PLC<br>Dsub 9 (Male) |
|------------------------------|------|-----|-----------------------------------|------|-----|----------------------|
|                              | FG   |     |                                   | TXD+ | 2   |                      |
|                              | +RD  | 7   |                                   | RXD+ | 3   |                      |
| 12345678                     | -RD  | 8   |                                   | RXD- | 6   |                      |
|                              | -SD  | 2   |                                   | SG   | 7   | 9                    |
|                              | +SD  | 1   |                                   | TXD- | 9   |                      |
|                              | SG   | 5   | * Use shielded twist-pair cables. |      |     |                      |

#### Wiring diagram 7 - M4

| SERIAL<br>RJ - 45 | Name | No. |                                   | Name  | No. | PLC<br>Dsub 9 (Male) |
|-------------------|------|-----|-----------------------------------|-------|-----|----------------------|
|                   | FG   |     |                                   | TXD+  | 2   |                      |
|                   | +RD  | 7   |                                   | RXD+  | 3   |                      |
| 12345678          | -RD  | 8   |                                   | RXDRT | 4   |                      |
|                   | -SD  | 2   |                                   | RXD-  | 6   |                      |
|                   | +SD  | 1   |                                   | SG    | 7   | l ⊕ J                |
|                   | SG   | 5   |                                   | TXRD  | 8   |                      |
|                   |      |     | * Use shielded twist-pair cables. | TXD-  | 9   |                      |

# Wiring diagram 8 - M4

| SERIAL<br><sub>RJ</sub> - 45 | Name | No. |                                   | Name | No. | PLC         |
|------------------------------|------|-----|-----------------------------------|------|-----|-------------|
|                              | FG   |     |                                   | RX-  | 1   |             |
|                              | +RD  | 7   |                                   | RX+  | 2   |             |
| 12345678                     | -RD  | 8   |                                   | TX-  | 6   | MR-8 (Male) |
|                              | -SD  | 2   |                                   | TX+  | 7   |             |
|                              | +SD  | 1   | * Use shielded twist-pair cables. |      |     |             |
|                              | SG   | 5   | use shielded twist-pair cables.   |      |     |             |

# Wiring diagram 9 - M4

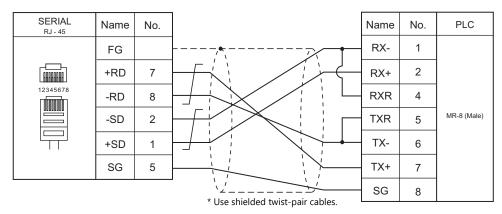

#### Wiring diagram 10 - M4

| SERIAL<br><sub>RJ - 45</sub> | Name | No. |                                   | Name | No. | PLC          |
|------------------------------|------|-----|-----------------------------------|------|-----|--------------|
|                              | FG   |     |                                   | TX+  | 1   |              |
|                              | +RD  | 7   |                                   | TX-  | 2   |              |
| 12345678                     | -RD  | 8   |                                   | RX+  | 3   |              |
|                              | -SD  | 2   |                                   | RX-  | 4   | MDR14 (Male) |
|                              | +SD  | 1   |                                   | RXR  | 7   |              |
|                              | SG   | 5   |                                   | TXR  | 11  |              |
|                              |      |     | * Use shielded twist-pair cables. | GND  | 14  |              |

# 28.2 Temperature Controller/Servo/Inverter Connection

# **Ethernet Connection**

| PLC Selection on the Editor | CPU     | Unit/Port                    | TCP/IP | UDP/IP | Port No.        | Keep<br>Alive <sup>*1</sup> | Lst File     |
|-----------------------------|---------|------------------------------|--------|--------|-----------------|-----------------------------|--------------|
|                             | FS100   | LAN                          |        |        |                 |                             |              |
|                             | FS100L  | LAN                          |        |        |                 |                             |              |
| DX200 (high-speed           | DX100   | LAN                          | ×      | 0      | 10040           | $\circ$                     | DX200Eth.Lst |
| Ethernet)                   | DX200   | LAN                          |        | 0      | (Max. 16 units) | 0                           | DALOOLUILDU  |
|                             | YRC1000 | LAN2 (CN106)<br>LAN3 (CN107) |        |        |                 |                             |              |

\*1 For KeepAlive functions, see "1.3.2 Ethernet Communication".

# 28.2.1 DX200 (High-speed Ethernet)

#### **Communication Setting**

#### **Editor**

Make the following settings on the editor. For more information, see "1.3.2 Ethernet Communication".

- IP address for the X1 series unit Set the IP address using System Configurator. For details, see "IP Address Setting of the X1 Series Unit".
- Port number for the X1 series unit (for communication with PLC)
   [System Setting] → [Hardware Setting] → [PLC Properties] → [Communication Setting]
- IP address and port number (No. 10040) of the PLC Register on the [PLC Table] in [System Setting] → [Hardware Setting] → [PLC Properties] → [Target Settings].

#### Controller

#### LAN interface setting

| Item                     | Setting              | Remarks |
|--------------------------|----------------------|---------|
| IP Address (LAN2)/(LAN3) | Set manually.        |         |
| IP address               | Set the IP address.  |         |
| Subnet mask              | Set the subnet mask. |         |

#### **Transmission parameter setting**

|       | ltem                                                                                                    | Setting                 | Remarks |
|-------|----------------------------------------------------------------------------------------------------|-------------------------|---------|
| RS022 | Instance 0 permission                                                                                                    | 1: Instance 0 permitted |         |
| RS029 | Loading permission of job/variable during playback                                                                       | 1: Valid                |         |
| RS034 | Timer A: Sequence monitoring timer<br>For control of invalid responses and<br>non-responses                              | 200                     |         |
| RS035 | Timer B: Text reception monitoring timer<br>For control of cases where the text<br>termination character is not received | 200                     |         |

# **Available Device Memory**

The available setting range of device memory varies depending on the connected device. Be sure to set within the range available with the device to be used. Use [TYPE] when assigning indirect device memory for macro programs.

|       | Device Memory                                           | TYPE | Remarks                              |
|-------|---------------------------------------------------------|------|--------------------------------------|
| IO    | (IO data)                                               | 00H  | Specify an odd-numbered address.     |
| RD    | (register data)                                         | 01H  |                                      |
| В     | (byte type variables)                                   | 02H  | Specify an even-numbered address.    |
| I     | (integer type variables)                                | 03H  |                                      |
| D     | (double-precision integer type variables)               | 04H  | Double-word                          |
| R     | (real number type variables)                            | 05H  | Real number                          |
| S     | (32-byte character type variables)                      | 06H  |                                      |
| Р     | (robot position type variables)                         | 07H  | Double-word                          |
| BP    | (base position type variables)                          | 08H  | Double-word                          |
| EX    | (external axis type variables)                          | 09H  | Double-word                          |
| 7201  | (status information read (data 1))                      | 0AH  | Double-word, read only               |
| 7202  | (status information read (data 2))                      | OBH  | Double-word, read only               |
| S7301 | (executing job information read (job name))             | 0CH  | Read only                            |
| 7302  | (executing job information read (line number))          | 0DH  | Double-word, read only               |
| 7303  | (executing job information read (step number))          | 0FH  | Double-word, read only               |
| 7304  | (executing job information read (speed override value)) | 10H  | Double-word, read only               |
| S74   | (axis configuration information read)                   | 11H  | Read only <sup>*1</sup>              |
| 76    | (position deviation read)                               | 12H  | Double-word, read only <sup>*1</sup> |
| 77    | (torque data read)                                      | 13H  | Double-word, read only <sup>*1</sup> |
| S8801 | (management time acquisition (operation start time))    | 14H  | Read only                            |
| S8802 | (management time acquisition (elapsed time))            | 15H  | Read only                            |

\*1 Specify the element number and the array number for data as shown to the right.

S74<u>XXX</u> : <u>YYYYY</u>

Element number

— Data array number

#### 15 87 0 n + 0 Models (11 to 18) Device memory type n + 1 Address No. n + 2 00 Bit n + 3 00 Target Port No. • For IO device memory - Word designation Specify an odd-numbered address for "n + 1". - Bit designation For an odd-numbered byte address: Specify the byte address for "n + 1" and the bit number for "n + 2". For an even-numbered byte address: Specify the byte address minus "1" for "n + 1" and specify the bit number plus "8" for "n + 2".

#### • For B device memory

- Word designation

Specify an even-numbered address for "n + 1".

- Bit designation
  - For an even-numbered byte address:
    - Specify the byte address for "n + 1" and the bit number for "n + 2".
  - For an odd-numbered byte address:
    - Specify the byte address minus "1" for "n + 1" and specify the bit number plus "8" for "n + 2".
- For S74, 76, and 77 device memory

Specify the data array number for "n + 1" and the element number for "n + 2".

| 15    | 5 8               | 7                           | 0 |  |  |  |
|-------|-------------------|-----------------------------|---|--|--|--|
| n + 0 | Models (91 to 98) | Device type (11H, 12H, 13H) |   |  |  |  |
| n + 1 | Data              | i array                     |   |  |  |  |
| n + 2 | Element number    |                             |   |  |  |  |
| n + 3 | 00                | Bit                         |   |  |  |  |
| n + 4 | 00                | Target Port No.             |   |  |  |  |

#### **Indirect Device Memory Designation**

# PLC\_CTL

#### Macro command "PLC\_CTL F0 F1 F2"

| Alam data read commad<br>(alam code)         n         Target Port No.         n         3           Alam data read commad<br>(alam code)         n+2         Data array number         3           Alam data read commad<br>(alam data)         n+2         Data array number         3           Alam data read commad<br>(alam data)         n+2         Data array number         3           Alam data read commad<br>(alam type)         n+2         Data array number         3           Alam data read commad<br>(alam type)         n+2         Data array number         3           Alam data read commad<br>(alam type)         n+2         Data array number         3           Alam data read commad<br>(alam type)         n+2         Data array number         3           Alam data read commad<br>(alam type)         n+4         Alam type         3           Alam data read commad<br>(alam charter string)         n+2         Data array number         3           n+4         Alam type         n         Target Port No.         3           n+1         Command: 3         1         1         1         1         1         1         1         1         1         1         1         1         1         1         1         1         1         1         1         1                                                                                                    | Contents                  | FO           |             | F1 (=\$u n)                                              | F2 |
|----------------------------------------------------------------------------------------------------|---------------------------|--------------|-------------|----------------------------------------------------------|----|
| Alam data read command<br>(alam code)1 to 8<br>n + 2n + 2<br>Data array number3Alam data read command<br>(alam data)1 to 8<br>n + 3n + 3<br>Alam data read command<br>(alam data)1 to 8<br>n + 3n + 3<br>Alam data3Alam data read command<br>(alam to e)1 to 8<br>n + 3n + 3<br>Alam dataAlar data3Alam data read command<br>(alam to e)1 to 8<br>n + 3n + 3<br>Alam dataAlar data3Alam data read command<br>(alam to e)1 to 8<br>n + 4n + 1<br>Command · 33Alam data read command<br>(alam to e)1 to 8<br>n + 2n + 3<br>Data array number3Alam data read command<br>(alam to e)1 to 8<br>n + 2n + 3<br>Data array number3Alam data read command<br>(alam to e)1 to 8<br>n + 2n + 1<br>Data array number3Alam data read command<br>(alam to e)1 to 8<br>n + 2n + 1<br>Data array number3Alam data read command<br>                                                                                                    |                           |              | n           | Target Port No.                                          |    |
| (alarm code)         (PiC1 to b)         n + 2<br>in + 3<br>in + 4<br>in + 4         Alarm code<br>in range constants         Alarm code<br>in range constants                                                                                                    |                           |              | n + 1       | Command: 1                                               | -  |
| Image: section of the section of the sectio        |                           |              | n + 2       | Data array number                                        | 3  |
| Alarm data read command<br>(alarm data)         In of<br>(PLCT to 8)         In a<br>n + 2         Data array number<br>(Charmadic 2)         In a<br>(Charmadic 2)         In a<br>(Charmadic 2) <thin a<br="">(Charmadic 2)         In a<br/>(Charmadic 2)<td>(. 201 (0 0)</td><td>n + 3</td><td>Alarm code</td><td></td></thin>                                                                                                    |                           | (. 201 (0 0) | n + 3       | Alarm code                                               |    |
| Alarm data read command<br>(alarm data)         n+1<br>(PLCT to 8)         n+1<br>(n+2)         Data array number<br>(n+3)         Alarm data<br>(alarm data)         3           Alarm data read command<br>(alarm type)         1 to 8<br>(PLCT to 8)         n+4         Alarm data<br>(alarm type)         1 to 8<br>(PLCT to 8)         n+2         Data array number         3           Alarm data read command<br>(alarm type)         1 to 8<br>(PLCT to 8)         n+1         Command: 3         3           Alarm data read command<br>(alarm character string)<br>name)         1 to 8<br>(PLCT to 8)         n+1         Command: 4         3           Alarm data read command<br>(alarm character string)<br>name)         1 to 8<br>(PLCT to 8)         n+1         Command: 5         3           Alarm data read command<br>(alarm character string)<br>name)         1 to 8<br>(PLCT to 8)         n+1         Command: 5         1           Alarm data read command<br>(alarm character string)<br>name)         1 to 8<br>(PLCT to 8)         n+1         Command: 5         1           Alarm data read command<br>(alarm character string)<br>name)         1 to 8<br>(PLCT to 8)         n+1         Command: 5         1           Alarm data read command<br>(alarm character string)         1 to 8<br>(PLCT to 8)         n+1         Command: 7         1           Alarm data read command<br>(sub code data character string of 16 characters)         n+1         Command: 7         1                                                                                                    |                           |              | n + 4       | Alarm code                                               |    |
| Alam data read command<br>(alam data)1 to 8<br>(P(C1 to B))1 n + 2<br>n + 3<br>Alam dataData array number3Alam data read command<br>(alam type)1 to 8<br>(P(C1 to B))1 + 2<br>n + 3<br>n + 4Data array number3Alam data read command<br>(alam type)1 to 8<br>(P(C1 to B))1 + 2<br>n + 4Data array number3Alam data read command<br>(ime of alam occurrence)1 to 8<br>(P(C1 to B))1 + 2<br>n + 10Data array number3Alam data read command<br>(ime of alam occurrence)1 to 8<br>(P(C1 to B))1 + 2<br>n + 10Data array number3Alam data read command<br>(sub code data additional)<br>(sub code data additional)<br>(sub code data additional)1 to 8<br>(P(C1 to B))1 + 2<br>n + 10Data array number3Alam data read command<br>(sub code data additional)<br>(sub code data additional)<br>(sub code data additional)<br>(sub code data catarised command<br>(sub code data catarised command<br>(sub code data character string<br>(P(C1 to B))1 arget Port No.<br>n + 13Alam data read command<br>(sub code data character string (string of 96 characters))n + 10<br>n + 2<br>0 ata aray number3Alam data read command<br>                                                                                                    |                           |              | n           | Target Port No.                                          |    |
| (alarm data)(P(C) to 8)(P(C) to 8)(P(C) to                                                                                                    | Alama data wash sawaran d | 1 += 0       | n + 1       | Command: 2                                               |    |
| Alarm data read command<br>(alarm type)         n         n         Target Port No.         n         n         Target Port No.         n         n </td <td></td> <td></td> <td>n + 2</td> <td>Data array number</td> <td>3</td>                                                                                                    |                           |              | n + 2       | Data array number                                        | 3  |
| Alam data read command<br>(alarm type)         I to 8<br>(PLC1 to 8)         n + 4<br>n + 1<br>n + 2<br>n + 2         Data array number         Alarm type         Alarm type                                                                                                    |                           | . ,          | n + 3       | Alarm data                                               |    |
| Alarm data read command<br>(alarm type)         1 to 8<br>(PLC1 to 8)         n + 1<br>n + 2<br>n + 3<br>n + 4         Command: 3<br>naray number         3           Alarm data read command<br>(time of alarm occurrence)         1 to 8<br>(PLC1 to 8)         n + 1<br>n + 4         Alarm type         n         Target Port No.         n         Target Port No.         Target Port No.         Target Port No.         Target Port No.         Target Port No.         Target Port                                                                                                    |                           |              | n + 4       |                                                          |    |
| Alarm data read command<br>(alarm type)1 to 8<br>(RL 10 8)n + 2<br>n + 3<br>Alarm typeData array number3Alarm data read command<br>(time of alarm occurrence)1 to 8<br>(RL 10 8)n + 1<br>1 Command: 4<br>Command: 4<br>1 + 2<br>Data array numbern - 1<br>Target Port No.<br>n + 1<br>2 Data array number3Alarm data read command<br>(alarm character string<br>name)1 to 8<br>(PL 10 8)n - 1<br>1 arget Port No.<br>n + 1<br>2 Data array number1<br>1 arget Port No.<br>n + 1<br>2 Data array number3Alarm data read command<br>(alarm character string<br>name)1 to 8<br>(PL 10 8)n - 1<br>1 arget Port No.<br>n + 1<br>2 Data array number3Alarm data read command<br>(alarm character string<br>name)1 to 8<br>(PL 10 8)n - 1<br>1 arget Port No.<br>n + 1<br>2 Data array number3Alarm data read command<br>(sub code data additional<br>(sub code data additional<br>(sub code data additional<br>(string of 16 characters)1<br>n + 3<br>2 Data array number3Alarm data read command<br>(sub code data character string<br>(sub code data character string<br>(sub code data character string<br>(string of 16 characters)1<br>n + 3<br>2 Data array number3Alarm data read command<br>(sub code data character string<br>(sub code data character string<br>(sub code data character string<br>(sub code data character string (string of 96 characters)<br>n + 3<br>2 Data array number3Alarm data read command<br>(sub code data character string (string of 96 characters)<br>n + 41<br>n + 2<br>2 Data array number3Alarm data read command<br>(sub code data character string (string of 96 characters)<br>n + 41<br>n + 2                                                                                                    |                           |              |             |                                                          | _  |
| (alarm type)(PLC1 to 8)n + 2Data array number3Alarm data read command<br>(time of alarm occurrence)n + 3Alarm typenAlarm data read command<br>(alarm character string<br>name)1 to 8n + 2Data array numbernAlarm data read command<br>(alarm character string<br>name)1 to 8n + 2Data array numbernAlarm data read command<br>(alarm character string<br>name)1 to 8n + 2Data array numbernAlarm data read command<br>(alarm character string<br>name)1 to 8n + 2Data array numbernAlarm data read command<br>(alarm character string<br>name)1 to 8n + 2Data array numbernAlarm data read command<br>(alarm character string<br>n + 18n + 1Command: 5nAlarm data read command<br>(alarm character string)1 to 8n + 2Data array numberAlarm data read command<br>(sub code data character)n + 1Command: 7Alarm data read command<br>(sub code data character string)Sub code data additional information character string<br>(string of 16 characters)n + 3Alarm data read command<br>(sub code data character)n + 1Command: 7nAlarm data read command<br>(sub code data character)n + 2Data array number3Alarm data read command<br>(sub code data character)n + 1Command: 7Alarm data read command<br>(sub code data character)n + 2Data array number3Alarm data read command<br>(sub code data character)n + 2Data array number<                                                                                                    | Alarm data read command   | 1 to 8       |             |                                                          | _  |
| Alarm data read command<br>(time of alarm occurrence)         1 to 8<br>(PLC1 to 8)         n + 1<br>n + 1<br>(n + 2<br>n + 3         Target Port No.<br>n + 1<br>(n + 2<br>n + 3         3<br>(n + 3)         3<br>(n + 3)           Alarm data read command<br>(tame character string<br>name)         1 to 8<br>(PLC1 to 8)         n + 1<br>n + 1<br>(n + 1<br>(n + 2)         Time of alarm occurrence (string of 16 characters)         3<br>(n + 3)           Alarm data read command<br>(alarm character string<br>name)         1 to 8<br>(PLC1 to 8)         n + 1<br>n + 1<br>(n + 1<br>(n + 12)         Target Port No.<br>n + 18         3<br>(n + 3)           Alarm data read command<br>(sub code data data character string<br>information character string)         n + 1<br>(PLC1 to 8)         Target Port No.<br>n + 10         3<br>(pLC1 to 8)           Alarm data read command<br>(sub code data character string)         1 to 8<br>(PLC1 to 8)         n 1<br>(pLC1 to 8)         Target Port No.<br>n + 10         3<br>(pLC1 to 8)           Alarm data read command<br>(sub code data character<br>string)         1 to 8<br>(PLC1 to 8)         n 1<br>(pLC1 to 8)         Target Port No.<br>n + 1<br>(pLC1 to 8)         Target Port No.<br>n + 1<br>(pLC1 to 8)         n 1<br>(pLC1 to 8)         Target Port No.<br>n + 1<br>(pLC1 to 8)         3<br>(pLC1 to 8)         3<br>(pLC1 to 8)           Alarm data read command<br>(string of 96 characters)         n 1<br>(pLC1 to 8)         n 1<br>(pLC1 to 8)         Target Port No.<br>n + 1<br>(pLC1 to 8)         3<br>(pLC1 to 8)         3<br>(pLC1 to 8)           Alarm data read command<br>(string of 96 characters)         n 1<br>(pLC1 to 8)         n 1<br>(pLC1                                                                                                    |                           |              |             | Data array number                                        | 3  |
| Alarm data read command<br>(time of alarm occurrence)         1 to 8<br>(PLC1 to 8)         n         Target Port No.<br>n + 1         Command: 4         Alarm data read command<br>(alarm character string)<br>name)         1         3         3           Alarm data read command<br>(alarm character string)<br>name)         1 to 8<br>(PLC1 to 8)         n         Target Port No.<br>n + 1         Time of alarm occurrence (string of 16 characters)         3           Alarm data read command<br>(alarm character string)<br>name)         1 to 8<br>(PLC1 to 8)         n         Target Port No.<br>n + 1         Alarm character string name (string of 32 characters)         3           Alarm data read command<br>(sub code data additional<br>information character string)         n         Target Port No.<br>n + 1         Command: 6         3           Alarm data read command<br>(sub code data additional<br>information character string)         n         Target Port No.<br>n + 1         Command: 7         3           Alarm data read command<br>(sub code data character)         1 to 8<br>(PLC1 to 8)         n         Target Port No.<br>n + 1         Command: 7         3           Alarm data read command<br>(sub code data character)         1 to 8<br>(PLC1 to 8)         n + 3         Sub code data characters)         3         3           Alarm data read command<br>(sub code data character)         n + 3         Sub code data characters)         3         3           Alarm data read command<br>(sub code data character) <td></td> <td></td> <td></td> <td>Alarm type</td> <td></td>                                                                                                    |                           |              |             | Alarm type                                               |    |
| Alarm data read command<br>(time of alarm occurrence)1 to 8<br>(PLC1 to 8)n + 1<br>(1 m + 2)<br>(1 m of alarm occurrence (string of 16 characters)<br>m + 3<br>i<br>image for the to 1 arget Port No.<br>n + 1<br>(1 m of alarm occurrence (string of 16 characters)<br>m + 103<br>m of 1 arget Port No.<br>n + 2<br>(1 m of alarm occurrence (string of 32 characters)<br>m + 103<br>m of 1 arget Port No.<br>n + 13<br>m of 1 arget Port No.<br>n + 103<br>m of 1 arget Port No.<br>n + 103<br>m of 1 arget Port No.<br>n + 113<br>m of 1 arget Port No.<br>n + 113<br>m of 1 arget Port No.<br>n + 113<br>m of 1 arget Port No.<br>n + 113<br>m of 1 arget Port No.<br>n + 113<br>m of 1 arget Port No.<br>n + 123<br>m of 1 arget Port No.<br>n + 123<br>m of 1 a                                                                                                    |                           |              |             |                                                          |    |
| Alarm data read command<br>(time of alarm occurrence)       1 to 8<br>(PLC1 to 8)       n + 2<br>n + 10       Data array number<br>n + 10       1 me of alarm occurrence (string of 16 characters)<br>n + 10       3         Alarm data read command<br>(alarm character string)<br>name)       1 to 8<br>(PLC1 to 8)       n<br>n + 1<br>n + 10       Time of alarm occurrence (string of 16 characters)<br>n + 10       3         Alarm data read command<br>(sub code data additional<br>information character string)       n<br>n + 18       Target Port No.<br>n + 1       7       7         Alarm data read command<br>(sub code data additional<br>information character string)       n<br>n + 18       1 to 8<br>(PLC1 to 8)       n<br>n + 1       7       7         Alarm data read command<br>(sub code data character string)       n<br>n + 10       1 to 8<br>(PLC1 to 8)       n<br>n + 1       7       7       7         Alarm data read command<br>(sub code data character string)       n<br>n + 1       7       7       7       7         Alarm data read command<br>(sub code data character string)       n + 1       Command: 7       7       7       7       7       7       7       7       7       7       7       7       7       7       7       7       7       7       7       7       7       7       7       7       7       7       7       7       7       7       7       7       7                                                                                                          |                           |              |             |                                                          | _  |
| Non-inconcernance<br>(time of alarm occurrence)(PLC1 to 8)n + 3<br>n + 33Alarm data read command<br>(alarm character string)<br>name)1 to 8<br>(PLC1 to 8)n + 3<br>n + 1Time of alarm occurrence (string of 16 characters)<br>n + 103Alarm data read command<br>(sub code data additional<br>information character string)<br>(sub code data character string)1 to 8<br>(PLC1 to 8)n + 1<br>n + 2<br>n + 18Command: 5<br>n + 2<br>Data array number3Alarm data read command<br>(sub code data additional<br>information character string)1 to 8<br>(PLC1 to 8)n + 1<br>n + 10Command: 6<br>n + 2<br>Data array number3Alarm data read command<br>(sub code data character string)1 to 8<br>(PLC1 to 8)n + 1<br>n + 10Command: 7<br>n + 103Alarm data read command<br>(sub code data character string)1 to 8<br>(PLC1 to 8)n + 10<br>n + 10Sub code data additional information character string<br>(string of 16 characters)3Alarm data read command<br>(sub code data character string)n + 10<br>n + 10Target Port No.<br>n + 13Alarm data read command<br>(sub code data character)n + 12<br>n + 2<br>is sub code data character string (string of 96 characters)3Alarm data read command<br>(sub code data character)n + 12<br>n + 2<br>is sub code data character string reverse display information<br>(sub code data character string reverse display information<br>(sub code data character)3Alarm data read command<br>(sub code data character)n + 1<br>n + 2Command: 8<br>n + 23Alarm data read command<br>(sub code data character)n + 2<br>n +                                                                                                    |                           |              |             |                                                          | -  |
| A larm data read command<br>(alarm data read command<br>(alarm data read command<br>(sub code data additional<br>information character string)I to 8<br>(PLCI to 8)I to 8<br>n + 1<br>(alarm data read command<br>(sub code data additional<br>information character string)I to 8<br>(PLCI to 8)I to 8<br>n + 1<br>(alarm data read command<br>(sub code data additional information character string)<br>information character string)I to 8<br>n + 18<br>(alarm data read command<br>(sub code data additional information character string)<br>information character string)I to 8<br>n + 10<br>(alarm data read command<br>(sub code data additional information character string)<br>information character string)I to 8<br>n + 10<br>(alarm data read command<br>(sub code data character)I to 8<br>n + 10<br>(alarm data read command<br>(sub code data character)I to 8<br>n + 2<br>(alarm data read command<br>(sub code data character)I to 8<br>n + 3<br>(alarm data read command<br>(sub code data character)I to 8<br>n + 10<br>(alarm data read command<br>(sub code data character)I to 8<br>n + 2<br>(alar character)I to 8<br>n + 2<br>(alar character)I to 8<br>(alar character)I to 8<br>(alar character) <thi 8<br="" to=""></thi> (alar character)I to 8<br>(al                                                                                                    |                           |              |             | Data array number                                        | 3  |
| Alarm data read command<br>(alarm character string)<br>name)I to 8<br>(PLC1 to 8)n + 10<br>n + 2<br>n + 3<br>i<br>i h + 18Arrow character string name (string of 32 characters)<br>n + 3<br>i h + 183Alarm data read command<br>(sub code data additional<br>information character string)n 1 Target Port No.<br>n + 1<br>i h + 181<br>i for 2<br>i h + 103Alarm data read command<br>(sub code data character)<br>information character string)n 1 Target Port No.<br>n + 1<br>i command: 6<br>i h + 2<br>i h + 101<br>i for 3<br>sub code data additional information character string<br>(string of 16 characters)3Alarm data read command<br>(sub code data character)<br>information character string)n 1<br>i to 8<br>i n + 2<br>i n + 10Sub code data additional information character string<br>(string of 16 characters)3Alarm data read command<br>(sub code data character)<br>information)n 1<br>i Target Port No.<br>n + 173Alarm data read command<br>(sub code data character)<br>in + 50n 1<br>i Target Port No.<br>n + 13Alarm data read command<br>(sub code data character)<br>information)1 to 8<br>i n + 2<br>i sub code data character string (string of 96 characters)<br>i n + 503Alarm data read command<br>(sub code data character)<br>information)n 1<br>i Target Port No.<br>n + 1<br>i command: 8<br>i h + 3<br>i h + 33Alarm data read command<br>(sub code data character)<br>information)n 1<br>i Target Port No.<br>i h + 33Alarm data read command<br>(sub code data character)<br>information)n 1<br>i Target Port No.<br>i n + 103Alarm data read command<br>(sub code data char                                                                                                    | (and of daminoceanchee)   | (1201 (0 0)  |             | Time of alarm occurrance (string of 16 sharactors)       |    |
| Alarm data read command<br>(alarm character string)<br>name)1 to 8<br>(PLC1 to 8)n + 1<br>n + 2<br>n + 3<br>:<br>n + 18Target Port No.<br>n + 3<br>:<br>Alarm character string name (string of 32 characters)3Alarm data read command<br>(sub code data additional<br>(sub code data additional<br>(sub code data additional<br>(sub code data character string)1 to 8<br>(PLC1 to 8)n<br>n<br>n + 3<br>:<br>n + 12Alarm character string name (string of 32 characters)3Alarm data read command<br>(sub code data additional additional information character string)n<br>n<br>i to 8<br>(PLC1 to 8)n<br>n + 1Command: 6<br>command: 63Alarm data read command<br>(sub code data character)1 to 8<br>(PLC1 to 8)n<br>n + 1Target Port No.<br>n + 13Alarm data read command<br>(sub code data character)1 to 8<br>(PLC1 to 8)n<br>n + 1Target Port No.<br>n + 13Alarm data read command<br>(sub code data character)1 to 8<br>(PLC1 to 8)n<br>n + 1Target Port No.<br>n + 23Alarm data read command<br>(sub code data character)n<br>n + 50Target Port No.<br>n + 23Alarm data read command<br>(sub code data character)n<br>n + 2Sub code data character string reverse display information<br>(string of 96 characters)3Alarm data read command<br>(sub code data character)n + 3<br>n + 4Sub code data character string reverse display information<br>(string of 96 characters)3Alarm history read<br>command (alarm code)n + 1<br>n + 4Command: 9<br>n + 23Alarm history read<br>command (alarm data)1 to 8                                                                                                    |                           |              |             |                                                          |    |
| Alarm data read command<br>(alarm character string<br>name)n + 1Command: 5n1 to 8<br>(alarm character string<br>name)n + 2<br>n + 2<br>n + 18Data array number<br>(alarm character string name (string of 32 characters))3Alarm data read command<br>(sub code data additional<br>information character string)<br>(sub code data additional<br>information character string)n 1<br>rarget Port No.3Alarm data read command<br>(sub code data additional<br>information character string)n 1<br>rarget Port No.3Alarm data read command<br>(sub code data character)<br>(sub code data character)n + 1<br>rarget Port No.3Alarm data read command<br>(sub code data character)<br>(sub code data character)<br>(sub code data character)<br>(sub code data character)n 1<br>rarget Port No.3Alarm data read command<br>(sub code data character)<br>(sub code data character)<br>(sub code data character)<br>(sub code data character)n + 1<br>rarget Port No.3Alarm data read command<br>(sub code data character)<br>(sub code data character)<                                                                                                    |                           |              | -           | Target Port No                                           |    |
| Alarm data read command<br>(alarm character string<br>name)1 to 8<br>(PLC1 to 8)n + 2<br>n + 3<br>iData array number3Alarm data read command<br>(sub code data additional<br>information character string)1 to 8<br>(PLC1 to 8)n<br>n + 1Target Port No.<br>n + 17<br>Command: 67<br>Alarm data read command<br>(sub code data additional<br>information character string)1 to 8<br>(PLC1 to 8)n<br>n + 12<br>Data array number3Alarm data read command<br>(sub code data additional<br>information character string)1 to 8<br>(PLC1 to 8)n<br>n + 12<br>Data array number3Alarm data read command<br>(sub code data character)1 to 8<br>(PLC1 to 8)n<br>n + 11<br>Target Port No.<br>(Th + 2)3Alarm data read command<br>(sub code data character)1 to 8<br>(PLC1 to 8)n<br>n + 12<br>Data array number3Alarm data read command<br>(sub code data character)1 to 8<br>(PLC1 to 8)n<br>n + 22<br>Data array number3Alarm data read command<br>(sub code data character)1 to 8<br>(PLC1 to 8)n<br>n + 12<br>Command: 8<br>(Th + 2)3Alarm history read<br>command (alarm code)1 to 8<br>(PLC1 to 8)n<br>n + 13<br>Command: 9<br>(string of 96 character)3Alarm history read<br>command (alarm data)1 to 8<br>(PLC1 to 8)n<br>n + 11<br>Command: 9<br>(a raray number)3Alarm history read<br>command (alarm data)1 to 8<br>(PLC1 to 8)n<br>n + 21<br>Data array number3Alarm history read<br>command (alarm data)1 to 8<br>(PLC1 to 8)<                                                                                                    |                           |              |             | 5                                                        | -  |
| (alarm character string<br>name)(PLC1 to 8)(PLC1 to 8) $n + 3$ 3Alarm character string name (string of 32 characters) $n + 18$ Alarm character string name (string of 32 characters)3Alarm data read command<br>(sub code data additional<br>information character string) $n + 10$ Target Port No. $n + 10$ Alarm data read command<br>(sub code data additional<br>information character string) $n + 10$ Sub code data additional information character string<br>(string of 16 characters) $n + 10$ Alarm data read command<br>(sub code data character<br>string) $1 \text{ to 8}$<br>$(PLC1 \text{ to 8})$ $n$ Target Port No. $n + 10$ Alarm data read command<br>(sub code data character<br>string) $1 \text{ to 8}$<br>$(PLC1 \text{ to 8})$ $n$ Target Port No. $n + 10$ Alarm data read command<br>(sub code data character<br>string) $1 \text{ to 8}$<br>$(PLC1 \text{ to 8})$ $n$ Target Port No. $n + 10$ Alarm data read command<br>(sub code data character<br>string reverse display<br>information) $1 \text{ to 8}$<br>$(PLC1 \text{ to 8})$ $n$ Target Port No. $n + 2$<br>$n + 2$ Alarm history read<br>command (alarm code) $1 \text{ to 8}$<br>$(PLC1 \text{ to 8})$ $n + 1$<br>$n + 2$ Command: 8<br>$n + 2$<br>$1 \text{ to 8}$ $n + 1$<br>$2 \text{ bata array number}$ $3$ Alarm history read<br>command (alarm data) $1 \text{ to 8}$<br>$(PLC1 \text{ to 8})$ $n + 1$<br>$n + 2$ $2 \text{ bata array number}$ $3$ Alarm history read<br>command (alarm data) $1 \text{ to 8}$<br>$n + 2$ $2 \text{ bata array number}$ $3$ Alarm history read<br>command (alarm data)                                                                                                    | Alarm data read command   | 1 to 9       |             |                                                          | -  |
| InterformationImage of the second second          |                           |              |             |                                                          | 3  |
| Alarn data read command<br>(sub code data additional<br>information character string)nTarget Port No.<br>(n+1)Alarn data read command<br>(sub code data additional information character string)3Alarm data read command<br>(sub code data character<br>string)n+2Data array number3Alarm data read command<br>(sub code data character<br>string)n+10Target Port No.<br>(string of 16 characters)7Alarm data read command<br>(sub code data character<br>string)n+1Command: 77n+10n+2Data array number7n+10iSub code data character string (string of 96 characters)7n+2Data array number11n+1Command: 81(sub code data character<br>string reverse display<br>information)111Target Port No.<br>n+1n+1Command: 8Alarm data read command<br>(sub code data character string (string of 96 characters)1311N111N1111N11111111111111111111111111111111111111111111111111111 <td>name)</td> <td></td> <td></td> <td>Alarm character string name (string of 32 characters)</td> <td></td>                                                                                                    | name)                     |              |             | Alarm character string name (string of 32 characters)    |    |
| Alarm data read command<br>(sub code data additional<br>information character string)1 to 8<br>(PLC1 to 8)n + 1Command: 6<br>n + 23Alarm data read command<br>(sub code data character<br>string)1 to 8<br>(PLC1 to 8)n + 10<br>iSub code data additional information character string<br>(string of 16 characters)3Alarm data read command<br>(sub code data character<br>string)1 to 8<br>(PLC1 to 8)n + 10<br>iCommand: 7<br>n + 2<br>i3Alarm data read command<br>(sub code data character<br>string)1 to 8<br>(PLC1 to 8)n + 10<br>iCommand: 7<br>n + 2<br>i3Alarm data read command<br>(sub code data character<br>string reverse display<br>information)1 to 8<br>(PLC1 to 8)n - Target Port No.<br>n + 13Alarm data read command<br>(sub code data character<br>string reverse display<br>information)1 to 8<br>(PLC1 to 8)n - Target Port No.<br>n + 13Alarm history read<br>command (alarm code)1 to 8<br>(PLC1 to 8)n - Target Port No.<br>n + 13Alarm history read<br>command (alarm data)1 to 8<br>(PLC1 to 8)n - Target Port No.<br>n + 13Alarm history read<br>command (alarm data)1 to 8<br>(PLC1 to 8)n - Target Port No.<br>n + 13Alarm history read<br>command (alarm data)1 to 8<br>(PLC1 to 8)n + 12<br>n + 3<br>Alarm data3Alarm history read<br>command (alarm data)n + 13<br>n + 2Alarm codeAlarm history read<br>command (alarm data)n + 13<br>n + 2Alarm any number3                                                                                                    |                           |              |             |                                                          |    |
| Alarm data read command<br>(sub code data additional<br>information character string)1 to 8<br>(PLC1 to 8)n + 1Command: 6<br>n + 23Alarm data read command<br>(sub code data character<br>string)1 to 8<br>(PLC1 to 8)n + 10<br>iSub code data additional information character string<br>(string of 16 characters)3Alarm data read command<br>(sub code data character<br>string)1 to 8<br>(PLC1 to 8)n + 10<br>iCommand: 7<br>n + 2<br>i3Alarm data read command<br>(sub code data character<br>string)1 to 8<br>(PLC1 to 8)n + 10<br>iCommand: 7<br>n + 2<br>i3Alarm data read command<br>(sub code data character<br>string reverse display<br>information)1 to 8<br>(PLC1 to 8)n - Target Port No.<br>n + 13Alarm data read command<br>(sub code data character<br>string reverse display<br>information)1 to 8<br>(PLC1 to 8)n - Target Port No.<br>n + 13Alarm history read<br>command (alarm code)1 to 8<br>(PLC1 to 8)n - Target Port No.<br>n + 13Alarm history read<br>command (alarm data)1 to 8<br>(PLC1 to 8)n - Target Port No.<br>n + 13Alarm history read<br>command (alarm data)1 to 8<br>(PLC1 to 8)n - Target Port No.<br>n + 13Alarm history read<br>command (alarm data)1 to 8<br>(PLC1 to 8)n + 12<br>n + 3<br>Alarm data3Alarm history read<br>command (alarm data)n + 13<br>n + 2Alarm codeAlarm history read<br>command (alarm data)n + 13<br>n + 2Alarm any number3                                                                                                    |                           |              | n           | Target Port No.                                          |    |
| (sub code data additional<br>information character string)       1 to 8<br>(PLC1 to 8)       1 to 8<br>(PLC1 to 8)       1 to 8                                                                                                    |                           |              | n + 1       | -                                                        | -  |
| information character string)       (PLC I to 8)       n + 3       Sub code data additional information character string (string of 16 characters)         Alarm data read command (sub code data character string)       n + 10       Target Port No.       n + 1       Alarm data read command (sub code data character string (string of 96 characters)       n + 2       Data array number       3         Alarm data read command (sub code data character string)       1 to 8       n + 2       Data array number       3         Alarm data read command (sub code data character string (string of 96 characters)       n + 1       Command: 8       3         Alarm data read command (sub code data character string (string of 96 characters)       n + 1       Command: 8       3         Alarm data read command (sub code data character string reverse display information)       n + 3       Sub code data character string reverse display information (string of 96 characters)       3         Alarm history read command (alarm code)       1 to 8       n + 1       Command: 9       3         Alarm history read command (alarm code)       1 to 8       n + 1       Command: 10       3         Alarm history read command (alarm data)       1 to 8       n + 1       Command: 10       3       3         Alarm history read command (alarm data)       1 to 8       n + 1       Command: 10       3       3                                                                                                    |                           |              | n + 2       | Data array number                                        |    |
| Alarm data read command<br>(sub code data characters)n + 10Target Port No.n + 1Command: 7Alarm data read command<br>(sub code data character<br>string)1 to 8<br>(PLC1 to 8)n + 1Command: 7n + 2Data array numbern + 331101 to 8<br>(PLC1 to 8)1 to 8<br>(PLC1 to 8)N + 1Command: 813Alarm data read command<br>(sub code data character<br>string)1 to 8<br>(PLC1 to 8)n + 1Command: 813Alarm history read<br>command (alarm code)1 to 8<br>(PLC1 to 8)n + 1Command: 9<br>n + 3<br>i.Sub code data character string reverse display information<br>(string of 96 characters)3Alarm history read<br>command (alarm code)1 to 8<br>(PLC1 to 8)n + 1Command: 9<br>n + 23Alarm history read<br>command (alarm code)1 to 8<br>(PLC1 to 8)n + 1Command: 9<br>n + 23Alarm history read<br>command (alarm code)1 to 8<br>(PLC1 to 8)n + 2Data array number3Alarm history read<br>command (alarm code)1 to 8<br>(PLC1 to 8)n + 3<br>n + 4Alarm code3Alarm history read<br>command (alarm data)1 to 8<br>(PLC1 to 8)n + 1Command: 10<br>n + 23                                                                                                    |                           |              | (PLC1 to 8) | n + 3                                                    |    |
| Alarm data read command<br>(sub code data character<br>string)nTarget Port No.nAlarm data read command<br>(sub code data character<br>string)n + 2Data array numberpata array numberNn + 3iSub code data character string (string of 96 characters)nAlarm data read command<br>(sub code data character<br>string reverse display<br>information)nTarget Port No.nAlarm history read<br>command (alarm code)n + 1Command: 8narray numberAlarm history read<br>command (alarm code)n + 1Command: 9array numberAlarm history read<br>command (alarm data)n + 3Sub code data character string reverse display information<br>(string of 96 characters)aAlarm history read<br>command (alarm data)1 to 8<br>(PLC1 to 8)nTarget Port No.aAlarm history read<br>command (alarm data)1 to 8<br>(PLC1 to 8)n + 1Command: 9aAlarm history read<br>command (alarm data)1 to 8<br>(PLC1 to 8)n + 1Command: 10aAlarm history read<br>command (alarm data)1 to 8<br>(PLC1 to 8)n + 1Command: 10aAlarm history read<br>command (alarm data)1 to 8<br>(PLC1 to 8)n + 2Data array numbera                                                                                                    |                           |              | :           |                                                          |    |
| Alarm data read command<br>(sub code data character<br>string)n + 1Command: 7nn + 2Data array numbern + 31222233Alarm data read command<br>(sub code data character<br>string reverse display<br>information)n + 1Command: 81122233Alarm history read<br>command (alarm code)1 to 8<br>(PLC1 to 8)n + 1Command: 93333Alarm history read<br>command (alarm data)1 to 8<br>(PLC1 to 8)n + 1Command: 9333Alarm history read<br>command (alarm data)1 to 8<br>(PLC1 to 8)n + 1Command: 933Alarm history read<br>command (alarm data)1 to 8<br>(PLC1 to 8)n + 1Command: 933Alarm history read<br>command (alarm data)1 to 8<br>(PLC1 to 8)n + 1Command: 10<br>n + 233Alarm history read<br>command (alarm data)1 to 8<br>(PLC1 to 8)n + 1Command: 10<br>n + 23                                                                                                    |                           |              | n + 10      |                                                          |    |
| Alarm data read command<br>(sub code data character<br>string)1 to 8<br>(PLC1 to 8)n + 2<br>n + 3Data array number3Alarm data read command<br>(sub code data character<br>(sub code data character<br>string reverse display<br>information)n + 2<br>n + 10Sub code data character string (string of 96 characters)3Alarm data read command<br>(sub code data character<br>string reverse display<br>information)n + 1<br>Command: 8<br>n + 2<br>Data array numberCommand: 8<br>n + 2<br>Data array number3Alarm history read<br>command (alarm code)1 to 8<br>(PLC1 to 8)n + 1<br>n + 50Command: 9<br>n + 3<br>Alarm code3Alarm history read<br>command (alarm data)1 to 8<br>(PLC1 to 8)n + 1<br>n + 2Command: 10<br>n + 3<br>Alarm data3                                                                                                    |                           |              | n           |                                                          |    |
| (sub code data character<br>string)1 to 8<br>(PLC1 to 8)1 to 8<br>(PLC1 to 8)1 to 8<br>n + 3<br>23Alarm data read command<br>(sub code data character<br>string reverse display<br>information)1 to 8<br>(PLC1 to 8)n + 1<br>0Command: 8<br>Data array number1 to 8<br>0 Lat array number1 to 8<br>0 Lat array number1 to 8<br>0 Lat array number3Alarm history read<br>command (alarm data)1 to 8<br>(PLC1 to 8)n + 1<br>0Command: 9<br>Data array number3Alarm history read<br>command (alarm data)1 to 8<br>(PLC1 to 8)n + 1<br>0Command: 9<br>Data array number3Alarm history read<br>command (alarm data)1 to 8<br>(PLC1 to 8)n + 1<br>0Command: 10<br>Data array number3Alarm history read<br>command (alarm data)1 to 8<br>(PLC1 to 8)n + 1<br>0Command: 10<br>0<br>03Alarm history read<br>command (alarm data)1 to 8<br>(PLC1 to 8)n + 1<br>0Command: 10<br>0<br>03                                                                                                    |                           |              |             | Command: 7                                               |    |
| string)Image and the set of the set of th          |                           |              | n + 2       | Data array number                                        | 3  |
| Image: constraint of the second straint of the second straint of the sec | string)                   | (PLC1 to 8)  | n + 3       | _                                                        | -  |
| Alarm data read command<br>(sub code data character<br>string reverse display<br>information)nTarget Port No.n1 to 8<br>(PLC1 to 8)n + 1Command: 8<br>n + 2Data array number3information)n + 3<br>:<br>n + 50Sub code data character string reverse display information<br>(string of 96 characters)3Alarm history read<br>command (alarm code)1 to 8<br>(PLC1 to 8)nTarget Port No.<br>n + 13Alarm history read<br>command (alarm data)1 to 8<br>(PLC1 to 8)nTarget Port No.<br>n + 23Alarm history read<br>command (alarm data)1 to 8<br>(PLC1 to 8)nTarget Port No.<br>n + 13Alarm history read<br>command (alarm data)1 to 8<br>(PLC1 to 8)n1 to 8<br>n + 23Alarm data1 to 8<br>(PLC1 to 8)n + 1<br>n + 2Command: 10<br>n + 23Alarm history read<br>command (alarm data)1 to 8<br>(PLC1 to 8)n + 2<br>n + 3Data array numberAlarm data1 to 8<br>n + 3<br>n + 31 to 8<br>n + 33                                                                                                    |                           |              |             | Sub code data character string (string of 96 characters) |    |
| Alarm data read command<br>(sub code data character<br>string reverse display<br>information)n + 1<br>1 to 8<br>(PLC1 to 8)Command: 8<br>n + 2<br>Data array number31 to 8<br>(PLC1 to 8)n + 2<br>n + 3<br>Sub code data character string reverse display information<br>(string of 96 characters)3Alarm history read<br>command (alarm code)1 to 8<br>(PLC1 to 8)n + 1<br>n + 1Command: 9<br>Data array number3Alarm history read<br>command (alarm data)1 to 8<br>(PLC1 to 8)n + 1<br>n + 4Command: 10<br>n + 13Alarm history read<br>command (alarm data)1 to 8<br>(PLC1 to 8)n + 1<br>n + 4Command: 10<br>n + 3<br>Alarm data3                                                                                                    |                           |              |             |                                                          |    |
| Alarm data read command<br>(sub code data character<br>string reverse display<br>information)       1 to 8<br>(PLC1 to 8)       n + 2<br>n + 3<br>i.       Data array number       3         Alarm history read<br>command (alarm data)       1 to 8<br>(PLC1 to 8)       n + 3<br>i.       Sub code data character string reverse display information<br>(string of 96 characters)       3         Alarm history read<br>command (alarm data)       1 to 8<br>(PLC1 to 8)       n       Target Port No.       1         Alarm history read<br>command (alarm data)       1 to 8<br>(PLC1 to 8)       n       Target Port No.       3         Alarm history read<br>command (alarm data)       1 to 8<br>(PLC1 to 8)       n       Target Port No.       3         Alarm code<br>n + 4       n       Target Port No.       3       3         Alarm history read<br>command (alarm data)       1 to 8<br>(PLC1 to 8)       n       1 to 8<br>(PLC1 to 8)       1 to 8<br>(PLC1 to 8)       3                                                                                                    |                           |              |             |                                                          | _  |
| string reverse display<br>information)       (PLC1 to 8)       n + 3<br>is       Sub code data character string reverse display information<br>(string of 96 characters)       3         Alarm history read<br>command (alarm code)       1 to 8<br>(PLC1 to 8)       n       Target Port No.<br>n + 1       1       Command: 9<br>n + 2       3         Alarm history read<br>command (alarm data)       1 to 8<br>(PLC1 to 8)       n       Target Port No.<br>n + 1       3       3         Alarm history read<br>command (alarm data)       1 to 8<br>(PLC1 to 8)       n       Target Port No.<br>n + 1       3       3         Alarm history read<br>command (alarm data)       1 to 8<br>(PLC1 to 8)       n       Target Port No.<br>n + 1       3       3                                                                                                    |                           |              |             |                                                          | _  |
| information)       Image: sub code data character string reverse display information (string of 96 characters)         Alarm history read command (alarm code)       Image: sub code data character string reverse display information (string of 96 characters)         Alarm history read command (alarm data)       Image: sub code data character string reverse display information (string of 96 characters)         Alarm history read command (alarm data)       Image: sub code data character string reverse display information (string of 96 characters)         Alarm history read command (alarm data)       Image: sub code data character string reverse display information (string of 96 characters)         Alarm history read command (alarm data)       Image: sub code data character string reverse display information (string of 96 characters)         Alarm history read command (alarm data)       Image: sub code data character string reverse display information (string of 96 characters)         Alarm history read command (alarm data)       Image: sub code data character string reverse display information (string of 96 characters)         Image: sub code data character string reverse display information (string of 96 characters)       Image: sub code data character string reverse display information (string of 96 characters)         Image: sub code data character sub command (string reverse display information (string of 96 characters)       Image: sub code data character string reverse display information (string of 96 characters)         Image: sub code data character sub command information (string of 96 characters)       Imagee for 10 chara                                                                                                    |                           |              |             |                                                          | 3  |
| Alarm history read<br>command (alarm code)     1 to 8<br>(PLC1 to 8)     n     Target Port No.       n + 1     Command: 9       n + 2     Data array number       n + 3     Alarm code       n + 4     Alarm code       1 to 8     n + 1       Command: 9     1 to 8       n + 2     Data array number       n + 4     Alarm code       1 to 8     n + 1       Command: 10     1 to 8       n + 2     Data array number       n + 3     Alarm data                                                                                                    |                           | (. 201 (0 0) |             |                                                          |    |
| Alarm history read<br>command (alarm code)nTarget Port No.n11 to 8<br>(PLC1 to 8)n + 1Command: 91n + 2Data array numbern3n + 3<br>n + 4Alarm code1Alarm history read<br>command (alarm data)n + 1Command: 101 to 8<br>(PLC1 to 8)n + 2Data array number3                                                                                                    |                           |              |             | (string of 96 characters)                                |    |
| Alarm history read command (alarm code)     1 to 8 (PLC1 to 8)     n + 1     Command: 9     3       Alarm history read command (alarm data)     1 to 8 (PLC1 to 8)     n + 2     Data array number     3       Alarm history read command (alarm data)     1 to 8 (PLC1 to 8)     n     Target Port No.     1       Alarm history read command (alarm data)     1 to 8 (PLC1 to 8)     n + 1     Command: 10     3                                                                                                    |                           |              |             | Target Port No                                           |    |
| Alarm history read<br>command (alarm code)     1 to 8<br>(PLC1 to 8)     n + 2     Data array number     3       n + 3     Alarm code     n + 4     Alarm code       n + 4     n + 4     n + 1     Command: 10       Alarm history read<br>command (alarm data)     1 to 8<br>(PLC1 to 8)     n + 1     Command: 10       n + 3     Alarm data     n + 3     Alarm data                                                                                                    |                           |              |             |                                                          | -  |
| Command (alarm code)     (PLC I to 8)     n + 3       n + 3     n + 4       Alarm history read command (alarm data)     1 to 8       PLC I to 8)     n + 1       Command (alarm data)     1 to 8       N + 2     Data array number       N + 3     Alarm data                                                                                                    |                           |              |             |                                                          | 3  |
| Alarm code     n + 4     Alarm code       n + 4     n     Target Port No.       Alarm history read command (alarm data)     n + 1     Command: 10       1 to 8     n + 2     Data array number       n + 3     Alarm data                                                                                                    |                           |              |             |                                                          | -  |
| Alarm history read command (alarm data)     1 to 8 (PLC1 to 8)     n     Target Port No.       n + 1     Command: 10       n + 2     Data array number       n + 3     Alarm data                                                                                                    |                           |              |             | - Alarm code                                             |    |
| Alarm history read command (alarm data)     1 to 8 (PLC1 to 8)     n + 1 Command: 10     3       n + 2     Data array number     3                                                                                                    |                           |              |             | Target Port No.                                          |    |
| command (alarm data) (PLC1 to 8) n + 2 Data array number 5<br>n + 3 Alarm data                                                                                                    |                           |              | n + 1       |                                                          | 3  |
| n + 3 Alarm data                                                                                                    |                           |              | n + 2       | Data array number                                        |    |
| n + 4                                                                                                    | command (alarm data)      | (PLC1 to 8)  | n + 3       |                                                          |    |
|                                                                                                    |                           |              | n + 4       | - Alarm data                                             |    |

| Contents                                                          | FO                    |                | F1 (=\$u n)                                                                     | F2 |
|-------------------------------------------------------------------|-----------------------|----------------|---------------------------------------------------------------------------------|----|
|                                                                   | 1 to 8<br>(PLC1 to 8) | n              | Target Port No.                                                                 |    |
|                                                                   |                       | n + 1          | Command: 11                                                                     |    |
| Alarm history read<br>command (alarm type)                        |                       | n + 2          | Data array number                                                               | 3  |
|                                                                   |                       | n + 3          |                                                                                 |    |
|                                                                   |                       | n + 4          | Alarm type                                                                      |    |
|                                                                   |                       | n              | Target Port No.                                                                 |    |
|                                                                   |                       | n + 1          | Command: 12                                                                     |    |
| Alarm history read<br>command (time of alarm                      | 1 to 8                | n + 2          | Data array number                                                               | 3  |
| occurrence)                                                       | (PLC1 to 8)           | n + 3          |                                                                                 | 3  |
|                                                                   |                       | :              | Time of alarm occurrence (string of 16 characters)                              |    |
|                                                                   |                       | n + 10         |                                                                                 |    |
|                                                                   |                       | n              | Target Port No.                                                                 |    |
|                                                                   |                       | n + 1          | Command: 13                                                                     |    |
| Alarm history read<br>command (alarm character                    | 1 to 8                | n + 2          | Data array number                                                               | 3  |
| string name)                                                      | (PLC1 to 8)           | n + 3          |                                                                                 | 5  |
|                                                                   |                       | :              | Alarm character string name (string of 32 characters)                           |    |
|                                                                   |                       | n + 18         |                                                                                 |    |
|                                                                   |                       | n              | Target Port No.                                                                 |    |
| Alarm history read                                                |                       | n + 1          | Command: 14                                                                     |    |
| command (sub code data                                            | 1 to 8                | n + 2          | Data array number                                                               | 3  |
| additional information<br>character string)                       | (PLC1 to 8)           | n + 3          | - Sub code data additional information character string                         | 5  |
| character stillig)                                                |                       | :              | Sub code data additional information character string (string of 16 characters) |    |
|                                                                   |                       | n + 10         |                                                                                 |    |
|                                                                   |                       | n              | Target Port No.                                                                 |    |
|                                                                   |                       | n + 1          | Command: 15                                                                     |    |
| Alarm history read<br>command (sub code data                      | 1 to 8                | n + 2          | Data array number                                                               | 3  |
| character string)                                                 | (PLC1 to 8)           | n + 3          |                                                                                 |    |
|                                                                   |                       | :              | Sub code data character string (string of 96 characters)                        |    |
|                                                                   |                       | n + 50         |                                                                                 |    |
|                                                                   |                       | n              | Target Port No.                                                                 |    |
| Alarm history read                                                |                       | n + 1          | Command: 16                                                                     |    |
| command (sub code data                                            | 1 to 8<br>(PLC1 to 8) | n + 2          | Data array number                                                               | 3  |
| character string reverse<br>display information)                  |                       | n + 3          | Sub code data character string reverse display information                      |    |
|                                                                   |                       | :              | (string of 96 characters)                                                       |    |
|                                                                   |                       | n + 50         |                                                                                 |    |
|                                                                   |                       | n              | Target Port No.                                                                 |    |
|                                                                   |                       | n + 1          | Command: 17                                                                     |    |
| Robot position data read                                          | 1 to 8                | n + 2          | Data array number                                                               | 4  |
| command                                                           | (PLC1 to 8)           | n + 3          | Element number                                                                  |    |
|                                                                   |                       | n + 4          | – Data specified with elements                                                  |    |
|                                                                   |                       | n + 5          | T                                                                               |    |
| Alarm reset / error cancel                                        | 1 to 8                | n              | Target Port No.                                                                 |    |
| command                                                           | (PLC1 to 8)           | n + 1          | Command: 18                                                                     | 3  |
|                                                                   |                       | n + 2          | Data array number                                                               |    |
|                                                                   |                       | n<br>n+1       | Target Port No. Command: 19                                                     | _  |
| Hold stop / servo on/off                                          | 1 to 8                | n + 1<br>n + 2 |                                                                                 | 5  |
| command                                                           | (PLC1 to 8)           | n + 2<br>n + 3 | Data array number                                                               | 5  |
|                                                                   |                       | n + 3<br>n + 4 | 1: On<br>2: Off                                                                 |    |
|                                                                   |                       | n + 4<br>n     | Target Port No.                                                                 |    |
| Step/cycle/continuous<br>switching command                        |                       | n + 1          | Command: 20                                                                     | _  |
|                                                                   | 1 to 8                | n + 1<br>n + 2 | Data array number                                                               | 5  |
|                                                                   | (PLC1 to 8)           | n + 3          |                                                                                 |    |
|                                                                   |                       | n + 4          | – Data 1                                                                        |    |
| Character string display<br>command to the<br>programming pendant |                       | n              | Target Port No.                                                                 |    |
|                                                                   |                       | n + 1          | Command: 21                                                                     | -  |
|                                                                   | 1 to 8                | n + 2          |                                                                                 | 18 |
|                                                                   | (PLC1 to 8)           | :              | <br>Message to display                                                          |    |
|                                                                   |                       | n + 17         |                                                                                 |    |
| Start-up (job start)                                              | 1 to 8                | n              | Target Port No.                                                                 |    |
| command                                                           | (PLC1 to 8)           | n + 1          | Command: 22                                                                     | 2  |
|                                                                   |                       |                |                                                                                 |    |

28-25

| Contents                                  | FO                                   |                            | F1 (=\$u n)                                             | F2 |
|-------------------------------------------|--------------------------------------|----------------------------|---------------------------------------------------------|----|
|                                           |                                      | n                          | Target Port No.                                         |    |
| Job selection command                     |                                      | n + 1                      | Command: 23                                             |    |
|                                           |                                      | n + 2                      | Data array number                                       |    |
|                                           | 1 to 8                               | n + 3                      |                                                         | 21 |
|                                           | (PLC1 to 8)                          | :                          | Job name (string of 32 characters)                      | 21 |
|                                           |                                      | n + 18                     | -                                                       |    |
|                                           |                                      | n + 19                     |                                                         |    |
|                                           |                                      | n + 20                     | Line number (0 to 9999)                                 |    |
|                                           |                                      | n                          | Target Port No.                                         |    |
|                                           |                                      | n + 1                      | Command: 24                                             |    |
|                                           |                                      | n + 2                      | Data array number                                       |    |
|                                           |                                      | n + 3                      |                                                         |    |
|                                           |                                      | :                          | System astronomy (string of 24 shows tous)              |    |
|                                           |                                      |                            | System software version (string of 24 characters)       |    |
| System information<br>acquisition command | 1 to 8<br>(PLC1 to 8)                | n + 14                     |                                                         | 3  |
| acquisition command                       | (1 LC 1 to 0)                        | n + 15                     |                                                         |    |
|                                           |                                      | :                          | Model name / application name (string of 16 characters) |    |
|                                           |                                      | n + 22                     |                                                         |    |
|                                           |                                      | n + 23                     | _                                                       |    |
|                                           |                                      | :                          | Parameter version (string of 8 characters)              |    |
|                                           |                                      | n + 26                     |                                                         |    |
|                                           |                                      | n                          | Target Port No.                                         |    |
|                                           |                                      | n + 1                      | Command: 25                                             |    |
|                                           |                                      | n + 2                      | Data array number                                       |    |
|                                           |                                      | n + 3                      |                                                         |    |
|                                           |                                      | n + 4                      | Control group specification (robot)                     |    |
|                                           |                                      | n + 5                      |                                                         |    |
|                                           |                                      | n + 6                      | - Control group specification (station)                 |    |
|                                           |                                      | n + 7                      |                                                         |    |
|                                           |                                      | n + 8                      | Speed classification                                    |    |
|                                           |                                      | n + 9                      |                                                         |    |
|                                           |                                      | n + 10                     | Speed specification                                     |    |
|                                           |                                      | n + 11                     |                                                         |    |
|                                           | -                                    | n + 12                     | Specification of coordinate to operate                  |    |
|                                           |                                      | n + 12                     |                                                         |    |
|                                           |                                      | n + 14                     | X coordinate value (unit: μm)                           |    |
|                                           |                                      | n + 14                     |                                                         |    |
|                                           |                                      | n + 16                     | Y coordinate value (unit: μm)                           |    |
|                                           |                                      | n + 17                     |                                                         |    |
|                                           |                                      | n + 17                     | – Z coordinate value (unit: μm)                         |    |
|                                           |                                      |                            |                                                         |    |
| Move instruction command                  | 1 to 8                               | n + 19                     | Tx coordinate value (unit: 0.0001 degrees)              | 50 |
| (Cartesian coordinate type)               | (PLC1 to 8)                          | n + 20                     |                                                         | 53 |
|                                           |                                      | n + 21                     | Ty coordinate value (unit: 0.0001 degrees)              |    |
|                                           |                                      | n + 22                     |                                                         |    |
|                                           | n + 24<br>n + 24<br>n + 22<br>n + 22 |                            | Tz coordinate value (unit: 0.0001 degrees)              |    |
|                                           |                                      | n + 24<br>n + 25           | ·····                                                   |    |
|                                           |                                      |                            | Reserved                                                |    |
|                                           |                                      | n + 26                     |                                                         |    |
|                                           |                                      | n + 27                     | Form                                                    |    |
|                                           |                                      | n + 28                     |                                                         |    |
|                                           |                                      | n + 29                     | Extended form                                           |    |
|                                           |                                      | n + 30                     |                                                         |    |
|                                           | n +<br>n +<br>n +                    | n + 31                     | Table work on (0 to C2)                                 |    |
|                                           |                                      | n + 32                     | – Tool number (0 to 63)                                 |    |
|                                           |                                      | n + 33                     |                                                         |    |
|                                           |                                      | n + 34                     | User coordinate specification (1 to 63)                 |    |
|                                           |                                      | n + 35                     |                                                         |    |
|                                           |                                      | n + 36                     | Base axis 1 position (unit: μm)                         |    |
|                                           |                                      |                            |                                                         |    |
|                                           |                                      | n + 37                     |                                                         |    |
|                                           |                                      | n + 37<br>n + 38           | Base axis 2 position (unit: μm)                         |    |
|                                           |                                      | n + 37<br>n + 38<br>n + 39 | Base axis 2 position (unit: μm)                         |    |

| Contents                    | FO                                                                                               |                  | F1 (=\$u n)                             | F2                                    |                  |                                 |  |
|-----------------------------|--------------------------------------------------------------------------------------------------|------------------|-----------------------------------------|---------------------------------------|------------------|---------------------------------|--|
|                             |                                                                                                  | n + 41           | Station axis 1 position (pulse value)   |                                       |                  |                                 |  |
|                             |                                                                                                  | n + 42           |                                         |                                       |                  |                                 |  |
|                             |                                                                                                  | n + 43           | Station axis 2 position (pulse value)   |                                       |                  |                                 |  |
|                             |                                                                                                  | n + 44<br>n + 45 |                                         |                                       |                  |                                 |  |
| Move instruction command    | 1 to 8                                                                                           | n + 46           | Station axis 3 position (pulse value)   |                                       |                  |                                 |  |
| (Cartesian coordinate type) | (PLC1 to 8)                                                                                      | n + 47           |                                         | 53                                    |                  |                                 |  |
|                             |                                                                                                  | n + 48           | Station axis 4 position (pulse value)   |                                       |                  |                                 |  |
|                             |                                                                                                  |                  | n + 49                                  | Station avia E position (avias value) | -                |                                 |  |
|                             |                                                                                                  | n + 50           | Station axis 5 position (pulse value)   |                                       |                  |                                 |  |
|                             |                                                                                                  | n + 51           | Station axis 6 position (pulse value)   |                                       |                  |                                 |  |
|                             |                                                                                                  | n + 52           |                                         |                                       |                  |                                 |  |
|                             |                                                                                                  | n                | Target Port No.                         |                                       |                  |                                 |  |
|                             |                                                                                                  | n + 1            | Command: 26                             |                                       |                  |                                 |  |
|                             |                                                                                                  | n + 2<br>n + 3   | Data array number                       |                                       |                  |                                 |  |
|                             |                                                                                                  | n + 4            | Control group specification (robot)     |                                       |                  |                                 |  |
|                             |                                                                                                  | n + 5            |                                         |                                       |                  |                                 |  |
|                             |                                                                                                  | n + 6            | Control group specification (station)   |                                       |                  |                                 |  |
|                             |                                                                                                  | n + 7            |                                         |                                       |                  |                                 |  |
|                             |                                                                                                  | n + 8            | - Speed classification                  |                                       |                  |                                 |  |
|                             |                                                                                                  | n + 9            | Speed specification                     |                                       |                  |                                 |  |
|                             |                                                                                                  | n + 10           |                                         |                                       |                  |                                 |  |
|                             | 1 to 8                                                                                           | n + 11           | Robot axis 1 pulse value                |                                       |                  |                                 |  |
|                             |                                                                                                  | n + 12<br>n + 13 |                                         |                                       |                  |                                 |  |
|                             |                                                                                                  | n + 14           | Robot axis 2 pulse value                |                                       |                  |                                 |  |
|                             |                                                                                                  | n + 15           |                                         |                                       |                  |                                 |  |
|                             |                                                                                                  | n + 16           | – Robot axis 3 pulse value              |                                       |                  |                                 |  |
|                             |                                                                                                  |                  | n + 17                                  | Robot axis 4 pulse value              |                  |                                 |  |
|                             |                                                                                                  | n + 18           |                                         | -                                     |                  |                                 |  |
|                             |                                                                                                  |                  |                                         |                                       | n + 19<br>n + 20 | Robot axis 5 pulse value        |  |
|                             |                                                                                                  | n + 21           |                                         |                                       |                  |                                 |  |
| Move instruction command    |                                                                                                  | n + 22           | Robot axis 6 pulse value                | 45                                    |                  |                                 |  |
| (pulse type)                | (PLC1 to 8)                                                                                      | n + 23           |                                         |                                       |                  |                                 |  |
|                             |                                                                                                  | n + 24           | - Tool number (0 to 63)                 |                                       |                  |                                 |  |
|                             |                                                                                                  | n + 25           | User coordinate specification (1 to 63) |                                       |                  |                                 |  |
|                             |                                                                                                  | n + 26           |                                         | _                                     |                  |                                 |  |
|                             |                                                                                                  |                  |                                         |                                       | n + 27<br>n + 28 | Base axis 1 position (unit: μm) |  |
|                             |                                                                                                  |                  |                                         |                                       |                  | n + 29                          |  |
|                             |                                                                                                  | n + 30           | Base axis 2 position (unit: μm)         |                                       |                  |                                 |  |
|                             | n +                                                                                              | n + 31           | Base axis 3 position (unit: μm)         |                                       |                  |                                 |  |
|                             |                                                                                                  | n + 32           |                                         |                                       |                  |                                 |  |
|                             |                                                                                                  | n + 33           | Station axis 1 position (pulse value)   |                                       |                  |                                 |  |
|                             |                                                                                                  | n + 34           |                                         |                                       |                  |                                 |  |
|                             | n + 35<br>n + 36<br>n + 37<br>n + 38<br>n + 39<br>n + 40<br>n + 41<br>n + 42<br>n + 43<br>n + 44 |                  | Station axis 2 position (pulse value)   |                                       |                  |                                 |  |
|                             |                                                                                                  |                  |                                         |                                       |                  |                                 |  |
|                             |                                                                                                  |                  | – Station axis 3 position (pulse value) |                                       |                  |                                 |  |
|                             |                                                                                                  | n + 39           | Station axis 4 position (pulse value)   |                                       |                  |                                 |  |
|                             |                                                                                                  |                  |                                         |                                       |                  |                                 |  |
|                             |                                                                                                  |                  | Station axis 5 position (pulse value)   |                                       |                  |                                 |  |
|                             |                                                                                                  |                  |                                         |                                       |                  |                                 |  |
|                             |                                                                                                  | n + 44           | Station axis 6 position (pulse value)   |                                       |                  |                                 |  |
|                             | 1                                                                                                | 1                | 1                                       | 1                                     |                  |                                 |  |

28-27

| Contents                                     | FO                    |                      | F1 (=\$u n)                                            | F2    |  |
|----------------------------------------------|-----------------------|----------------------|--------------------------------------------------------|-------|--|
|                                              |                       | n                    | Target Port No.                                        |       |  |
|                                              |                       | n + 1                | Command: 27                                            |       |  |
|                                              |                       | n + 2                | Command number                                         |       |  |
|                                              |                       | n + 3                | Data array number                                      |       |  |
|                                              |                       | n + 4 Element number |                                                        |       |  |
| General commands<br>(read commands)          | 1 to 8<br>(PLC1 to 8) | n + 5                | Processing                                             | 8     |  |
| (read commands)                              | (FLCT to 6)           | n + 6                | Processing classification                              |       |  |
|                                              |                       | n + 7                | Answer data size                                       |       |  |
|                                              |                       | n + 8                |                                                        |       |  |
|                                              |                       | :                    | Answer data                                            |       |  |
|                                              |                       | n + m                | -                                                      |       |  |
|                                              |                       | n                    | Target Port No.                                        |       |  |
|                                              |                       | n + 1                | Command: 28                                            |       |  |
|                                              |                       | n + 2                | Command number                                         |       |  |
|                                              |                       | n + 3                | Data array number                                      |       |  |
|                                              |                       | n + 4                | Element number                                         |       |  |
| General commands<br>(write commands)         | 1 to 8<br>(PLC1 to 8) | n + 5                | Processing                                             | 8 + m |  |
| (write commands)                             | (1 EC 1 to 0)         | n + 6                | Processing classification                              |       |  |
|                                              |                       | n + 7                | Request data size                                      |       |  |
|                                              |                       | n + 8                |                                                        |       |  |
|                                              |                       | :                    | Request data                                           |       |  |
|                                              |                       | n + m                |                                                        |       |  |
|                                              |                       | n                    | Target Port No.                                        |       |  |
|                                              |                       | n + 1                | Command: 29                                            |       |  |
|                                              |                       | n + 2                | Extension of the acquired file                         |       |  |
|                                              | 1 to 8<br>(PLC1 to 8) | n + 3                | Output address (\$u)                                   | _     |  |
| File list acquiring command                  |                       | n + 4                | Starting line number                                   | 7     |  |
|                                              |                       | n + 5                | Output count                                           |       |  |
|                                              |                       | n + 6                | Bytes                                                  |       |  |
|                                              |                       | n + 7                | Total file number                                      |       |  |
|                                              |                       | n                    | Target Port No.                                        |       |  |
|                                              |                       | n + 1                | Command: 30                                            |       |  |
| File delete command                          | 1 to 8                | n + 2                |                                                        | 18    |  |
|                                              | (PLC1 to 8)           | :                    | File name (Specify it including its extension.)        |       |  |
|                                              |                       | n + 17               |                                                        |       |  |
|                                              |                       | n                    | Target Port No.                                        |       |  |
|                                              |                       | n + 1                | Command: 31                                            |       |  |
|                                              |                       | n + 2                |                                                        |       |  |
|                                              |                       | :                    | File name (Specify it including its extension ".JBI".) |       |  |
|                                              |                       | n + 17               | -                                                      |       |  |
|                                              |                       | n +18                | Output address (\$u)                                   |       |  |
| Executing Job Information<br>reading command | 1 to 8<br>(PLC1 to 8) | n + 19               | Start line number                                      | 22    |  |
|                                              | (1 LC 1 to 0)         | n + 20               | Reading line count                                     |       |  |
|                                              |                       | n + 21               | Bytes                                                  |       |  |
|                                              |                       | n + 22               | Total line number                                      |       |  |
|                                              |                       | n + 23               | Controlled means                                       |       |  |
|                                              |                       | n + 24               | - Controlled group                                     |       |  |
|                                              |                       | n + 25               | Tool number currently selected                         |       |  |
|                                              |                       | n                    | Target Port No.                                        |       |  |
|                                              |                       | n + 1                | Command: 32                                            |       |  |
|                                              |                       | n + 2                | Comment type                                           |       |  |
| Concurrent I/O comment<br>reading command    | 1 to 8<br>(PLC1 to 8) | n + 3                | Output address (\$u)                                   | 7     |  |
|                                              | (1 20 1 10 0)         | n + 4                | Starting comment number (1 to 2048)                    |       |  |
|                                              |                       | n + 5                | Comment read count (1 to 2048)                         |       |  |
|                                              |                       | n + 6                | Bytes                                                  |       |  |
|                                              |                       | n                    | Target Port No.                                        |       |  |
|                                              |                       | n + 1                | Command: 33                                            |       |  |
| Safety circuit status reading command        | 1 to 8                | n + 2                | Output address (\$u)                                   | 5     |  |
|                                              | (PLC1 to 8)           | n + 3                | Safety circuit number                                  |       |  |
|                                              |                       | n + 4                | Reading circuit count                                  |       |  |
|                                              | 1                     |                      |                                                        |       |  |

28-28

| Contents                                         | FO                    |        | F1 (=\$u n)                   | F2        |    |
|--------------------------------------------------|-----------------------|--------|-------------------------------|-----------|----|
|                                                  |                       | n      | Target Port No.               |           |    |
|                                                  |                       | n + 1  | Command: 34                   |           |    |
| Alarm history reading<br>command (mode)          | 1 to 8<br>(PLC1 to 8) | n + 2  | Output address (\$u)          | 5         |    |
| communa (mode)                                   | (1 20 1 10 0)         | n + 3  | Array number of the data      |           |    |
|                                                  |                       | n + 4  | Bytes                         |           |    |
|                                                  |                       | n      | Target Port No.               |           |    |
|                                                  |                       | n + 1  | Command: 35                   |           |    |
| Logging information reading command (event list) | 1 to 8<br>(PLC1 to 8) | n + 2  | Output address (\$u)          | 5         |    |
|                                                  | (. 20 . (0 0)         | n + 3  | Log data number               |           |    |
|                                                  |                       | n + 4  | Event read count              |           |    |
|                                                  |                       | n      | Target Port No.               |           |    |
|                                                  |                       | n + 1  | Command: 36                   |           |    |
| Logging information reading                      | 1 to 8                | n + 2  | Output address (\$u)          | 6         |    |
| command (event details)                          | (PLC1 to 8)           | n + 3  | Log data number               | 0         |    |
|                                                  |                       | n + 4  | Reading line count            |           |    |
|                                                  |                       | n + 5  | Bytes                         |           |    |
|                                                  |                       | n      | Target Port No.               |           |    |
|                                                  |                       | n + 1  | Command: 37                   |           |    |
|                                                  |                       | n + 2  |                               |           |    |
| Conorol file any ing                             | 1 4 2 9               | :      | File name                     |           |    |
| General file saving<br>command                   | 1 to 8<br>(PLC1 to 8) | n + 17 |                               | 21        |    |
|                                                  |                       | n +18  | File extension                |           |    |
|                                                  |                       | n + 19 | Output address (\$u)          |           |    |
|                                                  |                       | n + 20 | Usable capacity of \$u        |           |    |
|                                                  |                       | n + 21 | File size                     |           |    |
|                                                  |                       | n      | Target Port No.               |           |    |
|                                                  |                       | n + 1  | Command: 38                   |           |    |
|                                                  | 1 to 8                | n + 2  |                               |           |    |
| General file load command                        |                       |        |                               | File name | 21 |
|                                                  | (PLC1 to 8)           | n + 17 |                               |           |    |
|                                                  |                       | n +18  | File extension                |           |    |
|                                                  |                       | n + 19 | Output address (\$u)          |           |    |
|                                                  |                       | n + 20 | File size                     |           |    |
|                                                  |                       | n      | Target Port No.               |           |    |
|                                                  |                       | n + 1  | Command: 39                   |           |    |
| Register name reading                            | 1 to 8                | n + 2  | Output address (\$u)          | 6         |    |
| command                                          | (PLC1 to 8)           | n + 3  | register number               | _         |    |
|                                                  |                       | n + 4  | Reading register name count   |           |    |
|                                                  |                       | n + 5  | Bytes                         |           |    |
|                                                  |                       | n      | Target Port No.               | _         |    |
|                                                  |                       | n + 1  | Command: 40                   |           |    |
| Version information reading                      | 1 to 8                | n + 2  | Output address (\$u)          | _         |    |
| command                                          | (PLC1 to 8)           | n + 3  | Bytes (purpose)               | 7         |    |
|                                                  |                       | n + 4  | Bytes (language)              | _         |    |
|                                                  |                       | n + 5  | Reading line count (Revision) |           |    |
|                                                  |                       | n + 6  | Bytes (Revision)              |           |    |

Return data: Data stored from controller to X1 series

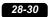

# 29. Yokogawa Electric

- 29.1 PLC Connection
- 29.2 Temperature Controller/Servo/Inverter Connection

# 29.1 PLC Connection

# **Serial Connection**

| PLC Selection | CPU                                                                       | Line it (De et                      | General Level | Conne                                                 | Connection                          |  |  |
|---------------|---------------------------------------------------------------------------|-------------------------------------|---------------|-------------------------------------------------------|-------------------------------------|--|--|
| on the Editor |                                                                           | Unit/Port                           | Signal Level  | RS-232C <sup>*1</sup> / RS-485 (2-wire) <sup>*2</sup> | RS-422 (4-wire) <sup>*2</sup>       |  |  |
|               | F3SP21-0N<br>F3SP25-2N<br>F3SP35-5N                                       | PROGRAMMER port                     | RS-232C       | Yokogawa's "KM11-xT"<br>+<br>Wiring diagram 2 - M2    | ×                                   |  |  |
| FA-M3         | F3SP20-0N                                                                 | F3LC01-1N <sup>*3</sup>             | RS-232C       | Wiring diagram 1 - M2                                 | ×                                   |  |  |
|               | F3SP21-0N<br>F3SP25-2N                                                    | F3LC11-1N                           | 13-2320       | Winnig diagram 1 - WZ                                 | ~                                   |  |  |
|               | F3SP35-5N                                                                 | F3LC11-2N                           | RS-422        | Wiring diagram 1 - M4                                 | Wiring diagram 2 - M4 <sup>*4</sup> |  |  |
| FA-M3R        | F3SP28-3N/3S<br>F3SP38-6N/6S<br>F3SP53-4H/4S<br>F3SP58-6H/6S<br>F3SP59-7S | PROGRAMMER port                     | RS-232C       | Yokogawa's "KM11-xT"<br>+<br>Wiring diagram 2 - M2    | ×                                   |  |  |
|               | F3SP28-3N/3S<br>F3SP38-6N/6S<br>F3SP53-4H/4S<br>F3SP58-6H/6S              | F3LC11-1N<br>F3LC11-1F<br>F3LC12-1F | RS-232C       | Wiring diagram 1 - M2                                 | ×                                   |  |  |
|               | F3SP59-7S<br>F3SP66-4S<br>F3SP67-6S<br>F3SP71-4N/4S<br>F3SP76-7N/7S       | F3LC11-2N<br>F3LC11-2F              | RS-422        | Wiring diagram 1 - M4                                 | Wiring diagram 2 - M4 <sup>*4</sup> |  |  |
|               | F3SP66-4S<br>F3SP67-6S                                                    | SIO port                            | RS-232C       | Yokogawa's "KM21-2T"<br>+<br>Wiring diagram 2 - M2    | ×                                   |  |  |
| FA-M3V        | F3SP71-4N/4S<br>F3SP76-7N/7S                                              | F3LC11-1N<br>F3LC11-1F<br>F3LC12-1F | RS-232C       | Wiring diagram 1 - M2                                 | ×                                   |  |  |
|               |                                                                           | F3LC11-2N<br>F3LC11-2F              | RS-422        | Wiring diagram 1 - M4                                 | Wiring diagram 2 - M4 <sup>*4</sup> |  |  |

\*1

Select RS-232C in the screen program or in Local mode on the X1 series unit. For details, see "1.2.1 SERIAL" (page 1-4). Select RS-422/485 in the screen program or in Local mode on the X1 series unit. For details, refer to "1.2.1 SERIAL" (page 1-4). When the link unit "F3LC01-1N" is used, the communication settings and available device memory are the same as those for "FA-500". \*2 \*3 However, "B" (common register) cannot be used.
\*4 The signal level must be selected on the Serial Setting screen in Local mode of the X1 series unit. For details, see "1.2.1 SERIAL" (page 1-4).

29-1

# **Ethernet Connection**

| PLC Selection on the Editor          | CPU                                              | Unit/Port               | TCP/IP | UDP/IP | Port No.             | Keep<br>Alive <sup>*1</sup> |
|--------------------------------------|--------------------------------------------------|-------------------------|--------|--------|----------------------|-----------------------------|
|                                      |                                                  | F3LE01-5T               |        |        | 12289                |                             |
|                                      | FA-M3/FA-M3R                                     | F3LE11-0T<br>F3LE12-0T  |        |        |                      |                             |
| FA-M3/FA-M3R (Ethernet UDP/IP)       | F3SP66-4S<br>F3SP67-6S<br>F3SP71-4N<br>F3SP76-7N | т/тх                    |        |        | 12289<br>12291       |                             |
|                                      |                                                  | F3LE01-5T               | ×      | 0      | 12289                |                             |
|                                      | FA-M3/FA-M3R                                     | F3LE11-0T<br>F3LE12-0T  |        |        |                      |                             |
| FA-M3/FA-M3R (Ethernet UDP/IP ASCII) | F3SP66-4S<br>F3SP67-6S                           | т/тх                    |        |        | 12289<br>12291       |                             |
|                                      | F3SP71-4N/4S<br>F3SP76-7N/7S                     | 10BASE-T/<br>100BASE-TX |        |        |                      |                             |
| FA-M3/FA-M3R (Ethernet TCP/IP)       |                                                  | F3LE01-5T               |        |        | 12289 *              | 2                           |
|                                      | FA-M3/FA-M3R                                     | F3LE11-0T<br>F3LE12-0T  |        |        |                      |                             |
|                                      | F3SP66-4S<br>F3SP67-6S                           | т/тх                    | -      |        | 12289<br>12291 *2    |                             |
|                                      | F3SP71-4N/4S<br>F3SP76-7N/7S                     | 3SP76-7N/7S 100BASE-TX  |        |        | 0                    |                             |
|                                      | FA-M3/FA-M3R                                     | F3LE01-5T               | - 0    | ×      | 12289 *              | 2                           |
|                                      |                                                  | F3LE11-0T<br>F3LE12-0T  |        |        | 12289 *2<br>12291 *2 |                             |
| FA-M3/FA-M3R (Ethernet TCP/IP ASCII) | F3SP66-4S<br>F3SP67-6S                           | т/тх                    |        |        |                      | 2                           |
|                                      | F3SP71-4N/4S<br>F3SP76-7N/7S                     | 10BASE-T/<br>100BASE-TX |        |        |                      |                             |
|                                      |                                                  | F3LE01-5T               |        |        | 12289 *              | 2                           |
| FA-M3V (Ethernet)                    | F3SP71-4N/4S<br>F3SP76-7N/7S                     | F3LE11-0T<br>F3LE12-0T  |        |        | 12289 *              | 2                           |
|                                      | 135170-710/15                                    | 10BASE-T/<br>100BASE-TX |        |        | 12291                | <u>~</u>                    |
|                                      |                                                  | F3LE01-5T               | - 0    | 0      | 12289 *              | 2                           |
| FA-M3V (Ethernet ASCII)              | F3SP71-4N/4S<br>F3SP76-7N/7S                     | F3LE11-0T<br>F3LE12-0T  |        |        | 12289 .              | 2                           |
|                                      |                                                  | 10BASE-T/<br>100BASE-TX |        |        | 12291                | ~                           |

\*1 For KeepAlive functions, see "1.3.2 Ethernet Communication".
 \*2 For TCP/IP connection, the number of X1 series units that can be connected to one port is limited. 3LE01-5T/F3LE11-0T/CPU built-in LAN port: Max. 8 units F3LE12-0T: Max. 9 units

# 29.1.1 FA-M3/FA-M3R

# **Communication Setting**

## **Editor**

# **Communication setting**

(Underlined setting: default)

| Item              | Setting                                                      | Remarks |
|-------------------|--------------------------------------------------------------|---------|
| Connection Mode   | <u>1:1</u> /1:n                                              |         |
| Signal Level      | <u>RS-232C</u> / RS-422/485                                  |         |
| Baud Rate         | 4800 / 9600 / 19200 / 38400 /57600 / 76800 / <u>115K</u> bps |         |
| Data Length       | 7 / <u>8</u> bits                                            |         |
| Stop Bit          | <u>1</u> / 2 bits                                            |         |
| Parity            | None / Odd / Even                                            |         |
| Target Port No.   | 0 to 31                                                      |         |
| Transmission Mode | With Sum Check / Without Sum Check                           |         |

PLC

## **CPU Programmer Port / SIO Port**

(Underlined setting: default)

| Item                | Programmer port                                                                                                    | SIO Port                                                                                                    |  |  |
|---------------------|----------------------------------------------------------------------------------------------------|----------------------------------------------------------------------------------------------------|--|--|
| Communication Mode  | 9600 bps, even parity<br>9600 bps, no parity<br>19200 bps, no parity<br>19200 bps, no parity<br>38400 bps, even parity<br>38400 bps, no parity<br>57600 bps, even parity<br>57600 bps, no parity<br>115200 bps, no parity<br>115200 bps, no parity | 9600 bps, even parity<br>9600 bps, no parity<br>19200 bps, no parity<br>19200 bps, no parity<br>38400 bps, even parity<br>38400 bps, no parity<br>57600 bps, even parity<br>57600 bps, no parity<br>115200 bps, even parity<br>115200 bps, no parity |  |  |
| PC Link Function    | U                                                                                                    | 5e                                                                                                    |  |  |
| Sum check           | Provided / <u>Not provided</u>                                                                                                    |                                                                                                    |  |  |
| Terminal Character  | None                                                                                                    |                                                                                                    |  |  |
| Protection Function | None                                                                                                    |                                                                                                    |  |  |
| Data Length         | 8                                                                                                    | 3                                                                                                    |  |  |

#### PC Link Module

# Station number setting

(Underlined setting: default)

| Station Number Setting | Setting         | Setting Example |
|------------------------|-----------------|-----------------|
| STATION<br>NO.         | <u>01</u> to 32 | 01              |

# Baud rate setting switch

# F3LC01-1N / F3LC11-1N / F3LC11-2N

(Underlined setting: default)

| Baud Rate Setting Switch                                                                                                    | Setting  | Baud Rate       | Remarks |
|----------------------------------------------------------------------------------------------------|----------|-----------------|---------|
| 2 3                                                                                                    | 4        | 4800 bps        |         |
|                                                                                                    | <u>5</u> | <u>9600 bps</u> |         |
| and a second second sec | 6        | 19200 bps       |         |

# F3LC11-1F / F3LC12-1F / F3LC11-2F

(Underlined setting: default)

| Baud Rate Setting Switch | Setting  | Baud Rate         | Remarks |
|--------------------------|----------|-------------------|---------|
|                          | 4        | 4800 bps          |         |
|                          | 5        | 9600 bps          |         |
|                          | 7        | 19200 bps         |         |
| 3058 <sup>4</sup>        | 9        | 38400 bps         |         |
|                          | А        | 57.6 kbps         |         |
|                          | В        | 76.8 kbps         |         |
|                          | <u>C</u> | <u>115.2 kbps</u> |         |

#### Data format setting switch

(Underlined setting: default)

| Switch | Functions           | OFF          | ON       | Setting Example |
|--------|---------------------|--------------|----------|-----------------|
| 1      | Data length         | 7            | <u>8</u> |                 |
| 2      | Parity              | Not provided | Provided |                 |
| 3      | Parity              | Odd          | Even     | F 2<br>3 7 bits |
| 4      | Stop bit            | <u>1</u>     | 2        | 4 Even          |
| 5      | Sum check           | Not provided | Provided | 1 bit           |
| 6      | Terminal character  | Not provided | Provided | 6 Sum check     |
| 7      | Protection function | Not provided | Provided |                 |
| 8      | -                   | -            | -        |                 |

## Function setting switch

All OFF

#### **Available Device Memory**

The available setting range of device memory varies depending on the PLC model. Be sure to set within the range available for the PLC to be used. Use [TYPE] when assigning indirect device memory for macro programs.

|    | Device Memory                      | TYPE | Remarks                                                |
|----|------------------------------------|------|--------------------------------------------------------|
| D  | (data register)                    | 00H  |                                                        |
| R  | (common register)                  | 01H  |                                                        |
| V  | (index register)                   | 02H  |                                                        |
| W  | (link register)                    | 03H  |                                                        |
| Z  | (special register)                 | 04H  |                                                        |
| TP | (count-down timer/current value)   | 05H  |                                                        |
| TS | (timer/set value)                  | 06H  | Read only                                              |
| СР | (count-down counter/current value) | 07H  |                                                        |
| CS | (counter/set value)                | 08H  | Read only                                              |
| Х  | (input relay)                      | 09H  |                                                        |
| Y  | (output relay)                     | 0AH  |                                                        |
| Ι  | (internal relay)                   | 0BH  |                                                        |
| Е  | (common relay)                     | 0CH  |                                                        |
| L  | (link relay)                       | 0DH  |                                                        |
| М  | (special relay)                    | 0EH  |                                                        |
| В  | (file register)                    | 0FH  |                                                        |
| SW | (special module register)          | 10H  |                                                        |
| SL | (special module register)          | 11H  | Double-word                                            |
| F  | (cache register)                   | 12H  | Available only with F3SP71-4N/4S and F3SP76-7N/7S CPU. |

\* The CPU number is required in addition to the device type and address. The assigned device memory is expressed as shown on the right when editing the screen.

| : D00001 |                             |
|----------|-----------------------------|
|          |                             |
|          | <ul> <li>Address</li> </ul> |
|          | – Device type               |
|          | - CPU number                |

#### SW/SL device memory

The SW or SL device memory is used to read/write data from/into the data position number of the specified special module. For more information, refer to the PLC manual issued by the manufacturer. The address denotation of the SW or SL device memory is shown below.

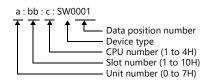

#### **Indirect Device Memory Designation**

• For X/Y device memory

| 15    | 5 8                   | 7 0             |
|-------|-----------------------|-----------------|
| n + 0 | Model                 | Device type     |
| n + 1 | Addre                 | ss No.          |
| n + 2 | Expansion code $^{*}$ | Bit designation |
| n + 3 | 00                    | Station number  |

\* For the expansion code, specify the value obtained by subtracting "1" from the actual CPU number.

29-5

Example: When specifying "X935" by indirect device memory designation

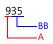

Converting "A" into a binary number 9 (DEC) = 1001 (BIN)

#### Converting "BB" into a binary number 35 (DEC) = 100011 (BIN)

| 09 | 08  | 07 | 06 | 05 | 04 | 03 | 02 | 01 | 00 |
|----|-----|----|----|----|----|----|----|----|----|
| 0  | 0   | 0  | 0  | 0  | 0  | 1  | 0  | 0  | 1  |
|    | — z |    |    |    |    | х  |    |    |    |

04 07 06 05 03 02 01 00 0 0 1 0 0 0 1 1

Bit No. Obtained by subtracting "1" from this value.

Arranging the values X, Y and Z in the following order

| 15 | 14 | 13 | 12 | 11 | 10 | 09 | 08 | 07 | 06 | 05 | 04    | 03    | 02 | 01 | 00 |
|----|----|----|----|----|----|----|----|----|----|----|-------|-------|----|----|----|
| 0  | 0  | 0  | 0  | 1  | 0  | 0  | 1  | 0  | 0  | 0  | 0     | 0     | 0  | 1  | 0  |
|    |    |    |    | х  |    |    |    |    | Z  |    | — Fix | ed to | 0  | Lγ |    |

0000100100000010 (BIN) = 902 (HEX): Address No. 0011 (BIN) = 3 (HEX) - 1 = 2 (HEX): Bit No.

Example: When specifying "X76705" by indirect device memory designation

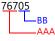

Converting "AAA" into a binary number 767 (DEC) = 1011111111 (BIN) Converting "BB" into a binary number 05 (DEC) = 101 (BIN)

| 09 | 08 | 07 | 06 | 05 | 04 | 03 | 02 | 01 | 00 |
|----|----|----|----|----|----|----|----|----|----|
| 1  | 0  | 1  | 1  | 1  | 1  | 1  | 1  | 1  | 1  |
|    | 7  |    |    |    |    | x  |    |    |    |

| 07 | 06 | 05 | 04 | 03 | 02 | 01 | 00 |
|----|----|----|----|----|----|----|----|
| 0  | 0  | 0  | 0  | 0  | 1  | 0  | 1  |
|    |    |    |    |    |    |    |    |

Bit No. Obtained by subtracting "1" from this value.

Arranging the values X, Y and Z in the following order

| 15 | 14 | 13 | 12 | 11 | 10 | 09 | 08 | 07 | 06  | 05 | 04  | 03     | 02 | 01 | 00 |
|----|----|----|----|----|----|----|----|----|-----|----|-----|--------|----|----|----|
| 1  | 1  | 1  | 1  | 1  | 1  | 1  | 1  | 1  | 0   | 0  | 0   | 0      | 0  | 0  | 0  |
|    |    |    |    | x  |    |    |    |    | L_z |    | Fix | ked to | 0  | Lγ |    |

11111111000000 (BIN) = FF80 (HEX): Address No. 0101 (BIN) = 5 (HEX) - 1 = 4 (HEX): Bit No.

#### • For SW/SL device memory

| 15    | 5 8                   | 7 0                    |
|-------|-----------------------|------------------------|
| n + 0 | Model                 | Device type            |
| n + 1 | Addres                | ss No. <sup>*1</sup>   |
| n + 2 | Unit number (0 to 7H) | Slot number (1 to 10H) |
| n + 3 | Expansion code *2     | Bit designation        |
| n + 4 | 00                    | Station number         |

\*1Specify the data position for the address number. The value to specify is obtained by subtracting "1" from the actual data position. \*2Specify the expansion bit and the CPU number in the expansion code.

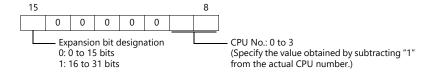

• Other than X/Y/SW/SL device memory

For the device memory address number, specify the value obtained by subtracting "1" from the actual address. For the expansion code, specify the value obtained by subtracting "1" from the actual CPU number.

# PLC\_CTL

Macro command "PLC\_CTL F0 F1 F2"

| Contents                             | FO                  |                 | F1 (= \$u n)                                                                                                    | F2 |  |  |  |  |
|--------------------------------------|---------------------|-----------------|----------------------------------------------------------------------------------------------------|----|--|--|--|--|
|                                      |                     |                 | CPU No. + station No.                                                                                                    |    |  |  |  |  |
| User log registration number<br>read | 1 - 8<br>(PLC1 - 8) | n               | 0001H<br>Station No.: 01 to 1F<br>CPU No.<br>CPU No. 1: 00<br>CPU No. 2: 01<br>CPU No. 3: 02<br>CPU No. 4: 03                          | 2  |  |  |  |  |
|                                      |                     | n + 1           | Command: FFFFH                                                                                                    |    |  |  |  |  |
|                                      |                     | n + 2           | Registration number<br>(Stores the same number as the one stored in special<br>register Z105.)                                         |    |  |  |  |  |
|                                      |                     | n               | CPU No. + station No.<br>0001H<br>Station No.: 01 to 1F<br>CPU No.<br>CPU No. 1: 00<br>CPU No. 2: 01<br>CPU No. 3: 02<br>CPU No. 4: 03 |    |  |  |  |  |
|                                      |                     | n + 1           | Command: 0000H                                                                                                    |    |  |  |  |  |
| Latest user log read                 | 1 - 8<br>(PLC1 - 8) | n + 2           | Header<br>0: Normal<br>–1: Error (data not exist/communication error)                                                                  | 2  |  |  |  |  |
|                                      |                     | n + 3           | Year (ASCII)                                                                                                    |    |  |  |  |  |
|                                      |                     | n + 4           | Month (ASCII)                                                                                                    |    |  |  |  |  |
|                                      |                     | n + 5           | Day (ASCII)                                                                                                    |    |  |  |  |  |
|                                      |                     | n + 6           | Hour (ASCII)                                                                                                    |    |  |  |  |  |
|                                      |                     | n + 7           | Minute (ASCII)                                                                                                    |    |  |  |  |  |
|                                      |                     | n + 8           | Second (ASCII)                                                                                                    |    |  |  |  |  |
|                                      |                     | n + 9<br>n + 10 | Main code (DEC)<br>Sub code (DEC)                                                                                                    |    |  |  |  |  |
|                                      |                     | 11 + 10         | CPU No. + station No.                                                                                                    |    |  |  |  |  |
|                                      |                     | n               | 0001H<br>Station No.: 01 to 1F<br>CPU No.<br>CPU No. 1: 00<br>CPU No. 2: 01<br>CPU No. 3: 02<br>CPU No. 4: 03                          |    |  |  |  |  |
|                                      |                     | n + 1           | Command: 0001H to 003FH                                                                                                    |    |  |  |  |  |
| "n"th user log read                  | 1 - 8<br>(PLC1 - 8) | n + 2           | Header<br>0: Normal<br>–1: Error (data not exist/communication error)                                                                  | 2  |  |  |  |  |
|                                      |                     | n + 3           | Year (ASCII)                                                                                                    |    |  |  |  |  |
|                                      |                     | n + 4           | Month (ASCII)                                                                                                    |    |  |  |  |  |
|                                      |                     | n + 5           | Day (ASCII)                                                                                                    | _  |  |  |  |  |
|                                      |                     | n + 6           | Hour (ASCII)                                                                                                    |    |  |  |  |  |
|                                      |                     | n + 7           | Minute (ASCII)                                                                                                    |    |  |  |  |  |
|                                      |                     | n + 8<br>n + 9  | Second (ASCII) Main code (DEC)                                                                                                    |    |  |  |  |  |
|                                      |                     | n + 9<br>n + 10 | Sub code (DEC)                                                                                                    |    |  |  |  |  |
|                                      | 1                   | 11 * 10         |                                                                                                    |    |  |  |  |  |

| Contents                | F0                  |          | F1 (= \$u n)                                                                                                    | F2 |  |  |       |                |
|-------------------------|---------------------|----------|----------------------------------------------------------------------------------------------------|----|--|--|-------|----------------|
|                         |                     |          | CPU No. + station No.                                                                                                    |    |  |  |       |                |
|                         |                     | n        | 0001H<br>Station No.: 01 to 1F<br>CPU No.<br>CPU No. 1: 00<br>CPU No. 2: 01<br>CPU No. 3: 02<br>CPU No. 4: 03                          |    |  |  |       |                |
|                         |                     |          |                                                                                                    |    |  |  | n + 1 | Command: 0100H |
| Latest system log read  | 1 - 8<br>(PLC1 - 8) | n + 2    | Error type<br>0: System error<br>1: Basic error<br>2: Sequence error<br>3: I/O error                                                   | 2  |  |  |       |                |
|                         |                     | n + 3    | Error code                                                                                                    |    |  |  |       |                |
|                         |                     | n + 4    | Year (ASCII)                                                                                                    | -  |  |  |       |                |
|                         |                     | n + 5    | Month (ASCII)                                                                                                    | -  |  |  |       |                |
|                         |                     | n + 6    | Day (ASCII)                                                                                                    | -  |  |  |       |                |
|                         |                     | n + 7    | Hour (ASCII)                                                                                                    | +  |  |  |       |                |
|                         |                     | n + 8    | Minute (ASCII)                                                                                                    | -  |  |  |       |                |
|                         |                     | n + 9    | Second (ASCII)                                                                                                    | ļ  |  |  |       |                |
|                         |                     | n + 10 - | Additional information (max. 11 words) <sup>*1</sup>                                                                                   |    |  |  |       |                |
|                         | 1 - 8<br>(PLC1 - 8) | n        | CPU No. + station No.<br>0001H<br>Station No.: 01 to 1F<br>CPU No.<br>CPU No. 1: 00<br>CPU No. 2: 01<br>CPU No. 3: 02<br>CPU No. 4: 03 |    |  |  |       |                |
|                         |                     | n + 1    | Command: 0101H to 017FH                                                                                                    |    |  |  |       |                |
| "n"th system log read   |                     | n + 2    | Error type<br>0: System error<br>1: Basic error<br>2: Sequence error<br>3: I/O error                                                   | 2  |  |  |       |                |
|                         |                     | n + 3    | Error code                                                                                                    |    |  |  |       |                |
|                         |                     | n + 4    | Year (ASCII)                                                                                                    |    |  |  |       |                |
|                         |                     | n + 5    | Month (ASCII)                                                                                                    |    |  |  |       |                |
|                         |                     | n + 6    | Day (ASCII)                                                                                                    |    |  |  |       |                |
|                         |                     | n + 7    | Hour (ASCII)                                                                                                    |    |  |  |       |                |
|                         |                     | n + 8    | Minute (ASCII)                                                                                                    |    |  |  |       |                |
|                         |                     | n + 9    | Second (ASCII)                                                                                                    |    |  |  |       |                |
|                         |                     | n + 10 - | Additional information (max. 11 words) *1                                                                                              |    |  |  |       |                |
| Alarm information clear | 1 - 8<br>(PLC1 - 8) | n        | CPU No. + station No.<br>0001H<br>Station No.: 01 to 1F<br>CPU No.<br>CPU No. 1: 00<br>CPU No. 2: 01<br>CPU No. 3: 02<br>CPU No. 4: 03 | 2  |  |  |       |                |
|                         |                     | n + 1    | Command: FFFEH                                                                                                    | 1  |  |  |       |                |

29-8

| Contents                    | FO                  |                  | F                                                 | 1 (= \$u n)                                                                                                    | F2 |                          |                                                                                                    |  |
|-----------------------------|---------------------|------------------|---------------------------------------------------|----------------------------------------------------------------------------------------------------|----|--------------------------|----------------------------------------------------------------------------------------------------|--|
|                             |                     |                  |                                                   |                                                                                                    | n  | <u>0001</u> Н<br>Т — Sta | CPU No. + station No.<br>0001H<br>Station No.: 01 to 1F<br>CPU No.<br>CPU No. 1: 00<br>CPU No. 2: 01<br>CPU No. 3: 02<br>CPU No. 4: 03 |  |
|                             |                     | n + 1            | Command: FF                                       | FDH                                                                                                    | -  |                          |                                                                                                    |  |
|                             |                     | n + 2            | Unit No.: 0 to                                    | 7                                                                                                    |    |                          |                                                                                                    |  |
|                             |                     | n + 3 to n + 4   |                                                   | Module name (ASCII)                                                                                                    |    |                          |                                                                                                    |  |
| Mounted module name readout | 1 - 8<br>(PLC1 - 8) | n + 5            | Module<br>information<br>of slot 1 <sup>*2</sup>  | I/O type (DEC)<br>0: Without I/O relay<br>1: Input relay only<br>2: Output relay only<br>3: With both input and output | 3  |                          |                                                                                                    |  |
| Mounted module name readout |                     | n + 6            |                                                   | Number of I/O relays (DEC)                                                                                             |    |                          |                                                                                                    |  |
|                             |                     | n + 7 to n + 8   |                                                   | Module name (ASCII)                                                                                                    |    |                          |                                                                                                    |  |
|                             |                     | n + 9            | Module<br>information<br>of slot 2 * <sup>2</sup> | I/O type (DEC)<br>0: Without I/O relay<br>1: Input relay only<br>2: Output relay only<br>3: With both input and output |    |                          |                                                                                                    |  |
|                             |                     | n + 10           |                                                   | Number of I/O relays (DEC)                                                                                             |    |                          |                                                                                                    |  |
|                             |                     | :                | :                                                 | :                                                                                                    |    |                          |                                                                                                    |  |
|                             |                     | n + 63 to n + 64 |                                                   | Module name (ASCII)                                                                                                    |    |                          |                                                                                                    |  |
|                             |                     | n + 65           | Module<br>information<br>of slot 16 <sup>*2</sup> | I/O type (DEC)<br>0: Without I/O relay<br>1: Input relay only<br>2: Output relay only<br>3: With both input and output |    |                          |                                                                                                    |  |
|                             |                     | n + 66           |                                                   | Number of I/O relays (DEC)                                                                                             |    |                          |                                                                                                    |  |

Return data: Data stored from PLC to X1 series

- \*1 Additional information (max. 11 words)
  - For "system error" No additional information
  - For "sequence error"

| n + 10 to n + 13 | Block name (8 bytes)                                                 |
|------------------|----------------------------------------------------------------------|
| n + 14 to n + 16 | Command number: 5-digit string pattern in decimal notation (5 bytes) |

• For "basic error"

| n + 10 to n + 13 | Program name (8 bytes)                             |
|------------------|----------------------------------------------------|
| n + 14 to n + 17 | Subprogram name (8 bytes)                          |
| n + 18 to n + 20 | Row number: 5 digits in decimal notation (5 bytes) |

• For "I/O error"

| n + 10 to n + 11 | Slot number (4 bytes)    |
|------------------|--------------------------|
| n + 12 to n + 13 | Detailed error (4 bytes) |

\*2 When no module is mounted, "(space)" is assigned for the module name and "0" is assigned for the I/O type and the number of I/O relays.

# 29.1.2 FA-M3/FA-M3R (Ethernet UDP/IP)

# **Communication Setting**

#### **Editor**

Make the following settings on the editor. For more information, see "1.3.2 Ethernet Communication".

- IP address for the X1 series unit Set the IP address using System Configurator. For details, see "IP Address Setting of the X1 Series Unit".
- Port number for the X1 series unit (for communication with PLC)
   [System Setting] → [Hardware Setting] → [PLC Properties] → [Communication Setting]
- IP address and port number of the PLC Register on the [PLC Table] in [System Setting] → [Hardware Setting] → [PLC Properties] → [Target Settings].

# PLC

#### **Ethernet Module**

#### **Condition setting switch**

| SW9             | BIT | Contents                                    |                     | Setting         |        |
|-----------------|-----|---------------------------------------------|---------------------|-----------------|--------|
|                 |     |                                             | F3LE01-5T           |                 |        |
|                 |     |                                             | Port No.            | OFF             | ON     |
| 1 2 3 4 5 6 7 8 |     |                                             | 12289               | ASCII           | Binary |
|                 | 1   | Data format setting                         | F3LE11-0T/F3LE12-0T |                 |        |
|                 |     |                                             | Port No.            | OFF             | ON     |
|                 |     |                                             | 12289               | ASCII           | Binary |
|                 |     |                                             | 12291               | Binary          | ASCII  |
|                 |     |                                             |                     |                 |        |
|                 | 2   | Write protection                            | C                   | OFF: not protec | ted    |
|                 | 3   |                                             |                     |                 |        |
|                 | 4   | Sustana researced                           | OFF                 |                 |        |
|                 | 5   | System reserved                             | OFF                 |                 |        |
|                 | 6   |                                             |                     |                 |        |
|                 | 7   | Line handling at TCP time-out <sup>*1</sup> |                     | OFF: close      |        |
|                 | 8   | Operation mode                              |                     | OFF: normal     |        |

\*1 F3LE01-5T only

\*2 Port number: 12289

#### IP address setting switch

(Underlined setting: default)

| IP Address Setting Switch                                                          | Setting                           | Remarks                                                                                |
|------------------------------------------------------------------------------------|-----------------------------------|----------------------------------------------------------------------------------------|
| $ \begin{array}{c} \begin{array}{c} & & & \\ & & \\ & & \\ & & \\ & \\ & \\ & \\ $ | <u>0.0.0.0</u> to 255.255.255.255 | Set in hexadecimal notation.<br>Example<br>HEX C0.A8.FA.D2<br>↓<br>DEC 192.168.250.210 |

#### T/TX, 10BASE-T/100BASE-TX Ports

#### **CPU** properties

| Setting                   | Setting Items Setting |                           | Remarks     |
|---------------------------|-----------------------|---------------------------|-------------|
| NETWORK                   | NETWORK_SELECT 1      |                           |             |
| ETHERNET                  | ETHER_MY_IPADDRESS    | 0.0.0.0 - 255.255.255.255 | IP address  |
| ETHERNET                  | ETHER_SUBNET_MASK     | 0.0.0.0 - 255.255.255.255 | Subnet mask |
|                           | HLLINK_PROTOCOL_A     | 1: UDP/IP                 | Port 12289  |
|                           | HLLINK_DATA_FORMAT_A  | 1: binary code            | POIL 12209  |
| HIGHER-LEVEL_LINK_SERVICE | HLLINK_PROTOCOL_B     | 1: UDP/IP                 | Port 12291  |
|                           | HLLINK_DATA_FORMAT_B  | 1: binary code            | PUIL 12291  |
|                           | HLLINK_PROTECT        | 0: write enabled          |             |

## **Available Device Memory**

The contents of "Available Device Memory" are the same as those described in "29.1.1 FA-M3/FA-M3R".

# PLC\_CTL

The contents of "PLC\_CTL" are the same as those described in "29.1.1 FA-M3/FA-M3R".

- The station number can be specified in the range from 0 to FFH. For the station number, specify the PLC table number set for [System Setting]  $\rightarrow$  [Hardware Setting]  $\rightarrow$  [PLC Properties]  $\rightarrow$  [Target Settings].

# 29.1.3 FA-M3/FA-M3R (Ethernet UDP/IP ASCII)

# **Communication Setting**

#### **Editor**

Make the following settings on the editor. For more information, see "1.3.2 Ethernet Communication".

- IP address for the X1 series unit Set the IP address using System Configurator. For details, see "IP Address Setting of the X1 Series Unit".
- Port number for the X1 series unit (for communication with PLC)
   [System Setting] → [Hardware Setting] → [PLC Properties] → [Communication Setting]
- IP address and port number of the PLC Register on the [PLC Table] in [System Setting] → [Hardware Setting] → [PLC Properties] → [Target Settings].

# PLC

#### **Ethernet Module**

#### **Condition setting switch**

| SW9 | BIT | Contents                                    | Setting             |     |  |
|-----|-----|---------------------------------------------|---------------------|-----|--|
|     |     |                                             | F3LE01-5T           |     |  |
|     |     |                                             | Port No. OFF ON     | 1   |  |
|     |     |                                             | 12289 ASCII Bina    | ry  |  |
|     | 1   |                                             | F3LE11-0T/F3LE12-0T |     |  |
|     |     |                                             | Port No. OFF ON     | ٧   |  |
|     |     |                                             | 12289 ASCII Bina    | ary |  |
|     |     |                                             | 12291 Binary ASC    |     |  |
|     |     |                                             |                     |     |  |
|     | 2   | Write protection                            | OFF: not protected  |     |  |
|     | 3   |                                             |                     |     |  |
|     | 4   | System reserved                             | OFF                 |     |  |
|     | 5   | System Teserveu                             | GIT                 |     |  |
|     | 6   |                                             |                     |     |  |
|     | 7   | Line handling at TCP time-out <sup>*1</sup> | OFF: close          |     |  |
|     | 8   | Operation mode                              | OFF: normal         |     |  |

\*1 F3LE01-5T only

## IP address setting switch

(Underlined setting: default)

| IP Address Setting Switch                                                                                                    | Setting                           | Remarks                                                                                |
|----------------------------------------------------------------------------------------------------|-----------------------------------|----------------------------------------------------------------------------------------|
| $ \begin{array}{c} \begin{array}{c} & & & & \\ & & & \\ & & & \\ & & \\ & &$ | <u>0.0.0.0</u> to 255.255.255.255 | Set in hexadecimal notation.<br>Example<br>HEX C0.A8.FA.D2<br>↓<br>DEC 192.168.250.210 |

#### T/TX, 10BASE-T/100BASE-TX Ports

## **CPU** properties

| Setting                   | Setting Items        | Setting Items Setting Rema    |             |
|---------------------------|----------------------|-------------------------------|-------------|
| NETWORK                   | NETWORK_SELECT       | 1                             |             |
|                           | ETHER_MY_IPADDRESS   | 0.0.0.0 to<br>255.255.255.255 | IP address  |
| ETHERNET                  | ETHER_SUBNET_MASK    | 0.0.0.0 to<br>255.255.255.255 | Subnet mask |
|                           | HLLINK_PROTOCOL_A    | 1: UDP/IP                     | Port 12289  |
| HIGHER-LEVEL_LINK_SERVICE | HLLINK_DATA_FORMAT_A | 0: ASCII format               | FOIL 12209  |
|                           | HLLINK_PROTOCOL_B    | 1: UDP/IP                     | Port 12291  |
|                           | HLLINK_DATA_FORMAT_B | 0: ASCII format               | POIL 12291  |
|                           | HLLINK_PROTECT       | 0: write enabled              |             |

# **Available Device Memory**

The contents of "Available Device Memory" are the same as those described in "29.1.1 FA-M3/FA-M3R".

# PLC\_CTL

The contents of "PLC\_CTL" are the same as those described in "29.1.1 FA-M3/FA-M3R".

The station number can be specified in the range from 0 to FFH. For the station number, specify the PLC table number set for [System Setting]  $\rightarrow$  [Hardware Setting]  $\rightarrow$  [PLC Properties]  $\rightarrow$  [Target Settings].

# 29.1.4 FA-M3/FA-M3R (Ethernet TCP/IP)

# **Communication Setting**

#### **Editor**

Make the following settings on the editor. For more information, see "1.3.2 Ethernet Communication".

- IP address for the X1 series unit Set the IP address using System Configurator. For details, see "IP Address Setting of the X1 Series Unit".
- Port number for the X1 series unit (for communication with PLC)
   [System Setting] → [Hardware Setting] → [PLC Properties] → [Communication Setting]
- IP address and port number of the PLC Register on the [PLC Table] in [System Setting] → [Hardware Setting] → [PLC Properties] → [Target Settings].

# PLC

#### **Ethernet Module**

#### **Condition setting switch**

| SW9             | BIT | Contents                                    |                     | Setting         |        |
|-----------------|-----|---------------------------------------------|---------------------|-----------------|--------|
|                 |     |                                             | F3LE01-5T           |                 |        |
|                 |     |                                             | Port No.            | OFF             | ON     |
| 1 2 3 4 5 6 7 8 |     |                                             | 12289               | ASCII           | Binary |
|                 | 1   | Data format setting                         | F3LE11-0T/F3LE12-0T |                 |        |
|                 |     |                                             | Port No.            | OFF             | ON     |
|                 |     |                                             | 12289               | ASCII           | Binary |
|                 |     |                                             | 12291               | Binary          | ASCII  |
|                 | 2   | Write protection                            | C                   | )FF: not protec | ted    |
|                 | 3   |                                             |                     |                 |        |
|                 | 4   | Curtan manual                               | OFF                 |                 |        |
|                 | 5   | System reserved                             | OFF                 |                 |        |
|                 | 6   |                                             |                     |                 |        |
|                 | 7   | Line handling at TCP time-out <sup>*1</sup> |                     | OFF: close      |        |
|                 | 8   | Operation mode                              |                     | OFF: normal     |        |

\*1 F3LE01-5T only

\*2 Port number: 12289

#### IP address setting switch

| IP Address Setting Switch                                                          | Setting                           | Remarks                                                                                |
|------------------------------------------------------------------------------------|-----------------------------------|----------------------------------------------------------------------------------------|
| $ \begin{array}{c} \begin{array}{c} & & & \\ & & \\ & & \\ & & \\ & \\ & \\ & \\ $ | <u>0.0.0.0</u> to 255.255.255.255 | Set in hexadecimal notation.<br>Example<br>HEX C0.A8.FA.D2<br>↓<br>DEC 192.168.250.210 |

#### T/TX, 10BASE-T/100BASE-TX Ports

#### **CPU** properties

| Setting                   | Setting Items Setting |                           | Remarks     |
|---------------------------|-----------------------|---------------------------|-------------|
| NETWORK                   | NETWORK_SELECT 1      |                           |             |
| ETHERNET                  | ETHER_MY_IPADDRESS    | 0.0.0.0 - 255.255.255.255 | IP address  |
| ETHERNET                  | ETHER_SUBNET_MASK     | 0.0.0.0 - 255.255.255.255 | Subnet mask |
|                           | HLLINK_PROTOCOL_A     | 0: TCP/IP                 | Port 12289  |
|                           | HLLINK_DATA_FORMAT_A  | 1: binary code            | PUIL 12209  |
| HIGHER-LEVEL_LINK_SERVICE | HLLINK_PROTOCOL_B     | 0: TCP/IP                 | Port 12291  |
|                           | HLLINK_DATA_FORMAT_B  | 1: binary code            | POIL 12291  |
|                           | HLLINK_PROTECT        | 0: write enabled          |             |

# **Available Device Memory**

The contents of "Available Device Memory" are the same as those described in "29.1.1 FA-M3/FA-M3R".

# PLC\_CTL

The contents of "PLC\_CTL" are the same as those described in "29.1.1 FA-M3/FA-M3R".

The station number can be specified in the range from 0 to FFH. For the station number, specify the PLC table number set for [System Setting]  $\rightarrow$  [Hardware Setting]  $\rightarrow$  [PLC Properties]  $\rightarrow$  [Target Settings].

# 29.1.5 FA-M3/FA-M3R (Ethernet TCP/IP ASCII)

# **Communication Setting**

#### **Editor**

Make the following settings on the editor. For more information, see "1.3.2 Ethernet Communication".

- IP address for the X1 series unit Set the IP address using System Configurator. For details, see "IP Address Setting of the X1 Series Unit".
- Port number for the X1 series unit (for communication with PLC)
   [System Setting] → [Hardware Setting] → [PLC Properties] → [Communication Setting]
- IP address and port number of the PLC Register on the [PLC Table] in [System Setting] → [Hardware Setting] → [PLC Properties] → [Target Settings].

# PLC

#### **Ethernet Module**

#### **Condition setting switch**

| SW9 | BIT | Contents                                    | Setting             |             |        |
|-----|-----|---------------------------------------------|---------------------|-------------|--------|
|     |     |                                             | F3LE01-5T           |             |        |
|     |     |                                             | Port No.            | OFF         | ON     |
|     |     |                                             | 12289               | ASCII       | Binary |
|     | 1   | Data format setting                         | F3LE11-0T/F3LE12-0T |             |        |
|     |     |                                             | Port No.            | OFF         | ON     |
|     |     |                                             | 12289               | ASCII       | Binary |
|     |     |                                             | 12291               | Binary      | ASCII  |
|     |     |                                             |                     |             |        |
|     | 2   | Write protection                            | OFF: not protected  |             |        |
|     | 3   |                                             | OFF                 |             |        |
|     | 4   | System reserved                             |                     |             |        |
|     | 5   | System Teserveu                             |                     |             |        |
|     | 6   |                                             |                     |             |        |
|     | 7   | Line handling at TCP time-out <sup>*1</sup> |                     | OFF: close  |        |
|     | 8   | Operation mode                              |                     | OFF: normal |        |

\*1 F3LE01-5T only

## IP address setting switch

(Underlined setting: default)

| IP Address Setting Switch                                                                                                    | Setting                           | Remarks                                                                                |
|----------------------------------------------------------------------------------------------------|-----------------------------------|----------------------------------------------------------------------------------------|
| $ \begin{array}{c} \begin{array}{c} & & & & \\ & & & \\ & & & \\ & & \\ & &$ | <u>0.0.0.0</u> to 255.255.255.255 | Set in hexadecimal notation.<br>Example<br>HEX C0.A8.FA.D2<br>↓<br>DEC 192.168.250.210 |

#### T/TX, 10BASE-T/100BASE-TX Ports

## **CPU** properties

| Setting                   | Setting Items        | Setting                    | Remarks     |
|---------------------------|----------------------|----------------------------|-------------|
| NETWORK                   | NETWORK_SELECT       | 1                          |             |
| ETHERNET                  | ETHER_MY_IPADDRESS   | 0.0.0.0 to 255.255.255.255 | IP address  |
| EIMEKNEI                  | ETHER_SUBNET_MASK    | 0.0.0.0 to 255.255.255.255 | Subnet mask |
|                           | HLLINK_PROTOCOL_A    | 0: TCP/IP                  | Port 12289  |
|                           | HLLINK_DATA_FORMAT_A | 0: ASCII format            | POIL 12209  |
| HIGHER-LEVEL_LINK_SERVICE | HLLINK_PROTOCOL_B    | 0: TCP/IP                  | Port 12291  |
|                           | HLLINK_DATA_FORMAT_B | 0: ASCII format            | POIL 12291  |
|                           | HLLINK_PROTECT       | 0: write enabled           |             |

# **Available Device Memory**

The contents of "Available Device Memory" are the same as those described in "29.1.1 FA-M3/FA-M3R".

# PLC\_CTL

The contents of "PLC\_CTL" are the same as those described in "29.1.1 FA-M3/FA-M3R".

- The station number can be specified in the range from 0 to FFH. For the station number, specify the PLC table number set for [System Setting]  $\rightarrow$  [Hardware Setting]  $\rightarrow$  [PLC Properties]  $\rightarrow$  [Target Settings].

# 29.1.6 FA-M3V

# **Communication Setting**

## **Editor**

# **Communication setting**

(Underlined setting: default)

| ltem              | Setting                                                       | Remarks |
|-------------------|---------------------------------------------------------------|---------|
| Connection Mode   | <u>1:1</u> /1:n                                               |         |
| Signal Level      | <u>RS-232C</u> / RS-422/485                                   |         |
| Baud Rate         | 4800 / 9600 / 19200 / 38400 / 57600 / 76800 / <u>115K</u> bps |         |
| Data Length       | 7 / <u>8</u> bits                                             |         |
| Stop Bit          | <u>1</u> / 2 bits                                             |         |
| Parity            | <u>None</u> / Odd / Even                                      |         |
| Target Port No.   | 0 to 31                                                       |         |
| Transmission Mode | With Sum Check / Without Sum Check                            |         |

# PLC

# PC Link Module

## Station number setting

(Underlined setting: default)

| Station No.    | Setting         | Example |
|----------------|-----------------|---------|
| STATION<br>NO. | <u>01</u> to 32 | 01      |

# Baud rate setting switch F3LC11-1N / F3LC11-2N

(Underlined setting: default)

| Baud Rate Setting Switch | Setting  | Baud Rate       | Remarks |
|--------------------------|----------|-----------------|---------|
|                          | 4        | 4800 bps        |         |
|                          | <u>5</u> | <u>9600 bps</u> |         |
|                          | 6        | 19200 bps       |         |

#### F3LC11-1F / F3LC12-1F / F3LC11-2F

(Underlined setting: default)

| Baud Rate Setting Switch      | Setting  | Baud Rate  | Remarks |
|-------------------------------|----------|------------|---------|
|                               | 4        | 4800 bps   |         |
|                               | 5        | 9600 bps   |         |
|                               | 7        | 19200 bps  |         |
| 30 <u>5</u> <u>8</u> <u>3</u> | 9        | 38400 bps  |         |
|                               | А        | 57.6 Kbps  |         |
|                               | В        | 76.8 Kbps  |         |
|                               | <u>C</u> | 115.2 Kbps |         |

## Data format setting switch

(Underlined setting: default)

| Switches | Function            | OFF          | ON       | E      |
|----------|---------------------|--------------|----------|--------|
| 1        | Data length         | 7            | <u>8</u> | _      |
| 2        | - Parity            | Not provided | Provided | 0<br>F |
| 3        | Parity              | <u>Odd</u>   | Even     | +      |
| 4        | Stop bit            | <u>1</u>     | 2        |        |
| 5        | Checksum            | Not provided | Provided |        |
| 6        | Terminal character  | Not provided | Provided |        |
| 7        | Protection function | Not provided | Provided |        |
| 8        | -                   | -            | -        |        |

## Function setting switch

All OFF

# **Available Device Memory**

The contents of "Available Device Memory" are the same as those described in "29.1.1 FA-M3/FA-M3R".

# PLC\_CTL

The contents of "PLC\_CTL" are the same as those described in "29.1.1 FA-M3/FA-M3R".

# 29.1.7 FA-M3V (Ethernet)

# **Communication Setting**

#### **Editor**

Make the following settings on the editor. For more information, see "1.3.2 Ethernet Communication".

- IP address for the X1 series unit Set the IP address using System Configurator. For details, see "IP Address Setting of the X1 Series Unit".
- Connection port on the X1 series unit [System Setting] → [Hardware Setting] → [Connection Device Selection] → [Target Port No.]
  - When using TCP/IP: Select [LAN (TCP)] or [LAN2 (TCP)].
     When using UDP/IP:
  - Select [LAN (UDP)] or [LAN2 (UDP)].
- Port number for the X1 series unit (for communication with PLC)
   [System Setting] → [Hardware Setting] → [PLC Properties] → [Communication Setting]
- IP address and port number of the PLC Register on the [PLC Table] in [System Setting] → [Hardware Setting] → [PLC Properties] → [Target Settings].

# PLC

#### **Ethernet Module**

#### **Condition setting switch**

| SW9 | BIT | Contents                                    | Setting            |                     |        |  |
|-----|-----|---------------------------------------------|--------------------|---------------------|--------|--|
|     |     |                                             | F3LE01-5T          | F3LE01-5T           |        |  |
|     |     |                                             | Port No.           | OFF                 | ON     |  |
|     |     |                                             | 12289              | ASCII               | Binary |  |
|     | 1   | Data format setting                         | F3LE11-0T/F3       | F3LE11-0T/F3LE12-0T |        |  |
|     |     |                                             | Port No.           | OFF                 | ON     |  |
|     |     |                                             | 12289              | ASCII               | Binary |  |
|     |     |                                             | 12291              | Binary              | ASCII  |  |
|     | 2   | Write protection                            | OFF: not protected |                     |        |  |
|     | 3   |                                             | OFF                |                     |        |  |
|     | 4   | System reserve                              |                    |                     |        |  |
|     | 5   | System reserve                              | Ve Off             |                     |        |  |
|     | 6   |                                             |                    |                     |        |  |
|     | 7   | Line handling at TCP time-out <sup>*1</sup> |                    | OFF: close          |        |  |
|     | 8   | Operation mode                              |                    | OFF: normal         |        |  |

\*1 F3LE01-5T only

#### IP address setting switch

(Underlined setting: default)

29-21

| IP Address Setting Switch                                                                                                    | Setting                           | Remarks                                                                                 |
|----------------------------------------------------------------------------------------------------|-----------------------------------|-----------------------------------------------------------------------------------------|
| $ \begin{array}{c} \left( \begin{array}{c} \left( \left( \begin{array}{c} \left( \left( \begin{array}{c} \left( \left( \begin{array}{c} \left( \left( \left( \left( \left( \left( \left( \left( \left( \left( \left( \left( \left( $ | <u>0.0.0.0</u> to 255.255.255.255 | Set in hexadecimal notation.<br>Example:<br>HEX C0.A8.FA.D2<br>↓<br>DEC 192.168.250.210 |

## 10BASE-T/100BASE-TX Ports

#### **CPU** properties

| Setting                   | Setting Items        | Setting Values                | Remarks     |
|---------------------------|----------------------|-------------------------------|-------------|
| NETWORK                   | NETWORK_SELECT       | 1                             |             |
| ETHERNET                  | ETHER_MY_IPADDRESS   | 0.0.0.0 to<br>255.255.255.255 | IP address  |
|                           | ETHER_SUBNET_MASK    | 0.0.0.0 to<br>255.255.255.255 | Subnet mask |
|                           | HLLINK_PROTOCOL_A    | 0: TCP/IP<br>1: UDP/IP        | Port 12289  |
|                           | HLLINK_DATA_FORMAT_A | 1: binary code                |             |
| HIGHER-LEVEL_LINK_SERVICE | HLLINK_PROTOCOL_B    | 0: TCP/IP<br>1: UDP/IP        | Port 12291  |
|                           | HLLINK_DATA_FORMAT_B | 1: binary code                |             |
|                           | HLLINK_PROTECT       | 0: write enabled              |             |

# **Available Device Memory**

The contents of "Available Device Memory" are the same as those described in "29.1.1 FA-M3/FA-M3R".

# PLC\_CTL

- The station number can be specified in the range from 0 to FFH. For the station number, specify the PLC table number set for [System Setting]  $\rightarrow$  [Hardware Setting]  $\rightarrow$  [PLC Properties]  $\rightarrow$  [Target Settings].

The contents of "PLC\_CTL" are the same as those described in "29.1.1 FA-M3/FA-M3R".

# 29.1.8 FA-M3V (Ethernet ASCII)

# **Communication Setting**

#### **Editor**

Make the following settings on the editor. For more information, see "1.3.2 Ethernet Communication".

- IP address for the X1 series unit Set the IP address using System Configurator. For details, see "IP Address Setting of the X1 Series Unit".
- Connection port on the X1 series unit [System Setting] → [Hardware Setting] → [Connection Device Selection] → [Target Port No.]
  - When using TCP/IP: Select [LAN (TCP)] or [LAN2 (TCP)].
     When using UDP/IP:
  - Select [LAN (UDP)] or [LAN2 (UDP)].
- Port number for the X1 series unit (for communication with PLC)
   [System Setting] → [Hardware Setting] → [PLC Properties] → [Communication Setting]
- IP address and port number of the PLC Register on the [PLC Table] in [System Setting] → [Hardware Setting] → [PLC Properties] → [Target Settings].

# PLC

#### **Ethernet Module**

#### **Condition setting switch**

| SW9 | Bits | Contents                                    |                     | Setting   |        |  |
|-----|------|---------------------------------------------|---------------------|-----------|--------|--|
|     |      |                                             | F3LE01-5T           | F3LE01-5T |        |  |
|     |      |                                             | Port No.            | OFF       | ON     |  |
|     |      |                                             | 12289               | ASCII     | Binary |  |
|     | 1    | Data format setting                         | F3LE11-0T/F3LE12-0T |           |        |  |
|     |      |                                             | Port No.            | OFF       | ON     |  |
|     |      |                                             | 12289               | ASCII     | Binary |  |
|     |      |                                             | 12291               | Binary    | ASCII  |  |
|     | 2    | Write protection                            | OFF: not protected  |           |        |  |
|     | 3    | System reserve                              |                     |           |        |  |
|     | 4    |                                             |                     |           |        |  |
|     | 5    |                                             | OFF                 |           |        |  |
|     | 6    |                                             |                     |           |        |  |
|     | 7    | Line handling at TCP time-out <sup>*1</sup> | OFF: close          |           |        |  |
|     | 8    | Operation mode                              | OFF: normal         |           |        |  |

\*1 F3LE01-5T only

#### IP address setting switch

(Underlined setting: default)

29-23

| IP Address Setting Switch                                                                                                    | Setting                           | Remarks                                                                                 |
|----------------------------------------------------------------------------------------------------|-----------------------------------|-----------------------------------------------------------------------------------------|
| $ \begin{array}{c} \left( \begin{array}{c} \left( \left( \begin{array}{c} \left( \left( \begin{array}{c} \left( \left( \begin{array}{c} \left( \left( \left( \left( \left( \left( \left( \left( \left( \left( \left( \left( \left( $ | <u>0.0.0.0</u> to 255.255.255.255 | Set in hexadecimal notation.<br>Example:<br>HEX C0.A8.FA.D2<br>↓<br>DEC 192.168.250.210 |

## 10BASE-T/100BASE-TX Ports

#### **CPU** properties

| Setting                   | Setting Items        | Setting Values                | Remarks     |
|---------------------------|----------------------|-------------------------------|-------------|
| NETWORK                   | NETWORK_SELECT       | 1                             |             |
| ETHERNET                  | ETHER_MY_IPADDRESS   | 0.0.0.0 to<br>255.255.255.255 | IP address  |
|                           | ETHER_SUBNET_MASK    | 0.0.0.0 to<br>255.255.255.255 | Subnet mask |
|                           | HLLINK_PROTOCOL_A    | 0: TCP/IP<br>1: UDP/IP        | Port 12289  |
|                           | HLLINK_DATA_FORMAT_A | 0: ASCII format               |             |
| HIGHER-LEVEL_LINK_SERVICE | HLLINK_PROTOCOL_B    | 0: TCP/IP<br>1: UDP/IP        | Port 12291  |
|                           | HLLINK_DATA_FORMAT_B | 0: ASCII format               |             |
|                           | HLLINK_PROTECT       | 0: write enabled              |             |

# **Available Device Memory**

The contents of "Available Device Memory" are the same as those described in "29.1.1 FA-M3/FA-M3R".

# PLC\_CTL

- The station number can be specified in the range from 0 to FFH. For the station number, specify the PLC table number set for [System Setting]  $\rightarrow$  [Hardware Setting]  $\rightarrow$  [PLC Properties]  $\rightarrow$  [Target Settings].

The contents of "PLC\_CTL" are the same as those described in "29.1.1 FA-M3/FA-M3R".

# 29.1.9 Wiring Diagrams

#### **RS-232C**

## Wiring diagram 1 - M2

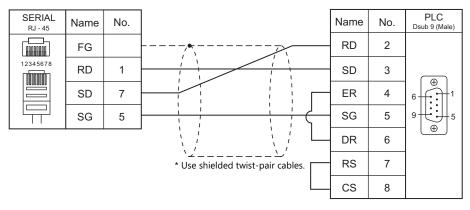

# Wiring diagram 2 - M2

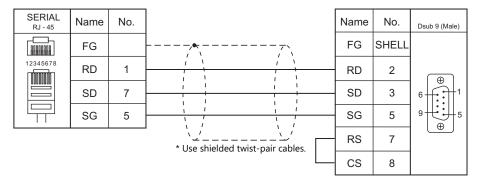

# RS-422/RS-485

## Wiring diagram 1 - M4

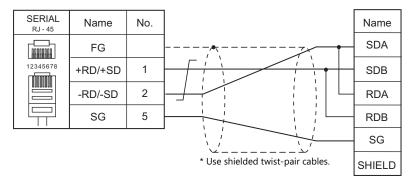

#### Wiring diagram 2 - M4

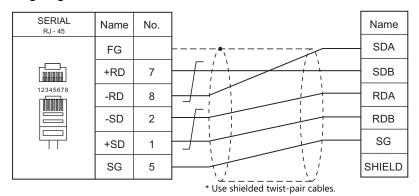

29-25

# 29.2 Temperature Controller/Servo/Inverter Connection

# **Temperature Controller**

| PLC Selection | PLC Selection                                            |             | Cinnal Louis | Connec                                  | Lat File        |           |
|---------------|----------------------------------------------------------|-------------|--------------|-----------------------------------------|-----------------|-----------|
| on the Editor | Model                                                    | Port        | Signal Level | RS-232C / RS-485 (2-wire) <sup>*1</sup> | RS-422 (4-wire) | Lst File  |
| UT100         | UT130-xx/RS<br>UT150-xx/RS<br>UT152-xx/RS<br>UT155-xx/RS | RS-485 port | RS-485       | Wiring diagram 2 - M4                   | ×               | UT100.Lst |

\*1 Select RS-422/485 in the screen program or in Local mode on the X1 series unit. For details, see "1.2.1 SERIAL" (page 1-4).

# **Digital Indicating Controller**

| PLC Selection on          |                                                                                                    | <b>D</b> (                | Signal    | Connec                      | 1.451                               |                              |
|---------------------------|----------------------------------------------------------------------------------------------------|---------------------------|-----------|-----------------------------|-------------------------------------|------------------------------|
| the Editor                | Model                                                                                                    | Port                      | Level     | RS-232C / RS-485 (2-wire)*1 | RS-422 (4-wire) <sup>*1</sup>       | Lst File                     |
|                           | UT750-01                                                                                                    | RS-485 port               | RS-485    | Wiring diagram 1 - M4       | Wiring diagram 3 - M4 *2            |                              |
| UT750                     | UT750-11<br>UT750-51                                                                                                    | High speed<br>RS-485 port | RS-485    | Wiring diagram 2 - M4       | ×                                   | UT750.Lst                    |
| UT550                     | UT550-01, 02<br>UT550-11, 12<br>UT550-21, 22<br>UT550-31, 32<br>UT550-41, 42                                                                                                    | RS-485 port               | RS-485    |                             |                                     | UT550.Lst                    |
| UT520                     | UT520-07                                                                                                    | RS-485 port               | RS-485    |                             |                                     |                              |
| UT350                     | UT350-01<br>UT350-21<br>UT350-31                                                                                                    | RS-485 port               | RS-485    | Wiring diagram 1 - M4       | Wiring diagram 3 - M4 <sup>*2</sup> | UT350.Lst                    |
| UT320                     | UT320-01<br>UT320-21<br>UT320-31                                                                                                    | RS-485 port               | RS-485    |                             |                                     | 01350.Lst                    |
| UT450                     | UT450-01, 02<br>UT450-11, 12<br>UT450-21, 22<br>UT450-31, 32<br>UT450-41, 42                                                                                                    | RS-485 port               | RS-485    |                             |                                     | UT450.Lst                    |
| UT32A/35A<br>(MODBUS RTU) | UT32A-x10-0x-00<br>UT32A-NNN-0x-xx/CH1<br>UT35A-xx1-0x-00<br>UT35A-NNN-0x-xx/CH3                                                                                                    | Terminal block            | ck RS-485 | Wiring diagram 1 - M4       | Wiring diagram 3 - M4 <sup>*2</sup> | YOKOGAWA<br>UT30A<br>(MODBUS |
|                           | UT32A-x10-0x-00/LP<br>UT32A-NNN-0x-xN/LCH1                                                                                                    |                           |           | Wiring diagram 2 - M4       | ×                                   | RTU).Lst                     |
|                           | UT52A-NNN-0x-xx/CH1<br>UT55A-x10-0x-00<br>UT55A-x2x-0x-00<br>UT55A-xx1-0x-00<br>UT55A-xx2-01-00/MDL<br>UT55A-NNN-0x-xx/CH3<br>UT55A-NNN-0x-xx/C4                                                              |                           |           | Wiring diagram 1 - M4       | Wiring diagram 3 - M4 <sup>*2</sup> | YOKOGAWA                     |
| UT52A/55A<br>(MODBUS RTU) | UT52A-x10-0x-00<br>UT52A-010-01-00/MDL<br>UT52A-NNN-0x-xx/RCH1<br>UT52A-NNN-0x-N/LCH1<br>UT55A-x10-0x-00/LP<br>UT55A-x2x-01-00/LP/MDL<br>UT55A-x2x-01-00/LP/MDL<br>UT55A-NNN-0x-xx/AC4<br>UT55A-NNN-0x-xx/LC4 | Terminal block            | RS-485    | Wiring diagram 2 - M4       | ×                                   | UT50A<br>(MODBUS<br>RTU).Lst |
|                           | UT75A-xx1-0x-00                                                                                                    |                           |           | Wiring diagram 1 - M4       | Wiring diagram 3 - M4 *2            | YOKOGAWA                     |
| UT75A<br>(MODBUS RTU)     | UT75A-x1x-0x-00<br>UT75A-x2x-0x-00                                                                                                    | Terminal block            | RS-485    | Wiring diagram 2 - M4       | ×                                   | UT75A<br>(MODBUS<br>RTU).Lst |

\*1 Select RS-422/485 in the screen program or in Local mode on the X1 series unit. For details, see "1.2.1 SERIAL" (page 1-4).
\*2 The signal level must be selected on the Serial Setting screen in Local mode of the X1 series unit. For details, see "1.2.1 SERIAL" (page 1-4).

# **Multi-point Temperature Controller**

| PLC Selection       | Marial                                                                                                    | Deat        | Circuit I and                     | Conne | ection                        | Lat Ella   |
|---------------------|----------------------------------------------------------------------------------------------------|-------------|-----------------------------------|-------|-------------------------------|------------|
| on the Editor Model |                                                                                                    | Port        | Port Signal Level RS-232C / RS-48 |       | RS-422 (4-wire) <sup>*1</sup> | Lst File   |
| UT2400/2800         | UT2400-1, 1/HB<br>UT2400-2, 2/HB<br>UT2400-3, 3/HB<br>UT2400-4, 4/HB<br>UT2800-1, 1/HB<br>UT2800-2, 2/HB<br>UT2800-3, 3/HB<br>UT2800-4, 4/HB | RS-485 port | RS-422                            | ×     | Wiring diagram 4 - M4         | UT2000.Lst |

\*1 Select RS-422/485 in the screen program or in Local mode on the X1 series unit. For details, see "1.2.1 SERIAL" (page 1-4).

# **Chart Recorder**

| PLC Selection on the Editor        | CPU                                                                                                    | Unit/Port     | TCP/IP | UDP/IP | Port No.                                                           | Keep<br>Alive <sup>*1</sup> | Lst File        |
|------------------------------------|----------------------------------------------------------------------------------------------------|---------------|--------|--------|--------------------------------------------------------------------|-----------------------------|-----------------|
|                                    | 436101-x/C7<br>436102-x/C7<br>436103-x/C7<br>436104-x/C7<br>436106-x/C7                                               |               |        |        | 34260                                                              |                             |                 |
| μR10000/20000<br>(Ethernet TCP/IP) | 437101-x/C7<br>437102-x/C7<br>437103-x/C7<br>437104-x/C7<br>437106-x/C7<br>437112-x/C7<br>437118-x/C7<br>4371124-x/C7 | Ethernet port | 0      | ×      | 34260<br>(Max. 3 units: 1 for<br>administrator and 2<br>for users) | 0                           | µR10000_Eth.Lst |

\*1 For KeepAlive functions, see "1.3.2 Ethernet Communication".

# 29.2.1 UT100

# **Communication Setting**

## **Editor**

#### **Communication setting**

(Underlined setting: default)

| Item            | Setting                        | Remarks                                                                                        |
|-----------------|--------------------------------|------------------------------------------------------------------------------------------------|
| Connection Mode | 1:1/ <u>1:n</u>                |                                                                                                |
| Signal Level    | <u>RS-422/485</u>              |                                                                                                |
| Baud Rate       | 4800 / <u>9600</u> bps         |                                                                                                |
| Data Length     | 7 / <u>8</u> bits              |                                                                                                |
| Stop Bit        | <u>1</u> / 2 bits              |                                                                                                |
| Parity          | None / Odd / <u>Even</u>       |                                                                                                |
| Target Port No. | <u>1</u> to 31                 |                                                                                                |
| Sum Check       | Provided / <u>Not provided</u> | Make the same setting as PSL (communication protocol selection) of the temperature controller. |

\* Select "Without Sum Check" for the transmission mode on the editor when "1: PC link communication (with checksum)" is specified for P.SL (Protocol selection) on the controller.

#### **Temperature Controller**

The communication parameters can be set using keys attached to the temperature controller. Be sure to match the settings to those made under [Communication Setting] of the editor.

(Underlined setting: default)

| Parameter     | Display | ltem                  | Setting                                                                     | Example |
|---------------|---------|-----------------------|-----------------------------------------------------------------------------|---------|
|               | PSL     | Protocol<br>selection | <u>0: PC link communication</u><br>1: PC link communication (with checksum) | 0       |
|               | ADR     | Communication address | <u>1</u> to 31                                                              | 1       |
| Communication | BPS     | Baud rate             | 4.8: 4800 bps<br>9.6: 9600 bps                                              | 9.6     |
|               | PRI     | Parity                | NON: None<br><u>EVN:</u> Even<br>ODD: Odd                                   | EVN     |
|               | STP     | Stop bit              | <u>1</u> /2 bits                                                            | 1       |
|               | DLN     | Data length           | 7 / <u>8</u> bits                                                           | 8       |

# **Available Device Memory**

The available setting range of device memory varies depending on the model. Be sure to set within the range available for the model to be used. Use [TYPE] when assigning indirect device memory for macro programs.

|   | Device Memory   |     | Remarks |
|---|-----------------|-----|---------|
| D | (data register) | 00H |         |
| Ι | (input relay)   | 01H |         |

#### **Indirect Device Memory Designation**

For the device memory address number, specify the value obtained by subtracting "1" from the actual address.

29-27

# 29.2.2 UT750

# **Communication Setting**

#### **Editor**

## **Communication setting**

(Underlined setting: default)

| Item            | Setting                                | Remarks                                                                                        |
|-----------------|----------------------------------------|------------------------------------------------------------------------------------------------|
| Connection Mode | 1:1/ <u>1:n</u>                        |                                                                                                |
| Signal Level    | <u>RS-422/485</u>                      |                                                                                                |
| Baud Rate       | 4800 / <u>9600</u> / 19200 / 38400 bps |                                                                                                |
| Data Length     | 7 / <u>8</u> bits                      |                                                                                                |
| Stop Bit        | <u>1</u> /2 bits                       |                                                                                                |
| Parity          | None / Odd / <u>Even</u>               |                                                                                                |
| Target Port No. | <u>1</u> to 31                         |                                                                                                |
| Sum Check       | Provided / <u>Not provided</u>         | Make the same setting as PSL (communication protocol selection) of the temperature controller. |

## **Digital Indicating Controller**

The communication parameters can be set using keys attached to the digital indicating controller. Be sure to match the settings to those made under [Communication Setting] of the editor.

(Underlined setting: default)

| Parameter     | Port                      | Indication | Item                 | Setting                                                                                                    | Example |
|---------------|---------------------------|------------|----------------------|----------------------------------------------------------------------------------------------------|---------|
|               |                           | PSL1       | Protocol selection 1 | <u>0: Personal computer link communication</u><br>1: Personal computer link communication (with sum check) | 0       |
|               |                           | BPS1       | Baud rate 1          | 3: 4800 bps<br><u>4: 9600 bps</u>                                                                          | 4       |
|               | RS-485 port               | PRI1       | Parity 1             | 0: None<br><u>1: Even</u><br>2: Odd                                                                        | 1       |
|               |                           | STP1       | Stop bit 1           | 1/2 bits                                                                                                   | 1       |
|               |                           | DLN1       | Data length 1        | 7 / <u>8</u> bits                                                                                          | 8       |
|               |                           | ADR1       | Address 1            | <u>1</u> to 31                                                                                             | 1       |
| Communication | High-speed<br>RS-485 port | PSL2       | Protocol selection 2 | <u>0: Personal computer link communication</u><br>1: Personal computer link communication (with sum check) | 0       |
|               |                           | BPS2       | Baud rate 2          | 3: 4800 bps<br><u>4: 9600 bps</u><br>5: 19200 bps<br>6: 38400 bps                                          | 4       |
|               |                           | PRI2       | Parity 2             | 0: None<br><u>1: Even</u><br>2: Odd                                                                        | 1       |
|               |                           | STP2       | Stop bit 2           | <u>1</u> /2 bits                                                                                           | 1       |
|               |                           | DLN2       | Data length 2        | 7 / <u>8</u> bits                                                                                          | 8       |
|               |                           | ADR2       | Address 2            | <u>1</u> to 31                                                                                             | 1       |

## **Available Device Memory**

The available setting range of device memory varies depending on the model. Be sure to set within the range available for the model to be used. Use [TYPE] when assigning indirect device memory for macro programs.

|   | Device Memory   |     | Remarks |
|---|-----------------|-----|---------|
| D | (data register) | 00H |         |
| I | (input relay)   | 01H |         |

## **Indirect Device Memory Designation**

For the device memory address number, specify the value obtained by subtracting "1" from the actual address.

29-29

# 29.2.3 UT550

Settings are the same as those described in "29.2.1 UT100".

# 29.2.4 UT520

Settings are the same as those described in "29.2.1 UT100".

# 29.2.5 UT350

Settings are the same as those described in "29.2.1 UT100".

# 29.2.6 UT320

Settings are the same as those described in "29.2.1 UT100".

# 29.2.7 UT450

Settings are the same as those described in "29.2.1 UT100".

# 29.2.8 UT32A/35A (MODBUS RTU)

# **Communication Setting**

#### Editor

#### **Communication setting**

(Underlined setting: default)

| Item            | Setting                                | Remarks                                                                                 |
|-----------------|----------------------------------------|-----------------------------------------------------------------------------------------|
| Connection Mode | 1:1/ <u>1:n</u>                        |                                                                                         |
| Signal Level    | <u>RS-422/485</u>                      |                                                                                         |
| Baud Rate       | 4800 / 9600 / <u>19200</u> / 38400 bps |                                                                                         |
| Data Length     | <u>8</u> bits                          |                                                                                         |
| Stop Bit        | <u>1</u> / 2 bits                      |                                                                                         |
| Parity          | None / Odd / <u>Even</u>               |                                                                                         |
| Target Port No. | <u>1</u> to 99                         | 0: Broadcast address for Modbus device<br>249: Broadcast address for UT Advanced device |

#### **Digital Indicating Controller**

The communication parameters can be set using keys attached to the digital indicating controller. Be sure to match the settings to those made under [Communication Setting] of the editor.

(Underlined setting: default)

| Menu   | Parameter | Name               | Setting                                                                                        |
|--------|-----------|--------------------|------------------------------------------------------------------------------------------------|
|        | PSL       | Protocol selection | MBRTU (8): Modbus communication (RTU)                                                          |
|        | BPS       | Baud Rate          | 4800 (3): 4800bps<br>9600 (4): 9600 bps<br><u>19200 (5): 19200 bps</u><br>38400 (6): 38400 bps |
| RS-485 | PRI       | Parity             | NONE (0): None<br><u>EVEN (1): Even</u><br>ODD (2): Odd                                        |
|        | STP       | Stop Bit           | <u>1 (1): 1 bit</u><br>2 (2): 2 bits                                                           |
|        | DLN       | Data Length        | 8bit (8): 8 bits                                                                               |
|        | ADR       | Address            | <u>1</u> to 99                                                                                 |

#### Available Device Memory

The available setting range of device memory varies depending on the connected device. Be sure to set within the range available with the device to be used. Use [TYPE] when assigning indirect device memory for macro programs.

| Device Memory |              | TYPE | Remarks |
|---------------|--------------|------|---------|
| D             | (D Register) | 00H  |         |
| I             | (I Relay)    | 01H  |         |

#### **Indirect Device Memory Designation**

For the device memory address number, specify the value obtained by subtracting "1" from the actual address.

# 29.2.9 UT52A/55A (MODBUS RTU)

Settings are the same as those described in "29.2.8 UT32A/35A (MODBUS RTU)".

Note however, for UT52A, a baud rate of "38400 bps" is available only with standard models for which the Type 2 suffix code is "1".

For UT55A, a baud rate of "38400 bps" is available only with standard models for which the Type 3 suffix code is "1".

# 29.2.10 UT75A (MODBUS RTU)

Settings are the same as those described in "29.2.8 UT32A/35A (MODBUS RTU)". Note however, a baud rate of "38400 bps" is available only with standard models for which the Type 3 suffix code is "1".

# 29.2.11 UT2400/2800

# **Communication Setting**

#### **Editor**

### **Communication setting**

(Underlined setting: default)

29-31

| Item            | Setting                  | Remarks                                                   |  |
|-----------------|--------------------------|-----------------------------------------------------------|--|
| Connection Mode | 1:1/ <u>1:n</u>          |                                                           |  |
| Signal Level    | <u>RS-422/485</u>        |                                                           |  |
| Baud Rate       | 4800 / <u>9600</u> bps   |                                                           |  |
| Data Length     | 7 / <u>8</u> bits        |                                                           |  |
| Stop Bit        | <u>1</u> / 2 bits        |                                                           |  |
| Parity          | None / Odd / <u>Even</u> |                                                           |  |
| Target Port No. | <u>1</u> to 16           |                                                           |  |
| CR              | Checked / Unchecked      |                                                           |  |
| CPU No. *       | 01 / 02                  | 01: 1 to 4CH<br>02: 5 to 8CH (available only with UT2800) |  |

\* Set the CPU number on the [Device Input] dialog. "CPU No. 2" is not provided for UT2400. It can be specified only when UT2800 is used.

#### **Multi-point Temperature Controller**

Be sure to match the settings to those made under [Communication Setting] of the editor.

#### **Communication mode selector switch**

(Underlined setting: default)

| Communication Mode Selector<br>Switch | OFF                       | ON                                           | Remarks |
|---------------------------------------|---------------------------|----------------------------------------------|---------|
| ON<br>↓<br>OFF                        | Ladder communication mode | Personal computer link<br>communication mode |         |

#### **Communication condition setting switch**

| Communication Condition<br>Setting Switch | Setting | Baud Rate | Parity | Data Length | Stop Bit | Setting Example                        |
|-------------------------------------------|---------|-----------|--------|-------------|----------|----------------------------------------|
|                                           | 0       | 9600 bps  | None   | 8           | 1        | 9600 bps<br>2: Even<br>8 bits<br>1 bit |
| R CONT                                    | 1       |           | Odd    |             |          |                                        |
| -(××4)-                                   | 2       |           | Even   |             |          |                                        |
| o S to E                                  | 3       | 4800 bps  | None   |             |          |                                        |
|                                           | 4       |           | Odd    |             |          |                                        |
|                                           | 5       |           | Even   |             |          |                                        |

#### Unit No. selector switch

| Unit No. Selector Switch | Unit No. Selector Switch Setting |         | Setting Example     |  |
|--------------------------|----------------------------------|---------|---------------------|--|
|                          | 0 to F                           | 1 to 16 | 0: Station number 1 |  |

# **Available Device Memory**

The available setting range of device memory varies depending on the model. Be sure to set within the range available for the model to be used. Use [TYPE] when assigning indirect device memory for macro programs.

|   | Device Memory   | TYPE | Remarks |
|---|-----------------|------|---------|
| D | (data register) | 00H  |         |
| Ι | (input relay)   | 01H  |         |

\* The CPU number is required in addition to the device type and address. The assigned device memory is expressed as shown on the right when editing the screen.

| Example: <u>1</u> : | <u> 00001</u>                 |
|---------------------|-------------------------------|
| Ĺ                   | Address number<br>Device type |

#### **Indirect Device Memory Designation**

For the device memory address number, specify the value obtained by subtracting "1" from the actual address. Specify the CPU number in the expansion code.

# 29.2.12 µR10000/20000 (Ethernet TCP/IP)

# **Communication Setting**

#### **Editor**

Make the following settings on the editor. For more information, see "1.3.2 Ethernet Communication".

- IP address for the X1 series unit Set the IP address using System Configurator. For details, see "IP Address Setting of the X1 Series Unit".
- Port number for the X1 series unit (for communication with PLC)
   [System Setting] → [Hardware Setting] → [PLC Properties] → [Communication Setting]
- IP address and port number of the PLC Register on the [PLC Table] in [System Setting] → [Hardware Setting] → [PLC Properties] → [Target Settings].

#### **Chart Recorder**

Make the following settings.

After turning on the chart recorder, hold down the [MENU] key for 3 seconds to change to the Setting mode. Then switch to the Basic Setting mode by holding down the [DISP] and [FUNC] keys for 3 seconds. Display the Ethernet menu by pressing the [DISP] key several times.

| Basic Setting Mode | ltem       | Indication | Remarks     |
|--------------------|------------|------------|-------------|
|                    |            | А          | IP address  |
| Ethernet           | IP address | М          | Subnet mask |
|                    |            | G          | Gateway     |

#### Login

For communication with the chart recorder, login is required. Log in using the PLC\_CTL macro command (command: 67).

#### Limitations

The X1 series can only access the server for settings and measurement. Access to servers for maintenance and diagnosis as well as device information is not available.

# **Available Device Memory**

The available setting range of device memory varies depending on the connected device. Be sure to set within the range available with the device to be used. Use [TYPE] when assigning indirect device memory for macro programs.

|    | Device Memory                                                    | TYPE | Remarks                            |
|----|------------------------------------------------------------------|------|------------------------------------|
| SN | (unit setting)                                                   | 00H  |                                    |
| SC | (chart speed setting)                                            | 01H  |                                    |
| VT | (recording interval setting)                                     | 02H  |                                    |
| SZ | (zone recording setting)                                         | 03H  |                                    |
| ST | (tag setting)                                                    | 04H  |                                    |
| SG | (message setting)                                                | 05H  |                                    |
| SE | (secondary chart speed setting)                                  | 06H  |                                    |
| SV | (moving average setting)                                         | 07H  |                                    |
| SF | (input filter setting)                                           | 08H  |                                    |
| BD | (alarm delay duration setting)                                   | 09H  |                                    |
| VF | (display (VFD) and internal light brightness setting)            | 0AH  |                                    |
| SJ | (timer settings for TLOG calculations)                           | 0BH  |                                    |
| FR | (interval setting for FIFO buffer writing)                       | 0CH  |                                    |
| VP | (start/end printout ON/OFF setting)                              | 0DH  |                                    |
| XI | (integration time setting for A/D converter)                     | 0FH  |                                    |
| XB | (burnout detection setting)                                      | 10H  |                                    |
| UC | (dot color change)                                               | 11H  |                                    |
| UO | (pen offset compensation setting)                                | 12H  |                                    |
| UM | (report data type setting for periodic printing)                 | 13H  |                                    |
| UB | (bar graph display mode setting)                                 | 14H  |                                    |
| UI | (moving average ON/OFF setting)                                  | 15H  |                                    |
| UJ | (input filter ON/OFF setting)                                    | 16H  |                                    |
| UK | (partial expanded recording ON/OFF setting)                      | 17H  |                                    |
| UL | (display/printout language setting)                              | 18H  |                                    |
| XN | (date format setting)                                            | 19H  |                                    |
| UT | (time printout format setting)                                   | 1AH  |                                    |
| XR | (remote control input setting)                                   | 1BH  |                                    |
| UN | (recording pen channel assignment change)                        | 1DH  |                                    |
| US | (calculation error data setting)                                 | 1EH  |                                    |
| YB | (host and domain name setting)                                   | 1FH  |                                    |
| YA | (IP address setting)                                             | 20H  |                                    |
| YD | (login function ON/OFF setting)                                  | 21H  | The login function cannot be used. |
| YK | (KeepAlive setting)                                              | 22H  |                                    |
| UQ | (calibration correction setting mode, correction points setting) | 23H  |                                    |
| UH | ([FUNC] key menu selection setting)                              | 24H  |                                    |

# PLC\_CTL

| Macro command | "PLC_C | CTL I | F0 | F1 | F2″ |
|---------------|--------|-------|----|----|-----|
|---------------|--------|-------|----|----|-----|

| Description                                                                 | FO                    |       | F1 (=\$u n)                 |                                                         | F2  |
|-----------------------------------------------------------------------------|-----------------------|-------|-----------------------------|---------------------------------------------------------|-----|
|                                                                             |                       | n     | Station number              |                                                         |     |
|                                                                             |                       | n + 1 | Command: 0                  |                                                         |     |
|                                                                             |                       | n + 2 | CH No.                      |                                                         |     |
| Input range setting<br>(SR)<br>Measurement mode:<br>SKIP,<br>VOLT/TC/RTD/DI | 1 to 8<br>(PLC1 to 8) | n + 3 | Measurement mode<br>0: SKIP | Measurement mode<br>1: VOLT<br>2: TC<br>3: RTD<br>4: DI | 4/7 |
|                                                                             |                       | n + 4 | -                           | Range <sup>*1</sup>                                     |     |
|                                                                             |                       | n + 5 | -                           | Span left end value                                     |     |
|                                                                             |                       | n + 6 | -                           | Span right end value                                    |     |

| Description                                                                             | F0                    |            | F1 (=\$u                                          | n)                                                      | F2    |        |                       |                            |  |
|-----------------------------------------------------------------------------------------|-----------------------|------------|---------------------------------------------------|---------------------------------------------------------|-------|--------|-----------------------|----------------------------|--|
|                                                                                         |                       | n          | Station number                                    |                                                         |       |        |                       |                            |  |
|                                                                                         |                       | n + 1      | Command: 0                                        |                                                         |       |        |                       |                            |  |
|                                                                                         |                       | n + 2      | CH No.                                            |                                                         |       |        |                       |                            |  |
|                                                                                         |                       | n + 3      | Measurement mode<br>5: 1-5V                       | Measurement mode<br>6: DELTA                            |       |        |                       |                            |  |
| Input range setting                                                                     |                       | n + 4      | Span left end value                               | Standard channel                                        | -     |        |                       |                            |  |
| (SR)<br>Measurement mode:                                                               | 1 to 8<br>(PLC1 to 8) | n + 5      | Span right end value                              | Span left end value                                     | 10/7  |        |                       |                            |  |
| 1-5V, DELTA                                                                             | (1201 10 0)           | n + 6      | Scaling left end value                            | Span right end value                                    |       |        |                       |                            |  |
|                                                                                         |                       | n + 7      | Scaling right end value                           | -                                                       | _     |        |                       |                            |  |
|                                                                                         |                       | n + 8      | Scaling decimal place                             | -                                                       |       |        |                       |                            |  |
|                                                                                         |                       | n + 9      | 1-5V low-cut ON/OFF<br>0: Off<br>1: On            | -                                                       |       |        |                       |                            |  |
|                                                                                         |                       | n          | Station number                                    |                                                         |       |        |                       |                            |  |
|                                                                                         |                       | n<br>n + 1 | Command: 0                                        |                                                         |       |        |                       |                            |  |
|                                                                                         |                       | n + 2      | CH No.                                            |                                                         |       |        |                       |                            |  |
|                                                                                         |                       | 11 + 2     | Measurement mode                                  | Measurement mode                                        |       |        |                       |                            |  |
|                                                                                         |                       | n + 3      | 7: SCALE                                          | 8: SQRT                                                 |       |        |                       |                            |  |
| Input range setting<br>(SR)                                                             | 1 to 8                | n + 4      | Input type<br>1: VOLT<br>2: TC<br>3: RTD<br>4: DI | Range <sup>*1</sup>                                     | 11/12 |        |                       |                            |  |
| Measurement mode:                                                                       | (PLC1 to 8)           | n + 5      | Range <sup>*1</sup>                               | Span left end value                                     | 11/12 |        |                       |                            |  |
| SCALE, SQRT                                                                             |                       | n + 6      | Span left end value                               | Span right end value                                    |       |        |                       |                            |  |
|                                                                                         |                       | n + 7      | Span right end value                              | Scaling left end value                                  |       |        |                       |                            |  |
|                                                                                         |                       | n + 8      | Scaling left end value                            | Scaling right end value                                 |       |        |                       |                            |  |
|                                                                                         |                       | n + 9      | Scaling right end value                           | Scaling decimal place                                   |       |        |                       |                            |  |
|                                                                                         |                       |            |                                                   |                                                         |       | n + 10 | Scaling decimal place | Low-cut<br>0: Off<br>1: On |  |
|                                                                                         |                       | n + 11     | -                                                 | Low-cut value $(n + 10 = 1)$                            |       |        |                       |                            |  |
|                                                                                         | 1 to 8<br>(PLC1 to 8) | n          | Station number                                    |                                                         |       |        |                       |                            |  |
|                                                                                         |                       | n + 1      | Command: 1                                        |                                                         |       |        |                       |                            |  |
|                                                                                         |                       | n + 2      | CH No.                                            |                                                         |       |        |                       |                            |  |
|                                                                                         |                       | n + 3      | CH No.                                            |                                                         |       |        |                       |                            |  |
| Acquisition of input<br>range setting (SR)<br>Measurement mode:<br>SKIP, VOLT/TC/RTD/DI |                       | n + 4      | Measurement mode<br>0: SKIP                       | Measurement mode<br>1: VOLT<br>2: TC<br>3: RTD<br>4: DI | 3     |        |                       |                            |  |
|                                                                                         |                       | n + 5      | -                                                 | Range <sup>*1</sup>                                     |       |        |                       |                            |  |
|                                                                                         |                       | n + 6      | -                                                 | Span left end value                                     |       |        |                       |                            |  |
|                                                                                         |                       | n + 7      | -                                                 | Span right end value                                    |       |        |                       |                            |  |
|                                                                                         |                       | n          | Station number                                    |                                                         |       |        |                       |                            |  |
|                                                                                         |                       | n + 1      | Command: 1                                        |                                                         |       |        |                       |                            |  |
|                                                                                         |                       | n + 2      | CH No.                                            |                                                         |       |        |                       |                            |  |
|                                                                                         |                       | n + 3      | CH No.                                            |                                                         |       |        |                       |                            |  |
| Acquisition of input                                                                    |                       | n + 4      | Measurement mode<br>5: 1-5V                       | Measurement mode<br>6: DELTA                            |       |        |                       |                            |  |
| range setting (SR)<br>Measurement mode:                                                 | 1 to 8<br>(PLC1 to 8) | n + 5      | Span left end value                               | Standard channel                                        | 3     |        |                       |                            |  |
| 1-5V, DELTA                                                                             | (FLC1 10 0)           | n + 6      | Span right end value                              | Span left end value                                     |       |        |                       |                            |  |
| ,                                                                                       |                       | n + 7      | Scaling left end value                            | Span right end value                                    |       |        |                       |                            |  |
|                                                                                         |                       | n + 8      | Scaling right end value                           | -                                                       |       |        |                       |                            |  |
|                                                                                         |                       | n + 9      | Scaling decimal place                             | -                                                       |       |        |                       |                            |  |
|                                                                                         |                       | n + 10     | 1-5V low-cut ON/OFF<br>0: Off<br>1: On            | -                                                       |       |        |                       |                            |  |

| Description                                | FO                    |                                                                                                    | F1 (=\$u n                                         | ))                               | F2                                                                                                    |     |  |  |  |   |  |   |   |  |       |   |                                    |  |
|--------------------------------------------|-----------------------|----------------------------------------------------------------------------------------------------|----------------------------------------------------|----------------------------------|----------------------------------------------------------------------------------------------------|-----|--|--|--|---|--|---|---|--|-------|---|------------------------------------|--|
|                                            |                       | n                                                                                                    | Station number                                     |                                  |                                                                                                    |     |  |  |  |   |  |   |   |  |       |   |                                    |  |
|                                            |                       | n + 1                                                                                                    | Command: 1                                         |                                  |                                                                                                    |     |  |  |  |   |  |   |   |  |       |   |                                    |  |
|                                            |                       | n + 2                                                                                                    | CH No.                                             |                                  |                                                                                                    |     |  |  |  |   |  |   |   |  |       |   |                                    |  |
|                                            |                       | n + 3                                                                                                    | CH No.                                             |                                  |                                                                                                    |     |  |  |  |   |  |   |   |  |       |   |                                    |  |
|                                            |                       | n + 4                                                                                                    | Measurement mode<br>7: SCALE                       | Measurement mode<br>8: SQRT      |                                                                                                    |     |  |  |  |   |  |   |   |  |       |   |                                    |  |
| Acquisition of input<br>range setting (SR) | 1 to 8<br>(PLC1 to 8) | n + 5                                                                                                    | Input type<br>1: VOLT<br>2: TC<br>3: RTD<br>4: DI  | Range *1                         | 3                                                                                                    |     |  |  |  |   |  |   |   |  |       |   |                                    |  |
| Measurement mode:<br>SCALE, SQRT           | (PLCT 10 8)           | n + 6                                                                                                    | Range <sup>*1</sup>                                | Span left end value              |                                                                                                    |     |  |  |  |   |  |   |   |  |       |   |                                    |  |
|                                            |                       | n + 7                                                                                                    | Span left end value                                | Span right end value             | _                                                                                                    |     |  |  |  |   |  |   |   |  |       |   |                                    |  |
|                                            |                       | n + 8                                                                                                    | Span right end value                               | Scaling left end value           |                                                                                                    |     |  |  |  |   |  |   |   |  |       |   |                                    |  |
|                                            |                       | n + 9                                                                                                    | Scaling left end value                             | Scaling right end value          |                                                                                                    |     |  |  |  |   |  |   |   |  |       |   |                                    |  |
|                                            | -                     | n + 10                                                                                                    | Scaling right end value                            | Scaling decimal place            | _                                                                                                    |     |  |  |  |   |  |   |   |  |       |   |                                    |  |
|                                            |                       | n + 11                                                                                                    | Scaling decimal place                              | Low-cut<br>0: Off<br>1: On       |                                                                                                    |     |  |  |  |   |  |   |   |  |       |   |                                    |  |
|                                            | -                     | n + 12                                                                                                    | -                                                  | Low-cut value                    |                                                                                                    |     |  |  |  |   |  |   |   |  |       |   |                                    |  |
|                                            |                       | n                                                                                                    | Station number                                     |                                  |                                                                                                    |     |  |  |  |   |  |   |   |  |       |   |                                    |  |
|                                            |                       | n + 1                                                                                                    | Command: 2                                         |                                  | 1                                                                                                    |     |  |  |  |   |  |   |   |  |       |   |                                    |  |
|                                            |                       | n + 2                                                                                                    | CH No.                                             |                                  | 1                                                                                                    |     |  |  |  |   |  |   |   |  |       |   |                                    |  |
| Calibration correction                     | 1 to 8                | n + 3                                                                                                    | Calibration correction function<br>0: Off<br>1: On |                                  |                                                                                                    |     |  |  |  |   |  |   |   |  |       |   |                                    |  |
| setting (VL)                               | (PLC1 to 8)           | n + 4                                                                                                    | Number of settings (both corre                     | ection point and value): 1 to 16 | 5+2m                                                                                                    |     |  |  |  |   |  |   |   |  |       |   |                                    |  |
| Jerry Jerry                                | (,                    | $\begin{array}{c c} n+5 & \text{Correction point 1 (m = 1)} \\ n+6 & \text{Correction value 1 (m = 1)} \end{array}$ |                                                    | _                                |                                                                                                    |     |  |  |  |   |  |   |   |  |       |   |                                    |  |
|                                            | -                     |                                                                                                    |                                                    | _                                |                                                                                                    |     |  |  |  |   |  |   |   |  |       |   |                                    |  |
|                                            |                       | n + 7                                                                                                    | 7 Correction point 2 (m = 2)                       |                                  | _                                                                                                    |     |  |  |  |   |  |   |   |  |       |   |                                    |  |
|                                            |                       | n + 8                                                                                                    | Correction value 2 (m = 2)                         | _                                |                                                                                                    |     |  |  |  |   |  |   |   |  |       |   |                                    |  |
|                                            |                       | n                                                                                                    | Station number                                     | :                                |                                                                                                    |     |  |  |  |   |  |   |   |  |       |   |                                    |  |
|                                            |                       | n Station number<br>n + 1 Command: 3                                                                                |                                                    |                                  |                                                                                                    |     |  |  |  |   |  |   |   |  |       |   |                                    |  |
|                                            | -                     |                                                                                                    | n + 2 CH No.                                       |                                  |                                                                                                    |     |  |  |  |   |  |   |   |  |       |   |                                    |  |
|                                            |                       | n + 3                                                                                                    | CH No.                                             |                                  |                                                                                                    |     |  |  |  |   |  |   |   |  |       |   |                                    |  |
| Acquisition of                             | 1 to 8                | n + 4                                                                                                    | Calibration correction function<br>0: Off<br>1: On |                                  | 3                                                                                                    |     |  |  |  |   |  |   |   |  |       |   |                                    |  |
| calibration correction<br>setting (VL)     | (PLC1 to 8)           | n + 5                                                                                                    | Number of settings (both corre                     | ection point and value): 1 to 16 |                                                                                                    |     |  |  |  |   |  |   |   |  |       |   |                                    |  |
| J. J. J. J. J. J. J. J. J. J. J. J. J. J   | -                     | n + 6                                                                                                    | Correction point 1                                 |                                  | _                                                                                                    |     |  |  |  |   |  |   |   |  |       |   |                                    |  |
|                                            |                       | n + 7                                                                                                    | Correction value 1                                 |                                  |                                                                                                    |     |  |  |  |   |  |   |   |  |       |   |                                    |  |
|                                            |                       | n + 8                                                                                                    | Correction point 2                                 |                                  |                                                                                                    |     |  |  |  |   |  |   |   |  |       |   |                                    |  |
|                                            |                       | n + 9                                                                                                    | Correction value 2                                 |                                  | -                                                                                                    |     |  |  |  |   |  |   |   |  |       |   |                                    |  |
|                                            |                       | :                                                                                                    |                                                    | :                                | -                                                                                                    |     |  |  |  |   |  |   |   |  |       |   |                                    |  |
|                                            |                       | n                                                                                                    | Station number                                     |                                  |                                                                                                    |     |  |  |  |   |  |   |   |  |       |   |                                    |  |
|                                            |                       | n + 1                                                                                                    | Command: 4                                         |                                  | -                                                                                                    |     |  |  |  |   |  |   |   |  |       |   |                                    |  |
|                                            |                       | n + 2                                                                                                    | CH No.                                             |                                  | =                                                                                                    |     |  |  |  |   |  |   |   |  |       |   |                                    |  |
|                                            |                       | n + 3                                                                                                    | Alarm number                                       |                                  | =                                                                                                    |     |  |  |  |   |  |   |   |  |       |   |                                    |  |
|                                            |                       |                                                                                                    | Alarm ON/OFF                                       | Alarm ON/OFF                     | -                                                                                                    |     |  |  |  |   |  |   |   |  |       |   |                                    |  |
|                                            |                       | n + 4                                                                                                    | 0: Off                                             | 1: On                            |                                                                                                    |     |  |  |  |   |  |   |   |  |       |   |                                    |  |
| Alarm setting (SA)                         | 1 to 8<br>(PLC1 to 8) |                                                                                                    | n + 5                                              | -                                | Alarm type<br>1: H (upper limit)<br>2: L (lower limit)<br>3: h (difference upper limit)<br>4: I (difference lower limit)<br>5: R (change rate upper limit)<br>6: r (change rate lower limit)<br>7: T (delay upper limit)<br>8: t (delay lower limit) | 5/9 |  |  |  |   |  |   |   |  |       |   |                                    |  |
|                                            |                       | n + 6                                                                                                    | -                                                  | Alarm value                      |                                                                                                    |     |  |  |  |   |  |   |   |  |       |   |                                    |  |
|                                            |                       |                                                                                                    |                                                    |                                  |                                                                                                    |     |  |  |  | - |  | - | - |  | n + 7 | - | Relay output<br>0: No relay output |  |
|                                            |                       |                                                                                                    |                                                    | 1: Output relay                  |                                                                                                    |     |  |  |  |   |  |   |   |  |       |   |                                    |  |

| Description                               | FO                    |        | F1 (=\$u n)                                 |                                                                                                    |                                             |  |  |
|-------------------------------------------|-----------------------|--------|---------------------------------------------|----------------------------------------------------------------------------------------------------|---------------------------------------------|--|--|
|                                           |                       | n      | n Station number                            |                                                                                                    |                                             |  |  |
|                                           |                       | n + 1  | Command: 5                                  |                                                                                                    |                                             |  |  |
|                                           |                       | n + 2  | CH No.                                      |                                                                                                    |                                             |  |  |
|                                           |                       | n + 3  | Alarm number                                |                                                                                                    |                                             |  |  |
|                                           |                       | n + 4  | CH No.                                      |                                                                                                    |                                             |  |  |
|                                           |                       | n + 5  | Alarm number                                |                                                                                                    |                                             |  |  |
|                                           | _                     | n + 6  | Alarm ON/OFF<br>0: Off                      | Alarm ON/OFF<br>1: On                                                                                                    |                                             |  |  |
| Acquisition of alarm<br>setting (SA)      | 1 to 8<br>(PLC1 to 8) | n + 7  | -                                           | Alarm type<br>1: H (upper limit)<br>2: L (lower limit)<br>3: h (difference upper limit)<br>4: I (difference lower limit)<br>5: R (change rate upper limit)<br>6: r (change rate lower limit)<br>7: T (delay upper limit)<br>8: t (delay lower limit) | 4                                           |  |  |
|                                           | -                     | n + 8  | -                                           | Alarm value                                                                                                    |                                             |  |  |
|                                           |                       | n + 9  | -                                           | Relay output<br>0: No relay output<br>1: Output relay                                                                                                    |                                             |  |  |
|                                           |                       | n + 10 | -                                           | Relay number                                                                                                    |                                             |  |  |
|                                           |                       | n      | Station number                              |                                                                                                    | _                                           |  |  |
|                                           | -                     | n + 1  | Command: 6                                  |                                                                                                    |                                             |  |  |
|                                           |                       | n + 2  | Model<br>0: Pen                             | Model<br>1: Dot                                                                                                    |                                             |  |  |
| Channel ne centine                        | 1 + - 0               | n + 3  | CH No.                                      | 1. DOI                                                                                                    |                                             |  |  |
| Channel recording<br>ON/OFF settings (VR) | 1 to 8<br>(PLC1 to 8) | 11 + 5 | Periodic printing ON/OFF                    | Analog recording ON/OFF                                                                                                    | 5/6                                         |  |  |
|                                           |                       | n + 4  | 0: Off<br>1: On                             | 0: Off<br>1: On                                                                                                    |                                             |  |  |
|                                           |                       | -      | n + 5                                       | -                                                                                                    | Periodic printing ON/OFF<br>0: Off<br>1: On |  |  |
|                                           |                       | n      | Station number                              |                                                                                                    |                                             |  |  |
|                                           |                       |        | n + 1                                       | Command: 7                                                                                                    |                                             |  |  |
|                                           |                       | n + 2  | Model<br>0: Pen                             | Model<br>1: Dot                                                                                                    |                                             |  |  |
| Acquisition of channel                    |                       | n + 3  | CH No.                                      |                                                                                                    | ]                                           |  |  |
| recording ON/OFF                          | 1 to 8<br>(PLC1 to 8) | n + 4  | CH No.                                      |                                                                                                    | 4                                           |  |  |
| settings (VR)                             | (PLCT to 6)           | n + 5  | Periodic printing ON/OFF<br>0: Off<br>1: On | Analog recording ON/OFF<br>0: Off<br>1: On                                                                                                    |                                             |  |  |
|                                           |                       | n + 6  | -                                           | Periodic printing ON/OFF<br>0: Off<br>1: On                                                                                                    |                                             |  |  |
|                                           |                       | n      | Station number                              |                                                                                                    |                                             |  |  |
|                                           |                       | n + 1  | Command: 8                                  |                                                                                                    |                                             |  |  |
|                                           |                       | n + 2  | Subcommand<br>0: Batch                      |                                                                                                    |                                             |  |  |
| Batch and lot number settings (VH)        | 1 to 8<br>(PLC1 to 8) | n + 3  | ltem<br>0: Batch                            |                                                                                                    | 5+m                                         |  |  |
| Batch                                     |                       | n + 4  | No. of characters                           |                                                                                                    | -                                           |  |  |
|                                           |                       | n + 5  | Batch number (m = 1)                        |                                                                                                    |                                             |  |  |
|                                           |                       | n + 6  | Batch number (m = 2)                        |                                                                                                    | -                                           |  |  |
|                                           |                       | :      |                                             | :                                                                                                    |                                             |  |  |
|                                           |                       | n      | Station number                              |                                                                                                    |                                             |  |  |
|                                           |                       | n + 1  | Command: 8                                  |                                                                                                    |                                             |  |  |
| Batch and lot number                      | 1 to 8                | n + 2  | Subcommand<br>1: Lot (4 digits)             | Subcommand<br>2: Lot (6 digits)                                                                                                    | 5/6                                         |  |  |
| settings (VH)<br>Lot number               | (PLC1 to 8)           | n + 3  | Item<br>1: Lot                              | ,                                                                                                    |                                             |  |  |
|                                           |                       | n + 4  | Lot number                                  | Lot number (lower word)                                                                                                    | 1                                           |  |  |
|                                           | 1 H                   |        | 1                                           |                                                                                                    |                                             |  |  |

| Description                                   | FO                    |       | F1 (                                                                                     | =\$u n)                       |                                                              | F2       |
|-----------------------------------------------|-----------------------|-------|------------------------------------------------------------------------------------------|-------------------------------|--------------------------------------------------------------|----------|
|                                               |                       | n     | Station number                                                                           |                               |                                                              |          |
|                                               |                       | n + 1 | n + 1 Command: 9                                                                         |                               |                                                              |          |
|                                               |                       | n + 2 |                                                                                          | ubcommand<br>: Lot (4 digits) | Subcommand<br>2: Lot (6 digits)                              |          |
| Acquisition of batch                          |                       | n + 3 | Item It                                                                                  | em<br>: Lot                   | Item<br>1: Lot                                               |          |
| and lot number<br>settings (VH)               | 1 to 8<br>(PLC1 to 8) | n + 4 | ltem<br>0: Batch                                                                         | ot number                     | Lot number<br>(lower word)                                   | 4        |
|                                               | -                     | n + 5 | No. of characters                                                                        | -                             | Lot number<br>(higher word)                                  |          |
|                                               | -                     | n + 6 | Batch number                                                                             | -                             | -                                                            |          |
|                                               |                       | n + 7 | Batch number                                                                             | -                             | -                                                            |          |
|                                               |                       | :     | :                                                                                        | -                             | -                                                            |          |
|                                               |                       | n     | Station number                                                                           |                               |                                                              |          |
|                                               |                       | n + 1 | Command: 10                                                                              |                               |                                                              |          |
| Batch comment                                 | 1 to 8                | n + 2 | Mode<br>0: Start printout<br>1: End printout<br>2: Start printout 2<br>3: End printout 2 |                               |                                                              | -<br>5+m |
| settings (VC)                                 | (PLC1 to 8)           | n + 3 | Line number                                                                              |                               |                                                              |          |
|                                               |                       | n + 4 | No. of characters                                                                        |                               |                                                              |          |
|                                               | -                     | n + 5 | Batch comment (m = 1)                                                                    |                               |                                                              |          |
|                                               | -                     | n + 6 | Batch comment (m = 2)                                                                    |                               |                                                              | 1        |
|                                               | -                     | :     |                                                                                          | :                             |                                                              |          |
|                                               |                       | n     | Station number                                                                           |                               |                                                              |          |
|                                               |                       | n + 1 | n + 1 Command: 11                                                                        |                               |                                                              | -        |
|                                               |                       | n + 2 | Mode<br>0: Start printout<br>1: End printout<br>2: Start printout 2<br>3: End printout 2 |                               |                                                              |          |
|                                               |                       | n + 3 | Line number                                                                              |                               |                                                              |          |
| Acquisition of batch<br>comment settings (VC) | 1 to 8<br>(PLC1 to 8) | n + 4 | Mode<br>0: Start printout<br>1: End printout<br>2: Start printout 2<br>3: End printout 2 |                               |                                                              | 4        |
|                                               |                       | n + 5 | Line number                                                                              |                               |                                                              |          |
|                                               |                       | n + 6 | Batch comment                                                                            |                               |                                                              | 1        |
|                                               |                       | n + 7 | Batch comment                                                                            |                               |                                                              | 1        |
|                                               |                       | :     |                                                                                          | :                             |                                                              | 1        |
|                                               |                       | n     | Station number                                                                           |                               |                                                              |          |
|                                               |                       | n + 1 | Command: 12                                                                              |                               |                                                              | 1        |
|                                               |                       | n + 2 | Mode<br>0: Start<br>2: Start2                                                            | Mode<br>1: Enc<br>3: Enc      | ł                                                            |          |
|                                               |                       | n + 3 | Chart speed before start                                                                 |                               | speed after end printout                                     | 1        |
| Start/end printout<br>action settings (VA)    | 1 to 8<br>(PLC1 to 8) | n + 4 | -                                                                                        |                               | umber automatic update<br>DFF                                | 4/7      |
|                                               |                       | n + 5 | -                                                                                        | outpu<br>0: Off<br>1: On      |                                                              |          |
|                                               |                       | n + 6 | -                                                                                        | comp<br>0: C.S                | speed for offset<br>ensation record output<br>peed<br>) mm/h |          |

| Description                                      | FO                    |        | F1 (=\$u n)                                                             |                                                                                   | F2                                                 |       |                               |                           |  |  |  |  |  |  |  |  |  |  |  |                |                                                                             |  |   |
|--------------------------------------------------|-----------------------|--------|-------------------------------------------------------------------------|-----------------------------------------------------------------------------------|----------------------------------------------------|-------|-------------------------------|---------------------------|--|--|--|--|--|--|--|--|--|--|--|----------------|-----------------------------------------------------------------------------|--|---|
|                                                  |                       | n      | Station number                                                          |                                                                                   |                                                    |       |                               |                           |  |  |  |  |  |  |  |  |  |  |  |                |                                                                             |  |   |
|                                                  |                       | n + 1  | Command: 13                                                             |                                                                                   |                                                    |       |                               |                           |  |  |  |  |  |  |  |  |  |  |  |                |                                                                             |  |   |
|                                                  |                       |        |                                                                         | n + 2                                                                             | Mode<br>O: Start<br>1: End<br>2: Start2<br>3: End2 |       |                               |                           |  |  |  |  |  |  |  |  |  |  |  |                |                                                                             |  |   |
|                                                  |                       |        |                                                                         |                                                                                   |                                                    | n + 3 | Mode<br>0: Start<br>2: Start2 | Mode<br>1: End<br>3: End2 |  |  |  |  |  |  |  |  |  |  |  |                |                                                                             |  |   |
| Acquisition of<br>start/end printout             | 1 to 8                | n + 4  | Chart speed before start printout                                       | Chart speed after end printout                                                    | 3                                                  |       |                               |                           |  |  |  |  |  |  |  |  |  |  |  |                |                                                                             |  |   |
| action settings (VA)                             | (PLC1 to 8)           | n + 5  | -                                                                       | Lot number automatic update<br>ON/OFF<br>0: Off<br>1: On                          |                                                    |       |                               |                           |  |  |  |  |  |  |  |  |  |  |  |                |                                                                             |  |   |
|                                                  |                       | n + 6  | -                                                                       | Offset compensation record<br>output ON/OFF<br>0: Off<br>1: On                    | _                                                  |       |                               |                           |  |  |  |  |  |  |  |  |  |  |  |                |                                                                             |  |   |
|                                                  |                       | n + 7  | -                                                                       | Chart speed for offset<br>compensation record output<br>0: C.Speed<br>1: 450 mm/h |                                                    |       |                               |                           |  |  |  |  |  |  |  |  |  |  |  |                |                                                                             |  |   |
|                                                  |                       | n      | Station number                                                          |                                                                                   | _                                                  |       |                               |                           |  |  |  |  |  |  |  |  |  |  |  |                |                                                                             |  |   |
|                                                  |                       | n + 1  | Command: 14                                                             |                                                                                   | _                                                  |       |                               |                           |  |  |  |  |  |  |  |  |  |  |  |                |                                                                             |  |   |
|                                                  |                       | n + 2  | Diagnosis output ON/OFF<br>0: Off<br>1: On                              |                                                                                   | _                                                  |       |                               |                           |  |  |  |  |  |  |  |  |  |  |  |                |                                                                             |  |   |
|                                                  |                       | n + 3  | Reflash alarm operation<br>0: Off<br>1: On                              |                                                                                   |                                                    |       |                               |                           |  |  |  |  |  |  |  |  |  |  |  |                |                                                                             |  |   |
|                                                  | 1 to 8<br>(PLC1 to 8) | n + 4  | AND logic relay *2                                                      |                                                                                   | _                                                  |       |                               |                           |  |  |  |  |  |  |  |  |  |  |  |                |                                                                             |  |   |
|                                                  |                       | n + 5  | Relay energized/de-energized operation<br>0: Energize<br>1: De_energize |                                                                                   |                                                    |       |                               |                           |  |  |  |  |  |  |  |  |  |  |  |                |                                                                             |  |   |
| Alarm-related settings<br>(XA)                   |                       | n + 6  | Relay hold/non-hold operation<br>0: Hold<br>1: Nonhold                  | Variable <sup>*3</sup>                                                            |                                                    |       |                               |                           |  |  |  |  |  |  |  |  |  |  |  |                |                                                                             |  |   |
|                                                  |                       | n + 7  | Alarm status display hold/non-hol<br>0: Hold<br>1: Nonhold              |                                                                                   |                                                    |       |                               |                           |  |  |  |  |  |  |  |  |  |  |  |                |                                                                             |  |   |
|                                                  |                       |        |                                                                         |                                                                                   |                                                    |       |                               | 1                         |  |  |  |  |  |  |  |  |  |  |  | n + 8<br>n + 9 | Interval for change rate upper limi<br>Interval for change rate lower limit |  | - |
|                                                  |                       | n + 10 | Measurement channel alarm hyste<br>0: Off<br>1 to 10:0.1 to 1.0         | resis                                                                             |                                                    |       |                               |                           |  |  |  |  |  |  |  |  |  |  |  |                |                                                                             |  |   |
|                                                  |                       | n + 11 | Computation channel alarm hyster<br>0: Off<br>1 to 10:0.1 to 1.0        | resis                                                                             |                                                    |       |                               |                           |  |  |  |  |  |  |  |  |  |  |  |                |                                                                             |  |   |
|                                                  |                       | n      | Station number                                                          |                                                                                   |                                                    |       |                               |                           |  |  |  |  |  |  |  |  |  |  |  |                |                                                                             |  |   |
|                                                  |                       | n + 1  | Command: 15                                                             |                                                                                   |                                                    |       |                               |                           |  |  |  |  |  |  |  |  |  |  |  |                |                                                                             |  |   |
|                                                  |                       | n + 2  | Diagnosis output ON/OFF<br>0: Off<br>1: On                              |                                                                                   | _                                                  |       |                               |                           |  |  |  |  |  |  |  |  |  |  |  |                |                                                                             |  |   |
|                                                  |                       | n + 3  | Reflash alarm operation<br>0: Off<br>1: On                              |                                                                                   |                                                    |       |                               |                           |  |  |  |  |  |  |  |  |  |  |  |                |                                                                             |  |   |
|                                                  |                       | n + 4  | AND logic relay *2                                                      |                                                                                   |                                                    |       |                               |                           |  |  |  |  |  |  |  |  |  |  |  |                |                                                                             |  |   |
| Acquicition of                                   |                       | n + 5  | Relay energized/de-energized ope<br>0: Energize<br>1: De_energize       | eration                                                                           |                                                    |       |                               |                           |  |  |  |  |  |  |  |  |  |  |  |                |                                                                             |  |   |
| Acquisition of<br>alarm-related settings<br>(XA) | 1 to 8<br>(PLC1 to 8) | n + 6  | Relay hold/non-hold operation<br>0: Hold<br>1: Nonhold                  |                                                                                   | 2                                                  |       |                               |                           |  |  |  |  |  |  |  |  |  |  |  |                |                                                                             |  |   |
|                                                  |                       | n + 7  | Alarm status display hold/non-hol<br>0: Hold<br>1: Nonhold              | d operation                                                                       | 1                                                  |       |                               |                           |  |  |  |  |  |  |  |  |  |  |  |                |                                                                             |  |   |
|                                                  |                       | n + 8  | Interval for change rate upper limi                                     | t alarm                                                                           |                                                    |       |                               |                           |  |  |  |  |  |  |  |  |  |  |  |                |                                                                             |  |   |
|                                                  |                       | n + 9  | Interval for change rate lower limit                                    |                                                                                   |                                                    |       |                               |                           |  |  |  |  |  |  |  |  |  |  |  |                |                                                                             |  |   |
|                                                  |                       | n + 10 | Measurement channel alarm hyste<br>0: Off<br>1 to 10: 0.1 to 1.0        |                                                                                   | 1                                                  |       |                               |                           |  |  |  |  |  |  |  |  |  |  |  |                |                                                                             |  |   |
|                                                  |                       | n + 11 | Computation channel alarm hyster<br>0: Off<br>1 to 10: 0.1 to 1.0       | resis                                                                             |                                                    |       |                               |                           |  |  |  |  |  |  |  |  |  |  |  |                |                                                                             |  |   |

| Description                                      | FO                    |       | F1 (=\$u n)                                                |                                                                        |                                                      |                                                                        |  |  |  |  |       |                                            |                                                       |  |
|--------------------------------------------------|-----------------------|-------|------------------------------------------------------------|------------------------------------------------------------------------|------------------------------------------------------|------------------------------------------------------------------------|--|--|--|--|-------|--------------------------------------------|-------------------------------------------------------|--|
|                                                  |                       | n     | Station number                                             |                                                                        |                                                      |                                                                        |  |  |  |  |       |                                            |                                                       |  |
|                                                  |                       | n + 1 | Command: 16                                                |                                                                        |                                                      |                                                                        |  |  |  |  |       |                                            |                                                       |  |
| Compensation setting                             | 1 to 8                | n + 2 | CH No.                                                     |                                                                        |                                                      |                                                                        |  |  |  |  |       |                                            |                                                       |  |
| of standard setting (XJ)                         | (PLC1 to 8)           | n + 3 | Compensation setting of<br>standard setting<br>0: Internal | Compensation setting of<br>standard setting<br>1: External             | 4/5                                                  |                                                                        |  |  |  |  |       |                                            |                                                       |  |
|                                                  |                       | n + 4 | -                                                          | Compensation voltage                                                   |                                                      |                                                                        |  |  |  |  |       |                                            |                                                       |  |
|                                                  |                       | n     | Station number                                             |                                                                        |                                                      |                                                                        |  |  |  |  |       |                                            |                                                       |  |
|                                                  |                       | n + 1 | Command: 17                                                |                                                                        |                                                      |                                                                        |  |  |  |  |       |                                            |                                                       |  |
| A any visition of standard                       |                       | n + 2 | CH No.                                                     |                                                                        |                                                      |                                                                        |  |  |  |  |       |                                            |                                                       |  |
| Acquisition of standard setting compensation     | 1 to 8                | n + 3 | CH No.                                                     |                                                                        | 3                                                    |                                                                        |  |  |  |  |       |                                            |                                                       |  |
| setting (XJ)                                     | (PLC1 to 8)           | n + 4 | Compensation setting of<br>standard setting<br>0: Internal | Compensation setting of<br>standard setting<br>1: External             |                                                      |                                                                        |  |  |  |  |       |                                            |                                                       |  |
|                                                  |                       | n + 5 | -                                                          | Compensation voltage                                                   |                                                      |                                                                        |  |  |  |  |       |                                            |                                                       |  |
|                                                  |                       | n     | Station number                                             |                                                                        |                                                      |                                                                        |  |  |  |  |       |                                            |                                                       |  |
|                                                  |                       | n + 1 | Command: 18                                                |                                                                        |                                                      |                                                                        |  |  |  |  |       |                                            |                                                       |  |
|                                                  |                       | n + 2 | Model<br>0: Pen                                            | Model<br>1: Dot                                                        |                                                      |                                                                        |  |  |  |  |       |                                            |                                                       |  |
|                                                  |                       | n + 3 | Channel number / tag selection<br>0: CH<br>1: Tag          |                                                                        |                                                      |                                                                        |  |  |  |  |       |                                            |                                                       |  |
|                                                  | 1 to 8<br>(PLC1 to 8) |       |                                                            | n + 4                                                                  | Alarm printing setting<br>0: Off<br>1: On1<br>2: On2 | Channel printing next to analog<br>recording ON/OFF<br>0: Off<br>1: On |  |  |  |  |       |                                            |                                                       |  |
| Items-to-print setting<br>(UP)                   |                       | n + 5 | Recording start printout ON/OFF<br>0: Off<br>1: On         | Alarm printing setting<br>0: Off<br>1: On1<br>2: On2                   | 9                                                    |                                                                        |  |  |  |  |       |                                            |                                                       |  |
|                                                  |                       | n + 6 | New chart speed printout<br>ON/OFF<br>0: Off<br>1: On      | Recording start printout ON/OFF<br>0: Off<br>1: On                     |                                                      |                                                                        |  |  |  |  |       |                                            |                                                       |  |
|                                                  |                       |       |                                                            |                                                                        |                                                      |                                                                        |  |  |  |  | n + 7 | Scaling printout ON/OFF<br>0: Off<br>1: On | New chart speed printout<br>ON/OFF<br>0: Off<br>1: On |  |
|                                                  |                       | n + 8 | Recording color printing ON/OFF<br>0: Off<br>1: On         | Scaling printout ON/OFF<br>0: Off<br>1: On                             |                                                      |                                                                        |  |  |  |  |       |                                            |                                                       |  |
|                                                  |                       | n     | Station number                                             |                                                                        |                                                      |                                                                        |  |  |  |  |       |                                            |                                                       |  |
|                                                  |                       | n + 1 | Command: 19                                                |                                                                        |                                                      |                                                                        |  |  |  |  |       |                                            |                                                       |  |
|                                                  |                       | n + 2 | Model<br>0: Pen<br>1: Dot                                  |                                                                        |                                                      |                                                                        |  |  |  |  |       |                                            |                                                       |  |
|                                                  |                       | n + 3 | Channel number / tag selection<br>0: CH                    | Channel number / tag selection<br>1: Tag                               |                                                      |                                                                        |  |  |  |  |       |                                            |                                                       |  |
|                                                  |                       | n + 4 | Alarm printing setting<br>0: Off<br>1: On1<br>2: On2       | Channel printing next to analog<br>recording ON/OFF<br>0: Off<br>1: On |                                                      |                                                                        |  |  |  |  |       |                                            |                                                       |  |
| Acquisition of<br>items-to-print setting<br>(UP) | 1 to 8<br>(PLC1 to 8) | n + 5 | Recording start printout ON/OFF<br>0: Off<br>1: On         | Alarm printing setting<br>0: Off<br>1: On1<br>2: On2                   | 3                                                    |                                                                        |  |  |  |  |       |                                            |                                                       |  |
|                                                  |                       | n + 6 | New chart speed printout<br>ON/OFF<br>0: Off<br>1: On      | Recording start printout ON/OFF<br>0: Off<br>1: On                     |                                                      |                                                                        |  |  |  |  |       |                                            |                                                       |  |
|                                                  |                       | n + 7 | Scaling printout ON/OFF<br>0: Off<br>1: On                 | New chart speed printout<br>ON/OFF<br>0: Off<br>1: On                  |                                                      |                                                                        |  |  |  |  |       |                                            |                                                       |  |
|                                                  |                       | n + 8 | Recording color printing ON/OFF<br>0: Off<br>1: On         | Scaling printout ON/OFF<br>0: Off<br>1: On                             |                                                      |                                                                        |  |  |  |  |       |                                            |                                                       |  |

| on | 29-41 |
|----|-------|
|    |       |

| Description                                                  | FO                    |       | F1 (=\$u n)                                                                                                    |                                                                                                    | F2                                                                                                    |                                                                                                    |                                                                                                    |     |
|--------------------------------------------------------------|-----------------------|-------|----------------------------------------------------------------------------------------------------|----------------------------------------------------------------------------------------------------|----------------------------------------------------------------------------------------------------|----------------------------------------------------------------------------------------------------|----------------------------------------------------------------------------------------------------|-----|
|                                                              |                       | n     | Station number                                                                                                    |                                                                                                    |                                                                                                    |                                                                                                    |                                                                                                    |     |
|                                                              |                       | n + 1 | Command: 20                                                                                                    |                                                                                                    |                                                                                                    |                                                                                                    |                                                                                                    |     |
| Periodic printing<br>interval setting (UR)                   |                       | n + 2 | Decision of printing interval<br>0: Auto                                                                                        | Decision of printing interval<br>1: Manual                                                                                                    |                                                                                                    |                                                                                                    |                                                                                                    |     |
|                                                              |                       | n + 3 | Standard time                                                                                                    |                                                                                                    |                                                                                                    |                                                                                                    |                                                                                                    |     |
|                                                              | 1 to 8<br>(PLC1 to 8) |       |                                                                                                    |                                                                                                    | n + 4                                                                                                    | Periodic printing mode<br>0: No periodic printing<br>1: Print instantaneous values<br>2: Print report data between<br>intervals | Interval<br>0: 10 minutes<br>1: 12 minutes<br>2: 25 minutes<br>3: 20 minutes<br>4: 30 minutes<br>5: 1 hour<br>6: 2 hours<br>7: 3 hours<br>8: 4 hours<br>9: 6 hours<br>10: 8 hours<br>11: 12 hours<br>12: 24 hours | 5/6 |
|                                                              |                       | n + 5 | -                                                                                                    | Periodic printing mode<br>0: No periodic printing<br>1: Print instantaneous values<br>2: Print report data between<br>intervals                                                                                   |                                                                                                    |                                                                                                    |                                                                                                    |     |
|                                                              |                       | n     | Station number                                                                                                    |                                                                                                    |                                                                                                    |                                                                                                    |                                                                                                    |     |
| Acquisition of periodic<br>printing interval<br>setting (UR) | 1 to 8<br>(PLC1 to 8) | n + 1 | Command: 21                                                                                                    |                                                                                                    | -                                                                                                    |                                                                                                    |                                                                                                    |     |
|                                                              |                       | n + 2 | Decision of printing interval<br>0: Auto                                                                                        | Decision of printing interval<br>1: Manual                                                                                                    |                                                                                                    |                                                                                                    |                                                                                                    |     |
|                                                              |                       | n + 3 | Standard time                                                                                                    |                                                                                                    |                                                                                                    |                                                                                                    |                                                                                                    |     |
|                                                              |                       | n + 4 | Periodic printing mode<br>0: No periodic printing<br>1: Print instantaneous values<br>2: Print report data between<br>intervals | Interval<br>0: 10 minutes<br>1: 12 minutes<br>2: 25 minutes<br>3: 20 minutes<br>4: 30 minutes<br>5: 1 hour<br>6: 2 hours<br>7: 3 hours<br>8: 4 hours<br>9: 6 hours<br>10: 8 hours<br>11: 12 hours<br>12: 24 hours | 2                                                                                                    |                                                                                                    |                                                                                                    |     |
|                                                              |                       |       | n + 5                                                                                                    | -                                                                                                    | Periodic printing mode<br>0: No periodic printing<br>1: Print instantaneous values<br>2: Print report data between<br>intervals |                                                                                                    |                                                                                                    |     |
|                                                              |                       | n     | Station number                                                                                                    |                                                                                                    |                                                                                                    |                                                                                                    |                                                                                                    |     |
|                                                              |                       | n + 1 | Command: 22                                                                                                    |                                                                                                    |                                                                                                    |                                                                                                    |                                                                                                    |     |
|                                                              |                       | n + 2 | Bias function<br>0: Not<br>1: Use                                                                                               |                                                                                                    |                                                                                                    |                                                                                                    |                                                                                                    |     |
| Personalize function                                         | 1 to 8                | n + 3 | Square root computation low-cut function<br>0: Not<br>1: Use                                                                    |                                                                                                    | -                                                                                                    |                                                                                                    |                                                                                                    |     |
| ON/OFF setting (UF)                                          | (PLC1 to 8)           | n + 4 | 1-5V input low-cut function<br>0: Not<br>1: Use                                                                                 |                                                                                                    | Variable *3                                                                                                    |                                                                                                    |                                                                                                    |     |
|                                                              |                       | n + 5 | Alarm delay function<br>0: Not<br>1: Use                                                                                        |                                                                                                    |                                                                                                    |                                                                                                    |                                                                                                    |     |
|                                                              |                       | n + 6 | Calibration function<br>0: Not<br>1: Use                                                                                        |                                                                                                    |                                                                                                    |                                                                                                    |                                                                                                    |     |

| Description                                                   | FO                    |       |                                          | F1 (=\$u n)                                                                                                    |                           | F2 |  |  |  |  |  |       |   |                                                                                                    |                  |     |
|---------------------------------------------------------------|-----------------------|-------|------------------------------------------|----------------------------------------------------------------------------------------------------|---------------------------|----|--|--|--|--|--|-------|---|----------------------------------------------------------------------------------------------------|------------------|-----|
|                                                               |                       | n     | Station number                           |                                                                                                    |                           |    |  |  |  |  |  |       |   |                                                                                                    |                  |     |
|                                                               |                       | n + 1 | Command: 23                              |                                                                                                    |                           |    |  |  |  |  |  |       |   |                                                                                                    |                  |     |
| Acquisition of<br>personalize function<br>ON/OFF setting (UF) |                       | n + 2 | Bias function<br>0: Not<br>1: Use        |                                                                                                    |                           |    |  |  |  |  |  |       |   |                                                                                                    |                  |     |
|                                                               | 1 to 8                | n + 3 | Square root computat<br>0: Not<br>1: Use | tion low-cut function                                                                                                    |                           |    |  |  |  |  |  |       |   |                                                                                                    |                  |     |
|                                                               | (PLC1 to 8)           | n + 4 | 4 0: Not<br>1: Use                       |                                                                                                    | 2                         |    |  |  |  |  |  |       |   |                                                                                                    |                  |     |
|                                                               |                       | n + 5 | Alarm delay function<br>0: Not<br>1: Use |                                                                                                    |                           |    |  |  |  |  |  |       |   |                                                                                                    |                  |     |
|                                                               |                       | n + 6 | Calibration function<br>0: Not<br>1: Use |                                                                                                    |                           |    |  |  |  |  |  |       |   |                                                                                                    |                  |     |
|                                                               |                       | n     | Station number                           |                                                                                                    |                           |    |  |  |  |  |  |       |   |                                                                                                    |                  |     |
|                                                               |                       | n + 1 | Command: 24                              |                                                                                                    |                           |    |  |  |  |  |  |       |   |                                                                                                    |                  |     |
|                                                               |                       | n + 2 | Timer No.                                | 1                                                                                                    | 1                         |    |  |  |  |  |  |       |   |                                                                                                    |                  |     |
|                                                               |                       | n + 3 | Timer type<br>0: Off                     | Timer type<br>1: Absolute                                                                                                    | Timer type<br>2: Relative |    |  |  |  |  |  |       |   |                                                                                                    |                  |     |
| TLOG timer setting<br>(XQ)                                    | 1 to 8<br>(PLC1 to 8) |       |                                          |                                                                                                    |                           |    |  |  |  |  |  | n + 4 | - | Interval<br>0: 10 minutes<br>1: 12 minutes<br>2: 25 minutes<br>3: 20 minutes<br>4: 30 minutes<br>5: 1 hour<br>6: 2 hours<br>7: 3 hours<br>8: 4 hours<br>9: 6 hours<br>10: 8 hours<br>11: 12 hours<br>12: 24 hours | Interval (hours) | 4/8 |
|                                                               |                       | n + 5 | -                                        | Standard time                                                                                                    | Interval (minutes)        | _  |  |  |  |  |  |       |   |                                                                                                    |                  |     |
|                                                               |                       | n + 6 | -                                        | Timeout reset ON/OFF<br>0: Off<br>1: On                                                                                                    |                           |    |  |  |  |  |  |       |   |                                                                                                    |                  |     |
|                                                               |                       | n + 7 | -                                        | Printout ON/OFF<br>0: Off<br>1: On                                                                                                    |                           |    |  |  |  |  |  |       |   |                                                                                                    |                  |     |
|                                                               |                       | n     | Station number                           |                                                                                                    |                           |    |  |  |  |  |  |       |   |                                                                                                    |                  |     |
|                                                               |                       | n + 1 | Command: 25                              |                                                                                                    |                           | -  |  |  |  |  |  |       |   |                                                                                                    |                  |     |
|                                                               |                       | n + 2 | Timer No.                                |                                                                                                    |                           |    |  |  |  |  |  |       |   |                                                                                                    |                  |     |
|                                                               |                       | n + 3 | Timer No.                                |                                                                                                    |                           |    |  |  |  |  |  |       |   |                                                                                                    |                  |     |
|                                                               |                       | n + 4 | Timer type<br>0: Off                     | Timer type<br>1: Absolute                                                                                                    | Timer type<br>2: Relative |    |  |  |  |  |  |       |   |                                                                                                    |                  |     |
| Acquisition of TLOG<br>timer setting (XQ)                     |                       | n + 5 | -                                        | Interval<br>0: 10 minutes<br>1: 12 minutes<br>2: 25 minutes<br>3: 20 minutes<br>4: 30 minutes<br>5: 1 hour<br>6: 2 hours<br>7: 3 hours<br>8: 4 hours<br>9: 6 hours<br>10: 8 hours<br>11: 12 hours<br>12: 24 hours | Interval (hours)          | 3  |  |  |  |  |  |       |   |                                                                                                    |                  |     |
|                                                               |                       | n + 6 | _                                        | Standard time                                                                                                    | Interval (minutes)        | -  |  |  |  |  |  |       |   |                                                                                                    |                  |     |
|                                                               |                       | n + 7 | -                                        | Timeout reset ON/OF<br>0: Off<br>1: On                                                                                                    |                           |    |  |  |  |  |  |       |   |                                                                                                    |                  |     |
|                                                               |                       | n + 8 | -                                        | Printout ON/OFF<br>0: Off<br>1: On                                                                                                    |                           |    |  |  |  |  |  |       |   |                                                                                                    |                  |     |
|                                                               |                       | n     | Station number                           |                                                                                                    |                           |    |  |  |  |  |  |       |   |                                                                                                    |                  |     |
| DNS setting (XJ)                                              | 1 to 8                | n + 1 | Command: 26                              |                                                                                                    |                           | 3  |  |  |  |  |  |       |   |                                                                                                    |                  |     |
| DNS: off                                                      | (PLC1 to 8)           | n + 2 | DNS ON/OFF<br>0: Off                     |                                                                                                    |                           |    |  |  |  |  |  |       |   |                                                                                                    |                  |     |
|                                                               |                       |       | 0.011                                    |                                                                                                    |                           |    |  |  |  |  |  |       |   |                                                                                                    |                  |     |

| Description                          | FO                    |                | F1 (=\$u n)                                                  |                                                                         | F2       |  |  |
|--------------------------------------|-----------------------|----------------|--------------------------------------------------------------|-------------------------------------------------------------------------|----------|--|--|
|                                      |                       | n              | Station number                                               |                                                                         |          |  |  |
|                                      |                       | n + 1          | Command: 26                                                  |                                                                         |          |  |  |
|                                      |                       | n + 2          | DNS ON/OFF                                                   |                                                                         |          |  |  |
|                                      | r                     |                | 1: On                                                        |                                                                         |          |  |  |
|                                      |                       | n + 3          | Primary DNS server address (first digit (left-most))         |                                                                         |          |  |  |
| DNS setting (XJ)<br>DNS: on          | -                     | n + 4          | Primary DNS server address (secor                            |                                                                         |          |  |  |
|                                      |                       | n + 5          | Primary DNS server address (third                            |                                                                         |          |  |  |
|                                      |                       | n + 6          | Primary DNS server address (fourt                            |                                                                         |          |  |  |
|                                      |                       |                | n + 7 Secondary DNS server address (first digit (left-most)) |                                                                         |          |  |  |
|                                      | 1 to 8                | n + 8          | Secondary DNS server address (se                             |                                                                         | Variable |  |  |
|                                      | (PLC1 to 8)           | n + 9          | Secondary DNS server address (th                             |                                                                         | Variable |  |  |
|                                      |                       | n + 10         | Secondary DNS server address (for                            |                                                                         |          |  |  |
|                                      |                       | n + 11         | Domain suffix 1 Number of chara                              | cters <sup>*4</sup>                                                     |          |  |  |
|                                      |                       | n + 12         | Domain suffix 2 Number of charac                             | cters <sup>*4</sup>                                                     |          |  |  |
|                                      |                       | n + 13         | Domain suffix 1                                              |                                                                         |          |  |  |
|                                      |                       | :              |                                                              | :                                                                       |          |  |  |
|                                      |                       | n + 44         | Domain suffix 1                                              |                                                                         |          |  |  |
|                                      | -                     | n + 45         | Domain suffix 2                                              |                                                                         |          |  |  |
|                                      |                       | :              |                                                              | :                                                                       |          |  |  |
|                                      |                       | n + 76         | Domain suffix 2                                              |                                                                         |          |  |  |
|                                      |                       | n              | Station number                                               |                                                                         |          |  |  |
|                                      |                       | n + 1          | Command: 27                                                  |                                                                         |          |  |  |
|                                      |                       | n + 2          | DNS ON/OFF                                                   | DNS ON/OFF                                                              |          |  |  |
| Acquisition of DNS<br>setting (XJ)   |                       | n + 2          | 0: Off                                                       | 1: On                                                                   | 2        |  |  |
|                                      |                       | n + 3          | -                                                            | Primary DNS server address (first digit (left-most))                    |          |  |  |
|                                      |                       | n + 4          | -                                                            | Primary DNS server address<br>(second digit)                            |          |  |  |
|                                      |                       | n + 5          | -                                                            | Primary DNS server address<br>(third digit)                             |          |  |  |
|                                      |                       | n + 6          | -                                                            | Primary DNS server address<br>(fourth digit (right-most))               |          |  |  |
|                                      | 1 to 8<br>(PLC1 to 8) | n + 7          | -                                                            | Secondary DNS server address<br>(first digit (left-most))               |          |  |  |
|                                      |                       | n + 8          | -                                                            | Secondary DNS server address (second digit)                             |          |  |  |
|                                      |                       | n + 9          | -                                                            | Secondary DNS server address<br>(third digit)                           |          |  |  |
|                                      |                       | n + 10         | -                                                            | Secondary DNS server address<br>(fourth digit (right-most))             |          |  |  |
|                                      |                       | n + 11         | -                                                            | Domain suffix 1                                                         |          |  |  |
|                                      |                       | :              | -                                                            | :                                                                       |          |  |  |
|                                      |                       | n + 42         | -                                                            | Domain suffix 1                                                         |          |  |  |
|                                      |                       | n + 43         | -                                                            | Domain suffix 2                                                         |          |  |  |
|                                      |                       | :              | -                                                            | :                                                                       |          |  |  |
|                                      |                       | n + 74         | -                                                            | Domain suffix 2                                                         |          |  |  |
|                                      |                       | n              | Station number                                               |                                                                         |          |  |  |
| Communication                        | 1 to 8                | n + 1          | Command: 28                                                  |                                                                         |          |  |  |
| timeout setting (YQ)                 | (PLC1 to 8)           | n + 2          | Communication timeout ON/OFF<br>0: Off                       | Communication timeout ON/OFF<br>1: On                                   | 3/4      |  |  |
|                                      |                       | n + 3          | -                                                            | Time-out Time                                                           |          |  |  |
|                                      |                       | n              | Station number                                               | <u> </u>                                                                |          |  |  |
| Acquisition of                       |                       | n + 1          | Command: 29                                                  |                                                                         |          |  |  |
| communication                        | 1 to 8<br>(PLC1 to 8) |                | Communication timeout ON/OFF                                 | Communication timeout ON/OFF                                            | 2        |  |  |
| timeout setting (YQ)                 | (1201100)             | n + 2<br>n + 3 | 0: Off -                                                     | 1: On<br>Time-out Time                                                  |          |  |  |
|                                      |                       | n              | Station number                                               |                                                                         |          |  |  |
|                                      |                       | n + 1          | Command: 30                                                  |                                                                         |          |  |  |
|                                      |                       | n + 2          | Model                                                        | Model                                                                   |          |  |  |
|                                      |                       | -              | 0: Pen                                                       | 1: Dot<br>Printing position                                             |          |  |  |
| Printing position<br>adjustment (UA) | 1 to 8<br>(PLC1 to 8) | n + 3          | Printing position<br>0: Zero (0 % position)                  | Printing position<br>0: Zero (0 % position)<br>1: Full (100 % position) | 6/5      |  |  |
|                                      |                       | 11 - 3         | 1: Full (100 % position)                                     | <ol> <li>Hysteresis (difference of<br/>printing position)</li> </ol>    |          |  |  |
|                                      |                       | n + 4          |                                                              |                                                                         |          |  |  |

| Description                                           | FO                    |        | F1 (=\$u n)                               | F2                     |
|-------------------------------------------------------|-----------------------|--------|-------------------------------------------|------------------------|
|                                                       |                       | n      | Station number                            |                        |
|                                                       |                       | n + 1  | Command: 31                               |                        |
| Setting mode menu<br>selection (UG)                   |                       | n + 2  | Range<br>0: Off<br>1: On                  |                        |
|                                                       |                       | n + 3  | Bias<br>0: Off<br>1: On                   |                        |
|                                                       |                       | n + 4  | Alarm<br>0: Off<br>1: On                  |                        |
|                                                       |                       | n + 5  | Unit<br>0: Off<br>1: On                   |                        |
|                                                       | 1 to 8<br>(PLC1 to 8) | n + 6  | Chart speed<br>0: Off<br>1: On            | Variable <sup>*3</sup> |
|                                                       |                       | n + 7  | Other Notes<br>0: Off<br>1: On            |                        |
|                                                       |                       | n + 8  | Calibration correction<br>0: Off<br>1: On |                        |
|                                                       |                       | n + 9  | Operation<br>0: Off<br>1: On              | -                      |
|                                                       |                       | n + 10 | Batch name<br>0: Off<br>1: On             |                        |
|                                                       |                       | n + 11 | Batch details<br>0: Off<br>1: On          |                        |
|                                                       |                       | n      | Station number                            |                        |
|                                                       |                       | n + 1  | Command: 32                               |                        |
|                                                       |                       | n + 2  | Range<br>0: Off<br>1: On                  |                        |
|                                                       |                       | n + 3  | Bias<br>0: Off<br>1: On                   |                        |
|                                                       |                       | n + 4  | Alarm<br>0: Off<br>1: On                  |                        |
|                                                       |                       | n + 5  | Unit<br>0: Off<br>1: On                   |                        |
| Acquisition of Setting<br>mode menu selection<br>(UG) | 1 to 8<br>(PLC1 to 8) | n + 6  | Chart speed<br>0: Off<br>1: On            | 2                      |
|                                                       |                       | n + 7  | Other Notes<br>0: Off<br>1: On            |                        |
|                                                       |                       | n + 8  | Calibration correction<br>0: Off<br>1: On |                        |
|                                                       |                       | n + 9  | Operation<br>0: Off<br>1: On              |                        |
|                                                       |                       | n + 10 | Batch name<br>0: Off<br>1: On             |                        |
|                                                       |                       | n + 11 | Batch details<br>0: Off<br>1: On          |                        |

| 20-15 |
|-------|
| 20_15 |
|       |
|       |
|       |
|       |
|       |
|       |

| Description                                                     | FO                    |                | F1 (=\$u n)                                                                    |                                                           | F2  |
|-----------------------------------------------------------------|-----------------------|----------------|--------------------------------------------------------------------------------|-----------------------------------------------------------|-----|
|                                                                 | _                     | n              | Station number                                                                 |                                                           |     |
|                                                                 | _                     | n + 1          | Command: 33                                                                    |                                                           |     |
|                                                                 |                       | n + 2          | Start/end printout ON/OFF<br>0: Not                                            | Start/end printout ON/OFF<br>1: Use                       |     |
| Start/end printout and<br>message format<br>ON/OFF setting (UE) | 1 to 8<br>(PLC1 to 8) | n + 3          | Message format ON/OFF<br>0: Not<br>1: Use                                      | Lot number digits<br>0: Not<br>4: 4 digits<br>6: 6 digits | 4/6 |
|                                                                 | _                     | n + 4          | -                                                                              | Start2/end2 printout ON/OFF<br>0: Not<br>1: Use           |     |
|                                                                 |                       | n + 5          | -                                                                              | Message format ON/OFF<br>0: Not<br>1: Use                 |     |
|                                                                 |                       | n              | Station number                                                                 |                                                           |     |
|                                                                 | _                     | n + 1          | Command: 34                                                                    |                                                           |     |
|                                                                 |                       | n + 2          | Start/end printout ON/OFF<br>0: Not                                            | Start/end printout ON/OFF<br>1: Use                       |     |
| Acquisition of<br>start/end printout and<br>message format      | 1 to 8<br>(PLC1 to 8) | n + 3          | Message format ON/OFF<br>0: Not<br>1: Use                                      | Lot number digits<br>0: Not<br>4: 4 digits<br>6: 6 digits | 2   |
| ON/OFF setting (UE)                                             |                       | n + 4          | -                                                                              | Start2/end2 printout ON/OFF<br>0: Not<br>1: Use           |     |
|                                                                 |                       | n + 5          | -                                                                              | Message format ON/OFF<br>0: Not<br>1: Use                 |     |
|                                                                 | _                     | n<br>n + 1     | Station number<br>Command: 35                                                  |                                                           |     |
| Basic Setting mode exit<br>(YE)                                 | 1 to 8<br>(PLC1 to 8) | n + 2          | Settings ON/OFF<br>0: Store (settings enabled)<br>1: Abort (settings disabled) |                                                           | 3   |
|                                                                 |                       | n              | Station number                                                                 |                                                           |     |
| Basic Setting mode exit                                         | 1 to 8                | n + 1          | Command: 36                                                                    |                                                           |     |
| (XE)                                                            | (PLC1 to 8)           | n + 2          | Settings ON/OFF<br>0: Store (settings enabled)<br>1: Abort (settings disabled) |                                                           | 3   |
|                                                                 | 1 += 0                | n<br>n + 1     | Station number<br>Command: 37                                                  |                                                           |     |
| Operation mode<br>change (DS)                                   | 1 to 8<br>(PLC1 to 8) | n + 2          | Mode type<br>0: Operation mode<br>1: Basic Setting mode                        |                                                           | 3   |
|                                                                 | 1 to 8                | n              | Station number                                                                 |                                                           |     |
| Pacarding start/stan                                            |                       | n + 1          | Command: 38                                                                    |                                                           | 3   |
| Recording start/stop<br>(PS)                                    | (PLC1 to 8)           | n + 2          | Recording start/stop<br>0: Start<br>1: Stop                                    |                                                           |     |
|                                                                 |                       | n              | Station number                                                                 |                                                           |     |
|                                                                 |                       | n + 1          | Command: 39                                                                    |                                                           |     |
| Screen/channel<br>switching (UD)                                | 1 to 8<br>(PLC1 to 8) | n + 2          | Command<br>0: Return to data display screen<br>2: Change displayed channel     | Command<br>1: Change to data display screen<br>2          | 3/4 |
|                                                                 |                       | n + 3          | -                                                                              | Screen No.: 1 to 15                                       |     |
| Alarm<br>acknowledgement                                        | 1 to 8                | n              | Station number                                                                 |                                                           | -   |
| operation (alarm ACK)                                           | (PLC1 to 8)           | n + 1          | Command: 40                                                                    |                                                           | 3   |
| (AK)                                                            |                       | n + 2          | 0 fixed                                                                        |                                                           |     |
|                                                                 |                       | n<br>n + 1     | Station number<br>Command: 41                                                  |                                                           |     |
| Computation<br>start/stop/reset (TL)                            | 1 to 8<br>(PLC1 to 8) | n + 2          | Operation type<br>0: Math start<br>1: Math stop<br>2: Math reset               |                                                           | 3   |
|                                                                 |                       | n              | Station number                                                                 |                                                           |     |
| Manual printout                                                 | 1 to 8                | n + 1          | Command: 42<br>Operation type                                                  |                                                           | 3   |
| start/stop (MP)                                                 | (PLC1 to 8)           | n + 2          | 0: Printout start<br>1: Printout stop                                          |                                                           |     |
|                                                                 |                       | n              | Station number                                                                 |                                                           |     |
| List 1 (settings)<br>printout start/stop (LS)                   | 1 to 8<br>(PLC1 to 8) | n + 1<br>n + 2 | Command: 43<br>Recording start/stop<br>0: Start<br>1: Stop                     |                                                           | 3   |

| Description                                                   | FO                    |              | F1 (=\$u n)                                                                                                    | F2  |
|---------------------------------------------------------------|-----------------------|--------------|----------------------------------------------------------------------------------------------------|-----|
|                                                               |                       | n            | Station number                                                                                                    |     |
| List 2 (basic settings)                                       | 1 to 8                | n + 1        | Command: 44                                                                                                    | _   |
| printout start/stop (SU)                                      | (PLC1 to 8)           |              | Recording start/stop                                                                                                    | 3   |
|                                                               |                       | n + 2        | 0: Start<br>1: Stop                                                                                                    |     |
|                                                               |                       | n            | Station number                                                                                                    |     |
| Message printout (MS)                                         | 1 to 8                | n + 1        | Command: 45                                                                                                    | 3   |
|                                                               | (PLC1 to 8)           | n + 2        | Message No.: 1 to 5                                                                                                    |     |
|                                                               |                       | n            | Station number                                                                                                    |     |
| Alarm printout buffer<br>clear (AC)                           | 1 to 8                | n + 1        | Command: 46                                                                                                    | 3   |
| clear (AC)                                                    | (PLC1 to 8)           | n + 2        | 0 fixed                                                                                                    |     |
|                                                               |                       | n            | Station number                                                                                                    |     |
| Message printout<br>buffer clear (MC)                         | 1 to 8<br>(PLC1 to 8) | n + 1        | Command: 47                                                                                                    | 3   |
| buller clear (INC)                                            | (1 LC 1 (0 0)         | n + 2        | 0 fixed                                                                                                    |     |
|                                                               |                       | n            | Station number                                                                                                    |     |
| Periodic printing<br>report data reset (VG)                   | 1 to 8<br>(PLC1 to 8) | n + 1        | Command: 48                                                                                                    | 3   |
|                                                               | (1 201 10 0)          | n + 2        | Fixed to 2                                                                                                    |     |
|                                                               |                       | n            | Station number                                                                                                    |     |
| Settings initialization                                       | 1 to 8                | n + 1        | Command: 49                                                                                                    |     |
| (YC)                                                          | (PLC1 to 8)           | n + 2        | Initialization type<br>0: Initialization of Setting mode and Basic Setting mode settings<br>1: Initialization of Setting mode settings | 3   |
|                                                               | 1 + - 0               | n            | Station number                                                                                                    |     |
| Stop printing position adjustment (UY)                        | 1 to 8<br>(PLC1 to 8) | n + 1        | Command: 50                                                                                                    | 3   |
|                                                               |                       | n + 2        | 0 fixed                                                                                                    |     |
| Acquisition of printing<br>position adjustment<br>status (UY) | 1 to 8<br>(PLC1 to 8) | n            | Station number                                                                                                    |     |
|                                                               |                       | n + 1        | Command: 51                                                                                                    | 2   |
|                                                               |                       | n + 2        | Execution status<br>0: Stopped<br>1: In execution                                                                                      | 2   |
|                                                               |                       | n            | Station number                                                                                                    |     |
| Byte output order                                             | 1 to 8                | n + 1        | Command: 52                                                                                                    |     |
| setting (BO)                                                  | (PLC1 to 8)           | n + 2        | Byte order<br>0: MSB<br>1: LSB                                                                                                    | - 3 |
|                                                               | 1 to 8                | n            | Station number                                                                                                    |     |
| Acquisition of byte                                           |                       | n + 1        | Command: 53                                                                                                    |     |
| output order setting<br>(BO)                                  | (PLC1 to 8)           | n + 2        | Byte order<br>0: MSB<br>1: LSB                                                                                                    | 2   |
|                                                               |                       | n            | Station number                                                                                                    |     |
|                                                               | 1 += 0                | n + 1        | Command: 56                                                                                                    |     |
|                                                               |                       | n + 2        | Status information filter 1: 0 to 255                                                                                                  |     |
| Status filter setting (IF)                                    | 1 to 8<br>(PLC1 to 8) | n + 3        | Status information filter 2: 0 to 255                                                                                                  | - 6 |
|                                                               | (1 201 (0 0)          | n + 4        | Status information filter 3: 0 to 255                                                                                                  |     |
|                                                               |                       | n + 5        | Status information filter 4: 0 to 255                                                                                                  |     |
|                                                               |                       | n            | Station number                                                                                                    |     |
|                                                               |                       | n + 1        | Command: 57                                                                                                    |     |
| Acquisition of status                                         | 1 to 8                | n + 2        | Status information filter 1: 0 to 255                                                                                                  | 2   |
| filter setting (IF)                                           | (PLC1 to 8)           | n + 3        | Status information filter 2: 0 to 255                                                                                                  |     |
|                                                               |                       | n + 4        | Status information filter 3: 0 to 255                                                                                                  |     |
|                                                               |                       | n + 5        | Status information filter 4: 0 to 255                                                                                                  |     |
|                                                               | 1 +- 0                | n            | Station number                                                                                                    |     |
| Ethernet disconnection (CC)                                   | 1 to 8<br>(PLC1 to 8) | n + 1        | Command: 58                                                                                                    | 3   |
|                                                               |                       | n + 2        | 0 fixed                                                                                                    |     |
|                                                               |                       | n            | Station number                                                                                                    |     |
|                                                               |                       | n + 1        | Command: 59                                                                                                    |     |
| Output of decimal                                             | 1 +- 0                | n + 2        | Address *5                                                                                                    |     |
| point position, unit<br>information, setting                  | 1 to 8<br>(PLC1 to 8) | n + 3        | Output data type: 1 (decimal point position, unit information)                                                                         | 6   |
| data (FE)                                                     | /                     | n + 4        | First channel for output                                                                                                    |     |
|                                                               |                       | n + 5        | Last channel for output                                                                                                    |     |
|                                                               |                       | n + 6 and up | Receive data <sup>*6</sup>                                                                                                    |     |

| 1 | 29-47 |  |
|---|-------|--|
|   | 23-4/ |  |

| Description                                 | FO                    |                    | F1 (=\$u n)                                   |                 | F2  |   |                |  |  |
|---------------------------------------------|-----------------------|--------------------|-----------------------------------------------|-----------------|-----|---|----------------|--|--|
|                                             |                       | n                  | Station number                                |                 |     |   |                |  |  |
|                                             |                       | n + 1              | Command: 60                                   |                 |     |   |                |  |  |
| Output latest                               | 1 to 8                | n + 2              | Address *5                                    |                 |     |   |                |  |  |
| measurement/<br>calculation data (FD)       | (PLC1 to 8)           | n + 3              | First channel for output                      |                 | 5   |   |                |  |  |
|                                             |                       | n + 4              | Last channel for output                       |                 |     |   |                |  |  |
|                                             |                       | n + 5 and up       | Receive data <sup>*6</sup>                    |                 |     |   |                |  |  |
|                                             |                       | n                  | Station number                                |                 |     |   |                |  |  |
|                                             |                       |                    | n + 1                                         | Command: 61     |     |   |                |  |  |
|                                             |                       | n + 2              | Address *5                                    |                 | -   |   |                |  |  |
| Output statistical calculation results (FY) |                       |                    | Output data type                              |                 | -   |   |                |  |  |
|                                             | 1 to 8                |                    | 0: Inst                                       |                 |     |   |                |  |  |
|                                             | (PLC1 to 8)           | n + 3              | 1: Report<br>2: Tlog1                         |                 | 6   |   |                |  |  |
|                                             |                       |                    | 3: Tlog2                                      |                 |     |   |                |  |  |
|                                             |                       | n + 4              | First channel for output                      |                 | -   |   |                |  |  |
|                                             |                       | n + 5              | Last channel for output                       |                 |     |   |                |  |  |
|                                             |                       | n + 6 and up       | Receive data *6                               |                 |     |   |                |  |  |
|                                             |                       | n                  | Station number                                |                 |     |   |                |  |  |
|                                             |                       | n + 1              | Command: 62                                   |                 | -   |   |                |  |  |
|                                             |                       | n + 2              | Address *5                                    |                 | -   |   |                |  |  |
|                                             |                       |                    | Operation type                                | Operation type  |     |   |                |  |  |
|                                             | 1 to 8<br>(PLC1 to 8) | n + 3              | 0: Get                                        | 1: Resend       | 7/4 |   |                |  |  |
|                                             |                       |                    | 3: Get_new                                    | 2: Reset        |     |   |                |  |  |
| FIFO data output (FF)                       |                       | n + 4              | First channel for output                      | _               |     |   |                |  |  |
|                                             |                       | n + 5              | Last channel for output                       | _               |     |   |                |  |  |
|                                             |                       |                    | Blocks to output<br>0: All blocks             | Receive data *6 |     |   |                |  |  |
|                                             |                       | n + 6              | Other than 0: The specified                   | Receive data    |     |   |                |  |  |
|                                             |                       |                    | number                                        |                 |     |   |                |  |  |
|                                             |                       | n + 7 and up       | Receive data <sup>*6</sup>                    |                 |     |   |                |  |  |
|                                             | 1 to 8<br>(PLC1 to 8) | n                  | Station number                                |                 |     |   |                |  |  |
|                                             |                       | n + 1              | Command: 63<br>Status information 1: 0 to 255 |                 |     |   |                |  |  |
| Status information                          |                       | n + 2              |                                               |                 | 2   |   |                |  |  |
| output (IS)                                 |                       | n + 3              | Status information 2: 0 to 255                |                 |     |   |                |  |  |
|                                             |                       | n + 4              | Status information 3: 0 to 255                |                 |     |   |                |  |  |
|                                             |                       | n + 5              | Status information 4: 0 to 255                |                 |     |   |                |  |  |
|                                             | 1 to 8<br>(PLC1 to 8) | n                  | Station number                                |                 |     |   |                |  |  |
|                                             |                       | n + 1              | Command: 64                                   | ıl layer        |     |   |                |  |  |
| User information<br>output (FU)             |                       | n + 2              | Physical layer                                |                 |     |   |                |  |  |
|                                             |                       | n + 3              | User level                                    |                 | 2   |   |                |  |  |
|                                             |                       | n + 4 to<br>n + 11 | User name                                     |                 |     |   |                |  |  |
|                                             |                       |                    |                                               |                 |     | n | Station number |  |  |
|                                             | 1 to 8                | n + 1              | Command: 67                                   |                 | 1   |   |                |  |  |
| Login                                       |                       | n + 2              | Login function: 0 (not use)                   |                 | 4   |   |                |  |  |
|                                             | (PLC1 to 8)           |                    | Login level                                   |                 |     |   |                |  |  |
|                                             |                       | n + 3              | 0: Admin (administrator)<br>1: User           |                 |     |   |                |  |  |
|                                             |                       | n                  | Station number                                |                 |     |   |                |  |  |
|                                             |                       | n + 1              |                                               |                 | -   |   |                |  |  |
|                                             | 1 to 8                | n + 2              | Command: 70                                   |                 | 4/5 |   |                |  |  |
| Bias setting (VB)                           | (PLC1 to 8)           | 11 • 2             | CH No. Bias ON/OFF Bias ON/OFF                |                 |     |   |                |  |  |
|                                             |                       | n + 3              | 0: Off                                        | 1: On           |     |   |                |  |  |
|                                             |                       | n + 4              | -                                             | Bias value      | 1   |   |                |  |  |
|                                             |                       | n                  | Station number                                |                 |     |   |                |  |  |
|                                             |                       | n + 1              | Command: 71                                   |                 | 1   |   |                |  |  |
| A                                           | 1. 0                  | n + 2              | CH No.                                        |                 | 1   |   |                |  |  |
| Acquisition of bias setting (VB)            | 1 to 8<br>(PLC1 to 8) | n + 3              | CH No.                                        |                 | 3   |   |                |  |  |
|                                             | (c + (0 0)            | n + 4              | Bias ON/OFF                                   | Bias ON/OFF     |     |   |                |  |  |
|                                             |                       | n + 5              | 0: Off                                        | 1: On           |     |   |                |  |  |
|                                             |                       |                    | -                                             | Bias value      | 1   |   |                |  |  |

| Description                                                  | FO                    |                         | F1 (=\$u n)                                                                                 |                                                           | F2                 |  |
|--------------------------------------------------------------|-----------------------|-------------------------|---------------------------------------------------------------------------------------------|-----------------------------------------------------------|--------------------|--|
|                                                              |                       | n                       | Station number                                                                              |                                                           |                    |  |
|                                                              |                       | n + 1                   | Command: 72                                                                                 |                                                           |                    |  |
|                                                              |                       | n + 2                   | CH No.                                                                                      |                                                           |                    |  |
| Partial expanded<br>recording setting (SP)                   | 1 to 8<br>(PLC1 to 8) | n + 3                   | Partial expanded recording<br>setting ON/OFF<br>0: Off                                      | Partial expanded recording<br>setting ON/OFF<br>1: On     | 4/6                |  |
|                                                              |                       | n + 4                   | -                                                                                           | Boundary position                                         |                    |  |
|                                                              |                       | n + 5                   | -                                                                                           | Boundary value                                            |                    |  |
|                                                              |                       | n                       | Station number                                                                              | - <b>-</b>                                                |                    |  |
|                                                              |                       | n + 1                   | Command: 73                                                                                 |                                                           |                    |  |
|                                                              |                       | n + 2                   | CH No.                                                                                      |                                                           |                    |  |
| Acquisition of partial                                       | 1 to 8                | n + 3                   | CH No.                                                                                      |                                                           |                    |  |
| Acquisition of partial<br>expanded recording<br>setting (SP) | (PLC1 to 8)           | n + 4                   | Partial expanded recording<br>setting ON/OFF<br>0: Off                                      | Partial expanded recording<br>setting ON/OFF<br>1: On     | 3                  |  |
|                                                              |                       | n + 5                   | -                                                                                           | Boundary position                                         |                    |  |
|                                                              |                       | n + 6                   | -                                                                                           | Boundary value                                            |                    |  |
|                                                              |                       | n                       | Station number                                                                              |                                                           |                    |  |
|                                                              |                       | n + 1                   | Command: 74                                                                                 |                                                           |                    |  |
|                                                              |                       | n + 2                   | Computation channel No. *7                                                                  |                                                           |                    |  |
|                                                              |                       | n + 3                   | Computing equation ON/OFF<br>0: Off                                                         | Computing equation ON/OFF<br>1: On                        |                    |  |
|                                                              |                       | n + 4                   | -                                                                                           | No. of characters                                         |                    |  |
| Computing equation setting (SO)                              | 1 to 8<br>(PLC1 to 8) | n + 5 to<br>n + 124     | -                                                                                           | Computing equation *8                                     | 4/Variable         |  |
| <b>J I I</b>                                                 |                       | n + 125                 | -                                                                                           | Span left end value (lower word)                          |                    |  |
|                                                              |                       | n + 126                 | -                                                                                           | Span left end value (higher word)                         |                    |  |
|                                                              |                       | n + 127                 | -                                                                                           | Span right end value (lower word)                         |                    |  |
|                                                              |                       | n + 128                 | -                                                                                           | Span right end value (higher<br>word)                     |                    |  |
|                                                              |                       | n + 129                 | -                                                                                           | Span decimal place                                        |                    |  |
|                                                              |                       | n                       | Station number                                                                              |                                                           |                    |  |
|                                                              |                       | n + 1                   | Command: 75                                                                                 |                                                           |                    |  |
|                                                              | 1 to 8<br>(PLC1 to 8) | n + 2                   | Computation channel No. *7                                                                  |                                                           | 3                  |  |
|                                                              |                       | n + 3                   | Computation channel No. *7                                                                  |                                                           |                    |  |
|                                                              |                       | n + 4                   | Computing equation ON/OFF<br>0: Off                                                         | Computing equation ON/OFF<br>1: On                        |                    |  |
| Acquisition of<br>computing equation<br>setting (SO)         |                       | n + 5 to<br>n + 124     | -                                                                                           | Computing equation *8                                     |                    |  |
| <u> </u>                                                     |                       | n + 125                 | -                                                                                           | Span left end value (lower word)                          |                    |  |
|                                                              |                       | n + 126                 | -                                                                                           | Span left end value (higher word)                         | -                  |  |
|                                                              |                       | n + 127                 | -                                                                                           | Span right end value (lower<br>word)                      |                    |  |
|                                                              |                       | n + 128                 | -                                                                                           | Span right end value (higher<br>word)                     |                    |  |
|                                                              |                       | n + 129                 | -<br>Station number                                                                         | Span decimal place                                        |                    |  |
|                                                              |                       | n<br>n + 1              | Command: 76                                                                                 |                                                           |                    |  |
|                                                              |                       | n + 1<br>n + 2          | Constant number: 1 to 30                                                                    |                                                           |                    |  |
|                                                              |                       | n + 3                   | Constant number. 1 to so<br>Constant sign (+, -)                                            |                                                           |                    |  |
| Computing equation                                           | 1 to 8                | n + 4                   | Constant significand (characterist                                                          | tic) (lower word)                                         | 9                  |  |
| constant setting (SK)                                        | (PLC1 to 8)           | n + 5                   | Constant significand (characterist                                                          |                                                           |                    |  |
|                                                              |                       | n + 6                   | Constant significand (mantissa) (                                                           | •                                                         |                    |  |
|                                                              |                       | n + 7                   | Constant significand (mantissa) (                                                           |                                                           |                    |  |
|                                                              |                       | n + 7                   | Constant significand (mantissa) (<br>Constant exponent (0 if not nece                       |                                                           |                    |  |
|                                                              |                       |                         | Station number                                                                              | 55ai y/                                                   |                    |  |
|                                                              |                       | n<br>n + 1              | Command: 77                                                                                 |                                                           |                    |  |
|                                                              |                       |                         |                                                                                             |                                                           |                    |  |
|                                                              |                       | n + 2                   | Constant number: 1 to 30                                                                    |                                                           |                    |  |
| Acquisition of                                               |                       | n + 3                   | Constant number                                                                             |                                                           |                    |  |
| computing equation                                           | 1 to 8<br>(PLC1 to 8) | n + 4                   | Constant sign (+, -)                                                                        | ( -) (                                                    | 3                  |  |
| constant setting (SK)                                        | (1 LC 1 (0 0)         | n + 5                   | Constant significand (characterist                                                          |                                                           |                    |  |
|                                                              | (* * * * * * * * * *  |                         | n + 6                                                                                       | n + 6 Constant significand (characteristic) (higher word) | tic) (higher word) |  |
|                                                              |                       |                         | n + 7 Constant significand (mantissa) (lower word)                                          |                                                           |                    |  |
|                                                              |                       |                         | •                                                                                           |                                                           |                    |  |
|                                                              |                       | n + 7<br>n + 8<br>n + 9 | Constant significand (mantissa) (<br>Constant significand (mantissa) (<br>Constant exponent |                                                           |                    |  |

| Description                                                                                            | FO                    |       | F1 (=\$u n)                                                             | F2 |
|----------------------------------------------------------------------------------------------------|-----------------------|-------|-------------------------------------------------------------------------|----|
|                                                                                                    |                       | n     | Station number                                                          |    |
| Communication input<br>data setting (CM)<br>Acquisition of<br>communication input<br>data setting (CM) |                       | n + 1 | Command: 78                                                             |    |
|                                                                                                    |                       | n + 2 | Communication input data No.                                            |    |
|                                                                                                    |                       | n + 3 | Communication input data sign (+, -)                                    |    |
|                                                                                                    | 1 to 8<br>(PLC1 to 8) | n + 4 | Communication input data significand (characteristic) (lower word)      | 9  |
|                                                                                                    | (120100)              | n + 5 | Communication input data significand (characteristic) (higher word)     |    |
|                                                                                                    |                       | n + 6 | Communication input data significand (mantissa) (lower word)            |    |
|                                                                                                    |                       | n + 7 | Communication input data significand (mantissa) (higher word)           |    |
|                                                                                                    |                       | n + 8 | Communication input data exponent (0 if not necessary)                  |    |
|                                                                                                    | 1 to 8<br>(PLC1 to 8) | n     | Station number                                                          |    |
|                                                                                                    |                       | n + 1 | Command: 79                                                             |    |
|                                                                                                    |                       | n + 2 | Communication input data No.                                            |    |
|                                                                                                    |                       | n + 3 | Communication input data No.                                            |    |
|                                                                                                    |                       | n + 4 | Communication input data No. sign (+, -)                                |    |
|                                                                                                    |                       | n + 5 | Communication input data No. significand (characteristic) (lower word)  | 3  |
|                                                                                                    |                       | n + 6 | Communication input data No. significand (characteristic) (higher word) |    |
|                                                                                                    |                       | n + 7 | Communication input data No. significand (mantissa) (lower word)        |    |
|                                                                                                    |                       | n + 8 | Communication input data No. significand (mantissa) (higher word)       |    |
|                                                                                                    |                       | n + 9 | Communication input data No. exponent                                   |    |

Return data: Data stored from chart recorder to X1 series

#### **Command parameters**

The available number of parameters for each command varies depending on the device used (model and specifications). If a parameter is unavailable, subsequent parameters are moved up. Be sure to modify the number of words to be transferred in PLC\_CTL [F2] according to the actual parameters.

For more information, refer to the manual issued by the manufacturer.

| Measurement mode  | Range Type | Value |
|-------------------|------------|-------|
|                   | 20mV       | 0     |
|                   | 60mV       | 1     |
|                   | 200mV      | 2     |
| VOLT, SQRT, DELTA | 2V         | 3     |
|                   | 6V         | 4     |
|                   | 20V        | 5     |
|                   | 50V        | 6     |
| 1-5V              | 1-5V       | 0     |
|                   | R          | 0     |
|                   | S          | 1     |
|                   | В          | 2     |
|                   | К          | 3     |
|                   | E          | 4     |
| тс                | J          | 5     |
|                   | Т          | 6     |
|                   | N          | 7     |
|                   | W          | 8     |
|                   | L          | 9     |
|                   | U          | 10    |
|                   | Wre        | 11    |
| RTD               | Pt100      | 0     |
|                   | JPt100     | 1     |
| DI                | Voltage    | 0     |
| וע                | Contact    | 1     |

#### \*1 Available range setting values vary depending on the setting mode. Set the following values for range settings.

#### \*2 Set AND logic relays as shown below.

| Measurement mode | Value |
|------------------|-------|
| NONE             | 0     |
| 101              | 1     |
| 101-102          | 2     |
| 101-103          | 3     |
| 101-104          | 4     |
| 101-105          | 5     |
| 101-106          | 6     |
| 101-111          | 7     |
| 101-112          | 8     |
| 101-113          | 9     |
| 101-114          | 10    |
| 101-115          | 11    |
| 101-116          | 12    |
| 101-121          | 13    |
| 101-122          | 14    |
| 101-123          | 15    |
| 101-124          | 16    |
| 101-125          | 17    |
| 101-126          | 18    |
| 101-131          | 19    |
| 101-132          | 20    |
| 101-133          | 21    |
| 101-134          | 22    |
| 101-135          | 23    |
| 101-136          | 24    |

\*3 The number of parameters for each command varies depending on the device used (special specifications).
\*4 When "0" is specified for the number of characters, subsequent strings can be omitted. Input the second data in the next place.
\*5 Specify the \$u device memory address for storing received data.
\*6 For information on receive data formats, refer to the manual issued by the manufacturer.
\*7 Set computation channel numbers as shown below.
0A: 31, 0B: 32, 0C: 33, ---, 1P: 54
\*8 When a computating equation is shorter than "n + 124", set the next parameter in the next space.

# 29.2.13 Wiring Diagrams

# RS-422/RS-485

## Wiring diagram 1 - M4

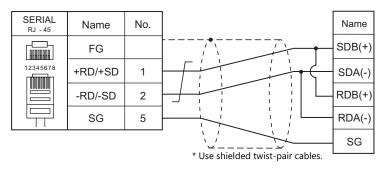

# Wiring diagram 2 - M4

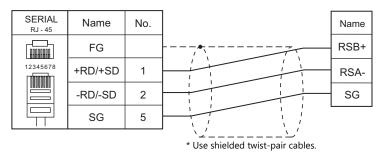

#### Wiring diagram 3 - M4

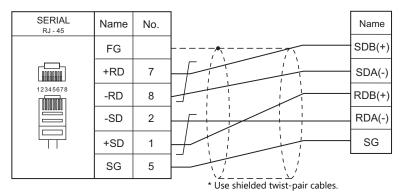

#### Wiring diagram 4 - M4

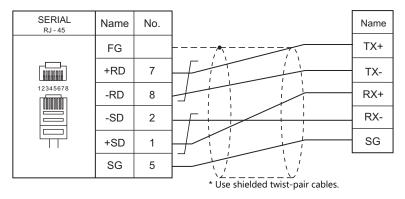

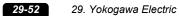

# **30. MODBUS**

30.1 PLC Connection

# **30.1 PLC Connection**

## **Serial Connection**

The X1 series works as the Modbus RTU master station. It can be connected with devices that support Modbus RTU communication.

| PLC Selection on              | Applicable Devices        | Cianal Laval | Connection                                            |                                     |  |
|-------------------------------|---------------------------|--------------|-------------------------------------------------------|-------------------------------------|--|
| the Editor                    | Applicable Devices        | Signal Level | RS-232C <sup>*1</sup> / RS-485 (2-wire) <sup>*2</sup> | RS-422 (4-wire) <sup>*2</sup>       |  |
|                               |                           | RS-232C      | Wiring diagram 1 - M2                                 | ×                                   |  |
| MODBUS RTU                    | Modbus RTU slave device   | RS-422       | ×                                                     | Wiring diagram 2 - M4 $^{*3}$       |  |
|                               |                           | RS-485       | Wiring diagram 1 - M4                                 | ×                                   |  |
|                               |                           |              | Wiring diagram 1 - M2                                 | ×                                   |  |
| MODBUS RTU<br>extended format | Modbus RTU slave device   | RS-422       | ×                                                     | Wiring diagram 2 - M4 $^{*3}$       |  |
|                               |                           | RS-485       | Wiring diagram 1 - M4                                 | X                                   |  |
|                               |                           | RS-232C      | Wiring diagram 1 - M2                                 | ×                                   |  |
| MODBUS ASCII                  | MODBUS ASCII slave device | RS-422       | ×                                                     | Wiring diagram 2 - M4 <sup>*3</sup> |  |
|                               |                           |              | Wiring diagram 1 - M4                                 | ×                                   |  |

\*1 Select RS-232C in the screen program or in Local mode on the X1 series unit. For details, see "1.2.1 SERIAL" (page 1-4).
\*2 Select RS-422/485 in the screen program or in Local mode on the X1 series unit. For details, refer to "1.2.1 SERIAL" (page 1-4).
\*3 The signal level must be selected on the Serial Setting screen in Local mode of the X1 series unit. For details, see "1.2.1 SERIAL" (page 1-4).

# **Ethernet Connection**

The X1 series works as the Modbus TCP/IP master station. It can be connected with devices that support Modbus TCP/IP slave communication.

| PLC Selection on the Editor          | Applicable Device          | TCP/IP | UDP/IP | Port No. |
|--------------------------------------|----------------------------|--------|--------|----------|
| MODBUS TCP/IP (Ethernet)             | Modbus TCP/IP slave device |        |        |          |
| MODBUS TCP/IP (Ethernet) Sub Station | Modbus TCP/IP slave device | 0      | ×      | 502 *    |
| MODBUS TCP/IP (Ethernet) EXT Format  | Modbus TCP/IP slave device |        |        |          |

\* Depending on the device specification, an arbitrary port number can be specified.

# 30.1.1 MODBUS RTU

# **Communication Setting**

#### **Editor**

#### **Communication setting**

(Underlined setting: default)

| Item            | Setting                                               | Remarks      |
|-----------------|-------------------------------------------------------|--------------|
| Connection Mode | 1:1/ <u>1:n</u>                                       |              |
| Signal Level    | RS-232C / RS-422/485                                  |              |
| Baud Rate       | 4800 / <u>9600</u> / 19200 / 38400 / 57600 / 115K bps |              |
| Data Length     | 8 bits                                                |              |
| Stop Bit        | <u>1</u> /2 bits                                      |              |
| Parity          | None / <u>Odd</u> / Even                              |              |
| Target Port No. | 0 to 255                                              | 0: Broadcast |

# Modbus format setting

Make communication format settings for each connected device.

\* If the maximum number of words to be read or written varies among the address ranges, select [MODBUS RTU EXT Format] for [Model] in the connection device selection dialog and make the extended format setting. For more information, see page 30-4.

| stem memory(\$s) V7 Compatible | None    | Modbus | Format Setting   |           |               |            |     |
|--------------------------------|---------|--------|------------------|-----------|---------------|------------|-----|
| rget Settings                  |         | Modbus | Format Setting   |           |               |            |     |
| e Connection Check Device      | None    | Modbu  | s Format Setting |           |               |            |     |
| rmat Setting                   |         |        | Device connected | Read Coil | Write to Coil | Read Input | F 🔺 |
| bus Format Setting             | Setting |        | Modbus Free      | 1-Bit     | 1-Bit         | 1-Bit      |     |
|                                |         | 1      |                  | 1-Bit     | 1-Bit         | 1-Bit      | -   |
|                                |         | 2      |                  | 1-Bit     | 1-Bit         | 1-Bit      | -   |
|                                |         | 3      |                  | 1-Bit     | 1-Bit         | 1-Bit      | -   |
|                                |         | 4      |                  | 1-Bit     | 1-Bit         | 1-Bit      | -   |
|                                |         | 5      |                  | 1-Bit     | 1-Bit         | 1-Bit      | -   |
|                                |         | 6      |                  | 1-Bit     | 1-Bit         | 1-Bit      | -   |
|                                |         | 7      |                  | 1-Bit     | 1-Bit         | 1-Bit      | -   |
|                                |         | 8      |                  | 1-Bit     | 1-Bit         | 1-Bit      |     |
|                                |         | 9      |                  | 1-Bit     | 1-Bit         | 1-Bit      |     |
|                                |         | 10     |                  | 1-Bit     | 1-Bit         | 1-Bit      |     |
|                                |         | 11     |                  | 1-Bit     | 1-Bit         | 1-Bit      | _   |
|                                |         | 12     |                  | 1-Bit     | 1-Bit         | 1-Bit      |     |
|                                |         | 13     |                  | 1-Bit     | 1-Bit         | 1-Bit      | _   |
|                                |         | 14     |                  | 1-Bit     | 1-Bit         | 1-Bit      | _   |
|                                |         | 15     |                  | 1-Bit     | 1-Bit         | 1-Bit      |     |
|                                |         | 16     |                  | 1-Bit     | 1-Bit         | 1-Bit      |     |
|                                |         | 17     |                  | 1-Bit     | 1-Bit         | 1-Bit      |     |
|                                |         | 18     |                  | 1-Bit     | 1-Bit         | 1-Bit      |     |
|                                |         | 19     |                  | 1-Bit     | 1-Bit         | 1-Bit      | Ŧ   |
|                                |         | •      |                  |           |               | 1          |     |

| No. 1 to 255           | Port number of the connected device                                                                                                    |
|------------------------|----------------------------------------------------------------------------------------------------|
| Read Coil              | Format setting                                                                                                    |
| Write to Coil          | Set the number of words to be read or written at one time of communication for each device. For details on                                                                                                   |
| Read Input Relay       | the maximum value that can be set on V-SFT, see the table shown below. $^{\star1}$                                                                                                    |
| Read Holding Register  | The format setting also serves as the function code <sup>*1</sup> setting used for Modbus communication. The                                                                                                 |
| Write Holding Register | available function codes vary depending on the device. Refer to the instruction manual of the connected device as well as the table shown below <sup>*1</sup> , and set the options on the dialog correctly. |
| Read Input Register    | device as well as the table shown below , and set the options of the dialog conectly.                                                                                                    |

#### \*1 Format setting on V-SFT and function code for the Modbus communication

|                       | V-SFT Format S  | Modbus Communication |               |
|-----------------------|-----------------|----------------------|---------------|
| Operation             |                 | Maximum Setting      | Function Code |
| Read Coil             |                 | 992 bits             | 01H           |
| Write to Coil         | 1 bit           | 1 word               | 05H           |
| White to Coll         | 16 bits or more | 992 bits             | OFH           |
| Read Input Relay      |                 | 992 bits             | 02H           |
| Read Holding Register |                 | 62 words             | 03H           |
| Write Holding         | 1 word          | 1 word               | 06H           |
| Register              | 2 words or more | 62 words             | 10H           |
| Read Input Register   |                 | 62 words             | 04H           |

#### PLC

Make communication settings of the connected device according to the settings made for the X1 series. For more information on settings, refer to the instruction manual issued by the manufacturer.

# **Available Device Memory**

The available setting range of device memory varies depending on the PLC model. Be sure to set within the range available for the PLC to be used. Use [TYPE] when assigning indirect device memory for macro programs.

|   | Device Memory      | TYPE | Remarks |
|---|--------------------|------|---------|
| 0 | (output coil)      | 00H  |         |
| 1 | (input relay)      | 01H  |         |
| 4 | (holding register) | 02H  |         |
| 3 | (input register)   | 03H  |         |

#### **Notes on Creating Screen Programs**

On the editor, the device memory address is specified in decimal notation. Thus, when the address of a connected device is expressed in hexadecimal notation, convert the address into decimal one and add "1".

#### Setting example

- When specifying the PV (current value) RAM address "3814H" for Modbus RTU connection with Azbil's "SDC35":
  - 1) Convert the hexadecimal address into the decimal one. 3814HEX  $\rightarrow$  14356DEC
  - Add "1" to the decimal address. 14356 + 1 = 14357DEC
  - 3) On the editor, specify "14357" for the holding register (4).

# 30.1.2 MODBUS RTU EXT Format

In the case with some Modbus RTU devices, the function code to be used or the maximum value to be read or written at one time varies depending on the address range even in the same device memory.

When [MODBUS RTU EXT Format] is selected, the address range as well as the communication format can be set as desired according to the specifications of the connected device. With [MODBUS RTU EXT Format] selected, since access will not be made to any address other than those specified in the format setting, communication can be performed effectively.

# **Communication Setting**

#### **Editor**

#### **Communication setting**

(Underlined setting: default)

| Item            | Setting                                               | Remarks      |
|-----------------|-------------------------------------------------------|--------------|
| Connection Mode | 1:1/ <u>1:n</u>                                       |              |
| Signal Level    | RS-232C / <u>RS-422/485</u>                           |              |
| Baud Rate       | 4800 / <u>9600</u> / 19200 / 38400 / 57600 / 115K bps |              |
| Data Length     | 8 bits                                                |              |
| Stop Bit        | <u>1</u> / 2 bits                                     |              |
| Parity          | None / <u>Odd</u> / Even                              |              |
| Target Port No. | 0 to 255                                              | 0: Broadcast |

#### **Extended format setting**

Make communication format settings for the connected device.

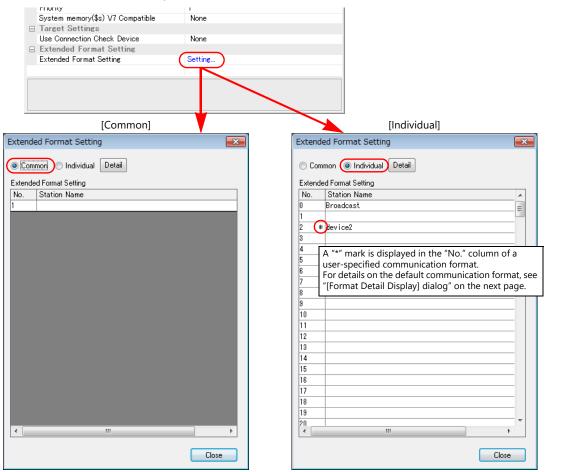

| Common       | Used to set the communication format commonly to all station numbers. |
|--------------|-----------------------------------------------------------------------|
| Discrete     | Used to set a communication format for respective station numbers.    |
| Detail       | Displays the [Format Detail Display] dialog.                          |
| No.          | Displays the station number of the connected device.                  |
| Station Name | Sets and displays the station name of the connected device.           |

# [Format Detail Display] dialog

Register the communication format for each of the specified address range. Make the setting according to the device specification.

| Format Detail Disp                                                                      | blay                                                                        |                                  | • F                                                 | IEX 🔘 DEC                 | × |                                                                                       |
|-----------------------------------------------------------------------------------------|-----------------------------------------------------------------------------|----------------------------------|-----------------------------------------------------|---------------------------|---|---------------------------------------------------------------------------------------|
| Connected Device<br>Device<br>Coil<br>Input Relay<br>Holding Register<br>Input Register | Address<br>0000H - FFFFH<br>0000H - FFFFH<br>0000H - FFFFH<br>0000H - FFFFH | Read Com<br>01<br>02<br>03<br>04 | Setting<br>2000Bit<br>2000Bit<br>125Word<br>125Word | Re Write Comm<br>05<br>06 |   | Four types of communication formats show to the left have been registered by default. |
| Order of the data                                                                       | III<br>ittle Endian 💌                                                       |                                  | _                                                   | egistered format:         | _ |                                                                                       |

| Station Name                    | Register a desired station name.                                                                                                    |
|---------------------------------|----------------------------------------------------------------------------------------------------|
| Target Port No.                 | When [Discrete] is selected, the number of the selected station is automatically displayed.                                                                                                    |
| HEX/DEC                         | Select the address notation.<br>HEX / DEC                                                                                                    |
| Device                          | Displays the currently registered device memory name.<br>Coil / Input Relay / Holding Register / Input Register (default settings: one each, deletion impossible)                                                                                                    |
| Address                         | Specify the address range for each device memory.<br>HEX: 0000 to FFFF<br>DEC: 1 to 65536                                                                                                    |
|                                 | * The address range must not be duplicated.                                                                                                    |
| Read Command                    | Set the communication format used for reading from or writing into the specified address range.                                                                                                    |
| Maximum Read Value              | <ul> <li>[Read Command] / [Write Command]<br/>Specify the function code<sup>*1</sup> to use for Modbus communication.<br/>The available function codes vary depending on the device. Refer to the instruction manual of the connected<br/>device as well as the table shown below<sup>*1</sup>, and set the options on the dialog correctly.</li> </ul> |
| Write Command                   | [Maximum Read Value] / [Maximum Write Value]                                                                                                    |
| Maximum Write Value             | Set the maximum value to be read or written at one time. Make the setting according to the device specification.<br>For details on the maximum value that can be set for each device memory by using V-SFT, see the table shown below. <sup>*1</sup>                                                                                                    |
| Order of the data               | Specify the ordering of data.<br>Little Endian / Big Endian                                                                                                    |
| Number of the registered format | Displays the number of currently registered formats.<br>Default: 4 (deletion impossible)<br>Max.: 255                                                                                                    |

#### \*1 Device memory setting on V-SFT and function code for the Modbus communication

|                    | Modbus Communication |                 |                       |               |  |
|--------------------|----------------------|-----------------|-----------------------|---------------|--|
| Operation          |                      |                 | Max. Read/Write Value | Function Code |  |
|                    | Read                 |                 | 2000 bits             | 01H           |  |
| Coil               | Write                | 1 bit           | 1 bit                 | 05H           |  |
|                    | write                | 2 bits or more  | 800 bits              | 0FH           |  |
| Input Relay        | Read                 |                 | 2000 bits             | 02H           |  |
|                    | Read                 |                 | 125 words             | 03H           |  |
| Holding Register   | ) A ( zito           | 1 word          | 1 word                | 06H           |  |
|                    | Write                | 2 words or more | 100 words             | 10H           |  |
| nput Register Read |                      | 125 words       | 04H                   |               |  |

#### Adding a format

To add a format, select a device memory, right-click on the selected device memory and select [Add].

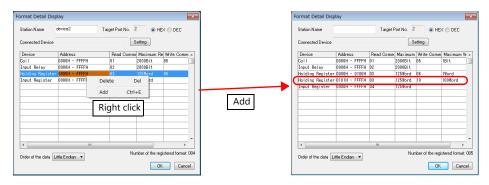

#### Setting example

When connecting a device which has the following specifications to station number 1:

| Function Code | Operation                           | Max.<br>Communication<br>Points | Available Address |                     | Example |
|---------------|-------------------------------------|---------------------------------|-------------------|---------------------|---------|
| 01H           | Read coil                           | 4000                            | HEX: 0000 to 00FF | DEC: 1 to 256       | (1)     |
| UIT           | Read Coll                           |                                 | HEX: 2EE0 to 4E1F | DEC: 12001 to 20000 | (2)     |
| 05H           | Write single coil                   | 1                               | HEX: 0000 to 00FF | DEC: 1 to 256       | (1)     |
| 0FH           | Write multiple coils                | 1000                            | HEX: 2EE0 to 4E1F | DEC: 12001 to 20000 | (2)     |
| 03H           | Read holding register               | 200                             | HEX: 0000 to 103F | DEC: 1 to 8000      | (3)     |
| 050           |                                     |                                 | HEX: 2EE0 to 2FDF | DEC: 12001 to 12256 | (4)     |
| 06H           | Write single holding register       | 1                               | HEX: 2EE0 to 2FDF | DEC: 12001 to 12256 | (4)     |
| 10H           | Write multiple holding<br>registers | 50                              | HEX: 0000 to 1F3F | DEC: 1 to 8000      | (3)     |

• Read/write coil

(1) 0000 to 00FF (HEX)

- Register "01H" (function code for reading) to [Read Command] or "05H" (function code for writing) to [Write Command].
- The maximum number of communication points to be read is 4000. Accordingly, register "2000 bits" for [Maximum Read Value] on V-SFT.
- The maximum number of communication points to be written is 1. Accordingly, register "1 bit" for [Maximum Write Value] on V-SFT.

(2) 2EE0 to 4E1F (HEX)

- Register "01H" (function code for reading) to [Read Command] or "0FH" (function code for writing) to [Write Command].
- The maximum number of communication points to be read is 4000. Accordingly, register "2000 bits" for [Maximum Read Value] on V-SFT.
- The maximum number of communication points to be written is 1000. Accordingly, register "800 bits" for [Maximum Write Value] on V-SFT.
- Read/write holding register
  - (3) 0000 to 1F3F (HEX)
    - Register "03H" (function code for reading) to [Read Command] or "10H" (function code for writing) to [Write Command].
    - The maximum number of communication points to be read is 200. Accordingly, register "125 words" for [Maximum Read Value] on V-SFT.
    - The maximum number of communication points to be written is 50. Accordingly, register "50 words" for [Maximum Write Value] on V-SFT.

(4) 2EE0 to 2FDF (HEX)

- Register "03H" (function code for reading) to [Read Command] or "06H" (function code for writing) to [Write Command].
- The maximum number of communication points to be read is 200. Accordingly, register "125 words" for [Maximum Read Value] on V-SFT.
- The maximum number of communication points to be written is 1. Accordingly, register "1 word" for [Maximum Write Value] on V-SFT.

|                              | Format Detail Disp<br>Station Name                                                                | lay<br>sample                                                                                | Target F                                | Port No. 2 | HEX                              |                                                  |                                                                                                    |
|------------------------------|---------------------------------------------------------------------------------------------------|----------------------------------------------------------------------------------------------|-----------------------------------------|------------|----------------------------------|--------------------------------------------------|----------------------------------------------------------------------------------------------------|
| (1)—<br>(2)—<br>(3)—<br>(4)— | Connected Device<br>Device<br>Coil<br>Coil<br>Input Relay<br>Holding Register<br>Holding Register | Address<br>0000H - 00FFH<br>02EEH - 4E1FH<br>0000H - FFFFH<br>0000H - 1F3FH<br>2EE0H - 2FDFH | Read Comm<br>01<br>01<br>02<br>03<br>03 | S          | etting<br>Write Comm<br>05<br>0F | Maximum W A<br>1Bit<br>800Bit<br>50Word<br>1Word | Access will not be made to any addresses other<br>than those not registered on the dialog shown on<br>the left.<br>• Coil: 0100 to 2EDF, 4E20 to FFFF<br>• Holding register: 1040 to 2EDF, 2FE0 to FFFF |
|                              | < COrder of the data Li                                                                           | ttle Endian 👻                                                                                | 111                                     | Nur        | nber of the regi                 | stered format: 006                               |                                                                                                    |

# PLC

Make communication settings of the connected device according to the settings made for the X1 series. For more information on settings, refer to the instruction manual issued by the manufacturer.

# **Available Device Memory**

The contents of "Available Device Memory" are the same as those described in "30.1.1 MODBUS RTU".

# 30.1.3 MODBUS ASCII

# **Communication Setting**

#### **Editor**

## **Communication setting**

(Underlined setting: default)

| Item            | Setting                                               | Remarks      |
|-----------------|-------------------------------------------------------|--------------|
| Connection Mode | 1:1/ <u>1:n</u>                                       |              |
| Signal Level    | RS-232C / <u>RS-422/485</u>                           |              |
| Baud Rate       | 4800 / <u>9600</u> / 19200 / 38400 / 57600 / 115K bps |              |
| Data Length     | 7 / <u>8</u> bits                                     |              |
| Stop Bit        | <u>1</u> / 2 bits                                     |              |
| Parity          | None / <u>Odd</u> / Even                              |              |
| Target Port No. | 0 to 255                                              | 0: Broadcast |

#### **Format setting**

Make communication format settings for each connected device. (See page 30-2.)

# PLC

Make communication settings of the connected device according to the settings made for the X1 series. For more information on settings, refer to the instruction manual issued by the manufacturer.

# **Available Device Memory**

The contents of "Available Device Memory" are the same as those described in "30.1.1 MODBUS RTU".

# 30.1.4 MODBUS TCP/IP (Ethernet)

# **Communication Setting**

#### **Editor**

Make the following settings on the editor. For more information, see "1.3.2 Ethernet Communication".

- IP address for the X1 unit
- Port number for the X1 unit at [Communication Setting] in the [PLC Properties] window ([Hardware Setting])
- PLC's IP address and port number for [PLC Table] under [Target Settings] in the [PLC Properties] window ([Hardware Setting])
- [Format Setting] in the [PLC Properties] window ([Hardware Setting])

#### **Format setting**

Make communication format settings for each connected device. (See page 30-2.)

\* If the maximum number of words to be read or written varies among the address ranges, select [MODBUS TCP/IP (Ethernet) EXT Format] for [Series] in the [Connection Device Selection] dialog and make extended format settings. For more information, see page 30-10.

#### PLC

Make communication settings of the connected device according to the settings made for the X1 series. For more information on settings, refer to the instruction manual issued by the manufacturer.

# **Available Device Memory**

The available setting range of device memory varies depending on the PLC model. Be sure to set within the range available for the PLC to be used. Use [TYPE] when assigning indirect device memory for macro programs.

|   | Device Memory      | TYPE | Remarks |
|---|--------------------|------|---------|
| 0 | (output coil)      | 00H  |         |
| 1 | (input relay)      | 01H  |         |
| 4 | (holding register) | 02H  |         |
| 3 | (input register)   | 03H  |         |

## **Notes on Creating Screen Program**

On the editor, the device memory address is specified in decimal notation. Thus, when the address of a connected device is expressed in hexadecimal notation, convert the address into decimal one and add "1". (See page 30-3.)

# 30.1.5 MODBUS TCP/IP (Ethernet) EXT Format

In the case with some Modbus TCP/IP (Ethernet) devices, the function code to be used or the maximum value to be read or written at one time varies depending on the address range even in the same device memory. When [MODBUS TCP/IP (Ethernet) EXT Format] is selected, the address range as well as the communication format can be set as desired according to the specifications of the connected device. With [MODBUS TCP/IP (Ethernet) EXT Format] selected, since access will not be made to any address other than those specified in the format setting, communication can be performed effectively.

## **Communication Setting**

#### **Editor**

Make the following settings on the editor. For more information, see "1.3.2 Ethernet Communication".

- IP address for the X1 unit
- Port number for the X1 unit at [Communication Setting] in the [PLC Properties] window ([Hardware Setting])
- PLC's IP address and port number for [PLC Table] under [Target Settings] in the [PLC Properties] window ([Hardware Setting])
- [Extended Format Setting] in the [PLC Properties] window ([Hardware Setting])

#### **Extended format setting**

Make communication format settings for the connected device.

| Target Settings PLC Table Use Connection Check Device Extended Format Setting Extended Format Setting Extended Format Setting [Common] | [Discrete]                                                                                                    |
|----------------------------------------------------------------------------------------------------|----------------------------------------------------------------------------------------------------|
| Extended Format Setting                                                                                                    | Extended Format Setting                                                                                                    |
| Common Individual Detail Extended Format Setting   No. Station Name     0     4                                                        | Common Individual   Extended Format Setting   No.   Station Name   0   1   2   3   The "*" mark is attached to "No." of the user-specified communication format.   6   For details on the default communication format, see "[Format Detail Display] dialog" on the next page.   8   9   10   11   12   13   14   15   16   17   18   19   10   11   12   13   14   15   16   17   18   19   10   11 |
| Close                                                                                                    | Close                                                                                                    |

| Common       | Used to set the communication format commonly to all station numbers.                                                                                                    |
|--------------|----------------------------------------------------------------------------------------------------|
| Discrete     | Used to set a communication format for respective station numbers.                                                                                                    |
| Detail       | Displays the [Format Detail Display] dialog.                                                                                                    |
| No.          | Displays the station number of the connected device.                                                                                                    |
| Station Name | Sets and displays the station name of the connected device.                                                                                                    |
| Sub Station  | Check the box when Modbus TCP/IP communication is to be performed with a device requiring a unit ID specification. When this box is checked, the unit ID can be specified when setting the device memory address. (Without check: The unit ID is fixed to "FFH".) |

# [Format Detail Display] dialog

Register the communication format for each of the specified address range. Make the setting according to the device specification.

| Format Detail Disp                      | lay                                             |            |                               | ×                     |                                                                                       |
|-----------------------------------------|-------------------------------------------------|------------|-------------------------------|-----------------------|---------------------------------------------------------------------------------------|
| Station Name                            |                                                 |            | • H                           | IEX 🔘 DEC             |                                                                                       |
| Connected Device                        |                                                 | S          | etting                        |                       |                                                                                       |
| Device                                  | Address                                         | Read Comma | Maximum F                     | Re Write Comm 🔺       |                                                                                       |
| Coil<br>Input Relay<br>Holding Register | 0000H - FFFFH<br>0000H - FFFFH<br>0000H - FFFFH | 02         | 2000Bit<br>2000Bit<br>125Word | 05                    | Four types of communication formats show to the left have been registered by default. |
|                                         |                                                 |            |                               |                       |                                                                                       |
|                                         |                                                 |            |                               |                       |                                                                                       |
| Order of the data L                     | ittle Endian 💌                                  | Nun        | _                             | igistered format: 004 |                                                                                       |

| Station Name                    | Register a desired station name.                                                                                                    |  |  |  |
|---------------------------------|----------------------------------------------------------------------------------------------------|--|--|--|
| Target Port No.                 | When [Discrete] is selected, the number of the selected station is automatically displayed.                                                                                                    |  |  |  |
| HEX/DEC                         | Select the address notation.<br>HEX / DEC                                                                                                    |  |  |  |
| Device                          | Displays the currently registered device memory name.<br>Coil / Input Relay / Holding Register / Input Register (default settings: one each, deletion impossible)                                                                                                    |  |  |  |
| Address                         | Specify the address range for each device memory.<br>HEX: 0000 to FFFF<br>DEC: 1 to 65536                                                                                                    |  |  |  |
|                                 | * The address range must not be duplicated.                                                                                                    |  |  |  |
| Read Command                    | Set the communication format used for reading from or writing into the specified address range.                                                                                                    |  |  |  |
| Maximum Read Value              | <ul> <li>[Read Command] / [Write Command]<br/>Specify the function code<sup>*1</sup> to use for Modbus communication.<br/>The available function codes vary depending on the device. Refer to the instruction manual of the connected</li> </ul>                                                                                       |  |  |  |
| Write Command                   | device as well as the table shown below <sup>*1</sup> , and set the options on the dialog correctly.                                                                                                    |  |  |  |
| Maximum Write Value             | <ul> <li>[Maximum Read Value] / [Maximum Write Value]<br/>Set the maximum value to be read or written at one time. Make the setting according to the device<br/>specification.</li> <li>For details on the maximum value that can be set for each device memory by using V-SFT, see the table shown<br/>below.<sup>*1</sup></li> </ul> |  |  |  |
| Order of the data               | Specify the ordering of data.<br>Little Endian / Big Endian                                                                                                    |  |  |  |
| □ Sub Station                   | Check this box when using the sub station function.                                                                                                    |  |  |  |
| Number of the registered format | Displays the number of currently registered formats.<br>Default: 4 (deletion impossible)<br>Max.: 255                                                                                                    |  |  |  |

#### \*1 Device memory setting on V-SFT and function code for the Modbus communication

|                  | Modbus Communication |                 |                       |               |
|------------------|----------------------|-----------------|-----------------------|---------------|
|                  | Operation            |                 | Max. Read/Write Value | Function Code |
|                  | Read                 |                 | 2000 bits             | 01H           |
| Coil             | Write                | 1 bit           | 1 bit                 | 05H           |
|                  | write                | 2 bits or more  | 800 bits              | 0FH           |
| Input Relay      | Read                 |                 | 2000 bits             | 02H           |
|                  | Read                 |                 | 125 words             | 03H           |
| Holding Register | Write                | 1 word          | 1 word                | 06H           |
|                  | write                | 2 words or more | 100 words             | 10H           |
| Input Register   | Read                 |                 | 125 words             | 04H           |

#### Adding a format

To add a format, select a device memory, right-click on the selected device memory and select [Add].

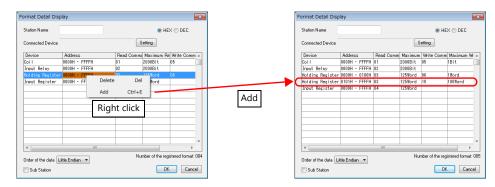

#### Example

When connecting a device which has the following specifications to station number 1:

| Function Code | Operation                           | Max.<br>Communication<br>Points | Available Address |                     | Example |
|---------------|-------------------------------------|---------------------------------|-------------------|---------------------|---------|
| 01H           | Read coil                           | 4000                            | HEX: 0000 to 00FF | DEC: 1 to 256       | (1)     |
| UIT           | Read Coll                           | 4000                            | HEX: 2EE0 to 4E1F | DEC: 12001 to 20000 | (2)     |
| 05H           | Write single coil                   | 1                               | HEX: 0000 to 00FF | DEC: 1 to 256       | (1)     |
| 0FH           | Write multiple coils                | 1000                            | HEX: 2EE0 to 4E1F | DEC: 12001 to 20000 | (2)     |
| 03H           | Read holding register               | 200                             | HEX: 0000 to 103F | DEC: 1 to 8000      | (3)     |
| 03H           |                                     |                                 | HEX: 2EE0 to 2FDF | DEC: 12001 to 12256 | (4)     |
| 06H           | Write single holding register       | 1                               | HEX: 2EE0 to 2FDF | DEC: 12001 to 12256 | (4)     |
| 10H           | Write multiple holding<br>registers | 50                              | HEX: 0000 to 1F3F | DEC: 1 to 8000      | (3)     |

• Read/write coil

(1) 0000 to 00FF (HEX)

- Register "01H" (function code for reading) to [Read Command] or "05H" (function code for writing) to [Write Command].
- The maximum number of communication points to be read is 4000. Accordingly, register "2000 bits" for [Maximum Read Value] on V-SFT.
- The maximum number of communication points to be written is 1. Accordingly, register "1 bit" for [Maximum Write Value] on V-SFT.

(2) 2EE0 to 4E1F (HEX)

- Register "01H" (function code for reading) to [Read Command] or "0FH" (function code for writing) to [Write Command].
- The maximum number of communication points to be read is 4000. Accordingly, register "2000 bits" for [Maximum Read Value] on V-SFT.
- The maximum number of communication points to be written is 1000. Accordingly, register "800 bits" for [Maximum Write Value] on V-SFT.
- Read/write holding register

(3) 0000 to 1F3F (HEX)

- Register "03H" (function code for reading) to [Read Command] or "10H" (function code for writing) to [Write Command].
- The maximum number of communication points to be read is 200. Accordingly, register "125 words" for [Maximum Read Value] on V-SFT.
- The maximum number of communication points to be written is 50. Accordingly, register "50 words" for [Maximum Write Value] on V-SFT.

(4) 2EE0 to 2FDF (HEX)

- Register "03H" (function code for reading) to [Read Command] or "06H" (function code for writing) to [Write Command].
- The maximum number of communication points to be read is 200. Accordingly, register "125 words" for [Maximum Read Value] on V-SFT.
- The maximum number of communication points to be written is 1. Accordingly, register "1 word" for [Maximum Write Value] on V-SFT.

|                          | Format Detail Disp<br>Station Name<br>Connected Device                        | lay                                                                               |                            | S                                                              | HE<br>etting                 | X 🔘 DEC                           | × |                                                                                                    |
|--------------------------|-------------------------------------------------------------------------------|-----------------------------------------------------------------------------------|----------------------------|----------------------------------------------------------------|------------------------------|-----------------------------------|---|----------------------------------------------------------------------------------------------------|
| (1)<br>(2)<br>(3)<br>(4) | Device<br>Coil<br>Coil<br>Input Relay<br>Holding Register<br>Holding Register | 2EE0H - 4E1FH<br>0000H - FFFFH<br>0000H - IF3FH<br>2EE0H - 2F0FH<br>0000H - FFFFH | 01<br>01<br>02<br>03<br>03 | Maximum<br>2000Bit<br>2000Bit<br>2000Bit<br>125Word<br>125Word | Write Comm<br>05<br>0F<br>10 | 1Bit<br>800Bit<br>50Word<br>1Word |   | Access will not be made to any addresses other<br>than those not registered on the dialog shown on<br>the left.<br>• Coil: 0100 to 2EDF, 4E20 to FFFF<br>• Holding register: 1040 to 2EDF, 2FE0 to FFFF |

## PLC

Make communication settings of the connected device according to the settings made for the X1 series. For more information on settings, refer to the instruction manual issued by the manufacturer.

# **Available Device Memory**

The contents of "Available Device Memory" are the same as those described in "30.1.4 MODBUS TCP/IP (Ethernet)".

## 30.1.6 MODBUS TCP/IP (Ethernet) Sub Station

• Modbus TCP/IP (Ethernet) communication with devices which require unit ID specifications

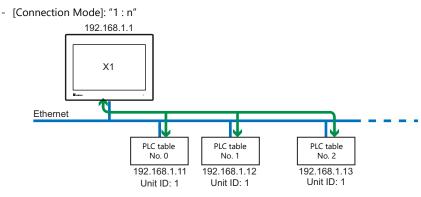

• Serial communication with Modbus devices via relay station

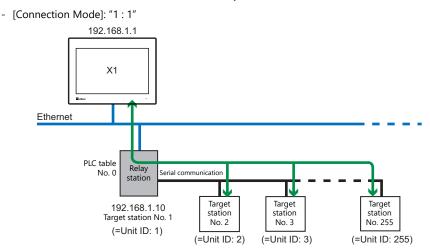

### **Communication Setting**

### **Editor**

Make the following settings on the editor. For more information, see "1.3.2 Ethernet Communication".

- IP address for the X1 unit
- Port number for the X1 unit at [Communication Setting] in the [PLC Properties] window ([Hardware Setting])
- PLC's IP address and port number for [PLC Table] under [Target Settings] in the [PLC Properties] window ([Hardware Setting])
- [Format Setting] in the [PLC Properties] window ([Hardware Setting])

#### Modbus format setting

Make communication format settings for each connected device. (See page 30-2.)

### PLC

Make communication settings of the connected device according to the settings made for the X1 series. For more information on settings, refer to the instruction manual issued by the manufacturer.

### **Available Device Memory**

The available setting range of device memory varies depending on the PLC model. Be sure to set within the range available for the PLC to be used. Use [TYPE] when assigning indirect device memory for macro programs.

|   | Device Memory      | TYPE | Remarks |
|---|--------------------|------|---------|
| 0 | (output coil)      | 00H  |         |
| 1 | (input relay)      | 01H  |         |
| 4 | (holding register) | 02H  |         |
| 3 | (input register)   | 03H  |         |

### **Notes on Creating Screen Programs**

- On the editor, the device memory address is specified in decimal notation. Thus, when the address of a connected device is expressed in hexadecimal notation, convert the address into decimal one and add "1". (See page 30-3.)
- Set the unit ID when specifying the device memory address.
  - [Connection Mode]: "1 : 1"

|                          | C1 MODBUS TCP/ | /IP(Ethernet)S 💌                               |
|--------------------------|----------------|------------------------------------------------|
| Type<br>PLC1<br>Internal | 0 -            | 14357                                          |
|                          | Indirect       | 0 × 0 × 7 8 9 E F 4 5 6 C D                    |
| Unit I                   |                | 1 2 3 A B<br>0 • ; CL CR<br>Cancel <u>Open</u> |

- [Connection Mode]: "1 : n"

| Memory Input PLC1 MODBUS TCP/ | /IP(Ethernet)S 💌                      |                                       |
|-------------------------------|---------------------------------------|---------------------------------------|
| Type<br>PLC1<br>Internal      | 14357                                 |                                       |
| in kon di                     | · · · · · · · · · · · · · · · · · · · |                                       |
|                               |                                       |                                       |
| Indirect                      | 789EF                                 |                                       |
|                               | 456CD<br>123AB                        | For [Port No.], specify the number on |
| Port No. 1                    |                                       | [PLC Table].                          |
| ОК                            | Cancel Open                           |                                       |
|                               |                                       |                                       |

| PLC T | able      |              |          | ×        |  |
|-------|-----------|--------------|----------|----------|--|
| PLC   | Table     |              |          |          |  |
| No.   | Port Name | IP Address   | Port No. | <b>^</b> |  |
| 0     | PLC1      | 192.168.1.11 | 502      |          |  |
| 1     | PLC2      | 192.168.1.12 | 502      |          |  |
| 2     | PLC3      | 192.168.1.13 | 502      |          |  |
| 3     |           |              |          |          |  |
| 4     |           |              |          |          |  |
| 5     |           |              |          |          |  |
| 6     |           |              |          |          |  |
| 7     |           |              |          |          |  |
| 8     |           |              |          |          |  |
| 9     |           |              |          |          |  |
| 10    |           |              |          |          |  |
| 11    |           |              |          |          |  |
| 12    |           |              |          |          |  |
| 13    |           |              |          | -        |  |
| 1     |           |              |          | P        |  |
| Close |           |              |          |          |  |

## 30.1.7 Wiring Diagrams

### **RS-232C**

### Wiring diagram 1 - M2

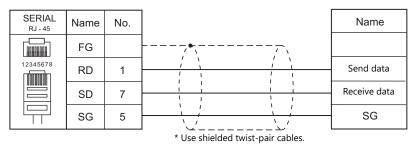

### RS-422/RS-485

### Wiring diagram 1 - M4

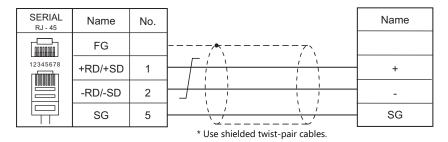

### Wiring diagram 2 - M4

| SERIAL<br>RJ - 45 | Name | No. |                                   | Name           |
|-------------------|------|-----|-----------------------------------|----------------|
|                   | FG   |     |                                   |                |
|                   | +RD  | 7   |                                   | Send data +    |
| 12345678          | -RD  | 8   |                                   | Send data –    |
|                   | -SD  | 2   |                                   | Receive data – |
|                   | +SD  | 1   |                                   | Receive data + |
|                   | SG   | 5   |                                   | SG             |
|                   |      |     | * Use shielded twist-pair cables. |                |

# **31. General AE-LINK**

31.1 Temperature Controller/Servo/Inverter Connection

31-1

## **31.1 Temperature Controller/Servo/Inverter Connection**

## **Serial Connection**

The X1 series unit operates as an AE-LINK master device and can be connected with AE-LINK slave devices.

| PLC Selection on | Applicable Devices   | Cinnel Level | Connection                              |                 |
|------------------|----------------------|--------------|-----------------------------------------|-----------------|
| the Editor       | Applicable Devices   | Signal Level | RS-232C / RS-485 (2-wire) <sup>*1</sup> | RS-422 (4-wire) |
| General AE-LINK  | AE-LINK slave device | RS-485       | Wiring diagram 1 - M4                   | ×               |

\*1 Select RS-422/485 in the screen program or in Local mode on the X1 series unit. For details, see "1.2.1 SERIAL" (page 1-4).

## 31.1.1 General AE-LINK

### **Communication Setting**

#### Editor

### **Communication setting**

(Underlined setting: default)

| Item            | Setting Value    | Remarks |
|-----------------|------------------|---------|
| Connection Mode | 1:1 / <u>1:n</u> |         |
| Signal Level    | RS-422/485       |         |
| Baud Rate       | 38400 bps        |         |
| Data Length     | 8 bits           |         |
| Stop Bit        | 1 bit            |         |
| Parity          | Even             |         |
| Target Port No. | 0 to 31          |         |

### **AE-LINK Devices**

Make communication settings of the connected device according to those of the X1 series unit. For more information on settings, refer to the instruction manual issued by the manufacturer.

### Available Device Memory

The available setting range of device memory varies depending on the model. Be sure to set within the range available with the device to be used. Use [TYPE] when assigning indirect device memory for macro programs.

| Device Memory |                 | TYPE | Remarks                |
|---------------|-----------------|------|------------------------|
| MS            | (device status) | 00H  | Read only              |
| PD            | (polling data)  | 01H  | Double-word, read only |
| AI            | (ASCII-ID)      | 02H  | Read only              |
| BI            | (binary ID)     | 03H  | Read only              |
| RE            | (reset)         | 07H  | Write only             |
| IN            | (initialize)    | 08H  | Write only             |

### **Indirect Device Memory Designation**

For the device memory number (address), specify the value obtained by subtracting "1" from the actual address.

### PLC\_CTL

Macro command "PLC\_CTL F0 F1 F2"

| Description                                        | FO                    | F1 (=\$u n) |                                                                               | F2                      |  |
|----------------------------------------------------|-----------------------|-------------|-------------------------------------------------------------------------------|-------------------------|--|
|                                                    |                       | n           | Target Port No.                                                               |                         |  |
|                                                    | 1 +- 0                | n + 1       | Command: 0                                                                    |                         |  |
| AE-LINK general-purpose command (for read command) | 1 to 8<br>(PLC1 to 8) | n + 2       | AE-LINK command number *1                                                     | 3                       |  |
|                                                    |                       | n+3 ~       | Receive data (to be allocated by the number of bytes of data to receive)      |                         |  |
|                                                    | 1 to 8<br>(PLC1 to 8) | n           | Target Port No.                                                               |                         |  |
|                                                    |                       | n + 1       | Command: 1                                                                    | 4 + (m/2) <sup>*4</sup> |  |
| AE-LINK general-purpose command                    |                       | n + 2       | AE-LINK command number *1                                                     |                         |  |
| (for write command)                                |                       | n+3         | Number of bytes of send data m *2 *3                                          |                         |  |
|                                                    |                       | n+4 ~       | Send data (to be allocated according to the number of bytes of data to write) |                         |  |

Return data: Data stored from the device to the X1 series unit

- \*1 For details on AE-LINK command numbers, refer to the specifications sheet of the relevant AE-LINK device.
- \*2 For details on the number of bytes of send data, refer to the specifications sheet of the relevant AE-LINK device.
- \*3 When "0" is specified for the number of bytes of send data, no setting is required for the send data.
- \*4 When an odd number is specified for the number of bytes of send data, he setting is required to the setting at  $(4 + (m/2) + 1)^{-1}$ .

## 31.1.2 Wiring Diagrams

### RS-422/RS-485

### Wiring diagram 1 - M4

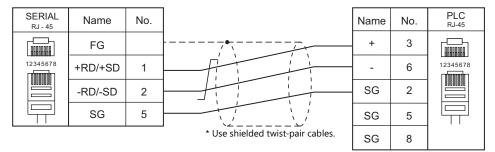

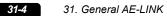

# **32. RFID controller**

32.1 RFID controller connection

## 32.1 RFID controller connection

### **Serial Connection**

| DIC Colortion on the Editor         | Port                   | Signal<br>Level | Connection                                            |                                     |
|-------------------------------------|------------------------|-----------------|-------------------------------------------------------|-------------------------------------|
| PLC Selection on the Editor         |                        |                 | RS-232C <sup>*1</sup> / RS-485 (2-wire) <sup>*2</sup> | RS-422 (4-wire) <sup>*2</sup>       |
| RFID controller (Stepless protocol) | Serial connection port | RS-232C         | Wiring diagram 1 - M2                                 | ×                                   |
| KFID controller (stepless protocol) |                        | RS-485          | Wiring diagram 1 - M4                                 | Wiring diagram 2 - M4 <sup>*3</sup> |

\*1 Select RS-232C in the screen program or in Local mode on the X1 series unit. For details, see "1.2.1 SERIAL" (page 1-4).
\*2 Select RS-422/485 in the screen program or in Local mode on the X1 series unit. For details, refer to "1.2.1 SERIAL" (page 1-4).
\*3 The signal level must be selected on the Serial Setting screen in Local mode of the X1 series unit. For details, see "1.2.1 SERIAL" (page 1-4). \*2 \*3

Match the communication settings of the RFID controller with the communication settings of X1. For the setting method, refer to the specifications of the RFID controller to be connected.

## 32.1.1 Communication Setting

### **Editor**

### **Device selection**

Select [RFID controller] at [Connected Device] for the logical ports PLC2 to 8. [RFID controller] cannot be selected for PLC1.

### **Communication setting**

| C2 Properties RFID controller(Stepless proto | ,                |  |
|----------------------------------------------|------------------|--|
| Communication Setting                        |                  |  |
| Signal Level                                 | RS-232C          |  |
| Baud Rate                                    | 19200BPS         |  |
| Data Length                                  | 7-Bit            |  |
| Stop Bit                                     | 1-Bit            |  |
| Parity                                       | None             |  |
| Header                                       | User Designation |  |
| Number of bytes to specify the header        | 1                |  |
| User-specified header[1]                     | 0×0000           |  |
| Terminator                                   | User Designation |  |
| Number of bytes to specify the terminator    | 1                |  |
| User-specified terminator[1]                 | 0×0000           |  |
| Received data device                         | \$u00101         |  |
| Specifying the number of received bytes      | Yes              |  |
| Received bytes                               | 20               |  |
| Use send data device                         | Yes              |  |
| Send data device                             | \$u00111         |  |
| Send bytes                                   | 20               |  |
| Use control device                           | Yes              |  |
| Control Device                               | \$u00100         |  |
| Storage Order                                | LSB -> MSB       |  |
| Priority                                     | 2                |  |

(Underlined setting: default)

| ltem                                                                                                    | Setting                                                             | Remarks                                                                                                    |
|----------------------------------------------------------------------------------------------------|---------------------------------------------------------------------|----------------------------------------------------------------------------------------------------|
| Signal Level                                                                                              | <u>RS-232C</u> / RS-422/485                                         |                                                                                                    |
| Baud Rate                                                                                                 | 4800 / 9600 / <u>19200</u> / 38400 / 57600 / 115K bps               |                                                                                                    |
| Data Length                                                                                               | <u>7</u> / 8 bits                                                   |                                                                                                    |
| Stop Bit                                                                                                  | <u>1</u> /2 bits                                                    |                                                                                                    |
| Parity                                                                                                    | <u>None</u> / Odd / Even                                            |                                                                                                    |
| Header                                                                                                    | STX / ENQ / <u>None</u> / User Designation                          |                                                                                                    |
| Number of bytes to specify the<br>header                                                                  | <u>1</u> to 4                                                       | Valid when [User Designation] is selected for [Header].                                                                           |
| User-specified header [1] to [4]                                                                          | 0000 to 00FF                                                        | Set as many as the [Number of bytes to specify the header].                                                                       |
| Terminator                                                                                                | ETX / CR+LF / <u>CR only</u> / LF only / None /<br>User Designation |                                                                                                    |
| Number of bytes to specify the terminator                                                                 | <u>1</u> to 4                                                       | Valid when [User Designation] is selected for [Terminator].                                                                       |
| User-specified terminator [1] to [4]                                                                      | <u>0000</u> to 00FF                                                 | Set as many as the [Number of bytes to specify the terminator].                                                                   |
| Received data device                                                                                      | Refer to "Received Data Device" (page 32-3).                        |                                                                                                    |
| Specifying the number of received bytes                                                                   | Yes / <u>None</u>                                                   |                                                                                                    |
| Received bytes                                                                                            | 0 to 5000                                                           | Valid when [Yes] is selected for<br>[Specifying the number of received<br>bytes].<br>Default: 20                                  |
| Use send data device                                                                                      | Yes / <u>None</u>                                                   |                                                                                                    |
| Send data device                                                                                          | Refer to "Send Data Device" (page 32-3).                            | Valid when [Yes] is selected for [Use send data device].                                                                          |
| Send bytes                                                                                                | Send bytes 0 to 5000                                                |                                                                                                    |
| Use control device                                                                                        | Yes / <u>None</u>                                                   | When [Yes] is selected for [Use send data device], [Control Device] must be used.                                                 |
| Control device                                                                                            | Refer to "Control Device" (page 32-4).                              | Valid when [Yes] is selected for [Use control device].                                                                            |
| Storage Order $\underline{LSB} \rightarrow \underline{MSB} / \underline{MSB} \rightarrow \underline{LSB}$ |                                                                     | Set the order which data is stored when<br>specified by the user and the order which<br>data is stored on [Received data device]. |

## 32.1.2 Received Data Device

This device memory store the data which received from the RFID controller. When [Received bytes] is specified, the specified number of bytes will be received.

| Device | Contents                                                                                                    | Device Type |
|--------|----------------------------------------------------------------------------------------------------|-------------|
| n      | Reception complete/ Communication error flag<br>Communication error : Turns ON when data cannot be received normally.         15       14       13       12       11       10       9       8       7       6       5       4       3       2       1       0         0       0       0       0       0       0       0       0       0       0       0         Not used (always set to "0")       I: Reception complete       1: Reception complete         1: Communication error       1: Communication error         *       The user must clear data in the device memory. | ←X1         |
| n+1    | The number of received data (byte) Maximum 5000 bytes                                                                                                    | ←X1         |
| n+2    |                                                                                                    |             |
| :      | Received data (ASCII)  * "0" (null code) is attached to the last.                                                                                                    | ←X1         |
| n+m    |                                                                                                    |             |

## 32.1.3 Send Data Device

Used to send a request command to the RFID controller. Be sure to use in conjunction with [Control Device].

| Device | Contents                                                                                                    | Device Type |
|--------|----------------------------------------------------------------------------------------------------|-------------|
| n      | Transmission complete / Transmission error flag         Transmission error : Turns ON when data is transmitted with n+1 (the number of send data) set to 0.         15       14       13       12       11       10       9       8       7       6       5       4       3       2       1       0         0       0       0       0       0       0       0       0       0       0       0       0       0       0       0       0       0       0       0       0       0       0       0       0       0       0       0       0       0       0       0       0       0       0       0       0       0       0       0       0       0       0       0       0       0       0       0       0       0       0       0       0       0       0       0       0       0       0       0       0       0       0       0       0       0       0       0       0       0       0       0       0       0       0       0       0       0       0       0       0       0       0       0       0       0       0       0 <td< td=""><td>←X1</td></td<> | ←X1         |
|        | Not used (always set to "0")     1: Transmission     complete     1: Transmission error     * The user must clear data in the device memory.                                                                                                    |             |
| n+1    | The number of send data (byte)                                                                                                    | →X1         |
| n+2    |                                                                                                    |             |
| :      | Send data (ASCII)<br>* Store [Send bytes] / 2 words in the order of LSB to MSB.                                                                                                    | →X1         |
| n+m    |                                                                                                    |             |

## 32.1.4 Control Device

The 0th bit (permission bit) of [Control Device] can be used to control transmission and reception to and from the RFID controller.

When [Yes] is selected for [Use send data device], be sure to use [Control Device].

### **Control Device**

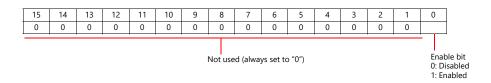

### When using [Control Device]

The operation differs depending on whether [Send data device] is used or not.

- When using a [Send data device].
- Be sure to use [Control Device].

The 0th bit (permission bit) of [Control Device] is used to switch between starting and stopping send and receive with the RFID controller.

When the 0th bit (permission bit) of [Control Device] is turnd ON, the data transmission and reception starts. When the 0th bit (transmission complete flag) of [Send data device] n is turned ON, the data transmission and reception stops. If there is no response from the RFID controller, retry (500ms cycle) is repeated until a response is returned. Then, when the 0th bit (permission bit) of [Control Device] is turned off, it stops transmission and reception.

 When not using [Send data device]. The 0th bit (permission bit) of [Control Device] can be used to switch between storing the received data in [Received data device] and not storing it.

#### When not using [Control Device]

It always waits to receive data from the RFID controller and stores the received data in [Received data device].

### Usage example

#### When there is no need to send a request command to the RFID controller (no handshaking)

Set the [Received data device] only.

#### When there is need to send a request command to the RFID controller

Use [Received data device], [Send data device], and [Control Device].

- 1. Turns OFF the 0th bit (transmission complete flag) of [Send data device].
- 2. Stores the send data (request command) in [Send data device] n+2 and later.
- 3. Stores the number of send data (byte) in [Send data device] n+1.
- 4. When the 0th bit (permission bit) of [Control Device] is turned ON, the data transmission and reception starts.
- 5. After transmission is completed, the 0th bit (transmission complete flag) of [Send data device] n turns ON, and the response from the RFID controller is stored in [Received data device].
  - \* If there is no response from the RFID controller, retry (500msec cycle) is repeated until a response is returned. Then, when the 0th bit (permission bit) of [Control Device] is turned off, it stops sending and receiving.
- 6. When changing the transmit data (request command), turn off the 0th bit (permission bit) of [Control Device] and the 0th bit (transmission completion flag) of [Send data device] n, and then change the contents of [Send data device] n+2 and later.

After that, go on steps 3 through 5.

## 32.1.5 Wiring Diagrams

Refer to the manual of the RFID controller to be connected, and connect the wires.

### **RS-232C**

### Wiring diagram 1 - M2

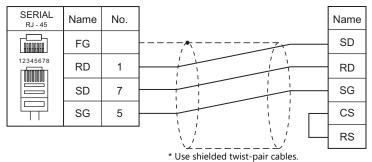

#### ose shielded twist pairs

### RS-422/RS-485

### Wiring diagram 1 - M4

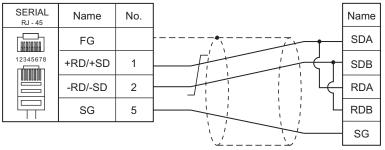

\* Use shielded twist-pair cables.

### Wiring diagram 2 - M4

| SERIAL<br>RJ - 45 | Name | No. |                                   | Name |
|-------------------|------|-----|-----------------------------------|------|
|                   | FG   |     |                                   | SDA  |
|                   | +RD  | 7   |                                   | SDB  |
| 12345678          | -RD  | 8   |                                   | RDA  |
|                   | -SD  | 2   |                                   | RDB  |
|                   | +SD  | 1   |                                   | SG   |
|                   | SG   | 5   |                                   |      |
|                   |      |     | * Use shielded twist-pair cables. |      |

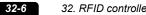

# 33. Slave Communication Function

- 33.1 V-Link
- 33.2 Modbus RTU Slave Communication
- 33.3 Modbus TCP/IP Slave Communication
- 33.4 Modbus ASCII Slave Communication

## 33.1 V-Link

## 33.1.1 Overview

• "V-Link" is the network where the PC reads from and writes to the internal device memory of the X1 series unit or the device memory of PLC1 to PLC8 using a dedicated protocol.

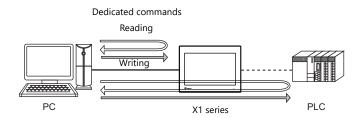

- Use CN1, MJ1 or MJ2 for connection with a general-purpose computer.
- Data of the connected devices can be collected through communications with the X1 series. Data collection is available even between devices of different manufacturers.
- Either signal level RS-232C or RS-485 can be selected. With RS-232C, one X1 series unit can be connected; with RS-485, a maximum of 31 X1 series units can be connected.
  - RS-485 connection

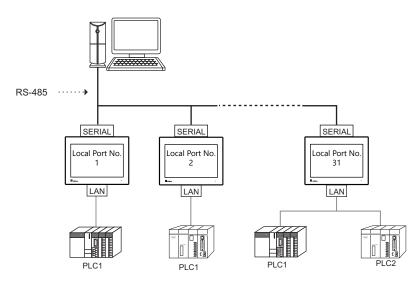

## 33.1.2 Communication Setting

### Editor

### **Device selection**

Select [V-Link] at [Connected Device] for the logical ports PLC2 to 8. [V-Link] cannot be selected for PLC1.

| Hardware Settin     | 9                                  |
|---------------------|------------------------------------|
| Close(C)            |                                    |
| PLC Setting<br>PLC1 |                                    |
|                     |                                    |
| PLC2                | PLC1                               |
|                     | Fui Electric<br>MICREX-SX[Ethe     |
| PLC3                |                                    |
|                     |                                    |
| PLC4                | PLC2 Connection Device Selection X |
|                     | Connected Device V-Link ~          |
| PLC5                | Target Port No. SERIAL V           |
|                     | Recent Devices >                   |
| PLC6                | Finish Cancel                      |
|                     |                                    |
| PLC7                |                                    |
|                     |                                    |
| PLC8                |                                    |
|                     |                                    |
|                     |                                    |

### **Communication setting**

| Signal Level                    | RS-232C  |  |
|---------------------------------|----------|--|
| Baud Rate                       | 19200BPS |  |
| Data Length                     | 7-Bit    |  |
| Stop Bit                        | 1-Bit    |  |
| Parity                          | Even     |  |
| Send Delay Time(*msec)          | 0        |  |
| Set Local Port No. in Main Menu | None     |  |
| Local Port No.                  | 1        |  |
| Use Sum Check                   | Yes      |  |
| Add CR/LF                       | None     |  |
| Priority                        | 2        |  |
|                                 |          |  |

(Underlined setting: default)

| Item            | Setting                                               |
|-----------------|-------------------------------------------------------|
| Signal Level    | <u>RS-232C</u> / RS-485                               |
| Baud Rate       | 4800 / 9600 / <u>19200</u> / 38400 / 57600 / 115 Kbps |
| Data Length     | <u>7</u> /8 bits                                      |
| Stop Bit        | 1/2 bits                                              |
| Parity          | None / Odd / Even                                     |
| Send Delay Time | <u>0</u> to 255 msec                                  |
| Local Port No.  | 1 to 254 (Maximum connectable units: 31)              |
| Use Sum Check   | Yes / None                                            |
| Add CR/LF       | Yes / <u>None</u>                                     |

### MONITOUCH

### Local port setting (Local mode)

The local port can be set on the X1 series unit in Local mode.

- 1. Transfer the screen program.
- 2. Press any of the four corners of the screen for more than two seconds and then press any of the remaining corners for more than two seconds to display the system menu.
- 3. Switch to Local mode on MONITOUCH.
- 4. Press [Communication Setting] to display the Communication Setting screen, and then select the communication setting for "V-Link".

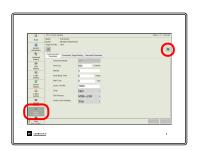

| 3                    | PLOYComm Setting           |         |     | 2009-11-11 18:343 |
|----------------------|----------------------------|---------|-----|-------------------|
| R,N                  | Model Vices                |         |     |                   |
| 0                    | Targe Forths : SERAL       |         |     |                   |
| Summ<br>Manualon     |                            |         |     |                   |
|                      | Communication<br>Parameter |         |     |                   |
| Cettro               | Cameroon Mode              | -       |     |                   |
| 14N                  | Supprised.                 | RS-232C |     |                   |
| Setting              | Start Fore                 | 1920005 |     |                   |
| 92                   | Outs Length                |         |     |                   |
| LANY                 |                            | 7 B ts  |     |                   |
| 2                    | Party                      | Even    | *   |                   |
| VLAS<br>Settrop      | See Br                     | 5 Ditts |     |                   |
|                      | Lood Ponthis               | 1       |     |                   |
| EMail                | TmoOut                     | -       | mas |                   |
|                      | (hmun                      |         |     |                   |
| 294000               | Sent Doley Time            | 0 9     |     |                   |
| 52                   | Seet Time                  |         |     |                   |
| Control<br>Factoring | 0.0                        |         |     |                   |
|                      |                            | _       |     |                   |
| E filmt              |                            |         |     |                   |

5. Configure [Local Port No] and press the [Apply] switch.

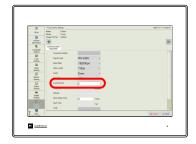

## 33.1.3 Wiring Diagrams

## When Connected at CN1:

### **RS-232C**

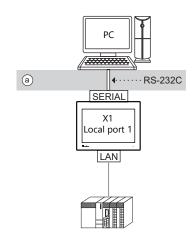

• Wiring example of above (a)

|       | RIAL<br>- 45 | Name | No. | Name   | No. | PC<br>Dsub 9 (Female) |
|-------|--------------|------|-----|--------|-----|-----------------------|
|       |              | FG   |     | <br>RD | 2   |                       |
| 12345 | _            | RD   | 1   | SD     | 3   | ( <del>(</del>        |
|       |              | SD   | 7   | SG     | 5   | 9 00 5                |
|       |              | SG   | 5   | DR     | 6   |                       |
|       |              |      |     | RS     | 7   |                       |
|       |              |      |     | cs     | 8   |                       |

\* Select RS-232C in the screen program or on the Local mode screen of the X1 series unit. For details, see "1.2.1 SERIAL" (page 1-4).

### RS-485 (X1 Series: Max. 31 Units)

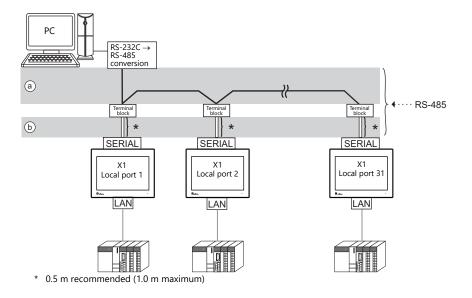

• Wiring example of above (a) and (b)

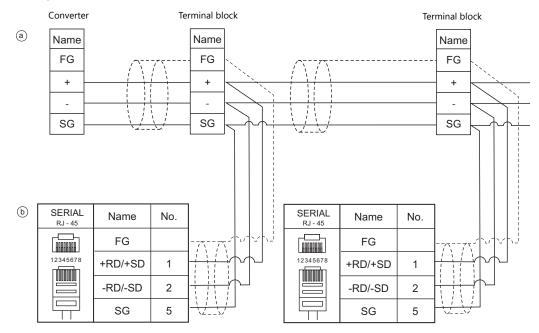

\* Select RS-422/485 in the screen program or on the Local mode screen of the X1 series unit. For details, see "1.2.1 SERIAL" (page 1-4).

## 33.1.4 Protocol

## Read (with Sum Check and CR/LF)

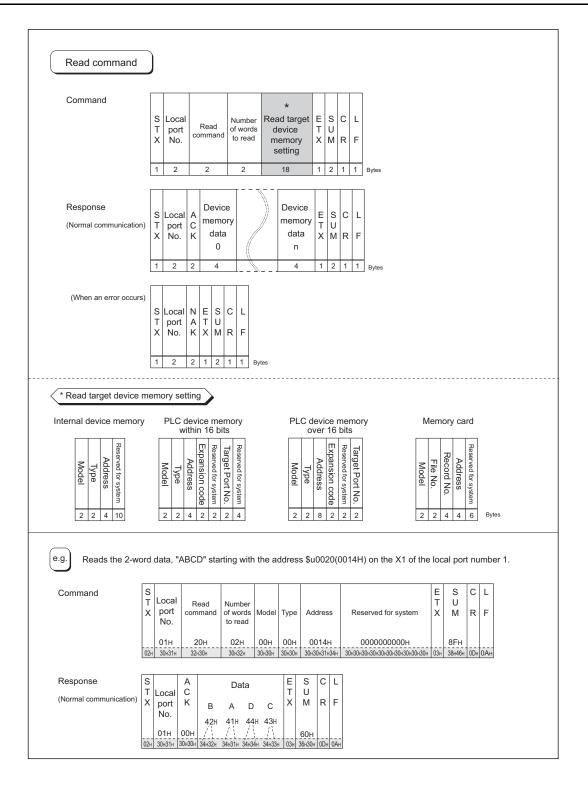

### Write (with Sum Check and CR/LF)

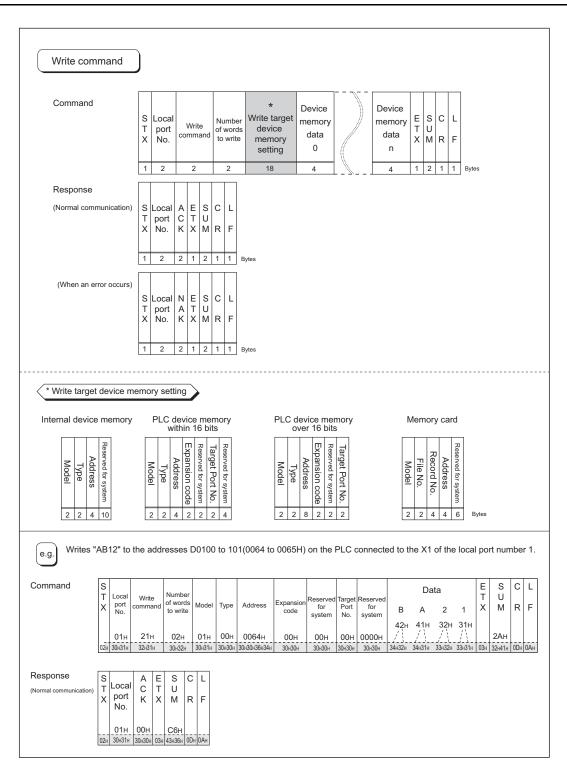

## **Items for Protocols**

#### Transmission control code: 1 byte

| Signal Name | Code (Hexadecimal) | Content                     |  |
|-------------|--------------------|-----------------------------|--|
| STX 02H     |                    | Start of transmission block |  |
| ETX         | 03H                | End of transmission block   |  |
| CR          | 0DH                | Carriage return             |  |
| LF 0AH      |                    | Line feed                   |  |

#### Local port number: 2 bytes

Local port numbers are used so that the host computer can identify each X1 series for access. The data range is from 01H to 1FH (1 to 31). Convert into ASCII codes before use. Set the X1 series' local port number for [Local Port No.] on the editor. See page 33-2.

#### Command: 2 bytes

Available commands are shown below. Convert into ASCII codes before use.

| Name  | Code (Hexadecimal) | ASCII | Content                 |
|-------|--------------------|-------|-------------------------|
| Read  | 20H                | 32 30 | Read from device memory |
| Write | 21H                | 32 31 | Write to device memory  |

#### The number of words to be read or written: 2 bytes

Set the number of words to be read or written by one command. The data range is from 01H to FFH (1 to 255). Convert into ASCII codes before use.

#### Device Memory address to be read or written: 18 bytes

Specify the device memory address to be accessed. Set the following code in the format as shown for "Read target device memory setting" on page 33-6 and "Write target device memory setting" on page 33-7. Convert into ASCII codes before use.

#### Model

|                        | Word A                | Address | Double-word Address   |       |  |
|------------------------|-----------------------|---------|-----------------------|-------|--|
| Device Memory          | Code<br>(Hexadecimal) | ASCII   | Code<br>(Hexadecimal) | ASCII |  |
| Internal device memory | 00H                   | 3030    | 80H                   | 3830  |  |
| PLC1 device memory     | 11H                   | 3131    | 91H                   | 3931  |  |
| PLC2 device memory     | 12H                   | 3132    | 92H                   | 3932  |  |
| PLC3 device memory     | 13H                   | 3133    | 93H                   | 3933  |  |
| PLC4 device memory     | 14H                   | 3134    | 94H                   | 3934  |  |
| PLC5 device memory     | 15H                   | 3135    | 95H                   | 3935  |  |
| PLC6 device memory     | 16H                   | 3136    | 96H                   | 3936  |  |
| PLC7 device memory     | 17H                   | 3137    | 97H                   | 3937  |  |
| PLC8 device memory     | 18H                   | 3138    | 98H                   | 3938  |  |

### • Type

|                                                                                                    | Туре                                          | Code<br>(Hexadecimal) | ASCII            |
|----------------------------------------------------------------------------------------------------|-----------------------------------------------|-----------------------|------------------|
|                                                                                                    | \$u (user device memory)                      | 00H                   | 3030             |
|                                                                                                    | \$s (system device memory)                    | 01H                   | 3031             |
| Internal device memory                                                                                             | \$L (non-volatile word device memory)         | 02H                   | 3032             |
| Internal device memory                                                                                             | \$LD (non-volatile double-word device memory) | 03H                   | 3033             |
|                                                                                                    | \$T (temporary user device memory)            | 04H                   | 3034             |
|                                                                                                    | \$P (device memory for 8-way communication)   | 05H                   | 3035             |
| PLC1-to-8 device memory Depends on the PLC to be used. Set [TYPE No.] of the device memory used for device memory. |                                               |                       | ry used for each |

#### Address

Specify the device memory address to be accessed.

• Expansion code

When accessing to the device memory shown below, set the expansion code in addition to the type and address.

| Model                   | Expansion Code                                               |
|-------------------------|--------------------------------------------------------------|
| \$P                     | PLC 1 to 8                                                   |
| Fuji Electric PLC       | File No. of the MICREX-F series, CPU No. of MICREX-SX series |
| JTEKT PLC               | PRG No.                                                      |
| MITSUBISHI ELECTRIC PLC | Unit No. of SPU device memory                                |
| OMRON PLC               | Bank No.                                                     |
| SHARP PLC               | File No. of Fn device memory                                 |
| Yokogawa Electric PLC   | CPU No.                                                      |

\* If there is no need to set the expansion code, set "00" (= 3030 in the ASCII code).

#### • Port number

Set the port number used for 1 : n connection (multi-drop) For 1 : 1 connection, the port number is not used. Set "00" (= 3030 in ASCII).

#### • System reserved

Enter "0" (= 30 in the ASCII code) for the number of bytes.

The number of bytes for "system reserved" varies depending on the model. Example:

| Model                        | Bytes | Code (Hexadecimal) | ASCII                  |  |  |  |
|------------------------------|-------|--------------------|------------------------|--|--|--|
| X1 internal device<br>memory | 10    |                    | 3030303030303030303030 |  |  |  |

### Sum Check Code (SUM): 2 Bytes

Data is added up (SUM), and the lower one byte (8 bits) of the sum is converted into a two-digit ASCII code (hexadecimal). A sum check code is shown below.

Example: Transmission mode: without CR/LF, with sum check

Command: 20 (data read)

Address: 10 words from \$u1000 (03E8H)

When reading, a sum check will be performed as shown below.

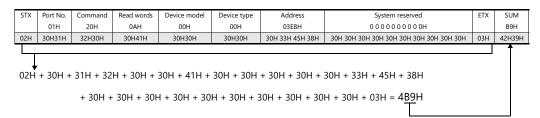

## **Response Code: 2 Bytes**

"ACK" code is received at normal termination, and "NAK" code at abnormal termination. These are converted to ASCII codes and received. The following table shows the details of each code.

| Signal Name | Code<br>(Hexadecimal) | ASCII | Contents                                                                                                    |  |  |  |  |  |  |  |
|-------------|-----------------------|-------|----------------------------------------------------------------------------------------------------|--|--|--|--|--|--|--|
| ACK         | 00H                   | 30 30 | Normal termination                                                                                                    |  |  |  |  |  |  |  |
|             | 02H                   | 30 32 | Overrun/Framing error<br>An overrun or framing error is detected in the received data. Send the command<br>again.                             |  |  |  |  |  |  |  |
|             | 03H                   | 30 33 | Parity error<br>A parity error is detected in the received data. Send the command again.                                                      |  |  |  |  |  |  |  |
|             | 04H                   | 30 34 | Sum check error<br>A sum error occurs with the received data.                                                                                 |  |  |  |  |  |  |  |
| NAK         | 06H                   | 30 36 | Count error<br>The device memory read/write count is "0".                                                                                     |  |  |  |  |  |  |  |
| NAK         | 0FH                   | 30 46 | ETX error<br>No ETX code is found.                                                                                                    |  |  |  |  |  |  |  |
|             | 11H                   | 31 31 | Character error<br>A character not used in the received data is found (other than 0 to F).<br>Check the character and send the command again. |  |  |  |  |  |  |  |
|             | 12H                   | 31 32 | Command error<br>An invalid command is given.                                                                                                 |  |  |  |  |  |  |  |
|             | 13H                   | 31 33 | Device Memory setting error<br>The address or device memory number is invalid.                                                                |  |  |  |  |  |  |  |

## 33.1.5 1-byte Character Code List

|   |   |   |    |   |   |   | U | pper |   |   |   |   |   |   |   |   |
|---|---|---|----|---|---|---|---|------|---|---|---|---|---|---|---|---|
|   | 0 | 1 | 2  | 3 | 4 | 5 | 6 | 7    | 8 | 9 | А | В | С | D | Е | F |
| 0 |   |   | SP | 0 | @ | Р | , | р    |   |   |   |   |   |   |   |   |
| 1 |   |   | !  | 1 | А | Q | а | q    |   |   |   |   |   |   |   |   |
| 2 |   |   | "  | 2 | В | R | b | r    |   |   |   |   |   |   |   |   |
| 3 |   |   | #  | 3 | С | S | с | s    |   |   |   |   |   |   |   |   |
| 4 |   |   | \$ | 4 | D | Т | d | t    |   |   |   |   |   |   |   |   |
| 5 |   |   | %  | 5 | E | U | е | u    |   |   |   |   |   |   |   |   |
| 6 |   |   | &  | 6 | F | V | f | v    |   |   |   |   |   |   |   |   |
| 7 |   |   | ,  | 7 | G | W | g | w    |   |   |   |   |   |   |   |   |
| 8 |   |   | (  | 8 | н | Х | h | х    |   |   |   |   |   |   |   |   |
| 9 |   |   | )  | 9 | I | Y | i | у    |   |   |   |   |   |   |   |   |
| А |   |   | *  | : | J | Z | j | z    |   |   |   |   |   |   |   |   |
| В |   |   | +  | ; | к | [ | k | {    |   |   |   |   |   |   |   |   |
| С |   |   | ,  | < | L | ¥ | Ι |      |   |   |   |   |   |   |   |   |
| D |   |   | -  | = | М | ] | m | }    |   |   |   |   |   |   |   |   |
| E |   |   |    | > | Ν | ۸ | n | ~    |   |   |   |   |   |   |   |   |
| F |   |   | /  | ? | 0 | _ | 0 |      |   |   |   |   |   |   |   |   |

Lower

## 33.2 Modbus RTU Slave Communication

For details on Modbus RTU slave communication, refer to the Modbus Slave Communication Specifications manual provided separately.

## 33.3 Modbus TCP/IP Slave Communication

For details on Modbus TCP/IP slave communication, refer to the Modbus Slave Communication Specifications manual provided separately.

## 33.4 Modbus ASCII Slave Communication

For details on Modbus ASCII slave communication, refer to the Modbus Slave Communication Specifications manual provided separately.

# 34. Universal Serial Communication

- 34.1 Overview
- 34.2 Wiring Diagrams
- 34.3 Hardware Settings
- 34.4 Standard Type Protocol
- 34.5 Device Memory Map

## 34.1 Overview

## **Overview of Communication**

- As shown in the diagram below, when a general-purpose computer communicates with the X1 series, the general-purpose computer acts as the host and the X1 series acts as the slave.
- Switch, lamp, data display, etc., are allocated within the internal user device memory (\$u0 to 32767). Assign device memory addresses for system, lamp, data display, and mode within this range.
- When a screen number is specified from the host, a write action takes place to the internal device memory address specified for the screen. When a screen is changed internally by a switch, etc., the changed screen number is read, and written in the internal device memory address specified for the screen.

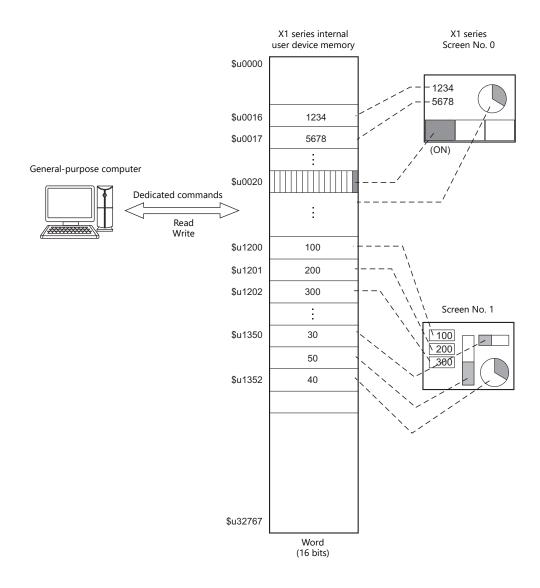

# Differences between Connecting to General-purpose Computer and Connecting to PLC

• Input format (code)

The input format used for screen number, block number, message number, etc, is fixed in [DEC].

• Write area

When connecting to the PLC, only the three words shaded in the diagram below are used, but when connecting to a general-purpose computer, all 16 words shown below are used.

| Address | Name     | Contents            |  |  |  |  |  |  |
|---------|----------|---------------------|--|--|--|--|--|--|
| n + 0   | CFMDAT   | Sub command/data    |  |  |  |  |  |  |
| n + 1   | SCRN_COM | Screen status       |  |  |  |  |  |  |
| n + 2   | SCRN_No  | Displayed screen    |  |  |  |  |  |  |
| n + 3   | SW0      | No. 0 switch data   |  |  |  |  |  |  |
| n + 4   | SW1      | No. 1 switch data   |  |  |  |  |  |  |
| n + 5   | ENT0     | Entry information 0 |  |  |  |  |  |  |
| n + 6   | ENT1     | Entry information 1 |  |  |  |  |  |  |
| n + 7   | ENT2     | Entry information 2 |  |  |  |  |  |  |
| n + 8   | GREPNS   | Global response     |  |  |  |  |  |  |
| n + 9   |          |                     |  |  |  |  |  |  |
| •       |          | Reserved (7 words)  |  |  |  |  |  |  |
| n + 15  |          |                     |  |  |  |  |  |  |

## System Configuration

### 1:1 connection

- The transmission distance available via RS-232C is 15 m and RS-422/485 is 500 m at the maximum.
- It is possible to use an interrupt\* when connecting a computer to a X1 series in a 1 : 1 connection.
  - \* For RS-485 (2-wire connection), interrupts cannot be used. For details on interrupts, see page 34-31.

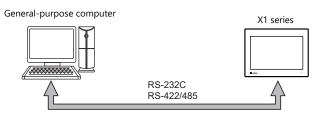

#### 1: n connection

- 1 : n connection is available via RS-422/485. A maximum of 32 X1 series units can be connected.
- The transmission distance available is 500 m at the maximum.
- For 1 : n connection, interrupts cannot be used.

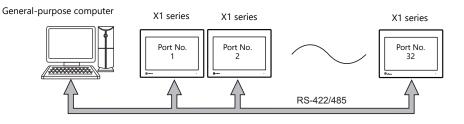

## 34.2 Wiring Diagrams

### **RS-232C**

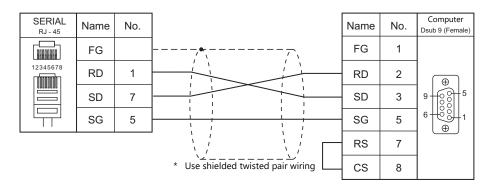

\* Select RS-232C in the screen program or on the Local mode screen of the X1 series unit. For details, see "1.2.1 SERIAL" (page 1-4).

### **RS-422**

### 1:1 connection

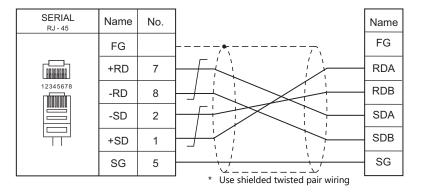

\* Select RS-422/485 in the screen program or on the Local mode screen of the X1 series unit. For details, see "1.2.1 SERIAL" (page 1-4).

\* The signal level must be selected on the Serial Setting screen in Local mode of the X1 series unit. For details, see "1.2.1 SERIAL" (page 1-4).

### 1: n connection

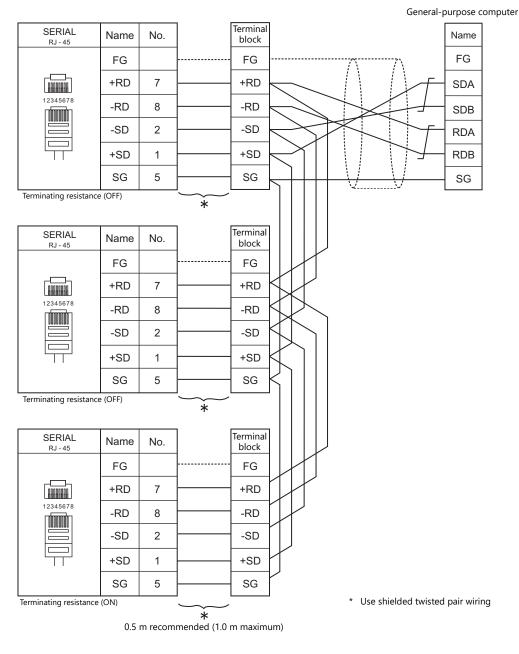

\* Select RS-422/485 in the screen program or on the Local mode screen of the X1 series unit. For details, see "1.2.1 SERIAL" (page 1-4).

\* The signal level must be selected on the Serial Setting screen in Local mode of the X1 series unit. For details, see "1.2.1 SERIAL" (page 1-4).

### **RS-485**

## 1:1 connection

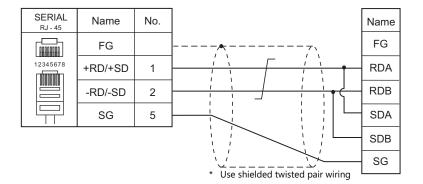

\* Select RS-422/485 in the screen program or on the Local mode screen of the X1 series unit. For details, see "1.2.1 SERIAL" (page 1-4).

#### 1 : n connection

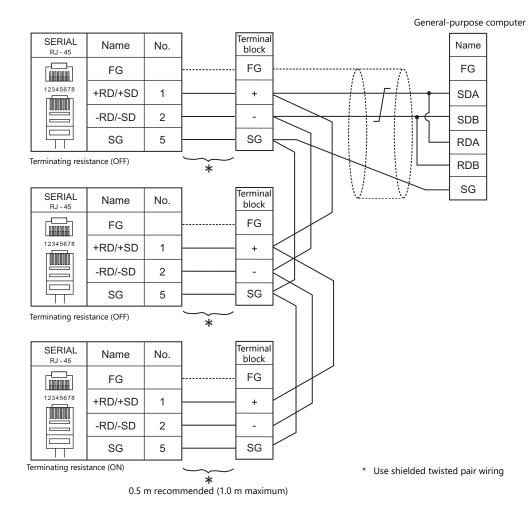

\* Select RS-422/485 in the screen program or on the Local mode screen of the X1 series unit. For details, see "1.2.1 SERIAL" (page 1-4).

# 34.3 Hardware Settings

## **PLC Settings**

## **Connecting Device Selection**

| PLC1 Connection D | evice Selection  |        | ×                |
|-------------------|------------------|--------|------------------|
| Connected Device  | PLC              |        | ~                |
| Maker             | Others           |        | ~                |
| Model             | Universal Serial |        | ~                |
| Target Port No.   | SERIAL           |        | ~                |
|                   |                  |        | Recent Devices > |
|                   |                  | Finish | Cancel           |

## **PLC Properties**

| Communication Setting                                 |            |
|-------------------------------------------------------|------------|
|                                                       |            |
| Connection Mode                                       | 1:1        |
| Signal Level                                          | RS-232C    |
| Baud Rate                                             | 9600BPS    |
| Data Length                                           | 8-Bit      |
| Stop Bit                                              | 1-Bit      |
| Parity                                                | Even       |
| Use CR/LF                                             | None       |
| Sum Check                                             | Yes        |
| Busy Time(*10msec)                                    | 0          |
| Send Delay Time(*msec)                                | 0          |
| Code                                                  | DEC        |
| Text Process                                          | LSB->MSB   |
| Detail                                                |            |
| Priority                                              | 1          |
| System device(\$s) V7 Compatible                      | None       |
| Universal Serial                                      |            |
| Specify as a Main                                     | Yes        |
| Read Clear Top Address                                | 4000       |
| Read Clear Word Counts                                | 20         |
| Read Clear Saving Address                             | 4020       |
| Switch ON Interrupt                                   | Prohibited |
| Switch OFF Interrupt                                  | Prohibited |
| Keypad Interrupt                                      | Prohibited |
| Screen Interrupt                                      | Prohibited |
| ACK response after the completion of the memory write | None       |
|                                                       |            |
|                                                       |            |

|               | Item            | Contents                                                                                                    |  |  |  |  |  |  |  |  |
|---------------|-----------------|----------------------------------------------------------------------------------------------------|--|--|--|--|--|--|--|--|
|               | Connection Mode | Set the connection method for the X1 series and host.         1:1       Select when connecting one X1 series unit to one host.         1:n       Select when connecting multiple X1 series units to one host. |  |  |  |  |  |  |  |  |
|               | Signal Level    | Set the signal level used for communication between the host and the X1 series.<br>RS-232C/RS-422/485                                                                                                    |  |  |  |  |  |  |  |  |
|               | Baud Rate       | Set the communication speed between the host and the X1 series.<br>4800/9600/19200/38400/57600/76800/115K bps                                                                                                 |  |  |  |  |  |  |  |  |
|               | Data Length     | 8 bits (fixed)                                                                                                    |  |  |  |  |  |  |  |  |
| Communication | Stop Bit        | Select a stop bit.<br>1 bit / 2 bits                                                                                                    |  |  |  |  |  |  |  |  |
| Setting       | Parity          | Select an option for parity bit.<br>None / Odd / Even                                                                                                    |  |  |  |  |  |  |  |  |
|               | Local Port No.  | This option is valid when 1 : n connection is used. Set the port number of the X1 series.                                                                                                    |  |  |  |  |  |  |  |  |
|               | Use CR/LF       | Set whether or not to use a CR/LF code at the end of transmission data.                                                                                                    |  |  |  |  |  |  |  |  |
|               | Sum Check       | Set whether or not to add a sum check code at the end of transmission data.                                                                                                    |  |  |  |  |  |  |  |  |
|               | Busy Time       | Refer to page 34-23.                                                                                                    |  |  |  |  |  |  |  |  |
|               | Send Delay Time | Set the time for X1 series to send a response to a host after receiving a command from a host.                                                                                                    |  |  |  |  |  |  |  |  |
|               | Code            | DEC (fixed)                                                                                                    |  |  |  |  |  |  |  |  |

|                          | ltem                                                   | Contents                                                                                                    |  |  |  |  |  |  |  |  |  |
|--------------------------|--------------------------------------------------------|----------------------------------------------------------------------------------------------------|--|--|--|--|--|--|--|--|--|
|                          |                                                        | When using text process, choose either [LSB $\rightarrow$ MSB] or [MSB $\rightarrow$ LSB] in order to make arrangements for the order of the first and the second bytes in one word.                                                                                                    |  |  |  |  |  |  |  |  |  |
| Communication<br>Setting | Text Process                                           | $[LSB \rightarrow MSB]$ $15 \qquad 0$ $MSB \qquad LSB$ $2nd byte \qquad 1st byte$                                                                                                    |  |  |  |  |  |  |  |  |  |
|                          |                                                        | $[MSB \rightarrow LSB] \begin{array}{cccc} 15 & 0 \\ \hline MSB & LSB \\ \hline 1st byte & 2nd byte \end{array}$                                                                                                    |  |  |  |  |  |  |  |  |  |
|                          |                                                        | Specify which connection to use as the main connection when multiple universal serial connections are made at PLCs 1 to 8.<br>This is set to [Yes] when there is only one universal serial connection.                                                                                                    |  |  |  |  |  |  |  |  |  |
|                          | Specify as a Main                                      | <ul> <li>* When [None] is selected, the following limitations apply.</li> <li>• The following interruption communications occur simultaneously when the connection specified as the main interrupts.</li> </ul>                                                                                                    |  |  |  |  |  |  |  |  |  |
|                          |                                                        | <ul> <li>Interruption function of a switch</li> <li>Interruption function of a "Write" switch on the keypad or on the keyboard</li> <li>Interruption function of screen internal switching</li> <li>Responses to commands for global stations cannot be output.</li> <li>The read clear functions are not available.</li> <li>\$\$111 cannot be used. The contents of the connection specified as the main are displayed.</li> </ul>                              |  |  |  |  |  |  |  |  |  |
|                          | Read Clear Top Address <sup>*2</sup>                   | This setting is available when [Specify as a Main] is set to [Yes].<br>Set the top address number of the read clear area.<br>The read clear area is the starting area from which the X1 series clears data that was<br>previously read. Due to the fact that it is cleared to "0", once this area is read, the data<br>remains at "0" even if you attempt to read again when a read response error occurs.                                                        |  |  |  |  |  |  |  |  |  |
|                          | Read Clear Word Counts <sup>*2</sup>                   | This setting is available when [Specify as a Main] is set to [Yes].<br>Set the number of words that will be used for clearing the read area.                                                                                                    |  |  |  |  |  |  |  |  |  |
| Universal Serial         | Read Clear Saving Address <sup>*2</sup>                | This setting is available when [Specify as a Main] is set to [Yes].<br>Set the top address for the read clear backup area. The area size will be the same as<br>the previously described read clear area.<br>The number of words written in the read clear backup area is the same as the number<br>specified for the read clear area.                                                                                                    |  |  |  |  |  |  |  |  |  |
|                          | Switch ON Interrupt <sup>*1</sup>                      | Select whether or not to enable or disable an interrupt when the switch changes from OFF to ON.                                                                                                    |  |  |  |  |  |  |  |  |  |
|                          | Switch OFF Interrupt <sup>*1</sup>                     | Select whether or not to enable or disable an interrupt when the switch changes from ON to OFF.                                                                                                    |  |  |  |  |  |  |  |  |  |
|                          | Keypad Interrupt <sup>*1</sup>                         | Select whether or not to enable or disable an interrupt when the "Write" switch on the keypad or on the keyboard is pressed and it changes from OFF to ON.                                                                                                    |  |  |  |  |  |  |  |  |  |
|                          | Screen Interrupt <sup>*1</sup>                         | Select whether or not to enable or disable an interrupt when the screen change switch is pressed.                                                                                                    |  |  |  |  |  |  |  |  |  |
|                          | Output OFF                                             | This option is valid only for 1 : 1 communication via RS-422 using 4-wire connection.<br>Normally, X1 series uses the same cables to send or receive data regardless of 4-wire<br>of 2-wire connections. For this reason, send output remains OFF (High impedance)<br>except for sending signals from X1 series.<br>However, depending on the host specifications, send output OFF operation from the<br>X1 series is not required. In this case, specify [None]. |  |  |  |  |  |  |  |  |  |
|                          | 2-Wire System                                          | Select [Yes] for 1 : 1 communication via RS-422/485 using 2-wire connection.<br>Interruptions are disabled.                                                                                                    |  |  |  |  |  |  |  |  |  |
|                          | ACK response after the completion of memory write      | To send an ACK response upon receiving the initial write request of a write command (WM, WC), specify [None]. To send an ACK response after completing command processing, specify [Yes].                                                                                                    |  |  |  |  |  |  |  |  |  |
|                          | Clear the receive buffer at the start of communication | Select [Yes] to clear the commands accumulated in the receive buffer at the start of communication.                                                                                                    |  |  |  |  |  |  |  |  |  |

\*1 Interruption settings can be changed from the host using the [WI] command during communication. For details on interruption, refer to "34.4.4 Interrupt (ENQ)".

#### \*2 Read clear and read clear backup action

The action that occurs when a read command from the host tries to access to the read clear area is shown in the following diagram. Backup data of the write area in the system device memory is allocated following the read clear backup area.

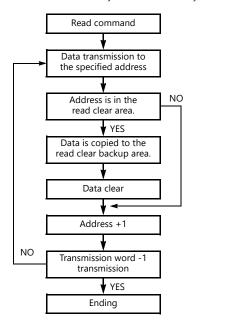

| R   | ead clear backup area |
|-----|-----------------------|
| n+0 |                       |
|     | Backup words          |
|     | CFMDAT                |
|     | SCRN_COM              |
|     | SCRN_No               |
|     | SW0                   |
|     | SW1                   |
|     | ENT0                  |
|     | ENT1                  |
|     | ENT2                  |
|     | GREPNS                |
|     | Reserved (7 words)    |

## **Control Device Memory**

## **Read/Write Area**

| Read/Write Area | GD-80 Compatible    |     |
|-----------------|---------------------|-----|
| Read Area       | Internal 👻 \$u00000 | 🔁 🖬 |
| Write Area      | Internal 👻 \$u00050 | ÷ 🖬 |
| Calendar        | PLC1 -              |     |
| Initial Screen  | 0                   |     |

#### **Read Area**

This device memory area is necessary to change the screen display status by giving a command from the host. Be sure to set the \$u device memory. Address allocation is shown in the table below. For more information, see "1.4.2 Unit Settings" (page 1-32).

| Address | Name     | Contents                |  |  |  |  |  |  |  |
|---------|----------|-------------------------|--|--|--|--|--|--|--|
| n + 0   | RCVDAT   | Sub command/data        |  |  |  |  |  |  |  |
| n + 1   | SCRN_COM | Screen status command   |  |  |  |  |  |  |  |
| n + 2   | SCRN_No  | External screen command |  |  |  |  |  |  |  |

| Read a                                                                                                    | rea "n                                                                                                    | " (sub | o com | mano | d/data | a)       |        |       |         |        |        |               |             |        |          |     |                                                                           |  |
|----------------------------------------------------------------------------------------------------|----------------------------------------------------------------------------------------------------|--------|-------|------|--------|----------|--------|-------|---------|--------|--------|---------------|-------------|--------|----------|-----|---------------------------------------------------------------------------|--|
|                                                                                                    |                                                                                                    |        |       |      |        |          |        |       |         |        |        |               |             |        |          |     |                                                                           |  |
|                                                                                                    | 15                                                                                                    | 14     | 13    | 12   | 11     | 10       | 09     | 08    | 07      | 06     | 05     | 04            | 03          | 02     | 01       | 00  |                                                                           |  |
|                                                                                                    | 0                                                                                                    | 0      | 0     | 0    | 0      |          |        |       |         |        |        |               |             |        |          |     |                                                                           |  |
|                                                                                                    | $(1) Free$ $(2) BZ0 [0 \rightarrow 1] (leading edge)$ $(3) BZ1 [0 \rightarrow 1] (leading edge)$ $(4) BZ2 [1] (level)$ $(5) System reserved$ |        |       |      |        |          |        |       |         |        |        |               |             |        |          |     |                                                                           |  |
| (1) Free                                                                                                    | e                                                                                                    |        |       |      |        |          |        |       |         |        |        |               |             |        |          |     | Area] "n" after the screen ha<br>itoring <sup>*1</sup> or display scannir |  |
| (2) BZC                                                                                                    | )                                                                                                    |        |       |      | A bee  | ep (pe   | eep) s | ound  | s at th | ne lea | ding   | edge          | [0 <b>→</b> | 1].    |          |     |                                                                           |  |
| (3) BZ1                                                                                                    |                                                                                                    |        |       |      | An er  | ror b    | uzzer  | (peep | o-pee   | p) sou | unds   | at the        | e leadi     | ng ec  | lge [(   | )→1 |                                                                           |  |
| (4) BZ2 A buzzer (ffeee) sounds continuously while the bit remains [1].<br>When setting this bit, check [Use Continuous Buzzer Sound] ([System Setting] $\rightarrow$ [Unit Setting] $\rightarrow$ [General Setting]) |                                                                                                    |        |       |      |        |          |        |       |         |        |        | g] → [General |             |        |          |     |                                                                           |  |
| (5) Syst                                                                                                    | tem re                                                                                                    | eserve | 9     |      | This b | oit is r | eserv  | ed by | the s   | syster | n. Thi | s bit         | must        | oe "0' | <i>.</i> |     |                                                                           |  |

\*1

Watchdog When the host is communicating with MONITOUCH, there is no means for the host to know whether or not MONITOUCH is doing operations correctly.

To solve this one-way communication, forcibly change data in bits 0 to 7 in [Read Area] "n" and check that the same data is saved in bits 0 to 7 in [Write Area] "n". This proves that the X1 series is correctly doing operations through communications with the host. This verification is called "watchdog".

Change data in [Read Area] "n". (Bits 0 to 7)

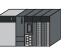

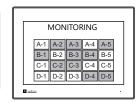

Data in [Write Area] "n" is changed. (Bits 0 to 7)

- \*2 Display scanning
  - This operation can be utilized for display scanning. Change data in bits 0 to 7 in [Read Area] "n" when giving a graphic change command and check that the same data is saved in bits 0 to 7 in [Write Area] "n". This can prove that the graphic change command is received and executed correctly.

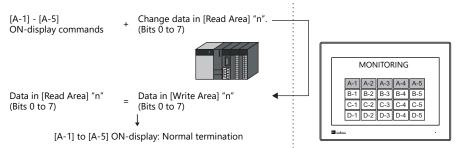

\*3 If this bit is used during constant sampling, data sampling timing may be shifted. If this bit is set during constant sampling, we recommend you to reset the sampling as well.

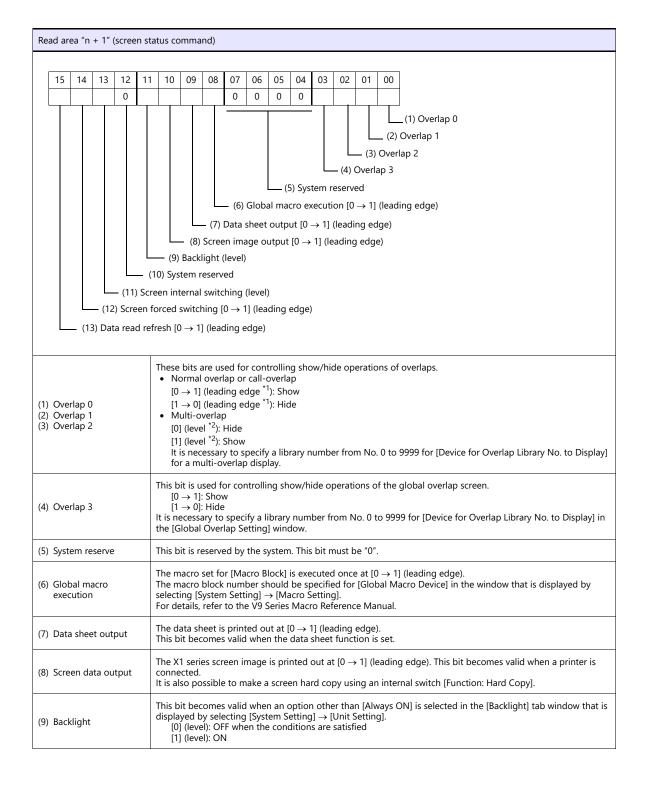

| (10) System reserved              | This bit is reserved for the system. This bit must be "0".                                                                                                    |
|-----------------------------------|----------------------------------------------------------------------------------------------------|
| (11) Screen internal<br>switching | <ul> <li>This bit controls screen switching by internal switches.</li> <li>[0]: Screen switching by internal switches is enabled.</li> <li>[1]: Screen switching by internal switches is disabled.</li> <li>* An "internal switch" means a switch you can create for internal processing within MONITOUCH by selecting [Screen] or [Return] for [Function:] of the switch.</li> </ul> |
| (12) Screen forced<br>switching   | This bit is used for switching the screen using the read area "n + 2" when the required screen number has already been specified in "n + 2". $^{*3}$                                                                                                    |
| (13) Data read refresh            | All the data display items on the screen are refreshed at $[0 \rightarrow 1]$ (leading edge). This is applied to every data display item regardless of the setting for [Process Cycle].                                                                                                    |

\*1 It is possible to make this function work with the bit in the level. For more information, refer to the X1 Series Reference Manual.

\*2 As an exception, a multi-overlap may appear/disappear at the edge. For more information, refer to the X1 Series Reference Manual.

\*3 Usage Example

Step a: Screen change according to read area "n + 2" Step b: Screen change with an internal switch Step c: Screen change to the same screen number as step a according to read area "n + 2"

In this case, however, the same value is stored in read area "n + 2" so the command is not valid. In such a case, it is possible to forcibly switch the screen to the screen number contained in read area "n + 2" at the leading edge  $[0 \rightarrow 1]$  of bit 14.

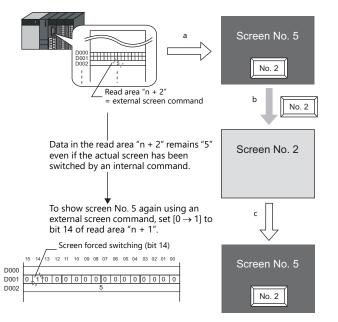

Reset this bit (OFF) after checking that bit 14 of write area "n + 1" is ON, or the value stored in write area "n + 2" is the same as the value in read area "n + 2".

| ead ai | ad area "n + 2" (screen number command)                                                                                                    |    |    |    |    |    |    |    |    |    |    |    |    |    |    |    |  |  |  |  |  |  |  |  |  |  |  |
|--------|----------------------------------------------------------------------------------------------------|----|----|----|----|----|----|----|----|----|----|----|----|----|----|----|--|--|--|--|--|--|--|--|--|--|--|
| 15     | 5                                                                                                    | 14 | 13 | 12 | 11 | 10 | 09 | 08 | 07 | 06 | 05 | 04 | 03 | 02 | 01 | 00 |  |  |  |  |  |  |  |  |  |  |  |
|        |                                                                                                    |    |    |    |    |    |    |    |    |    |    |    |    |    |    |    |  |  |  |  |  |  |  |  |  |  |  |
|        | (1) Screen number                                                                                                    |    |    |    |    |    |    |    |    |    |    |    |    |    |    |    |  |  |  |  |  |  |  |  |  |  |  |
| /      | 0 - 9999         Screen number         command         Even if the screen has been switched using an internal switch, it is possible to switch the screen using an external command from the host. External commands have priority over internal switches. The screen number to be displayed when the power is turned on is specified in [Initial Screen]. |    |    |    |    |    |    |    |    |    |    |    |    |    | 1  |    |  |  |  |  |  |  |  |  |  |  |  |

## Write Area

This device memory area is used to store information regarding screen number, overlap display, and entry mode when the screen display status is changed by a command received from the host. Be sure to set the \$u device memory. Address allocation is shown in the table below.

| Address              | Name     | Contents            |  |  |  |  |  |  |  |
|----------------------|----------|---------------------|--|--|--|--|--|--|--|
| n + 0                | CFMDAT   | Sub command/data    |  |  |  |  |  |  |  |
| n + 1                | SCRN_COM | Screen status       |  |  |  |  |  |  |  |
| n + 2                | SCRN_No  | Displayed screen    |  |  |  |  |  |  |  |
| n + 3                | SW0      | No. 0 switch data   |  |  |  |  |  |  |  |
| n + 4                | SW1      | No. 1 switch data   |  |  |  |  |  |  |  |
| n + 5                | ENT0     | Entry information 0 |  |  |  |  |  |  |  |
| n + 6                | ENT1     | Entry information 1 |  |  |  |  |  |  |  |
| n + 7                | ENT2     | Entry information 2 |  |  |  |  |  |  |  |
| n + 8                | GREPNS   | Global response     |  |  |  |  |  |  |  |
| n + 9<br>:<br>n + 15 |          | Reserved (7 words)  |  |  |  |  |  |  |  |
| n + 15               |          |                     |  |  |  |  |  |  |  |

### n + 0 - n + 2

| Wr  | ite Are                                                          | ea "n' | ' (out | put of | f read   | l area | "n")    |       |       |        |       |       |       |         |        |       |                                        |
|-----|------------------------------------------------------------------|--------|--------|--------|----------|--------|---------|-------|-------|--------|-------|-------|-------|---------|--------|-------|----------------------------------------|
|     |                                                                  | ſ      | r      | r      | r        | 1      |         |       |       | 1      | 1     | 1     |       | 1       | ſ      |       |                                        |
|     | 15                                                               | 14     | 13     | 12     | 11       | 10     | 09      | 08    | 07    | 06     | 05    | 04    | 03    | 02      | 01     | 00    |                                        |
|     | 0                                                                | 0      | 0      | 0      | 0        |        |         |       |       |        |       |       |       |         |        |       |                                        |
|     | (1) Free<br>(2) BZO<br>(3) BZ1<br>(4) BZ2<br>(5) System reserved |        |        |        |          |        |         |       |       |        |       |       |       |         |        |       |                                        |
| (1) | Free                                                             |        |        |        |          |        |         |       |       |        |       |       |       |         |        |       |                                        |
| (2) | BZ0                                                              |        |        |        | <b>.</b> | boco   | bite re | flact | tha d | ata in | road  |       | "n" a | + + h a | time   |       | TOUCH has finished display processing  |
| (3) | BZ1                                                              |        |        |        | 1        | nese   | DILSTE  | mect  | the u | ala II | rreau | larea | n a   | t the   | line i | VIONI | TOUCH has finished display processing. |
| (4) | BZ2                                                              |        |        |        |          |        |         |       |       |        |       |       |       |         |        |       |                                        |
| (5) | Syste                                                            | m res  | serve  |        | A        | lways  | 5 "0"   |       |       |        |       |       |       |         |        |       |                                        |

| Write area "n + 1" (screen state                                                                       | us)                                                                                                    |  |  |  |  |  |  |  |  |
|----------------------------------------------------------------------------------------------------|----------------------------------------------------------------------------------------------------|--|--|--|--|--|--|--|--|
|                                                                                                    | 5                                                                                                    |  |  |  |  |  |  |  |  |
| <ol> <li>(1) Overlap 0</li> <li>(2) Overlap 1</li> <li>(3) Overlap 2</li> <li>(4) Overlap 3</li> </ol> | Overlap status <sup>*1</sup><br>[0]: Hide<br>[1]: Show                                                                                                    |  |  |  |  |  |  |  |  |
| <ul><li>(5) System reserve</li><li>(6) Global macro execution</li></ul>                                | Always "0"<br>This bit reflects the data in bit 8 of read area "n + 1".                                                                                                    |  |  |  |  |  |  |  |  |
| (7) Printer                                                                                            | Printer status *2<br>[0]: Not busy<br>[1]: Busy                                                                                                    |  |  |  |  |  |  |  |  |
| (8) Print data transferring                                                                            | Print data transferring status when a print command (hard copy, sample print or data sheet) is executed <sup>*2</sup> $[0 \rightarrow 1]$ : Print data transferring start $[1 \rightarrow 0]$ : Print data transferring end |  |  |  |  |  |  |  |  |
| (9) Backlight                                                                                          | Backlight ON/OFF status <sup>*3</sup><br>[0]: OFF<br>[1]: ON<br>* Even if bit 11 (backlight) in read area "n + 1" is reset (0: OFF), this bit shows "1" if the backlight is on.                                             |  |  |  |  |  |  |  |  |
| (10) System reserved                                                                                   | Always "0"                                                                                                    |  |  |  |  |  |  |  |  |
| (11) Screen internal switching                                                                         | This bit reflects the data in bit 13 of read area "n + 1".                                                                                                    |  |  |  |  |  |  |  |  |
| (12) Screen forced switching                                                                           | This bit reflects the data in bit 14 of read area " $n + 1$ ".                                                                                                    |  |  |  |  |  |  |  |  |
| (13) Data read refresh                                                                                 | This bit reflects the data in bit 15 of read area "n + 1".                                                                                                    |  |  |  |  |  |  |  |  |

34-13

- \*1 Example:
  - a. Display overlap No. 0 from read area (n + 1) using an external command. b. Display overlap No. 0 internally using the [Function: Overlap = ON] switch.

  - In either case (a or b), bit 0 of write area "n + 1" is set (ON). In the case of b, the bit in read area "n + 1" remains "0".

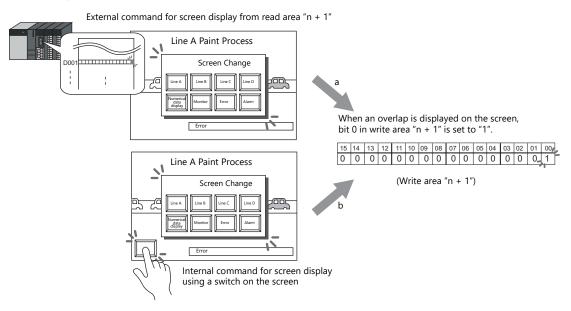

- \*2 Data of bits 9 and 10 is output to internal device memory address \$s16. For more information on the internal device memory (\$s), refer to the X1 Series Reference Manual.
- \*२ Data of bit 11 is output to internal device memory address \$s17. For more information on the internal device memory (\$s), refer to the X1 Series Reference Manual.

| Wr  | Write area "n + 2" (displayed screen number)    |  |  |  |       |       |         |       |    |  |  |  |  |  |
|-----|-------------------------------------------------|--|--|--|-------|-------|---------|-------|----|--|--|--|--|--|
|     | 15 14 13 12 11 10 09 08 07 06 05 04 03 02 01 00 |  |  |  |       |       |         |       |    |  |  |  |  |  |
|     |                                                 |  |  |  |       |       |         |       |    |  |  |  |  |  |
|     | (1) Screen number                               |  |  |  |       |       |         |       |    |  |  |  |  |  |
| (1) | (1) Screen number 0 - 9999<br>Screen number     |  |  |  | ber c | urren | tly dis | playe | ed |  |  |  |  |  |

#### n + 3 (SW0) switch data No. 0, n + 4 (SW1) switch data No. 1

When a switch, for which [Output Action] is set to [Momentary/Momentary W] and [Output Device] is set in location from \$s0080 to 0095, is pressed, the status and the number of the switch is stored.

n + 3, n + 4 (SW0/SW1)

| 15 | 14                               | 13 | 12 | 11 | 10 | 09 | 08 | 07 | 06 | 05 | 04 | 03 | 02    | 01  | 00  |
|----|----------------------------------|----|----|----|----|----|----|----|----|----|----|----|-------|-----|-----|
|    | 0                                | 0  | 0  | 0  | 0  | 0  | 0  |    |    |    |    |    |       |     |     |
|    | Switch status<br>0: OFF<br>1: ON |    |    |    |    |    |    |    |    |    |    | S  | witch | num | ber |

For the relationship between the switch output device memory and the switch number, see page 34-35.

#### n + 5 (ENT0) entry information 0, n + 6 (ENT1) entry information 1

The same contents as n + 0 and n + 1 of the [Info. Output Device] that is set in the entry mode are written. Write operation occurs when the key whose function is set to "Write" is pressed in the entry mode. When the entry selection has changed, write operation will not occur.

When (n + 5) entry information 0 is read by the host, the writing completed bit (bit 15) is reset.

Data is written in the backup (escape) area before it is read (see page 34-8).

### n + 7 (ENT2) entry information 2

The entry mode window number where a write operation was executed is written.

The relationship between the window number and base and the window number and overlap is shown in the following table.

| Window No. | Contents             |
|------------|----------------------|
| 0          | Base entry mode      |
| 1          | Overlap 0 entry mode |
| 2          | Overlap 1 entry mode |
| 3          | Overlap 2 entry mode |

- In case of using the entry mode for the table data display

When the bit No. 12 of "Command Device" in the [Entry] dialog is ON [1], the line number and the column number will be output to the address n + 1 and the block number to the address n + 2 of the "Info. Output Device". Note that therefore, in only this case the window number cannot be referred because the block number is output to the address n + 7 (ENT2) of the write area.

### n + 8 (GREPNS) global response

A response is written when a global port number is used in 1 : n communication. The contents of a response are shown in the following table.

For details on the global port number, see page 34-21.

| Device<br>Contents | Description                             |  |  |  |  |  |
|--------------------|-----------------------------------------|--|--|--|--|--|
| 0000               | Global command not received             |  |  |  |  |  |
| 0100               | ACK                                     |  |  |  |  |  |
| Others             | Identical to NAK code (see page 34-22). |  |  |  |  |  |

#### n + 9 to n + 15

System reserved

#### **Initial Screen**

Set the number of the screen to be displayed when power to the X1 series is turned on.

### **GD-80 Compatible**

This setting is not valid because the GD-80 series cannot be used for universal serial communication.

# 34.4 Standard Type Protocol

## 34.4.1 Standard Type Protocol

The connection mode and transmission mode are set under [System Setting]  $\rightarrow$  [Communication Setting]. The mode contents are as follows.

- Connection mode
  - 1:1: Select it when connecting one X1 series unit to one host.
  - 1 : n: Select it when connecting multiple X1 series units to one host. A maximum of 32 units can be connected. (Multi-drop specifications)
- Transmission mode

There are four transmission modes, depending on whether or not a sum check or CR/LF code is attached to the end of transmission and received data, as shown below.

| Transmission Mode | Sum Check    | CR/LF        |
|-------------------|--------------|--------------|
| 1                 | Not provided | Not provided |
| 2                 | Provided     | Not provided |
| 3                 | Not provided | Provided     |
| 4                 | Provided     | Provided     |

## Connection (1:1), Transmission Mode (with Sum Check)

Contents Protocol Transmission data B Transmission data S D ES D Command т тυ L L ⊳ Е Х Е Х м Host side X1 series side Transmission data B Transmission data D D ES s Transmission sequence т L L τU ⊳ Reading the X1 series data at the host side Е Х Е ХМ or Ν Error code А κ Transmission data Transmission data B S D D ES Command т т L ⊳ L U х Е Е ХМ Host side X1 series side А Transmission sequence С Writing data from the host to the X1 series κ or Ν Error code А ĸ

This protocol is used when one host communicates with one X1 series unit (1:1).

• When 1:1 connection is used, an interrupt can be used. For more information, see page 34-31.

## Connection (1:1), Transmission Mode (with Sum Check and CR/LF)

This protocol is used when one host communicates with one X1 series unit (1 : 1).

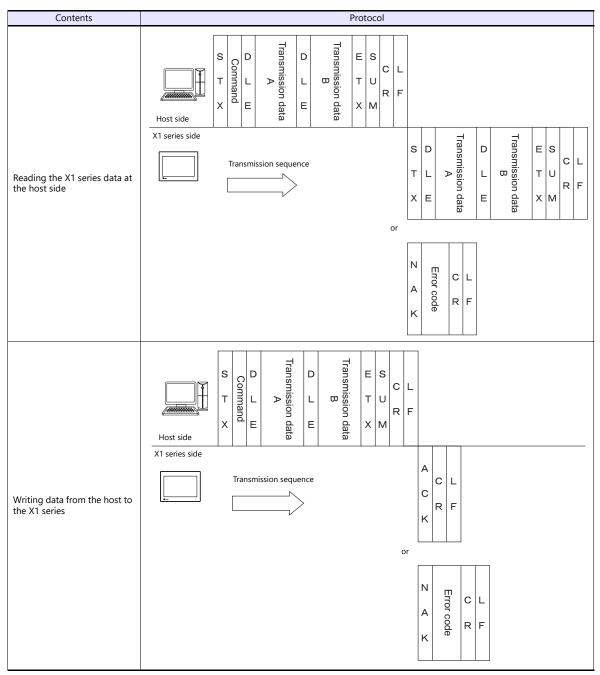

• When 1 : 1 connection is used, an interrupt can be used. For more information, see page 34-31.

## Connection (1 : n), Transmission Mode (with Sum Check)

It is possible to connect as many as 32 X1 series units to one host. (For information on the global command, see page 34-24.)

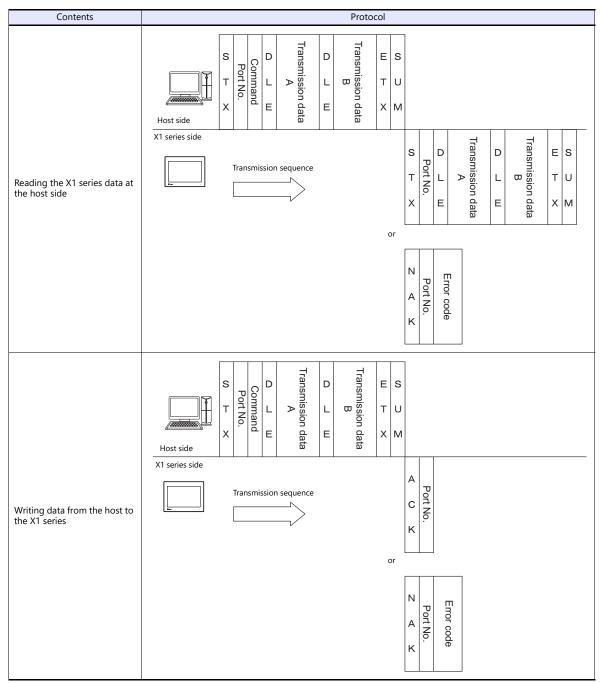

## Connection (1 : n), Transmission Mode (with Sum Check and CR/LF)

It is possible to connect as many as 32 X1 series units to one host. (For information on the global command, see page 34-24.)

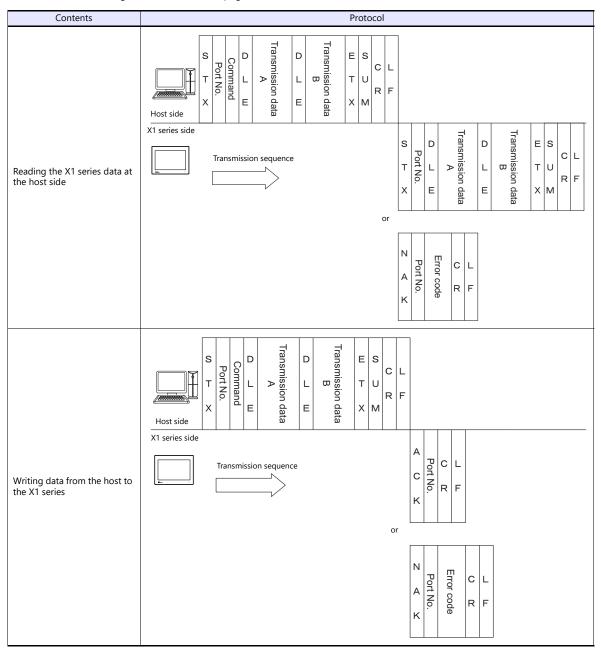

## 34.4.2 Protocol Contents

## **Transmission Control Code**

| Signal Name | Code (Hexadecimal) | Contents                       |
|-------------|--------------------|--------------------------------|
| STX         | 02H                | Start of transmission block    |
| ETX         | 03H                | End of transmission block      |
| ENQ         | 05H                | Interrupt                      |
| ACK         | 06H                | Positive acknowledge           |
| CR          | 0DH                | Carriage return                |
| DLE         | 10H                | Change contents within a block |
| NAK         | 15H                | Negative acknowledge           |
| LF          | 0AH                | Line feed                      |

The transmission control codes are shown in the table below.

## **Port Number**

Port numbers can be set for connection mode "1 : n".

They are used so that the host computer can identify each X1 series for access.

The data range is from 00H to 1FH (0 to 31) and is converted into a two-digit ASCII code (HEX) before use. Set port numbers of the X1 series at [Local Port No.] under [Communication Setting].

#### **Global port number (FFH)**

When the global port number [FFH] is set, commands are send to all X1 series units at one time.

Commands for which global port numbers are active are shown below. If commands other than these are used, a command error will occur.

| Signal Name | Name      | Contents                               |
|-------------|-----------|----------------------------------------|
| WM          | Write     | Write data device memory               |
| WC          | Write CHR | Write data device memory as characters |

Responses to global port numbers are not transmitted to the host. However, responses are written in write area n + 8.

| Device Contents | Description                             |
|-----------------|-----------------------------------------|
| 0000H           | Global command not received             |
| 0100H           | ACK                                     |
| Others          | Identical to NAK code (see page 34-22.) |

## Command

Available commands are shown below. The details on commands are described on pages shown at "Refer to:".

| Signal<br>Name | Name                  | Contents                                                    | Refer to:  |
|----------------|-----------------------|-------------------------------------------------------------|------------|
| RM             | Read                  | Read data device memory                                     | page 34-25 |
| WM             | Write                 | Write data device memory (1024 words maximum)               | page 34-27 |
| TR             | Retry                 | Retry when NAK [01] is BUSY                                 | page 34-28 |
| WI             | Interrupt Setting     | Allow interrupt (Connection mode 1 : 1)                     | page 34-29 |
| RI             | Read interrupt status | Read interrupt setting status (Connection mode 1 : 1)       | page 34-30 |
| RC             | Read CHR              | Read data device memory as characters                       | page 34-24 |
| WC             | Write CHR             | Write data device memory as characters (2048 bytes maximum) | page 34-26 |

## Sum Check Code (SUM)

Data is added up (SUM), and the lower one byte (8 bits) of the sum is converted into a two-digit ASCII code (HEX).

#### Example:

Transmission mode: without CR/LF, with sum check

The sum check code is added as shown below when data "3882" (OF2AH) is transmitted to the address "\$u1453" (05ADH) using the command [WM] (data writing).

| STX | Command                                                                                                    | DLE | Address         | Count           | Device memory<br>data | ETX | SUM     |  |
|-----|----------------------------------------------------------------------------------------------------|-----|-----------------|-----------------|-----------------------|-----|---------|--|
|     | "W" "M"                                                                                                    |     | "0" "5" "A" "D" | "0" "0" "0" "1" | "0" "F" "2" "A"       |     | "4" "D" |  |
| 02н | 57н 4Dн                                                                                                    | 10н | 30н 35н 41н 44н | 30н 30н 30н 31н | 30н 46н 32н 41н       | 03н | 34н 44н |  |
| 02  | 02H + 57H + 4DH + 10H + 30H + 35H + 41H + 44H + 30H + 30H + 30H + 31H<br>+ 30H + 46H + 32H + 41H + 03H = 34DH |     |                 |                 |                       |     |         |  |

\* In the case of an interrupt, data from ENQ to ETX is subject to a sum check.

## **Error Codes**

An error code is sent along with an NAK response as a two-digit ASCII code (HEX).

| Error Codes | Contents                                                                                                    |
|-------------|----------------------------------------------------------------------------------------------------|
| 01H         | The X1 series is currently engaged in display processing.<br>The received command is on standby due to display processing.<br>Wait a few moments and re-transmit the command.                                |
| 02H         | Overrun/Framing error<br>An overrun or framing error is detected in the received data.<br>Send the command again.                                                                                            |
| 03Н         | Parity error<br>A parity error is detected in the received data.<br>Send the command again.                                                                                                    |
| 04H         | Sum check error<br>A sum error occurs with the received data.                                                                                                    |
| 05H         | Address error<br>The address specified by the device memory read/write command is incorrect.<br>Check the address or counter and re-transmit the command.                                                    |
| 06H         | Count error<br>The device memory read/write count is "0".                                                                                                    |
| 07H         | Screen error<br>The data to be written in read area n + 2 (screen status command), as specified by a write command, is not registered<br>on the screen.<br>Check the screen number and re-transmit the data. |
| 08H         | Format error<br>The number of DLEs is 0 or greater than 6.                                                                                                    |
| 09Н         | Received data over<br>The number of write command data received from the host exceeded that of data shown below.<br>• Write memory command = 1024 words<br>• Write CHR command = 2048 bytes                  |
| ОВН         | Retry command error<br>When a retry command is received, there is no BUSY status (NAK [01]) command.                                                                                                    |
| 0FH         | ETX error<br>No ETX code is found.                                                                                                    |
| 10H         | DLE error<br>No DLE code is found.                                                                                                    |
| 11H         | Character error<br>A character not used in the received data is found (other than 0 to F).<br>Check the character and send the command again.                                                                |
| 12H         | Command error<br>An invalid command is given.                                                                                                    |

## **Response Time and BUSY**

Response time varies depending on the type of command.

### RM / RI / RC

These commands immediately send a response once receipt of data is complete. No NAK [01] (BUSY) signal is given.

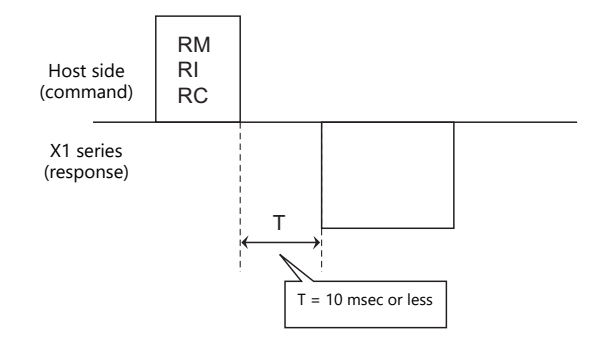

#### WM / TR / WI / WC

Once receipt of data is complete, these commands first check the display status. If the display status is found to be complete, a response is sent and a command is executed.

If the status is BUSY and the display is completed within the time set in [Busy Time], a response is sent.

If the display is not completed within the specified time, an NAK [01] (BUSY) signal is sent. In this case, it is necessary to retransmit the command.

When [Busy Time] is set as [0], the machine waits until the display is complete, and then a response is transmitted after a command is executed.

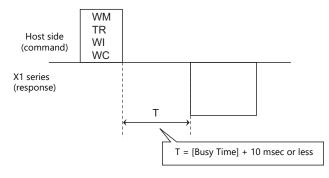

## 34.4.3 Command

## **RC: Read CHR**

This command is used to read data in device memory as characters.

\* When character data is sent, 1 character (1 byte) is converted into a two-byte ASCII code and transmitted by the read memory command. When the read CHR command is given, character data is not converted into the ASCII code before transmission, and thus, the transmission time is decreased by approximately 1/2.

### **Details of read CHR**

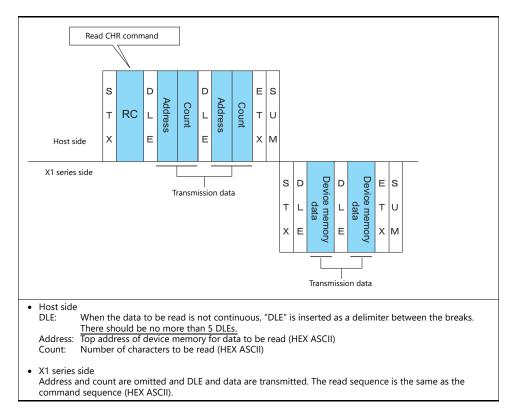

### Example:

Call up 4 characters that are written at the top of the address \$u0020 (0014H).

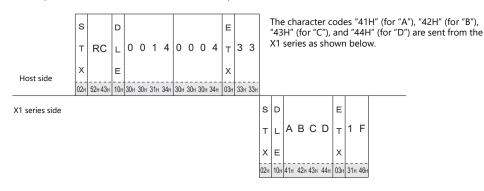

## **RM: Read Memory**

This command is used to read data in device memory.

\* Communication speed is increased when you use the read CHR command to read characters.

#### **Details of read memory**

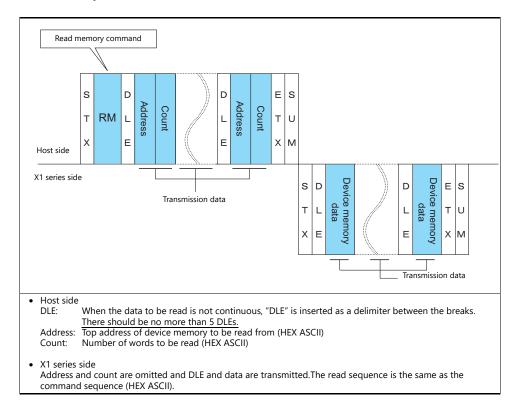

### Example:

Read the double-word data "75,000" (DEC) contained in the address \$u0020 (0014H).

|                | s   |         | D   |     |     |     |     |     |     |     |     | Е   |     |     |   | D | ata is |
|----------------|-----|---------|-----|-----|-----|-----|-----|-----|-----|-----|-----|-----|-----|-----|---|---|--------|
|                | т   | RM      | L   | 0   | 0   | 1   | 4   | 0   | 0   | 0   | 2   | т   | 3   | В   |   | 7 | 5,000  |
| Host side      | х   |         | Е   |     |     |     |     |     |     |     |     | х   |     |     |   |   |        |
|                | 02н | 52н 4Dн | 10H | 30н | 30н | 31н | 34н | 30н | 30н | 30н | 32н | 03н | 33н | 42н |   |   |        |
| X1 series side |     |         |     |     |     |     |     |     |     |     |     |     |     |     | s | D |        |
|                |     |         |     |     |     |     |     |     |     |     |     |     |     |     | т | L | 24н    |
|                |     |         |     |     |     |     |     |     |     |     |     |     |     |     |   |   |        |

Data is sent from the X1 series as shown below.

5,000 (DEC) = 0001 24F8 (HEX)

| s   | D   |                            |       | Е   |         |  |
|-----|-----|----------------------------|-------|-----|---------|--|
| т   | L   | 24н F8н 00н 0              | 1н    | т   | ΒА      |  |
| х   | Е   |                            | Ì     | х   |         |  |
| 02н | 10н | 32н 34н 46н 38н 30н 30н 30 | н 31н | 03н | 42н 41н |  |

## WC: Write CHR

This command is used to write data to device memory as characters.

\* When character data is sent, 1 character (1 byte) is converted into a two-byte ASCII code and transmitted by the write memory command. When the write CHR command is given, character data is not converted into the ASCII code before transmission, and thus, the transmission time is decreased by approximately 1/2. (Character codes from 00 to 1F cannot be used.)

### **Details of write CHR**

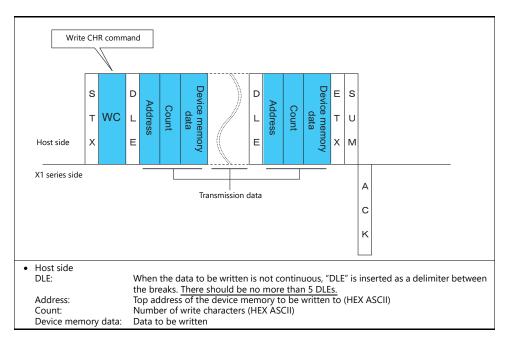

#### **Example:**

Send data to display the following characters on the X1 series. \$u0100 (0064H), EF \$u0101 (0065H), GH \$u0102 (0066H), IJ \$u0103 (0067H), KL

|                | s   |         | D   |     |     |     |     |     |     |     |     |     |     |     |     |                 |     |     |     | E   |     |     |   |
|----------------|-----|---------|-----|-----|-----|-----|-----|-----|-----|-----|-----|-----|-----|-----|-----|-----------------|-----|-----|-----|-----|-----|-----|---|
|                | т   | WC      | L   | 0   | 0   | 6   | 4   | 0   | 0   | 0   | 8   | Е   | F   | G   | Н   | I               | J   | K   | L   | т   | 8   | 5   |   |
| Host side      | х   |         | Е   |     |     |     |     |     |     |     |     |     |     |     |     |                 |     |     |     | х   |     |     |   |
|                | 02н | 57н 43н | 10н | 30н | 30н | 36н | 34н | 30н | 30н | 30н | 38н | 45H | 46н | 47н | 48н | 49 <sub>H</sub> | 4Ан | 4Вн | 4Сн | 03н | 38н | 35н |   |
| X1 series side |     |         |     |     |     |     |     |     |     |     |     |     |     |     |     |                 |     |     |     |     |     |     |   |
|                |     |         |     |     |     |     |     |     |     |     |     |     |     |     |     |                 |     |     |     |     |     |     | Α |
|                |     |         |     |     |     |     |     |     |     |     |     |     |     |     |     |                 |     |     |     |     |     |     | с |
|                |     |         |     |     |     |     |     |     |     |     |     |     |     |     |     |                 |     |     |     |     |     |     | к |
|                |     |         |     |     |     |     |     |     |     |     |     |     |     |     |     |                 |     |     |     |     |     |     |   |

Е

ĸ

## **WM: Write Memory**

This command is used to write data to device memory.

\* Communication speed is increased when you use the write CHR command to write characters.

#### **Details of write memory**

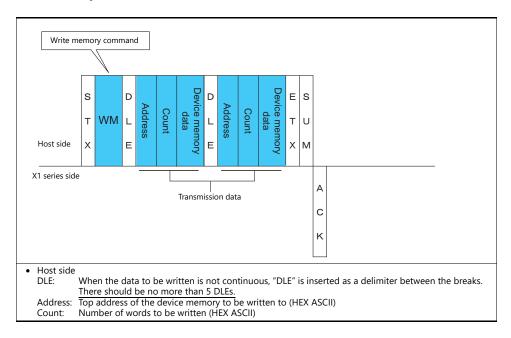

#### Example:

```
Send data to display the following characters on the X1 series.

$u0100 (0064H), EF (= 4645 H)

$u0101 (0065H), GH (= 4847 H)

$u0102 (0066H), IJ (= 4A49 H)

$u0103 (0067H), KL (= 4C4B H)

S D
```

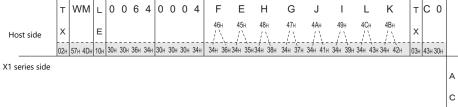

## **TR: Retry Command**

This command is used to re-send a write command/write CHR command when an NAK error code [01] is returned.

## **Details of retry**

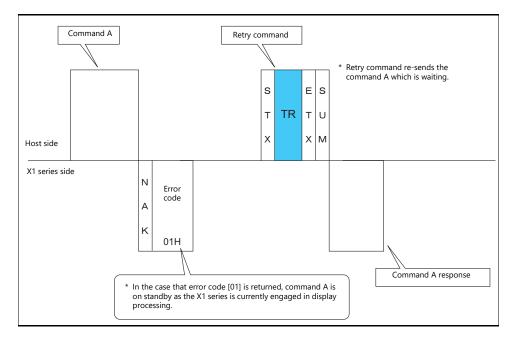

## **WI: Interrupt Setting Command**

This command is used to send interrupt conditions. It can be used for 1 : 1 connection.

### Details of interrupt setting command

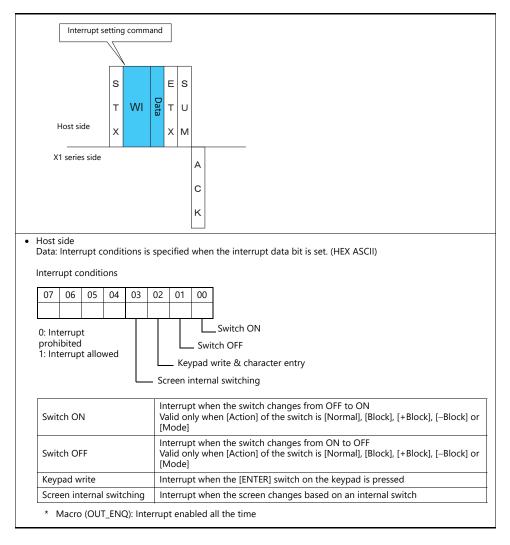

### Example:

Interrupt settings are as shown below.

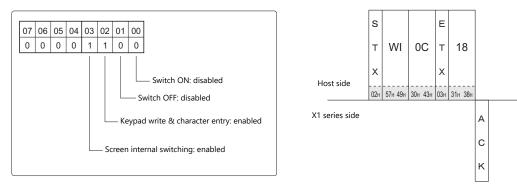

## **RI: Interrupt Status Read Command**

This command is used to read interrupt setting status. It can be used for 1 : 1 connection.

### Details of interrupt status read command

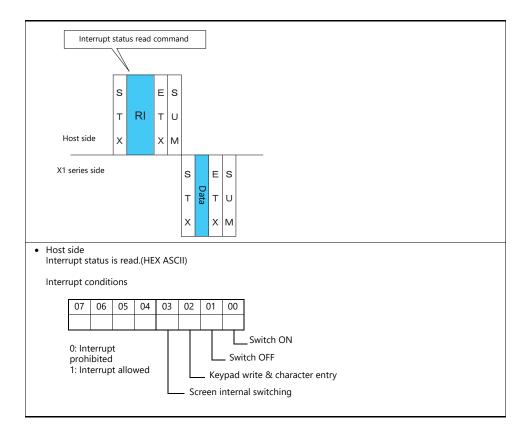

### Example:

Interrupt status is read.

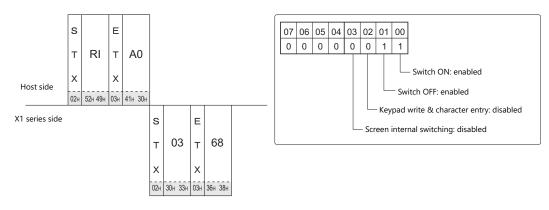

## 34.4.4 Interrupt (ENQ)

The interrupt command can be used for 1:1 connection.\* Interrupt data becomes the contents of write areas n + 2 to n + 7. (See page 34-12.)

\* For RS-485 (2-wire connection), interrupts cannot be used.

#### Interrupt codes and conditions

An interrupt code is sent to the host for the following actions.

| Interrupt Codes | Interrupt Conditions                                                                                                    |
|-----------------|----------------------------------------------------------------------------------------------------|
| 0011            | The regular switch is changed from ON to OFF or OFF to ON when it is pressed.                                                                                                    |
| 00H             | * When universal serial connection is made at multiple ports, all ports are interrupted at the same time.                                                                                                    |
|                 | The "Write" switch on the keypad or on the keyboard is changed from OFF to ON when it is pressed.                                                                                                    |
| 01H             | <ul> <li>* If [Control Prohibition/Enabled of Write Key] is checked, the write enable bit must be set in order to send an interrupt code.</li> <li>* When universal serial connection is made at multiple ports, all ports are interrupted at the same time.</li> </ul> |
|                 | The screen is switched by an internal switch.                                                                                                    |
| 02H             |                                                                                                    |
|                 | * When universal serial connection is made at multiple ports, all ports are interrupted at the same time.                                                                                                    |
| 10H to 2FH      | The macro command [OUT_ENQ] is executed (for PLC1).                                                                                                    |
| 1011 10 2111    | The macro command [OUT_ENQ_EX] is executed (PLC1 to 8 selected by user).                                                                                                    |
| 30H to 3FH      | The macro command [OUT_ENQ] is executed (for PLC2).                                                                                                    |
| 40H to 4FH      | The macro command [OUT_ENQ] is executed (for PLC3).                                                                                                    |
| 50H to 5FH      | The macro command [OUT_ENQ] is executed (for PLC4).                                                                                                    |
| 60H to 6FH      | The macro command [OUT_ENQ] is executed (for PLC5).                                                                                                    |
| 70H to 7FH      | The macro command [OUT_ENQ] is executed (for PLC6).                                                                                                    |
| 80H to 8FH      | The macro command [OUT_ENQ] is executed (for PLC7).                                                                                                    |
| 90H to 9FH      | The macro command [OUT_ENQ] is executed (for PLC8).                                                                                                    |

#### Interrupt timing

When an interrupt condition occurs while the host is transmitting a command or before the X1 series transmits a response, the interrupt code will be transmitted before the response is transmitted.

To use an interrupt, it is necessary to enable interrupt code detection when a response is received on the host program.

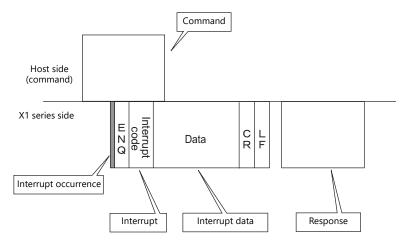

#### Interrupt Data

#### When a regular switch is pressed

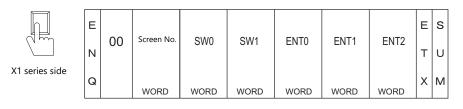

A "regular switch" means a switch for which [Momentary] is selected for [Output Action] and \$s0080 to 0095 is set for [Output Device]. When this switch is pressed, the following actions take place.

Output device memory is set  $(0 \rightarrow 1)$  while the switch is held down, and is reset  $(1 \rightarrow 0)$  when the switch is released. At the same time, the switch number that corresponds to the output device memory is written in write areas n + 3 and n + 4.

For details on the output device memory and the switch number, see page 34-36.

Normally, [1-Output] is set for the switch. Thus, the switch number and switch information is written in write area n + 3. However, when the switch as well as a function switch is pressed simultaneously (2-Output), the switch number and switch information is written in write areas n + 3 and n + 4.

#### When the "Write" switch on the keypad is pressed:

When the [ENT] switch on the keypad is pressed

| 4 5 6<br>1 2 3<br>0 E^T | Е |    | Course No. |      |      |      |       |      | E | s |
|-------------------------|---|----|------------|------|------|------|-------|------|---|---|
|                         | Ν | 01 | Screen No. | SW0  | SW1  | ENT0 | ENT1  | ENT2 | т | υ |
| X1 series side          | Q |    | WORD       | WORD | WORD | WORD | WORD  | WORD | x | м |
|                         |   |    | WORD       | WURD | WORD | WORD | INORD | WORD |   |   |

ENT0/1/2 is the same as the write area in system device memory (n + 5, n + 6, n + 7).

#### When the screen is internally changed:

| SCREEN2        | Е | 00 | Screen No. | SW0  | SW1  | ENT0 | ENT1 | ENT2  | Е | s |
|----------------|---|----|------------|------|------|------|------|-------|---|---|
| SCREEN5        | Ν | 02 |            | 3000 | 3001 | ENTU |      | EINTZ | т | υ |
| X1 series side | Q |    |            |      |      |      |      |       | x | м |
|                |   |    | WORD       | WORD | WORD | WORD | WORD | WORD  |   |   |

## When a macro command (OUT\_ENQ) is executed:

With an OUT\_ENQ command, you can either convert the data into HEX code and transmit it (word transmission), or you can transmit the data just as it is without converting it (character transmission). For more information on "OUT\_ENQ", refer to the Macro Reference manual.

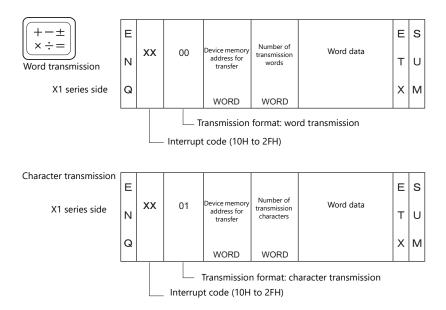

## 1-byte Character Code List

|   |   |   | _ |    |   |   | _ |   | Jpper |   |   |   |   |   |   |   |   |
|---|---|---|---|----|---|---|---|---|-------|---|---|---|---|---|---|---|---|
|   |   | 0 | 1 | 2  | 3 | 4 | 5 | 6 | 7     | 8 | 9 | А | В | С | D | Е | F |
|   | 0 |   |   | SP | 0 | @ | Р | , | р     |   |   |   |   |   |   |   |   |
|   | 1 |   |   | !  | 1 | А | Q | а | q     |   |   |   |   |   |   |   |   |
|   | 2 |   |   | "  | 2 | В | R | b | r     |   |   |   |   |   |   |   |   |
|   | 3 |   |   | #  | 3 | С | S | С | s     |   |   |   |   |   |   |   |   |
|   | 4 |   |   | \$ | 4 | D | Т | d | t     |   |   |   |   |   |   |   |   |
|   | 5 |   |   | %  | 5 | Е | U | е | u     |   |   |   |   |   |   |   |   |
|   | 6 |   |   | &  | 6 | F | V | f | v     |   |   |   |   |   |   |   |   |
| r | 7 |   |   | ,  | 7 | G | W | g | w     |   |   |   |   |   |   |   |   |
|   | 8 |   |   | (  | 8 | н | х | h | х     |   |   |   |   |   |   |   |   |
|   | 9 |   |   | )  | 9 | 1 | Y | i | у     |   |   |   |   |   |   |   |   |
|   | Α |   |   | *  | : | J | Z | j | z     |   |   |   |   |   |   |   |   |
|   | В |   |   | +  | ; | к | [ | k | {     |   |   |   |   |   |   |   |   |
|   | С |   |   | ,  | < | L | ¥ | Ι |       |   |   |   |   |   |   |   |   |
|   | D |   |   | -  | = | М | ] | m | }     |   |   |   |   |   |   |   |   |
|   | E |   |   |    | > | Ν | ^ | n | ~     |   |   |   |   |   |   |   |   |
|   | F |   |   | /  | ? | 0 | _ | 0 |       |   |   |   |   |   |   |   |   |

Upper

Lower

# 34.5 Device Memory Map

## **Device Memory**

Inside the X1 series, there is internal device memory necessary for screen display called "user device memory (\$u)", as well as device memory that the X1 series uses for the system called "system device memory (\$s)".

## **User Device Memory (\$u)**

32768 words are available for user device memory. This area is usable as desired for screen programs. Also the host computer can write to and read from the area.

The device memory map is as shown below.

|                                     | \$u0000                                                  |
|-------------------------------------|----------------------------------------------------------|
|                                     | \$u0001                                                  |
|                                     | \$u0002                                                  |
|                                     | \$u0003                                                  |
|                                     | \$u0004                                                  |
|                                     | \$u0005                                                  |
|                                     | \$u0006                                                  |
| User device memory<br>(32768 words) |                                                          |
|                                     |                                                          |
|                                     | \$u32761                                                 |
|                                     | \$u32761<br>\$u32762                                     |
|                                     |                                                          |
|                                     | \$u32762                                                 |
|                                     | \$u32762<br>\$u32763                                     |
|                                     | \$u32762<br>\$u32763<br>\$u32764                         |
|                                     | \$u32762<br>\$u32763<br>\$u32764<br>\$u32764<br>\$u32765 |

## System Device Memory (\$s)

2048 words are available for system device memory. The system device memory is used to write the operation status of the X1 series unit in RUN mode. Statuses of overlap displays, logging/alarm blocks, printers, the backlight, slave station in multi-drop connection mode etc. are written. In the table below, a small part (\$s80 to 95) of system device memory is extracted. For other device memory addresses, refer to the X1 Series Reference Manual.

\* System device memory cannot be read or written from the host computer.

#### Address \$s0080 to 95

Set [Output Device] in location (\$s0080 to 95) of system device memory, and select [Momentary] for [Output Action] of a switch. When the switch is pressed, output device memory is set ( $0 \rightarrow 1$ ) and the corresponding switch number is written in system setting areas n + 3 and n + 4. (See page 34-14.)

The relationship between the output device memory and the switch number is shown in the following diagram. For details about the output of a switch, see page 34-33.

| Address  |              |           |           |         |         |        |          | Con | tents |     |     |     |     |     |     |          |     |
|----------|--------------|-----------|-----------|---------|---------|--------|----------|-----|-------|-----|-----|-----|-----|-----|-----|----------|-----|
| :        |              |           |           |         |         |        |          |     |       |     |     |     |     |     |     |          |     |
|          | Universal se | erial sw  | vitch o   | utput ( | ) Swite | h No.  | 0 to 15  | 5   |       |     |     |     |     |     |     |          |     |
|          |              |           |           |         |         |        |          |     |       |     |     |     |     |     |     |          |     |
| \$s80    |              | MSB       | 1         | 1       | 1       |        | 1        | 1   |       | 1   | 1   | 1   | 1   |     |     |          | LSB |
|          |              | 15        | 14        | 13      | 12      | 11     | 10       | 9   | 8     | 7   | 6   | 5   | 4   | 3   | 2   | 1        | 0   |
|          | No.          | 15        | 14        | 13      | 12      | 11     | 10       | 9   | 8     | 7   | 6   | 5   | 4   | 3   | 2   | 1        | 0   |
|          | Universal se | arial su  | vitch o   | itnut 1 | Swite   | h No   | 16 to 3  | 1   |       |     |     |     |     |     |     |          |     |
|          | oniversur se |           | interi o  | acput   | 50000   |        | 10 10 5  | , , |       |     |     |     |     |     |     |          |     |
| \$s81    |              | MSB       |           |         |         |        |          |     |       |     |     |     |     |     |     |          | LSB |
| \$301    |              | 15        | 14        | 13      | 12      | 11     | 10       | 9   | 8     | 7   | 6   | 5   | 4   | 3   | 2   | 1        | 0   |
|          | No.          | 31        | 30        | 29      | 28      | 27     | 26       | 25  | 24    | 23  | 22  | 21  | 20  | 19  | 18  | 17       | 16  |
|          | Universal of | , wial av | بالمعام م |         | C       | la Nia | 22 + - / | 17  |       |     |     |     |     |     |     | -        |     |
|          | Universal se | eriai sw  | Alten of  | utput 2 | Swite   | n no.  | 32 10 4  | +7  |       |     |     |     |     |     |     |          |     |
| <i>t</i> |              | MSB       |           |         |         |        |          |     |       |     |     |     |     |     |     |          | LSB |
| \$s82    |              | 15        | 14        | 13      | 12      | 11     | 10       | 9   | 8     | 7   | 6   | 5   | 4   | 3   | 2   | 1        | 0   |
|          | No.          | 47        | 46        | 45      | 44      | 43     | 42       | 41  | 40    | 39  | 38  | 37  | 36  | 35  | 34  | 33       | 32  |
|          |              |           |           |         |         |        |          |     | 1     |     |     |     |     | I   |     | <u> </u> | 1]  |
|          | Universal se | erial sw  | vitch o   | utput 3 | 8 Swite | h No.  | 48 to 6  | 53  |       |     |     |     |     |     |     |          |     |
|          |              | MSB       |           |         |         |        |          |     |       |     |     |     |     |     |     |          | LSB |
| \$s83    |              | 15        | 14        | 13      | 12      | 11     | 10       | 9   | 8     | 7   | 6   | 5   | 4   | 3   | 2   | 1        | 0   |
|          | No.          | 63        | 62        | 61      | 60      | 59     | 58       | 57  | 56    | 55  | 54  | 53  | 52  | 51  | 50  | 49       | 48  |
|          |              | 05        | 02        | 0.      |         | 55     | 50       | 5.  | 50    | 55  | 5.  | 55  | 52  | 5.  | 50  |          |     |
|          | Universal se | erial sw  | vitch o   | utput 4 | Swite   | h No.  | 64 to 7  | 79  |       |     |     |     |     |     |     |          |     |
|          |              | MSB       |           |         |         |        |          |     |       |     |     |     |     |     |     |          | LSB |
| \$s84    |              | -         |           | 40      | 40      |        | 40       |     | -     | -   | 6   | -   |     | 2   | 2   |          |     |
|          | N            | 15        | 14        | 13      | 12      | 11     | 10       | 9   | 8     | 7   | 6   | 5   | 4   | 3   | 2   | 1        | 0   |
|          | No.          | 79        | 78        | 77      | 76      | 75     | 74       | 73  | 72    | 71  | 70  | 69  | 68  | 67  | 66  | 65       | 64  |
|          | Universal se | erial sw  | vitch o   | utput 5 | 5 Swite | h No.  | 80 to 9  | 95  |       |     |     |     |     |     |     |          |     |
|          |              |           |           | •       |         |        |          |     |       |     |     |     |     |     |     |          |     |
| \$s85    |              | MSB       | r         | r       | r       |        | r        | 1   |       | r   | 1   |     | 1   |     |     |          | LSB |
|          |              | 15        | 14        | 13      | 12      | 11     | 10       | 9   | 8     | 7   | 6   | 5   | 4   | 3   | 2   | 1        | 0   |
|          | No.          | 95        | 94        | 93      | 92      | 91     | 90       | 89  | 88    | 87  | 86  | 85  | 84  | 83  | 82  | 81       | 80  |
|          | Universal se | erial sw  | vitch o   | itnut 6 | 5 Swite | h No   | 96 to 1  | 11  |       |     |     |     |     |     |     |          |     |
|          | Oniversal se | 21101 31  | nten o    | aipui c | 50010   |        | 5010     |     |       |     |     |     |     |     |     |          |     |
| \$s86    |              | MSB       |           |         |         |        |          |     |       |     |     |     |     |     |     |          | LSB |
| \$300    |              | 15        | 14        | 13      | 12      | 11     | 10       | 9   | 8     | 7   | 6   | 5   | 4   | 3   | 2   | 1        | 0   |
|          | No.          | 111       | 110       | 109     | 108     | 107    | 106      | 105 | 104   | 103 | 102 | 101 | 100 | 99  | 98  | 97       | 96  |
|          | Universal of | , nial au | بالمعام م |         | C       | la Nia | 112 +-   | 107 |       |     |     |     |     |     |     |          |     |
|          | Universal se | eriai sw  | Alten of  | liput / | SWILC   | n no.  | 112 10   | 127 |       |     |     |     |     |     |     |          |     |
| ¢-07     |              | MSB       |           |         |         |        |          |     |       |     |     |     |     |     |     |          | LSB |
| \$s87    |              | 15        | 14        | 13      | 12      | 11     | 10       | 9   | 8     | 7   | 6   | 5   | 4   | 3   | 2   | 1        | 0   |
|          | No.          | 127       | 126       | 125     | 124     | 123    | 122      | 121 | 120   | 119 | 118 | 117 | 116 | 115 | 114 | 113      | 112 |
|          |              |           |           |         |         |        |          |     |       |     |     |     |     |     |     |          |     |
|          | Universal se | erial sw  | vitch o   | utput 8 | 8 Swito | h No.  | 128 to   | 143 |       |     |     |     |     |     |     |          |     |
|          |              | MSB       |           |         |         |        |          |     |       |     |     |     |     |     |     |          | LSB |
| \$s88    |              | 15        | 14        | 13      | 12      | 11     | 10       | 9   | 8     | 7   | 6   | 5   | 4   | 3   | 2   | 1        | 0   |
|          | No.          | 143       | 142       | 141     | 140     | 139    | 138      | 137 | 136   | 135 | 134 | 133 | 132 | 131 | 130 | 129      | 128 |
|          |              | . +5      |           |         | . +0    |        |          |     |       | .55 | .54 | .55 | .52 |     | .50 |          |     |

| Address        |             |           |              |         |         |          |          | Con    | tents |     |     |     |     |     |     |     |     |
|----------------|-------------|-----------|--------------|---------|---------|----------|----------|--------|-------|-----|-----|-----|-----|-----|-----|-----|-----|
|                | Universal s | serial sw | itch o       | utput 9 | 9 Swito | h No.    | 144 to   | 159    |       |     |     |     |     |     |     |     |     |
|                |             | MSB       |              |         |         |          |          |        |       |     |     |     |     |     |     |     | LSB |
| \$s89          |             | 15        | 14           | 13      | 12      | 11       | 10       | 9      | 8     | 7   | 6   | 5   | 4   | 3   | 2   | 1   | 0   |
|                | No.         | 159       | 158          | 157     | 156     | 155      | 154      | 153    | 152   | 151 | 150 | 149 | 148 | 147 | 146 | 145 | 144 |
|                |             |           | da da la car |         | 0.0     | a de NI. | 100      | - 175  |       |     |     |     |     |     |     |     |     |
|                | Universal s | serial sw | nich of      | utput i | U SW    |          | 5. 160 1 | 10 175 |       |     |     |     |     |     |     |     |     |
| \$s90          |             | MSB       |              |         |         | r        |          | r      | r     |     |     |     |     |     |     |     | LSB |
| ,              |             | 15        | 14           | 13      | 12      | 11       | 10       | 9      | 8     | 7   | 6   | 5   | 4   | 3   | 2   | 1   | 0   |
|                | No.         | 175       | 174          | 173     | 172     | 171      | 170      | 169    | 168   | 167 | 166 | 165 | 164 | 163 | 162 | 161 | 160 |
|                | Universal s | serial sw | itch o       | utput 1 | 1 Sw    | itch No  | o. 176 t | to 191 |       |     |     |     |     |     |     |     |     |
|                |             | MSB       |              |         |         |          |          |        |       |     |     |     |     |     |     |     | LSB |
| \$s91          |             | 15        | 14           | 13      | 12      | 11       | 10       | 9      | 8     | 7   | 6   | 5   | 4   | 3   | 2   | 1   | 0   |
|                | No.         | 191       | 190          | 189     | 188     | 187      | 186      | 185    | 184   | 183 | 182 | 181 | 180 | 179 | 178 | 177 | 176 |
|                | Universal s | orial su  | itch o       | itout 1 | 2 514   | itch No  | 102      | 207    |       |     |     |     |     |     |     |     |     |
|                | Universal s |           | nich of      | atput i | 2 300   |          | 5. 152   | 10 201 |       |     |     |     |     |     |     |     |     |
| \$s92          |             | MSB       |              |         |         |          | 1        |        |       |     | 1   |     |     | 1   |     |     | LSB |
|                | N           | 15        | 14           | 13      | 12      | 11       | 10       | 9      | 8     | 7   | 6   | 5   | 4   | 3   | 2   | 1   | 0   |
|                | No.         | 207       | 206          | 205     | 204     | 203      | 202      | 201    | 200   | 199 | 198 | 197 | 196 | 195 | 194 | 193 | 192 |
|                | Universal s | serial sw | itch o       | utput 1 | 3 Sw    | itch No  | o. 208 1 | to 223 |       |     |     |     |     |     |     |     |     |
|                |             | MSB       |              |         |         |          |          |        |       |     |     |     |     |     |     |     | LSB |
| \$s93          |             | 15        | 14           | 13      | 12      | 11       | 10       | 9      | 8     | 7   | 6   | 5   | 4   | 3   | 2   | 1   | 0   |
|                | No.         | 223       | 222          | 221     | 220     | 219      | 218      | 217    | 216   | 215 | 214 | 213 | 212 | 211 | 210 | 209 | 208 |
|                |             |           |              |         |         |          |          |        |       |     |     |     |     |     |     |     |     |
|                | Universal s | serial sw | itch o       | utput 1 | 4 Sw    | itch No  | 5. 224 1 | to 239 |       |     |     |     |     |     |     |     |     |
| \$s94          |             | MSB       |              |         |         |          |          |        |       |     |     |     |     |     |     |     | LSB |
| \$3 <b>5</b> 4 |             | 15        | 14           | 13      | 12      | 11       | 10       | 9      | 8     | 7   | 6   | 5   | 4   | 3   | 2   | 1   | 0   |
|                | No.         | 239       | 238          | 237     | 236     | 235      | 234      | 233    | 232   | 231 | 230 | 229 | 228 | 227 | 226 | 225 | 224 |
|                | Universal s | serial sw | itch o       | utput 1 | 5 Sw    | itch No  | o. 240 1 | to 255 |       |     |     |     |     |     |     |     |     |
|                |             | MSB       |              |         |         |          |          |        |       |     |     |     |     |     |     |     | LSB |
| \$s95          |             | 15        | 14           | 13      | 12      | 11       | 10       | 9      | 8     | 7   | 6   | 5   | 4   | 3   | 2   | 1   | 0   |
|                | No.         | 255       | 254          | 253     | 252     | 251      | 250      | 249    | 248   | 247 | 246 | 245 | 244 | 243 | 242 | 241 | 240 |
| :              |             |           |              |         |         |          |          |        |       |     |     |     |     |     |     |     |     |

## Address \$s0111

This address stores the local port number.

\* The local port number specified for [Specify as a Main] in the [PLC Properties] window is stored.

# **Connection Compatibility List**

June, 2022

| Martifesture     |                                                     | Applicable Co | onnection Mode      |
|------------------|-----------------------------------------------------|---------------|---------------------|
| Manufacturer     | Models                                              | 1:1           | 1 : n<br>Multi-drop |
|                  | AD4402 (MODBUS RTU)                                 | 0             | 0                   |
| &D               | AD4404 (MODBUS RTU)                                 | 0             | 0                   |
| gilent           | 4263 series                                         | 0             |                     |
|                  | PLC-5                                               | 0             | 0                   |
|                  | PLC-5 (Ethernet)                                    | 0             | 0                   |
|                  | Control Logix / Compact Logix                       | 0             |                     |
|                  | Control Logix / Compact Logix Tag                   | 0             |                     |
|                  | Control Logix / Compact Logix (Ethernet)            | 0             | 0                   |
|                  | Control Logix / Compact Logix Tag (Ethernet TCP/IP) | 0             | 0                   |
|                  | SLC500                                              | 0             | 0                   |
|                  | SLC500 (Ethernet TCP/IP)                            | 0             | 0                   |
| Allen-Bradley    | NET-ENI (SLC500 Ethernet TCP/IP)                    | 0             | 0                   |
|                  | NET-ENI (MicroLogix Ethernet TCP/IP)                | 0             | 0                   |
|                  | Micro Logix                                         | 0             | 0                   |
|                  | Micro Logix (Ethernet TCP/IP)                       | 0             | 0                   |
|                  | Micro800 Controllers                                | 0             |                     |
|                  | Micro800 Controllers Tag                            | 0             |                     |
|                  | Micro800 Controllers (Ethernet TCP/IP)              | 0             | 0                   |
|                  | Micro800 Controllers Tag (Ethernet TCP/IP)          | 0             | 0                   |
|                  | Direct LOGIC (K-Sequence)                           | 0             | Ŭ                   |
| Automationdirect | Direct LOGIC (Ethernet UDP/IP)                      | 0             | 0                   |
|                  | Direct LOGIC (MODBUS RTU)                           | 0             | 0                   |
|                  | MX series                                           | 0             | 0                   |
|                  | SDC10                                               | 0             | 0                   |
|                  | SDC15                                               | 0             | 0                   |
|                  | SDC20                                               | 0             | 0                   |
|                  | SDC21                                               | 0             | 0                   |
|                  | SDC25/26                                            | 0             | 0                   |
|                  | SDC30/31                                            | 0             | 0                   |
|                  | SDC35/36                                            |               | _                   |
|                  | SDC45/46                                            | 0             | 0                   |
|                  |                                                     | 0             | 0                   |
| Azbil            | SDC40A<br>SDC40G                                    | 0             | 0                   |
|                  |                                                     | 0             | 0                   |
|                  | DMC10                                               | 0             | 0                   |
|                  | DMC50(COM)                                          | 0             | 0                   |
|                  | AHC2001                                             | 0             | 0                   |
|                  | AHC2001+DCP31/32                                    | 0             | 0                   |
|                  | DCP31/32                                            | 0             | 0                   |
|                  | NX(CPL)                                             | 0             | 0                   |
|                  | NX(CPL) (Ethernet TCP/IP)                           | 0             | 0                   |
|                  | NX(MODBUS RTU)                                      | 0             | 0                   |
|                  | NX(MODBUS TCP/IP)                                   | 0             | 0                   |
| Banner           | PresencePLUS (Ethernet/IP (TCP/IP))                 | 0             | 0                   |
| Baumuller        | BMx-x-PLC                                           | 0             |                     |
| BECKHOFF         | ADS protocol (Ethernet)                             | 0             | 0                   |
|                  | Tag ADS protocol (Ethernet)                         | 0             | 0                   |
| Bosch Rexroth    | IndraDrive                                          |               | 0                   |
|                  | LT400 Series (MODBUS RTU)                           | 0             | 0                   |
|                  | DP1000                                              | 0             | 0                   |
|                  | DB100B (MODBUS RTU)                                 | 0             | 0                   |
| CHINO            | KR2000 (MODBUS RTU)                                 | 0             | 0                   |
|                  | LT230 (MODBUS RTU)                                  | 0             | 0                   |
|                  | LT300 (MODBUS RTU)                                  | 0             | 0                   |
|                  | LT830 (MODBUS RTU)                                  | 0             | 0                   |
|                  | BP series                                           | 0             |                     |
|                  | CP series                                           | 0             |                     |
| CIMON            | XP series                                           | 0             |                     |
|                  | S series                                            | 0             | 0                   |
|                  | S series (Ethernet)                                 | 0             | 0                   |
|                  | СРЗЕ                                                | 0             |                     |

|                        |                                      | Applicable Co | onnection Mode      |
|------------------------|--------------------------------------|---------------|---------------------|
| Manufacturer           | Models                               | 1:1           | 1 : n<br>Multi-drop |
|                        | DVP series                           | 0             | 0                   |
| DELTA                  | DVP-SE (MODBUS ASCII)                | 0             | 0                   |
|                        | DVP-SE (MODBUS TCP/IP)               |               |                     |
|                        |                                      | 0             | 0                   |
| DELTA TAU DATA SYSTEMS | PMAC                                 | 0             |                     |
|                        | PMAC(Ethernet TCP/IP)                | 0             | 0                   |
| ATON Cutler-Hammer     | ELC                                  | 0             | 0                   |
| EMERSON                | EC10/20/20H (MODBUS RTU)             | 0             | 0                   |
| ANUC                   | Power Mate                           | 0             |                     |
|                        | FACON FB Series                      | 0             | 0                   |
| ATEK AUTOMATION        | FACON FBs Series (Ethernet)          | 0             | 0                   |
| ESTO                   | FEC                                  | 0             | <u> </u>            |
| UFENG                  | APC Series Controller                |               | $\frown$            |
| ULING .                |                                      | 0             | 0                   |
|                        | MICREX-F series                      | 0             | 0                   |
|                        | MICREX-F series V4-compatible        | 0             | 0                   |
|                        | SPB (N mode) & FLEX-PC series        | 0             | 0                   |
|                        | SPB (N mode) & FLEX-PC CPU           | 0             |                     |
|                        | MICREX-SX SPH/SPB/SPM/SPE/SPF series | 0             |                     |
|                        | MICREX-SX SPH/SPB/SPM/SPE/SPF CPU    | 0             |                     |
|                        |                                      |               | -                   |
|                        | MICREX-SX (Ethernet)                 | 0             | 0                   |
|                        | PYX (MODBUS RTU)                     | 0             | 0                   |
|                        | PXR (MODBUS RTU)                     | 0             | 0                   |
|                        | PXF (MODBUS RTU)                     | 0             | 0                   |
|                        | PXG (MODBUS RTU)                     | 0             | 0                   |
|                        | PXH (MODBUS RTU)                     | 0             | 0                   |
|                        | PUM (MODBUS RTU)                     | 0             | 0                   |
|                        | F-MPC04P (loader)                    |               |                     |
|                        |                                      | 0             | 0                   |
|                        | F-MPC series / FePSU                 | 0             | 0                   |
|                        | FVR-E11S                             | 0             | 0                   |
|                        | FVR-E11S (MODBUS RTU)                | 0             | 0                   |
|                        | FVR-C11S (MODBUS RTU)                | 0             | 0                   |
|                        | FRENIC5000 G11S/P11S                 | 0             | 0                   |
|                        | FRENIC5000 G11S/P11S (MODBUS RTU)    | 0             | 0                   |
|                        | FRENIC5000 VG7S (MODBUS RTU)         | 0             | 0                   |
|                        |                                      |               |                     |
|                        | FRENIC-Ace (MODBUS RTU)              | 0             | 0                   |
|                        | FRENIC-HVAC/AQUA (MODBUS RTU)        | 0             | 0                   |
| uji Electric           | FRENIC-Mini (MODBUS RTU)             | 0             | 0                   |
|                        | FRENIC-Eco (MODBUS RTU)              | 0             | 0                   |
|                        | FRENIC-Multi (MODBUS RTU)            | 0             | 0                   |
|                        | FRENIC-MEGA (MODBUS RTU)             | 0             | 0                   |
|                        | FRENIC-MEGA SERVO(MODBUS RTU)        | 0             | 0                   |
|                        | FRENIC-VG1(MODBUS RTU)               | 0             | 0                   |
|                        | FRENIC series (loader)               |               |                     |
|                        |                                      | 0             | 0                   |
|                        | HFR-C9K                              | 0             | 0                   |
|                        | HFR-C11K                             | 0             | 0                   |
|                        | HFR-K1K                              | 0             | 0                   |
|                        | PPMC (MODBUS RTU)                    | 0             | 0                   |
|                        | FALDIC-α series                      | 0             | 0                   |
|                        | FALDIC-W series                      | 0             | 0                   |
|                        | PH series                            | 0             | 0                   |
|                        | PHR (MODBUS RTU)                     | 0             | 0                   |
|                        |                                      |               |                     |
|                        |                                      | 0             | 0                   |
|                        | APR-N (MODBUS RTU)                   | 0             | 0                   |
|                        | ALPHA5 (MODBUS RTU)                  | 0             | 0                   |
|                        | ALPHA5 Smart (MODBUS RTU)            | 0             | 0                   |
|                        | ALPHA7 (MODBUS RTU)                  | 0             | 0                   |
|                        | WE1MA (Ver. A)(MODBUS RTU)           | 0             | 0                   |
|                        | WE1MA (Ver. B)(MODBUS RTU)           | 0             | 0                   |
|                        | WSZ series                           | 0             | 0                   |
|                        |                                      |               |                     |
|                        | WSZ series (Ethernet)                | 0             | 0                   |
| Sammaflux              | TTC2100                              | 0             | 0                   |
|                        | G24 (Ethernet TCP/IP)                | 0             | 0                   |
|                        | 90 series                            | 0             | 0                   |
|                        | 90 series (SNP-X)                    | 0             |                     |
| GE Fanuc               | 90 series (SNP)                      | 0             | 0                   |
|                        |                                      |               |                     |
|                        | 90 series (Ethernet TCP/IP)          | 0             | 0                   |

|                                      |                                   | Applicable Co | nnection Mode       |
|--------------------------------------|-----------------------------------|---------------|---------------------|
| Manufacturer                         | Models                            | 1:1           | 1 : n<br>Multi-drop |
| High-Pressure Gas Industry           | R-BLT                             | 0             | Mata drop           |
|                                      | HIDIC-S10/2α, S10mini             | 0             |                     |
|                                      | HIDIC-S10/2α, S10mini (Ethernet)  | 0             | 0                   |
| 19. J. 1                             | HIDIC-S10/4α                      | 0             |                     |
| litachi                              | HIDIC-S10/ABS                     | 0             | 0                   |
|                                      | HIDIC-S10V                        | 0             | -                   |
|                                      | HIDIC-S10V (Ethernet)             | 0             | 0                   |
|                                      | HIDIC-H                           | 0             | 0                   |
|                                      | HIDIC-H (Ethernet)                | 0             | 0                   |
|                                      | HIDIC-EHV                         | 0             | 0                   |
| litachi Industrial Equipment Systems | HIDIC-EHV (Ethernet)              | 0             | 0                   |
|                                      | SJ300 series                      | 0             | 0                   |
|                                      | SJ700 series                      | 0             | 0                   |
|                                      | SJ series P1 (MODBUS RTU)         | 0             | 0                   |
|                                      | Hi5 Robot (MODBUS RTU)            | 0             | 0                   |
| IYUNDAI                              | Hi4 Robot (MODBUS RTU)            | 0             | 0                   |
|                                      | X-SEL controller                  | 0             | 0                   |
|                                      | ROBO CYLINDER (RCP2/ERC)          |               | _                   |
| AI                                   |                                   | 0             | 0                   |
|                                      |                                   | 0             | 0                   |
|                                      | PCON/ACON/SCON (MODBUS RTU)       | 0             | 0                   |
|                                      | MICRO 3                           | 0             | 0                   |
| DEC                                  | MICRO Smart                       | 0             | 0                   |
|                                      | MICRO Smart pentra                | 0             | 0                   |
|                                      | MICRO Smart (Ethernet TCP/IP)     | 0             | 0                   |
|                                      | ТОУОРИС                           | 0             | 0                   |
|                                      | TOYOPUC (Ethernet)                | 0             | 0                   |
| ГЕКТ                                 | TOYOPUC (Ethernet PC10 mode)      | 0             | 0                   |
|                                      | TOYOPUC-Plus                      | 0             | 0                   |
|                                      | TOYOPUC-Plus (Ethernet)           | 0             | 0                   |
|                                      | TOYOPUC-Nano (Ethernet)           | 0             | 0                   |
|                                      | KZ Series Link                    | 0             | 0                   |
|                                      | KZ/KV series CPU                  | 0             |                     |
|                                      | KZ24/300 CPU                      | 0             |                     |
|                                      | KV10/24 CPU                       | 0             |                     |
|                                      | KV-700                            | 0             |                     |
|                                      | KV-700 (Ethernet TCP/IP)          | 0             | 0                   |
|                                      | KV-1000                           | 0             |                     |
| EYENCE                               | KV-1000 (Ethernet TCP/IP)         | 0             | 0                   |
|                                      | KV-3000/5000                      | 0             | Ŭ                   |
|                                      | KV-3000/5000 (Ethernet TCP/IP)    | 0             | 0                   |
|                                      | KV-7000/8000 (Ethernet TCP/IP)    | 0             | 0                   |
|                                      | KV Nano                           | 0             | 0                   |
|                                      | KV Nano (Ethernet TCP/IP)         | 0             | 0                   |
|                                      | DL-RS1A (SK-1000)                 |               | 0                   |
| OGANEI                               | IBFL-TC                           | 0             |                     |
| OGANEI                               |                                   | 0             | 0                   |
|                                      | SU/SG                             | 0             | 0                   |
| OYO ELECTRONICS                      | SR-T (K protocol)                 | 0             |                     |
|                                      | SU/SG (K-Sequence)                | 0             |                     |
|                                      | SU/SG (Modbus RTU)                | 0             | 0                   |
| enze                                 | ServoDrive9400 (Ethernet TCP/IP)  | 0             | 0                   |
|                                      | MASTER-KxxxS                      | 0             |                     |
|                                      | MASTER-KxxxS CNET                 | 0             | 0                   |
|                                      | MASTER-K series (Ethernet)        | 0             | 0                   |
|                                      | GLOFA CNET                        | 0             | 0                   |
|                                      | GLOFA GM7 CNET                    | 0             | 0                   |
|                                      | GLOFA GM series CPU               | 0             |                     |
| S                                    | GLOFA GM series (Ethernet UDP/IP) | 0             | 0                   |
|                                      | XGT/XGK series CNET               | 0             | 0                   |
|                                      | XGT/XGK series CPU                | 0             |                     |
|                                      | XGT/XGK series (Ethernet)         | 0             | 0                   |
|                                      | XGT/XGI series CNET               | 0             | 0                   |
|                                      | XGT/XGI series CPU                | 0             | Ŭ                   |
|                                      |                                   | $\cup$        | 1                   |

|                     |                                              | Applicable Co | Applicable Connection Mode |  |
|---------------------|----------------------------------------------|---------------|----------------------------|--|
| Manufacturer        | Models                                       | 1:1           | 1 : n<br>Multi-drop        |  |
|                     | A series link                                | 0             | 0                          |  |
|                     | QnA series link                              | 0             | 0                          |  |
|                     | QnA series (Ethernet)                        | 0             | 0                          |  |
|                     | QnH (Q) series link                          | 0             | 0                          |  |
|                     | QnH (Q) series CPU                           | 0             | 0                          |  |
|                     | QnU series CPU                               | 0             |                            |  |
|                     | Q00J/00/01CPU                                | 0             |                            |  |
|                     | QnH (Q) series (Ethernet)                    |               | 0                          |  |
|                     | QnH (Q) series link (Multi CPU)              | 0             | 0                          |  |
|                     | QnH (Q) series (Multi CPU) (Ethernet)        | 0             | 0                          |  |
|                     |                                              | 0             | 0                          |  |
|                     | QnH (Q) series CPU (Multi CPU)               | 0             | -                          |  |
|                     | QnH (Q) series (Ethernet ASCII)              | 0             | 0                          |  |
|                     | QnH (Q) series (Multi CPU) (Ethernet ASCII)  | 0             | 0                          |  |
|                     | QnU series (Built-in Ethernet)               | 0             | 0                          |  |
|                     | QnU series (Multi CPU) (Built-in Ethernet)   | 0             | 0                          |  |
|                     | QnU series (Built-in Ethernet ASCII)         | 0             | 0                          |  |
|                     | L series link                                | 0             | 0                          |  |
|                     | L series (Built-in Ethernet)                 | 0             | 0                          |  |
|                     | L series CPU                                 | 0             |                            |  |
|                     | FX series CPU                                | 0             |                            |  |
|                     | FX2N/1N series CPU                           | 0             |                            |  |
| AITSUBISHI ELECTRIC | FX1S series CPU                              | 0             | 1                          |  |
|                     | FX series link (A protocol)                  |               |                            |  |
|                     | FX-SU/3UC/3G series CPU                      | 0             | 0                          |  |
|                     |                                              | 0             |                            |  |
|                     | FX-3U/3GE series (Ethernet)                  | 0             | 0                          |  |
|                     | FX3U/3UC/3UG series link(A protocol)         | 0             | 0                          |  |
|                     | FX-5U/5UC series                             | 0             | 0                          |  |
|                     | FX-5U/5UC series (Ethernet)                  | 0             | 0                          |  |
|                     | A-Link + Net10                               |               | 0                          |  |
|                     | Q170MCPU (Multi CPU)                         | 0             |                            |  |
|                     | Q170 series (Multi CPU) (Built-in Ethernet)  | 0             | 0                          |  |
|                     | Q170 series (Multi CPU) (Ethernet)           | 0             | 0                          |  |
|                     | iQ-R series (Built-in Ethernet)              | 0             | 0                          |  |
|                     | iQ-R series link                             |               |                            |  |
|                     |                                              | 0             | 0                          |  |
|                     | iQ-R series (Ethernet)                       | 0             | 0                          |  |
|                     | FR-*500                                      | 0             | 0                          |  |
|                     | FR-V500                                      | 0             | 0                          |  |
|                     | MR-J2S-*A                                    | 0             | 0                          |  |
|                     | MR-J2S-*CL                                   | 0             | 0                          |  |
|                     | MR-J3-*A                                     | 0             | 0                          |  |
|                     | MR-J3-*T                                     | 0             | 0                          |  |
|                     | MR-J4-*A                                     | 0             | 0                          |  |
|                     | FR-E700                                      | 0             | 0                          |  |
| MODICON             | Modbus RTU                                   | 0             | 0                          |  |
|                     | PS4                                          |               |                            |  |
| MOELLER<br>MOOG     |                                              | 0             | -                          |  |
|                     | J124-04x                                     | 0             | 0                          |  |
| M-SYSTEM            | R1M series (MODBUS RTU)                      | 0             | 0                          |  |
| NITTOKU             | ITS-HRW110                                   | 0             | 0                          |  |
|                     | SYSMAC C                                     | 0             | 0                          |  |
|                     | SYSMAC CV                                    | 0             | 0                          |  |
|                     | SYSMAC CS1/CJ1/CJ2                           | 0             | 0                          |  |
|                     | SYSMAC CS1/CJ1/CJ2 DNA                       | 0             | 0                          |  |
|                     | SYSMAC CS1/CJ1/CJ2/CP series (Ethernet)      | 0             | 0                          |  |
|                     | SYSMAC CS1/CJ1/CJ2/CP series (Ethernet Auto) | 0             | 0                          |  |
|                     | SYSMAC CS1/CJ1/CJ2/CP series DNA (Ethernet)  | 0             | 0                          |  |
|                     | NJ Series (EtherNet/IP)                      | 0             | 0                          |  |
|                     | E5AK                                         | 0             | 0                          |  |
| OMRON               | E5AK-T                                       | 0             | 0                          |  |
|                     | ESAN/ESEN/ESCN/ESGN                          | 0             | 0                          |  |
|                     | ESAR/ESER                                    |               |                            |  |
|                     |                                              | 0             | 0                          |  |
|                     | ESCC/ESEC/ESAC/ESDC/ESGC                     | 0             | 0                          |  |
|                     | ESCK                                         | 0             | 0                          |  |
|                     | E5CK-T                                       | 0             | 0                          |  |
|                     | E5CN-HT                                      | 0             | 0                          |  |
|                     | E5EK                                         | 0             | 0                          |  |
|                     | E5ZD                                         | 0             | 0                          |  |

|                | Models                                      | Applicable Co | Applicable Connection Mode |  |
|----------------|---------------------------------------------|---------------|----------------------------|--|
| Manufacturer   |                                             | 1:1           | 1 : n<br>Multi-drop        |  |
|                | E5ZE                                        | 0             | 0                          |  |
|                | E5ZN                                        | 0             | 0                          |  |
|                | V600/620/680                                | 0             | 0                          |  |
| OMRON          | КМ20                                        | 0             | 0                          |  |
|                | КМ100                                       | 0             | 0                          |  |
|                | V680S (Ethernet TCP/IP)                     | 0             | 0                          |  |
|                | EJ1                                         | 0             | 0                          |  |
| Oriental Motor | High-efficiency AR series (MODBUS RTU)      | 0             | 0                          |  |
|                | CRK series (MODBUS RTU)                     | 0             | 0                          |  |
|                | FP Series (RS232C/422)                      | 0             | 0                          |  |
|                | FP Series (TCP/IP)                          | 0             | 0                          |  |
|                | FP Series (UDP/IP)                          | 0             | 0                          |  |
|                | FP-X (TCP/IP)                               | 0             | 0                          |  |
|                | FP7 Series (RS232C/422)                     | 0             | 0                          |  |
| Panasonic      | FP7 Series (Ethernet)                       | 0             | 0                          |  |
|                | LP-400                                      | 0             |                            |  |
|                | KW Series                                   | 0             | 0                          |  |
|                | MINAS A4 series                             | 0             | 0                          |  |
|                | LP-RF series                                | 0             |                            |  |
|                | LP-RF series (Ethernet)                     | 0             | 0                          |  |
|                | SR-Mini (MODBUS RTU)                        | 0             | 0                          |  |
|                | CB100/CB400/CB500/CB700/CB900 (MODBUS RTU)  | 0             | 0                          |  |
|                | SR-Mini (Standard Protocol)                 | 0             | 0                          |  |
|                | REX-F400/F700/F900(Standard Protocol)       | 0             | 0                          |  |
| RKC            | REX-F9000 (Standard Protocol)               | 0             | 0                          |  |
|                | SRV (MODBUS RTU)                            | 0             | 0                          |  |
|                | MA900/MA901 (MODBUS RTU)                    | 0             | 0                          |  |
|                | SRZ (MODBUS RTU)                            | 0             | 0                          |  |
|                | FB100/FB400/FB900 (MODBUS RTU)              | 0             | 0                          |  |
|                | NX7/NX Plus Series (70P/700P/CCU+)          | 0             | 0                          |  |
|                | N7/NX Series (70/700/750/CCU)               | 0             | 0                          |  |
|                | NX700 Series (Ethernet)                     | 0             | 0                          |  |
| RS Automation  | X8 Series                                   | 0             | 0                          |  |
|                | X8 Series (Ethernet)                        | 0             | 0                          |  |
|                | CSD5 (MODBUS RTU)                           | 0             | 0                          |  |
|                | Moscon-F50 (MODBUS RTU)                     | 0             | 0                          |  |
| SAIA           | PCD S-BUS (Ethernet)                        | 0             | 0                          |  |
|                | SPC series                                  | 0             | 0                          |  |
| SAMSUNG        | N_plus                                      | 0             | 0                          |  |
|                | SECNET                                      | 0             | 0                          |  |
| SANMEI         | Cuty Axis                                   | 0             | 0                          |  |
| SanRex         | DC AUTO (HKD type)                          | 0             | 0                          |  |
|                | JW series                                   | 0             | 0                          |  |
|                | JW100/70H COM port                          | 0             | 0                          |  |
|                | JW20 COM port                               | 0             | 0                          |  |
|                | JW series (Ethernet)                        | 0             | 0                          |  |
| SHARP          | JW300 series                                | 0             | 0                          |  |
|                | JW311/312/321/322 series (Ethernet)         | 0             | 0                          |  |
|                | JW331/332/341/342/352/362 series (Ethernet) | 0             | 0                          |  |
|                | DS-30D                                      | 0             | 0                          |  |
|                | DS-32D                                      | 0             | 0                          |  |
| SHIMADEN       | SHIMADEN standard protocol                  | 0             | 0                          |  |
|                | C Series                                    | 0             | 0                          |  |
|                | FC Series                                   | 0             | 0                          |  |
|                | GC Series                                   | 0             | 0                          |  |
|                | DCL-33A                                     | 0             | 0                          |  |
|                | JCx-300 Series                              | 0             | 0                          |  |
|                | PC-900                                      | 0             | 0                          |  |
| SHINKO TECHNOS | PCD-33A                                     | 0             | 0                          |  |
|                | ACS-13A                                     | 0             | 0                          |  |
|                | ACD/ACR Series                              | 0             | 0                          |  |
|                | WCL-13A                                     | 0             | 0                          |  |
|                | PCA1 Series                                 | 0             | 0                          |  |
|                | PCB1 Series                                 | 0             | 0                          |  |
|                | JIR-301-M Series                            | 0             | 0                          |  |
|                | BCx2 Series                                 | 0             | 0                          |  |

| Manufacturer                   | Models                                                  | Applicable Connection Mode |                     |
|--------------------------------|---------------------------------------------------------|----------------------------|---------------------|
|                                |                                                         | 1:1                        | 1 : n<br>Multi-drop |
|                                | S5 PG port                                              | 0                          | 0                   |
|                                | S7                                                      | 0                          |                     |
|                                | S7-200 (Ethernet ISOTCP)                                | 0                          | 0                   |
|                                | S7-300/400 (Ethernet ISOTCP)                            | 0                          | 0                   |
|                                | S7-300/400 (Ethernet TCP/IP PG protocol)                | 0                          | 0                   |
| Siemens                        | S7-1200/1500 (Ethernet ISOTCP)                          | 0                          | 0                   |
|                                | S7-1200/1500 Tag (Ethernet ISOTCP)                      | 0                          | 0                   |
|                                | LOGO! (Ethernet ISOTCP)                                 | 0                          | 0                   |
|                                | TI500/505                                               | 0                          | 0                   |
|                                | TI500/505 V4-compatible                                 |                            |                     |
|                                |                                                         | 0                          | 0                   |
|                                | S120(Ethernet ISOTCP)                                   | 0                          | 0                   |
| SINFONIA TECHNOLOGY            | SELMART                                                 | 0                          | 0                   |
| SUS                            | XA-A*                                                   | 0                          |                     |
| TECO                           | TP-03 (MODBUS RTU)                                      | 0                          | 0                   |
| 3S-Smart Software Solutions    | CODESYS V3 (Ethernet)                                   | 0                          | 0                   |
|                                | TTM-000                                                 | 0                          | 0                   |
| ГОНО                           | TTM-00BT                                                | 0                          | 0                   |
|                                | TTM-200                                                 | 0                          | 0                   |
| Tokyo Chokoku Marking Products | MB3315/1010                                             | 0                          |                     |
|                                | T series / V series (T compatible)                      | 0                          | 0                   |
|                                | T series / V series (T compatible)                      |                            |                     |
|                                | (Ethernet UDP/IP)                                       | 0                          | 0                   |
|                                | EX series                                               | 0                          | 0                   |
|                                | nv series (Ethernet UDP/IP)                             | 0                          | 0                   |
|                                | VF-S7                                                   | 0                          | 0                   |
|                                | VF-S9                                                   | 0                          | 0                   |
|                                | VF-S11                                                  |                            | 0                   |
|                                | VF-S15                                                  | 0                          |                     |
| IOSHIBA                        | VF-A7                                                   | 0                          | 0                   |
|                                |                                                         | 0                          | 0                   |
|                                | VF-AS1                                                  | 0                          | 0                   |
|                                | VF-P7                                                   | 0                          | 0                   |
|                                | VF-PS1                                                  | 0                          | 0                   |
|                                | VF-FS1                                                  | 0                          | 0                   |
|                                | VF-MB1                                                  | 0                          | 0                   |
|                                | VF-nC1                                                  | 0                          | 0                   |
|                                | VF-nC3                                                  | 0                          | 0                   |
|                                | TC200                                                   | 0                          | 0                   |
| TOSHIBA MACHINE                | VELCONIC series                                         |                            | 0                   |
|                                | μGPCsx series                                           | 0                          | 0                   |
| TOYO DENKI                     | µGPCsx CPU                                              | 0                          |                     |
|                                | μGPCsx series (Ethernet)                                |                            | <u> </u>            |
|                                |                                                         | 0                          | 0                   |
| TURCK                          | BL Series Distributed I/O (MODBUS TCP/IP)               | 0                          | 0                   |
| Ultra Instruments              | UICCPU (MODBUS RTU)                                     | 0                          |                     |
| ULVAC                          | G-TRAN series                                           | 0                          | 0                   |
|                                | F340A                                                   | 0                          | 0                   |
|                                | F371                                                    | 0                          | 0                   |
| JNIPULSE                       | F800                                                    | 0                          | 0                   |
|                                | F805A                                                   | 0                          | 0                   |
|                                | F720A                                                   | 0                          | 0                   |
|                                | M90/M91/Vision Series (ASCII)                           | 0                          | 0                   |
| JNITRONICS                     | Vision Series (ASCII Ethernet TCP/IP)                   | 0                          | 0                   |
| VIGOR                          | M series                                                | 0                          | 0                   |
|                                | 750 series (MODBUS RTU)                                 | 0                          | 0                   |
| NAGO                           | 750 series (MODBUS KTO)<br>750 series (MODBUS ETHERNET) | 0                          |                     |
|                                |                                                         |                            | 0                   |
| KINJE                          | XC Series (MODBUS RTU)                                  | 0                          | 0                   |
| /AMAHA                         | RCX142                                                  | 0                          |                     |
|                                | Memobus                                                 | 0                          | 0                   |
|                                | CP9200SH/MP900                                          | 0                          | 0                   |
|                                | MP2000 series                                           | 0                          | 0                   |
|                                | MP2300 (MODBUS TCP/IP)                                  | 0                          | 0                   |
| <b>6 1 1 1</b>                 | CP MP expansion memobus (UDP/IP)                        | 0                          | 0                   |
| /askawa Electric               | MP2000 series (UDP/IP)                                  | 0                          | 0                   |
|                                | MP3000 Series                                           | 0                          | 0                   |
|                                | MP3000 series (Ethernet UDP/IP)                         | _                          | _                   |
|                                |                                                         | 0                          | 0                   |
|                                | MP3000 series expansion memobus (Ethernet)              | 0                          | 0                   |
|                                | DX200 (high-speed Ethernet)                             | 0                          |                     |

|                   |                                      | Applicable Co | Applicable Connection Mode |  |
|-------------------|--------------------------------------|---------------|----------------------------|--|
| Manufacturer      | Models                               | 1:1           | 1 : n<br>Multi-drop        |  |
|                   | FA-M3                                | 0             | 0                          |  |
|                   | FA-M3R                               | 0             | 0                          |  |
|                   | FA-M3/FA-M3R (Ethernet UDP/IP)       | 0             | 0                          |  |
|                   | FA-M3/FA-M3R (Ethernet UDP/IP ASCII) | 0             | 0                          |  |
|                   | FA-M3/FA-M3R (Ethernet TCP/IP)       | 0             | 0                          |  |
|                   | FA-M3/FA-M3R (Ethernet TCP/IP ASCII) | 0             | 0                          |  |
|                   | FA-M3V                               | 0             | 0                          |  |
|                   | FA-M3V (Ethernet)                    | 0             | 0                          |  |
|                   | FA-M3V(Ethernet ASCII)               | 0             | 0                          |  |
|                   | UT100                                | 0             | 0                          |  |
| Yokogawa Electric | UT750                                | 0             | 0                          |  |
|                   | UT550                                | 0             | 0                          |  |
|                   | UT520                                | 0             | 0                          |  |
|                   | UT350                                | 0             | 0                          |  |
|                   | UT320                                | 0             | 0                          |  |
|                   | UT2400/2800                          | 0             | 0                          |  |
|                   | UT450                                | 0             | 0                          |  |
|                   | UT32A/35A (MODBUS RTU)               | 0             | 0                          |  |
|                   | UT52A/55A (MODBUS RTU)               | 0             | 0                          |  |
|                   | UT75A (MODBUS RTU)                   | 0             | 0                          |  |
|                   | μR10000/20000 (Ethernet TCP/IP)      | 0             | 0                          |  |
|                   | Universal serial                     | 0             | 0                          |  |
|                   | General AE-LINK                      | 0             | 0                          |  |
|                   | Without PLC Connection               |               |                            |  |
|                   | MODBUS RTU                           | 0             | 0                          |  |
|                   | MODBUS RTU EXT Format                | 0             | 0                          |  |
| None              | MODBUS TCP/IP (Ethernet)             | 0             | 0                          |  |
|                   | MODBUS TCP/IP (Ethernet) Sub Station | 0             | 0                          |  |
|                   | MODBUS TCP/IP (Ethernet) EXT Format  | 0             | 0                          |  |
|                   | MODBUS ASCII                         | 0             | 0                          |  |
|                   | RFID controller (Stepless protocol)  | 0             |                            |  |
|                   | OPC UA server TCP/IP (Ethernet)      | 0             |                            |  |

## **Slave Communication**

| Manufacturer | Models                | Setting | Remarks |
|--------------|-----------------------|---------|---------|
|              | Universal serial      | 0       |         |
|              | V-Link                | 0       |         |
| None         | Modbus slave (RTU)    | 0       |         |
|              | Modbus slave (TCP/IP) | 0       |         |
|              | Modbus slave (ASCII)  | 0       |         |

List-8

## Hakko Electronics Co., Ltd. www.monitouch.com

Sales 890-1, Kamikashiwano-machi, Hakusan-shi, Ishikawa, 924-0035 Japan TEL +81-76-274-2144 FAX +81-76-274-5136